P3NK-5142-04Z0

# <span id="page-0-0"></span>**Fujitsu Network SR- SR-X Fujitsu Network SR-X コマンドリファレンス**

V02

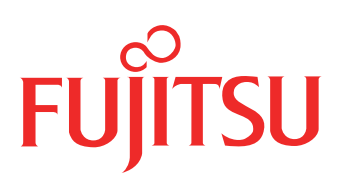

## はじめに

このたびは、本装置をお買い上げいただき、まことにありがとうございます。 サーバとの共存性を高めた、省スペース・省電力の本製品はサーバ間接続に最適です。

> 2014年10 月 初版 2016年 9 月 第2版

> 2018年 6 月 第3版

2023年11 月 第4版

本ドキュメントには「外国為替及び外国貿易管理法」に基づく特定技術が含まれています。 従って本ドキュメントを輸出または非居住者に提供するとき、同法に基づく許可が必要となります。 Microsoft Corporationのガイドラインに従って画面写真を使用しています。 Copyright Fujitsu Limited 2014-2023

## 本書の構成と使いかた

本書は、本装置のコンソールから入力するコマンドについて説明しています。

## 本書の読者と前提知識

本書は、ネットワーク管理を行っている方を対象に記述しています。 本書を利用するにあたって、ネットワークおよびインターネットに関する基本的な知識が必要です。 ネットワーク設定を初めて行う方でも「機能説明書」に分かりやすく記載していますので、安心してお読みいた だけます。

## 本書の構成

本書の第1~20章では構成定義コマンドを、第21~47章では表示および操作コマンドを、第48~52章では制 御コマンドを、第53章ではその他のコマンドを説明しています。第54章では付録情報を説明しています。

## マークについて

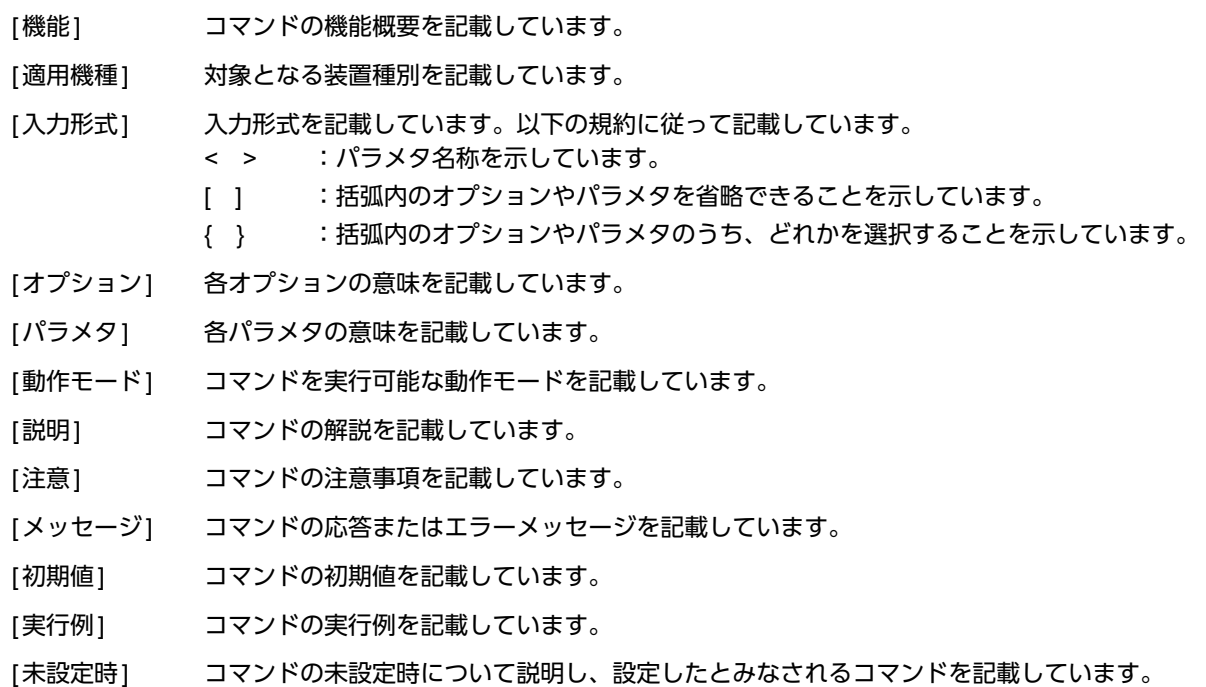

## 使用上の注意事項

コマンドを使用する場合は、以下の点にご注意ください。

- コマンドの設定および変更が終了したら、save コマンドを実行してから commit コマンドまたは reset コマン ドを実行し、設定を有効にしてください。saveコマンドを実行せずresetコマンドまたは電源再投入を行った 場合は、コマンドの設定が元の状態に戻ります。また、saveコマンドを実行しないでcommitコマンドを実行 した場合、一時的に設定は有効になりますが、resetコマンドまたは電源再投入を行った場合にコマンドの設 定が元の状態に戻ります。ただし、password、terminalコマンドについては設定直後から有効となります。
- 構成定義コマンドを削除する場合は、delete コマンドを使用します。削除した構成定義コマンドは、show コ マンド(コマンド名未指定)を実行しても、構成定義コマンド文字列として表示されません。 例.ログオンパスワードの削除 # delete password admin set
- showコマンドにより構成定義を表示する場合、コマンド未設定時の値と同じ物は表示されません。コマンド未設 定時の値を表示したい場合は、showコマンドに続けて、表示したいパラメタの直前のコマンドまで入力します。 例:LANインタフェースのIPアドレスの表示

# show candidate-config lan 0 ip address 192.168.1.1/24 3

本文中で使用しているコマンドのパラメタに時間を指定する場合は、特別な指示がある場合を除きs(秒)、 m(分)、h(時)、d(日)の単位をつけて設定します。

例:1m = 1分

なお、60s、60m、24hを指定した場合は、それぞれ、1m、1h、1dを指定したものとみなされます。

## 本書における商標の表記について

Microsoft、MS-DOS、Windows、Windows NTおよびWindows Vistaは、米国Microsoft Corporationの米国およ びその他の国における登録商標です。

Adobe および Reader は、Adobe Systems Incorporated (アドビシステムズ社)の米国ならびに他の国における 商標または登録商標です。

Netscapeは、米国Netscape Communications Corporationの商標です。

UNIXは、米国およびその他の国におけるオープン・グループの登録商標です。

本書に記載されているその他の会社名および製品名は、各社の商標または登録商標です。

## 製品名の略称について

本書で使用している製品名は、以下のように略して表記します。

なお、本文中では®を省略しています。

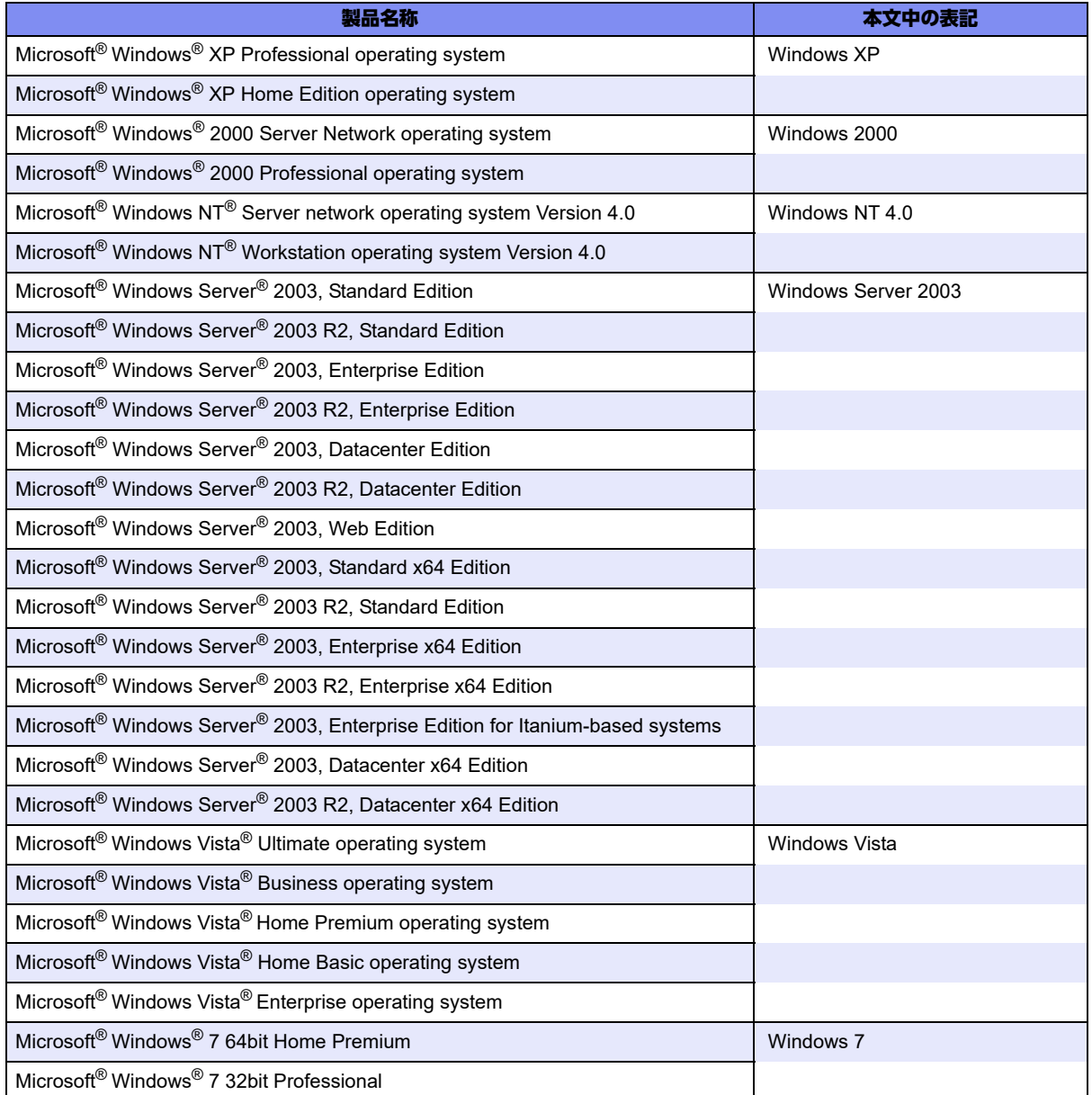

## 本装置のマニュアルの構成

本装置の取扱説明書は、以下のとおり構成されています。使用する目的に応じて、お使いください。

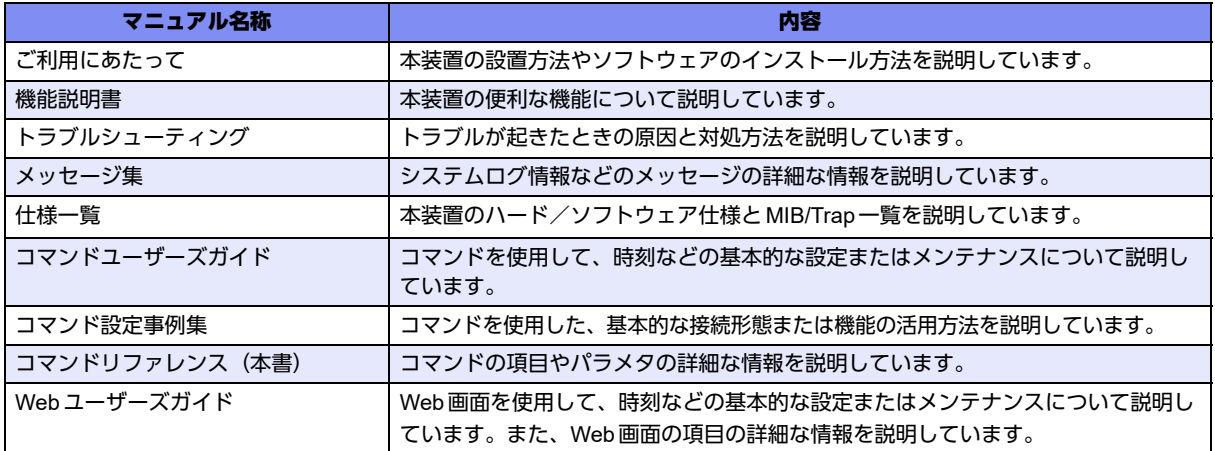

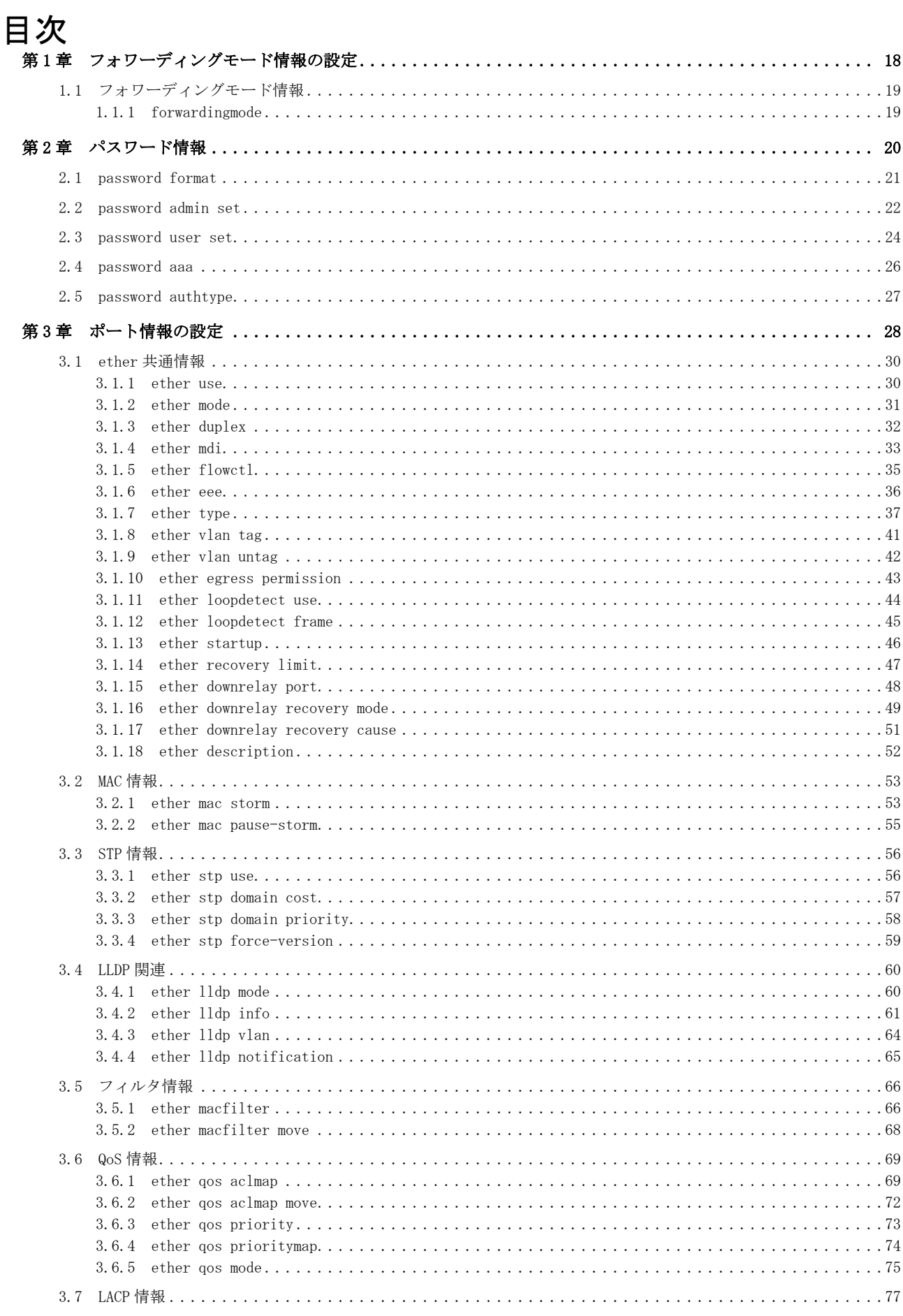

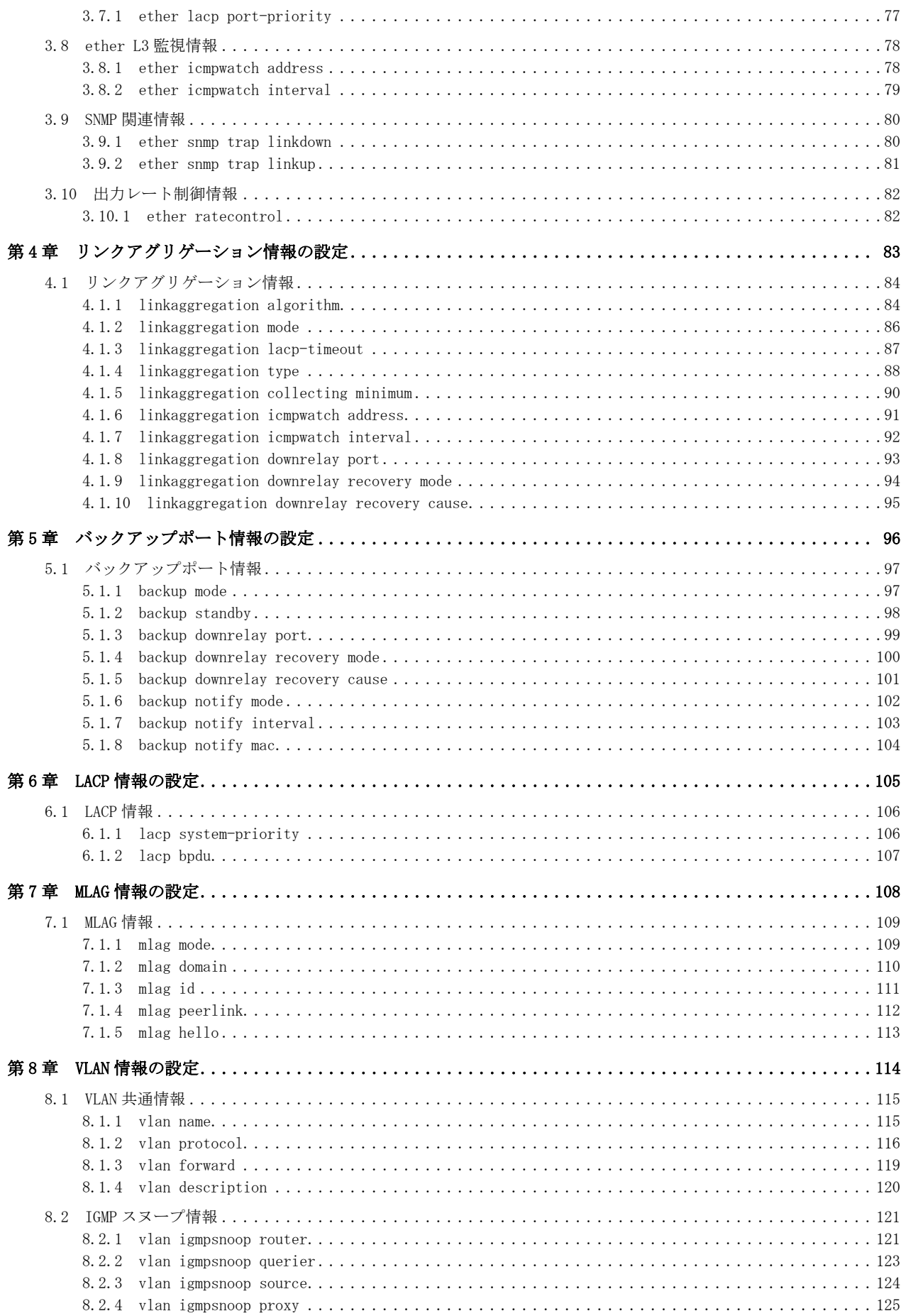

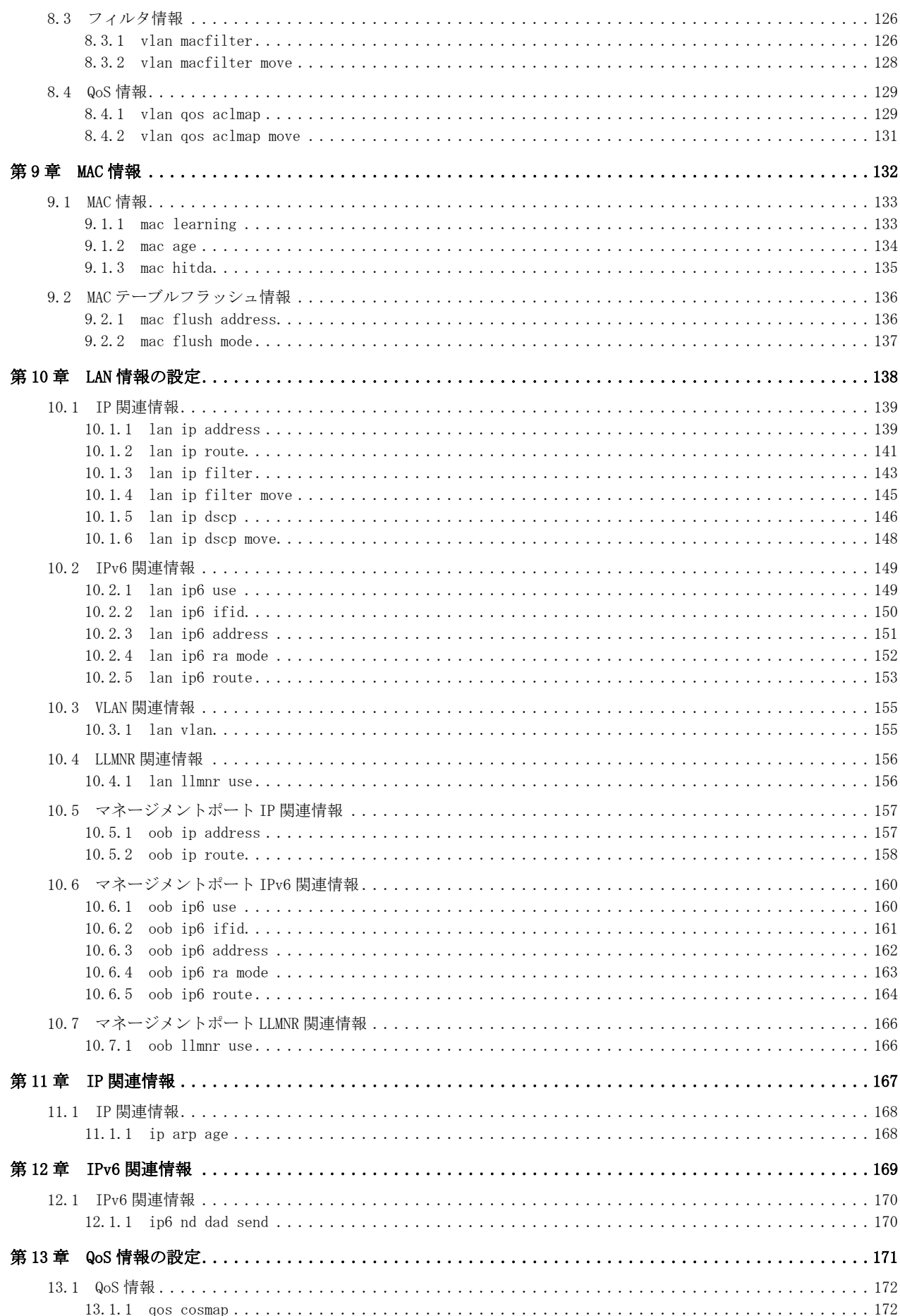

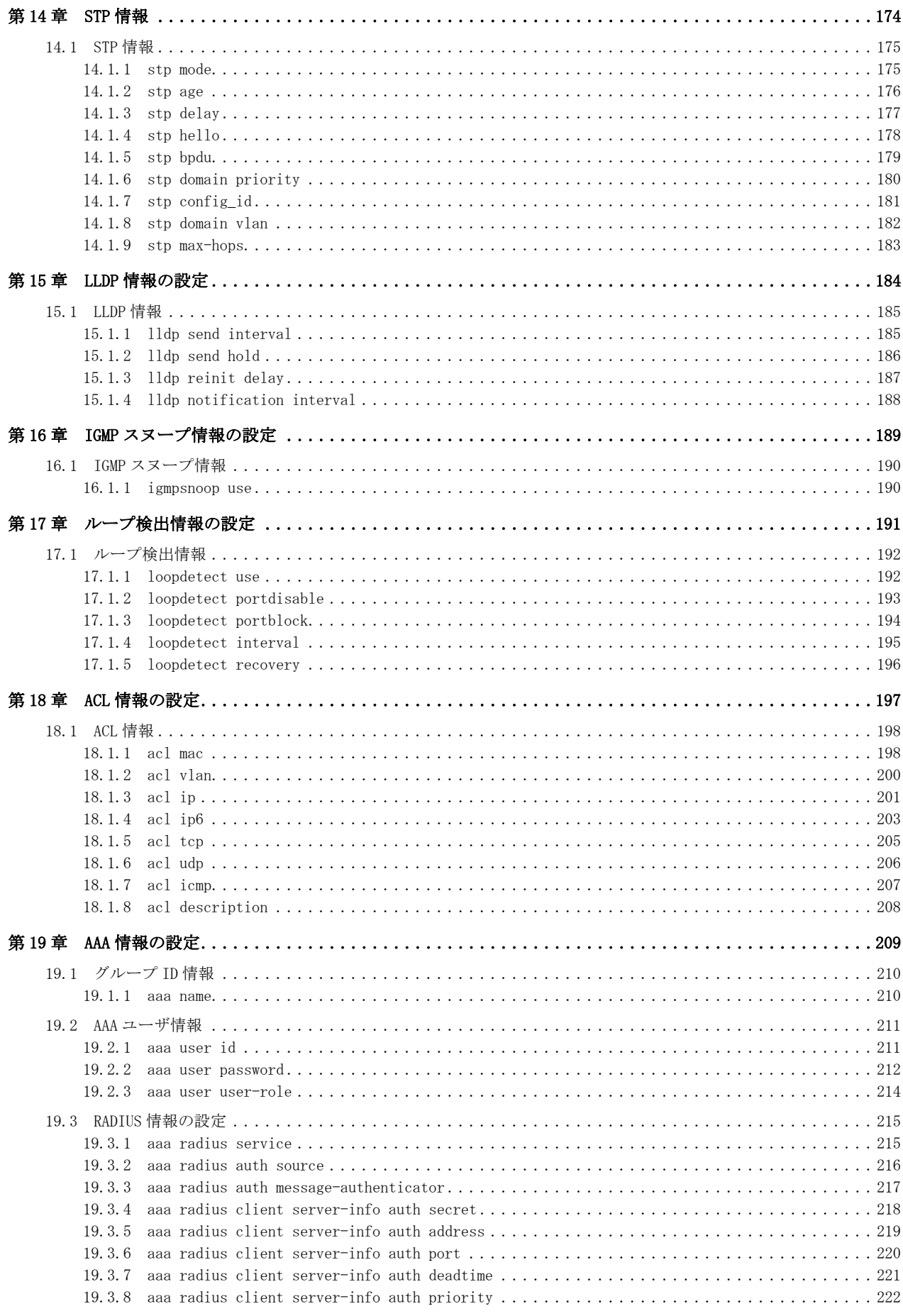

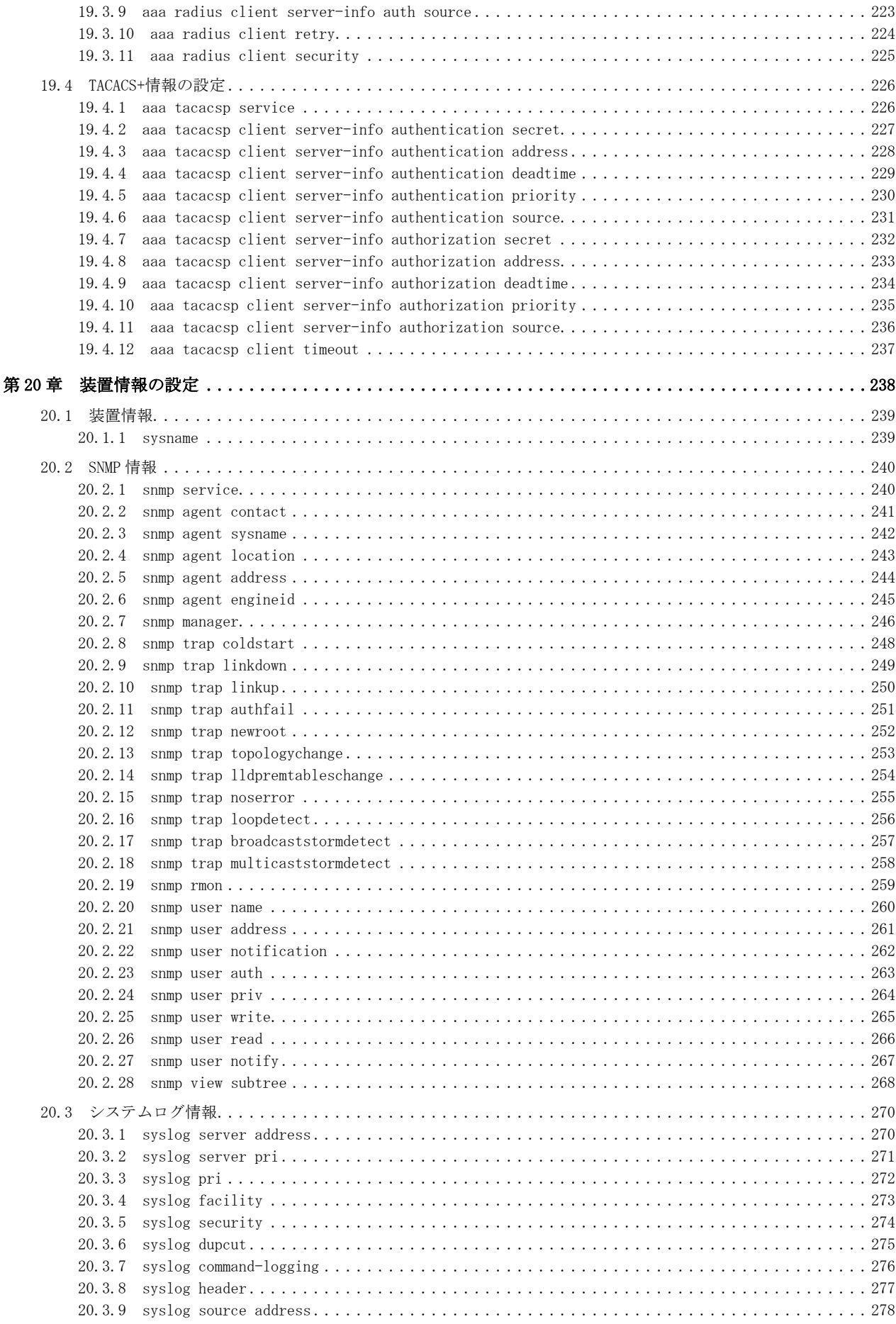

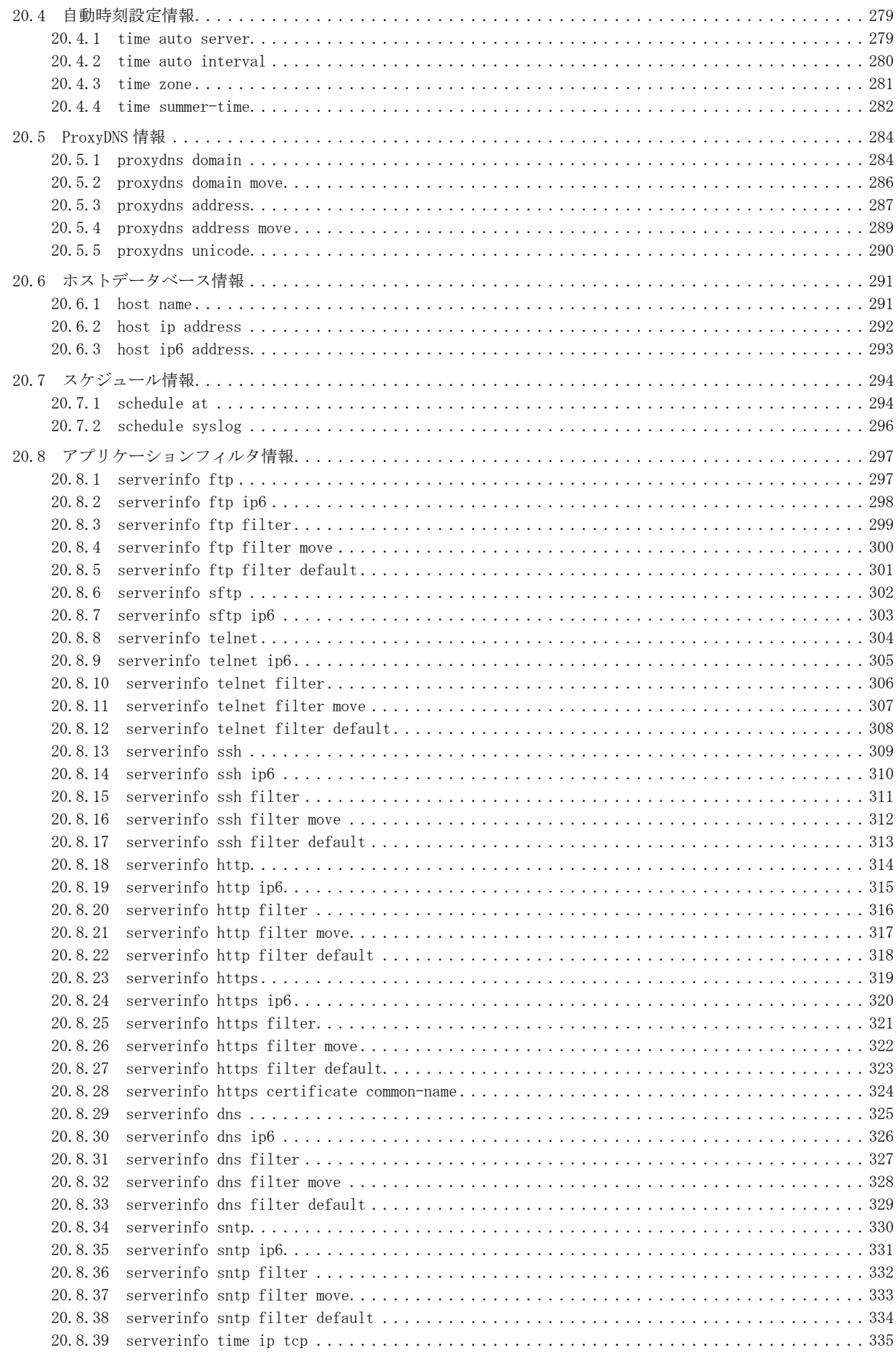

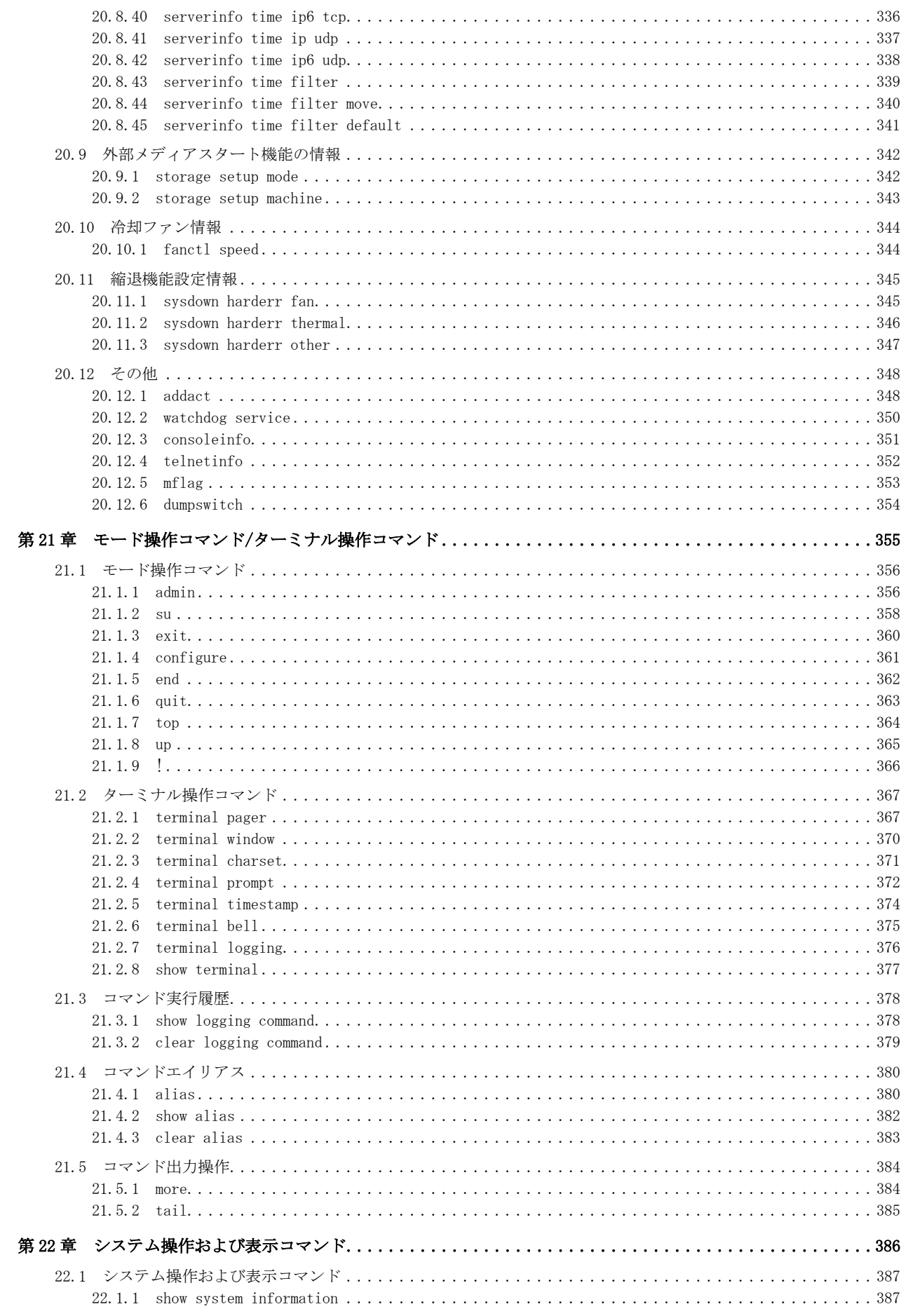

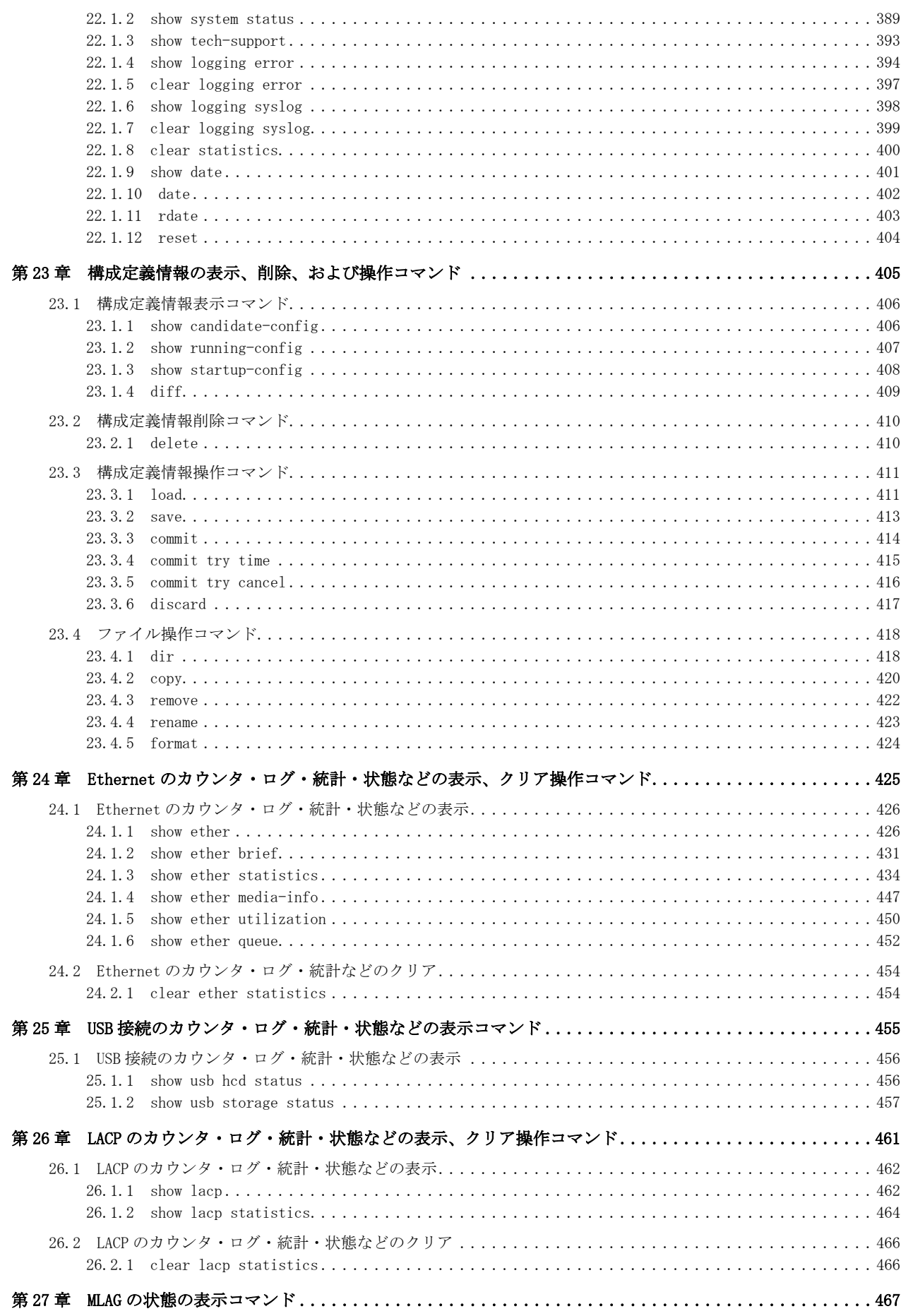

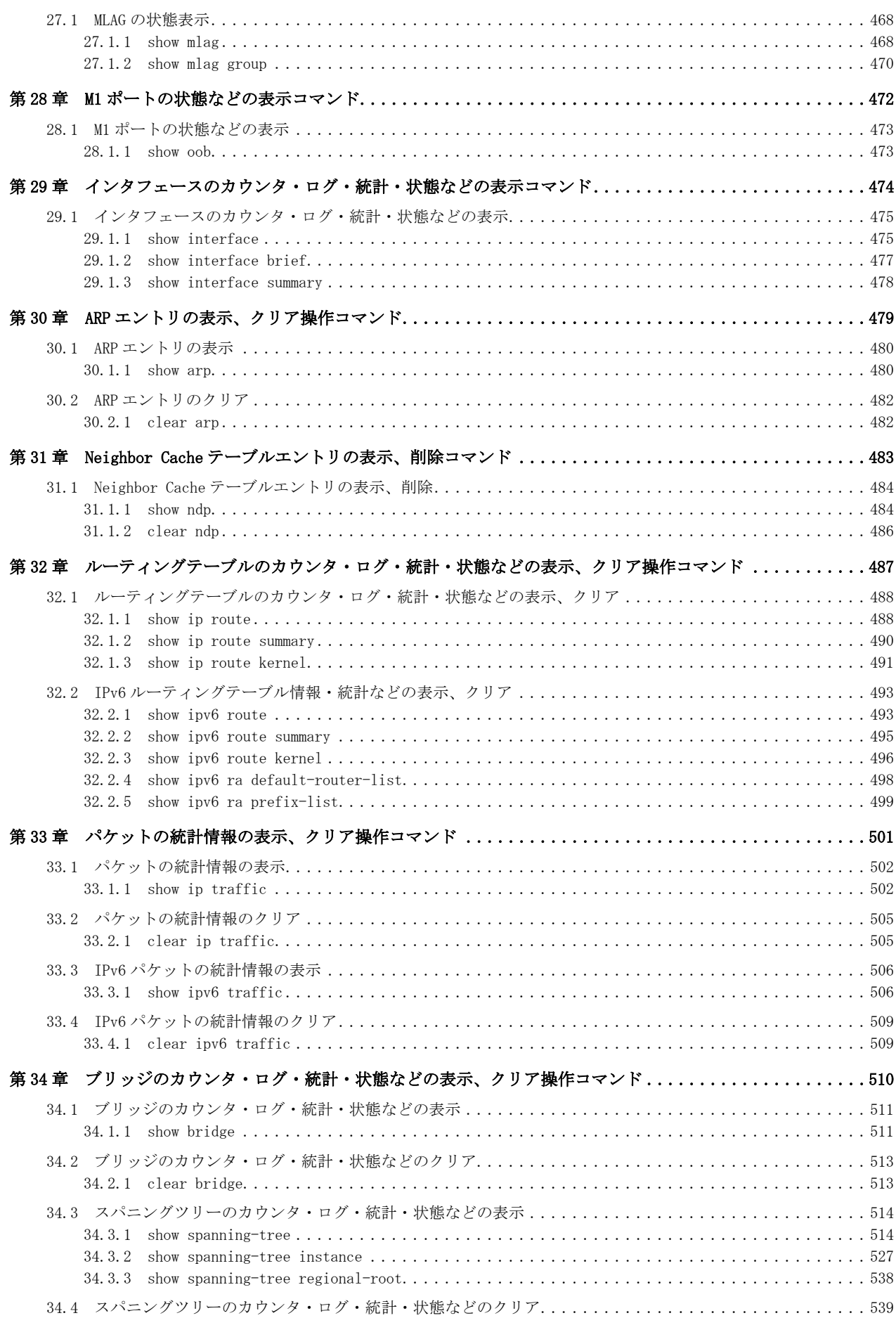

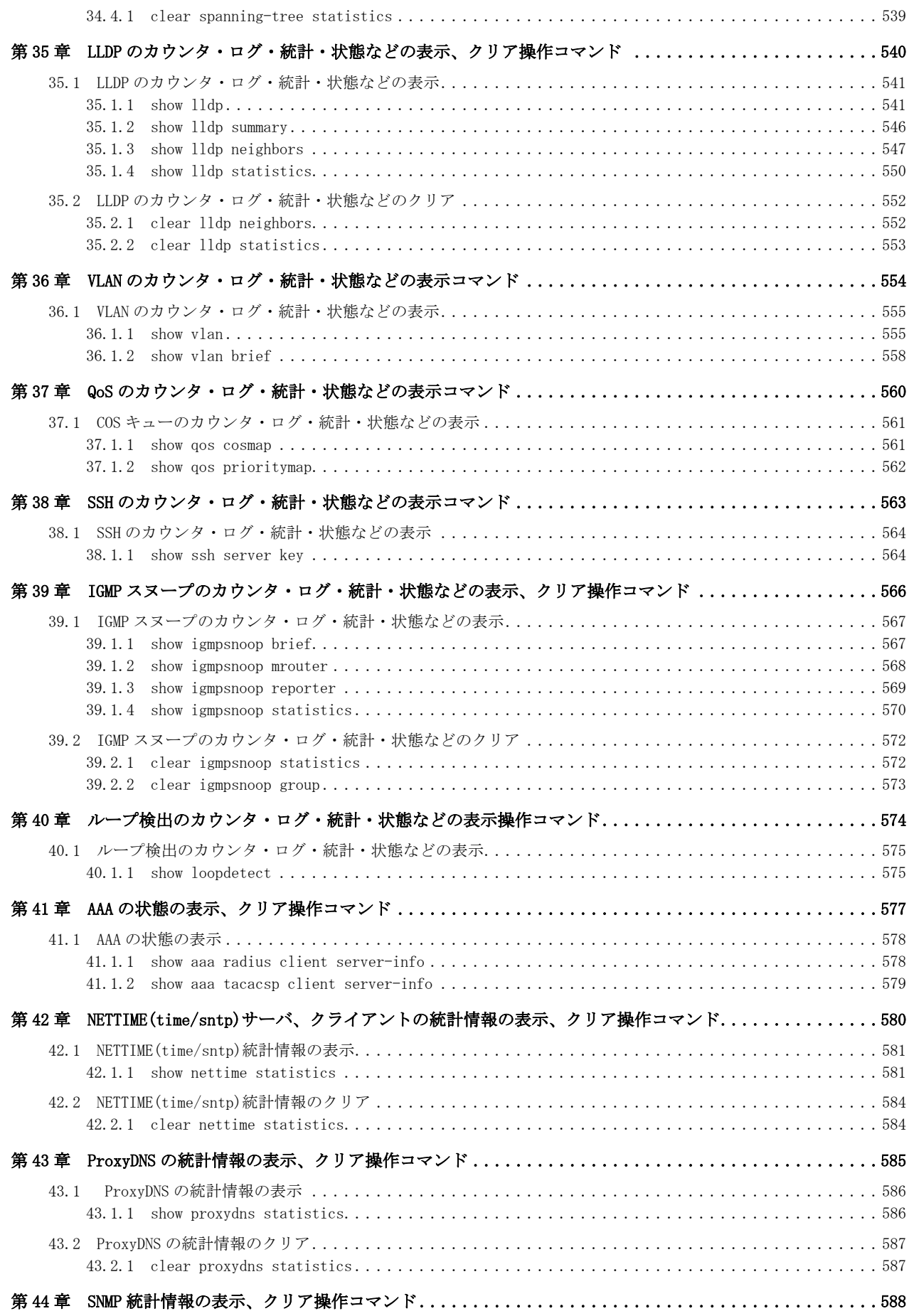

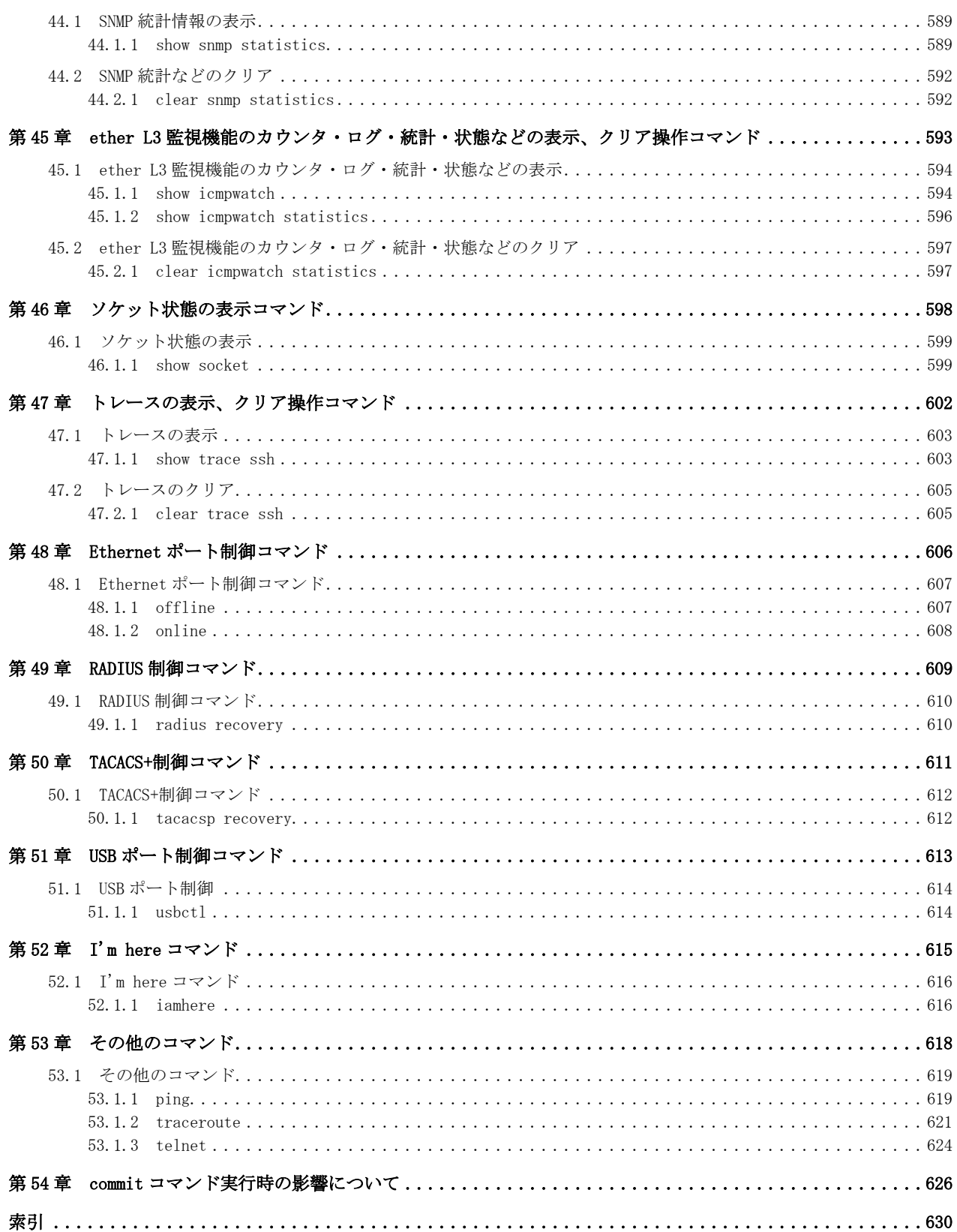

## <span id="page-18-0"></span>1.1 フォワーディングモード情報

## 1.1.1 forwardingmode

#### [機能]

スイッチング方式の設定

## [適用機種]

SR-X526R1

## [入力形式]

forwardingmode <mode>

## [オプション]

## <mode>

- ・ store-and-forward
	- ストアアンドフォワードモードを使用します。
- ・ cut-through カットスルーモードを使用します(デフォルト)。

## [動作モード]

構成定義モード(管理者クラス)

## [説明]

10G ポートのスイッチング方式の設定を行います。

## [注意]

・ カットスルーモードの場合、65 バイト以上のエラーフレームや、16129 バイト以上のフレームを中継します。 64 バイト以下のエラーフレームは中継しません。

16129 バイト以上のフレーム中継の場合、FCS エラーフレームとして転送されます。

- ・ ストアアンドフォワードモードの場合、エラーフレームや、16129 バイト以上のフレームは中継しません。
- ・ スイッチング方式を変更した場合、10G ポートのすべての統計情報がクリアされます。

## [未設定時]

カットスルーモードとして動作します。

forwardingmode cut-through

## <span id="page-19-0"></span>第2章 パスワード情報

## <span id="page-20-0"></span>2.1 password format

#### [機能]

暗号化パスワード文字列形式の設定

#### [適用機種]

SR-X526R1 SR-X340TR1 SR-X324T2 SR-X316T2

## [入力形式]

password format <format>

## [オプション]

#### <format>

暗号化パスワード形式

・ common

共通パスワード形式

他装置でも使用可能な暗号化パスワード文字列

- ・ unique 装置固有パスワード形式
	- 本装置でのみ使用可能な暗号化パスワード文字列

## [動作モード]

構成定義モード(管理者クラス)

#### [説明]

構成定義の各種パスワード項目に平文でパスワード文字列を設定すると、暗号化パスワード文字列に変換されま す。show コマンドおよび save コマンドを実行したとき、暗号化パスワード文字列に"encrypted"の文字列を付加 した形式で表示および保存されます。

本コマンドでは、表示および保存するときの暗号化パスワード文字列形式を設定します。本設定は、構成定義の すべてのパスワード項目に対して有効です。

本コマンドは、設定した直後に有効となります。

common に設定した場合、暗号化パスワード文字列は各装置で同じ共通パスワード形式になります。故障などによ り装置交換した場合は、共通パスワード形式で保存してある構成定義を交換後の装置に復元することができま す。common に設定した状態では、平文または共通パスワード形式のパスワード文字列を設定できます。装置固有 パスワード形式のパスワード文字列は設定できません。

unique に設定した場合、暗号化パスワード文字列は装置ごとに異なる装置固有パスワード形式になります。装置 固有パスワード形式で表示および保存した構成定義は、その装置にしか設定および復元することができません。 故障などにより装置交換した場合は、装置固有パスワード形式で保存してある構成定義を復元できませんので、 交換後の装置には平文パスワードで再設定してください。unique に設定した状態では、平文、共通パスワード形 式およびその装置で表示した装置固有パスワード形式のパスワード文字列を設定できます。

## [注意]

unique に設定すると、common に再設定したり本設定を削除することはできません。common に再設定したい場合 は、reset clear コマンドを実行して工場出荷時設定に戻してから、構成定義を設定し直してください。 unique に設定したとき、設定済みのパスワード項目はすべて装置固有パスワード形式に変換されて表示および保 存されます。

## [未設定時]

common を設定したものとみなされます。

password format common

## <span id="page-21-0"></span>2.2 password admin set

#### [機能]

管理者パスワードの設定

#### [適用機種]

SR-X526R1 SR-X340TR1 SR-X324T2 SR-X316T2

#### [入力形式]

password admin set [<password> [encrypted]]

#### [オプション]

#### <password>

- ・ 省略
	- 対話形式でパスワードを入力します。
- ・ パスワード

パスワードを、0x21,0x23~0x3e,0x40~0x7e の文字で構成される 64 文字以内の ASCII 文字列で指定します。 ASCII 文字コード 0x22 (")は偶数個であれば設定できます。

・ 暗号化されたパスワード show running-config または show startup-config コマンドで表示される暗号化されたパスワードを encrypted と共に指定します。 show running-config または show startup-config コマンドで表示される文字列をそのまま正確に指定し

てください。

#### encrypted

・ 暗号化パスワード指定 <password>に暗号化されたパスワードを指定する場合に指定します。

#### [動作モード]

構成定義モード(管理者クラス)

#### [説明]

本装置に管理者がログインするためのパスワードを設定します。また、admin コマンドを実行して管理者になる 場合にも本コマンドで設定した管理者パスワードの入力が必要になります。

パスワードが推測されにくいように、8 文字以上で英字、数字、記号を混ぜたパスワードを設定してください。 パスワードを省略した場合は、対話形式でパスワードを入力できます。入力したパスワードは画面に表示され ず、システムログ情報にも保存されないため、コマンド実行履歴出力の設定が有効な際もセキュリティ的に安全 です。

本コマンドは設定した直後に有効となります。

ログインユーザ名に admin、パスワードに本パスワードを入力すると、管理者クラスでログインでき、管理者ク ラス用コマンドを使用できます。

#### [注意]

管理者パスワードは必ず設定してください。管理者パスワードを設定していない場合、パスワードなしでログイ ンできます。また、設定したパスワードは定期的に変更するようにしてください。

ログインユーザ情報に、装置内の AAA ユーザ情報(aaa user id コマンド)または RADIUS サーバのユーザ情報を利 用する場合でも、管理者パスワードが設定されている必要があります。

7 文字以下、英字だけ、数字だけのパスワードを設定した場合、および設定を削除した場合、設定および削除は 行われますが、脆弱である旨の警告メッセージが表示されます。

show running-config および show startup-config コマンドでは、暗号化されたパスワードが encrypted と共 に表示されます。

#### [メッセージ]

#### Password:

<password>引数を省略した場合に表示されます。 パスワードを入力してください。 入力したパスワードは画面に表示されません。

#### Retype password:

<password>引数を省略した場合に表示されます。 再度、パスワードを入力してください。 入力したパスワードは画面に表示されません。

<ERROR> mismatched password

対話形式で 2 回入力したパスワードが一致しませんでした。 再度、パスワードの設定を行ってください。

<WARNING> weak admin's password: set the password

管理者パスワードが設定されていません。 管理者パスワードを設定してください。

<WARNING> weak admin's password: contain at least 8 characters

管理者パスワードが 7 文字以下です。 8 文字以上の管理者パスワードを設定してください。

<WARNING> weak admin's password: contain a different kind of character

管理者パスワードが英字のみ、または数字のみです。 英字、数字、記号を混ぜて管理者パスワードを設定してください。 本メッセージは、ログイン時、および admin、load、discard コマンド実行時にも表示されます。

#### [未設定時]

管理者パスワードは設定されていません。

## <span id="page-23-0"></span>2.3 password user set

#### [機能]

一般ユーザパスワードの設定

#### [適用機種]

SR-X526R1 SR-X340TR1 SR-X324T2 SR-X316T2

#### [入力形式]

password user set [<password> [encrypted]]

## [オプション]

#### <password>

#### ・ 省略

- 対話形式でパスワードを入力します。
- ・ パスワード

パスワードを、0x21,0x23~0x3e,0x40~0x7e の 64 文字以内の ASCII 文字列で指定します。ASCII 文字コード 0x22 (")は偶数個であれば設定できます。

・ 暗号化されたパスワード

show running-config または show startup-config コマンドで表示される暗号化されたパスワードを encrypted と共に指定します。

show running-config または show startup-config コマンドで表示される文字列をそのまま正確に指定し てください。

#### encrypted

・ 暗号化パスワード指定 <password>に暗号化されたパスワードを指定する場合に指定します。

#### [動作モード]

構成定義モード(管理者クラス)

#### [説明]

本装置に一般ユーザがログインするためのパスワードを設定します。

パスワードが推測されにくいように、8 文字以上で英字、数字、記号を混ぜたパスワードを設定してください。 パスワードを省略した場合は、対話形式でパスワードを入力できます。入力したパスワードは画面に表示され ず、システムログ情報にも保存されないため、コマンド実行履歴出力の設定が有効な際もセキュリティ的に安全 です。

本コマンドは設定した直後に有効となります。

ユーザ名に user、パスワードに本パスワードを入力すると、一般ユーザクラスでログインでき、一般ユーザクラ ス用コマンドを使用できます。

#### [注意]

設定したパスワードは定期的に変更するようにしてください。

一般ユーザパスワードを設定していない場合、一般ユーザクラスでログインすることはできません。

7 文字以下、英字だけ、数字だけのパスワードを設定した場合、設定は行われますが、脆弱である旨の警告メッ セージが表示されます。

ftp 接続時には、一般ユーザパスワードではログインできません。

一般ユーザパスワードでログインした場合、terminal コマンドと alias コマンドで設定した内容は保存されず、 admin コマンド実行時やログアウト時に設定した内容が破棄されます。

また、show logging command コマンドでは管理者が実行したコマンドは表示されず、履歴番号は不連続になりま す。

show running-config および show startup-config コマンドでは、暗号化されたパスワードが encrypted と共に 表示されます。

#### [メッセージ]

#### Password:

<password>引数を省略した場合に表示されます。 パスワードを入力してください。 入力したパスワードは画面に表示されません。

#### Retype password:

<password>引数を省略した場合に表示されます。 再度、パスワードを入力してください。 入力したパスワードは画面に表示されません。

<ERROR> mismatched password

対話形式で 2 回入力したパスワードが一致しませんでした。 再度、パスワードの設定を行ってください。

<WARNING> weak user's password: contain at least 8 characters

一般ユーザパスワードが 7 文字以下です。 8 文字以上の一般ユーザパスワードを設定してください。

 $|\langle \texttt{WARNING}\rangle$  weak user's password: contain a different kind of character

一般ユーザパスワードが英字のみ、または数字のみです。 英字、数字、記号を混ぜて一般ユーザパスワードを設定してください。 本メッセージは、ログイン時、および admin、load、discard コマンド実行時にも表示されます。

## [未設定時]

一般ユーザパスワードは設定されていません。

## <span id="page-25-0"></span>2.4 password aaa

## [機能]

ログインユーザの AAA 情報の設定

## [適用機種]

SR-X526R1 SR-X340TR1 SR-X324T2 SR-X316T2

## [入力形式]

password aaa <group\_id>

## [オプション]

#### <group\_id>

・ AAA のグループ ID AAA のグループ ID を、10 進数で指定します。

## [動作モード]

構成定義モード(管理者クラス)

#### [説明]

本装置にログインするときに参照する、AAA のグループ ID を指定します。 ログインする際の権限クラスは、以下のとおり決定します。

- ・ RADIUS サーバを使用する場合 RADIUS サーバに登録された Filter-ID アトリビュートで決定します。 "administrator"であれば管理者クラス、"user"であれば一般ユーザクラスとなります。
- ・ 本装置内のユーザ情報を使用する場合 AAA 情報に登録されている権限クラス(aaa user user-role)で決定します。

## [注意]

管理者クラスでログインする場合は、管理者パスワード(password admin set)を必ず設定してください。設定し ていない場合はログインできません。

RADIUS サーバまたは本装置内のユーザ情報に権限クラスの設定がない場合は、正しい ID とパスワードが入力さ れた場合でもログインできません。

## [未設定時]

AAA 情報を参照しないものとみなされます。

## <span id="page-26-0"></span>2.5 password authtype

## [機能]

ログインユーザ認証の認証プロトコルの設定

## [適用機種]

SR-X526R1 SR-X340TR1 SR-X324T2 SR-X316T2

## [入力形式]

password authtype  $\langle \text{authtype} \rangle$ 

## [オプション]

## <authtype>

・ chap\_md5 認証プロトコルに MD5-CHAP を使用します。 ・ pap 認証プロトコルに PAP を使用します。

## [動作モード]

構成定義モード(管理者クラス)

## [説明]

ログインユーザ認証の認証プロトコルを設定します。

## [未設定時]

ログインユーザ認証の認証プロトコルとして MD5-CHAP が指定されたものとみなされます。

password authtype chap\_md5

## <span id="page-27-0"></span>第 3 章 ポート情報の設定

・ ポート定義番号の指定範囲

本章のコマンドの[オプション]に記載されている<number>(ether ポート定義番号)に指定する ether 定義の 通し番号(10 進数)は、機種ごとに以下に示す範囲で指定してください。

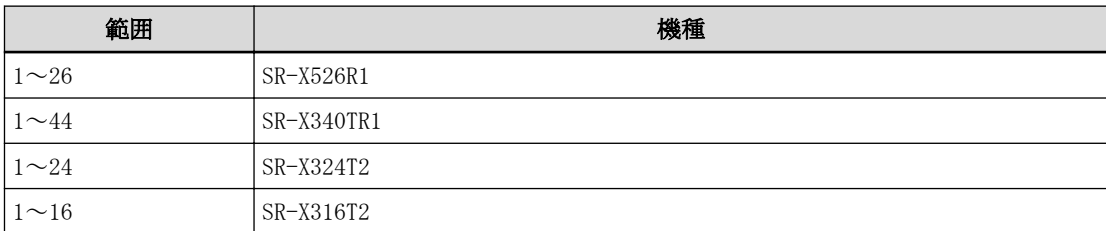

・ 機種ごとのポート種別構成について

ether ポート定義番号に対応する、機種ごとのポート種別の構成を以下に示します。

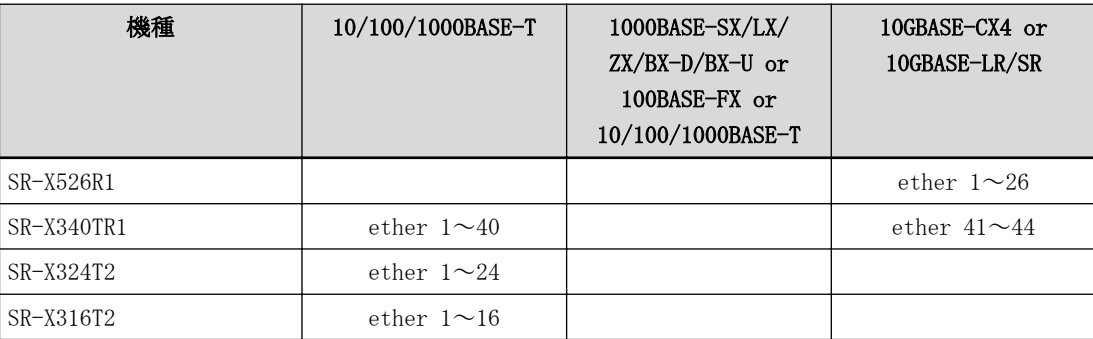

・ ポート番号の範囲指定について

本章のコマンドの[オプション]に記載されている<number>(ether ポート定義番号)には、以下のように複数ポ ートを範囲指定することができます。

ただし、異なるポート種別を含む範囲指定については設定できません。

#### - SR-X526R1 での複数ポート範囲指定例

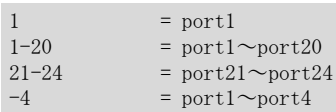

#### - SR-X340TR1 での複数ポート範囲指定例

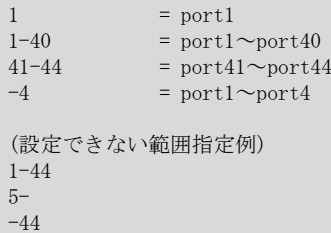

#### - SR-X324T2 での複数ポート範囲指定例

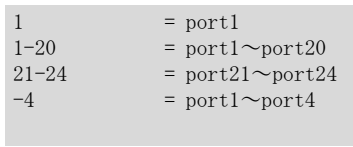

## - SR-X316T2 での複数ポート範囲指定例

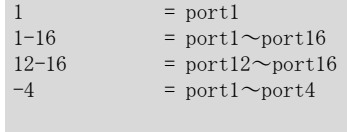

## <span id="page-29-0"></span>3.1 ether 共通情報

## 3.1.1 ether use

#### [機能]

ether ポートの使用の設定

#### [適用機種]

SR-X526R1 SR-X340TR1 SR-X324T2 SR-X316T2

## [入力形式]

ether  $\langle$ number $\rangle$  use  $\langle$ mode $\rangle$ 

## [オプション]

## <number>

・ ether ポート番号 使用するポート番号を、10 進数で設定します。 複数のポート番号を設定する場合、","(カンマ)で区切ります。 複数の番号が続く場合、"-"(ハイフン)で区切ります(例:"1-8")。 ポート番号の指定方法の詳細については、本章の冒頭を参照してください。

#### $\langle$ mode $\rangle$

ポートの使用モードを指定します。

- ・ on ether ポートを使用します。
- ・ off

ether ポートを使用しません。

## [動作モード]

構成定義モード(管理者クラス)

## [説明]

ether ポートの使用の設定を行います。

## [未設定時]

ether ポートを使用するものとみなされます。

ether <number> use on

## <span id="page-30-0"></span>3.1.2 ether mode

#### [機能]

ether ポートの通信速度の設定

#### [適用機種]

SR-X340TR1 SR-X324T2 SR-X316T2

## [入力形式]

ether <number> mode <speed>

## [オプション]

#### $\langle$ number $\rangle$

・ ether ポート番号

使用するポート番号を、10 進数で設定します。 複数のポート番号を設定する場合、","(カンマ)で区切ります。 複数の番号が続く場合、"-"(ハイフン)で区切ります(例:"1-8")。 ポート番号の指定方法の詳細については、本章の冒頭を参照してください。

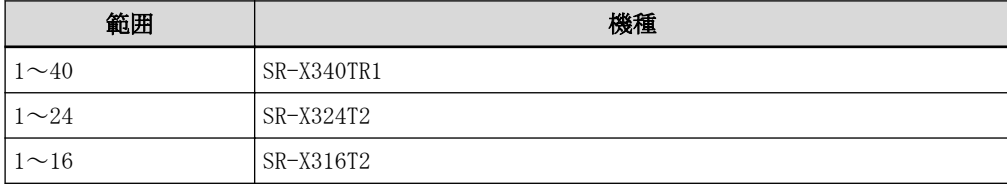

#### <speed>

通信速度

- ・ auto
	- オートネゴシエーションにより通信速度を決定します。
- 1000

1Gbps 固定に設定します。

• 100

100Mbps 固定に設定します。

• 10

10Mbps 固定に設定します。

## [動作モード]

```
構成定義モード(管理者クラス)
```
## [説明]

ether ポートの通信速度の設定を行います。

## [未設定時]

オートネゴシエーションモードが指定されたものとみなされます。

ether  $\langle$ number $\rangle$  mode auto

## <span id="page-31-0"></span>3.1.3 ether duplex

#### [機能]

ether ポートの全二重/半二重の設定

#### [適用機種]

SR-X340TR1 SR-X324T2 SR-X316T2

#### [入力形式]

ether <number> duplex <duplex>

## [オプション]

#### $\langle$ number $\rangle$

・ ether ポート番号

使用するポート番号を、10 進数で設定します。 複数のポート番号を設定する場合、","(カンマ)で区切ります。 複数の番号が続く場合、"-"(ハイフン)で区切ります(例:"1-8")。 ポート番号の指定方法の詳細については、本章の冒頭を参照してください。

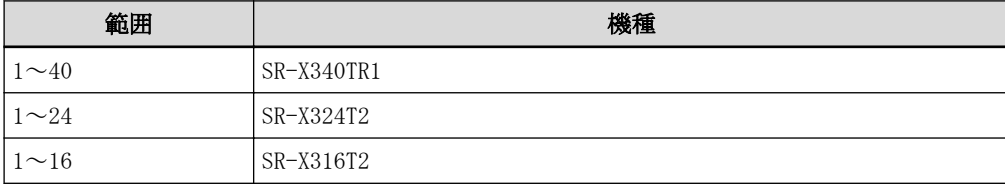

#### <duplex>

- 全二重/半二重モード
- $\cdot$  full
- 全二重(Full duplex)固定で動作します。
- ・ half

半二重(Half duplex)固定で動作します。

本コマンドは、ether mode コマンドで通信速度の固定値を指定した場合にだけ指定できます。 (通信速度を auto に設定すると、このコマンドの設定は無効になります。) また、通信速度を 1Gbps に設定した場合は、全二重固定となります。

## [動作モード]

構成定義モード(管理者クラス)

#### [説明]

ether ポートの全二重/半二重の設定を行います。

#### [注意]

- ・ ether mode コマンドで 1000 を指定した場合は、本コマンドの設定内容は無効となり、全二重モードで動作 します。
- ・ ether mode コマンドで auto を指定した場合は、本コマンドの設定内容は無効となり、接続装置とのオート ネゴシエーションの結果により動作します。

#### [未設定時]

全二重モードが指定されたものとみなされます。

ether <number> duplex full

## <span id="page-32-0"></span>3.1.4 ether mdi

#### [機能]

ether ポートの MDI の設定

#### [適用機種]

SR-X340TR1 SR-X324T2 SR-X316T2

## [入力形式]

ether  $\langle$ number $\rangle$  mdi  $\langle$ mode $\rangle$ 

## [オプション]

#### $\langle$ number $\rangle$

・ ether ポート番号

使用するポート番号を、10 進数で設定します。 複数のポート番号を設定する場合、","(カンマ)で区切ります。 複数の番号が続く場合、"-"(ハイフン)で区切ります(例:"1-8")。 ポート番号の指定方法の詳細については、本章の冒頭を参照してください。

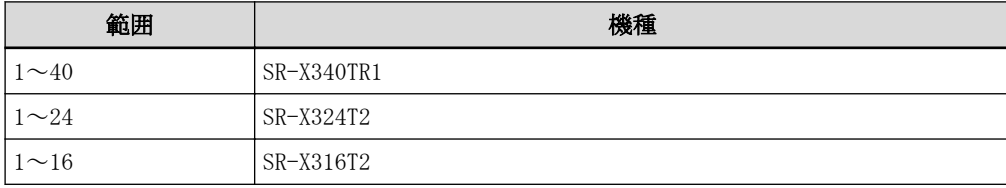

#### <mode>

MDI のモードを指定します。

- ・ auto
- MDI/MDI-X 自動検出モードに設定します。
- ・ mdi
- MDI モード固定に設定します。
- ・ mdix
- MDI-X モード固定に設定します。

## [動作モード]

構成定義モード(管理者クラス)

## [説明]

ether ポートの MDI のモードを設定します。

## [注意]

・ MDI/MDI-X 自動検出モードは、ether mode コマンドの設定が 1Gbps 固定またはオートネゴシエーションの場 合のみ有効となります。

(ether mode コマンドの設定が、100Mbps または 10Mbps 固定の場合は無効となり、MDI-X 固定で動作します。)

- ・ MDI 固定モードは、ether mode コマンドの設定が 100Mbps または 10Mbps 固定の場合のみ有効となります。 (ether mode コマンドの設定が、1Gbps 固定または 10/100/1000BASE-T ポートのオートネゴシエーションの場 合は無効となり、MDI-X 固定で動作します。)
- ・ ether mode と ether mdi の設定に対する MDI 動作を以下に示します。

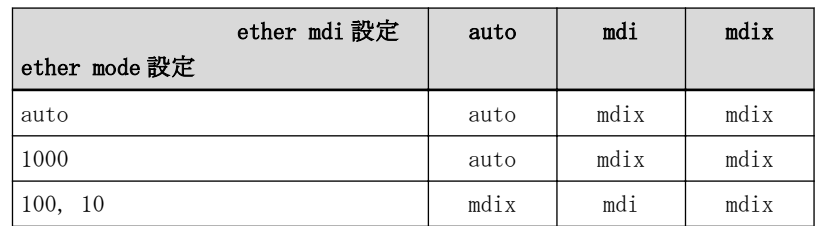

## [未設定時]

MDI/MDI-X 自動検出モードが指定されたものとみなされます。

ether $\langle$ number $\rangle$  mdi auto

## <span id="page-34-0"></span>3.1.5 ether flowctl

#### [機能]

ether ポートのフロー制御機能の設定

#### [適用機種]

SR-X526R1 SR-X340TR1 SR-X324T2 SR-X316T2

#### [入力形式]

ether  $\langle$ number> flowctl  $\langle$ send>  $\langle$ receive>

## [オプション]

#### $\langle$ number $\rangle$

```
・ ether ポート番号
使用するポート番号を、10 進数で設定します。
複数のポート番号を設定する場合、","(カンマ)で区切ります。
複数の番号が続く場合、"-"(ハイフン)で区切ります(例:"1-8")。
ポート番号の指定方法の詳細については、本章の冒頭を参照してください。
```
#### <send>

- ・ on フロー制御パケットの送信を行います。
- ・ off
- フロー制御パケットの送信を行いません。

#### <receive>

- ・ on フロー制御パケットを受信した場合、フロー制御を行います。 ・ off
- フロー制御パケットを受信した場合でも、フロー制御を行いません。

#### [動作モード]

構成定義モード(管理者クラス)

## [説明]

ether ポートのフロー制御機能の動作を、送信機能と受信機能で設定します。 バックプレッシャ機能は、半二重モードの場合に有効です。 フロー制御機能は、ether mode コマンドの通信速度によらず有効です。

#### [未設定時]

フロー制御パケットを受信した場合のみ、フロー制御を行うように設定されたものとみなされます。

ether  $\langle$ number $\rangle$  flowctl off on

#### <span id="page-35-0"></span>3.1.6 ether eee

#### [機能]

ether ポートの省電力モードの設定

#### [適用機種]

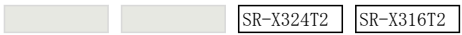

#### [入力形式]

ether  $\langle$ number $\rangle$  eee  $\langle$ mode $\rangle$ 

#### [オプション]

#### $\langle$ number $\rangle$

・ ether ポート番号

使用するポート番号を、10 進数で設定します。 複数のポート番号を設定する場合、","(カンマ)で区切ります。 複数の番号が続く場合、"-"(ハイフン)で区切ります(例:"1-8")。 ポート番号の指定方法の詳細については、本章の冒頭を参照してください。

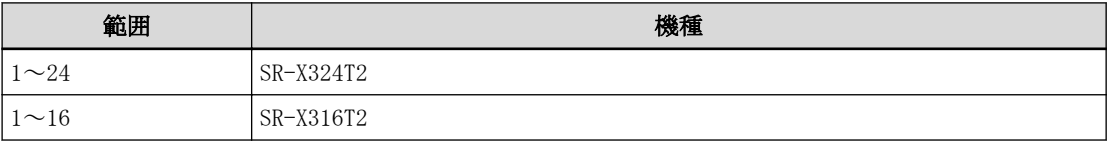

#### <mode>

省電力モードを指定します。

- ・ on
- 省電力モードを有効にします。
- ・ off

省電力モードを無効にします。

#### [動作モード]

構成定義モード(管理者クラス)

#### [説明]

ether ポートの省電力モード(IEEE802.3az, Energy-Efficient Ethernet)の設定を行います。 省電力モード有効とした場合、ether ポートの稼動状況に応じて自動的に省電力モードに移行し、消費電力を削 減します。

#### [注意]

以下の場合は省電力モードは有効となりません。

- ・ 通信速度設定がオートネゴシエーションでない、または 1000Mbps 固定でない場合
- ・ オートネゴシエーションの結果、10Mbps または半二重モードでリンクアップした場合
- ・ 接続された相手装置が同機能に対応していない場合

#### [未設定時]

ether ポートの省電力モードを有効とするものとみなされます。

ether  $\langle$ number $\rangle$  eee on
# 3.1.7 ether type

### [機能]

ether ポートの種別の設定

### [適用機種]

SR-X526R1 SR-X340TR1 SR-X324T2 SR-X316T2

## [入力形式]

ether <number> type normal ether <number> type mirror <count> <source> <mode> ether  $\langle$ number $\rangle$  type linkaggregation  $\langle$ group $\rangle$ ether  $\langle$ number> type backup  $\langle$ group>  $\langle$ priority>

# [オプション]

#### <number>

```
・ ether ポート番号
 使用するポート番号を、10 進数で設定します。
 複数のポート番号を設定する場合、","(カンマ)で区切ります。
 複数の番号が続く場合、"-"(ハイフン)で区切ります(例:"1-8")。
 ポート番号の指定方法の詳細については、本章の冒頭を参照してください。
```
#### normal

:通常ポート

#### mirror

:ミラーのターゲットポート

#### linkaggregation

:リンクアグリゲーションポート

#### backup

:バックアップポート

#### <count>

・ 定義番号

ソースポートを定義する場合に、10 進数で設定します。

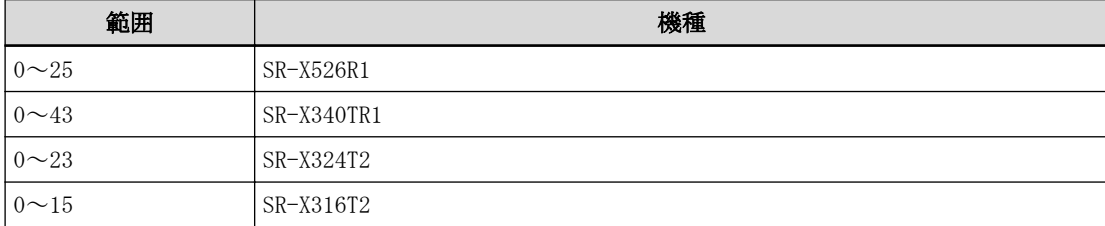

#### <source>

・ ソースポート番号

mirror を指定したときに、ソースポートの番号を 10 進数で設定します。

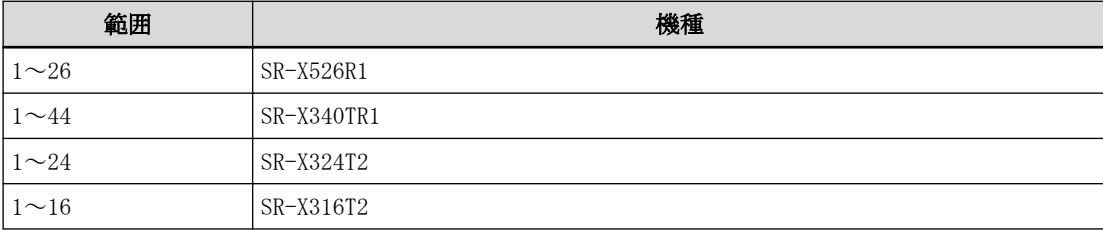

#### <mode>

```
・ ミラー動作モード
mirror を設定した場合、以下の動作モードのどれかを設定します。
 rx
 :ソースポートの受信フレームをミラーします。
 tx
 :ソースポートの送信フレームをミラーします。
 both
```
:ソースポートの送受信フレームをミラーします。(SR-X340TR1 / 324T2 / 316T2 の場合のみ)

#### <group>

・ グループ番号

リンクアグリゲーショングループ番号を、10 進数で設定します。

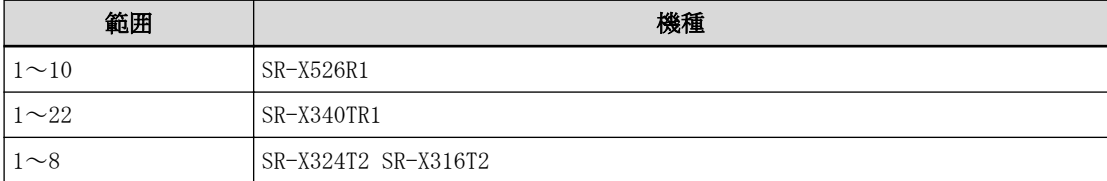

バックアップグループ番号を、10 進数で設定します。

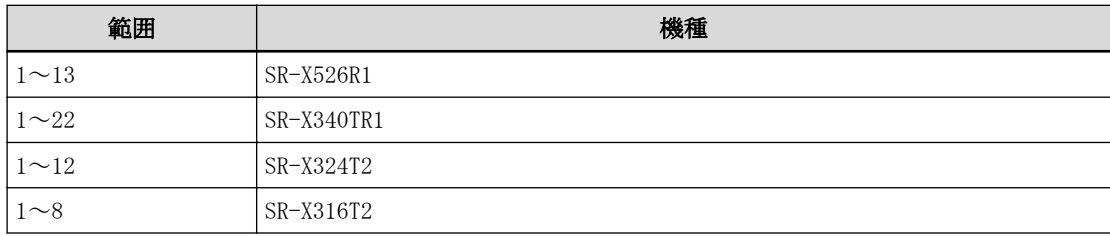

#### <priority>

・ ポートの優先度

backup を指定したときに、優先ポートまたは待機ポートのどちらかを設定します。

## master

:優先ポート

## backup

:待機ポート

#### [動作モード]

構成定義モード(管理者クラス)

#### [説明]

ether ポートのタイプを設定します。 通常ポート、ミラーポート、リンクアグリゲーションポートまたはバックアップポートから選択します。

### [注意]

#### linkaggregation 指定時の注意

- ・ ether duplex コマンドが半二重モードの場合は、リンクアグリゲーションは使用できません。
- ・ リンクアグリゲーショングループ内のすべてのポートは、同一の通信速度に設定してください。
- ・ リンクアグリゲーショングループ内のすべてのポートが、同一の VLAN に所属するように設定してください。
- ・ 連続しないポート構成では、リンクアグリゲーションは使用できません。 ⇒リンクアグリゲーショングループを構成するメンバポートは必ず連続したポートを指定してください。

※ether ポート種別をリンクアグリゲーションポートとし上記のような定義条件の矛盾があった場合、該当 ポートはリンクアップしないで使用できません。システムログメッセージを参考に設定を変更してくださ い。

#### mirror 指定時の注意

#### SR-X526R1 の場合

- ・ ミラーのターゲットポートは装置で送信用と受信用のそれぞれ 1 ポートしか設定できません。
- ・ ミラーのターゲットポートの送信用ポートと受信用ポートを同一ポートに設定することはできません。
- ・ ミラーのターゲットポートはソースポートのミラー専用となります。
- ・ 送信フレームミラー用と受信フレームミラー用のターゲットポートを両方使用している場合、それぞれの指 定コマンドのソースポートの指定は、送信フレームミラー用と受信フレームミラー用のターゲットポートの 両方に適用されます。

#### (例)

#ether 1 type mirror 0 10 tx

#ether 2 type mirror 0 11 rx

と設定した場合、ターゲットポート ether1 にはソースポート ether10 と ether11 の送信フレームがミラ ーされ、ターゲットポート ether2 にはソースポート ether10 と ether11 の受信フレームがミラーされま す。

- ・ ミラーのターゲットで指定したポートをソースとして指定することはできません。
- ・ ミラーのソースポートがターゲットポートに対して複数ある場合、ターゲットポートの帯域を超えた分のパ ケットは廃棄されます。
- ・ ミラーターゲットポートとして設定したポートへのストーム制御は無効となります。
- ・ ソースポートの STP/RSTP/MSTP 状態に応じて、ミラーされるトラフィックは以下のようになります。複数 のソースのミラーが可能な場合は、それぞれの状態に応じたトラフィックがミラーされます。

#### STP、RSTP、MSTP 状態とミラーされるフレーム

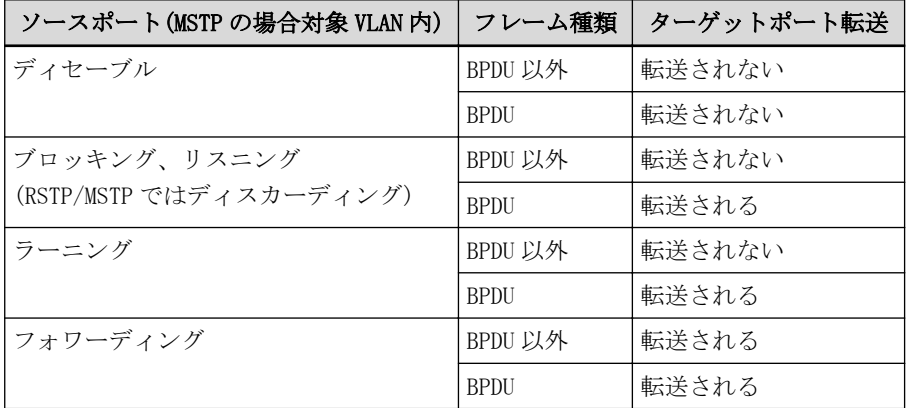

- ・ 送信フレームのミラーリングについて、ターゲットポートに出力されるパケットの VLAN タグの有無は、パ ケットのあて先ソースポートのタグ付け設定と一致します。マルチキャスト、ブロードキャスト、フラッデ ィングのようにパケットのあて先が複数あり、複数のソースポートからパケットが出力される場合は、あて 先ソースポートの中に VLAN タグ付き設定のものがあるときにのみ、ターゲットポートに出力されるパケッ トに VLAN タグがつきます。タグの内容は送信先につけられるべきタグになります。
- ・ 受信フレームのミラーリングについて、ターゲットポートに出力されるパケットの VLAN タグの有無と内容 は、入力時のパケットと一致します。
- ・ DSCP や ip precedence の書き換えを行いつつ受信フレームミラーリングを行う場合、受信フレームではな く変更後のフレームがミラーされます。
- ・ ミラーのターゲットポートに STP および LLDP を定義した場合、そのポートは利用できなくなります。
- ・ ミラーターゲットポートを設定した同一ポートへのストーム制御は無効となります。

#### SR-X340TR1 / 324T2 / 316T2 の場合

- ・ ミラーのターゲットポートは装置で 1 ポートしか設定できません。
- ・ ミラーのターゲットポートは運用ポートとしても使用可能です。
- ・ ターゲットポートに出力されるパケットのあて先 MAC アドレス、送信元 MAC アドレス、VLAN タグの有無と その内容については、実際にソースポートで送受信されたパケットと異なる場合があります。 (詳細は、機能説明書「ポート・ミラーリング機能」参照)

#### backup 指定時の注意

- ・ 同一バックアップグループで master または backup 定義されたポートが複数存在する場合は、番号の小さい ポートが有効となり、番号の大きいポートはリンクアップせず使用できません。
- ・ 同一バックアップグループで master または backup ポートが未定義の場合、該当グループのポートはリンク アップせず使用できません。

### [未設定時]

通常ポートが指定されたものとみなされます。

ether  $\langle$ number $\rangle$  type normal

# 3.1.8 ether vlan tag

### [機能]

ether ポートの Tag あり VLAN 登録

## [適用機種]

SR-X526R1 SR-X340TR1 SR-X324T2 SR-X316T2

## [入力形式]

ether  $\langle$ number $\rangle$  vlan tag  $\langle$ tagged\_vidlist $\rangle$ 

# [オプション]

### $\langle$ number $\rangle$

・ ether ポート番号 使用するポート番号を、10 進数で設定します。 複数のポート番号を設定する場合、","(カンマ)で区切ります。 複数の番号が続く場合、"-"(ハイフン)で区切ります(例:"1-8")。 ポート番号の指定方法の詳細については、本章の冒頭を参照してください。

#### <tagged\_vidlist>

・ tag 付き VLAN ID リスト tag 付き VLAN ID を設定します。 複数の VLAN ID を指定する場合は、","(カンマ)で区切ります。

## [動作モード]

構成定義モード(管理者クラス)

### [説明]

Tagged VLAN ID の設定を行います。

## [注意]

- ・ VLAN を追加登録する際には、すでに登録されている VLAN も含めた VLAN ID リストを指定してください。
- ・ M1 ポートは未使用で最大の VLAN ID を内部的に使用します。 このため、M1 ポートに割り当てられている VLAN ID を vlan tag コマンドで指定した場合、一時的に M1 ポー トの通信が中断され、TCP セッションも切断されます。

## [未設定時]

なし

## 3.1.9 ether vlan untag

#### [機能]

ether ポートの Tag なし VLAN 登録

#### [適用機種]

SR-X526R1 SR-X340TR1 SR-X324T2 SR-X316T2

#### [入力形式]

ether <number> vlan untag <untagged\_vidlist>

### [オプション]

#### $\langle$ number $\rangle$

・ ether ポート番号 使用するポート番号を、10 進数で設定します。 複数のポート番号を設定する場合、","(カンマ)で区切ります。 複数の番号が続く場合、"-"(ハイフン)で区切ります(例:"1-8")。 ポート番号の指定方法の詳細については、本章の冒頭を参照してください。

#### <untagged\_vidlist>

・ tag なし VLAN ID リスト tag なし VLAN ID を設定します。 複数の VLAN ID を指定する場合は、","(カンマ)で区切ります。

#### [動作モード]

構成定義モード(管理者クラス)

#### [説明]

Untagged VLAN ID の設定を行います。

### [注意]

- ・ VLAN を追加登録する際には、すでに登録されている VLAN も含めた VLAN ID リストを指定してください。
- ・ untagged\_vidlist には、複数の vid が記述できますが、以下の条件があります。
	- ポート VLAN については、1 つしか定義できません。 プロトコル VLAN 設定されていない VLAN を複数指定した場合は、もっとも小さい番号の VLAN のみが有効と なります。
- プロトコル VLAN については、システム定義プロトコルおよびユーザ定義を合わせた VLAN 定義が可能です。 ・ M1 ポートは未使用で最大の VLAN ID を内部的に使用します。
- このため、M1 ポートに割り当てられている VLAN ID を vlan untag コマンドで指定した場合、一時的に M1 ポ ートの通信が中断され、TCP セッションも切断されます。

#### [未設定時]

#### ether vlan tag コマンドが設定されていない場合

VLAN ID として 1 が指定されたものとみなされます。

ether <number> vlan untag 1

#### ether vlan tag コマンドが設定されている場合

VLAN ID が指定されなかったものとみなされます。

## 3.1.10 ether egress permission

### [機能]

ether ポートのポート間アクセス制御の設定

### [適用機種]

SR-X526R1 SR-X340TR1 SR-X324T2 SR-X316T2

### [入力形式]

ether <number> egress permission <portlist>

## [オプション]

#### $\langle$ number $\rangle$

・ ether ポート番号 使用するポート番号を、10 進数で設定します。 複数のポート番号を設定する場合、","(カンマ)で区切ります。 複数の番号が続く場合、"-"(ハイフン)で区切ります(例:"1-8")。 ポート番号の指定方法の詳細については、本章の冒頭を参照してください。

#### <portlist>

・ 転送許可ポートリスト 転送を許可する ether ポートのリストを指定します。 複数のポート番号を設定する場合、","(カンマ)で区切ります。 複数の番号が続く場合、"-"(ハイフン)で区切ります(例:"1-8")。

#### [動作モード]

構成定義モード(管理者クラス)

#### [説明]

ポート間アクセス制御で転送を許可するポートリストを設定します。

ポートリストで指定したポートがリンクアグリゲーションポートまたはバックアップポートであった場合は、リ ンクアグリゲーションまたはバックアップグループのすべてのポートが転送許可されます。

#### [注意]

ether ポートのポート種別がリンクアグリゲーションの場合は、機種によって設定方法が異なります。

#### SR-X340TR1 の場合

リンクアグリゲーションの先頭ポートにだけ設定してください(先頭ポート以外の設定は影響しません)。

### SR-X526R1 / 324T2 / 316T2 の場合

リンクアグリゲーションを構成するすべてのメンバポートに同一の設定が必要になります。

#### [未設定時]

すべてのポートに対し転送が許可されたものとみなされます。

## 3.1.11 ether loopdetect use

### [機能]

ether ポートのループ検出機能の使用の設定

### [適用機種]

SR-X526R1 SR-X340TR1 SR-X324T2 SR-X316T2

### [入力形式]

ether  $\langle$ number $\rangle$  loopdetect use  $\langle$ mode $\rangle$ 

## [オプション]

#### $\langle$ number $\rangle$

```
・ ether ポート番号
 使用するポート番号を、10 進数で設定します。
 複数のポート番号を設定する場合、","(カンマ)で区切ります。
 複数の番号が続く場合、"-"(ハイフン)で区切ります(例:"1-8")。
 ポート番号の指定方法の詳細については、本章の冒頭を参照してください。
```
#### <mode> ・ on

- ループ検出機能を有効にします。
- ・ off
- ループ検出機能を停止します。

### [動作モード]

構成定義モード(管理者クラス)

### [説明]

ループ検出機能を有効にするかどうかを設定します。

なお、本モードが有効と設定された場合でも、loopdetect use 定義でシステム側が停止となっている場合は動作 しません。

## [注意]

STP 機能が有効なポートでは、STP のトポロジ切り替えの際に誤ってループ検出する場合があるため、本機能は 使用しないでください。

## [未設定時]

ループ検出機能を有効にするとみなされます。

ether <number> loopdetect use on

# 3.1.12 ether loopdetect frame

### [機能]

ether ポートのループ検出機能のループ判定対象フレームの設定

#### [適用機種]

SR-X526R1 SR-X340TR1 SR-X324T2 SR-X316T2

#### [入力形式]

ether  $\langle$ number $\rangle$  loopdetect frame  $\langle$ target $\rangle$ 

## [オプション]

#### $\langle$ number $\rangle$

・ ether ポート番号 使用するポート番号を、10 進数で設定します。 複数のポート番号を設定する場合、","(カンマ)で区切ります。 複数の番号が続く場合、"-"(ハイフン)で区切ります(例:"1-8")。 ポート番号の指定方法の詳細については、本章の冒頭を参照してください。

#### <target>

ループ判定対象フレームを指定します。

- ・ own
	- 本装置から送信したループ監視フレームの受信のみを対象とします。
- ・ any

本装置以外から送信されたループ監視フレームも対象とします。

#### [動作モード]

構成定義モード(管理者クラス)

#### [説明]

ループ検出機能の検出方法を設定します。

```
ループ検出時に閉塞または遮断されるポートを、以下に示します。
```
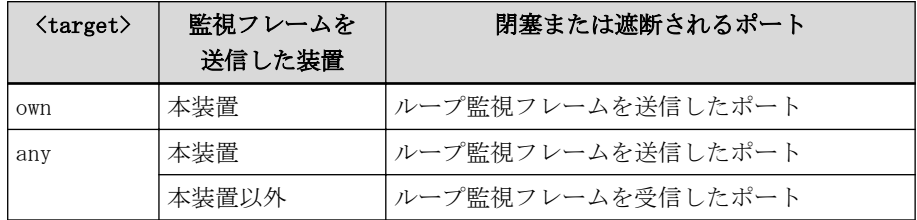

### [未設定時]

本装置から送信したループ監視フレームの受信のみを対象とするものとみなされます。

ether  $\langle$ number $\rangle$  loopdetect frame own

## 3.1.13 ether startup

### [機能]

ether ポートの起動時閉塞状態の設定

### [適用機種]

SR-X526R1 SR-X340TR1 SR-X324T2 SR-X316T2

#### [入力形式]

ether <number> startup <mode>

## [オプション]

#### <number>

・ ether ポート番号 使用するポート番号を、10 進数で設定します。 複数のポート番号を設定する場合、","(カンマ)で区切ります。 複数の番号が続く場合、"-"(ハイフン)で区切ります(例:"1-8")。 ポート番号の指定方法の詳細については、本章の冒頭を参照してください。

#### $\langle$ mode $\rangle$

・ online

装置起動時、および動的定義反映時にポート非閉塞状態で動作を開始します。

#### ・ offline

装置起動時、および動的定義反映時に強制的にポート閉塞状態で動作を開始し、オペレータからの閉塞状態 解除指示を待ちます。

#### [動作モード]

構成定義モード(管理者クラス)

### [説明]

装置起動時、および動的定義反映時のポートの閉塞状態を設定します。 装置起動時、および動的定義変更時の ether ポート状態と閉塞状態の関係は以下になります。

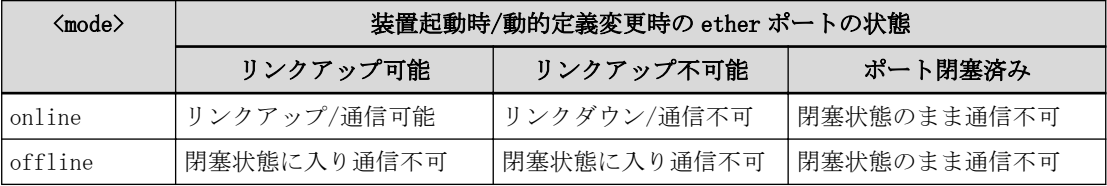

#### [注意]

ポートが閉塞状態の場合、online コマンドの閉塞解除指定でポート閉塞を解除してください。

## [未設定時]

装置起動時、および動的定義反映時に強制的なポート閉塞処理を行わないものとみなされます。

ether  $\langle$ number $\rangle$  startup online

## 3.1.14 ether recovery limit

### [機能]

ether ポートのリンクダウン回数の上限値の設定

## [適用機種]

SR-X526R1 SR-X340TR1 SR-X324T2 SR-X316T2

## [入力形式]

ether <number> recovery limit <limit>

# [オプション]

#### <number>

・ ether ポート番号 使用するポート番号を、10 進数で設定します。 複数のポート番号を設定する場合、","(カンマ)で区切ります。 複数の番号が続く場合、"-"(ハイフン)で区切ります(例:"1-8")。 ポート番号の指定方法の詳細については、本章の冒頭を参照してください。

#### <limit>

・ リンクダウン回数 ポート閉塞を行う上限値としてリンクダウン回数を 1~10の10進数で設定します。

## [動作モード]

構成定義モード(管理者クラス)

### [説明]

該当ポートを閉塞状態にするための上限値としてリンクダウン回数を設定します。上限値に達したときに、シス テムログが出力されポートが閉塞状態となります。

## [注意]

- ・ ポートが閉塞状態の場合、online コマンドの閉塞解除指定でポート閉塞を解除してください。
- ・ online コマンドによりポート閉塞を解除すると、リンクダウン回数は再度 0 にリセットされます。

### [未設定時]

上限値なしとみなされリンクダウンしてもポート閉塞は行いません。

# 3.1.15 ether downrelay port

### [機能]

ether ポートのリンクダウンリレー機能の連携動作ポートリスト情報の設定

### [適用機種]

SR-X526R1 SR-X340TR1 SR-X324T2 SR-X316T2

## [入力形式]

ether  $\langle$ number> downrelay port  $\langle$ portlist>

# [オプション]

#### $\langle$ number $\rangle$

・ ether ポート番号 使用するポート番号を、10 進数で設定します。 複数のポート番号を設定する場合、","(カンマ)で区切ります。 複数の番号が続く場合、"-"(ハイフン)で区切ります(例:"1-8")。 ポート番号の指定方法の詳細については、本章の冒頭を参照してください。

#### <portlist>

```
・ リレー動作ポートリスト
 本定義を設定した ether ポートがリンクダウンした場合に、連携してポート閉塞(リンクダウン)を行う
 ether ポートのリストを設定します。
 複数のポート番号を設定する場合、","(カンマ)で区切ります。
 複数の番号が続く場合、"-"(ハイフン)で区切ります(例:"1-8")。
```
## [動作モード]

```
構成定義モード(管理者クラス)
```
### [説明]

本定義を設定した ether ポートがリンクダウンした場合に、連携してリンクダウン(ポート閉塞)を行う ether ポートのリストを設定します。

リンクダウンリレー動作が行われた場合に、連携ポートが閉塞状態となりシステムログが出力されます。

## [注意]

- ・ ポートが閉塞状態の場合、online コマンドの閉塞解除指定でポート閉塞を解除してください。
- ・ リレー動作ポートリストに設定ポートが含まれていても、定義は正常に行われます。ただし設定ポートのみ設 定されている場合は、リレー動作が行われず設定ポートのみ閉塞状態となります。
- ・ 本コマンドを設定した ether ポートの動的な定義変更時のリンクダウン動作では、連携ポートの閉塞は行わ れません。

## [未設定時]

ポートリスト情報設定なしとみなされリンクダウンリレー機能は動作しません。

## 3.1.16 ether downrelay recovery mode

### [機能]

ether ポートのリンクダウンリレー機能の閉塞解除動作の設定

#### [適用機種]

SR-X526R1 SR-X340TR1 SR-X324T2 SR-X316T2

#### [入力形式]

ether  $\langle$ number> downrelay recovery mode  $\langle$ mode>

## [オプション]

#### $\langle$ number $\rangle$

```
・ ether ポート番号
 使用するポート番号を、10 進数で設定します。
 複数のポート番号を設定する場合、","(カンマ)で区切ります。
 複数の番号が続く場合、"-"(ハイフン)で区切ります(例:"1-8")。
 ポート番号の指定方法の詳細については、本章の冒頭を参照してください。
```
#### <mode>

連携動作ポートリストの閉塞解除動作を設定します。

・ manual

・ auto

コマンドによる閉塞解除を指定します。

リンクアップによる閉塞解除を指定します。

#### [動作モード]

構成定義モード(管理者クラス)

#### [説明]

リンクダウンリレー機能の連携動作ポートリスト情報に設定したポートの閉塞状態からの閉塞解除動作を設定 します。

解除動作に manual を設定した場合は、online コマンドまたは動的な定義変更による閉塞解除によって連携ポー トの閉塞解除が可能となります。

解除動作に auto を設定した場合は、online コマンドまたは動的な定義変更による閉塞解除以外にリンクダウン リレー機能設定ポートのリンクアップによって連携ポートの閉塞解除が可能となります。また、auto 時にリンク アップによる閉塞解除が行われた場合は、システムログを出力します。

#### [注意]

- ・ リンクダウンリレー機能を設定した ether ポートが閉塞状態の場合は、auto 設定時でもリンクアップ状態と はならないため、online コマンドによって閉塞状態を解除してください。
- ・ 連携動作ポートが、リンクダウンリレー以外の要因で閉塞状態の場合でも、閉塞解除動作を行う場合は、ether downrelay recovery cause コマンドで要因を設定してください。
- ・ ether ポートの種別がリンクアグリゲーションポートであり、リンクアグリゲーションのリンクダウンリレー 機能の連携動作ポートリスト情報設定がある場合は、リンクアグリゲーションのリンクダウンリレー機能が有 効となり本定義は無視されます。
- ・ 解除動作に auto を指定した場合でも、すでに閉塞が解除されている ether ポートや、閉塞状態へ移行中の ether ポートに対しては、まだリンクアップ状態であるため閉塞解除を行いません。
- ・ リンクダウンリレー機能は、ether ポート単位またはリンクアグリゲーションポート単位で動作を行い、バッ クアップポート単位での動作は行いません。そのため、同一バックアップグループの ether ポートまたはリン クアグリゲーションポートに同一の連携動作ポートを設定し、かつ解除動作に auto を設定した場合は、閉塞 解除がポート単位で行われるため閉塞解除が行われない場合があります。

# [未設定時]

連携動作ポートリストの閉塞解除動作に manual が指定されたものとみなされます。

ether  $\langle$ number $\rangle$  downrelay recovery mode manual

# 3.1.17 ether downrelay recovery cause

### [機能]

ether ポートのリンクダウンリレー機能の閉塞解除対象要因の設定

## [適用機種]

SR-X526R1 SR-X340TR1 SR-X324T2 SR-X316T2

## [入力形式]

ether <number> downrelay recovery cause <cause>

# [オプション]

#### $\langle$ number $\rangle$

```
・ ether ポート番号
 使用するポート番号を、10 進数で設定します。
 複数のポート番号を設定する場合、","(カンマ)で区切ります。
 複数の番号が続く場合、"-"(ハイフン)で区切ります(例:"1-8")。
 ポート番号の指定方法の詳細については、本章の冒頭を参照してください。
```
#### <cause>

連携動作ポートリストの閉塞解除対象とする閉塞要因を設定します。

- ・ downrelay
	- リンクダウンリレー機能による閉塞要因を解除対象にします。
- ・ all

すべての要因に対して閉塞解除を行います。

## [動作モード]

```
構成定義モード(管理者クラス)
```
## [説明]

ether downrelay recovery コマンドで auto 指定時のリンクアップ契機による、閉塞状態からの閉塞解除動作時 の閉塞解除対象の要因を設定します。

## [注意]

- ・ 本コマンドは、ether downrelay recovery mode コマンドで auto が指定されている場合にのみ有効です。 manual が指定されている場合は定義は無視されます。
- ・ 連携動作ポートの online コマンド実行時、または閉塞解除をともなう動的な定義変更時には、本コマンド定 義に依存しないで閉塞は解除されます。

## [未設定時]

連携動作ポートリストの閉塞解除対象要因に downrelay が指定されたものとみなされます。

ether <number> downrelay recovery cause downrelay

# 3.1.18 ether description

## [機能]

ether ポートの説明文の設定

## [適用機種]

 $S$ R-X526R1  $S$ R-X340TR1  $S$ R-X324T2  $S$ R-X316T2

# [入力形式]

ether  $\langle$ number> description  $\langle$ description>

# [オプション]

## $\langle$ number $\rangle$

・ ether ポート番号 使用するポート番号を、10 進数で設定します。 複数のポート番号を設定する場合、","(カンマ)で区切ります。 複数の番号が続く場合、"-"(ハイフン)で区切ります(例:"1-8")。 ポート番号の指定方法の詳細については、本章の冒頭を参照してください。

## <description>

・ 説明文 この ether ポートの説明文を、0x21,0x23~0x7e の 50 文字以内の ASCII 文字列で記入します。 ASCII 文字コード 0x22 (")は偶数個であれば設定できます。 (入力可能な文字の一覧については、コマンドユーザーズガイドを参照してください。)

# [動作モード]

構成定義モード(管理者クラス)

## [説明]

この ether ポートについての説明文を記入します。

## [未設定時]

説明文を記入しないものとみなされます。

# 3.2 MAC 情報

## 3.2.1 ether mac storm

#### [機能]

ether ポートのブロードキャスト/マルチキャストストーム制御情報の設定

#### [適用機種]

SR-X526R1 SR-X340TR1 SR-X324T2 SR-X316T2

#### [入力形式]

### SR-X526R1 の場合

ether  $\langle$ number $\rangle$  mac storm  $\langle$ threshold\_broadcast $\rangle$   $\langle$ threshold\_multicast $\rangle$   $\langle$ action $\rangle$ SR-X340TR1 / 324T2 / 316T2 の場合

ether  $\langle$ number $\rangle$  mac storm  $\langle$ threshold $\rangle$   $\langle$ broadcast $\rangle$   $\langle$ multicast $\rangle$ 

### [オプション]

#### $\langle$ number $\rangle$

・ ether ポート番号 使用するポート番号を、10 進数で設定します。 複数のポート番号を設定する場合、","(カンマ)で区切ります。 複数の番号が続く場合、"-"(ハイフン)で区切ります(例:"1-8")。 ポート番号の指定方法の詳細については、本章の冒頭を参照してください。

#### <threshold\_broadcast>

- ・ ブロードキャストストームトラフィックのしきい値 ブロードキャストストームトラフィックのしきい値を設定します。 制限したい帯域の値を Kbit/s、Mbit/s、Gbit/s で以下の範囲で指定します。  $8k \sim 8000000k$  $1m \sim 8000m$  $1g \sim 8g$ (しきい値を 0 に設定した場合は、ブロードキャストストームの監視は行いません。) <threshold\_multicast> ・ マルチキャストキャストストームトラフィックのしきい値
	- マルチキャストキャストストームトラフィックのしきい値を設定します。 制限したい帯域の値を Kbit/s、Mbit/s、Gbit/s で以下の範囲で指定します。  $8k \sim 8000000k$
	- $1m \sim 8000m$
	- $1g \sim 8g$

```
(しきい値を 0 に設定した場合は、マルチキャストストームの監視は行いません。)
```
### $\langle$ action $\rangle$

- しきい値を超えたときの動作を設定します。
- ・ discard
	- しきい値を超えたデータは破棄されます
- ・ close
	- ポートを閉塞します(offline)

## <threshold>

## ・ しきい値

ブロードキャストとマルチキャストストームのトラフィックのしきい値(1 秒間のパケット数)を 0~ 30,000,000 の 10 進数で設定します。

(しきい値を 0 に設定した場合は、ストームの監視は行いません。)

#### <broadcast>および<multicast>

- しきい値を超えたときの動作を設定します。
- ・ off
- 何も動作しません ・ syslog
- システムログの出力のみ行います
- ・ discard しきい値を超えたデータは破棄されます
- ・ block
- すべてのデータを破棄します
- ・ close ポートを閉塞します(offline)

## [動作モード]

構成定義モード(管理者クラス)

#### [説明]

#### SR-X526R1 の場合

ブロードキャスト/マルチキャストストーム制御情報を設定します。 discard または close 指定時には、しきい値を超えたときおよび復旧時にシステムログを出力します。 両方のしきい値をともに 0 にした場合は、ストームの監視は行いません。

#### SR-X340TR1 / 324T2 / 316T2 の場合

ブロードキャスト/マルチキャストストーム制御情報を設定します。 off 以外を指定した場合は、しきい値を超えたときおよび復旧時にシステムログを出力します。

#### [注意]

#### SR-X526R1 の場合

本コマンドで実際に制限される帯域は、トラフィックのパケットサイズに依存します。 パケットサイズ(Byte)としきい値から、実際に制限される帯域は以下の式で求められます。 しきい値 \* (パケットサイズ + 20)/パケットサイズ

# SR-X340TR1 / 324T2 / 316T2 の場合

ブロードキャスト/マルチキャストストーム制御情報の設定を行い、受信レートがしきい値を超えている状態 で、clear statistics などで該当ポートの統計情報をクリアすると、いったんストーム状態から復旧したもの とみなす場合があります。

## [未設定時]

なし

# 3.2.2 ether mac pause-storm

### [機能]

ether ポートで連続して PAUSE フレームを受信した際のポートの動作設定

### [適用機種]

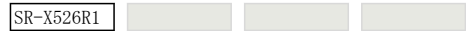

# [入力形式]

ether <number> mac pause-storm <action>

## [オプション]

#### $\langle$ number $\rangle$

```
・ ether ポート番号
 使用するポート番号を、10 進数で設定します。
 複数のポート番号を設定する場合、","(カンマ)で区切ります。
 複数の番号が続く場合、"-"(ハイフン)で区切ります(例:"1-8")。
 ポート番号の指定方法の詳細については、本章の冒頭を参照してください。
```
#### $\langle$ action $\rangle$

連続した PAUSE フレームを受信したときの動作を設定します。

- ・ discard
- 連続した PAUSE フレームを受信し続けている間のデータを破棄します。
- ・ close

連続した PUASE フレームの受信を検出するとポートを閉塞します(offline(pause storm))。

#### [動作モード]

```
構成定義モード(管理者クラス)
```
### [説明]

連続した PAUSE フレームを受信した際のポートの動作設定を行います。

discard または close 指定時には、PAUSE フレームの連続受信を検出したとき、および解消時にシステムログを 出力します。

## [未設定時]

デフォルト動作は discard として設定されています。

ether <number> mac pause-storm discard

# 3.3 STP 情報

## 3.3.1 ether stp use

### [機能]

ether ポートの STP 使用可否の設定

### [適用機種]

SR-X526R1 SR-X340TR1 SR-X324T2 SR-X316T2

## [入力形式]

ether  $\langle$ number $\rangle$  stp use  $\langle$ mode $\rangle$ 

# [オプション]

## $\langle$ number $\rangle$

・ ether ポート番号 使用するポート番号を、10 進数で設定します。 複数のポート番号を設定する場合、","(カンマ)で区切ります。 複数の番号が続く場合、"-"(ハイフン)で区切ります(例:"1-8")。 ポート番号の指定方法の詳細については、本章の冒頭を参照してください。

#### <mode>

- ・ on
- STP を使用する場合に指定します。 ・ off
	- STP を使用しない場合に指定します。

## [動作モード]

```
構成定義モード(管理者クラス)
```
### [説明]

ether ポートでの STP 使用可否を設定します。

### [注意]

stp use on が設定されていても、装置の STP 動作モードが OFF(stp mode disable)の場合は設定が無効となりま す。

ブリッジの STP 動作モードが OFF(stp mode disable)以外の場合、トポロジの変更によって、ポートが一時的に 通信が行えない状態になることがあります。

STP を使用しないポートには stp use off を設定してください。

### [未設定時]

ether ポートで STP を使用するものとみなされます。

ether <number> stp use on

# 3.3.2 ether stp domain cost

## [機能]

ether ポートのパスコストの設定

### [適用機種]

SR-X526R1 SR-X340TR1 SR-X324T2 SR-X316T2

## [入力形式]

ether  $\langle$ number> stp domain  $\langle$ instance-id> cost  $\{$ auto $|\langle$ path\_cost>}

# [オプション]

#### $\langle$ number $\rangle$

・ ether ポート番号 使用するポート番号を、10 進数で設定します。 複数のポート番号を設定する場合、","(カンマ)で区切ります。 複数の番号が続く場合、"-"(ハイフン)で区切ります(例:"1-8")。 ポート番号の指定方法の詳細については、本章の冒頭を参照してください。

#### $\langle$ instance-id $\rangle$

・ STP インスタンス ID 番号 0~15 の 10 進数で設定します。 設定範囲として 0~15 までありますが、MSTP 動作モード以外のときに 1~15 を入力した場合は有効となりま せん。

#### auto

自動的にコストを決定します。

## <path\_cost>

・ パスコスト

パスコストを 1~200000000 の 10 進数で設定します。

### [動作モード]

構成定義モード(管理者クラス)

## [説明]

STP のポートのパスコストを設定します。

### [注意]

インスタンス ID1~15 によって指定されたコスト値は、装置が MSTP 動作モード(stp mode mstp)の場合のみ有効 となりますが、MSTP 動作モード以外の場合は設定値は無視されます。

### [未設定時]

ether ポートのパスコストに、自動設定を使用するものとみなされます。

ether <number> stp domain <instance-id> cost auto

# 3.3.3 ether stp domain priority

### [機能]

ether ポートの優先度の設定

### [適用機種]

SR-X526R1 SR-X340TR1 SR-X324T2 SR-X316T2

## [入力形式]

ether <number> stp domain <instance-id> priority <priority>

## [オプション]

#### $\langle$ number $\rangle$

・ ether ポート番号 使用するポート番号を、10 進数で設定します。 複数のポート番号を設定する場合、","(カンマ)で区切ります。 複数の番号が続く場合、"-"(ハイフン)で区切ります(例:"1-8")。 ポート番号の指定方法の詳細については、本章の冒頭を参照してください。

### $\langle$ instance-id>

- ・ インスタンス ID
- 0~15 の 10 進数で指定します。

設定範囲として 0~15 までありますが、MSTP 動作モード以外のときに 1~15 を入力した場合は有効となりま せん。

## <priority>

・ 優先度 ポートの優先度を、0~240 の 10 進数で設定します。 値が小さいほど、優先度が高くなります。

### [動作モード]

構成定義モード(管理者クラス)

## [説明]

ポートの優先度を設定します。

### [注意]

<priority> には 16 で割り切れる値(有効値)を指定してください。

#### 有効値:

0, 16, 32, 48, 64, 80, 96, 112, 128, 144, 160, 176, 192, 208, 224, 240

有効値以外を指定した場合は設定が無効となります。

インスタンス ID1~15 によって指定された優先度は、装置が MSTP 動作モード(stp mode mstp)の場合のみ有効と なりますが、MSTP 動作モード以外の場合は設定値は無視されます。

## [未設定時]

ether ポートの STP ポート優先度に 128 を使用するものとみなされます。

ether <number> stp domain <instance-id> priority 128

# 3.3.4 ether stp force-version

## [機能]

ether ポートの STP 動作バージョンの設定

## [適用機種]

SR-X526R1 SR-X340TR1 SR-X324T2 SR-X316T2

## [入力形式]

ether  $\langle$ number $\rangle$  stp force-version  $\langle$ version $\rangle$ 

# [オプション]

#### $\langle$ number $\rangle$

・ ether ポート番号 使用するポート番号を、10 進数で設定します。 複数のポート番号を設定する場合、","(カンマ)で区切ります。 複数の番号が続く場合、"-"(ハイフン)で区切ります(例:"1-8")。 ポート番号の指定方法の詳細については、本章の冒頭を参照してください。

#### <version>

・ STP の動作バージョン 0~3 の 10 進数で設定します。

## [動作モード]

構成定義モード(管理者クラス)

## [説明]

ether ポートの STP 動作バージョンを設定します。 version(0:STP、1:未サポート、2:RSTP、3:MSTP)

## [注意]

装置が MSTP 動作モード(stp mode mstp)の場合、STP 動作バージョンの設定有効範囲は 0~3 で、STP/RSTP/MSTP が動作可能です。 装置が RSTP 動作モード(stp mode rstp)の場合、STP 動作バージョンの設定有効範囲は 0~2 で、STP/RSTP が動

作可能です。

装置が STP 動作モード(stp mode stp)の場合、STP 動作バージョンの設定有効範囲は 0 のみとなります。 有効範囲外のバージョンを設定した場合は設定が無効となります。

## [未設定時]

装置の動作モード(stp mode)の設定に従います。

# 3.4 LLDP 関連

# 3.4.1 ether lldp mode

#### [機能]

LLDP 機能の動作の設定

#### [適用機種]

SR-X526R1 SR-X340TR1 SR-X324T2 SR-X316T2

### [入力形式]

ether  $\langle$ number $\rangle$  lldp mode  $\langle$ mode $\rangle$ 

# [オプション]

# <number>

・ ether ポート番号 使用するポート番号を、10 進数で設定します。 複数のポート番号を設定する場合、","(カンマ)で区切ります。 複数の番号が続く場合、"-"(ハイフン)で区切ります(例:"1-8")。 ポート番号の指定方法の詳細については、本章の冒頭を参照してください。

#### <mode>

・ LLDP 機能の動作

# disable

LLDP 機能は動作しません。

## enable

LLDP 情報の送受信を行います。

#### send

LLDP 情報の送信だけを行います。

### receive

LLDP 情報の受信だけを行います。

# [動作モード]

構成定義モード(管理者クラス)

## [説明]

指定した ether ポートでの LLDP 機能の動作を指定します。

## [未設定時]

LLDP 機能は動作させないものとみなされます。

ether  $\langle$ number $\rangle$  lldp mode disable

# 3.4.2 ether IIdp info

### [機能]

LLDP 送信情報の設定

## [適用機種]

SR-X526R1 SR-X340TR1 SR-X324T2 SR-X316T2

# [入力形式]

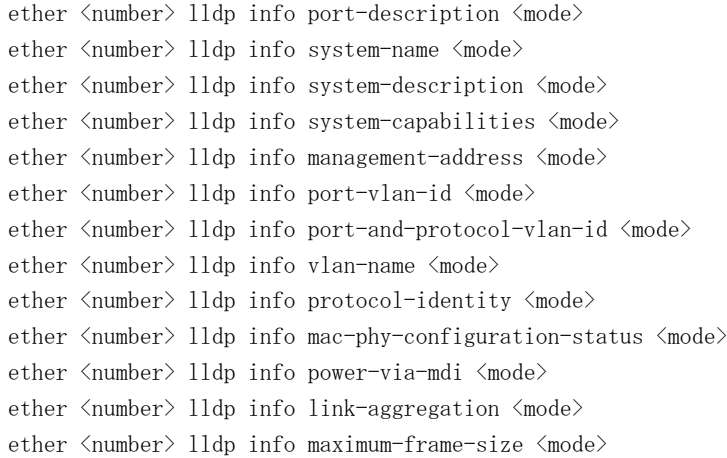

# [オプション]

## <number>

```
・ ether ポート番号
 使用するポート番号を、10 進数で設定します。
 複数のポート番号を設定する場合、","(カンマ)で区切ります。
 複数の番号が続く場合、"-"(ハイフン)で区切ります(例:"1-8")。
 ポート番号の指定方法の詳細については、本章の冒頭を参照してください。
```
port-description

system-name

system-description

system-capabilities

management-address

port-vlan-id

port-and-protocol-vlan-id

vlan-name

protocol-identity

#### mac-phy-configuration-status

power-via-mdi

link-aggregation

### maximum-frame-size

```
・ LLDP 情報名
 LLDP 情報名(802.1AB の TLV 名)を指定します。
```
### port-description

```
ポート解説情報(Port Description TLV)
```

```
system-name
    システム名情報(System Name TLV)
   system-description
    システム解説情報(System Description TLV)
   system-capabilities
    システム機能情報(System Capabilities TLV)
   management-address
    管理アドレス情報(Management Address TLV)
   port-vlan-id
   ポート VLAN ID 情報(IEEE802.1 Port VLAN ID TLV)
   port-and-protocol-vlan-id
    プロトコル VLAN ID 情報(IEEE802.1 Port And Protocol VLAN ID TLV)
   vlan-name
   VLAN 名情報(IEEE802.1 VLAN Name TLV)
  protocol-identity
    プロトコル VLAN 識別情報(IEEE802.1 Protocol Identity TLV)
   mac-phy-configuration-status
   MAC/PHY 定義/状態情報(IEEE802.3 MAC/PHY Configuration/Status TLV)
   power-via-mdi
   MDI 給電情報(IEEE802.3 Power Via MDI TLV)
   link-aggregation
    リンクアグリゲーション情報(IEEE802.3 Link Aggregation TLV)
   maximum-frame-size
    最大フレーム長情報(IEEE802.3 Maximum Frame Size TLV)
<mode>
 ・ 送信動作
   指定した LLDP 情報を送信するかどうかを指定します。
   enable
   送信します。
   disable
   送信しません。
```
### [動作モード]

構成定義モード(管理者クラス)

### [説明]

指定した LLDP 情報を送信するかどうかを指定します。

### [注意]

protocol-identity は現状、enable を設定しても情報は送信されません。

### [未設定時]

それぞれの LLDP 情報を送信するものとみなされます。

ether <number> lldp info port-description enable ether <number> lldp info system-name enable ether <number> lldp info system-description enable ether <number> lldp info system-capabilities enable ether  $\langle$ number> lldp info management-address enable ether <number> lldp info port-vlan-id enable ether  $\langle$ number $\rangle$  lldp info port-and-protocol-vlan-id enable ether  $\langle$ number $\rangle$  lldp info vlan-name enable ether  $\langle$ number> lldp info protocol-identity enable ether  $\langle$ number $\rangle$  lldp info mac-phy-configuration-status enable ether  $\langle$ number $\rangle$  lldp info power-via-mdi enable ether <number> lldp info link-aggregation enable ether <number> lldp info maximum-frame-size enable

# 3.4.3 ether lldp vlan

## [機能]

LLDP 送信情報で送信する VLAN の設定

# [適用機種]

SR-X526R1 SR-X340TR1 SR-X324T2 SR-X316T2

# [入力形式]

ether <number> lldp vlan <vlanidlist>

# [オプション]

## $\langle$ number $\rangle$

・ ether ポート番号 使用するポート番号を、10 進数で設定します。 複数のポート番号を設定する場合、","(カンマ)で区切ります。 複数の番号が続く場合、"-"(ハイフン)で区切ります(例:"1-8")。 ポート番号の指定方法の詳細については、本章の冒頭を参照してください。

## vlan <vlanidlist>

port-and-protocol-vlan-id, vlan-name, protocol-identity 送信で、情報を送信する VLAN ID を指定します。 指定がない場合は、全 VLAN に関する情報を通知します。

# [動作モード]

構成定義モード(管理者クラス)

# [説明]

port-and-protocol-vlan-id, vlan-name, protocol-identity 送信で、LLDP 情報を送信する VLAN ID を指定しま す。

# [未設定時]

情報送信する VLAN について指定がない場合は、すべての VLAN の情報を送信するもとみなされます。

# 3.4.4 ether lldp notification

## [機能]

SNMP Notification Trap 送信情報の設定

## [適用機種]

SR-X526R1 SR-X340TR1 SR-X324T2 SR-X316T2

# [入力形式]

ether  $\langle$ number $\rangle$  lldp notification  $\langle$ mode $\rangle$ 

# [オプション]

### $\langle$ number $\rangle$

```
・ ether ポート番号
 使用するポート番号を、10 進数で設定します。
 複数のポート番号を設定する場合、","(カンマ)で区切ります。
 複数の番号が続く場合、"-"(ハイフン)で区切ります(例:"1-8")。
 ポート番号の指定方法の詳細については、本章の冒頭を参照してください。
```
#### $\langle$ mode $\rangle$

・ 送信動作

指定された物理ポートの LLDP 情報変更時に SNMP Notification Trap 送信するかどうかを指定します。 enable

```
送信します。
```
# disable

送信しません。

# [動作モード]

構成定義モード(管理者クラス)

## [説明]

指定された物理ポートの LLDP 情報が変更になったときに、SNMP Notification Trap 送信するかどうかを設定し ます。

## [注意]

snmp service コマンドで disable に設定している場合、および snmp trap lldpremtableschange コマンドで disable に設定している場合は、SNMPNotification Trap (lldpRemTablesChange トラップ)は送信されません。

## [未設定時]

どのポートの情報も Trap 送信しません。

ether <number> lldp notification disable

# 3.5 フィルタ情報

## 3.5.1 ether macfilter

#### [機能]

ether ポートの MAC フィルタの設定

### [適用機種]

SR-X526R1 SR-X340TR1 SR-X324T2 SR-X316T2

#### [入力形式]

ether  $\langle$ number $\rangle$  macfilter  $\langle$ count $\rangle$   $\langle$ action $\rangle$   $\langle$ acl $\rangle$ 

# [オプション]

#### $\langle$ number $\rangle$

・ ether ポート番号 使用するポート番号を、10 進数で設定します。 複数のポート番号を設定する場合、","(カンマ)で区切ります。 複数の番号が続く場合、"-"(ハイフン)で区切ります(例:"1-8")。 ポート番号の指定方法の詳細については、本章の冒頭を参照してください。

#### <count>

### ・ 優先順位

指定するフィルタ設定の優先順位を、10 進数で設定します。 小さい値が優先順位がより高いことを示します。 指定した値は、順番にソートされてリナンバリングされます。また、同じ値を持つフィルタリング定義がす でに存在する場合は、既存の定義を変更します。

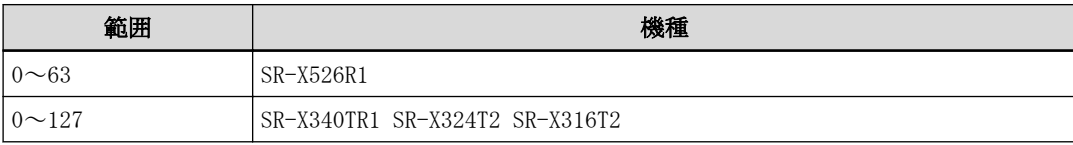

#### $\langle$ action $\rangle$

・ pass

アクセスコントロールリストの"acl mac"、"acl vlan"、"acl ip"、"acl icmp"、"acl tcp"、および"acl udp"定義に該当したパケットを透過させます。

・ reject

アクセスコントロールリストの"acl mac"、"acl vlan"、"acl ip"、"acl icmp"、"acl tcp"、および"acl udp"定義に該当したパケットを破棄します。

#### $\langle$ acl $\rangle$

・ ACL 定義番号

フィルタ設定したいパケットパターンを定義したアクセスコントロールリストの ACL 定義番号を指定しま す。

## [動作モード]

構成定義モード(管理者クラス)

#### [説明]

ether ポートごとの MAC フィルタリングの設定を行います。 <acl>で指定したアクセスコントロールリスト内の"acl mac"、"acl vlan"、"acl ip"、"acl icmp"、"acl tcp"、 および"acl udp"定義に該当したパケットに対して、<action>で指定したフィルタ処理を実施します。

# [注意]

- ・ <acl>で指定したアクセスコントロールリスト内に"acl mac"定義、"acl vlan"定義、"acl ip"定義がどれも存 在しない場合、および<acl>で指定したアクセスコントロールリストが存在しない場合はフィルタは適用され ません。
- ・ フィルタ処理の暗黙値は pass です。 <action>が pass のみである、場合すべてのパケットがフィルタされません。

・ 装置の設定可能上限を超えた場合は適用されません。 設定可能上限は「機能説明書」を参照してください。

#### SR-X526R1 の場合

- ・ "acl mac llc"定義を適用した場合、VLAN タグ付きの llc フレームは ACL 対象になりません。
- ・ ether ポートのポート種別がリンクアグリゲーションの場合、リンクアグリゲーションを構成するすべての メンバポートに同一の設定が必要になります。

#### SR-X340TR1 / 324T2 / 316T2 の場合

ether ポートのポート種別がリンクアグリゲーションの場合、リンクアグリゲーションを構成するどれか1ポー トにだけ設定してください。

### [未設定時]

設定されなかったものとして動作します。

# 3.5.2 ether macfilter move

### [機能]

ether ポートの MAC フィルタの優先順位変更

### [適用機種]

 $S$ R-X526R1  $S$ R-X340TR1  $S$ R-X324T2  $S$ R-X316T2

### [入力形式]

ether  $\langle$ number $\rangle$  macfilter move  $\langle$ count $\rangle$   $\langle$ new\_count $\rangle$ 

## [オプション]

#### $\langle$ number $\rangle$

・ ether ポート番号 使用するポート番号を、10 進数で設定します。 複数のポート番号を設定する場合、","(カンマ)で区切ります。 複数の番号が続く場合、"-"(ハイフン)で区切ります(例:"1-8")。 ポート番号の指定方法の詳細については、本章の冒頭を参照してください。

#### <count>

・ 移動対象優先順位

移動する優先順位の番号を、10 進数で設定します。

#### $\langle$ new count $\rangle$

・ 移動先優先順位 移動先優先順位の番号を、10 進数で設定します。

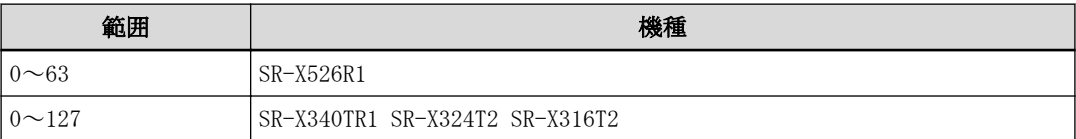

### [動作モード]

構成定義モード(管理者クラス)

### [説明]

ether ポートごとの MAC フィルタの優先順位を変更します。 現在の優先順位が<count>である定義を<new\_count>の優先順位に変更します。 変更後は優先順位番号が順番にソートされてリナンバリングされます。

### [未設定時]

編集コマンドのため設定されません。

# 3.6 QoS 情報

### 3.6.1 ether qos aclmap

#### [機能]

ether ポートの QoS の設定

#### [適用機種]

SR-X526R1 SR-X340TR1

### [入力形式]

ether  $\langle$ number $\rangle$  qos aclmap  $\langle$ count $\rangle$   $\langle$ action $\rangle$   $\langle$ value $\rangle$   $\langle$ acl $\rangle$ 

## [オプション]

#### <number>

・ ether ポート番号 使用するポート番号を、10 進数で設定します。 複数のポート番号を設定する場合、","(カンマ)で区切ります。 複数の番号が続く場合、"-"(ハイフン)で区切ります(例:"1-8")。 ポート番号の指定方法の詳細については、本章の冒頭を参照してください。

#### <count>

#### ・ 優先順位

指定する QoS 設定の優先順位を、10 進数で設定します。 小さい値が優先順位がより高いことを示します。

同一パケットに対し複数の<action>が実行される場合に、矛盾が発生する場合は、優先順位が高い<action> が実行されます。

指定した値は、順番にソートされてリナンバリングされます。また、同じ値を持つフィルタリング定義がす でに存在する場合は、既存の定義を変更します。

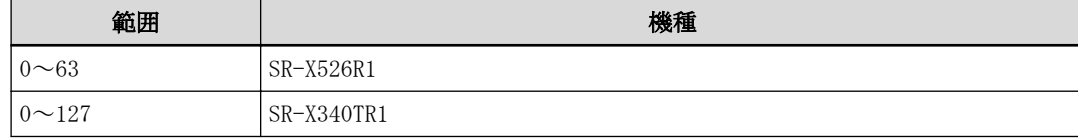

#### <action>

・ cos (SR-X340TR1 のみ)

アクセスコントロールリストの"acl mac"、"acl vlan"、"acl ip"、"acl icmp"、"acl tcp"、および"acl udp"定義に該当したパケットの cos 値(Tagged VLAN の Tag Control Information(TCI)フィールドの user priority 値)を書き換えます。

・ dscp

アクセスコントロールリストの"acl mac"、"acl vlan"、"acl ip"、"acl icmp"、"acl tcp"、および"acl udp"定義に該当したパケットが IP パケットであった場合、dscp 値(IP ヘッダの TOS フィールドの上位 6 ビッ ト)を書き換えます。

・ tos

#### SR-X526R1 の場合

アクセスコントロールリストの"acl mac"、"acl vlan"、"acl ip"、"acl icmp"、"acl tcp"、および"acl udp"定義に該当したパケットが IP パケットであった場合、IP ヘッダの TOS フィールドの上位 6 ビット(上 位 3 ビットに ip precedence 値を設定し、残りの 3 ビットに 0 を設定)を書き換えます。

#### SR-X340TR1 の場合

アクセスコントロールリストの"acl mac"、"acl vlan"、"acl ip"、"acl icmp"、"acl tcp"、および"acl udp"定義に該当したパケットが IP パケットであった場合、

ip precedence 値(IP ヘッダの TOS フィールドの上位 3 ビット)を書き換えます。

・ queue

アクセスコントロールリストの"acl mac"、"acl vlan"、"acl ip"、"acl icmp"、"acl tcp"、および"acl udp"定義に該当した入力パケットが出力される際に使用される出力ポートのキューを変更します。

#### <value>

- ・ 書き換え値
	- <action>で cos を選択した場合 (SR-X340TR1 のみ):
	- $\langle \cos_\text{value} \rangle$ 
		- 書き換え後の cos 値を 0~7 の 10 進数で設定します。
	- $-$  tos

cos 値をパケットの ip precedence 値に書き換えます。

<action>で dscp を選択した場合:

- $\langle$ dscp\_value $\rangle$ 
	- 書き換え後の dscp 値を 0~63 の 10 進数で設定します。

<action>で tos を選択した場合:

- $\langle$ tos\_value $\rangle$
- 書き換え後の ip precedence 値を 0~7 の 10 進数で設定します。
- $-$  cos (SR-X340TR1 のみ)

ip precedence 値を cos 値に書き換えます。

<action>で queue を選択した場合:

 $\langle$ queue value $\rangle$ 

使用する出力ポートのキュー番号を指定します。

大きい値が出力優先順位がより高いキューであることを示します。

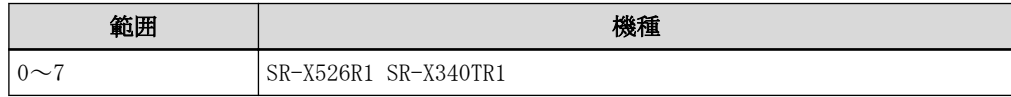

#### $\langle \text{ac}| \rangle$

・ ACL 定義番号

QoS 設定したいパケットパターンを定義したアクセスコントロールリストの ACL 定義番号を指定します。

#### [動作モード]

構成定義モード(管理者クラス)

#### [説明]

ether ポートごとの QoS 設定を行います。

<acl>で指定したアクセスコントロールリスト内の"acl mac"、"acl vlan"、"acl ip"、"acl icmp"、"acl tcp"、 および"acl udp"定義に該当したパケットに対して<action>で指定した QoS 処理を実施します。

#### [注意]

- ・ <acl>で指定したアクセスコントロールリスト内に"acl mac"定義、"acl vlan"定義、"acl ip"定義がどれも存 在しない場合、および<acl>で指定したアクセスコントロールリストが存在しない場合は QoS 処理は適用され ません。
- ・ 装置の設定可能上限を超えた場合は適用されません。 設定可能上限は「機能説明書」を参照してください。

#### SR-X526R1 の場合

- ・ <action>で queue を選択した場合に指定した queue が"ether qos prioritymap"コマンドによって プライオリティ値に対応付けされていない場合は QoS 処理は適用されません。
- ・ "acl mac llc"定義を適用した場合、VLAN タグ付きの llc フレームは ACL 対象になりません。
- ・ ether ポートのポート種別がリンクアグリゲーションの場合、リンクアグリゲーションを構成するすべての メンバポートに同一の設定が必要になります。

#### SR-X340TR1 の場合

・ <action>で queue を選択した場合に指定した queue が"qos cosmap"コマンドによって cos 値に対応付けされ ていない場合は QoS 処理は適用されません。

・ ether ポートのポート種別がリンクアグリゲーションの場合、リンクアグリゲーションを構成するどれか 1 ポートにだけ設定してください。

## [未設定時]

設定されなかったものとして動作します。

# 3.6.2 ether qos aclmap move

### [機能]

ether ポートの QoS の優先順位の変更

### [適用機種]

SR-X526R1 SR-X340TR1

## [入力形式]

ether  $\langle$ number> qos aclmap move  $\langle$ count>  $\langle$ new\_count>

# [オプション]

#### $\langle$ number $\rangle$

・ ether ポート番号 使用するポート番号を、10 進数で設定します。 複数のポート番号を設定する場合、","(カンマ)で区切ります。 複数の番号が続く場合、"-"(ハイフン)で区切ります(例:"1-8")。 ポート番号の指定方法の詳細については、本章の冒頭を参照してください。

#### <count>

・ 移動対象優先順位

移動する優先順位の番号を、10 進数で設定します。

#### $\langle$ new count $\rangle$

・ 移動先優先順位 移動先優先順位の番号を、10 進数で設定します。

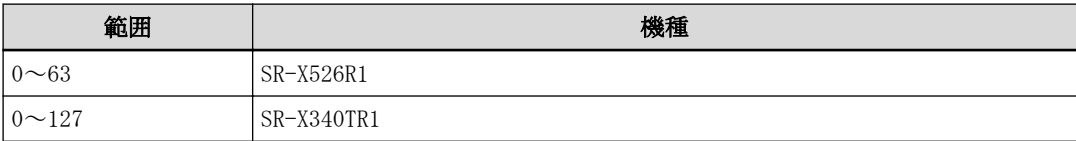

## [動作モード]

構成定義モード(管理者クラス)

### [説明]

ether ポートごとの QoS 定義の優先順位を変更します。 現在の優先順位が<count>である定義を<new\_count>の優先順位に変更します。 変更後は優先順位番号が順番にソートされてリナンバリングされます。

### [未設定時]

編集コマンドのため設定されません。
# 3.6.3 ether qos priority

## [機能]

ether ポートの優先順位の設定

## [適用機種]

SR-X526R1 SR-X340TR1 SR-X324T2 SR-X316T2

# [入力形式]

ether <number> qos priority <queue\_priority>

# [オプション]

## $\langle$ number $\rangle$

・ ether ポート番号 使用するポート番号を、10 進数で設定します。 複数のポート番号を設定する場合、","(カンマ)で区切ります。 複数の番号が続く場合、"-"(ハイフン)で区切ります(例:"1-8")。 ポート番号の指定方法の詳細については、本章の冒頭を参照してください。

## <queue\_priority>

・ キュー優先順位 デフォルトキューの優先順位を、0~7 の 10 進数で設定します。

## [動作モード]

構成定義モード(管理者クラス)

## [説明]

ether ポートの Tag なし受信パケットに付与するタグプライオリティの値を設定します。

## [未設定時]

キュー優先順位として 0 が指定されたものとみなされます。

ether  $\langle$ number $\rangle$  qos priority 0

## 3.6.4 ether qos prioritymap

#### [機能]

パケットのプライオリティと格納キューの対応設定

#### [適用機種]

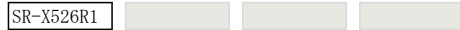

## [入力形式]

ether <number> qos prioritymap <priority> <queue>

## [オプション]

#### $\langle$ number $\rangle$

```
・ ether ポート番号
```
ポート番号を、10 進数で設定します。 複数のポート番号を設定する場合、","(カンマ)で区切ります。 複数の番号が続く場合、"-"(ハイフン)で区切ります(例:"1-8")。 ポート番号の指定方法の詳細については、本章の冒頭を参照してください。

#### <priority>

・ パケットのプライオリティ パケットのプライオリティを指定します。

#### <queue>

・ 格納キュー

<number>で指定されたポートを出力ポートとした場合に、<priority>で指定したプライオリティのパケット を格納するキューを 0~7 の 10 進数で設定します。

## [動作モード]

構成定義モード(管理者クラス)

## [説明]

```
パケットは出力ポート(自装置あてポート含む)の複数のキューにキューイングされますが、その際どのキューに
キューイングされるかは、出力パケットのプライオリティによって決定されます。
<priority>で指定したプライオリティを持つパケットを<queue>で指定したキューに格納します。
キューに対する出力の優先制御や帯域指定は ether qos mode で決定されます。
priority が対応付けられていないキューは使用されません。
キューは 8 個です。
```
## [未設定時]

```
ether \langlenumber\rangle qos prioritymap 0 2
ether <number> qos prioritymap 1 0
ether <number> qos prioritymap 2 1
ether <number> qos prioritymap 3 3
ether \langlenumber\rangle qos prioritymap 4 4
ether \langlenumber\rangle qos prioritymap 5 5
ether <number> qos prioritymap 6 6
ether <number> qos prioritymap 7 7
```
## 3.6.5 ether qos mode

#### [機能]

ether ポートの送信アルゴリズムの設定

#### [適用機種]

SR-X526R1 SR-X340TR1 SR-X324T2 SR-X316T2

#### [入力形式]

ether  $\langle$ number $\rangle$  qos mode strict

# SR-X526R1 の場合

ether  $\langle$ number  $\rangle$  qos mode drr  $\langle$ b0 $\rangle$   $\langle$ b1 $\rangle$   $\langle$ b2 $\rangle$   $\langle$ b3 $\rangle$   $\langle$ b4 $\rangle$   $\langle$ b5 $\rangle$   $\langle$ b6 $\rangle$   $\langle$ b7 $\rangle$ 

#### SR-X340TR1 の場合

ether  $\langle$ number  $\rangle$  qos mode wrr  $\langle q0\rangle$   $\langle q1\rangle$   $\langle q2\rangle$   $\langle q3\rangle$   $\langle q4\rangle$   $\langle q5\rangle$   $\langle q6\rangle$   $\langle q7\rangle$ 

#### SR-X324T2 / 316T2 の場合

ether  $\langle$ number $\rangle$  qos mode wrr  $\langle q0\rangle$   $\langle q1\rangle$   $\langle q2\rangle$   $\langle q3\rangle$ 

#### [オプション]

#### $\langle$ number $\rangle$

・ ether ポート番号 使用するポート番号を、10 進数で設定します。 複数のポート番号を設定する場合、","(カンマ)で区切ります。 複数の番号が続く場合、"-"(ハイフン)で区切ります(例:"1-8")。 ポート番号の指定方法の詳細については、本章の冒頭を参照してください。

#### strict

優先順位の高い順に送信する場合に設定します。

#### drr

Deficit round robin 方式の場合に設定します。

## $\langle$ b0>  $\langle$ b1>  $\langle$ b2>  $\langle$ b3>  $\langle$ b4>  $\langle$ b5>  $\langle$ b6>  $\langle$ b7>

```
・ キューに対する帯域幅
```
drr の場合、キューに対する最低保証帯域を Mbps 単位(設定値に m をつけます)または Gbps 単位(設定値に g をつけます)で以下の範囲の整数で指定します。 Mbps の場合は 100Mbps 単位で指定が可能です。

800m  $\sim 4000$ m

 $1g \sim 4g$ 

#### wrr

Weighted round robin 方式の場合に設定します。

#### SR-X340TR1 の場合

 $\langle q0 \rangle \langle q1 \rangle \langle q2 \rangle \langle q3 \rangle \langle q4 \rangle \langle q5 \rangle \langle q6 \rangle \langle q7 \rangle$ 

・ キューの重み

```
<mode>で wrr を指定した場合に、8 つのキューの重みを送信するパケット数として設定します。
それぞれ、0~15 の 10 進数で設定します。
```
0 を指定した場合は、この COS キューは Strict Priority 動作となります。

#### SR-X324T2 / 316T2 の場合

 $\langle q0 \rangle$   $\langle q1 \rangle$   $\langle q2 \rangle$   $\langle q3 \rangle$ 

・ キューの重み

```
<mode>で wrr を指定した場合に、4 つのキューの重みを送信するパケット数として設定します。
それぞれ、0~15 の 10 進数で設定します。
```
0 を指定した場合は、この COS キューは Strict Priority 動作となります。

## [動作モード]

構成定義モード(管理者クラス)

## [説明]

ether ポートの QoS の送信アルゴリズムを設定します。

## [注意]

## SR-X526R1 の場合

- ・ drr で指定する帯域の合計は、ポートの最大帯域(10Gbps)になるようにしてください。
- ・ ether qos mode drr コマンドと ether ratecontrol コマンドを併用することはできません。
- ・ strict の場合、パケットのプライオリティに対するキューはプライオリティの順に割り当てられますが、 ether qos prioritymap でパケットのプライオリティとキューの対応を変更することも可能です。

#### SR-X340TR1 / 324T2 / 316T2 の場合

wrr モードで重みを 0 に指定したキューは、strict モードと同じ動作となり、wrr 動作より優先されます。

#### [未設定時]

送信アルゴリズムとして strict モードが指定されたものとみなされます。

ether  $\langle$ number $\rangle$  qos mode strict

# 3.7 LACP 情報

# 3.7.1 ether lacp port-priority

## [機能]

LACP のポート優先度の設定

#### [適用機種]

SR-X526R1 SR-X340TR1 SR-X324T2 SR-X316T2

## [入力形式]

ether  $\langle$ number $\rangle$  lacp port-priority  $\langle$ priority $\rangle$ 

## [オプション]

#### $\langle$ number $\rangle$

・ ether ポート番号 使用するポート番号を、10 進数で設定します。 複数のポート番号を設定する場合、","(カンマ)で区切ります。 複数の番号が続く場合、"-"(ハイフン)で区切ります(例:"1-8")。 ポート番号の指定方法の詳細については、本章の冒頭を参照してください。

#### <priority>

・ LACP ポート優先度 ポートの優先度を、1~65535 の 10 進数で設定します。 値が小さいほど、優先度が高くなります。

#### [動作モード]

構成定義モード(管理者クラス)

## [説明]

LACP ポート優先度を設定します。LACP ポート優先度はリンクアグリゲーショングループが結合ポートを選択す る優先度として使用します。値が小さいほど優先度が高くなり、同じ優先度のポートではポート番号の小さい方 が高優先と判断します。

これは自装置でのポートを選択する優先度であり、最終的な結合に選択されるポートの判断は、LACP システム優 先度の高い方に委ねられます。

linkaggregation mode のリンクアグリゲーション動作モードに active または passive が指定されていない場合 は、本定義に意味はありません。

## [未設定時]

LACP ポート優先度として 32768 が指定されたものとみなされます。

ether <number> lacp port-priority 32768

# 3.8 ether L3 監視情報

## 3.8.1 ether icmpwatch address

#### [機能]

ether ポートの ether L3 監視接続先アドレスの設定

#### [適用機種]

SR-X526R1 SR-X340TR1 SR-X324T2 SR-X316T2

#### [入力形式]

ether  $\langle$ number $\rangle$  icmpwatch address  $\langle$ dst\_addr $\rangle$ 

## [オプション]

#### $\langle$ number $\rangle$

・ ether ポート番号 使用するポート番号を、10 進数で設定します。 複数のポート番号を設定する場合、","(カンマ)で区切ります。 複数の番号が続く場合、"-"(ハイフン)で区切ります(例:"1-8")。 ポート番号の指定方法の詳細については、本章の冒頭を参照してください。

#### <dst\_addr>

・ ICMP ECHO パケットのあて先 IP アドレス 監視対象となる IP アドレスを指定します。 指定可能な範囲は以下のとおりです。 1.0.0.1  $\sim$  126.255.255.254  $128.0.0.1 \sim 191.255.255.254$ 192.0.0.1  $\sim$  223.255.255.254

#### [動作モード]

構成定義モード(管理者クラス)

#### [説明]

接続先の監視を行うための動作情報を設定します。

<dst\_addr>で指定したあて先 IP アドレスを使用して、指定した ether ポートから ICMP ECHO パケットを送信し、 応答を受信することによって生存を確認します。

## [注意]

<dst\_addr>には、自装置 IP アドレスを設定しないでください。また、設定する IP アドレスは同一サブネットで あることを確認してください。

もし、上記のアドレスを指定した場合は、ether L3 監視機能は正常に動作しません。

#### ether type が linkaggregation の場合

ether ポートに設定した ether L3 監視の定義は無効となります。

"linkaggregation icmpwatch"に ether L3 監視定義を設定してください。

## バックアップポート機能と ether L3 監視機能を併用する場合

監視は稼動ポートで行います。

earlier モードは先にリンクアップしたポートが稼動ポートとなるため、監視ポートの設定は master/backup ポ ートの両方に設定してください。

#### [未設定時]

ether L3 監視機能を利用しないものとみなされます。

# 3.8.2 ether icmpwatch interval

#### [機能]

ether ポートの ether L3 監視の各種インターバルの設定

#### [適用機種]

SR-X526R1 SR-X340TR1 SR-X324T2 SR-X316T2

#### [入力形式]

ether  $\langle$ number> icmpwatch interval  $\langle$ interval>  $\langle$ timeout>  $[\langle$ retry>]

## [オプション]

#### <number>

```
・ ether ポート番号
 使用するポート番号を、10 進数で設定します。
 複数のポート番号を設定する場合、","(カンマ)で区切ります。
 複数の番号が続く場合、"-"(ハイフン)で区切ります(例:"1-8")。
 ポート番号の指定方法の詳細については、本章の冒頭を参照してください。
```
#### <interval>

・ ICMP ECHO パケットの正常時送信間隔 ICMP ECHO パケットの正常時送信間隔を、1~60 秒(1 分)の範囲で指定します。 単位は、m(分)、s(秒)のどちらかを指定します。

#### <timeout>

・ 監視タイムアウト 監視失敗とみなすまでのタイムアウト時間を、5~180 秒(3 分)の範囲で指定します。 単位は、m(分)、s(秒)のどちらかを指定します。

#### <retry>

・ ICMP ECHO パケットの再送間隔 ICMP ECHO パケットの正常時送信に対して応答がないときの ICMP ECHO パケットの再送間隔を、1~ <timeout>-1 秒の範囲で指定します。 単位は、m(分)、s(秒)のどちらかを指定します。 省略時は、1s が指定されたものとして動作します。

#### [動作モード]

構成定義モード(管理者クラス)

## [説明]

接続先の監視を行うための動作情報を設定します。

ICMP ECHO パケットの応答が正常に受信できている間は<interval>で監視を行います。

ICMP ECHO パケットの応答が受信できなくなると、<retry>で再送し続け、<timeout>の間、応答が返ってこない 場合は障害発生とみなし、異常を検出し、<number>で指定した ether ポートを閉塞します。

#### [注意]

ポートが閉塞された場合、online コマンドでポート閉塞を解除してください。

#### [未設定時]

正常時送信間隔 10 秒、監視タイムアウト 5 秒、再送間隔 1 秒が指定されたものとして動作します。

ether  $\langle$ number $\rangle$  icmpwatch interval 10s 5s 1s

# 3.9 SNMP 関連情報

## 3.9.1 ether snmp trap linkdown

## [機能]

ether ポートの linkDown トラップの設定

## [適用機種]

SR-X526R1 SR-X340TR1 SR-X324T2 SR-X316T2

## [入力形式]

ether  $\langle$ number $\rangle$  snmp trap linkdown  $\langle$ mode $\rangle$ 

# [オプション]

## <number>

・ ether ポート番号 使用するポート番号を、10 進数で設定します。 複数のポート番号を設定する場合、","(カンマ)で区切ります。 複数の番号が続く場合、"-"(ハイフン)で区切ります(例:"1-8")。 ポート番号の指定方法の詳細については、本章の冒頭を参照してください。

#### $\langle$ mode $\rangle$

トラップの動作を指定します。

- ・ enable
	- トラップを有効にします。
- ・ disable

トラップを無効にします。

## [動作モード]

```
構成定義モード(管理者クラス)
```
## [説明]

linkDown トラップを有効または無効にするかを設定します。

## [注意]

snmp trap linkdown で trap 動作が無効にされた場合は、本コマンド設定値は意味を持ちません。

## [未設定時]

linkDown トラップが有効とみなされます。

ether  $\langle$ number $\rangle$  snmp trap linkdown enable

# 3.9.2 ether snmp trap linkup

## [機能]

ether ポートの linkUp トラップの設定

## [適用機種]

 $S$ R-X526R1  $S$ R-X340TR1  $S$ R-X324T2  $S$ R-X316T2

# [入力形式]

ether  $\langle$ number> snmp trap linkup  $\langle$ mode>

# [オプション]

## $\langle$ number $\rangle$

```
・ ether ポート番号
 使用するポート番号を、10 進数で設定します。
 複数のポート番号を設定する場合、","(カンマ)で区切ります。
 複数の番号が続く場合、"-"(ハイフン)で区切ります(例:"1-8")。
 ポート番号の指定方法の詳細については、本章の冒頭を参照してください。
```
## $\langle$ mode $\rangle$

- トラップの動作を指定します。
- ・ enable
	- トラップを有効にします。
- ・ disable トラップを無効にします。

## [動作モード]

```
構成定義モード(管理者クラス)
```
# [説明]

linkUp トラップを有効または無効にするかを設定します。

# [注意]

snmp trap linkup で trap 動作が無効にされた場合は、本コマンド設定値は意味を持ちません。

## [未設定時]

linkUp トラップが有効とみなされます。

ether <number> snmp trap linkup enable

# 3.10 出力レート制御情報

# 3.10.1 ether ratecontrol

## [機能]

ether ポートの出力レートの制限値設定

## [適用機種]

SR-X526R1

## [入力形式]

ether  $\langle$ number $\rangle$  ratecontrol  $\langle$ rate $\rangle$ 

# [オプション]

# $\langle$ number $\rangle$

・ ether ポート番号 使用するポート番号を、10 進数で設定します。 複数のポート番号を設定する場合、","(カンマ)で区切ります。

複数の番号が続く場合、"-"(ハイフン)で区切ります(例:"1-8")。

ポート番号の指定方法の詳細については、本章の冒頭を参照してください。

## $\langle$ rate $\rangle$

```
・ 出力レート
```
ポートで制限する出力レートを Mbps 単位(設定値に m をつけます。m は 1,000,000 倍を意味します。) また は Gbps 単位(設定値に g をつけます。g は 1,000,000,000 倍を意味します。)で以下の範囲の整数で指定しま す。

```
40m \sim 10000m
```
 $1g \sim 10g$ 

実際に装置に設定される出力レートは 10Gbps の 1/256 単位(約 40Mbps)に切り捨てられて制御されます。 10000m または 10g を指定した場合はレート制限されません。

## [動作モード]

構成定義モード(管理者クラス)

## [説明]

ether ポートの出力レートの制限値設定を行います。

## [注意]

ether qos mode drr コマンドと ether ratecontrol を併用することはできません。

## [未設定時]

レート制限されません。

# 第 4 章 リンクアグリゲーション情報の設定

・ リンクアグリゲーショングループ番号の指定範囲

本章のコマンドの[オプション]に記載されている<group>(リンクアグリゲーショングループ番号)に指定する グループの通し番号(10 進数)は、機種ごとに以下に示す範囲で指定してください。

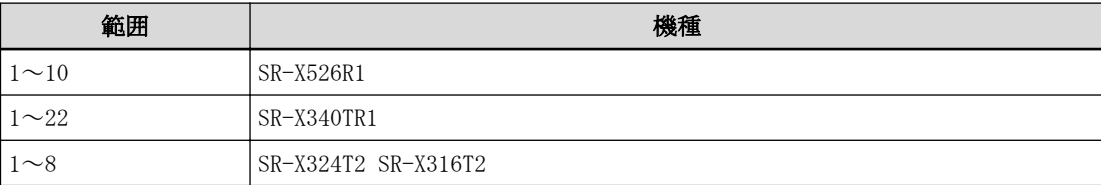

# 4.1 リンクアグリゲーション情報

# 4.1.1 linkaggregation algorithm

#### [機能]

リンクアグリゲーションの負荷分散アルゴリズムの設定

#### [適用機種]

SR-X526R1 SR-X340TR1 SR-X324T2 SR-X316T2

#### [入力形式]

linkaggregation <group> algorithm <type>

# [オプション]

#### <group>

・ リンクアグリゲーショングループ番号 リンクアグリゲーショングループ番号を、10 進数で設定します。 リンクアグリゲーショングループ番号の指定範囲については、本章の冒頭を参照してください。

#### <type>

負荷分散アルゴリズムを指定します。

- ・ sa-mac 送信元 MAC アドレスによる振り分け
- ・ da-mac 送信先 MAC アドレスによる振り分け
- ・ both-mac

#### SR-X526R1 の場合

送信元 MAC アドレスと送信先 MAC アドレスによる振り分け

#### SR-X340TR1 / 324T2 / 316T2 の場合

送信元 MAC アドレスと送信先 MAC アドレスの XOR による振り分け

- ・ sa-ip 送信元 IP アドレスによる振り分け
- ・ da-ip 送信先 IP アドレスによる振り分け ・ both-ip

送信元 IP アドレスと送信先 IP アドレスの XOR による振り分け

#### [動作モード]

構成定義モード(管理者クラス)

## [説明]

リンクアグリゲーションのグループごとにアルゴリズムを設定します。

## [注意]

未学習フレームやブロードキャスト・マルチキャストのフレームも負荷分散アルゴリズムに従って転送ポートが 決定されます。

#### SR-X526R1 の場合

IP アドレスによる振り分けでは、IPv4(EtherType = 0800h)、IPv6(EtherType = 86ddh)のパケットについて振 り分けを行います。

その他のフレームは、以下の対応表で示すポートに対する数値がもっとも小さいものに転送されます。

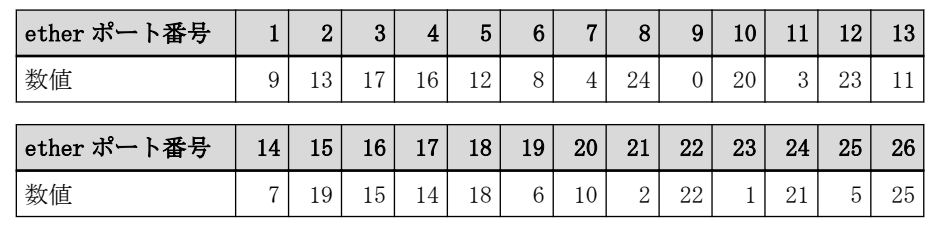

# [未設定時]

リンクアグリゲーションの負荷分散アルゴリズムに both-mac が設定されたものとみなされます。

linkaggregation <group> algorithm both-mac

# 4.1.2 linkaggregation mode

## [機能]

リンクアグリゲーションの動作モード設定

## [適用機種]

SR-X526R1 SR-X340TR1 SR-X324T2 SR-X316T2

## [入力形式]

linkaggregation <group> mode <la\_mode>

# [オプション]

## <group>

・ リンクアグリゲーショングループ番号 リンクアグリゲーショングループ番号を、10 進数で設定します。 リンクアグリゲーショングループ番号の指定範囲については、本章の冒頭を参照してください。

#### $\langle$ la mode $\rangle$

・ リンクアグリゲーション動作モード

以下の動作モードを設定します。

- static
	- 静的動作
- active
	- LACP を使用した動的な active 動作
- $-$  passive

LACP を使用した動的な passive 動作

省略時は、static が設定されたものとして動作します。

## [動作モード]

構成定義モード(管理者クラス)

## [説明]

リンクアグリゲーションの動作モードを設定します。 static を指定した場合は、LACP を使用しない静的なリンクアグリゲーションを構成します。 active または passive を指定した場合は、LACP を使用した動的なリンクアグリゲーションです。 active モードの場合は、相手 LACP 装置に対して自発的に LACPDU 周期送信を開始します。 passive モードを指定した場合は、相手 LACP から LACPDU を受信しない限りは、LACPDU の周期送信をしません。 つまり、双方の装置が passive モードである場合はリンクアグリゲーションが構成されません。

## [未設定時]

リンクアグリゲーションの動作モードに static が設定されたものとみなされます。

linkaggregation <group> mode static

# 4.1.3 linkaggregation lacp-timeout

## [機能]

リンクアグリゲーションの LACP タイムアウトの設定

## [適用機種]

SR-X526R1 SR-X340TR1 SR-X324T2 SR-X316T2

# [入力形式]

linkaggregation <group> lacp-timeout <mode>

# [オプション]

## <group>

• リンクアグリゲーショングループ番号 リンクアグリゲーショングループ番号を、10 進数で設定します。 リンクアグリゲーショングループ番号の指定範囲については、本章の冒頭を参照してください。

## $\langle$ mode $\rangle$

- タイムアウト時間を指定します。
- $\cdot$  long
- 90 秒
- ・ short
- 3 秒

# [動作モード]

構成定義モード(管理者クラス)

## [説明]

相手装置から受信した LACP パケットを無効とみなすまでのタイムアウト時間を設定します。 long に設定した場合は 90 秒(30 秒×3 回)、short に設定した場合は 3 秒(1 秒×3 回)となります。

## [未設定時]

リンクアグリゲーションの LACP タイムアウトに long が設定されたものとみなされます。 linkaggregation <group> lacp-timeout long

# 4.1.4 linkaggregation type

## [機能]

リンクアグリゲーションの種別の設定

## [適用機種]

SR-X526R1 SR-X340TR1 SR-X324T2 SR-X316T2

#### [入力形式]

linkaggregation <group> type normal linkaggregation  $\langle$ group $\rangle$  type backup  $\langle$ backup\_group $\rangle$   $\langle$ priority $\rangle$ 

## [オプション]

#### <group>

・ リンクアグリゲーショングループ番号 リンクアグリゲーショングループ番号を、10 進数で設定します。 リンクアグリゲーショングループ番号の指定範囲については、本章の冒頭を参照してください。

#### normal

:通常リンクアグリゲーション

複数のポートを多重化した通常ポートとして使用します。

#### backup

:バックアップリンクアグリゲーション

複数のポートを多重化したバックアップポートとして使用します。

#### <backup\_group>

・ バックアップグループ番号 バックアップグループ番号を、10 進数で設定します。

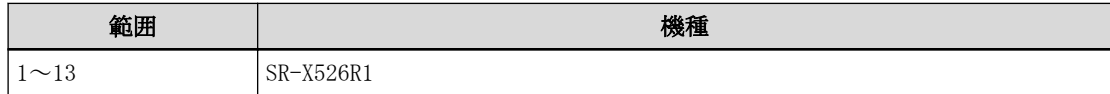

#### <priority>

・ バックアップポートとしての優先度 リンクアグリゲーションをバックアップポートとして扱った優先度です。 type backup を指定したときに、優先ポートまたは待機ポートのどちらかを設定します。 master :優先ポート backup :待機ポート

#### [動作モード]

構成定義モード(管理者クラス)

#### [説明]

リンクアグリゲーションのタイプを設定します。 通常リンクアグリゲーションまたはバックアップリンクアグリゲーションから選択します。 バックアップリンクアグリゲーションは帯域の広いポートに対するバックアップとしても使用できます。

#### [注意]

#### type backup 指定時の注意

・ 同一バックアップグループで master または backup 定義されたポートと同じ優先度のリンクアグリゲーショ ンが存在する場合は、バックアップポートとしてポートが有効となり、リンクアグリゲーションは無効とな ります。

- ・ 同一バックアップグループで master または backup 定義されたリンクアグリゲーションが複数存在する場合 は、リンクアグリゲーショングループ番号の小さいリンクアグリゲーションが有効となり、リンクアグリゲ ーショングループ番号の大きいバックアップリンクアグリゲーションは無効となります。
- ・ 同一バックアップグループで master または backup ポート/リンクアグリゲーションが未定義の場合、設定は 無効になります。

上記のような定義条件の矛盾があった場合、該当ポートはリンクアップせず使用できません。 システムログメッセージを参考に設定を変更してください。

## [未設定時]

通常リンクアグリゲーションが指定されたものとみなされます。

linkaggregation <group> type normal

# 4.1.5 linkaggregation collecting minimum

## [機能]

リンクアグリゲーションの最小メンバポート数の設定

## [適用機種]

SR-X526R1 SR-X340TR1 SR-X324T2 SR-X316T2

## [入力形式]

linkaggregation <group> collecting minimum <count>

# [オプション]

## <group>

・ リンクアグリゲーショングループ番号 リンクアグリゲーショングループ番号を、10 進数で設定します。 リンクアグリゲーショングループ番号の指定範囲については、本章の冒頭を参照してください。

## <count>

・ 最小メンバポート数

リンクアグリゲーションが通信可能となる最小メンバポート数を、1~10 の 10 進数で設定します。リンクア グリゲーションに結合されるポートが設定値の最小メンバポート数に満たない場合はリンクアグリゲーショ ンが通信可能となりません。

また、障害などにより設定値の最小メンバポート数を下回るとリンクアグリゲーションが通信不能となりま す。

## [動作モード]

構成定義モード(管理者クラス)

## [説明]

リンクアグリゲーションを通信可能とさせる最小メンバポート数を設定します。

冗長構成などでリンクアグリゲーションをある帯域が確保できるまで通信させたくない場合に使用します。あ る帯域を下回る場合はリンクアグリゲーションを通信不能にします。

## [注意]

設定上で有効なメンバポート数より大きい値を最小メンバポート数に指定した場合は、そのリンクアグリゲーシ ョンは通信可能となりません。

## [未設定時]

リンクアグリゲーションの最小メンバポート数に 1 が指定されたものとみなされます。

linkaggregation <group> collecting minimum 1

# 4.1.6 linkaggregation icmpwatch address

## [機能]

リンクアグリゲーションの ether L3 監視接続先アドレスの設定

#### [適用機種]

SR-X526R1 SR-X340TR1 SR-X324T2 SR-X316T2

## [入力形式]

linkaggregation <group> icmpwatch address <dst\_addr>

## [オプション]

## <group>

・ リンクアグリゲーショングループ番号 リンクアグリゲーショングループ番号を、10 進数で設定します。 リンクアグリゲーショングループ番号の指定範囲については、本章の冒頭を参照してください。

## <dst\_addr>

・ 監視接続先 IP アドレス 監視対象となる IP アドレスを指定します。 指定可能な範囲は以下のとおりです。 1.0.0.1  $\sim$  126.255.255.254 128.0.0.1  $\sim$  191.255.255.254 192.0.0.1  $\sim$  223.255.255.254

## [動作モード]

構成定義モード(管理者クラス)

## [説明]

接続先の監視を行うための動作情報を設定します。 <dst\_addr>で指定したあて先 IP アドレスを使用して、指定したリンクアグリゲーショングループから ICMP ECHO パケットを送信し、応答を受信することによって生存を確認します。

#### [注意]

<dst\_addr>には、自装置 IP アドレスを設定しないでください。また、設定する IP アドレスは同一サブネットで あることを確認してください。

もし、上記のアドレスを指定した場合は、ether L3 監視機能は正常に動作しません。

## [未設定時]

リンクアグリゲーションでの ether L3 監視機能を利用しないものとみなされます。

# 4.1.7 linkaggregation icmpwatch interval

## [機能]

リンクアグリゲーションの ether L3 監視の各種インターバルの設定

#### [適用機種]

SR-X526R1 SR-X340TR1 SR-X324T2 SR-X316T2

#### [入力形式]

linkaggregation <group> icmpwatch interval <timestant>>>> {\terry>}

# [オプション]

#### <group>

・ リンクアグリゲーショングループ番号 リンクアグリゲーショングループ番号を、10 進数で設定します。 リンクアグリゲーショングループ番号の指定範囲については、本章の冒頭を参照してください。

## <interval>

・ ICMP ECHO パケットの正常時送信間隔 ICMP ECHO パケットの正常時送信間隔を、1~60 秒(1 分)の範囲で指定します。 単位は、m(分)、s(秒)のどちらかを指定します。

#### <timeout>

・ 監視タイムアウト 監視失敗とみなすまでのタイムアウト時間を、5~180 秒(3 分)の範囲で指定します。 単位は、m(分)、s(秒)のどちらかを指定します。

#### <retry>

・ ICMP ECHO パケットの再送間隔 ICMP ECHO パケットの正常時送信に対して応答がないときの ICMP ECHO パケットの再送間隔を、1~ <timeout>-1 秒の範囲で指定します。 単位は、m(分)、s(秒)のどちらかを指定します。 省略時は、1s が指定されたものとして動作します。

## [動作モード]

構成定義モード(管理者クラス)

#### [説明]

接続先の監視を行うための動作情報を設定します。 ICMP ECHO パケットの応答が正常に受信できている間は<interval>の間隔で監視を行います。ICMP ECHO パケッ トの応答が受信できなくなると、<retry>間隔で再送し続け、<timeout>の間、応答が返ってこない場合は障害発 生とみなし、異常検出として通知し、<group>で指定したすべてのメンバポートを閉塞します。

## [注意]

ポートが閉塞された場合、online コマンドでポート閉塞を解除してください。

#### [未設定時]

正常時送信間隔 10 秒、監視タイムアウト 5 秒、再送間隔 1 秒が指定されたものとして動作します。

linkaggregation <group> icmpwatch interval 10s 5s 1s

# 4.1.8 linkaggregation downrelay port

## [機能]

リンクアグリゲーションのリンクダウンリレー機能の連携動作ポートリスト情報の設定

#### [適用機種]

SR-X526R1 SR-X340TR1 SR-X324T2 SR-X316T2

## [入力形式]

linkaggregation <group> downrelay port <portlist>

## [オプション]

#### <group>

・ リンクアグリゲーショングループ番号 リンクアグリゲーショングループ番号を、10 進数で設定します。 リンクアグリゲーショングループ番号の指定範囲については、本章の冒頭を参照してください。

#### <portlist>

・ リレー動作ポートリスト 本定義を設定したリンクアグリゲーションがリンクダウン状態となった場合に、連携してポート閉塞(リンク ダウン)を行う ether ポートのリストを設定します。 複数のポート番号を設定する場合、","(カンマ)で区切ります。 複数の番号が続く場合、"-"(ハイフン)で区切ります(例:"1-8")。

## [動作モード]

構成定義モード(管理者クラス)

#### [説明]

本定義を設定したリンクアグリゲーションがリンクダウンした場合に、連携してリンクダウン(ポート閉塞)を行 う ether ポートのリストを設定します。

リンクダウンリレー動作が行われた場合に、連携ポートが閉塞状態となりシステムログを出力します。

## [注意]

- ・ ポートが閉塞状態の場合、online コマンドの閉塞解除指定でポート閉塞を解除してください。
- ・ リレー動作ポートリストにリンクアグリゲーション設定ポートが含まれていても、定義は正常に行われます。
- ・ ether ポートの種別がリンクアグリゲーションポートであり、設定しているリンクアグリゲーショングループ に本定義が設定されている場合、本定義が有効となり ether ポートに設定されているリンクダウンリレー機 能は無視されます。
- ・ 本コマンドを設定したリンクアグリゲーションポートの動的な定義変更時のリンクダウン動作では、連携ポー トの閉塞は行われません。

## [未設定時]

ポートリスト情報設定なしとみなされリンクダウンリレー機能は動作しません。

# 4.1.9 linkaggregation downrelay recovery mode

## [機能]

リンクアグリゲーションのリンクダウンリレー機能の閉塞解除動作の設定

#### [適用機種]

SR-X526R1 SR-X340TR1 SR-X324T2 SR-X316T2

## [入力形式]

linkaggregation  $\langle$ group $\rangle$  downrelay recovery mode  $\langle$ mode $\rangle$ 

## [オプション]

#### <group>

- ・ リンクアグリゲーショングループ番号
	- リンクアグリゲーショングループ番号を、10 進数で設定します。
	- リンクアグリゲーショングループ番号の指定範囲については、本章の冒頭を参照してください。

#### <mode>

連携動作ポートリストの閉塞解除動作を設定します。

- ・ manual
	- コマンドによる閉塞解除を指定します。
- ・ auto
	- リンクアップによる閉塞解除を指定します。

## [動作モード]

構成定義モード(管理者クラス)

#### [説明]

リンクダウンリレー機能の連携動作ポートリスト情報に設定したポートの閉塞状態からの閉塞解除動作を設定 します。

解除動作に manual を設定した場合は、online コマンドまたは動的な定義変更による閉塞解除によって連携ポー トの閉塞解除が可能となります。

解除動作に auto を設定した場合は、online コマンドまたは動的な定義変更による閉塞解除以外にリンクダウン リレー機能設定ポートのリンクアップによって連携ポートの閉塞解除が可能となります。また、auto 時にリンク アップによる閉塞解除が行われた場合は、システムログを出力します。

## [注意]

- ・ リンクダウンリレー機能を設定したリンクアグリゲーションポートが閉塞状態の場合は、auto 設定時でもリ ンクアップ状態とはならないため、online コマンドによって閉塞状態を解除してください。
- ・ 連携動作ポートが、リンクダウンリレー以外の要因で閉塞状態の場合でも、閉塞解除動作を行う場合は、 linkaggregation downrelay recovery cause コマンドで要因を設定してください。
- ・ 解除動作に auto を指定した場合でも、すでに閉塞が解除されている ether ポートや、閉塞状態へ移行中の ether ポートに対しては、まだリンクアップ状態であるため閉塞解除を行いません。
- ・ リンクダウンリレー機能は、ether ポート単位またはリンクアグリゲーションポート単位で動作を行い、バッ クアップポート単位での動作は行いません。そのため、同一バックアップグループの ether ポートまたはリン クアグリゲーションポートに同一の連携動作ポートを設定し、かつ解除動作に auto を設定した場合は、閉塞 解除がポート単位で行われるため閉塞解除が行われない場合があります。

## [未設定時]

連携動作ポートリストの閉塞解除動作に manual が指定されたものとみなされます。

linkaggregation <group> downrelay recovery mode manual

# 4.1.10 linkaggregation downrelay recovery cause

## [機能]

リンクアグリゲーションのリンクダウンリレー機能の閉塞解除対象要因の設定

## [適用機種]

SR-X526R1 SR-X340TR1 SR-X324T2 SR-X316T2

## [入力形式]

linkaggregation <group> downrelay recovery cause <cause>

# [オプション]

## <group>

・ リンクアグリゲーショングループ番号 リンクアグリゲーショングループ番号を、10 進数で設定します。 リンクアグリゲーショングループ番号の指定範囲については、本章の冒頭を参照してください。

## <cause>

連携動作ポートリストの閉塞解除対象とする閉塞要因を設定します。

・ downrelay

リンクダウンリレー機能による閉塞要因を解除対象にします。

・ all

すべての要因に対して閉塞解除を行います。

# [動作モード]

構成定義モード(管理者クラス)

## [説明]

linkaggregation downrelay recovery mode コマンドで auto 指定時のリンクアップ契機による、閉塞解除対象と する閉塞要因を設定します。

## [注意]

- ・ 本コマンドは、リンクアップ契機による閉塞解除動作で(linkaggregation downrelay recovery mode コマン ド)で auto 設定時にのみ有効です。manual が指定されている場合は定義は無視されます。
- ・ 連携動作ポートの online コマンド実行時、または閉塞解除をともなう動的な定義変更時には、本コマンド定 義に依存しないで閉塞は解除されます。

## [未設定時]

連携動作ポートリストの閉塞解除対象要因に downrelay が指定されたものとみなされます。

linkaggregation <group> downrelay recovery cause downrelay

# 第5章 バックアップポート情報の設定

本章のコマンドの[オプション]に記載されている<group>(バックアップグループ番号)に指定するグループの コロンティングファフィンに記載しています。 こうじゅん ソファラン<br>通し番号(10 進数)は、機種ごとに以下に示す範囲で指定してください。

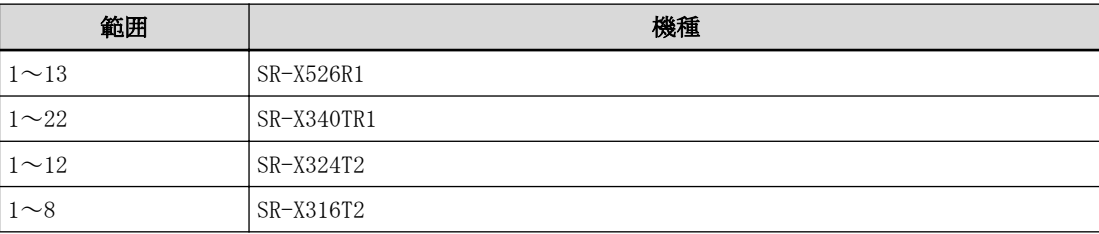

<sup>・</sup> バックアップグループ番号の指定範囲

# 5.1 バックアップポート情報

# 5.1.1 backup mode

## [機能]

バックアップポートの使用ポート選択方法の設定

## [適用機種]

SR-X526R1 SR-X340TR1 SR-X324T2 SR-X316T2

## [入力形式]

backup <group> mode <mode>

# [オプション]

#### <group>

- ・ バックアップグループ番号
	- バックアップグループ番号を、10 進数で設定します。

バックアップグループ番号の指定範囲については、本章の冒頭を参照してください。

## <mode>

master ポートと backup ポートの両方が使用可能なときに使用するポートの選択方法を設定します。

#### master :

master ポートを優先的に使用します。

## earlier :

先にリンクアップして使用可能になったポートを使用します。

## vlan-based :

VLAN ごとに両方のポートを使用します。

## [動作モード]

```
構成定義モード(管理者クラス)
```
## [説明]

バックアップグループごとに使用ポートの選択方法を設定します。

## [注意]

- ・ vlan-based 設定では、master ポートと backup ポートに異なる Tagged VLAN だけを設定してください。 Tagged VLAN が未設定または Untagged VLAN が設定された場合はバックアップポートは使用できません。
- ・ vlan-based 設定では、STP 機能と同時に使用できません。

## [未設定時]

バックアップの切り替えモードとして master ポートを優先的に使用するように設定されたものとみなされま す。

backup <group> mode master

# 5.1.2 backup standby

#### [機能]

バックアップポートの待機状態の設定

#### [適用機種]

SR-X526R1 SR-X340TR1 SR-X324T2 SR-X316T2

## [入力形式]

backup <group> standby <mode>

## [オプション]

#### <group>

• バックアップグループ番号

バックアップグループ番号を、10 進数で設定します。

バックアップグループ番号の指定範囲については、本章の冒頭を参照してください。

#### $\langle$ mode $\rangle$

バックアップポートの待機状態を設定します。

## online :

待機状態であってもバックアップポートを閉塞しません。

#### offline :

待機状態でバックアップポートを閉塞します。

## [動作モード]

構成定義モード(管理者クラス)

#### [説明]

バックアップポートの待機状態を設定します。 待機状態を offline と指定した場合に、待機状態のバックアップポートを閉塞します。 閉塞となったポートの状態は Ethernet ポート制御コマンドの offline を実行した状態と同じです。 また、稼動しているバックアップポートがダウンすると閉塞解除を実行します。 閉塞解除を実行したポートがほかの機能により閉塞されていたり、異常が発生していなければ切り替わります。

## [注意]

- ・ バックアップポートの使用ポート選択方法が master と設定されている場合に、待機状態でバックアップポー トを閉塞する設定としても、バックアップの優先ポートは閉塞しません。
- バックアップの優先ポートを閉塞させたい場合は、バックアップポートの使用ポート選択方法を earlier に設 定してください。
- ・ 待機状態でバックアップポートを閉塞する設定とした場合に、バックアップポート機能以外が閉塞したポート を自動で閉塞解除しません。offline コマンドで閉塞したポートである場合も同じです。

## [未設定時]

バックアップポートの待機状態として online が指定されたものとみなされます。

backup <group> standby online

# 5.1.3 backup downrelay port

## [機能]

バックアップポートのリンクダウンリレー機能の連携動作ポートリスト情報の設定

## [適用機種]

SR-X526R1 SR-X340TR1 SR-X324T2 SR-X316T2

## [入力形式]

backup <group> downrelay port <portlist>

# [オプション]

#### <group>

• バックアップグループ番号 バックアップグループ番号を、10 進数で設定します。 バックアップグループ番号の指定範囲については、本章の冒頭を参照してください。

#### <portlist>

・ リレー動作ポートリスト 本定義を設定したバックアップポートがリンクダウン状態となった場合に、連携してポート閉塞(リンクダウ ン)を行う ether ポートのリストを設定します。 複数のポート番号を設定する場合、","(カンマ)で区切ります。 複数の番号が続く場合、"-"(ハイフン)で区切ります(例:"1-8")。

## [動作モード]

構成定義モード(管理者クラス)

## [説明]

本定義を設定したバックアップポートがリンクダウン(稼動ポートが存在しない状態)した場合に、連携してリン クダウン(ポート閉塞)を行う ether ポートのリストを設定します。 リンクダウンリレー動作が行われた場合に、連携ポートが閉塞状態となりシステムログを出力します。

## [注意]

- ・ 本コマンドを設定したバックアップグループを構成する ether ポートまたはリンクアグリゲーションに設定 されたリンクダウンリレー機能は無視されます。
- ・ 本コマンドを設定したバックアップポートの動的な定義変更時のリンクダウン動作では、連携ポートの閉塞は 行われません。

## [未設定時]

ポートリスト情報設定なしとみなされ、リンクダウンリレー機能は動作しません。

# 5.1.4 backup downrelay recovery mode

## [機能]

バックアップポートのリンクダウンリレー機能の閉塞解除動作の設定

## [適用機種]

SR-X526R1 SR-X340TR1 SR-X324T2 SR-X316T2

## [入力形式]

backup  $\langle$ group $\rangle$  downrelay recovery mode  $\langle$ mode $\rangle$ 

## [オプション]

## <group>

- バックアップグループ番号
- バックアップグループ番号を、10 進数で設定します。

バックアップグループ番号の指定範囲については、本章の冒頭を参照してください。

#### $\langle$ mode $\rangle$

連携動作ポートリストの閉塞解除動作を設定します。

・ manual

コマンドによる閉塞解除を指定します。

・ auto

リンクアップによる閉塞解除を指定します。

## [動作モード]

構成定義モード(管理者クラス)

## [説明]

リンクダウンリレー機能の連携動作ポートリスト情報に設定したポートの閉塞状態からの閉塞解除動作を設定 します。

解除動作に manual を設定した場合は、online ether コマンドまたは動的な定義変更による閉塞解除によって連 携ポートの閉塞解除が可能となります。

解除動作に auto を設定した場合は、online ether コマンドまたは動的な定義変更による閉塞解除以外にリンク ダウンリレー機能設定ポートのリンクアップによって連携ポートの閉塞解除が可能となります。また、auto 時に リンクアップによる閉塞解除が行われた場合は、システムログを出力します。

## [注意]

- ・ 連携動作ポートリストの閉塞解除動作が manual の場合、本機能によって閉塞されたポートは、online ether コマンドの閉塞解除指定でポート閉塞を解除してください。
- ・ 連携動作ポートが、リンクダウンリレー以外の要因で閉塞状態の場合でも、閉塞解除動作を行う場合は、backup downrelay recovery cause コマンドで要因を設定してください。
- ・ 解除動作に auto を指定した場合でも、すでに閉塞が解除されている ether ポートや、閉塞状態へ移行中の ether ポートに対しては、まだリンクアップ状態であるため閉塞解除を行いません。

## [未設定時]

連携動作ポートリストの閉塞解除動作に manual が指定されたものとみなされます。

backup <group> downrelay recovery mode manual

# 5.1.5 backup downrelay recovery cause

## [機能]

バックアップポートのリンクダウンリレー機能の閉塞解除対象要因の設定

## [適用機種]

SR-X526R1 SR-X340TR1 SR-X324T2 SR-X316T2

## [入力形式]

backup <group> downrelay recovery cause <cause>

# [オプション]

## <group>

- バックアップグループ番号
	- バックアップグループ番号を、10 進数で設定します。

バックアップグループ番号の指定範囲については、本章の冒頭を参照してください。

## <cause>

連携動作ポートリストの閉塞解除対象とする閉塞要因を以下から指定します。

・ downrelay

リンクダウンリレー機能による閉塞要因を解除対象にする場合に指定します。

・ all

すべての要因に対して閉塞解除を行います。

# [動作モード]

構成定義モード(管理者クラス)

## [説明]

backup downrelay recovery mode コマンドで auto 指定時のリンクアップ契機による、閉塞解除対象とする閉塞 要因を設定します。

## [注意]

- ・ 本コマンドは、リンクアップ契機による閉塞解除動作で(backup downrelay recovery mode コマンド)で auto 設定時にだけ有効です。manual が指定されている場合は定義は無視されます。
- ・ 連携動作ポートの online ether コマンド実行時、または閉塞解除をともなう動的な定義変更時には、本コマ ンド定義に依存しないで閉塞は解除されます。

## [未設定時]

連携動作ポートリストの閉塞解除対象要因に downrelay が指定されたものとみなされます。

backup <group> downrelay recovery cause downrelay

# 5.1.6 backup notify mode

## [機能]

バックアップポートの切替通知動作の設定

## [適用機種]

SR-X526R1 SR-X340TR1 SR-X324T2 SR-X316T2

## [入力形式]

backup <group> notify mode <mode>

# [オプション]

## <group>

・ バックアップグループ番号 バックアップグループ番号を、10 進数で設定します。 バックアップグループ番号の指定範囲については、本章の冒頭を参照してください。

## $\langle$ mode $\rangle$

- ・ disable
- 通知しません。
- ・ fdb-table
- MAC アドレス学習テーブルより通知します。
- ・ mac-flush 指定 MAC アドレスで通知します。

# [動作モード]

構成定義モード(管理者クラス)

## [説明]

バックアップポートの稼動ポート切り替え発生時に隣接装置の MAC アドレス学習テーブル情報を更新させるた めの切替通知動作を指定します。

## [未設定時]

切替通知が無効に設定されたものとみなされます。

backup <group> notify mode disable

# 5.1.7 backup notify interval

## [機能]

バックアップポートの切替通知フレームの送信条件の設定

## [適用機種]

 $S$ R-X526R1  $S$ R-X340TR1  $S$ R-X324T2  $S$ R-X316T2

## [入力形式]

backup  $\langle$ group $\rangle$  notify interval  $\langle$ interval $\rangle$   $\langle$ quantity $\rangle$   $\langle$ delay $\rangle$ 

# [オプション]

## <group>

• バックアップグループ番号 バックアップグループ番号を、10 進数で設定します。 バックアップグループ番号の指定範囲については、本章の冒頭を参照してください。

## <interval>

・ 送信間隔

通知フレームの送信間隔(ミリ秒単位)を 100~1000 の範囲の 10 進数で指定します。

## <quantity>

・ 送信フレーム数

1 回の送信周期あたりの通知フレーム送信数を 1~100 の範囲の 10 進数で指定します。

#### <delay>

・ 遅延時間

初回の送信を開始するまでの遅延時間(ミリ秒単位)を 0 または 100~5000 の範囲の 10 進数で指定します。

# [動作モード]

構成定義モード(管理者クラス)

## [説明]

バックアップポートの切替通知時の通知フレームの送信条件を設定をします。

## [未設定時]

100 ミリ秒間隔で 10 フレームずつ送信するものとみなされます。 backup <group> notify interval 100 10 0

# 5.1.8 backup notify mac

## [機能]

バックアップポートの切替通知フレームの送信元 MAC アドレスの設定

## [適用機種]

SR-X526R1 SR-X340TR1 SR-X324T2 SR-X316T2

## [入力形式]

backup <group> notify mac <macaddr>

# [オプション]

## <group>

・ バックアップグループ番号 バックアップグループ番号を、10 進数で設定します。 バックアップグループ番号の指定範囲については、本章の冒頭を参照してください。

## <macaddr>

・ MAC アドレス 切替通知フレームの送信元 MAC アドレスを指定します。 (XX:XX:XX:XX:XX:XX の形式で、XX は 2 桁の 16 進数です。)

## [動作モード]

構成定義モード(管理者クラス)

## [説明]

mac-flush モードで切替通知フレームの送信元 MAC アドレスを設定します。

## [注意]

- ・ 本設定は fdb-table モードでは意味を持ちません。
- ・ <macaddr>にはユニキャストアドレスのみ設定できます。

## [未設定時]

自装置の代表 MAC アドレスを使用するものとみなされます。

# 第 6 章 LACP 情報の設定

# 6.1 LACP 情報

## 6.1.1 lacp system-priority

## [機能]

LACP のシステム優先度の設定

## [適用機種]

SR-X526R1 SR-X340TR1 SR-X324T2 SR-X316T2

# [入力形式]

lacp system-priority <priority>

# [オプション]

# <priority>

・ LACP システム優先度 装置の優先度を、1~65535 の 10 進数で設定します。 値が小さいほど、優先度が高くなります。

## [動作モード]

構成定義モード(管理者クラス)

## [説明]

LACP システム優先度を設定します。LACP システム優先度はリンクアグリゲーショングループが相手リンクアグ リゲーショングループとの情報交換で、どちらが優先となるか決定するのに使用します。同じ優先度である場合 は、システム ID(代表 MAC アドレス + 1)の値が小さい方が高優先と判断します。

linkaggregation mode のリンクアグリゲーション動作モードに active または passive が指定されていない場合 は、本定義に意味はありません。

## [未設定時]

LACP システム優先度として 32768 が指定されたものとみなされます。

lacp system-priority 32768

# 6.1.2 lacp bpdu

## [機能]

LACP の BPDU 転送モードの設定

## [適用機種]

SR-X526R1 SR-X340TR1 SR-X324T2 SR-X316T2

# [入力形式]

lacp bpdu <mode>

# [オプション]

<mode>

・ on BPDU 転送モードに指定します。 ・ off BPDU 破棄モードに指定します。

# [動作モード]

構成定義モード(管理者クラス)

# [説明]

LACP の BPDU 転送モードを設定します。

LACP 機能が無効になったとき、BPDU フレームの転送有無を設定します。

ただし装置内にリンクアグリゲーションが設定されている場合は BPDU フレームの転送は行いません。

## [注意]

BPDU フレームは、VLAN タグが付与されないため、BPDU 転送モード指定時の場合は、受信ポートの VLAN タグなし 設定に従って転送されます。

## [未設定時]

LACP の BPDU 転送モードとして破棄モードが指定されたものとみなされます。

lacp bpdu off

# 第 7 章 MLAG 情報の設定
# 7.1 MLAG 情報

# 7.1.1 mlag mode

# [機能]

MLAG 機能の設定

# [適用機種]

SR-X340TR1

# [入力形式]

mlag mode <mode>

[オプション]

# <mode>

- ・ enable
	- MLAG 機能を使用します。
- ・ disable MLAG 機能を使用しません。

# [動作モード]

構成定義モード(管理者クラス)

# [説明]

MLAG 機能を使用するかどうかを設定します。

# [注意]

本設定を変更した場合は、装置再起動が必要です。

# [未設定時]

MLAG 機能を使用しないものとみなされます。

mlag mode disable

# 7.1.2 mlag domain

# [機能]

MLAG 機能のドメイン ID 設定

# [適用機種]

SR-X340TR1

# [入力形式]

mlag domain <domain>

# [オプション]

# <domain>

・ ドメイン ID 1~255 の 10 進数で指定します。

# [動作モード]

構成定義モード(管理者クラス)

# [説明]

MLAG 接続する装置を認識するためのドメイン ID を設定します。 MLAG 接続する 2 台の装置では同一の値を設定する必要があります。

## [注意]

本設定を変更した場合は、装置再起動が必要です。

# [未設定時]

ドメイン ID に 1 が設定されているものとみなされます。 mlag domain 1

# 7.1.3 mlag id

# [機能]

MLAG 機能の装置 ID 設定

# [適用機種]

SR-X340TR1

# [入力形式]

mlag id  $\langle id \rangle$ 

# [オプション]

 $\langle$ id $\rangle$ 

・ 装置 ID 1~2 の 10 進数で指定します。

# [動作モード]

構成定義モード(管理者クラス)

## [説明]

MLAG 接続する装置を識別するための装置 ID を設定します。 MLAG 接続する 2 台の装置では、それぞれ異なる値を設定する必要があります。

# [注意]

本設定を変更した場合は、装置再起動が必要です。

# [未設定時]

なし

# 7.1.4 mlag peerlink

# [機能]

MLAG 機能のピアリンクポート設定

# [適用機種]

SR-X340TR1

# [入力形式]

mlag peerlink  $\langle$ portlist $\rangle$ 

# [オプション]

## <portlist>

・ ピアリンクポートリスト

ピアリンクに設定する ether ポートのリストを、最大 2 ポートまで指定します。 複数のポート番号を設定する場合、","(カンマ)で区切ります。 複数の番号が続く場合、"-"(ハイフン)で区切ります(例:"1-8")。

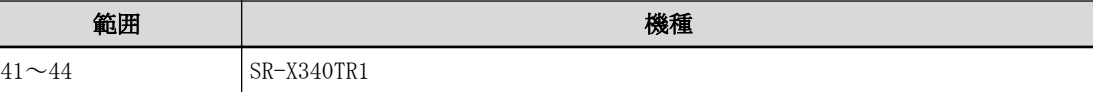

# [動作モード]

構成定義モード(管理者クラス)

# [説明]

MLAG を構成する装置間を接続するピアリンクポートを設定します。

# [注意]

SR-X340TR1 では、41-42 または 43-44 の組み合わせのみ 2 ポートでの指定が可能です。

# [未設定時]

なし

# 7.1.5 mlag hello

# [機能]

MLAG 機能の Hello パケット送信間隔の設定

# [適用機種]

SR-X340TR1

# [入力形式]

mlag hello <interval>

# [オプション]

### <interval>

・ HELLO パケット送信間隔時間 1~10 秒の範囲で指定します。 単位は、s(秒)を指定します。

# [動作モード]

構成定義モード(管理者クラス)

## [説明]

MLAG 機能の Hello パケット送信間隔を設定します。 MLAG 接続する 2 台の装置では同一の値を設定する必要があります。

# [注意]

本設定を変更した場合は、装置再起動が必要です。

#### [未設定時]

Hello パケット送信間隔に 2 秒が設定されているものとみなされます。 mlag hello 2s

# 第 8 章 VLAN 情報の設定

# 8.1 VLAN 共通情報

# 8.1.1 vlan name

## [機能]

VLAN 名の設定

## [適用機種]

SR-X526R1 SR-X340TR1 SR-X324T2 SR-X316T2

# [入力形式]

vlan  $\langle vid \rangle$  name  $\langle name \rangle$ 

# [オプション]

### $\langle$ vid $\rangle$

# ・ VLAN ID

VLAN ID を、1~4094 の 10 進数で指定します。 ※VLAN1 はデフォルト VLAN として装置起動時にポート VLAN として定義されており、"default"の VLAN 名で 登録されています。

# $\langle$ name $\rangle$

## ・ VLAN 名

VLAN 名を、0x21,0x23~0x3e,0x40~0x7e の 32 文字以内の ASCII 文字列で指定します。 ASCII 文字コード 0x22 (")は偶数個であれば設定できます。

# [動作モード]

構成定義モード(管理者クラス)

# [説明]

VLAN の名前を設定します。 本コマンドが未設定の場合、VLAN1 は"default"と設定されます。 また、VLAN1 以外の VLAN 作成時には、'v'+<vid>の形式で設定されます。 (例:vid=5 の場合は、"v5"と設定されます。)

# [注意]

"delete vlan <vid> name"とした場合、VLAN 名は初期値に戻りますが、VLAN 自体は削除されません。(VLAN の削 除には、ether vlan コマンドの削除が必要です。)

# [初期値]

vlan 1 name default

# [未設定時]

vlan <vid> name 'v'+<vid>

# 8.1.2 vlan protocol

#### [機能]

プロトコル VLAN の設定

#### [適用機種]

SR-X526R1 SR-X340TR1 SR-X324T2 SR-X316T2

#### [入力形式]

vlan  $\langle vid \rangle$  protocol  $\langle protocol-type \rangle$ vlan <vid> protocol <count> <frame-type> <ether-type>

# [オプション]

#### $\langle$ vid $\rangle$

・ VLAN ID

VLAN ID を、2~4094 の 10 進数で指定します。

#### <protocol-type>

システムで定義されているプロトコル種別を選択します。

・ ipv4

EthernetII Ethertype=0800,0806,8035

・ ipv6

EthernetII Ethertype=86dd

・ fna

802.3LLC LSAP=8080,0000,0001

#### <count>

・ プロトコル定義番号

プロトコルをユーザ定義する場合に、10 進数で指定します。

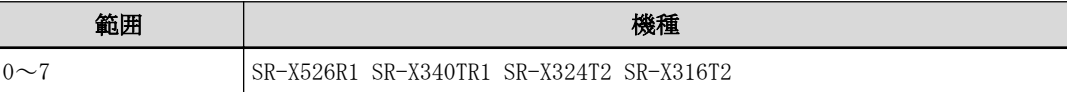

#### <frame-type>

プロトコルをユーザ定義する際に指定します。

#### SR-X526R1 の場合

- ・ ethertype EthernetII 形式フレーム、802.3Snap 形式フレーム ※EthernetII 形式フレームと 802.3Snap 形式フレームは区別できません。
- $\cdot$  11c
	- 802.3 形式フレーム

# SR-X340TR1 / 324T2 / 316T2 の場合

・ ethertype

EthernetII 形式フレームの EtherType 値によってプロトコルを識別します。

・ snap

802.3 形式フレームの EtherType 値によってプロトコルを識別します。

※フレームの LLC 値(DSAP, SSAP, Control)が"AAAA03"のフレームだけが対象となります。

・ llc

802.3 形式フレームの LLC 値によってプロトコルを識別します。

#### <ether-type>

プロトコルをユーザ定義する際に、EtherType または LLC の値を指定します。

#### SR-X526R1 の場合

EthernetII 形式および 802.3SNAP 形式フレーム指定の場合に EtherType 値を、802.3LLC 形式フレーム指定の 場合は、LLC 値(DSAP,SSAP)を、4 桁の 16 進数(0000~ffff)で指定します。

#### SR-X340TR1 / 324T2 / 316T2 の場合

EthernetII 形式を指定した場合、EtherType 値=0000~05ff の設定は無効となります。

#### [動作モード]

構成定義モード(管理者クラス)

#### [説明]

本コマンドではプロトコル VLAN の条件設定を行います。

- プロトコルの設定は、以下の 2 つの方法で設定できます。
- ・ システム定義済みのプロトコル(ipv4/ipv6/fna)を選択する方法
- ・ プロトコル種別をユーザ定義で直接指定する方法

#### [注意]

- ・ デフォルト VLAN(VLAN ID=1)には、プロトコル VLAN の設定はできません。
- ・ システム定義された<protocol-type>定義とユーザ定義は同一 VLAN への混在する定義はできません。
- ・ システム定義された<protocol-type>定義と同一のプロトコル定義をユーザ定義することも可能です。 ただし、両者で定義された VLAN が同一ポートで競合する場合は、小さい番号の VLAN のみが有効となります。 たとえば、
	- ether 1 vlan untag 10
	- ether 2 vlan untag 20
	- vlan 10 protocol ipv4
	- vlan 20 protocol 0 ethertype 0800
	- のように設定することは可能ですが、ether の設定を
	- ether 1 vlan untag 10,20
- とした場合、ether1 ポートは VLAN10 には所属され、VLAN20 には所属されません。
- ・ 同一のプロトコル定義条件を複数の異なる VLAN で定義することは可能です。
- ただし、複数定義された VLAN が同一ポートで競合する場合は、小さい番号の VLAN のみが有効となります。た とえば、
- ether 1 vlan untag 10
- ether 2 vlan untag 20
- vlan 10 protocol ipv4
- vlan 20 protocol ipv4
- のように設定することは可能ですが、ether の設定を
- ether 1 vlan untag 10,20
- とした場合、ether1 ポートは VLAN10 には所属され、VLAN20 には所属されません。
- ・ プロトコル種別が異なれば、同一ポートで複数のプロトコル VLAN の設定が可能です。たとえば、
	- ether 1 vlan untag 10,20
	- vlan 10 protocol ipv4
- vlan 20 protocol ipv6
- のように設定することが可能です。
- ・ "delete vlan <vid> protocol"とした場合、VLAN のプロトコル条件はすべて削除されますが、VLAN 自体は削 除されません。(VLAN の削除には、ether vlan コマンドの削除が必要です。)

#### SR-X526R1 の場合

- ・ プロトコル VLAN として装置に設定できる VID 数は最大 16 です。
- ・ プロトコル VLAN 定義で装置に設定可能な上限を超える設定をした場合、上限を超えたプロトコル VLAN 定義、 およびプロトコル定義に指定した VLAN ID が無効となり、無効とされた VLAN ID に所属するすべてのポート は利用できなくなります。
- ・ プロトコル VLAN は ACL を使用します。使われる ACL の資源とその量については「機能説明書」を参照してく ださい。
- ・ プロトコル VLAN で使用する ACL は、もっとも高い優先度となります。プロトコル VLAN 指定時に ACL の資源 量を超える場合は、すでに設定されていた ACL のうちプロトコル VLAN より優先度の低い ACL が削除されま す。削除は優先度の低い順に行われます。
- ・ appletalk は 802.3SNAP 形式フレームを使いますが、本装置のプロトコル VLAN 機能は EthernetII 形式フレ ームと 802.3Snap 形式フレームの区別をつけられません。プロトコル VLAN で appletalk を分ける場合は、 809b,80f3 の ethertype を持つ EthernetII フレームが流れていないことが必要です。

# [未設定時]

未設定

# 8.1.3 vlan forward

### [機能]

VLAN の転送設定の設定

# [適用機種]

SR-X526R1 SR-X340TR1 SR-X324T2 SR-X316T2

#### [入力形式]

vlan <vid> forward <count> <dst\_addr> <port>

# [オプション]

#### $\langle$ vid $\rangle$

・ VLAN ID

VLAN ID を、1~4094 の 10 進数で指定します。

#### <count>

・ 定義番号

0~399 の 10 進数で指定します。

#### <dst\_addr>

・ 転送先 MAC アドレス 静的に学習テーブルに追加する MAC アドレスを指定します。 (XX:XX:XX:XX:XX:XX の形式で、XX は 2 桁の 16 進数です。)

#### <port>

・ ether ポート番号 対象となる ether ポート番号を、10 進数で指定します。

#### [動作モード]

構成定義モード(管理者クラス)

#### [説明]

静的な転送ルールを設定します。

### [注意]

- · <dst\_addr>に、00:00:00:00:00:00:00 およびブロードキャスト、マルチキャストは指定できません。
- ・ <vid>で指定された VLAN が未登録の場合、設定は無効となります。
- ・ <port>で指定されたポートが<vid>で指定された VLAN に設定していない場合、設定は無効になります。
- ・ <port>で指定されたポートがリンクアグリゲーションポートのメンバポートである場合は、リンクアグリゲー ションポートに対して転送設定します。
- ・ <port>で指定されたポートがバックアップポートの場合は、バックアップポートの使用ポートに対して転送設 定します。

# [未設定時]

未設定

# 8.1.4 vlan description

# [機能]

VLAN の説明文の設定

# [適用機種]

SR-X526R1 SR-X340TR1 SR-X324T2 SR-X316T2

# [入力形式]

vlan <vid> description <description>

# [オプション]

## $\langle$ vid $\rangle$

・ VLAN ID

VLAN ID を、1~4094 の 10 進数で指定します。

#### <description> ・ 説明文

この VLAN の説明文を、0x21,0x23~0x3e,0x40~0x7e の 50 文字以内の ASCII 文字列で記入します。 ASCII 文字コード 0x22 (")は偶数個であれば設定できます。

# [動作モード]

構成定義モード(管理者クラス)

# [説明]

この VLAN についての説明文を記入します。

# [未設定時]

説明文を記入しないものとみなされます。

# 8.2 IGMP スヌープ情報

# 8.2.1 vlan igmpsnoop router

#### [機能]

マルチキャストルータポートの設定

#### [適用機種]

SR-X526R1 SR-X340TR1 SR-X324T2 SR-X316T2

#### [入力形式]

vlan  $\langle vid \rangle$  igmpsnoop router  $\langle mode \rangle$  [ $\langle portlist \rangle$ ]

# [オプション]

#### <vid>

・ VLAN ID

VLAN ID を、1~4094 の 10 進数で指定します。

#### <mode>

マルチキャストルータポートの決定方法を指定します。

- ・ auto
- マルチキャストルータポートを動的に決定します。
- ・ yes

マルチキャストルータポートを静的に指定します。

<portlist>に指定されたポートのみをルータポートとして設定します。

本モードを指定する場合は必ず<portlist>を指定してください。

#### $\langle$ portlist $\rangle$

マルチキャストルータポートのリストを指定します。モードで静的モードと指定した場合にのみ、指定可能で す。

複数のポートを指定する場合は、","(カンマ)で区切って指定します。また、範囲指定する場合は、「1-3」のよ うに"-"(ハイフン)を使用して指定します。

- 以下に、有効な記述形式を示します。
- ・ portlist として 1, 2, 3, 5, 7 を指定する場合 (例) 1-3,5,7
- ・ portlist として 1, 3, 5 を指定する場合 (例) 1,3,5

#### [動作モード]

構成定義モード(管理者クラス)

#### [説明]

マルチキャストルータが接続されるポートについて指定します。

#### [注意]

本設定は、IGMP スヌープを利用する設定がなされている場合にのみ有効となります。

IGMP スヌープを利用しない場合は、無視されます。

同一 VLAN 内にマルチキャストルータが 2 ポート以上接続されている場合は必ず静的に設定してください。auto と定義した場合、通信ができなくなることがあります。

IGMP スヌープが有効な装置どうしを接続する場合、そのポートをマルチキャストルータポートして設定してく ださい。

# [未設定時]

マルチキャストルータポートを動的に決定するものとみなされます。

vlan <vid> igmpsnoop router auto

# 8.2.2 vlan igmpsnoop querier

### [機能]

Querier 動作の設定

# [適用機種]

 $S$ R-X526R1  $S$ R-X340TR1  $S$ R-X324T2  $S$ R-X316T2

# [入力形式]

vlan <vid> igmpsnoop querier <mode>

# [オプション]

#### $\langle$ vid $\rangle$

・ VLAN ID

VLAN ID を、1~4094 の 10 進数で指定します。

#### <mode>

マルチキャストルータが存在しない場合の Querier の動作モードを指定します。

・ on

マルチキャストルータが存在しないとき Querier として動作します。

・ off

マルチキャストルータの存在にかかわらず Querier として動作しません。

# [動作モード]

構成定義モード(管理者クラス)

# [説明]

Querier の動作モードを指定します。

# [注意]

本設定は、IGMP スヌープを利用する場合にのみ有効となります。 IGMP スヌープを利用しない場合は、無視されます。 Querier の動作モードを無効にした場合、マルチキャストルータが存在しないとマルチキャスト転送が停止しま す。

# [未設定時]

マルチキャストルータが存在しないとき Querier として動作します。

vlan <vid> igmpsnoop querier on

# 8.2.3 vlan igmpsnoop source

#### [機能]

IGMP スヌープで使用する IP アドレスの設定

#### [適用機種]

SR-X526R1 SR-X340TR1 SR-X324T2 SR-X316T2

#### [入力形式]

vlan  $\langle vid \rangle$  igmpsnoop source  $\langle address \rangle$ 

# [オプション]

#### $\langle$ vid $\rangle$

・ VLAN ID

VLAN ID を、1~4094 の 10 進数で指定します。

#### <address>

IGMP スヌープが使用する送信元 IP アドレスを指定します。 本装置が送信する IGMP パケットに、ここで設定された IP アドレスを送信元アドレスとして設定します。 指定可能な範囲は以下のとおりです。  $1.0.0.1 \sim 126.255.255.254$ 128.0.0.1  $\sim$  191.255.255.254 192.0.0.1  $\sim$  223.255.255.254

## [動作モード]

構成定義モード(管理者クラス)

#### [説明]

IGMP スヌープが送信する IGMP パケットの送信元アドレスを指定します。

#### [注意]

本設定は、IGMP スヌープを利用する設定がなされている場合にのみ有効となります。 IGMP スヌープを利用しない場合は、無視されます。 IGMP スヌープを利用する場合、Querier の IP アドレスを設定してください。 Querier 動作モードを有効にする場合、指定した VLAN(サブネット)内のマルチキャストルータのアドレスよりも 大きいアドレスをサブネットアドレスの範囲で設定してください。 複数の IGMP スヌープ装置が接続される場合は同一 VLAN 内で 2 台以上アドレスを設定しないでください。

#### [未設定時]

送信元アドレスを 0.0.0.0 とする IGMP パケットを送信します。

vlan <vid> igmpsnoop source 0.0.0.0

# 8.2.4 vlan igmpsnoop proxy

## [機能]

IGMP 代理応答送信モードの設定

## [適用機種]

SR-X526R1 SR-X340TR1 SR-X324T2 SR-X316T2

# [入力形式]

vlan <vid> igmpsnoop proxy <mode>

# [オプション]

#### $\langle$ vid $\rangle$

・ VLAN ID

VLAN ID を、1~4094 の 10 進数で指定します。

### <mode>

IGMP 代理応答送信モードを指定します。

- ・ off
	- IGMP 代理応答をしません。
- ・ on

IGMP 代理応答をします。

# [動作モード]

構成定義モード(管理者クラス)

# [説明]

IGMP 代理応答送信モードを指定します。IGMP V1 を使用する装置が存在する場合は"off"を指定してください。

# [注意]

本設定は、IGMP スヌープを利用する設定がなされている場合にのみ有効となります。 IGMP スヌープを利用しない場合は、無視されます。

# [未設定時]

IGMP 代理応答送信を送信しないモードとなります。

vlan <vid> igmpsnoop proxy off

# 8.3 フィルタ情報

# 8.3.1 vlan macfilter

#### [機能]

VLAN の MAC フィルタの設定

#### [適用機種]

SR-X526R1 SR-X340TR1 SR-X324T2 SR-X316T2

#### [入力形式]

vlan  $\langle vid \rangle$  macfilter  $\langle count \rangle$   $\langle action \rangle$   $\langle acl \rangle$ 

# [オプション]

#### <vid>

・ VLAN ID

VLAN ID を、1~4094 の 10 進数で指定します。

#### <count>

・ 優先順位

指定するフィルタ設定の優先順位を、10 進数で設定します。

小さい値が優先順位がより高いことを示します。

指定した値は、順番にソートされてリナンバリングされます。また、同じ値を持つフィルタリング定義がす でに存在する場合は、既存の定義を変更します。

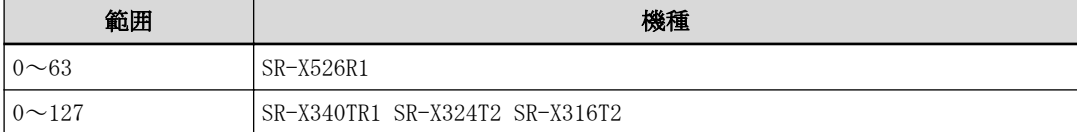

#### $\langle$ action $\rangle$

・ pass

アクセスコントロールリストの"acl mac"、"acl vlan"、"acl ip"、"acl icmp"、"acl tcp"、および"acl udp"定義に該当したパケットを透過させます。

・ reject

アクセスコントロールリストの"acl mac"、"acl vlan"、"acl ip"、"acl icmp"、"acl tcp"、および"acl udp"定義に該当したパケットを破棄します。

#### $\langle \text{acl}\rangle$

#### ・ ACL 定義番号

フィルタ設定したいパケットパターンを定義したアクセスコントロールリストの ACL 定義番号を指定しま す。

#### [動作モード]

構成定義モード(管理者クラス)

#### [説明]

VLAN ごとの MAC フィルタリングの設定を行います。 <acl>で指定したアクセスコントロールリスト内の"acl mac"、"acl vlan"、"acl ip"、"acl icmp"、"acl tcp"、 および"acl udp"定義に該当した入力パケットに対して、<action>で指定したフィルタ処理を実施します。

#### [注意]

・ <acl>で指定したアクセスコントロールリスト内に"acl mac"定義、"acl vlan"定義で指定された VID が適用す る<vid>と矛盾する(適用する<vid>と異なる、または"any"でない)場合、フィルタは適用されません。

- ・ <acl>で指定したアクセスコントロールリスト内に"acl mac"定義、"acl vlan"定義、"acl ip"定義がどれも存 在しない場合、および<acl>で指定したアクセスコントロールリストが存在しない場合はフィルタは適用され ません。
- ・ フィルタ処理の暗黙値は pass です。 <action>が pass のみである場合すべてのパケットがフィルタされません。
- ・ 装置の設定可能上限を超えた場合は適用されません。 設定可能上限は「機能説明書」を参照してください。

#### SR-X526R1 の場合

"acl mac llc"定義を適用した場合、VLAN タグ付きの llc フレームは ACL 対象になりません。

#### [未設定時]

設定されなかったものとして動作します。

# 8.3.2 vlan macfilter move

#### [機能]

VLAN の MAC フィルタの優先順位変更

#### [適用機種]

SR-X526R1 SR-X340TR1 SR-X324T2 SR-X316T2

#### [入力形式]

vlan  $\langle vid \rangle$  macfilter move  $\langle count \rangle$   $\langle new\_count \rangle$ 

# [オプション]

#### $\langle$ vid $\rangle$

- ・ VLAN ID
	- VLAN ID を、1~4094 の 10 進数で指定します。

#### <count>

- ・ 移動対象優先順位
	- 移動する優先順位の番号を、10 進数で設定します。

#### $\langle$ new\_count $\rangle$

・ 移動先優先順位

移動先優先順位の番号を、10 進数で設定します。

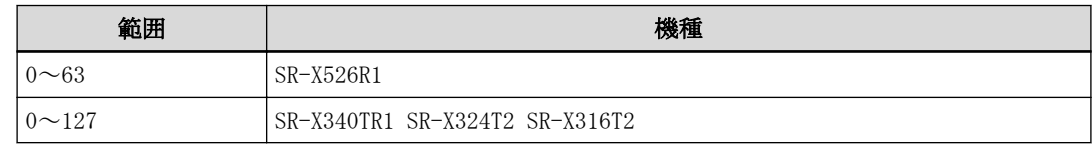

#### [動作モード]

構成定義モード(管理者クラス)

#### [説明]

VLAN ごとの MAC フィルタの優先順位を変更します。 現在の優先順位が<count>である定義を<new\_count>の優先順位に変更します。 変更後は優先順位番号が順番にソートされてリナンバリングされます。

# [未設定時]

編集コマンドのため設定されません。

# 8.4 QoS 情報

### 8.4.1 vlan qos aclmap

#### [機能]

VLAN の QoS の設定

#### [適用機種]

SR-X526R1 SR-X340TR1

#### [入力形式]

vlan  $\langle vid \rangle$  qos aclmap  $\langle count \rangle$   $\langle action \rangle$   $\langle value \rangle$   $\langle acl \rangle$ 

### [オプション]

#### <vid>

・ VLAN ID

VLAN ID を、1~4094 の 10 進数で指定します。

#### <count>

#### ・ 優先順位

指定する QoS 設定の優先順位を、10 進数で設定します。

小さい値が優先順位がより高いことを示します。

同一パケットに対し複数の<action>が実行される場合に、矛盾が発生する場合は、優先順位が高い<action> が実行されます。

指定した値は、順番にソートされてリナンバリングされます。また、同じ値を持つフィルタリング定義がす でに存在する場合は、既存の定義を変更します。

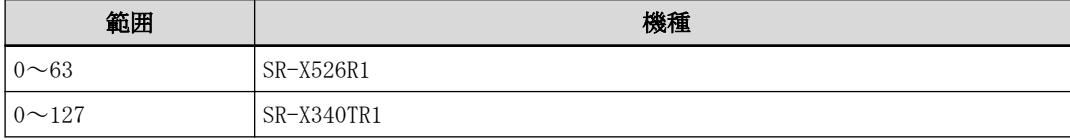

#### <action>

・ cos (SR-X340TR1 のみ)

アクセスコントロールリストの"acl mac"、"acl vlan"、"acl ip"、"acl icmp"、"acl tcp"、および"acl udp"定義に該当したパケットの cos 値(Tagged VLAN の Tag Control Information(TCI)フィールドの user priority 値)を書き換えます。

・ dscp

アクセスコントロールリストの"acl mac"、"acl vlan"、"acl ip"、"acl icmp"、"acl tcp"、および"acl udp"定義に該当したパケットが IP パケットであった場合、dscp 値(IP ヘッダの TOS フィールドの上位 6 ビッ ト)を書き換えます。

#### ・ tos

#### SR-X526R1 の場合

アクセスコントロールリストの"acl mac"、"acl vlan"、"acl ip"、"acl icmp"、"acl tcp"、および"acl udp"定義に該当したパケットが IP パケットであった場合、IP ヘッダの TOS フィールドの上位 6 ビット(上 位 3 ビットに ip precedence 値を設定し、残りの 3 ビットに 0 を設定)を書き換えます。

#### SR-X340TR1 の場合

アクセスコントロールリストの"acl mac"、"acl vlan"、"acl ip"、"acl icmp"、"acl tcp"、および"acl udp"定義に該当したパケットが IP パケットであった場合、ip precedence 値(IP ヘッダの TOS フィールドの 上位 3 ビット)を書き換えます。

・ queue

アクセスコントロールリストの"acl mac"、"acl vlan"、"acl ip"、"acl icmp"、"acl tcp"、および"acl udp"定義に該当した入力パケットが出力される際に使用される出力ポートのキューを変更します。

#### <value>

・ 書き換え値

```
<action>で cos を選択した場合 (SR-X340TR1 のみ):
```
- $\langle \cos \theta \rangle$
- 書き換え後の cos 値を 0~7 の 10 進数で設定します。
- $-$  tos
- cos 値をパケットの ip precedence 値に書き換えます。

<action>で dscp を選択した場合:

- $\langle$ dscp value $\rangle$
- 書き換え後の dscp 値を 0~63 の 10 進数で設定します。

<action>で tos を選択した場合:

- $\langle$ tos value $\rangle$
- 書き換え後の ip precedence 値を 0~7 の 10 進数で設定します。
- cos (SR-X340TR1 のみ)
	- ip precedence 値を cos 値に書き換えます。

<action>で queue を選択した場合:

- $\langle$ queue\_value $\rangle$ 
	- 使用する出力ポートのキュー番号を指定します。

大きい値が出力優先順位がより高いキューであることを示します。

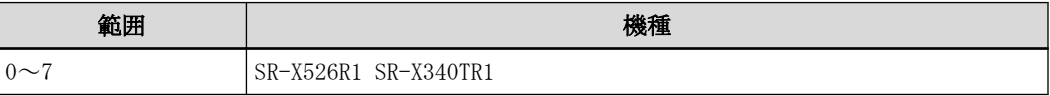

#### $\langle \text{ac}| \rangle$

・ ACL 定義番号

QoS 設定したいパケットパターンを定義したアクセスコントロールリストの ACL 定義番号を指定します。

#### [動作モード]

構成定義モード(管理者クラス)

#### [説明]

VLAN ごとの QoS 設定を行います。

<acl>で指定したアクセスコントロールリスト内の"acl mac"、"acl vlan"、"acl ip"、"acl icmp"、"acl tcp"、 および"acl udp"定義に該当したパケットに対して<action>で指定した QoS 処理を実施します。

#### [注意]

- ・ <acl>で指定したアクセスコントロールリスト内に"acl mac"定義、"acl vlan"定義で指定された VID が適用す る<vid>と矛盾する(適用する<vid>と異なる、または"any"でない)場合、QoS 処理は適用されません。
- ・ <acl>で指定したアクセスコントロールリスト内に"acl mac"定義、"acl vlan"定義および"acl ip"定義がどれ も存在しない場合、および<acl>で指定したアクセスコントロールリストが存在しない場合、QoS 処理は適用 されません。
- ・ 装置の設定可能上限を超えた場合は適用されません。 設定可能上限は「機能説明書」を参照してください。

#### SR-X526R1 の場合

- ・ <action>で queue を選択した場合に指定した queue が"ether qos prioritymap"コマンドによってプライオ リティ値に対応付けされていない場合は QoS 処理は適用されません。
- ・ "acl mac llc"定義を適用した場合、VLAN タグ付きの llc フレームは ACL 対象になりません。

#### SR-X340TR1 の場合

<action>で queue を選択した場合に指定した queue が"qos cosmap"コマンドによって cos 値に対応付けされて いない場合は QoS 処理は適用されません。

#### [未設定時]

設定されなかったものとして動作します。

# 8.4.2 vlan qos aclmap move

#### [機能]

VLAN の QoS の優先順位変更

#### [適用機種]

SR-X526R1 SR-X340TR1

### [入力形式]

vlan  $\langle vid \rangle$  qos aclmap move  $\langle count \rangle$   $\langle new\_count \rangle$ 

# [オプション]

#### $\langle$ vid $\rangle$

- ・ VLAN ID
	- VLAN ID を、1~4094 の 10 進数で指定します。

#### <count>

- ・ 移動対象優先順位
	- 移動する優先順位の番号を、10 進数で設定します。

#### $\langle$ new\_count $\rangle$

・ 移動先優先順位

移動先優先順位の番号を、10 進数で設定します。

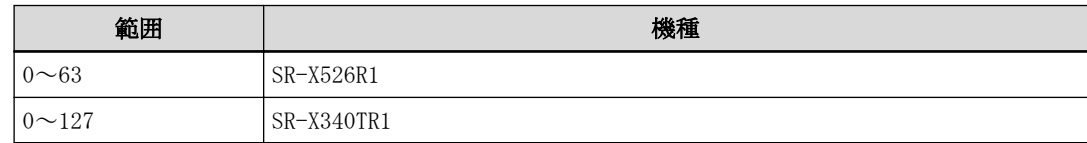

# [動作モード]

構成定義モード(管理者クラス)

### [説明]

VLAN ごとの QoS 定義の優先順位を変更します。 現在の優先順位が<count>である定義を<new\_count>の優先順位に変更します。 変更後は優先順位番号が順番にソートされてリナンバリングされます。

# [未設定時]

編集コマンドのため設定されません。

# 第 9 章 MAC 情報

# 9.1 MAC 情報

# 9.1.1 mac learning

# [機能]

MAC アドレス学習の設定

# [適用機種]

 $\boxed{\text{SR-X526R1}}$   $\boxed{\text{SR-X340TR1}}$   $\boxed{\text{SR-X324T2}}$   $\boxed{\text{SR-X316T2}}$ 

# [入力形式]

mac learning  $\langle$ mode $\rangle$ 

# [オプション]

#### <mode>

・ on

MAC アドレスの自動学習を有効にします。

・ off MAC アドレスの自動学習を無効にします。

# [動作モード]

構成定義モード(管理者クラス)

# [説明]

装置レベルでの MAC 自動学習の有効/無効を設定します。

# [未設定時]

MAC アドレスの自動学習が有効に指定されたものとみなされます。

mac learning on

# 9.1.2 mac age

## [機能]

MAC アドレス学習テーブルのエージングアウト時間の設定

### [適用機種]

SR-X526R1 SR-X340TR1 SR-X324T2 SR-X316T2

# [入力形式]

mac age  $\times$ time>

# [オプション]

# $\langle$ time $\rangle$

・ エージングアウト時間

MAC アドレス学習テーブルのエージングアウト時間を秒単位で設定します。

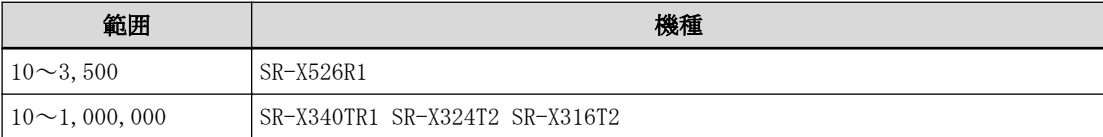

# [動作モード]

構成定義モード(管理者クラス)

# [説明]

MAC アドレス学習テーブルのエージングアウト時間を設定します。

# [未設定時]

エージングアウト時間として 300 秒が指定されたものとみなされます。

mac age 300

# 9.1.3 mac hitda

### [機能]

MAC アドレス学習テーブルの HITDA 機能の設定

### [適用機種]

SR-X340TR1

# [入力形式]

mac hitda <mode>

# [オプション]

# <mode>

・ off

HITDA 機能を無効にします。

・ on

HITDA 機能を有効にします。

## [動作モード]

構成定義モード(管理者クラス)

### [説明]

MAC アドレス学習テーブルの HITDA 機能の有効/無効を設定します。

HITDA 機能を有効にすると、MAC アドレス学習テーブルに学習された MAC アドレスを送信元とするフレーム受信 だけでなく、送信先とするフレームの転送も学習エントリ存続の条件となり、MLAG 機能使用時に不要なフラッデ ィング通信を減少させる効果があります。

#### [未設定時]

MAC アドレス学習テーブルの HITDA 機能が無効に指定されたものとみなされます。

mac hitda off

# 9.2 MAC テーブルフラッシュ情報

# 9.2.1 mac flush address

#### [機能]

監視する MAC アドレスの設定

#### [適用機種]

SR-X526R1 SR-X340TR1 SR-X324T2 SR-X316T2

## [入力形式]

mac flush <count> address <mac\_addr>

# [オプション]

#### <count>

・ 定義番号

0~3 までの 10 進数で指定します。

#### $\langle$ mac addr $\rangle$

・ MAC アドレス

学習ポートを監視する MAC アドレスを指定します。

(XX:XX:XX:XX:XX:XX の形式で、XX は 2 桁の 16 進数です。ただし、最後の 1byte は設定値にかかわらず、0x00 ~0xff までの範囲を対象とみなします。)

# [動作モード]

構成定義モード(管理者クラス)

#### [説明]

指定した MAC アドレスの学習ポートの監視を行い、学習しているポートの移動を検出した場合に移動する前のポ ートに関連した、MAC アドレス学習テーブル情報を初期化します。

#### [注意]

- ・ <mac\_addr>に、ブロードキャスト、マルチキャストは指定できません。
- ・ MAC アドレスは、最後の 1byte は設定値にかかわらず、0x00~0xff までの範囲指定とみなすため、先頭の 5byte の値が重複する指定はできません。
- ・ すでに学習テーブルに登録されている MAC アドレスを監視する場合は、本コマンド設定反映後にケーブルを再 接続、または clear bridge コマンドで MAC アドレス学習エントリを初期化してください。

#### [未設定時]

未設定

# 9.2.2 mac flush mode

# [機能]

学習テーブル初期化モードの設定

# [適用機種]

SR-X526R1 SR-X340TR1 SR-X324T2 SR-X316T2

# [入力形式]

mac flush <count> mode <flush-mode>

# [オプション]

<flush-mode>

・ port ポートごとに初期化します。

・ vlan

ポートかつ VLAN ごとに初期化します。

# [動作モード]

構成定義モード(管理者クラス)

# [説明]

指定した MAC アドレスの学習ポートが移動した際の、MAC アドレス学習テーブルの初期化モードを設定します。

# [未設定時]

ポートごとに初期化するものとみなされます。

mac flush <count> mode port

# 第 10 章 LAN 情報の設定

・ lan 定義番号の指定範囲

本章のコマンドの[オプション] に記載されている<number>(lan 定義番号)に指定する lan 定義の通し番号 (10 進数)は、機種ごとに以下に示す範囲で指定してください。

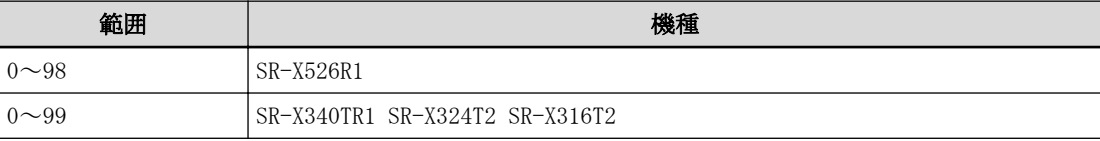

# 10.1 IP 関連情報

# 10.1.1 lan ip address

#### [機能]

IP アドレスの設定

#### [適用機種]

SR-X526R1 SR-X340TR1 SR-X324T2 SR-X316T2

### [入力形式]

lan [<number>] ip address <address>/<mask> <br/> <br/>broadcast>

# [オプション]

#### <number>

・ lan 定義番号 lan 定義の通し番号を、10 進数で指定します。 省略時は、0 を指定したものとみなされます。

#### <address>/<mask>

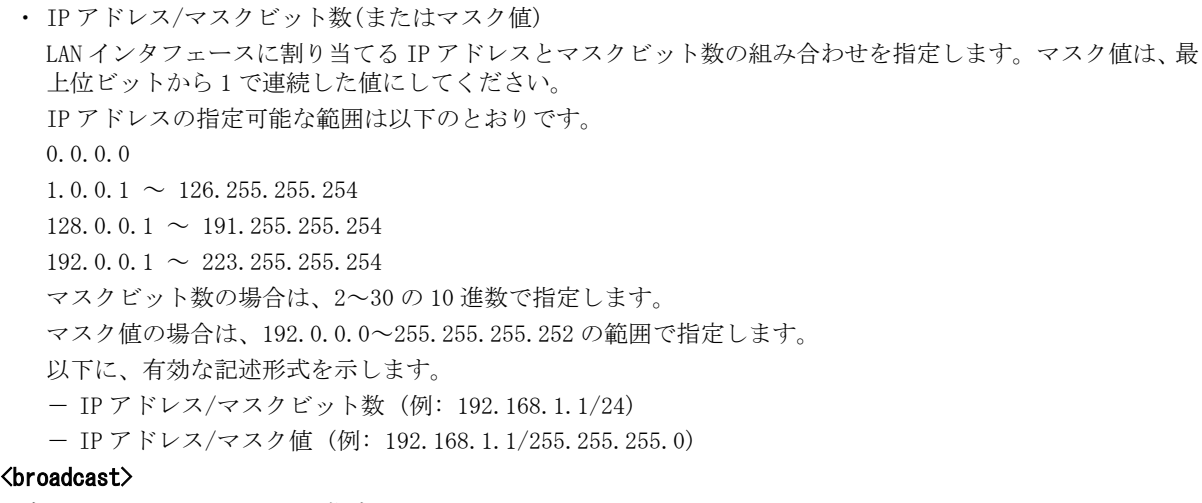

```
ブロードキャストアドレスを指定します。
```

```
・ 0
 0.0.0.0 の場合に指定します。
・ 1
 255.255.255.255 の場合に指定します。
・ 2
 <address>/<mask>から求められる、ネットワークアドレス + オール 0 の場合に指定します。
・ 3
 <address>/<mask>から求められる、ネットワークアドレス + オール 1 の場合に指定します。
```
# [動作モード]

構成定義モード(管理者クラス)

#### [説明]

本装置上の LAN インタフェースに、IP アドレス、マスクビット数(またはマスク値)、およびブロードキャストア ドレスを設定します。

# [未設定時]

IP アドレスがないものとみなされます。

lan  $\langle$ number $\rangle$  ip address 0.0.0.0/0 0

# 10.1.2 lan ip route

#### [機能]

IPv4 スタティック経路情報の設定

#### [適用機種]

SR-X526R1 SR-X340TR1 SR-X324T2 SR-X316T2

#### [入力形式]

lan [<number>] ip route <count> <address>/<mask> <next\_hop> [<metric> [<distance>]]

# [オプション]

#### <number>

・ lan 定義番号

lan 定義の通し番号を、10 進数で指定します。 省略時は、0 を指定したものとみなされます。

#### <count>

・ スタティック経路情報定義番号

スタティック経路情報の定義番号を、10 進数で指定します。

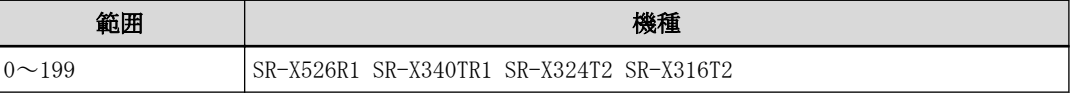

### <address>/<mask>

- ・ IPv4 アドレス/マスクビット数(またはマスク値)
	- あて先ネットワークを IPv4 アドレスとマスクビット数の組み合わせで指定します。
	- マスク値は、最上位ビットから 1 で連続した値にしてください。以下に、有効な記述形式を示します。
	- IPv4 アドレス/マスクビット数 (例: 192.168.1.0/24)

- IPv4 アドレス/マスク値 (例: 192.168.1.0/255.255.255.0)

・ default

あて先ネットワークとしてデフォルトルートを設定する場合に指定します。

0.0.0.0/0(0.0.0.0/0.0.0.0)を指定するのと同じ意味になります。

#### $\langle$ next\_hop $\rangle$

- ・ 中継ルータ IPv4 アドレス
	- あて先ネットワークへパケットを送信するときの中継ルータの IPv4 アドレスを指定します。

#### <metric>

- ・ メトリック値
	- 1~14 の 10 進数で指定します。

本指定は無視されますが、distance を指定する場合は併せて指定してください。 省略時は、1 を指定したものとみなされます。

#### <distance>

・ 優先度

このスタティック経路情報の優先度を、1~254 の 10 進数で指定します。 優先度は数値の小さい方がより高い優先度を示します。 省略時は、1 を指定したものとみなされます。

# [動作モード]

構成定義モード(管理者クラス)

#### [説明]

IPv4 スタティック経路(静的経路)情報を設定します。

IPv4 スタティック経路情報は、本装置全体で以下の数まで定義できます。

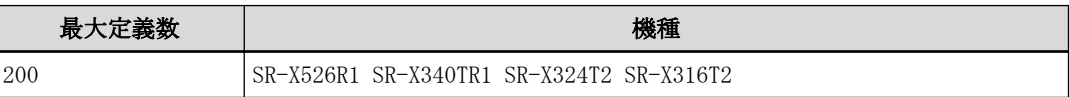

# [注意]

同じあて先へのスタティック経路情報を複数設定する場合、以下の点に注意してください。 ・ デフォルトルートは、同じ優先度で複数設定することはできません。

# [未設定時]

IPv4 スタティック経路情報を使用しないものとみなされます。

# 10.1.3 lan ip filter

#### [機能]

IP フィルタの設定

#### [適用機種]

SR-X526R1 SR-X340TR1 SR-X324T2 SR-X316T2

#### [入力形式]

lan [<number>] ip filter <count> <action> acl <acl\_count>

# [オプション]

#### $\langle$ number $\rangle$

・ lan 定義番号 lan 定義の通し番号を、10 進数で指定します。 省略時は、0 を指定したものとみなされます。

#### <count>

・ フィルタリング定義番号

フィルタリングの優先度を表す番号を、10 進数で指定します。

指定した値は、順番にソートされてリナンバリングされます。また、同じ値を持つフィルタリング定義がす でに存在する場合は、既存の定義を変更します。

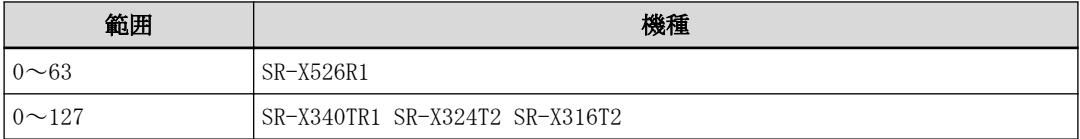

#### $\langle$ action $\rangle$

フィルタリング対象に該当するパケットを透過するかどうかを設定します。

・ pass

```
該当するパケットを透過します。
```
・ reject

該当するパケットを遮断します。

### $\langle$ acl count $\rangle$

・ ACL 定義番号

使用する ACL 定義の番号を、10 進数で指定します。

指定した<acl\_count>の ACL が定義されていない場合、そのフィルタ定義は無効となり、無視されます。

IP フィルタでは、ACL の以下の定義を使用します。

 $-$  ip

ip 値が設定されていない場合、そのフィルタ定義は無効となり、無視されます。

 $-$  tcp

ip の<protocol>値が 6 のときだけ有効となります。

- それ以外のとき、設定値は無視されます。
- また、ip の<protocol>値が 6 のときに tcp 値が設定されていない場合、tcp の各値は any とみなされま す。
- $-$  udp

ip の<protocol>値が 17 のときだけ有効となります。

それ以外のとき、設定値は無視されます。

また、ip の<protocol>値が17 のときに udp 値が設定されていない場合、udp の各値は any とみなされま す。

 $-$  icmp ip の<protocol>値が1のときだけ有効となります。 それ以外のとき、設定値は無視されます。

また、ip の<protocol>値が1のときに icmp 値が設定されていない場合、icmp の各値は any とみなされま す。

#### [動作モード]

構成定義モード(管理者クラス)

#### [説明]

LAN インタフェースに対する IP フィルタを設定します。 IP フィルタは、ACL で指定したアドレス、プロトコル、TOS または DSCP 値、ポート番号、ICMP TYPE, ICMP CODE と一致するパケットを透過または遮断します。設定した優先度順に一致するか調べ、一致した時点でフィルタリ ングされ、それ以降の設定は参照されません。 すべての条件に一致しなかった場合、透過します。

#### [注意]

装置の設定可能上限を超えた場合は適用されません。

設定可能上限は「機能説明書」を参照してください。

#### SR-X340TR1 / 324T2 / 316T2 の場合

自装置 IP アドレスあてパケットや IP オプション付きパケットなど、ソフト処理となるパケットに対する IP フ ィルタ機能(lan ip filter)および DSCP 書き換え機能(lan ip dscp)はスイッチのフィルタ・QoS 設定上限オー バとなった場合も適用されます。

#### [未設定時]

IP フィルタを設定しないものとみなされ、すべてのパケットが透過します。
# 10.1.4 lan ip filter move

# [機能]

IP フィルタの優先順位の変更

# [適用機種]

SR-X526R1 SR-X340TR1 SR-X324T2 SR-X316T2

# [入力形式]

lan [<number>] ip filter move <count> <new\_count>

# [オプション]

## <number>

・ lan 定義番号 lan 定義の通し番号を、10 進数で指定します。 省略時は、0 を指定したものとみなされます。

## <count>

・ 対象フィルタリング定義番号 優先順位を変更するフィルタリング定義番号を指定します。

## <new\_count>

・ 移動先フィルタリング定義番号 <count>に対する新しい順序を、10 進数で指定します。 すでにこの定義番号を持つ定義が存在する場合は、その定義の前に挿入されます。

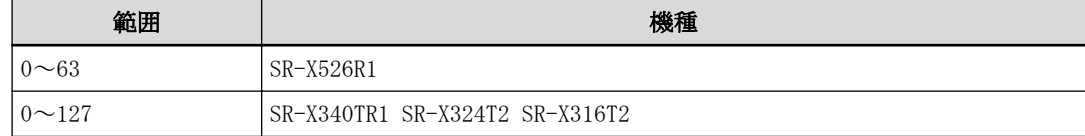

# [動作モード]

構成定義モード(管理者クラス)

# [説明]

IP フィルタの優先順位を変更します。

# 10.1.5 lan ip dscp

## [機能]

DSCP 値書き換え条件の設定

#### [適用機種]

SR-X526R1 SR-X340TR1

## [入力形式]

lan [<number>] ip dscp <count> acl <acl\_count> <new\_dscp>

# [オプション]

#### <number>

・ lan 定義番号 lan 定義の通し番号を、10 進数で指定します。 省略時は、0 を指定したものとみなされます。

#### <count>

・ DSCP 値書き換え定義番号

DSCP 値書き換え条件の優先度を表す定義番号を、10 進数で指定します。

指定した値は、設定完了時に順方向にソートされてリナンバリングされます。

また、指定した定義番号と同じ値を持つ DSCP 値書き換え定義がすでに存在する場合は、既存定義の値を変更 します。

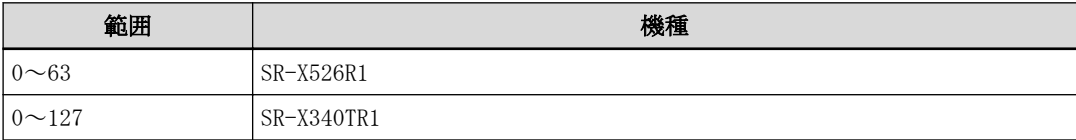

#### <acl\_count>

・ ACL 定義番号

使用する ACL 定義の番号を、10 進数で指定します。

指定した<acl\_count>の ACL が定義されていない場合、その DSCP 値書き換え定義は無効となり、無視されま す。

DSCP 値書き換えでは、ACL の以下の定義を使用します。

 $-$  ip

ip 値が設定されていない場合、その DSCP 値書き換え定義は無効となり、無視されます。

 $-$  tcp

ip の<protocol>値が 6 のときだけ有効となります。

それ以外のとき、設定値は無視されます。

また、ip の<protocol>値が 6 のときに tcp 値が設定されていない場合、tcp の各値は any とみなされま す。

 $-$ udp

ip の<protocol>値が 17 のときだけ有効となります。

それ以外のとき、設定値は無視されます。

また、ip の<protocol>値が 17 のときに udp 値が設定されていない場合、udp の各値は any とみなされま す。

 $-$  icmp

ip の<protocol>値が1のときだけ有効となります。

それ以外のとき、設定値は無視されます。

また、ip の<protocol>値が1のときに icmp 値が設定されていない場合、icmp の各値は any とみなされま す。

## $\langle$ new\_dscp>

・ DSCP 値

書き換える DSCP 値を、0~63 の 10 進数で指定します。

## [動作モード]

構成定義モード(管理者クラス)

# [説明]

DSCP 値書き換え条件を設定します。 条件に一致したパケットの DSCP 値を、指定した DSCP 値に書き換えます。

# [注意]

装置の設定可能上限を超えた場合は適用されません。 設定可能上限は「機能説明書」を参照してください。

## SR-X340TR1 の場合

自装置 IP アドレスあてパケットや IP オプション付きパケットなど、ソフト処理となるパケットに対する IP フ ィルタ機能(lan ip filter)および DSCP 書き換え機能(lan ip dscp)はスイッチのフィルタ・QoS 設定上限オー バとなった場合も適用されます。

# [未設定時]

DSCP 値書き換えを行わないものとみなされます。

# 10.1.6 lan ip dscp move

# [機能]

DSCP 値書き換え条件の優先度の変更

## [適用機種]

SR-X526R1 SR-X340TR1

# [入力形式]

lan [ $\langle$ number $\rangle$ ] ip dscp move  $\langle$ count $\rangle$   $\langle$ new\_count $\rangle$ 

# [オプション]

## $\langle$ number $\rangle$

・ lan 定義番号 lan 定義の通し番号を、10 進数で指定します。 省略時は、0 を指定したものとみなされます。

## <count>

・ 対象 DSCP 値書き換え定義番号 優先順位を変更する前の DSCP 値書き換え定義番号を指定します。

## <new\_count>

・ 移動先 DSCP 値書き換え定義番号 <count>に対する新しい順序を、10 進数で指定します。 すでにこの定義番号を持つ定義が存在する場合は、その定義の前に挿入されます。

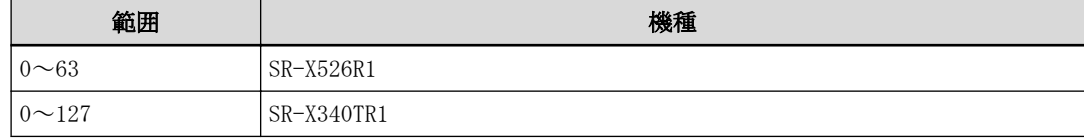

# [動作モード]

構成定義モード(管理者クラス)

## [説明]

DSCP 値書き換え条件の優先度を変更します。

# 10.2 IPv6 関連情報

# 10.2.1 lan ip6 use

# [機能]

IPv6 機能の設定

# [適用機種]

SR-X526R1 SR-X340TR1 SR-X324T2 SR-X316T2

# [入力形式]

lan [<number>] ip6 use <mode>

# [オプション]

# <number>

・ lan 定義番号

lan 定義の通し番号を、10 進数で指定します。

省略時は、0 を指定したものとみなされます。

# <mode>

IPv6 パケットの送受信を行うかどうか指定します。

・ on

- このインタフェースで、IPv6 パケットの送受信を行います。
- ・ off このインタフェースで、IPv6 パケットの送受信を行いません。

# [動作モード]

構成定義モード(管理者クラス)

# [説明]

このインタフェースで、IPv6 機能を利用するかどうかを設定します。

# [未設定時]

IPv6 機能を利用しないものとみなされます。

lan <number> ip6 use off

# 10.2.2 lan ip6 ifid

## [機能]

IPv6 インタフェース ID の設定

## [適用機種]

SR-X526R1 SR-X340TR1 SR-X324T2 SR-X316T2

## [入力形式]

lan [<number>] ip6 ifid <interfaceID>

# [オプション]

#### $\langle$ number $\rangle$

・ lan 定義番号 lan 定義の通し番号を、10 進数で指定します。 省略時は、0 を指定したものとみなされます。

# <interfaceID>

このインタフェースで利用する ID を指定します。

・ auto

本装置が持つ MAC アドレスから、EUI-64 形式の ID を自動生成する場合に指定します。

・ インタフェース ID

このインタフェースで利用する ID を、16 進数で指定します。4 桁ずつ":"(コロン)で区切ってください。な お、各フィールドの先頭の 0 は省略できます。

通常は auto を指定してください。特定のインタフェース ID を指定する場合は、同一の link 上で他装置と衝突 しない値を指定してください。

## [動作モード]

構成定義モード(管理者クラス)

## [説明]

このインタフェースで利用する、インタフェース ID を設定します。

## [未設定時]

インタフェース ID を自動生成するものとみなされます。

lan <number> ip6 ifid auto

# 10.2.3 lan ip6 address

# [機能]

IPv6 アドレスの設定

# [適用機種]

SR-X526R1 SR-X340TR1 SR-X324T2 SR-X316T2

# [入力形式]

lan [<number>] ip6 address [<count>] <address>/<prefixlen>

# [オプション]

## <number>

・ lan 定義番号 lan 定義の通し番号を、10 進数で指定します。 省略時は、0 を指定したものとみなされます。

## <count>

・ IPv6 アドレス定義番号 IPv6 アドレスの定義番号を、0~3 の 10 進数で指定します。 省略時は、0 を指定したものとみなされます。

## <address>/<prefixlen>

- ・ IPv6 アドレス/プレフィックス長 IPv6 アドレスとプレフィックス長を指定します。リンクローカルアドレスは指定できません。 プレフィックス長には 64 を指定してください。
- ・ auto RA(Router Advertisement) メッセージで受信したプレフィックスを使用して自動的にアドレスを設定する 場合に指定します。

## lan ip6 ra mode recv を設定する必要があります。

# [動作モード]

構成定義モード(管理者クラス)

# [説明]

このインタフェースの IPv6 アドレスを設定します。 <address>の指定で、<prefixlen>以降がすべて0の場合は、インタフェース ID を付加して、IPv6 アドレスを生 成します。

# [未設定時]

リンクローカルアドレス以外の IPv6 アドレスを設定しないものとみなされます。

# 10.2.4 lan ip6 ra mode

## [機能]

RA(Router Advertisement)メッセージの動作設定

## [適用機種]

SR-X526R1 SR-X340TR1 SR-X324T2 SR-X316T2

## [入力形式]

lan [<number>] ip6 ra mode <mode>

# [オプション]

#### $\langle$ number $\rangle$

・ lan 定義番号 lan 定義の通し番号を、10 進数で指定します。 省略時は、0 を指定したものとみなされます。

# $\langle$ mode $\rangle$

- ・ off
- RA メッセージの受信機能を無効にします。
- ・ recv
	- RA メッセージの受信機能を有効にします。

## [動作モード]

構成定義モード(管理者クラス)

## [説明]

RA メッセージの受信機能を設定します。設定機能は以下のとおりです。

・ RA メッセージ受信機能 有効な場合、RA メッセージをもとに ND(Neighbor Discovery)のパラメタ、デフォルトルート、およびグロー バルアドレスを自装置に自動設定することができます。 なお、RA メッセージを受信可能なインタフェースは、2 インタフェースまで定義できます。

## [注意]

RA メッセージの受信機能を使用する場合、以下の点に注意してください。

・ RA メッセージ受信機能

- グローバルアドレスの自動設定を行う場合は、"lan ip6 address auto"も設定してください。

# [未設定時]

RA メッセージの受信機能が無効とみなされます。

lan <number> ip6 ra mode off

# 10.2.5 lan ip6 route

## [機能]

IPv6 スタティック経路情報の設定

## [適用機種]

SR-X526R1 SR-X340TR1 SR-X324T2 SR-X316T2

## [入力形式]

lan [<number>] ip6 route <count> <address>/<prefixlen> <next\_hop> [<metric> [<distance>]]

# [オプション]

#### $\langle$ number $\rangle$

・ lan 定義番号 lan 定義の通し番号を、10 進数で指定します。 省略時は、0 を指定したものとみなされます。

## <count>

・ スタティック経路情報定義番号

スタティック経路情報の定義番号を、10 進数で指定します。

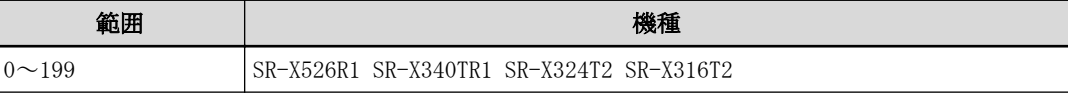

# <address>/<prefixlen>

・ IPv6 アドレス/プレフィックス長 あて先ネットワークを IPv6 アドレスとプレフィックス長の組み合わせで指定します。 リンクローカルアドレスは指定できません。

・ default

あて先ネットワークとしてデフォルトルートを設定する場合に指定します。 ::/0 を指定するのと同じ意味になります。

#### $\langle$ next hop $\rangle$

・ 中継ルータ IPv6 アドレス あて先ネットワークへパケットを送信するときの中継ルータの IPv6 アドレスを指定します。 ICMPv6redirect を正常に動作させるため、リンクローカルアドレスを指定してください。

#### <metric>

・ メトリック値

1~14 の 10 進数で指定します。 本指定は無視されますが、distance を指定する場合は併せて指定してください。 省略時は、1 を指定したものとみなされます。

## <distance>

# ・ 優先度 このスタティック経路情報の優先度を、1~254 の 10 進数で指定します。 優先度は数値の小さい方がより高い優先度を示します。 省略時は、1 を指定したものとみなされます。

## [動作モード]

構成定義モード(管理者クラス)

# [説明]

IPv6 スタティック経路(静的経路)情報を設定します。

優先度は、同じあて先への経路情報が複数ある場合に使用します。優先経路を選択するために使用し、より小さ い値が、より高い優先度を示します。

# [注意]

同じあて先へのスタティック経路情報を複数設定する場合、以下の点に注意してください。

・ 優先度が同じスタティック経路情報は同時に設定できません。

## [未設定時]

IPv6 スタティック経路情報を使用しないものとみなされます。

# 10.3 VLAN 関連情報

# 10.3.1 lan vlan

# [機能]

VLAN ID の設定

# [適用機種]

SR-X526R1 SR-X340TR1 SR-X324T2 SR-X316T2

# [入力形式]

lan [<number>] vlan <vid>

# [オプション]

# <number>

・ lan 定義番号 lan 定義の通し番号を、10 進数で指定します。 省略時は、0 を指定したものとみなされます。

# $\langle$ vid $\rangle$

VLAN ID を、1~4094 の 10 進数で設定します。

# [動作モード]

構成定義モード(管理者クラス)

# [説明]

VLAN ID と lan 定義番号の関連付けを行います。

# [注意]

- ・ <vid>で指定された VLAN が未登録の場合、設定は無効となります。
- ・ <vid>で指定された VLAN が複数の lan に対して設定された場合は、もっとも小さい lan 定義のみが有効となり ます。

# [未設定時]

なし

# 10.4 LLMNR 関連情報

# 10.4.1 lan llmnr use

# [機能]

LLMNR 機能の使用の設定

## [適用機種]

SR-X526R1 SR-X340TR1 SR-X324T2 SR-X316T2

## [入力形式]

lan [<number>] llmnr use <mode>

# [オプション]

#### <number>

・ lan 定義番号

lan 定義の通し番号を、10 進数で指定します。 省略時は、0 を指定したものとみなされます。

## <mode>

・ on このインタフェースで、LLMNR 機能を有効にし、LLMNR プロトコルによる本装置のホストアドレス問い合わせ に対し、レスポンスを返します。

・ off

このインタフェースで、LLMNR 機能を無効にします。

## [動作モード]

構成定義モード(管理者クラス)

# [説明]

このインタフェースで、LLMNR 機能を利用するかどうかを設定します。

# [注意]

- ・ "lan llmnr use on"コマンドは"oob llmnr use on"コマンドを含めて同時に 2 定義まで設定可能です。
- ・ 指定したインタフェースに IP アドレスが設定されていない(lan ip address コマンド、または lan ip6 use on コマンド未設定時)場合、LLMNR 機能を有効にした場合も動作しません。

## [未設定時]

LLMNR 機能を利用しないものとみなされます。

lan <number> llmnr use off

# 10.5 マネージメントポート IP 関連情報

# 10.5.1 oob ip address

## [機能]

IP アドレスの設定

# [適用機種]

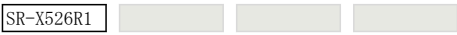

# [入力形式]

oob ip address <address>/<mask> <br/> <br/>broadcast>

# [オプション]

## <address>/<mask>

・ IP アドレス/マスクビット数(またはマスク値) マネージメントポートに割り当てる IP アドレスとマスクビット数の組み合わせを指定します。マスク値は、 最上位ビットから 1 で連続した値にしてください。 IP アドレスの指定可能な範囲は以下のとおりです。 0.0.0.0  $1.0.0.1 \sim 126.255.255.254$  $128.0.0.1 \sim 191.255.255.254$ 192.0.0.1  $\sim$  223.255.255.254 マスクビット数の場合は、2~30 の 10 進数で指定します。 マスク値の場合は、192.0.0.0~255.255.255.252 の範囲で指定します。 以下に、有効な記述形式を示します。 - IP アドレス/マスクビット数 (例: 192.168.1.1/24) - IP アドレス/マスク値 (例: 192.168.1.1/255.255.255.0)

## <broadcast>

ブロードキャストアドレスを指定します。

- ・ 0
	- 0.0.0.0 の場合に指定します。
- ・ 1

255.255.255.255 の場合に指定します。

- $\cdot$  2
	- <address>/<mask>から求められる、ネットワークアドレス + オール 0 の場合に指定します。

・ 3

<address>/<mask>から求められる、ネットワークアドレス + オール 1 の場合に指定します。

# [動作モード]

構成定義モード(管理者クラス)

# [説明]

本装置上のマネージメントポートに、IP アドレス、マスクビット数(またはマスク値)、およびブロードキャスト アドレスを設定します。

# [未設定時]

IP アドレスがないものとみなされます。

oob ip address 0.0.0.0/0 0

# 10.5.2 oob ip route

## [機能]

IPv4 スタティック経路情報の設定

#### [適用機種]

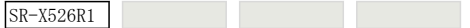

## [入力形式]

oob ip route <count> <address>/<mask> <next\_hop> [<metric> [<distance>]]

# [オプション]

## <count>

- ・ スタティック経路情報定義番号
	- スタティック経路情報の定義番号を、10 進数で指定します。

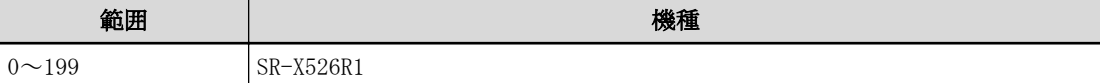

#### <address>/<mask>

・ IPv4 アドレス/マスクビット数(またはマスク値)

あて先ネットワークを IPv4 アドレスとマスクビット数の組み合わせで指定します。

- マスク値は、最上位ビットから 1 で連続した値にしてください。
- 以下に、有効な記述形式を示します。
- IPv4 アドレス/マスクビット数 (例: 192.168.1.0/24)
- IPv4 アドレス/マスク値 (例: 192.168.1.0/255.255.255.0)
- ・ default

あて先ネットワークとしてデフォルトルートを設定する場合に指定します。 0.0.0.0/0(0.0.0.0/0.0.0.0)を指定するのと同じ意味になります。

#### <next\_hop>

・ 中継ルータ IPv4 アドレス あて先ネットワークへパケットを送信するときの中継ルータの IPv4 アドレスを指定します。

## <metric>

・ メトリック値 1~14 の 10 進数で指定します。 本指定は無視されますが、distance を指定する場合は併せて指定してください。 省略時は、1 を指定したものとみなされます。

## <distance>

・ 優先度 このスタティック経路情報の優先度を、1~254 の 10 進数で指定します。 優先度は数値の小さい方がより高い優先度を示します。 省略時は、1 を指定したものとみなされます。

## [動作モード]

構成定義モード(管理者クラス)

#### [説明]

IPv4 スタティック経路(静的経路)情報を設定します。 IPv4 スタティック経路情報は、本装置全体で以下の数まで定義できます。

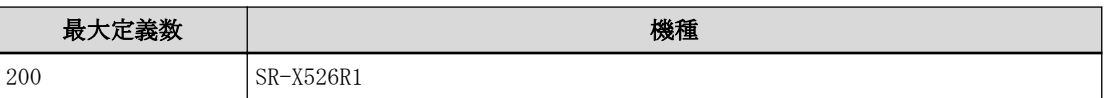

# [注意]

同じあて先へのスタティック経路情報を複数設定する場合、以下の点に注意してください。 ・ デフォルトルートは、同じ優先度で複数設定することはできません。

# [未設定時]

IPv4 スタティック経路情報を使用しないものとみなされます。

# 10.6 マネージメントポート IPv6 関連情報

# 10.6.1 oob ip6 use

# [機能]

IPv6 機能の設定

# [適用機種]

SR-X526R1

# [入力形式]

oob ip6 use <mode>

# [オプション]

# <mode>

IPv6 パケットの送受信を行うかどうか指定します。

- ・ on このインタフェースで、IPv6 パケットの送受信を行います。
- ・ off
	- このインタフェースで、IPv6 パケットの送受信を行いません。

# [動作モード]

構成定義モード(管理者クラス)

# [説明]

このインタフェースで、IPv6 機能を利用するかどうかを設定します。

# [未設定時]

IPv6 機能を利用しないものとみなされます。

oob ip6 use off

# 10.6.2 oob ip6 ifid

# [機能]

IPv6 インタフェース ID の設定

## [適用機種]

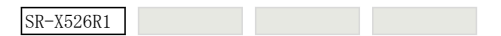

# [入力形式]

oob ip6 ifid <interfaceID>

# [オプション]

## <interfaceID>

このインタフェースで利用する ID を指定します。

・ auto

本装置が持つ MAC アドレスから、EUI-64 形式の ID を自動生成する場合に指定します。

・ インタフェース ID

このインタフェースで利用する ID を、16 進数で指定します。4 桁ずつ":"(コロン)で区切ってください。な お、各フィールドの先頭の 0 は省略できます。

通常は auto を指定してください。特定のインタフェース ID を指定する場合は、同一の link 上で他装置と衝突 しない値を指定してください。

## [動作モード]

構成定義モード(管理者クラス)

## [説明]

このインタフェースで利用する、インタフェース ID を設定します。

## [未設定時]

インタフェース ID を自動生成するものとみなされます。

oob ip6 ifid auto

# 10.6.3 oob ip6 address

# [機能]

IPv6 アドレスの設定

# [適用機種]

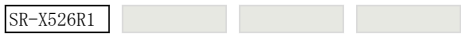

# [入力形式]

oob ip6 address [<count>] <address>/<prefixlen>

# [オプション]

## <count>

・ IPv6 アドレス定義番号 IPv6 アドレスの定義番号を、0~3 の 10 進数で指定します。 省略時は、0 を指定したものとみなされます。

# <address>/<prefixlen>

- ・ IPv6 アドレス/プレフィックス長 IPv6 アドレスとプレフィックス長を指定します。リンクローカルアドレスは指定できません。 プレフィックス長には 64 を指定してください。
- ・ auto

RA(Router Advertisement) メッセージで受信したプレフィックスを使用して自動的にアドレスを設定する 場合に指定します。

oob ip6 ra mode recv を設定する必要があります。

# [動作モード]

```
構成定義モード(管理者クラス)
```
# [説明]

このインタフェースの IPv6 アドレスを設定します。

<address>の指定で、<prefixlen>以降がすべて0の場合は、インタフェース ID を付加して、IPv6 アドレスを生 成します。

# [未設定時]

リンクローカルアドレス以外の IPv6 アドレスを設定しないものとみなされます。

# 10.6.4 oob ip6 ra mode

# [機能]

RA(Router Advertisement) メッセージの動作設定

## [適用機種]

SR-X526R1

# [入力形式]

oob ip6 ra mode <mode>

# [オプション]

<mode>

・ off

RA メッセージの受信機能を無効にします。

・ recv

RA メッセージの受信機能を有効にします。

## [動作モード]

構成定義モード(管理者クラス)

## [説明]

RA メッセージの受信機能を設定します。設定機能は以下のとおりです。

・ RA メッセージ受信機能 有効な場合、RA メッセージをもとに ND(Neighbor Discovery)のパラメタ、デフォルトルート、およびグロー バルアドレスを自装置に自動設定することができます。 なお、RA メッセージを受信可能なインタフェースは、2 インタフェースまで定義できます。

## [注意]

RA メッセージの受信機能を使用する場合、以下の点に注意してください。

・ RA メッセージ受信機能

グローバルアドレスの自動設定を行う場合は、"oob ip6 address auto"も設定してください。

## [未設定時]

RA メッセージの受信機能が無効とみなされます。

oob ip6 ra mode off

## 10.6.5 oob ip6 route

## [機能]

IPv6 スタティック経路情報の設定

#### [適用機種]

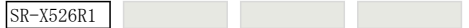

## [入力形式]

oob ip6 route <count> <address>/<prefixlen> <next\_hop> [<metric> [<distance>]]

# [オプション]

## <count>

・ スタティック経路情報定義番号

スタティック経路情報の定義番号を、10 進数で指定します。

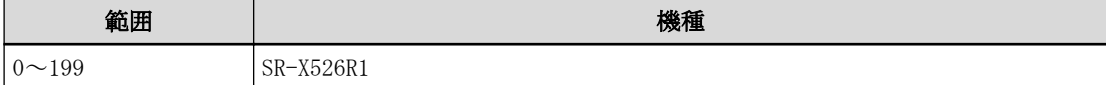

#### <address>/<prefixlen>

- ・ IPv6 アドレス/プレフィックス長 あて先ネットワークを IPv6 アドレスとプレフィックス長の組み合わせで指定します。 リンクローカルアドレスは指定できません。
- ・ default あて先ネットワークとしてデフォルトルートを設定する場合に指定します。 ::/0 を指定するのと同じ意味になります。

#### <next\_hop>

・ 中継ルータ IPv6 アドレス あて先ネットワークへパケットを送信するときの中継ルータの IPv6 アドレスを指定します。 ICMPv6redirect を正常に動作させるため、リンクローカルアドレスを指定してください。

#### $\langle$ metric $\rangle$

・ メトリック値 1~14 の 10 進数で指定します。 本指定は無視されますが、distance を指定する場合は併せて指定してください。 省略時は、1 を指定したものとみなされます。

## <distance>

・ 優先度

このスタティック経路情報の優先度を、1~254 の 10 進数で指定します。 優先度は数値の小さい方がより高い優先度を示します。 省略時は、1 を指定したものとみなされます。

#### [動作モード]

構成定義モード(管理者クラス)

## [説明]

IPv6 スタティック経路(静的経路)情報を設定します。 優先度は、同じあて先への経路情報が複数ある場合に使用します。優先経路を選択するために使用し、より小さ い値が、より高い優先度を示します。

### [注意]

同じあて先へのスタティック経路情報を複数設定する場合、以下の点に注意してください。

・ 優先度が同じスタティック経路情報は同時に設定できません。

# [未設定時]

IPv6 スタティック経路情報を使用しないものとみなされます。

# 10.7 マネージメントポート LLMNR 関連情報

# 10.7.1 oob llmnr use

# [機能]

LLMNR 機能の使用の設定

# [適用機種]

SR-X526R1

# [入力形式]

oob llmnr use <mode>

# [オプション]

# <mode>

・ on

このインタフェースで、LLMNR 機能を有効にし、LLMNR プロトコルによる本装置のホストアドレス問い合わせ に対し、レスポンスを返します。

・ off

このインタフェースで、LLMNR 機能を無効にします。

# [動作モード]

構成定義モード(管理者クラス)

# [説明]

このインタフェースで、LLMNR 機能を利用するかどうかを設定します。

## [注意]

- ・ "oob llmnr use on"コマンドは"lan llmnr use on"コマンドを含めて同時に 2 定義まで設定可能です。
- ・ 指定したインタフェースに IP アドレスが設定されていない(oob ip address コマンド、または oob ip6 use on コマンド未設定時)場合、LLMNR 機能を有効にした場合も動作しません。

# [未設定時]

LLMNR 機能を利用しないものとみなされます。

oob llmnr use off

# 第 11 章 IP 関連情報

# 11.1 IP 関連情報

# 11.1.1 ip arp age

# [機能]

ARP エントリ有効時間の設定

# [適用機種]

 $\boxed{\text{SR-X526R1}}$   $\boxed{\text{SR-X340TR1}}$   $\boxed{\text{SR-X324T2}}$   $\boxed{\text{SR-X316T2}}$ 

# [入力形式]

ip arp age <time>

# [オプション]

<time>

ARP エントリの有効時間(分)を、1~240 の 10 進数で設定します。

# [動作モード]

構成定義モード(管理者クラス)

# [説明]

ARP エントリの有効時間を設定します。

# [未設定時]

20 分が設定されたものとみなされます。

ip arp age 20

# 第 12 章 IPv6 関連情報

# 12.1 IPv6 関連情報

# 12.1.1 ip6 nd dad send

# [機能]

重複アドレス検出機能による Neighbor Solicitation メッセージ送信回数の設定

# [適用機種]

SR-X526R1 SR-X340TR1 SR-X324T2 SR-X316T2

# [入力形式]

ip6 nd dad send <count>

# [オプション]

# <count>

・ NS(Neighbor Solicitation)の送信回数 重複アドレスを検出するための NS の送信回数を、0~30 の 10 進数で設定します。

# [動作モード]

構成定義モード(管理者クラス)

# [説明]

重複アドレスを検出するための NS 送信回数を設定します。

NS の送信間隔には、受信した RA(Router Advertisement メッセージ)に設定されていた再送タイマを使用しま す。RA を受信しなかった場合、または受信した RA の再送タイマが 0 秒で設定されていた場合は、1 秒を使用し ます。

# [注意]

- ・ NS の送信回数に 0 を指定した場合は、重複アドレス検出機能は動作しません。
- ・ LAN 情報の IPv6 機能設定を"lan ip6 use off"から"lan ip6 use on"へと動的定義反映した場合、動的定義反 sharp new Manage of the case of the section of the case of the class section of the section of the constructio<br>映の完了までに時間がかかると、リンクローカルアドレスに対する重複アドレス検出機能が正常に動作できな 。<br>い場合があります。動的定義反映に時間がかかる場合に、リンクローカルアドレスに対する重複アドレス検出 機能を正常に動作させるためには、装置を再起動してください。

# [未設定時]

NS の送信回数に 1 が設定されたものとみなされます。

ip6 nd dad send 1

# 第 13 章 QoS 情報の設定

# 13.1 QoS 情報

## 13.1.1 qos cosmap

## [機能]

パケットの COS 値と格納キューの対応設定

## [適用機種]

SR-X340TR1 SR-X324T2 SR-X316T2

# [入力形式]

qos cosmap <cos> <queue>

# [オプション]

## $\langle \cos \rangle$

#### ・ cos 値

格納するキューを指定したいパケットの cos 値(Tagged VLAN の Tag Control Information(TCI)フィールド の user priority 値)を 0~7 の 10 進数で設定します。

#### <queue>

・ キュー番号

<cos>で指定した cos 値を持つパケットを格納するキュー番号を 10 進数で設定します。 大きい値が出力優先順位がより高いキューであることを示します。

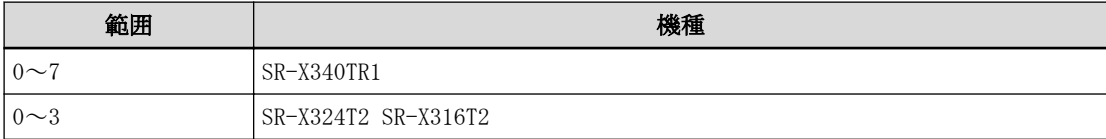

# [動作モード]

構成定義モード(管理者クラス)

## [説明]

パケットはいったん、出力ポート(自装置あてポート含む)の複数のキューにキューイングされますが、その際ど のキューにキューイングされるかは、出力パケットの COS 値によって決定されます。 <cos>で指定した cos 値を持つパケットを<queue>で指定したキューに格納します。 キュー番号が大きい程、出力優先順位が高いキューです。 cos 値が設定されていないキューは使用されません。 SR-X340TR1 では、キューは 8 個です。 SR-X324T2 / 316T2 では、キューは 4 個です。

第13章 QoS 情報の設定 172

## [未設定時]

## SR-X340TR1 の場合

qos cosmap 0 2 qos cosmap 1 0 qos cosmap 2 1 qos cosmap 3 3 qos cosmap 4 4 qos cosmap 5 5 qos cosmap 6 6

qos cosmap 7 7

# SR-X324T2 / 316T2 の場合

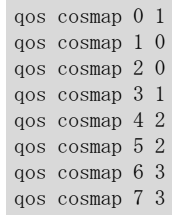

# 第 14 章 STP 情報

# 14.1 STP 情報

# 14.1.1 stp mode

# [機能]

STP(Spanning Tree Protocol)動作モードの設定

# [適用機種]

SR-X526R1 SR-X340TR1 SR-X324T2 SR-X316T2

# [入力形式]

stp mode { disable | stp | rstp | mstp }

# [オプション]

# disable

STP を使用しない場合に指定します。

# stp

STP(dot1d)を使用する場合に指定します。

## rstp

RSTP(dot1w)を使用する場合に指定します。

# mstp

MSTP(dot1s)を使用する場合に指定します。

# [動作モード]

構成定義モード(管理者クラス)

# [説明]

STP(Spanning Tree Protocol)動作モードを設定します。

# [未設定時]

STP 動作モードに STP を設定したものとみなされます。

stp mode stp

# 14.1.2 stp age

# [機能]

ブリッジ構成情報の最大有効時間の設定

## [適用機種]

SR-X526R1 SR-X340TR1 SR-X324T2 SR-X316T2

## [入力形式]

stp age  $\langle \text{max\_age} \rangle$ 

# [オプション]

# $\langle$ max\_age $\rangle$

・ 最大有効時間

ルートブリッジから送出される BPDU 情報の有効時間を、6~40 秒の範囲で指定します。 単位は、s(秒)を指定します。

## [動作モード]

構成定義モード(管理者クラス)

## [説明]

ルートブリッジが送信する BPDU の有効時間を示します。ルートブリッジから Max Age の時間内に BPDU フレー ムを受信しない場合、本装置は自身がルートブリッジとして BPDU を送信し始めます。

## [注意]

<max\_age> は、stp delay <delay\_time>、stp hello <time> との間で以下の定義値関連チェックを行います。 ・ forward delay time とのチェック

max age time  $\leq 2 \times$  (forward delay time - 1.0 seconds)

・ hello time とのチェック

max age time  $>= 2 \times$  (hello time  $+ 1.0$  seconds)

上記チェック条件のどちらか 1 つでも満たさない場合は、無効な定義値となり、<max\_age>、<delay\_time>、 <time> の設定が無効となります。

stp age コマンド、stp delay コマンド、stp hello コマンドの関連チェックで有効となる定義条件を以下に示し ます。

2 × (forward delay time - 1.0 seconds) >= max age time >= 2 × (hello time + 1.0 seconds)

# [未設定時]

ルートブリッジが送信する BPDU の有効時間に、20 秒が設定されているものとみなされます。

stp age 20s

# 14.1.3 stp delay

# [機能]

最大中継遅延時間の設定

## [適用機種]

SR-X526R1 SR-X340TR1 SR-X324T2 SR-X316T2

# [入力形式]

stp delay <delay\_time>

# [オプション]

## <delay\_time>

・ 最大中継遅延時間 最大中継遅延時間を、4~30 秒の範囲で指定します。 単位は、s(秒)を指定します。

# [動作モード]

構成定義モード(管理者クラス)

## [説明]

最大中継遅延時間を設定します。

STP を使用する場合でも、本装置がルートブリッジとならなかった場合は、設定が無効となります。 STP で Listening 状態から Learning 状態に変化する場合、または Learning 状態から Forwarding 状態に変化する までの時間を指定します。

# [注意]

<delay\_time> は、stp age <max\_age> との間で以下の定義値関連チェックを行います。 ・ max age time とのチェック max age time  $\leq 2 \times$  (forward delay time - 1.0 seconds) 上記チェック条件を満たさない場合は、無効な定義値となり、<max\_age>、<delay\_time>の設定が無効となりま す。 stp age コマンド、stp delay コマンド、stp hello コマンドの関連チェックで有効となる定義条件を以下に示し ます。 2  $\times$  (forward delay time - 1.0 seconds) >= max age time >= 2  $\times$  (hello time + 1.0 seconds)

# [未設定時]

最大中継遅延時間に、15 秒が設定されているものとみなされます。

stp delay 15s

# 14.1.4 stp hello

## [機能]

Hello メッセージ送信間隔の設定

## [適用機種]

SR-X526R1 SR-X340TR1 SR-X324T2 SR-X316T2

# [入力形式]

stp hello <time>

# [オプション]

# $\langle$ time $\rangle$

#### ・ 送信間隔

ルートブリッジになったときに定期的に送信する構成情報 BPDU の送信間隔を、1~10 秒の範囲で指定しま す。単位は、s(秒)を指定します。

## [動作モード]

構成定義モード(管理者クラス)

## [説明]

本装置がルートブリッジとなったときに送信する構成情報 BPDU の送信間隔を指定します。 STP を使用する場合でも、本装置がルートブリッジとならなかった場合は、設定が無効となります。

## [注意]

```
<time> は、stp age <max_age> との間で以下の定義値関連チェックを行います。
・ max age time とのチェック
 max age time \succ = 2 \times (hello time + 1.0 seconds)
上記チェック条件を満たさない場合は、無効な定義値となり、<max_age>、<time>の設定が無効となります。
stp age コマンド、stp delay コマンド、stp hello コマンドの関連チェックで有効となる定義条件を以下に示し
ます。
```
2  $\times$  (forward delay time - 1.0 seconds) >= max age time >= 2  $\times$  (hello time + 1.0 seconds)

# [未設定時]

構成情報 BPDU 送信間隔に、2 秒が設定されているものとみなされます。

stp hello 2s

# 14.1.5 stp bpdu

# [機能]

BPDU 転送モードの設定

# [適用機種]

SR-X526R1 SR-X340TR1 SR-X324T2 SR-X316T2

# [入力形式]

stp bpdu <mode>

# [オプション]

<mode>

・ on BPDU 転送モードに指定します。 ・ off BPDU 破棄モードに指定します。

# [動作モード]

構成定義モード(管理者クラス)

# [説明]

BPDU 転送モードを設定します。 STP 機能が無効になったとき、BPDU フレームの転送有無を設定します。

# [注意]

BPDU フレームは、VLAN タグが付与されないため、BPDU 転送モード指定時の場合は、受信ポートの VLAN タグなし 設定に従って転送されます。

# [未設定時]

BPDU 転送モードとして破棄モードが指定されたものとみなされます。

stp bpdu off

# 14.1.6 stp domain priority

# [機能]

ブリッジ優先度の設定

# [適用機種]

SR-X526R1 SR-X340TR1 SR-X324T2 SR-X316T2

# [入力形式]

stp domain <instance-id> priority <priority>

# [オプション]

## <instance-id>

・ STP インスタンス ID 番号

0~15 の 10 進数で指定します。

設定範囲として 0~15 までありますが、MSTP 動作モード以外のときに 1~15 を入力した場合は有効となりま せん。

# <priority>

・ 優先度

ブリッジネットワーク内での本装置の優先度を、0~61440 の 10 進数で指定します。値が小さいほど、優先 度が高くなります。

# [動作モード]

構成定義モード(管理者クラス)

## [説明]

ルートブリッジ決定アルゴリズムで使用するブリッジの優先度を指定します。 ルートブリッジにするブリッジには、最小の値を指定してください。

## [注意]

<priority> には 4096 で割り切れる値(有効値)を指定してください。

## 有効値:

0, 4096, 8192, 12288, 16384, 20480, 24576, 28672,32768, 36864, 40960, 45056, 49152, 53248, 57344, 61440

有効値以外を指定した場合は設定が無効となります。

# [未設定時]

全インスタンスの優先度に 32768 が設定されているものとみなされます。

stp domain <instance-id> priority 32768
## 14.1.7 stp config\_id

## [機能]

MST 構成情報の設定

## [適用機種]

 $S$ R-X526R1  $S$ R-X340TR1  $S$ R-X324T2  $S$ R-X316T2

## [入力形式]

stp config\_id <region\_name> <revision\_level>

## [オプション]

## $\langle$ region\_name $\rangle$

・ リージョン名

リージョン名は、0x21,0x23~0x3e,0x40~0x7e の 32 文字以内の ASCII 文字列で指定します。 ASCII 文字コード 0x22 (")は偶数個であれば設定できます。

### <revision\_level>

・ リビジョンレベル 0~255 の 10 進数で指定します。

## [動作モード]

構成定義モード(管理者クラス)

## [説明]

MST 構成情報(MST リージョン名、リビジョンレベル)を設定します。

## [注意]

本コマンドは、MSTP 動作モードの場合にだけ有効です。

## [未設定時]

MST 構成情報に MST リージョン名に"region1"、リビジョンレベルに"0"が設定されているものとみなされます。

stp config\_id region1 0

## 14.1.8 stp domain vlan

### [機能]

MSTP インスタンスへの VLAN 割り当ての設定

## [適用機種]

SR-X526R1 SR-X340TR1 SR-X324T2 SR-X316T2

## [入力形式]

stp domain <instance-id> vlan <vidlist>

## [オプション]

### <instance-id>

・ インスタンス ID 1~15 の 10 進数で指定します。

### <vidlist>

・ VLAN ID VLAN ID を、1~4094 の 10 進数で指定します。 複数の VLAN ID を設定する場合、","(カンマ)で区切ります。 複数の番号が続く場合、"-"(ハイフン)で区切ります(例:"1-10,100,200")。

## [動作モード]

構成定義モード(管理者クラス)

### [説明]

MSTP インスタンスへの VLAN 割り当て設定を行います。

### [注意]

本コマンドは、MSTP 動作モードの場合にだけ有効です。 インスタンスに割り当てた vlan が ether ポートに設定されてない場合は、定義が有効となりません。

## [未設定時]

なし

## 14.1.9 stp max-hops

## [機能]

ブリッジ構成情報の最大ホップカウントの設定

### [適用機種]

 $S$ R-X526R1  $S$ R-X340TR1  $S$ R-X324T2  $S$ R-X316T2

## [入力形式]

stp max-hops <hop\_count>

## [オプション]

### <hop\_count>

・ 最大ホップカウント 1~40 の 10 進数で指定します。

### [動作モード]

構成定義モード(管理者クラス)

### [説明]

MST リージョン内で Message Age、Max Age パラメタの代わりに使用します。

ルートブリッジが送信する BPDU の有効ホップカウントを示します。

受信した BPDU のホップカウントが 0 の場合、本装置は自身をルートブリッジとして、最大ホップカウントを設 定した BPDU を送信し始めます。

### [注意]

本コマンドは、MSTP 動作モードの場合にだけ有効です。

ホップカウントは、隣接装置を経由するたびに減算されます。そのため本装置がルートブリッジであり、ホップ カウントに 1 を指定した場合は、本装置の隣接装置との間でのみスパニングツリーが作成されます。

### [未設定時]

ホップカウントに 20 が設定されているものとみなされます。

stp max-hops 20

# 第 15 章 LLDP 情報の設定

## 15.1 LLDP 情報

## 15.1.1 lldp send interval

## [機能]

LLDP 送信間隔時間の設定

## [適用機種]

SR-X526R1 SR-X340TR1 SR-X324T2 SR-X316T2

## [入力形式]

lldp send interval <interval> <delay>

## [オプション]

## <interval>

・ LLDP 送信間隔時間

LLDP 情報の定期送信間隔時間を、10 進数と時間単位で指定します。 時間単位には、h(時)、m(分)、s(秒)のどれかを指定します。 指定可能な範囲は、5~32768 秒です。 本設定は、802.1AB の msgTxInterval 変数に相当します。

### <delay>

・ LLDP 送信最小間隔時間

LLDP 情報の送信最小間隔時間を、10 進数と時間単位で指定します。 時間単位には、h(時)、m(分)、s(秒)のどれかを指定します。 指定可能な範囲は、1~0.25×<interval>(最大 8192 秒)です。 本設定は、802.1AB の txDelay 変数に相当します。

## [動作モード]

構成定義モード(管理者クラス)

## [説明]

本装置が LLDP 情報を定期送信する間隔時間と、LLDP 情報を変更したときに、そのつど送信する際の送信最小間 隔時間を指定します。

LLDP 送信動作を有効にした物理ポートでは、LLDP 送信間隔時間ごとに LLDP 情報が定期送信されます。 LLDP 情報を変更したときは、そのつど LLDP 情報が送信されますが、送信が連続してネットワーク負荷が上がら ないように、LLDP 送信最小間隔時間分空くようにして送信されます。

## [未設定時]

LLDP 送信間隔時間には 30 秒、LLDP 送信最小間隔時間には 2 秒が指定されたものとみなされます。

lldp send interval 30s 2s

## 15.1.2 lldp send hold

### [機能]

LLDP 保持回数の設定

## [適用機種]

SR-X526R1 SR-X340TR1 SR-X324T2 SR-X316T2

## [入力形式]

lldp send hold <count>

## [オプション]

### <count>

・ LLDP 保持回数

隣接装置が本装置の LLDP 情報を保持すべき時間を、LLDP 送信間隔時間の回数で指定します。 指定可能な範囲は 2~10 回で、10 進数で指定します。 「LLDP 送信間隔時間×LLDP 保持回数」で計算される TTL(最大 65535 秒)を隣接装置に通知します。

本設定は、802.1AB の msgTxHold 変数に相当します。

## [動作モード]

構成定義モード(管理者クラス)

### [説明]

本装置の LLDP 情報を受信した隣接装置が本装置の LLDP 情報を保持すべき時間を、LLDP 送信間隔時間の回数で指 定します。

隣接装置には、以下の計算式で示すように、本コマンドで設定した LLDP 保持回数と、lldp send interval コマ ンドで設定した LLDP 送信間隔時間を積算した TTL(Time To Live)を通知します。

TTL = LLDP 送信間隔時間 × LLDP 保持回数

ただし、TTL の最大値は 65535 秒のため、計算結果が 65535 秒を超えた場合は 65535 秒を通知します。

## [未設定時]

4 回が指定されたものとみなされます。 LLDP 送信間隔時間が 30 秒の場合、30 秒×4 回=120 秒を TTL として LLDP クライアントに通知します。

lldp send hold 4

## 15.1.3 lldp reinit delay

### [機能]

LLDP 送信停止後遅延時間の設定

## [適用機種]

SR-X526R1 SR-X340TR1 SR-X324T2 SR-X316T2

## [入力形式]

lldp reinit delay <delay>

## [オプション]

## <delay>

・ LLDP 送信停止後遅延時間

LLDP 送信動作を無効にしたときに、TTL が 0 の LLDP 情報を送信してから内部の状態を再初期化するまでの遅 延時間を、10 進数と時間単位で指定します。 時間単位には、s(秒)を指定します。 指定可能な範囲は、1~10 秒です。 本設定は、802.1AB の reinitDelay 変数に相当します。

## [動作モード]

構成定義モード(管理者クラス)

## [説明]

構成定義コマンドで LLDP 送信動作を無効したときには、隣接装置に本装置の LLDP 情報を破棄させるために TTL が 0 の LLDP 情報が送信されます。

その LLDP 情報を送信してから装置の内部状態を再初期化するまでの遅延時間を設定します。

## [未設定時]

2 秒が指定されたものとみなされます。

lldp reinit delay 2s

## 15.1.4 lldp notification interval

## [機能]

SNMP Notification Trap 送信の最小間隔時間の設定

## [適用機種]

SR-X526R1 SR-X340TR1 SR-X324T2 SR-X316T2

## [入力形式]

lldp notification interval <interval>

## [オプション]

## <interval>

・ Trap 送信の最小間隔時間 SNMP Notification Trap 送信の最小間隔時間を、10 進数と時間単位で指定します。 時間単位には、h(時)、m(分)、s(秒)のどれかを指定します。 指定可能な範囲は、5~3600 秒です。 本設定は、802.1AB の NotificationInterval 変数に相当します。

## [動作モード]

構成定義モード(管理者クラス)

## [説明]

SNMP Notification Trap 送信してから、次に SNMP Notification Trap 送信するまでの最小送信間隔時間を指定 します。

## [注意]

snmp service コマンドで disable に設定している場合、および snmp trap lldpremtableschange コマンドで disable に設定している場合は、 SNMP Notification Trap (lldpRemTablesChange トラップ)は送信されません。

## [未設定時]

5 秒が指定されたものとみなされます。

lldp notification interval 5s

# 第 16 章 IGMP スヌープ情報の設定

## 16.1 IGMP スヌープ情報

## 16.1.1 igmpsnoop use

## [機能]

IGMP スヌープ機能の設定

## [適用機種]

SR-X526R1 SR-X340TR1 SR-X324T2 SR-X316T2

## [入力形式]

igmpsnoop use <mode>

## [オプション]

### <mode>

IGMP スヌープのモードを指定します。

- ・ on
	- IGMP スヌープを有効にします。
- ・ off
	- IGMP スヌープを無効にします。

## [動作モード]

構成定義モード(管理者クラス)

## [説明]

IGMP スヌープ機能のモードを指定します。

## [未設定時]

IGMP スヌープ機能は利用しないものとみなされます。

igmpsnoop use off

第 17 章 ループ検出情報の設定

## 17.1 ループ検出情報

## 17.1.1 loopdetect use

## [機能]

ループ検出機能の使用の設定

## [適用機種]

SR-X526R1 SR-X340TR1 SR-X324T2 SR-X316T2

## [入力形式]

loopdetect use  $\langle$ mode $\rangle$ 

## [オプション]

## <mode>

- ・ on
	- ループ検出機能を有効にします。
- ・ off
- ループ検出機能を停止します。

## [動作モード]

構成定義モード(管理者クラス)

## [説明]

ループ検出機能を有効にするかどうかを設定します。

## [注意]

STP 機能が有効なポートでは、STP のトポロジ切り替えの際に誤ってループ検出する場合があるため、本機能は 使用しないでください。

## [未設定時]

ループ検出機能を停止するとみなされます。

loopdetect use off

## 17.1.2 loopdetect portdisable

## [機能]

ポート閉塞モードの設定

## [適用機種]

SR-X526R1 SR-X340TR1 SR-X324T2 SR-X316T2

## [入力形式]

loopdetect portdisable <mode>

## [オプション]

<mode>

・ yes ポートを自動的に閉塞します。 ・ no ポートの閉塞を行いません。

## [動作モード]

構成定義モード(管理者クラス)

## [説明]

ループ検出時に該当ポートを閉塞するかどうかを設定します。

## [注意]

ポートが閉塞された場合、online コマンドの閉塞解除指定でポート閉塞を解除してください。

## [未設定時]

ポートを閉塞しないとみなされます。

loopdetect portdisable no

## 17.1.3 loopdetect portblock

### [機能]

ポート遮断モードの設定

## [適用機種]

SR-X526R1 SR-X340TR1 SR-X324T2 SR-X316T2

## [入力形式]

loopdetect portblock <mode>

## [オプション]

#### <mode>

・ yes

ポートを論理的に遮断します。

・ no

ポートの遮断を行いません。

## [動作モード]

構成定義モード(管理者クラス)

### [説明]

#### SR-X526R1 の場合

監視フレーム送信間隔×復旧監視回数(デフォルト 600 秒)が経過すると、ループの状態にかかわらず遮断を自 動的に解除します。遮断解除後に再度監視フレームを受信した場合、再びポートを遮断します。

#### SR-X340TR1 / 324T2 / 316T2 の場合

ループ検出時に該当ポートのフレーム送受信を遮断するかどうかを設定します。

ポートを遮断した状態でループ監視を継続し、復旧監視回数まで連続してループが検出されなかった場合また はポートがリンクダウンした場合に遮断状態を解除します。

## [注意]

- ・ ポート閉塞モードが有効な場合、ポートの遮断は動作しません。
- ・ STP 機能が有効なポートでは、ポートの遮断は動作しません。
- ・ ループ検出機能を有効とする ether ポートにタグ VLAN が 100 個以上設定されている場合は、ポート閉塞モー ドを使用してください。

## [未設定時]

ポートを遮断しないとみなされます。

loopdetect portblock no

## 17.1.4 loopdetect interval

## [機能]

ループ検出用フレームの送信間隔の設定

## [適用機種]

SR-X526R1 SR-X340TR1 SR-X324T2 SR-X316T2

## [入力形式]

loopdetect interval <time>

## [オプション]

## <time>

・ 送信間隔

ループ検出用フレームの送信間隔を 1~32767 秒の範囲で指定します。 単位は、h(時)、m(分)、s(秒)のどれかを指定します。

## [動作モード]

構成定義モード(管理者クラス)

## [説明]

ループ検出用フレームの送信間隔を指定します。

## [未設定時]

10 秒が指定されたとみなされます。

loopdetect interval 10s

## 17.1.5 loopdetect recovery

### [機能]

ループ検出状態の復旧監視回数の設定

## [適用機種]

SR-X526R1 SR-X340TR1 SR-X324T2 SR-X316T2

## [入力形式]

loopdetect recovery  $\langle \text{count}\rangle$ 

## [オプション]

## <count>

・ 復旧監視回数

ループ状態から復旧を判定するための監視回数を 1~65535 の範囲で指定します。

## [動作モード]

構成定義モード(管理者クラス)

### [説明]

ループ検出後、状態復旧と判定するための監視回数を指定します。 指定された回数まで連続してループが検出されなかった場合、またはポートがリンクダウンした場合に、ループ 状態が解消されたものと判定します。

## [未設定時]

60 回が指定されたとみなされます。

loopdetect recovery 60

# 第 18 章 ACL 情報の設定

・ ACL 定義番号の指定範囲

本章のコマンドの[オプション]に記載されている<acl\_count>に指定する ACL 定義番号(10 進数)は、機種ごと に以下に示す範囲で指定してください。

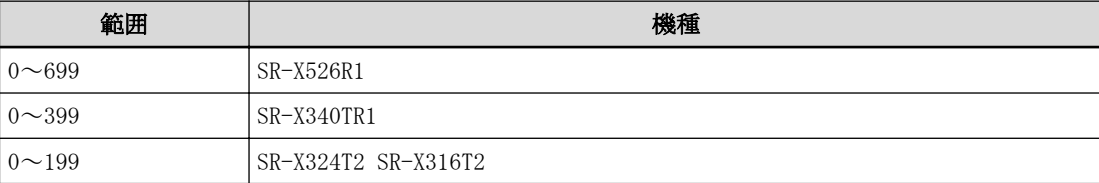

## 18.1 ACL 情報

### 18.1.1 acl mac

#### [機能]

ACL MAC 定義

### [適用機種]

SR-X526R1 SR-X340TR1 SR-X324T2 SR-X316T2

### [入力形式]

acl  $\langle$ acl\_count $\rangle$  mac  $\langle$ src\_mac $\rangle$   $\langle$ dst\_mac $\rangle$  llc  $\langle$ value $\rangle$ acl  $\langle$ acl\_count> mac  $\langle$ src\_mac>  $\langle$ dst\_mac> ether  $\langle$ value> acl  $\langle$ acl count $\rangle$  mac  $\langle$ src mac $\rangle$   $\langle$ dst mac $\rangle$  any

## [オプション]

### $\langle$ acl\_count $\rangle$

- ・ ACL 定義番号
	- ACL 定義の通し番号を、10 進数で指定します。

### <src\_mac>

ACL 対象とする送信元 MAC アドレスを指定します。

・ any

すべての MAC アドレスを対象とする場合に指定します。

・ bcast

ブロードキャスト MAC アドレスを対象とする場合に指定します。

- ・ mcast
	- マルチキャスト MAC アドレスを対象とする場合に指定します。
- ・ 上記以外

対象とする MAC アドレスを指定します。ACL 対象とする送信元 MAC アドレスを、xx:xx:xx:xx:xx:xx(xx は 2 桁の 16 進数)の形式で指定します。

#### <dst\_mac>

ACL 対象とするあて先 MAC アドレスを指定します。

・ any

すべての MAC アドレスを対象とする場合に指定します。

- ・ bcast ブロードキャスト MAC アドレスを対象とする場合に指定します。
- ・ mcast

マルチキャスト MAC アドレスを対象とする場合に指定します。

・ 上記以外

対象とする MAC アドレスを指定します。ACL 対象とする送信元 MAC アドレスを、xx:xx:xx:xx:xx:xx(xx は 2 桁の 16 進数)の形式で指定します。

### <format> <value>

 $\cdot$  11c

<value>の値と LSAP が一致する LLC 形式フレームを対象とする場合に指定します。<value>には、0~ffff の 16 進数を指定します。

すべての LLC 形式フレームを対象とする場合は<value>に any を指定します。

・ ether

<value>の値とタイプが一致する Ethernet 形式フレームを対象とする場合に指定します。<value>には、5dd ~ffff の 16 進数を指定します。

すべての Ethernet 形式フレームを対象とする場合は<value>に any を指定します。

・ any

すべてのフレームを対象とする場合に指定します。<value>は、指定不要です。

## [動作モード]

構成定義モード(管理者クラス)

## [説明]

ACL 定義で etherframe パターンを指定します。

## [未設定時]

ACL 定義でどのような etherframe パターンでも対象とします。

## 18.1.2 acl vlan

### [機能]

ACL VLAN 定義

### [適用機種]

SR-X526R1 SR-X340TR1 SR-X324T2 SR-X316T2

## [入力形式]

acl  $\langle \text{acl\_count} \rangle$  vlan  $\langle \text{vid} \rangle$   $\langle \text{cos} \rangle$ 

## [オプション]

### $\langle \text{acl}\_count\rangle$

・ ACL 定義番号

ACL 定義の通し番号を、10 進数で指定します。

#### <vid>

ACL 対象とする送信元 VID アドレスを指定します。

- ・ any
	- すべての VID を対象とする場合に指定します。
- ・ 上記以外
	- 対象とする VID を指定します。ACL 対象とする VID は 1~4094 です。

#### <cos>

- ACL 対象とする COS を指定します。
- ・ any
	- すべての COS を対象とする場合に指定します。
- ・ 上記以外 対象とする COS を指定します。ACL 対象とする COS は 0~7 です。

## [動作モード]

構成定義モード(管理者クラス)

## [説明]

ACL 定義で VLAN を指定します。

## [未設定時]

ACL 定義でどの VLAN ID でも対象とします。

### 18.1.3 acl ip

#### [機能]

ACL IPv4 定義

#### [適用機種]

SR-X526R1 SR-X340TR1 SR-X324T2 SR-X316T2

#### [入力形式]

acl  $\langle \text{acl}\_\text{count}\rangle$  ip  $\langle \text{src}\_\text{addr}\rangle / \langle \text{mask}\rangle$   $\langle \text{dst}\_\text{addr}\rangle / \langle \text{mask}\rangle$  [ $\langle \text{protocol}\rangle$  [any]]

acl  $\langle \alpha c \rangle$  ip  $\langle \alpha c \rangle$  and  $\langle \alpha c \rangle$   $\langle \alpha c \rangle$   $\langle \alpha c \rangle$   $\langle \alpha c \rangle$ 

acl <acl\_count> ip <src\_addr>/<mask> <dst\_addr>/<mask> [<protocol> [dscp <value>]]

### [オプション]

#### $\langle$ acl count $\rangle$

・ ACL 定義番号

ACL 定義の通し番号を、10 進数で指定します。

#### <src\_addr>/<mask>

ACL 対象とする送信元 IP アドレスとマスクビット数を指定します。

- ・ IP アドレス/マスクビット数(またはマスク値)
- ACL 対象とする送信元 IP アドレスとマスクビット数の組み合わせを指定します。マスク値は、最上位ビット から 1 で連続した値にしてください。 以下に、有効な記述形式を示します。

- IP アドレス/マスクビット数 (例: 192.168.1.1/24)

- ・ any
	- すべての送信元 IP アドレスを ACL 対象とする場合に指定します。 0.0.0.0/0 を指定するのと同じ意味になります。

### <dst\_addr>/<mask>

ACL 対象とするあて先 IP アドレスとマスクビット数を指定します。

- ・ IP アドレス/マスクビット数(またはマスク値) ACL 対象とするあて先 IP アドレスとマスクビット数の組み合わせを指定します。 記述形式は、<src\_addr>/<mask>と同様です。
- ・ any すべてのあて先 IP アドレスを ACL 対象とする場合に指定します。 0.0.0.0/0 を指定するのと同じ意味になります。

#### <protocol>

ACL 対象とするプロトコル番号を指定します。

・ プロトコル番号

ACL 対象とするプロトコル番号を、0~255 の 10 進数で指定します(例: ICMP:1、TCP:6、UDP:17 など)。 ・ any

すべてのプロトコル番号を ACL 対象とする場合に指定します。

0 を指定するのと同じ意味になります。

省略時は、any を指定したものとみなされます。

#### <type>

ACL 対象とする QoS の判断する方法を指定します。

・ tos

TOS 値で ACL 対象を判断する場合に指定します。

- ・ dscp DSCP 値で ACL 対象を判断する場合に指定します。
- ・ any

すべての TOS 値、すべての DSCP 値を ACL 対象とする場合に指定します。

## <value>

ACL 対象とする TOS 値、または DSCP 値を指定します。 ・ TOS 値 ACL 対象とする TOS 値を、0~ff の 16 進数で指定します。 ・ DSCP 値 ACL 対象とする DSCP 値を、0~63 の 10 進数で指定します。

#### [動作モード]

構成定義モード(管理者クラス)

### [説明]

ACL 定義で IPv4 パケットのパターンを指定します。

### [注意]

TCP,UDP,ICMP などの L3 プロトコル利用時には必ず acl ip を定義してください。

#### [未設定時]

ACL 定義でどのような IP パケットのパターンでも対象とします。 (all any 設定時、未定義では acl 定義は存在しません)

#### 18.1.4 acl ip6

#### [機能]

ACL IPv6 定義

#### [適用機種]

 $S$ R-X526R1  $S$ R-X340TR1  $S$ R-X324T2  $S$ F-X316T2

#### [入力形式]

acl  $\langle \alpha c \rangle$  ip6  $\langle \langle \alpha c \rangle$  and  $\langle \langle \alpha c \rangle$  ( $\langle \alpha c \rangle$  and  $\langle \langle \alpha c \rangle$ )  $\langle \alpha c \rangle$  [any]]

acl  $\langle \alpha \rangle$  ip6  $\langle \alpha \rangle / \langle \beta \rangle$  and  $\langle \alpha \rangle / \langle \beta \rangle$  and  $\langle \alpha \rangle / \langle \beta \rangle$  ( $\langle \beta \rangle$ )]  $[ \langle \alpha \rangle \rangle$  [tc  $\langle \alpha \rangle$ ]]

acl <acl\_count> ip6 <src\_addr>/<prefixlen> <dst\_addr>/<prefixlen> [<protocol> [dscp <value>]]

#### [オプション]

#### $\langle$ acl count $\rangle$

#### ・ ACL 定義番号

ACL 定義の通し番号を、10 進数で指定します。

### <src\_addr>/<prefixlen>

ACL 対象とする送信元 IPv6 アドレスとプレフィックス長を指定します。

#### SR-X526R1 の場合

プレフィックス長は、アドレスの上位連続ビットの何ビットを照合に使用するかを指定しますが、実際に ACL 対象となるのは下位 64 ビットとなります。

#### 例1) プレフィックス長に、65 ビット以上が指定された場合

fe80:::fffe:c100:e00:5555:80c2/120 設定時、下位 64 のうちの上から 56 ビットが ACL 対象となります。

#### 例2) プレフィックス長に、64 ビット以下が指定された場合

fe80:::fffe:c100:e00:5555:80c2/64 設定時、::/0 を指定するのと同じ意味になります。

#### SR-X340TR1 / 324T2 / 316T2 の場合

プレフィックス長は、アドレスの上位連続ビットの何ビットを照合に使用するかを指定します。

・ IPv6 アドレス/プレフィックス長

フィルタリング対象とする送信元 IPv6 アドレスとプレフィックス長の組み合わせを指定します。

・ any

すべての送信元 IPv6 アドレスをフィルタリング対象とする場合に指定します。

::/0 を指定するのと同じ意味になります。

#### <dst\_addr>/<prefixlen>

フィルタリング対象とするあて先 IPv6 アドレスとプレフィックス長を指定します。

#### SR-X526R1 の場合

プレフィックス長は、アドレスの上位連続ビットの何ビットを照合に使用するかを指定しますが、実際に ACL 対象となるのは下位 64 ビットとなります。

#### 例1) プレフィックス長に、65 ビット以上が指定された場合

fe80:::fffe:c100:e00:5555:80c2/120 設定時、下位 64 のうちの上から 56 ビットが ACL 対象となります。

#### 例 2)プレフィックス長に、64 ビット以下が指定された場合

fe80:::fffe:c100:e00:5555:80c2/64 設定時、::/0 を指定するのと同じ意味になります。

#### SR-X340TR1 / 324T2 / 316T2 の場合

プレフィックス長は、アドレスの上位連続ビットの何ビットを照合に使用するかを指定します。

・ IPv6 アドレス/プレフィックス長

フィルタリング対象とするあて先 IPv6 アドレスとプレフィックス長の組み合わせを指定します。

・ any

すべてのあて先 IPv6 アドレスをフィルタリング対象とする場合に指定します。 ::/0 を指定するのと同じ意味になります。

#### <protocol>

ACL 対象とするプロトコル番号を指定します。

- ・ プロトコル番号
- ACL 対象とするプロトコル番号を、0~255 の 10 進数で指定します(例: ICMPv6:58、TCP:6、UDP:17 など)。 ・ any
- すべてのプロトコル番号を ACL 対象とする場合に指定します。 255 を指定するのと同じ意味になります。
- 省略時は、any を指定したものとみなされます。

### <type>

- ACL 対象とする QoS の判断する方法を指定します。
- $\cdot$  tc
	- Traffic Class 値で ACL 対象を判断する場合に指定します。
- ・ dscp
- DSCP 値で ACL 対象を判断する場合に指定します。
- ・ any

すべての TOS 値、すべての DSCP 値を ACL 対象とする場合に指定します。

省略時は、any を指定したものとみなされます。

### <value>

ACL 対象とする Traffic Class 値、または DSCP 値を指定します。

- ・ ACL 対象 Traffic Class 値 ACL 対象となる Traffic Class フィールドの値を 0~ff の 16 進数で指定します。 ・ DSCP 値
	- ACL 対象とする DSCP 値を、0~63 の 10 進数で指定します。

### [動作モード]

構成定義モード(管理者クラス)

### [説明]

ACL 定義で IPv6 パケットのパターンを指定します。

## [注意]

TCP,UDP,ICMP などの L3 プロトコル利用時には必ず acl ip6 を定義してください。

### [未設定時]

ACL 定義でどのような IPv6 パケットのパターンでも対象とします。 (all any 設定時、未定義では acl 定義は存在しません)

### 18.1.5 acl tcp

#### [機能]

ACL TCP 定義

### [適用機種]

SR-X526R1 SR-X340TR1 SR-X324T2 SR-X316T2

### [入力形式]

acl  $\langle \text{acl\_count} \rangle$  tcp  $\langle \text{src\_port} \rangle$   $\langle \text{dst\_port} \rangle$ 

## [オプション]

#### <acl\_count>

・ ACL 定義番号

ACL 定義の通し番号を、10 進数で指定します。

#### <src\_port>

ACL 対象とする送信元ポート番号を指定します。

・ ポート番号 ACL 対象とする送信元ポート番号を、1~65535 の 10 進数で指定します。 複数のポート番号を指定する場合は、","(カンマ)で区切って指定します。 ポート番号は、","(カンマ)を使用して、<src\_port>、<dst\_port>合わせて 10 個まで指定できます。 以下に、有効な記述形式を示します。 - 1~65535 の 10 進数値 (例: 65535 = 65535 ポート) - ポート番号,ポート番号,… (例: 10,20,30 = 10 と 20 と 30 のポート) ・ any

すべての送信元ポート番号を ACL 対象とする場合に指定します。

#### <dst\_port>

ACL 対象とするあて先ポート番号を指定します。

```
・ ポート番号
 ACL 対象とするあて先ポート番号を、1~65535 の 10 進数で指定します。
 記述形式は、<src_port>と同様です。
・ any
 すべてのあて先ポート番号を ACL 対象とする場合に指定します。
```
### [動作モード]

構成定義モード(管理者クラス)

#### [説明]

ACL 定義で TCP パケットのパターンを指定します。

#### [注意]

利用時には必ず acl ip/ip6 で protocol(tcp 6)を指定してください。

#### [未設定時]

ACL 定義でどのような TCP パケットのパターンでも対象とします。

#### 18.1.6 acl udp

#### [機能]

ACL UDP 定義

## [適用機種]

SR-X526R1 SR-X340TR1 SR-X324T2 SR-X316T2

#### [入力形式]

acl  $\langle \text{acl\_count} \rangle$  udp  $\langle \text{src\_port} \rangle$   $\langle \text{dst\_port} \rangle$ 

## [オプション]

#### <acl\_count>

・ ACL 定義番号

ACL 定義の通し番号を、10 進数で指定します。

#### <src\_port>

ACL 対象とする送信元ポート番号を指定します。

・ ポート番号 ACL 対象とする送信元ポート番号を、1~65535 の 10 進数で指定します。 複数のポート番号を指定する場合は、","(カンマ)で区切って指定します。 ポート番号は、","(カンマ)を使用して、<src\_port>、<dst\_port>合わせて 10 個まで指定できます。 以下に、有効な記述形式を示します。 - 1~65535 の 10 進数値 (例: 65535 = 65535 ポート) - ポート番号,ポート番号,… (例: 10,20,30 = 10 と 20 と 30 のポート) ・ any

すべての送信元ポート番号を ACL 対象とする場合に指定します。

#### <dst\_port>

ACL 対象とするあて先ポート番号を指定します。

```
・ ポート番号
 ACL 対象とするあて先ポート番号を、1~65535 の 10 進数で指定します。
 記述形式は、<src_port>と同様です。
・ any
 すべてのあて先ポート番号を ACL 対象とする場合に指定します。
```
### [動作モード]

構成定義モード(管理者クラス)

#### [説明]

ACL 定義で UDP パケットのパターンを指定します。

#### [注意]

利用時には必ず acl ip/ip6 で protocol(udp 17)を指定してください。

#### [未設定時]

ACL 定義でどのような UDP パケットのパターンでも対象とします。

## 18.1.7 acl icmp

#### [機能]

ACL ICMP 定義

#### [適用機種]

SR-X526R1 SR-X340TR1 SR-X324T2 SR-X316T2

#### [入力形式]

acl  $\langle \text{acl\_count} \rangle$  icmp $\langle \text{icmptype} \rangle$   $\langle \text{icmpcode} \rangle$ 

## [オプション]

#### <acl\_count>

・ ACL 定義番号

ACL 定義の通し番号を、10 進数で指定します。

#### <icmptype>

ACL 対象とする ICMP TYPE を指定します。

```
・ ICMP TYPE
 ACL 対象とする送信元 ICMP TYPE を、0~255 の 10 進数で指定します。
 複数の ICMP TYPE を指定する場合は、","(カンマ)で区切って指定します。
 ICMP TYPE は、","(カンマ)を使用して、10 個まで指定できます。
 以下に、有効な記述形式を示します。
 - 0~255 の 10 進数値 (例: 8 = ICMP TYPE 8)
 - ICMP TYPE, ICMP TYPE, \cdots (\overline{M}: 0, 8, 30 = 0 \geq 8 \geq 30 \overline{O} ICMP TYPE)
・ any
 すべての ICMP TYPE を ACL 対象とする場合に指定します。
```
#### <icmpcode>

ACL 対象とする ICMP CODE を指定します。

```
・ ICMP CODE
 ACL 対象とする送信元 ICMP CODE を、0~255 の 10 進数で指定します。
 複数の ICMP CODE を指定する場合は、","(カンマ)で区切って指定します。
 ICMP CODE は、","(カンマ)を使用して、10 個まで指定できます。
 以下に、有効な記述形式を示します。
 - 0~255 の 10 進数値 (例: 8 = ICMP CODE 8)
 - ICMP CODE, ICMP CODE, … (例: 0,8,30 = 0 と 8 と 30 の ICMP CODE)
・ any
 すべての ICMP CODE を ACL 対象とする場合に指定します。
```
#### [動作モード]

```
構成定義モード(管理者クラス)
```
#### [説明]

ACL 定義で ICMP パケットのパターンを指定します。

## [注意]

利用時には必ず acl ip/ip6 で<protocol>(icmp 1/icmpv6 58)を指定してください。

#### [未設定時]

ACL 定義でどのような ICMP パケットのパターンでも対象とします。

## 18.1.8 acl description

## [機能]

ACL description 定義

## [適用機種]

SR-X526R1 SR-X340TR1 SR-X324T2 SR-X316T2

## [入力形式]

acl  $\langle \text{acl\_count} \rangle$  description  $\langle \text{description} \rangle$ 

## [オプション]

## $\langle \text{acl}\_count\rangle$

・ ACL 定義番号

ACL 定義の通し番号を、10 進数で指定します。

### <description>

・ 設定の説明 この ACL 定義番号で設定の説明を、0x21,0x23~0x3e,0x40~0x7e の 50 文字以内の ASCII 文字列で記入しま す。 ASCII 文字コード 0x22 (")は偶数個であれば設定できます。

## [動作モード]

構成定義モード(管理者クラス)

## [説明]

この ACL 定義番号で設定の説明を記入します。

## [未設定時]

設定の説明を記入しないものとみなされます。

# 第 19 章 AAA 情報の設定

・ グループ ID の指定範囲

各コマンドの[オプション]に記載されている[<group\_id>](グループ ID)に指定するグループの通し番号 (10 進数)は、以下に示す範囲で指定してください。

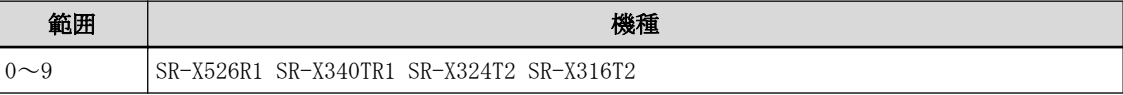

#### ・ AAA ユーザ情報定義番号の指定範囲

各コマンドの[オプション]に記載されている[<number>](AAA ユーザ情報定義番号)に指定するグループ内の 通し番号(10 進数)は、以下に示す範囲で指定してください。

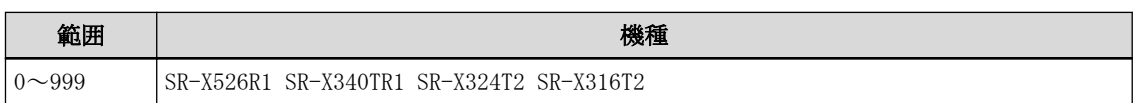

・ RADIUS サーバ定義番号の指定範囲

各コマンドの[オプション]に記載されている[<number>](RADIUS サーバ定義番号)に指定するグループ内の通 し番号(10 進数)は、以下に示す範囲で指定してください。

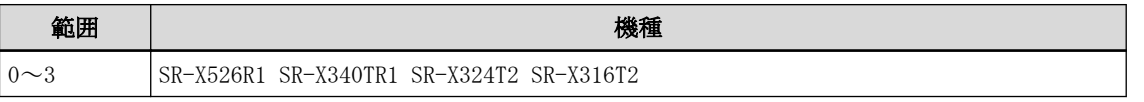

### ・ TACACS+サーバ定義番号の指定範囲

各コマンドの[オプション]に記載されている[<number>](TACACS+サーバ定義番号)に指定するグループ内の通 し番号(10 進数)は、以下に示す範囲で指定してください。

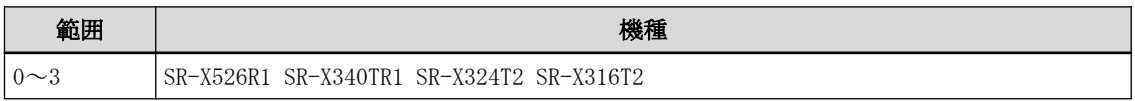

## 19.1 グループ ID 情報

## 19.1.1 aaa name

## [機能]

グループ名称の設定

## [適用機種]

 $S$ R-X526R1  $S$ R-X340TR1  $S$ R-X324T2  $S$ R-X316T2

## [入力形式]

aaa [<group\_id>] name <group\_name>

## [オプション]

## <group\_id>

・ グループ ID

各グループを示す ID を 10 進数の通し番号で指定します。 省略時は、0 を指定したものとみなされます。

### <group\_name>

・ グループ名 グループ名を、0x21,0x23~0x3e,0x40~0x7e の 32 文字以内の ASCII 文字列で指定します。 ASCII 文字コード 0x22 (")は偶数個であれば設定できます。

## [動作モード]

構成定義モード(管理者クラス)

## [説明]

グループ名を設定します。

## [注意]

すでに同一名称のグループが登録されている場合は設定できません。 異なるグループ名称を設定してください。

## [未設定時]

グループ名を設定しないものとみなされます。

## 19.2 AAA ユーザ情報

## 19.2.1 aaa user id

## [機能]

認証情報の設定(ユーザ ID)

## [適用機種]

SR-X526R1 SR-X340TR1 SR-X324T2 SR-X316T2

## [入力形式]

aaa [ $\langle group_id\rangle$ ] user [ $\langle number\rangle$ ] id  $\langle id\rangle$ 

## [オプション]

### <group\_id>

・ グループ ID 各グループを示す ID を 10 進数の通し番号で指定します。 省略時は、0 を指定したものとみなされます。

#### $\langle$ number $\rangle$

・ AAA ユーザ情報定義番号 グループ内での通し番号を、10 進数で指定します。 省略時は、0 を指定したものとみなされます。

#### <id>

#### ・ ユーザ ID

ユーザ ID を、0x21,0x23~0x3e,0x40~0x7e の文字で構成される 128 文字以内の ASCII 文字列で指定します。 ASCII 文字コード 0x22 (")は偶数個であれば設定できます。

## [動作モード]

構成定義モード(管理者クラス)

### [説明]

認証プロトコルに使用する、認証情報(ユーザ ID)を設定します。

## [未設定時]

認証情報(ユーザ ID)を設定しないものとみなされます。

## 19.2.2 aaa user password

#### [機能]

認証情報の設定(パスワード)

#### [適用機種]

SR-X526R1 SR-X340TR1 SR-X324T2 SR-X316T2

#### [入力形式]

aaa [ $\langle \text{group_id} \rangle$ ] user [ $\langle \text{number} \rangle$ ] password [ $\langle \text{password} \rangle$  [encrypted]]

## [オプション]

#### <group\_id>

・ グループ ID 各グループを示す ID を 10 進数の通し番号で指定します。 省略時は、0 を指定したものとみなされます。

## <number>

・ AAA ユーザ情報定義番号 グループ内での通し番号を、10 進数で指定します。 省略時は、0 を指定したものとみなされます。

#### <password>

#### ・ 省略

- 対話形式で認証パスワードを入力します。
- ・ 認証パスワード 認証パスワードを、0x21,0x23~0x3e,0x40~0x7e の文字で構成される 128 文字以内の ASCII 文字列で指定し ます。 ASCII 文字コード 0x22 (")は偶数個であれば設定できます。
- ・ 暗号化されたパスワード show コマンドで表示される暗号化された認証パスワードを encrypted と共に指定します。 show コマンドで表示される文字列をそのまま正確に指定してください。

#### encrypted

・ 暗号化認証パスワード指定 <password>に暗号化された認証パスワードを設定する場合に指定します。

#### [動作モード]

構成定義モード(管理者クラス)

### [説明]

認証プロトコルに使用する、認証情報(認証パスワード)を設定します。

#### [注意]

- ・ show コマンドでは、暗号化された認証パスワードが encrypted と共に表示されます。
- ・ password aaa コマンドで指定するログインユーザのパスワード情報の場合は、64 文字以内の文字列で指定し てください。

[メッセージ]

#### Password:

<password>引数を省略した場合に表示されます。 認証パスワードを入力してください。 入力した認証パスワードは画面に表示されません。 Retype password:

<password>引数を省略した場合に表示されます。 再度、認証パスワードを入力してください。 入力した認証パスワードは画面に表示されません。

<ERROR> mismatched password

対話形式で 2 回入力した認証パスワードが一致しませんでした。 再度、認証情報の設定を行ってください。

### [未設定時]

認証情報(パスワード)を設定しないものとみなされます。

## 19.2.3 aaa user user-role

### [機能]

権限クラスの設定

### [適用機種]

SR-X526R1 SR-X340TR1 SR-X324T2 SR-X316T2

### [入力形式]

aaa [<group\_id>] user [<number>] user-role <class>

## [オプション]

#### <group\_id>

・ グループ ID 各グループを示す ID を 10 進数の通し番号で指定します。 省略時は、0 を指定したものとみなされます。

## $\langle$ number $\rangle$

・ AAA ユーザ情報定義番号 グループ内での通し番号を、10 進数で指定します。 省略時は、0 を指定したものとみなされます。

#### <class>

権限クラスを指定します。

- ・ administrator 権限クラスを管理者クラスとします。
- ・ user
- 権限クラスを一般ユーザクラスとします。
- ・ none 権限クラスを指定しません。

### [動作モード]

構成定義モード(管理者クラス)

## [説明]

ログインユーザ情報として使用する場合に、ユーザの権限クラスを指定します。

### [未設定時]

権限クラスを指定しないものとみなされます。

## 19.3 RADIUS 情報の設定

## 19.3.1 aaa radius service

## [機能]

RADIUS サービスの設定

## [適用機種]

 $S$ R-X526R1  $S$ R-X340TR1  $S$ R-X324T2  $S$ R-X316T2

## [入力形式]

aaa [<group\_id>] radius service <service> [<type>]

## [オプション]

## <group\_id>

・ グループ ID 各グループを示す ID を 10 進数の通し番号で指定します。 省略時は、0 を指定したものとみなされます。

### <service>

- ・ client RADIUS クライアント機能として使用します。
- ・ off
- RADIUS 機能を使用しません。

### <type>

<service>に client を指定した場合に有効なパラメタです。

・ auth RADIUS 認証機能を有効にします。

## [動作モード]

構成定義モード(管理者クラス)

## [説明]

自装置で使用する RADIUS 機能の設定を行います。

## [未設定時]

RADIUS 認証機能を使用しないものとみなされます。

aaa <group\_id> radius service off

## 19.3.2 aaa radius auth source

### [機能]

RADIUS 認証装置の自側 IP アドレスの設定

### [適用機種]

 $S$ R-X526R1  $S$ R-X340TR1  $S$ R-X324T2  $S$ R-X316T2

### [入力形式]

aaa [<group\_id>] radius auth source <address>

## [オプション]

#### <group\_id>

・ グループ ID

各グループを示す ID を 10 進数の通し番号で指定します。

#### <address>

### ・ 自側 IP アドレス 自側 RADIUS 認証サーバの IPv4 アドレスまたは IPv6 アドレスを指定します。 指定可能な範囲は以下のとおりです。

#### IPv4:

1.0.0.1  $\sim$  126.255.255.254  $128.0.0.1 \sim 191.255.255.254$ 192.0.0.1  $\sim$  223.255.255.254

#### IPv6:

::2 ~ fe7f:ffff:ffff:ffff:ffff:ffff:ffff:ffff fec0:: ~ feff:ffff:ffff:ffff:ffff:ffff:ffff:ffff

### [動作モード]

構成定義モード(管理者クラス)

### [説明]

自側 RADIUS 認証装置の IP アドレスを設定します。 本装置を RADIUS 認証クライアントとして使用する場合は、RADIUS 認証サーバとの通信に使用する自側 IP アドレ スを設定します。

## [未設定時]

相手側の RADIUS 認証装置と通信を行う自側 IP アドレスを自動的に選択するものとみなされます。
# 19.3.3 aaa radius auth message-authenticator

## [機能]

Message-Authenticator の設定

## [適用機種]

SR-X526R1 SR-X340TR1 SR-X324T2 SR-X316T2

# [入力形式]

aaa [ $\langle \text{group_id}\rangle$ ] radius auth message-authenticator  $\langle \text{mode}\rangle$ 

# [オプション]

## <group\_id>

・ グループ ID

各グループを示す ID を 10 進数の通し番号で指定します。

### <mode>

・ off

Message-Authenticator による認証を行いません。

・ on

Message-Authenticator による認証を行います。

# [動作モード]

構成定義モード(管理者クラス)

## [説明]

Message-Authenticator による認証を行うかどうかを設定します。 本装置では、認証要求メッセージにのみ使用できます。

# [未設定時]

Message-Authenticator による認証を行いません。

aaa <group\_id> radius auth message-authenticator off

# 19.3.4 aaa radius client server-info auth secret

#### [機能]

```
RADIUS 認証サーバ用共有鍵(RADIUS シークレット)の設定
```
#### [適用機種]

SR-X526R1 SR-X340TR1 SR-X324T2 SR-X316T2

### [入力形式]

aaa [ $\langle \text{group_id}\rangle$ ] radius client server-info auth [ $\langle \text{number}\rangle$ ] secret  $\langle \text{secret}\rangle$  [encrypted]

## [オプション]

#### <group\_id>

・ グループ ID 各グループを示す ID を 10 進数の通し番号で指定します。 省略時は、0 を指定したものとみなされます。

### $\langle$ number $\rangle$

・ サーバ定義番号 相手装置の定義番号を 10 進数で指定します。 省略時は、0 を指定したものとみなされます。

#### <secret>

- ・ 共有鍵(RADIUS シークレット) 本装置と RADIUS 認証サーバとの間で取り決めた共有鍵(RADIUS シークレット)を、0x21,0x23~0x3e,0x40~ 0x7e の 64 文字以内の ASCII 文字列で指定します。 ASCII 文字コード 0x22 (")は偶数個であれば設定できます。
- ・ 暗号化された共有鍵(RADIUS シークレット) show コマンドで表示される暗号化された共有鍵(RADIUS シークレット)を encrypted と共に指定します。

#### encrypted

・ 暗号化共有鍵(RADIUS シークレット)指定 <secret>に暗号化された共有鍵(RADIUS シークレット)を指定する場合に指定します。

## [動作モード]

構成定義モード(管理者クラス)

#### [説明]

本装置と RADIUS 認証サーバとの間で共有する共有鍵(RADIUS シークレット)を設定します。 show コマンドでは、暗号化された共有鍵(RADIUS シークレット)が encrypted と共に表示されます。

### [未設定時]

共有鍵(RADIUS シークレット)を設定しないものとみなされます。

# 19.3.5 aaa radius client server-info auth address

### [機能]

相手側 RADIUS 認証サーバの IP アドレスの設定

### [適用機種]

SR-X526R1 SR-X340TR1 SR-X324T2 SR-X316T2

## [入力形式]

aaa [<group\_id>] radius client server-info auth [<number>] address <address>

## [オプション]

#### <group\_id>

・ グループ ID

各グループを示す ID を 10 進数の通し番号で指定します。

#### <number>

・ サーバ定義番号 相手装置の定義番号を 10 進数で指定します。 省略時は、0 を指定したものとみなされます。

#### <address>

・ 相手側 IP アドレス 相手側となる RADIUS 認証装置の IPv4 アドレスまたは IPv6 アドレスを指定します。 指定可能な範囲は以下のとおりです。

#### IPv4:

 $1.0.0.1 \sim 126.255.255.254$  $128.0.0.1 \sim 191.255.255.254$  $192.0.0.1 \sim 223.255.255.254$ 

#### IPv6:

::2 ~ fe7f:ffff:ffff:ffff:ffff:ffff:ffff:ffff  $fec0$ ::  $\sim$   $feff:ffff:ffff:ffff:ffff:ffff:ffff$ 

### [動作モード]

構成定義モード(管理者クラス)

## [説明]

本装置と通信する RADIUS 認証サーバの IP アドレスを設定します。 複数サーバを指定することはできません。

### [未設定時]

相手側 RADIUS 認証装置の IP アドレスが設定されません。RADIUS 認証機能を使用する場合は必ず設定してくだ さい。

# 19.3.6 aaa radius client server-info auth port

### [機能]

認証サーバ UDP ポートの設定(旧 RFC 仕様対応)

## [適用機種]

SR-X526R1 SR-X340TR1 SR-X324T2 SR-X316T2

## [入力形式]

aaa [<group\_id>] radius client server-info auth [<number>] port <port>

## [オプション]

### <group\_id>

・ グループ ID

各グループを示す ID を 10 進数の通し番号で指定します。

### $\langle$ number $\rangle$

・ サーバ定義番号 相手装置の定義番号を 10 進数で指定します。 省略時は、0 を指定したものとみなされます。

### <port>

- 1812
	- 最新 RFC 仕様の RADIUS 認証サーバに割り当てられた UDP ポート番号です。
- ・ 1645

旧 RFC 仕様の RADIUS 認証サーバに割り当てられた UDP ポート番号です。

### [動作モード]

```
構成定義モード(管理者クラス)
```
## [説明]

RADIUS 認証クライアントが認証要求する RADIUS 認証サーバの UDP ポート番号を設定します。 認証要求する RADIUS 認証サーバが旧 RFC 仕様の UDP ポートで実装されている場合はポート番号に 1645 を設定 してください。

## [未設定時]

RADIUS 認証サーバの UDP ポート番号に 1812 を使用するものとみなされます。

aaa <group\_id> radius client server-info auth port 1812

## 19.3.7 aaa radius client server-info auth deadtime

### [機能]

復旧待機時間の設定

### [適用機種]

SR-X526R1 SR-X340TR1 SR-X324T2 SR-X316T2

## [入力形式]

aaa [<group\_id>] radius client server-info auth [<number>] deadtime <deadtime>

## [オプション]

#### <group\_id>

・ グループ ID

各グループを示す ID を 10 進数の通し番号で指定します。

#### <number>

・ サーバ定義番号 相手装置の定義番号を 10 進数で指定します。 省略時は、0 を指定したものとみなされます。

#### <deadtime>

・ 復旧待機時間

RADIUS サーバが dead 状態になってから、自動的に再び alive 状態に復旧するまでの時間を指定します。 単位は、d(日)、h(時)、m(分)、s(秒)のどれかを指定します。 指定可能な範囲は以下のとおりです。

0~86400(秒)

0s を指定した場合は、自動的に alive 状態に復旧しません。

## [動作モード]

構成定義モード(管理者クラス)

## [説明]

RADIUS サーバから aaa radius client retry コマンドで設定した応答待ち受け時間を経過しても応答が得られ なかった場合、その RADIUS サーバは dead 状態となり、優先度は最非優先となります。dead 状態となった RADIUS サーバは、alive 状態のサーバが存在する限り使わなくなります。本設定は、dead 状態になってから、 設定した優先度となる alive 状態へ自動的に復旧するための待ち時間を設定します。 dead 状態から alive 状態に復旧するためには、以下のどれかの条件を満たす必要があります。

- ・ 本設定の時間が経過した場合
- ・ 利用可能なすべてのサーバが dead 状態となったあと、dead 状態の RADIUS サーバにパケットを送信し、応答 が得られた場合
- ・ 運用コマンド(radius recovery)で、手動で復旧させた場合

### [未設定時]

自動的に復旧しないものとみなされます。

aaa <group\_id> radius client server-info auth deadtime 0s

# 19.3.8 aaa radius client server-info auth priority

### [機能]

優先度の設定

## [適用機種]

SR-X526R1 SR-X340TR1 SR-X324T2 SR-X316T2

## [入力形式]

aaa [<group\_id>] radius client server-info auth [<number>] priority <priority>

# [オプション]

### <group\_id>

・ グループ ID

各グループを示す ID を 10 進数の通し番号で指定します。

### <number>

・ サーバ定義番号 相手装置の定義番号を 10 進数で指定します。 省略時は、0 を指定したものとみなされます。

## <priority>

#### ・ 優先度

同一グループ内での RADIUS サーバを使用する優先度を指定します。 0 を最優先、255 を最非優先とし、数字が小さい程、高い優先度となります。

#### $0 - 255$

255 を指定した場合はその RADIUS サーバは常に dead 状態となります。

## [動作モード]

構成定義モード(管理者クラス)

## [説明]

同一グループ内の複数の RADIUS サーバから、認証の際に使用する RADIUS サーバを決める際に使用する優先度を 指定します。同一グループの中で、dead 状態になっていないもっとも高い優先度の RADIUS サーバが使われま す。もっとも高い優先度の RADIUS サーバが複数存在する場合は、使用する RADIUS サーバはランダムに決定され ます。

## [未設定時]

最優先が指定されたものとみなされます。

aaa <group\_id> radius client server-info auth priority 0

## 19.3.9 aaa radius client server-info auth source

### [機能]

自側 IP アドレスの設定

## [適用機種]

SR-X526R1 SR-X340TR1 SR-X324T2 SR-X316T2

## [入力形式]

aaa [<group\_id>] radius client server-info auth [<number>] source <address>

## [オプション]

#### <group\_id>

・ グループ ID

各グループを示す ID を 10 進数の通し番号で指定します。

#### $\langle$ number $\rangle$

・ サーバ定義番号 相手装置の定義番号を 10 進数で指定します。 省略時は、0 を指定したものとみなされます。

#### <address>

・ 自側 IP アドレス 自側 RADIUS 認証サーバの IPv4 アドレスまたは IPv6 アドレスを指定します。 指定可能な範囲は以下のとおりです。

#### IPv4:

1.0.0.1  $\sim$  126.255.255.254  $128.0.0.1 \sim 191.255.255.254$  $192.0.0.1 \sim 223.255.255.254$ 

#### IPv6:

::2 ~ fe7f:ffff:ffff:ffff:ffff:ffff:ffff:ffff  $fec0$ ::  $\sim$   $feff:ffff:ffff:ffff:ffff:ffff:ffff$ 

## [動作モード]

構成定義モード(管理者クラス)

## [説明]

自側 RADIUS 認証装置の IP アドレスを設定します。本定義の内容は、aaa radius auth source による、自側 RADIUS 認証装置の IP アドレスの設定より優先されます。

### [未設定時]

aaa radius auth source による自側 RADIUS 認証装置の IP アドレスの設定に従うものとみなされます。

# 19.3.10 aaa radius client retry

### [機能]

RADIUS パケット再送回数・送信間隔の設定

### [適用機種]

SR-X526R1 SR-X340TR1 SR-X324T2 SR-X316T2

### [入力形式]

aaa [<group\_id>] radius client retry <interval> <retry>

## [オプション]

#### <group\_id>

・ グループ ID

各グループを示す ID を 10 進数の通し番号で指定します。

### <interval>

・ 送信間隔 RADIUS サーバ未応答時のパケットの送信間隔を設定します。 指定可能な範囲は以下のとおりです。

 $1 \sim 10$  (秒)

#### <retry>

```
・ 再送回数
 RADIUS サーバ未応答時のパケット再送回数を設定します。
 指定可能な範囲は以下のとおりです。
 1 \sim 10(\Box)
```
### [動作モード]

```
構成定義モード(管理者クラス)
```
### [説明]

RADIUS サーバ未応答時のパケットの再送回数・送信間隔を設定します。 サーバからの応答待ち受け時間は、送信間隔×(再送回数+1)秒となります。

### [未設定時]

送信間隔を 5 秒、再送回数を 2 回として動作します。 この場合は、サーバからの応答待ち受け時間はパケットの初回送信後、15 秒となります。

aaa <group\_id> client radius retry 5 2

# 19.3.11 aaa radius client security

## [機能]

RADIUS サーバ無応答時のセキュリティレベルの設定

## [適用機種]

SR-X526R1 SR-X340TR1 SR-X324T2 SR-X316T2

## [入力形式]

aaa [<group\_id>] radius client security <level>

# [オプション]

### <group\_id>

・ グループ ID

各グループを示す ID を 10 進数の通し番号で指定します。

### <level>

・ high

RADIUS サーバ無応答時のセキュリティレベルを高くします。

・ normal

RADIUS サーバ無応答時のセキュリティレベルを通常とします。

# [動作モード]

構成定義モード(管理者クラス)

## [説明]

RADIUS サーバ無応答時のセキュリティ動作について設定します。

<level>が high の場合は、認証に失敗したものとして動作します。<level>が normal の場合は、認証に成功した ものとして動作します。

# [未設定時]

RADIUS サーバ無応答時のセキュリティレベルとして high を定義したものとみなされます。

aaa <group\_id> client radius security high

# 19.4 TACACS+情報の設定

## 19.4.1 aaa tacacsp service

## [機能]

TACACS+サービスの設定

## [適用機種]

SR-X526R1 SR-X340TR1 SR-X324T2 SR-X316T2

# [入力形式]

aaa [<group\_id>] tacacsp service <service>

# [オプション]

## <group\_id>

・ グループ ID 各グループを示す ID を 10 進数値の通し番号で指定します。 省略時は、0 を指定したものとみなされます。

## <service>

- ・ client TACACS+クライアント機能として使用します。
- ・ off
	- TACACS+機能を使用しません。

# [動作モード]

構成定義モード(管理者クラス)

## [説明]

本装置で使用する TACACS+機能の設定を行います。

# [注意]

RADIUS 機能との併用はできません。RADIUS 機能と本機能が同時に設定されている場合は、TACACS+機能は無効と なります。

# [未設定時]

TACACS+機能を使用しないものとみなされます。

aaa <group\_id> tacacsp service off

# 19.4.2 aaa tacacsp client server-info authentication secret

### [機能]

TACACS+認証サーバ用共有鍵の設定

### [適用機種]

SR-X526R1 SR-X340TR1 SR-X324T2 SR-X316T2

## [入力形式]

aaa [<group\_id>] tacacsp client server-info authentication [<number>] secret <secret> [encrypted]

# [オプション]

### <group\_id>

・ グループ ID 各グループを示す ID を 10 進数値の通し番号で指定します。 省略時は、0 を指定したものとみなされます。

### $\langle$ number $\rangle$

・ サーバ定義番号 相手装置の定義番号を 10 進数値で指定します。 省略時は、0 を指定したものとみなされます。

#### <secret>

## ・ 共有鍵

本装置と TACACS+認証サーバとの間で取り決めた共有鍵を、0x21,0x23~0x7e の 64 文字以内の ASCII 文字で 指定します。

(入力可能な文字の一覧については、コマンドユーザーズガイドを参照してください。)

・ 暗号化された共有鍵 show コマンドで表示される暗号化された共有鍵を encrypted と共に指定します。

#### encrypted

・ 暗号化共有鍵指定

<secret>に暗号化された共有鍵を指定する場合に指定します。

# [動作モード]

構成定義モード(管理者クラス)

## [説明]

本装置と TACACS+認証サーバとの間で共有する共有鍵を設定します。 show コマンドでは、暗号化された共有鍵が encrypted と共に表示されます。

### [未設定時]

共有鍵を設定しないものとみなされます。

# 19.4.3 aaa tacacsp client server-info authentication address

### [機能]

相手側 TACACS+認証サーバの IP アドレスの設定

### [適用機種]

SR-X526R1 SR-X340TR1 SR-X324T2 SR-X316T2

## [入力形式]

aaa [<group\_id>] tacacsp client server-info authentication [<number>] address <address>

## [オプション]

#### <group\_id>

・ グループ ID 各グループを示す ID を 10 進数値の通し番号で指定します。 省略時は、0 を指定したものとみなされます。

### $\langle$ number $\rangle$

・ サーバ定義番号 相手装置の定義番号を 10 進数値で指定します。 省略時は、0 を指定したものとみなされます。

#### <address>

・ 相手側 IP アドレス 相手側となる TACACS+認証装置の IPv4 アドレスまたは IPv6 アドレスを指定します。 指定可能な範囲は以下のとおりです。

#### IPv4:

1.0.0.1  $\sim$  126.255.255.254  $128.0.0.1 \sim 191.255.255.254$ 192.0.0.1  $\sim$  223.255.255.254 IPv6: ::2 ~ fe7f:ffff:ffff:ffff:ffff:ffff:ffff:ffff fec0:: ~ feff:ffff:ffff:ffff:ffff:ffff:ffff:ffff

### [動作モード]

構成定義モード(管理者クラス)

### [説明]

本装置と通信する TACACS+認証サーバの IP アドレスを設定します。

### [未設定時]

相手側 TACACS+認証装置の IP アドレスが設定されません。TACACS+認証機能を使用する場合は必ず設定してくだ さい。

## 19.4.4 aaa tacacsp client server-info authentication deadtime

#### [機能]

相手側 TACACS+認証サーバの復旧待機時間の設定

#### [適用機種]

SR-X526R1 SR-X340TR1 SR-X324T2 SR-X316T2

#### [入力形式]

aaa  $[\langle group_id\rangle]$  tacacsp client server-info authentication  $[\langle number\rangle]$  deadtime  $\langle deadline \rangle$ 

## [オプション]

#### <group\_id>

・ グループ ID 各グループを示す ID を 10 進数値の通し番号で指定します。 省略時は、0 を指定したものとみなされます。

### $\langle$ number $\rangle$

・ サーバ定義番号 相手装置の定義番号を 10 進数値で指定します。 省略時は、0 を指定したものとみなされます。

#### <deadtime>

・ 復旧待機時間

TACACS+サーバが dead 状態になってから、自動的に再び alive 状態に復旧するまでの時間を指定します。 単位は、d(日)、h(時)、m(分)、s(秒)のどれかを指定します。 指定可能な範囲は以下のとおりです。

 $0 \sim 86400$  (秒)

0s を指定した場合は、自動的に alive 状態に復旧しません。

### [動作モード]

構成定義モード(管理者クラス)

### [説明]

TACACS+サーバから応答が得られなかった場合、その TACACS+サーバは dead 状態となり、優先度は最非優先とな ります。dead 状態となった TACACS+サーバは、alive 状態のサーバが存在する限り使わなくなります。本設定は、 dead 状態になってから、設定した優先度となる alive 状態へ自動的に復旧するための待ち時間を設定します。 dead 状態から alive 状態に復旧するためには、以下のどれかの条件を満たす必要があります。

- ・ 本設定の時間が経過した場合
- ・ 利用可能なすべてのサーバが dead 状態となったあと、dead 状態の TACACS+サーバにパケットを送信し、応答 が得られた場合
- ・ 運用コマンド(tacacsp recovery)で、手動で復旧させた場合

### [未設定時]

自動的に復旧しないものとみなします。

aaa <group\_id> tacacsp client server-info authentication deadtime 0s

# 19.4.5 aaa tacacsp client server-info authentication priority

### [機能]

相手側 TACACS+認証サーバの優先度の設定

## [適用機種]

SR-X526R1 SR-X340TR1 SR-X324T2 SR-X316T2

## [入力形式]

aaa [ $\gamma$ ] tacacsp client server-info authentication [ $\gamma$ ] priority  $\gamma$ iority

# [オプション]

### <group\_id>

・ グループ ID 各グループを示す ID を 10 進数値の通し番号で指定します。 省略時は、0 を指定したものとみなされます。

### $\langle$ number $\rangle$

・ サーバ定義番号 相手装置の定義番号を 10 進数値で指定します。 省略時は、0 を指定したものとみなされます。

### <priority>

### ・ 優先度

同一グループ内での TACACS+サーバを使用する優先度を指定します。 0 を最優先、255 を最非優先とし、数字が小さい程、高い優先度となります。

#### $0 - 255$

255 を指定した場合はその TACACS+サーバは常に dead 状態となります。

### [動作モード]

構成定義モード(管理者クラス)

### [説明]

同一グループ内の複数の TACACS+サーバから、認証の際に使用する TACACS+サーバを決める際に使用する優先度 を指定します。同一グループの中で、dead 状態になっていないもっとも高い優先度の TACACS+サーバが使われま す。もっとも高い優先度の TACACS+サーバが複数存在する場合は、使用する TACACS+サーバはランダムに決定さ れます。

## [未設定時]

最優先が指定されたものとみなします。

aaa  $\langle$ group id $\rangle$  tacacsp client server-info authentication priority 0

# 19.4.6 aaa tacacsp client server-info authentication source

### [機能]

TACACS+認証の自側 IP アドレスの設定

#### [適用機種]

SR-X526R1 SR-X340TR1 SR-X324T2 SR-X316T2

### [入力形式]

aaa [<group\_id>] tacacsp client server-info authentication [<number>] source <address>

## [オプション]

#### <group\_id>

・ グループ ID 各グループを示す ID を 10 進数値の通し番号で指定します。 省略時は、0 を指定したものとみなされます。

### $\langle$ number $\rangle$

・ サーバ定義番号 相手装置の定義番号を 10 進数値で指定します。 省略時は、0 を指定したものとみなされます。

#### <address>

・ 自側 IP アドレス 自側 TACACS+認証クライアントの IPv4 アドレスまたは IPv6 アドレスを指定します。 指定可能な範囲は以下のとおりです。

#### IPv4:

1.0.0.1  $\sim$  126.255.255.254  $128.0.0.1 \sim 191.255.255.254$ 192.0.0.1  $\sim$  223.255.255.254 IPv6: ::2 ~ fe7f:ffff:ffff:ffff:ffff:ffff:ffff:ffff fec0:: ~ feff:ffff:ffff:ffff:ffff:ffff:ffff:ffff

### [動作モード]

構成定義モード(管理者クラス)

#### [説明]

自側 TACACS+認証装置の IP アドレスを設定します。

#### [未設定時]

相手側の TACACS+認証装置と通信を行う自側 IP アドレスを自動的に選択するものとみなされます。

# 19.4.7 aaa tacacsp client server-info authorization secret

### [機能]

TACACS+認可サーバ用共有鍵の設定

### [適用機種]

SR-X526R1 SR-X340TR1 SR-X324T2 SR-X316T2

## [入力形式]

aaa [<group\_id>] tacacsp client server-info authorization [<number>] secret <secret> [encrypted]

## [オプション]

### <group\_id>

・ グループ ID 各グループを示す ID を 10 進数値の通し番号で指定します。 省略時は、0 を指定したものとみなされます。

#### $\langle$ number $\rangle$

・ サーバ定義番号 相手装置の定義番号を 10 進数値で指定します。 省略時は、0 を指定したものとみなされます。

#### <secret>

## ・ 共有鍵

本装置と TACACS+認可サーバとの間で取り決めた共有鍵を、0x21,0x23~0x7e の 64 文字以内の ASCII 文字で 指定します。

(入力可能な文字の一覧については、コマンドユーザーズガイドを参照してください。)

・ 暗号化された共有鍵 show コマンドで表示される暗号化された共有鍵を encrypted と共に指定します。

#### encrypted

・ 暗号化共有鍵指定

<secret>に暗号化された共有鍵を設定する場合に指定します。

# [動作モード]

構成定義モード(管理者クラス)

## [説明]

本装置と TACACS+認可サーバとの間で共有する共有鍵を設定します。 show コマンドでは、暗号化された共有鍵が encrypted と共に表示されます。

### [未設定時]

共有鍵を設定しないものとみなされます。

## 19.4.8 aaa tacacsp client server-info authorization address

### [機能]

相手側 TACACS+認可サーバの IP アドレスの設定

#### [適用機種]

SR-X526R1 SR-X340TR1 SR-X324T2 SR-X316T2

### [入力形式]

aaa [<group\_id>] tacacsp client server-info authorization [<number>] address <address>

## [オプション]

#### <group\_id>

・ グループ ID 各グループを示す ID を 10 進数値の通し番号で指定します。 省略時は、0 を指定したものとみなされます。

#### $\langle$ number $\rangle$

・ サーバ定義番号 相手装置の定義番号を 10 進数値で指定します。 省略時は、0 を指定したものとみなされます。

#### <address>

・ 相手側 IP アドレス 相手側となる TACACS+認可装置の IPv4 アドレスまたは IPv6 アドレスを指定します。 指定可能な範囲は以下のとおりです。

#### IPv4:

1.0.0.1  $\sim$  126.255.255.254  $128.0.0.1 \sim 191.255.255.254$ 192.0.0.1  $\sim$  223.255.255.254 IPv6: ::2 ~ fe7f:ffff:ffff:ffff:ffff:ffff:ffff:ffff fec0:: ~ feff:ffff:ffff:ffff:ffff:ffff:ffff:ffff

### [動作モード]

構成定義モード(管理者クラス)

#### [説明]

本装置と通信する TACACS+認可サーバの IP アドレスを設定します。

#### [注意]

TACACS+認可機能を使用する場合は、TACACS+認証機能を必ず設定してください。

#### [未設定時]

相手側 TACACS+認可装置の IP アドレスが設定されません。TACACS+認可機能を使用する場合は必ず設定してくだ さい。

## 19.4.9 aaa tacacsp client server-info authorization deadtime

#### [機能]

相手側 TACACS+認可サーバの復旧待機時間の設定

#### [適用機種]

SR-X526R1 SR-X340TR1 SR-X324T2 SR-X316T2

#### [入力形式]

aaa  $[\langle group_id\rangle]$  tacacsp client server-info authorization  $[\langle number\rangle]$  deadtime  $\langle deadline\rangle$ 

## [オプション]

#### <group\_id>

・ グループ ID 各グループを示す ID を 10 進数値の通し番号で指定します。 省略時は、0 を指定したものとみなされます。

#### $\langle$ number $\rangle$

・ サーバ定義番号 相手装置の定義番号を 10 進数値で指定します。 省略時は、0 を指定したものとみなされます。

#### <deadtime>

・ 復旧待機時間

```
TACACS+サーバが dead 状態になってから、自動的に再び alive 状態に復旧するまでの時間を指定します。
単位は、d(日)、h(時)、m(分)、s(秒)のどれかを指定します。
指定可能な範囲は以下のとおりです。
```
 $0 \sim 86400$  (秒)

0s を指定した場合は、自動的に alive 状態に復旧しません。

### [動作モード]

構成定義モード(管理者クラス)

### [説明]

TACACS+サーバから応答が得られなかった場合、その TACACS+サーバは dead 状態となり、優先度は最非優先とな ります。dead 状態となった TACACS+サーバは、alive 状態のサーバが存在する限り使わなくなります。本設定は、 dead 状態になってから、設定した優先度となる alive 状態へ自動的に復旧するための待ち時間を設定します。 dead 状態から alive 状態に復旧するためには、以下のどれかの条件を満たす必要があります。

- ・ 本設定の時間が経過した場合
- ・ 利用可能なすべてのサーバが dead 状態となったあと、dead 状態の TACACS+サーバにパケットを送信し、応答 が得られた場合
- ・ 運用コマンド(tacacsp recovery)で、手動で復旧させた場合

### [未設定時]

自動的に復旧しないものとみなします。

aaa <group\_id> tacacsp client server-info authorization deadtime 0s

# 19.4.10 aaa tacacsp client server-info authorization priority

### [機能]

相手側 TACACS+認可サーバの優先度の設定

## [適用機種]

SR-X526R1 SR-X340TR1 SR-X324T2 SR-X316T2

## [入力形式]

aaa [<group\_id>] tacacsp client server-info authorization [<number>] priority <priority>

# [オプション]

### <group\_id>

・ グループ ID 各グループを示す ID を 10 進数値の通し番号で指定します。 省略時は、0 を指定したものとみなされます。

### $\langle$ number $\rangle$

・ サーバ定義番号 相手装置の定義番号を 10 進数値で指定します。 省略時は、0 を指定したものとみなされます。

### <priority>

### ・ 優先度

同一グループ内での TACACS+サーバを使用する優先度を指定します。 0 を最優先、255 を最非優先とし、数字が小さい程、高い優先度となります。

#### $0 - 255$

255 を指定した場合はその TACACS+サーバは常に dead 状態となります。

### [動作モード]

構成定義モード(管理者クラス)

### [説明]

同一グループ内の複数の TACACS+サーバから、認可の際に使用する TACACS+サーバを決める際に使用する優先度 を指定します。同一グループの中で、dead 状態になっていないもっとも高い優先度の TACACS+サーバが使われま す。もっとも高い優先度の TACACS+サーバが複数存在する場合は、使用する TACACS+サーバはランダムに決定さ れます。

## [未設定時]

最優先が指定されたものとみなします。

aaa  $\langle$ group id $\rangle$  tacacsp client server-info authorization priority 0

# 19.4.11 aaa tacacsp client server-info authorization source

### [機能]

TACACS+認可の自側 IP アドレスの設定

#### [適用機種]

SR-X526R1 SR-X340TR1 SR-X324T2 SR-X316T2

### [入力形式]

aaa [<group\_id>] tacacsp client server-info authorization [<number>] source <address>

## [オプション]

#### <group\_id>

・ グループ ID 各グループを示す ID を 10 進数値の通し番号で指定します。 省略時は、0 を指定したものとみなされます。

### $\langle$ number $\rangle$

・ サーバ定義番号 相手装置の定義番号を 10 進数値で指定します。 省略時は、0 を指定したものとみなされます。

#### <address>

・ 自側 IP アドレス 自側 TACACS+認可クライアントの IPv4 アドレスまたは IPv6 アドレスを指定します。 指定可能な範囲は以下のとおりです。

#### IPv4:

1.0.0.1  $\sim$  126.255.255.254  $128.0.0.1 \sim 191.255.255.254$ 192.0.0.1  $\sim$  223.255.255.254 IPv6: ::2 ~ fe7f:ffff:ffff:ffff:ffff:ffff:ffff:ffff fec0:: ~ feff:ffff:ffff:ffff:ffff:ffff:ffff:ffff

### [動作モード]

構成定義モード(管理者クラス)

#### [説明]

自側 TACACS+認可装置の IP アドレスを設定します。

#### [未設定時]

相手側の TACACS+認可装置と通信を行う自側 IP アドレスを自動的に選択するものとみなされます。

## 19.4.12 aaa tacacsp client timeout

### [機能]

TACACS+サーバ無応答時のタイムアウト時間の設定

### [適用機種]

 $S$ R-X526R1  $S$ R-X340TR1  $S$ R-X324T2  $S$ R-X316T2

## [入力形式]

aaa [<group\_id>] tacacsp client timeout <timeout>

# [オプション]

#### <group\_id>

・ グループ ID 各グループを示す ID を 10 進数値の通し番号で指定します。 省略時は、0 を指定したものとみなされます。

## <timeout>

・ タイムアウト時間 TACACS+サーバ無応答時のタイムアウト時間を設定します。 単位は、m(分)、s(秒)のどちらを指定します。 指定可能な範囲は以下のとおりです。 1~300(秒)

## [動作モード]

構成定義モード(管理者クラス)

## [説明]

TACACS+サーバ無応答時のタイムアウト動作について設定します。

### [未設定時]

タイムアウト時間を 5 秒として動作します。

aaa <group\_id> client tacacsp timeout 5s

第 20 章 装置情報の設定

# 20.1 装置情報

### 20.1.1 sysname

### [機能]

本装置の名称の設定

#### [適用機種]

SR-X526R1 SR-X340TR1 SR-X324T2 SR-X316T2

### [入力形式]

sysname <name>

## [オプション]

### $\langle$ name $\rangle$

・ 名称

本装置の名称を、0x21,0x23~0x3e,0x40~0x7e の 32 文字以内の ASCII 文字列で指定します。 ASCII 文字コード 0x22 (")は偶数個であれば設定できます。

### [動作モード]

構成定義モード(管理者クラス)

#### [説明]

本装置の名称を設定します。

本コマンドで設定する名称は、SNMP で使用する MIB 変数 sysName としても使用することができます。その場合、 snmp agent sysname コマンドで設定している sysName を削除しておくことで本コマンドで設定したホスト名が sysName として使用されます。

本コマンドと snmp agent sysname コマンドとはネットワーク動作として直接の関連性はありませんが、ネット ワークの管理上、同じ名称に統一するべきです。

### [注意]

- ・ 本設定を変更した場合は、装置再起動が必要です。
- ・ LLMNR 機能を使用する場合、本装置の名称は英字で始め、英数字、"-"および"\_"のみを用いるようにしてくだ さい。

LLMNR クライアントで使用できず、本装置名のアドレスが解決できない場合があります。

### [未設定時]

本装置の名称を設定しないものとみなされます。

# 20.2 SNMP 情報

## 20.2.1 snmp service

## [機能]

SNMP エージェント機能および SNMP トラップ機能の設定

### [適用機種]

SR-X526R1 SR-X340TR1 SR-X324T2 SR-X316T2

## [入力形式]

snmp service  $\langle$ mode $\rangle$ 

# [オプション]

### <mode>

- ・ on
	- SNMP エージェント機能および SNMP トラップ機能を有効にします。
- ・ off
- SNMP エージェント機能および SNMP トラップ機能を停止します。

## [動作モード]

構成定義モード(管理者クラス)

## [説明]

SNMP エージェント機能および SNMP トラップ機能を有効にするかどうかを設定します。

## [未設定時]

SNMP エージェント機能を停止するとみなされます。

snmp service off

# 20.2.2 snmp agent contact

### [機能]

SNMP エージェント機能での管理者名の設定

### [適用機種]

SR-X526R1 SR-X340TR1 SR-X324T2 SR-X316T2

## [入力形式]

snmp agent contact <syscontact>

# [オプション]

### <syscontact>

・ 管理者名(sysContact 値) 本装置の管理者名を表す MIB 変数 sysContact を、40 文字以内で指定します。

### [動作モード]

構成定義モード(管理者クラス)

### [説明]

SNMP エージェント機能での管理者名を設定します。

## [未設定時]

管理者名を設定しないものとみなされます。

# 20.2.3 snmp agent sysname

### [機能]

SNMP エージェント機能での機器名称の設定

### [適用機種]

SR-X526R1 SR-X340TR1 SR-X324T2 SR-X316T2

## [入力形式]

snmp agent sysname <sysname>

# [オプション]

## <sysname>

・ 機器名称(sysName 値)

本装置の機器名称を表す MIB 変数 sysName を、0x21,0x23~0x3e,0x40~0x7e の 32 文字以内の ASCII 文字列 で指定します。 ASCII 文字コード 0x22 (")は偶数個であれば設定できます。

# [動作モード]

構成定義モード(管理者クラス)

## [説明]

SNMP エージェント機能での機器名称を設定します。

## [未設定時]

機器名称を設定しないものとみなされます。

# 20.2.4 snmp agent location

### [機能]

SNMP エージェント機能での機器設置場所の設定

## [適用機種]

SR-X526R1 SR-X340TR1 SR-X324T2 SR-X316T2

## [入力形式]

snmp agent location <syslocation>

# [オプション]

### <syslocation>

・ 機器設置場所(sysLocation 値) 本装置の設置場所を表す MIB 変数 sysLocation を、72 文字以内で指定します。

### [動作モード]

構成定義モード(管理者クラス)

### [説明]

SNMP エージェント機能での機器設置場所を設定します。

### [未設定時]

機器設置場所を設定しないものとみなされます。

## 20.2.5 snmp agent address

### [機能]

SNMP エージェントアドレスの設定

### [適用機種]

 $S$ R-X526R1  $S$ R-X340TR1  $S$ R-X324T2  $S$ R-X316T2

## [入力形式]

snmp agent address <address>

## [オプション]

#### <address>

・ エージェントアドレス 本装置のエージェントアドレスを設定します。 0.0.0.0 を指定した場合は、SNMP エージェントアドレスを削除します。 指定可能な範囲は以下のとおりです。  $1.0.0.1 \sim 126.255.255.254$ 128.0.0.1  $\sim$  191.255.255.254 192.0.0.1  $\sim$  223.255.255.254

## [動作モード]

構成定義モード(管理者クラス)

### [説明]

SNMP エージェントのアドレスを設定します。本設定は TRAP 送信時の自局アドレスにも使用されます。SNMP エ ージェント機能を使用する場合は必ず設定してください。

### [未設定時]

エージェントアドレスを設定しないものとみなされます。その場合、TRAP パケットの自局 IP アドレスは送出さ れるインタフェースに割り当てられたアドレスとなります。

# 20.2.6 snmp agent engineid

### [機能]

SNMP エンジン ID 名の設定

## [適用機種]

 $S$ R-X526R1  $S$ R-X340TR1  $S$ R-X324T2  $S$ R-X316T2

## [入力形式]

snmp agent engineid <engineID>

## [オプション]

### $\langle$ engineID $\rangle$

・ SNMP エンジン ID

SNMP エンジン ID を 1~27 文字で指定します。

## [動作モード]

構成定義モード(管理者クラス)

## [説明]

SNMPv3 での SNMP エンジン ID を設定します。トラップ通知ホストなどで SNMP エンジン ID をあらかじめ取り決 めておく必要がある場合は、設定を行ってください。

装置に設定される SNMP エンジン ID の値は以下のようになります。

- ・ 本コマンドを設定した場合 第 1~5 オクテット : 0x800000d304 固定。 第 6 オクテット以降 : 本コマンドで設定したエンジン ID ・ 本コマンドを設定しない場合
- 第 1~5 オクテット : 0x800000d380 固定。 第 6 オクテット以降 : ランダム値

## [未設定時]

SNMP エンジン ID を自動生成します。

### 20.2.7 snmp manager

#### [機能]

SNMP ホスト情報の設定

#### [適用機種]

SR-X526R1 SR-X340TR1 SR-X324T2 SR-X316T2

#### [入力形式]

snmp manager <manager\_number> <address> <community> <trap> [<write>]

## [オプション]

#### $\langle$ manager\_number $\rangle$

・ SNMP ホスト定義番号

SNMP ホスト定義の通し番号を、0~7 の 10 進数で指定します。

#### <address>

・ アクセス許可/トラップ送信アドレス アクセス許可およびトラップを送信するあて先 IP アドレスを、XXX.XXX.XXX.XXX(XXX は 3 桁の 10 進数)の形 式で指定します。 0.0.0.0 を指定すると、すべてのホストからのアクセスを許可し、trap 送信は行いません。 指定可能な範囲は以下のとおりです。

- $1.0.0.1 \sim 126.255.255.254$
- $128.0.0.1 \sim 191.255.255.254$ 192.0.0.1  $\sim$  223.255.255.254

#### <community>

- コミュニティ名を指定します。
- ・ コミュニティ名
	- トラップを送信するときのコミュニティ名を、1~32 文字で指定します。
- ・ public

任意の SNMP マネージャと通信する場合に指定します。

#### <trap>

- トラップ送信するかどうかを指定します。
- ・ off トラップ送信しない場合に指定します。
- $\cdot$  v<sub>1</sub>
- SNMPv1 トラップ送信する場合に指定します。
- ・ v2c SNMPv2 トラップ送信する場合に指定します。

#### <write>

- SNMP マネージャからの書き込みを許可するかどうか指定します。
- ・ enable
	- SNMP マネージャからの書き込みを許可する場合に指定します。
- ・ disable
- SNMP マネージャからの書き込みを許可しない場合に指定します。
- 省略時は、disable を指定したものとみなされます。

### [動作モード]

構成定義モード(管理者クラス)

### [説明]

SNMP ホストの情報を設定します。

## [未設定時]

SNMP ホストの情報を設定しないものとみなされます。

# 20.2.8 snmp trap coldstart

## [機能]

coldStart トラップの設定

## [適用機種]

SR-X526R1 SR-X340TR1 SR-X324T2 SR-X316T2

# [入力形式]

snmp trap coldstart <mode>

# [オプション]

## $\langle$ mode $\rangle$

トラップの動作を指定します。

- ・ enable
	- トラップを有効にします。
- ・ disable
	- トラップを無効にします。

# [動作モード]

構成定義モード(管理者クラス)

## [説明]

coldStart トラップを有効または無効にするかを設定します。

# [未設定時]

coldStart トラップが有効とみなされます。

snmp trap coldstart enable

# 20.2.9 snmp trap linkdown

### [機能]

linkDown トラップの設定

## [適用機種]

SR-X526R1 SR-X340TR1 SR-X324T2 SR-X316T2

## [入力形式]

snmp trap linkdown <mode>

# [オプション]

### $\langle$ mode $\rangle$

トラップの動作を指定します。

- ・ enable
	- トラップを有効にします。
- ・ disable
	- トラップを無効にします。

## [動作モード]

構成定義モード(管理者クラス)

### [説明]

linkDown トラップを有効または無効にするかを設定します。

## [未設定時]

linkDown トラップが有効とみなされます。

snmp trap linkdown enable

# 20.2.10 snmp trap linkup

### [機能]

linkUp トラップの設定

## [適用機種]

SR-X526R1 SR-X340TR1 SR-X324T2 SR-X316T2

## [入力形式]

snmp trap linkup <mode>

# [オプション]

### $\langle$ mode $\rangle$

トラップの動作を指定します。

- ・ enable
	- トラップを有効にします。
- ・ disable
	- トラップを無効にします。

## [動作モード]

構成定義モード(管理者クラス)

### [説明]

linkUp トラップを有効または無効にするかを設定します。

## [未設定時]

linkUp トラップが有効とみなされます。

snmp trap linkup enable

# 20.2.11 snmp trap authfail

## [機能]

authenticationFailure トラップの設定

# [適用機種]

SR-X526R1 SR-X340TR1 SR-X324T2 SR-X316T2

# [入力形式]

snmp trap authfail  $\langle$ mode $\rangle$ 

# [オプション]

## <mode>

トラップの動作を指定します。

- ・ enable
	- トラップを有効にします。
- ・ disable
	- トラップを無効にします。

# [動作モード]

構成定義モード(管理者クラス)

## [説明]

authenticationFailure トラップを有効または無効にするかを設定します。

# [未設定時]

authenticationFailure トラップが有効とみなされます。

snmp trap authfail enable

## 20.2.12 snmp trap newroot

### [機能]

newRoot トラップの設定

## [適用機種]

SR-X526R1 SR-X340TR1 SR-X324T2 SR-X316T2

## [入力形式]

snmp trap newroot  $\langle$ mode $\rangle$ 

# [オプション]

### $\langle$ mode $\rangle$

トラップの動作を指定します。

- ・ enable
	- トラップを有効にします。
- ・ disable
	- トラップを無効にします。

## [動作モード]

構成定義モード(管理者クラス)

## [説明]

newRoot トラップを有効または無効にするかを設定します。

## [未設定時]

newRoot トラップが有効とみなされます。

snmp trap newroot enable
## 20.2.13 snmp trap topologychange

## [機能]

topologyChange トラップの設定

## [適用機種]

SR-X526R1 SR-X340TR1 SR-X324T2 SR-X316T2

## [入力形式]

snmp trap topologychange  $\langle$ mode $\rangle$ 

## [オプション]

### $\langle$ mode $\rangle$

トラップの動作を指定します。

- ・ enable
	- トラップを有効にします。
- ・ disable
	- トラップを無効にします。

## [動作モード]

構成定義モード(管理者クラス)

## [説明]

topologyChange トラップを有効または無効にするかを設定します。

## [未設定時]

topologyChange トラップが有効とみなされます。

snmp trap topologychange enable

## 20.2.14 snmp trap lldpremtableschange

## [機能]

lldpRemTablesChange トラップの設定

## [適用機種]

SR-X526R1 SR-X340TR1 SR-X324T2 SR-X316T2

## [入力形式]

snmp trap lldpremtableschange <mode>

## [オプション]

### <mode>

トラップの動作を指定します。

- ・ enable
	- トラップを有効にします。
- ・ disable
	- トラップを無効にします。

## [動作モード]

構成定義モード(管理者クラス)

## [説明]

lldpRemTablesChange トラップを有効または無効にするかを設定します。

## [未設定時]

lldpRemTablesChange トラップが有効とみなされます。

snmp trap lldpremtableschange enable

## 20.2.15 snmp trap noserror

## [機能]

nosError トラップの設定

## [適用機種]

SR-X526R1 SR-X340TR1 SR-X324T2 SR-X316T2

## [入力形式]

snmp trap noserror  $\langle$ mode $\rangle$ 

## [オプション]

#### $\langle$ mode $\rangle$

トラップの動作を指定します。

- ・ enable
	- トラップを有効にします。
- ・ disable
	- トラップを無効にします。

## [動作モード]

構成定義モード(管理者クラス)

## [説明]

nosError トラップを有効または無効にするかを設定します。

## [未設定時]

nosError トラップが有効とみなされます。

snmp trap noserror enable

## 20.2.16 snmp trap loopdetect

### [機能]

srxLoopDetect トラップの設定

## [適用機種]

SR-X526R1 SR-X340TR1 SR-X324T2 SR-X316T2

## [入力形式]

snmp trap loopdetect  $\langle$  mode $\rangle$ 

## [オプション]

#### <mode>

トラップの動作を指定します。

- ・ enable
	- トラップを有効にします。
- ・ disable
	- トラップを無効にします。

## [動作モード]

構成定義モード(管理者クラス)

## [説明]

srxLoopDetect トラップを有効または無効にするかを設定します。

## [未設定時]

srxLoopDetect トラップが無効とみなされます。

snmp trap loopdetect disable

## 20.2.17 snmp trap broadcaststormdetect

## [機能]

srxBroadcastStormDetect トラップの設定

## [適用機種]

SR-X526R1 SR-X340TR1 SR-X324T2 SR-X316T2

## [入力形式]

snmp trap broadcaststormdetect <mode>

## [オプション]

## <mode>

トラップの動作を指定します。

- ・ enable
	- トラップを有効にします。
- ・ disable
	- トラップを無効にします。

## [動作モード]

構成定義モード(管理者クラス)

## [説明]

srxBroadcastStormDetect トラップを有効または無効にするかを設定します。

## [未設定時]

srxBroadcastStormDetect トラップが無効とみなされます。 snmp trap broadcaststormdetect disable

## 20.2.18 snmp trap multicaststormdetect

## [機能]

srxMulticastStormDetect トラップの設定

## [適用機種]

 $\boxed{\text{SR-X526R1}}$   $\boxed{\text{SR-X340TR1}}$   $\boxed{\text{SR-X324T2}}$   $\boxed{\text{SR-X316T2}}$ 

## [入力形式]

snmp trap multicaststormdetect <mode>

## [オプション]

## <mode>

トラップの動作を指定します。

- ・ enable
	- トラップを有効にします。
- ・ disable
	- トラップを無効にします。

## [動作モード]

構成定義モード(管理者クラス)

## [説明]

srxMulticastStormDetect トラップを有効または無効にするかを設定します。

## [未設定時]

```
srxMulticastStormDetect トラップが無効とみなされます。
snmp trap multicaststormdetect disable
```
### 20.2.19 snmp rmon

### [機能]

RMON 機能の設定

### [適用機種]

SR-X526R1 SR-X340TR1 SR-X324T2 SR-X316T2

## [入力形式]

snmp rmon  $\langle$ mode $\rangle$ 

## [オプション]

### <mode>

RMON 機能の動作を指定します。

・ on

RMON 機能を使用します。 ・ off

RMON 機能を使用しません。

## [動作モード]

構成定義モード(管理者クラス)

### [説明]

RMON 機能を使用するかどうかを設定します。本機能を使用しない場合、RMON-MIB は取得できません。

### [未設定時]

RMON 機能を使用するものとみなされます。

snmp rmon on

## 20.2.20 snmp user name

#### [機能]

SNMP ユーザ名の設定

#### [適用機種]

SR-X526R1 SR-X340TR1 SR-X324T2 SR-X316T2

### [入力形式]

snmp user [<number>] name <user\_name>

## [オプション]

#### <number>

・ ユーザ定義番号 ユーザ定義番号を 0~7 の 10 進数で指定します。 省略時は、0 を指定したものとみなされます。

## <user\_name>

・ SNMP ユーザ名 SNMP ユーザ名を 1~32 文字で指定します。

### [動作モード]

構成定義モード(管理者クラス)

### [説明]

SNMPv3 での SNMP ユーザ名を設定します。SNMPv3 機能を使用する場合は必ず設定してください。

#### [未設定時]

SNMP ユーザ名を設定しないものとみなされます。

## 20.2.21 snmp user address

#### [機能]

SNMP ホストアドレスの設定

#### [適用機種]

SR-X526R1 SR-X340TR1 SR-X324T2 SR-X316T2

#### [入力形式]

snmp user [<number>] address [<addr\_number>] <address>

## [オプション]

#### $\langle$ number $\rangle$

・ ユーザ定義番号 ユーザ定義番号を 0~7 の 10 進数で指定します。 省略時は、0 を指定したものとみなされます。

### $\langle$ addr\_number $\rangle$

・ SNMP ホスト定義番号 SNMP ホスト定義番号を 0~7 の 10 進数で指定します。 省略時は、0 を指定したものとみなされます。

#### <address>

・ SNMP ホストアドレス

SNMPv3 アクセスを許可するホストの IP アドレスを、XXX.XXX.XXX.XXX(XXX は最大 3 桁の 10 進数)の形式で指 定します。

指定可能な範囲は以下のとおりです。

- 1.0.0.1  $\sim$  126.255.255.254
- $128.0.0.1 \sim 191.255.255.254$
- 192.0.0.1  $\sim$  223.255.255.254

#### [動作モード]

構成定義モード(管理者クラス)

#### [説明]

SNMPv3 での SNMP ホストアドレスを設定します。定義可能数は"snmp user notification"コマンドと合わせて本 装置全体で 8 個まで定義できます。

## [未設定時]

SNMP ホストアドレスを設定しないものとみなされます。

## 20.2.22 snmp user notification

### [機能]

トラップ通知ホストアドレスの設定

### [適用機種]

SR-X526R1 SR-X340TR1 SR-X324T2 SR-X316T2

## [入力形式]

snmp user [<number>] notification [<addr\_number>] <address>

## [オプション]

#### $\langle$ number $\rangle$

・ ユーザ定義番号 ユーザ定義番号を 0~7 の 10 進数で指定します。 省略時は、0 を指定したものとみなされます。

### $\langle$ addr\_number $\rangle$

・ トラップ通知ホスト定義番号 トラップ通知ホスト定義番号を 0~7 の 10 進数で指定します。 省略時は、0 を指定したものとみなされます。

#### <address>

・ トラップ通知ホストアドレス トラップを通知するホストの IP アドレスを、XXX.XXX.XXX.XXX(XXX は最大 3 桁の 10 進数)の形式で指定しま す。

指定可能な範囲は以下のとおりです。

1.0.0.1  $\sim$  126.255.255.254

- $128.0.0.1 \sim 191.255.255.254$
- 192.0.0.1  $\sim$  223.255.255.254

## [動作モード]

構成定義モード(管理者クラス)

## [説明]

SNMPv3 でのトラップ通知ホストアドレスを設定します。定義可能数は"snmp user address"コマンドと合わせて 本装置全体で 8 個まで定義できます。

## [未設定時]

トラップ通知ホストアドレスを設定しないものとみなされます。

## 20.2.23 snmp user auth

#### [機能]

認証プロトコルの設定

#### [適用機種]

SR-X526R1 SR-X340TR1 SR-X324T2 SR-X316T2

#### [入力形式]

snmp user [<number>] auth <protocol> [<password> [encrypted]]

## [オプション]

#### $\langle$ number $\rangle$

・ ユーザ定義番号 ユーザ定義番号を 0~7 の 10 進数で指定します。 省略時は、0 を指定したものとみなされます。

#### <protocol>

認証プロトコルを指定します。

・ none

認証プロトコルを使用しません。

 $\cdot$  md5

認証プロトコルとして MD5(HMAC-MD5-96)を使用します。

・ sha

認証プロトコルとして SHA(HMAC-SHA-96)を使用します。

#### <password>

認証パスワードを指定します。

・ 暗号化されていない認証パスワード指定の場合 以下に、入力範囲を示します。

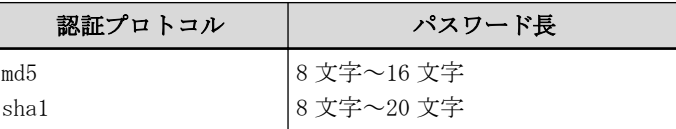

・ 暗号化された認証パスワード指定の場合 show コマンドで表示される暗号化された認証パスワードを encrypted と共に指定します。 show コマンドで表示される文字列をそのまま正確に指定してください。

#### encrypted

・ 暗号化認証パスワード指定

<password>に暗号化された認証パスワードを指定する場合に指定します。

#### [動作モード]

構成定義モード(管理者クラス)

#### [説明]

SNMPv3 での認証プロトコルを設定します。

#### [未設定時]

認証プロトコルを使用しないものとみなされます。

snmp user  $\langle$ number $\rangle$  auth none

### 20.2.24 snmp user priv

#### [機能]

暗号プロトコルの設定

#### [適用機種]

SR-X526R1 SR-X340TR1 SR-X324T2 SR-X316T2

#### [入力形式]

snmp user [<number>] priv <protocol> [<password> [encrypted]]

## [オプション]

#### $\langle$ number $\rangle$

・ ユーザ定義番号 ユーザ定義番号を 0~7 の 10 進数で指定します。 省略時は、0 を指定したものとみなされます。

#### <protocol>

暗号プロトコルを指定します。

・ none

- 暗号プロトコルを使用しません。
- ・ des

暗号プロトコルとして DES(CBC-DES)を使用します。

#### <password>

暗号パスワードを指定します。

・ 暗号化されていない暗号パスワード指定の場合 以下に、入力範囲を示します。

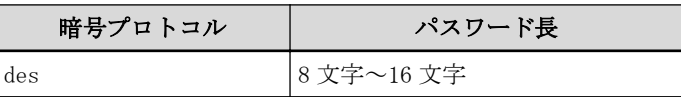

・ 暗号化された暗号パスワード指定の場合 show コマンドで表示される暗号化された暗号パスワードを encrypted と共に指定します。 show コマンドで表示される文字列をそのまま正確に指定してください。

### encrypted

・ 暗号化暗号パスワード指定 <password>に暗号化された暗号パスワードを指定する場合に指定します。

#### [動作モード]

構成定義モード(管理者クラス)

#### [説明]

SNMPv3 での暗号プロトコルを設定します。

#### [注意]

暗号プロトコルを使用する場合は必ず認証プロトコルを設定してください。 認証プロトコルの設定がない場合、暗号プロトコルの設定は使用されません。

#### [未設定時]

暗号プロトコルを使用しないものとみなされます。

snmp user  $\langle$ number $\rangle$  priv none

## 20.2.25 snmp user write

#### [機能]

MIB 書き込み許可ビューの設定

#### [適用機種]

SR-X526R1 SR-X340TR1 SR-X324T2 SR-X316T2

#### [入力形式]

snmp user [<number>] write <access>

## [オプション]

### <number>

・ ユーザ定義番号 ユーザ定義番号を 0~7 の 10 進数で指定します。 省略時は、0 を指定したものとみなされます。

#### <access>

書き込み可能な MIB に対しての書き込み許可ビューを指定します。

・ none

MIB 書き込みを許可しない場合に指定します。

・ all

MIB 書き込みを許可する場合に指定します。

### [動作モード]

構成定義モード(管理者クラス)

### [説明]

SNMPv3 での MIB 書き込み許可ビューを設定します。

### [未設定時]

MIB 書き込みを許可しないものとみなされます。

snmp user  $\langle$ number $\rangle$  write none

## 20.2.26 snmp user read

#### [機能]

MIB 読み出し許可ビューの設定

#### [適用機種]

SR-X526R1 SR-X340TR1 SR-X324T2 SR-X316T2

#### [入力形式]

snmp user [<number>] read <access> [<view\_number>]

## [オプション]

#### <number>

・ ユーザ定義番号

ユーザ定義番号を 0~7 の 10 進数で指定します。 省略時は、0 を指定したものとみなされます。

#### $\langle access \rangle$

MIB 読み出し許可ビューを指定します。

 $\cdot$  all

サポートしているすべての MIB 読み出しを許可する場合に指定します。

・ none

MIB 読み出しを許可しない場合に指定します。

#### ・ view

"snmp view subtree"コマンドで設定した MIB ビュー情報を使用する場合に指定します。

#### <view\_number>

使用する"snmp view subtree"コマンドのビュー定義番号を 0~7 の 10 進数で指定します。ビュー定義番号は、 <access>に view を指定した場合にのみ設定可能です。

#### [動作モード]

構成定義モード(管理者クラス)

### [説明]

SNMPv3 での MIB 読み出し許可ビューを設定します。

設定したビュー定義番号に対応する"snmp view subtree"コマンド定義が存在しない場合、MIB 読み出しを許可し ないものとみなされます。

## [未設定時]

サポートしているすべての MIB 読み出しを許可するものとみなされます。

snmp user <number> read all

### 20.2.27 snmp user notify

### [機能]

トラップ通知許可ビューの設定

### [適用機種]

SR-X526R1 SR-X340TR1 SR-X324T2 SR-X316T2

### [入力形式]

snmp user [<number>] notify <access> [<view\_number>]

## [オプション]

#### <number>

・ ユーザ定義番号

ユーザ定義番号を 0~7 の 10 進数で指定します。 省略時は、0 を指定したものとみなされます。

#### $\langle access \rangle$

- トラップ通知許可ビューを指定します。
- ・ all

サポートしているすべてのトラップ通知を許可する場合に指定します。

・ none

トラップ通知を許可しない場合に指定します。

# ・ view

"snmp view subtree"コマンドで設定した MIB ビュー情報を使用する場合に指定します。

## <view\_number>

使用する"snmp view subtree"コマンドのビュー定義番号を 0~7 の 10 進数で指定します。ビュー定義番号は、 <access>に view を指定した場合にのみ設定可能です。

#### [動作モード]

構成定義モード(管理者クラス)

## [説明]

SNMPv3 でのトラップ通知許可ビューを設定します。

設定したビュー定義番号に対応する"snmp view subtree"コマンド定義が存在しない場合、トラップ通知を許可 しないものとみなされます。

### [未設定時]

サポートしているすべてのトラップ通知を許可するものとみなされます。

snmp user  $\langle$ number $\rangle$  notify all

## 20.2.28 snmp view subtree

#### [機能]

SNMP MIB ビュー情報の設定

#### [適用機種]

SR-X526R1 SR-X340TR1 SR-X324T2 SR-X316T2

#### [入力形式]

snmp view [<view\_number>] subtree [<subtree\_number>] <view\_type> <subtree\_name>

## [オプション]

## <view\_number>

・ ビュー定義番号 ビュー定義番号を 0~7 の 10 進数で指定します。 省略時は、0 を指定したものとみなされます。

### <subtree\_number>

・ サブツリー定義番号 サブツリー定義番号を 0~15 の 10 進数で指定します。 省略時は、0 を指定したものとみなされます。

#### <view\_type>

<subtree\_name>を MIB ビューに含むか、それとも除くかを指定します。

- ・ include
	- <subtree\_name>を MIB ビューに含む場合に指定します。
- ・ exclude

<subtree\_name>を MIB ビューから除く場合に指定します。

### <subtree\_name>

・ サブツリー名

MIB ビュー対象とするサブツリー名を指定します。 指定可能なサブツリー名は以下のとおりです。

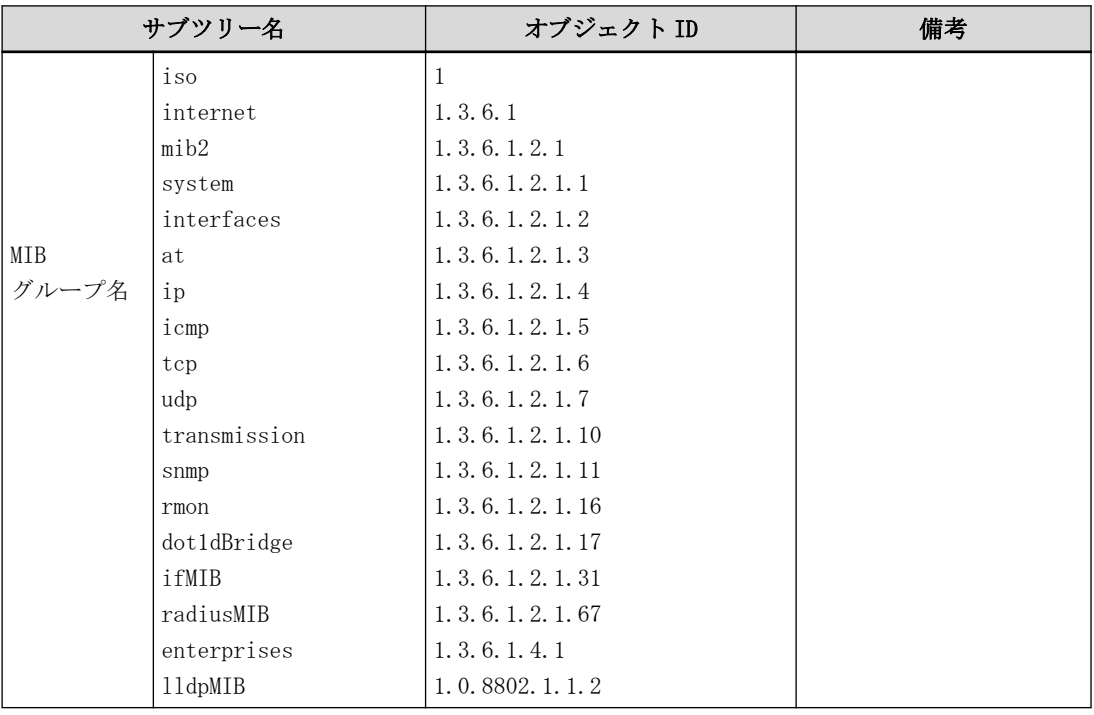

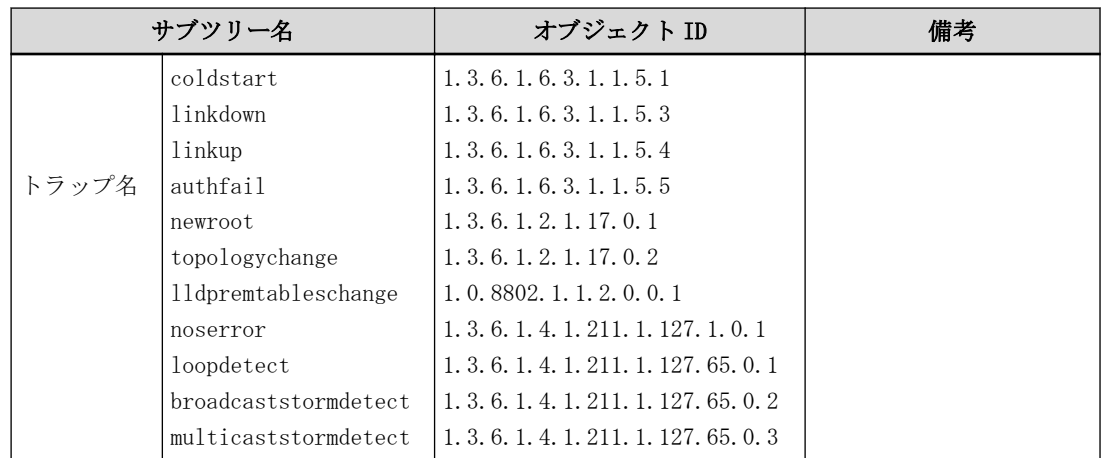

## [動作モード]

構成定義モード(管理者クラス)

### [説明]

SNMPv3 での MIB ビュー情報を設定します。

同じビュー定義番号を持つ MIB ビュー情報の設定で、同一サブツリー名が複数指定された場合、最小のサブツリ ー定義番号を持つサブツリー情報が有効となります。

### [未設定時]

MIB ビュー情報を設定しないものとみなされます。

# 20.3 システムログ情報

## 20.3.1 syslog server address

### [機能]

システムログ情報の受信サーバの設定

### [適用機種]

SR-X526R1 SR-X340TR1 SR-X324T2 SR-X316T2

## [入力形式]

syslog server  $\langle$ number $\rangle$  address  $\langle$ address $\rangle$ 

## [オプション]

#### <number>

・ 定義番号 サーバ情報の定義番号を、0~2 の 10 進数で指定します。

#### <address>

・ IP アドレス syslog サーバの IP アドレスを指定します。 指定可能な範囲は以下のとおりです。 1.0.0.1  $\sim$  126.255.255.254 128.0.0.1  $\sim$  191.255.255.254 192.0.0.1  $\sim$  223.255.255.254

## [動作モード]

構成定義モード(管理者クラス)

## [説明]

syslog サーバの IP アドレスを設定します。

## [注意]

STP を使用している場合、装置起動から送信可能になるまで時間がかかるため、この間のメッセージはサーバに 届かずに破棄されるものがあります。

## [未設定時]

syslog サーバを指定しないものとみなされます。

## 20.3.2 syslog server pri

#### [機能]

受信サーバごとのシステムログ情報の出力対象プライオリティの設定

#### [適用機種]

SR-X526R1 SR-X340TR1 SR-X324T2 SR-X316T2

#### [入力形式]

syslog server <number> pri <mode>

### [オプション]

#### $\langle$ number $\rangle$

#### ・ 定義番号

サーバ情報の定義番号を、0~2 の 10 進数で指定します。

#### <mode>

・ プライオリティ システムログ情報を出力する対象となるプライオリティを、以下の中から指定します。 複数指定する場合は、","(カンマ)で区切ります。

- error

プライオリティ LOG\_ERROR を対象とする場合に指定します。

- warn

プライオリティ LOG\_WARNING を対象とする場合に指定します。

- notice

プライオリティ LOG\_NOTICE を対象とする場合に指定します。

 $-$  info

プライオリティ LOG\_INFO を対象とする場合に指定します。

#### [動作モード]

構成定義モード(管理者クラス)

### [説明]

syslog pri コマンドで指定したプライオリティの中から、syslog サーバごとにシステムログ情報を出力する対 象となるプライオリティを指定します。

#### [未設定時]

syslog pri コマンドで指定したものと同じ内容とします。

## 20.3.3 syslog pri

### [機能]

システムログ情報の出力対象プライオリティの設定

#### [適用機種]

SR-X526R1 SR-X340TR1 SR-X324T2 SR-X316T2

### [入力形式]

syslog pri <mode>

## [オプション]

### <mode>

・ プライオリティ

システムログ情報を出力する対象となるプライオリティを、以下の中から指定します。 複数指定する場合は、","(カンマ)で区切ります。

- error

プライオリティ LOG\_ERROR を対象とする場合に指定します。

- warn

- プライオリティ LOG\_WARNING を対象とする場合に指定します。
- notice

プライオリティ LOG\_NOTICE を対象とする場合に指定します。

 $-$  info

プライオリティ LOG\_INFO を対象とする場合に指定します。

### [動作モード]

構成定義モード(管理者クラス)

## [説明]

システムログ情報を出力する対象となるプライオリティを指定します。

## [未設定時]

error,warn,info が指定されたものとみなされます。

syslog pri error, warn, info

## 20.3.4 syslog facility

### [機能]

システムログ情報のファシリティの設定

## [適用機種]

SR-X526R1 SR-X340TR1 SR-X324T2 SR-X316T2

## [入力形式]

syslog facility  $\langle num \rangle$ 

## [オプション]

## $\langle$ num $\rangle$

・ ファシリティ

システムログ情報のファシリティを、0~23 の 10 進数で設定します。

## [動作モード]

構成定義モード(管理者クラス)

## [説明]

システムログ情報のファシリティを指定します。

## [未設定時]

0 を指定したものとみなされます。

syslog facility 0

## 20.3.5 syslog security

## [機能]

システムログ情報の出力対象セキュリティの設定

## [適用機種]

SR-X526R1 SR-X340TR1 SR-X324T2 SR-X316T2

## [入力形式]

syslog security <securetype>

## [オプション]

#### <securetype>

- ・ セキュリティ対象
	- セキュリティログ情報の出力対象を、以下の中から指定します。
	- 複数指定する場合は、","(カンマ)で区切ります。
	- proxydns
		- ProxyDNS モジュールを対象とする場合に指定します。
	- none
		- すべてのモジュールを対象外とする場合に指定します。

## [動作モード]

構成定義モード(管理者クラス)

## [説明]

システムログ情報を出力する対象となるセキュリティを指定します。

## [未設定時]

すべてを指定したものとみなされます。

syslog security proxydns

## 20.3.6 syslog dupcut

### [機能]

システムログ情報の重複メッセージ出力の設定

### [適用機種]

SR-X526R1 SR-X340TR1 SR-X324T2 SR-X316T2

## [入力形式]

syslog dupcut  $\langle cut \rangle$ 

## [オプション]

 $\langle \text{cut} \rangle$ 

・ yes 直前に出力されたメッセージが重複した場合、出力しません。 ・ no 重複チェックを行わず、すべてのメッセージを出力します。

## [動作モード]

構成定義モード(管理者クラス)

## [説明]

システムログにメッセージを出力する際、直前に出力したメッセージと重複した場合に出力するかどうかを指定 します。

### [未設定時]

重複チェックを行わないものとみなされます。

syslog dupcut no

## 20.3.7 syslog command-logging

## [機能]

システムログ情報のコマンド実行履歴出力の設定

## [適用機種]

SR-X526R1 SR-X340TR1 SR-X324T2 SR-X316T2

## [入力形式]

syslog command-logging <mode>

## [オプション]

### <mode>

・ enable コマンド実行履歴をシステムログに出力します。 ・ disable コマンド実行履歴をシステムログに出力しません。

## [動作モード]

構成定義モード(管理者クラス)

## [説明]

コマンド実行履歴をシステムログに出力するかどうかを指定します。

## [注意]

セキュリティ確保のため、暗号化対象のパラメタについては、暗号化して出力します。

## [未設定時]

コマンド実行履歴をシステムログに出力しないものとみなされます。

syslog command-logging disable

## 20.3.8 syslog header

## [機能]

システムログ情報の HEADER 部追加の設定

## [適用機種]

SR-X526R1 SR-X340TR1 SR-X324T2 SR-X316T2

## [入力形式]

syslog header <mode>

## [オプション]

## <mode>

・ enable 送信メッセージに HEADER 部を追加します。 ・ disable 送信メッセージに HEADER 部を追加しません。

## [動作モード]

構成定義モード(管理者クラス)

## [説明]

送信メッセージに HEADER 部を追加するかどうかを設定します。

## [未設定時]

送信メッセージに HEADER 部を追加しないものとみなされます。

syslog header disable

## 20.3.9 syslog source address

### [機能]

システムログ情報の送信元 IP アドレスの設定

### [適用機種]

SR-X526R1 SR-X340TR1 SR-X324T2 SR-X316T2

## [入力形式]

syslog source address <address>

## [オプション]

#### <address>

・ IP アドレス 送信メッセージの送信元 IP アドレスを指定します。 指定可能な範囲は以下のとおりです。 1.0.0.1  $\sim$  126.255.255.254 128.0.0.1  $\sim$  191.255.255.254

192.0.0.1  $\sim$  223.255.255.254

## [動作モード]

構成定義モード(管理者クラス)

#### [説明]

送信メッセージの送信元 IP アドレスを設定します。

#### [未設定時]

送信メッセージの送信元 IP アドレスを指定しないものとみなされます。

# 20.4 自動時刻設定情報

## 20.4.1 time auto server

### [機能]

時刻情報の提供サーバの設定

### [適用機種]

SR-X526R1 SR-X340TR1 SR-X324T2 SR-X316T2

## [入力形式]

time auto server <address> <protocol>

## [オプション]

### <address>

## ・ IPv4 アドレス

時刻情報を提供しているサーバの IPv4 アドレスを指定します。 指定可能な範囲は以下のとおりです。

1.0.0.1  $\sim$  126.255.255.254  $128.0.0.1 \sim 191.255.255.254$  $192.0.0.1 \sim 223.255.255.254$ 

#### ・ IPv6 アドレス

時刻情報を提供しているサーバの IPv6 アドレスを指定します。 指定可能な範囲は以下のとおりです。

::2 ~ fe7f:ffff:ffff:ffff:ffff:ffff:ffff:ffff

fec0:: ~ feff:ffff:ffff:ffff:ffff:ffff:ffff:ffff

### <protocol>

使用するプロトコルを指定します。

- ・ time TIME プロトコル(TCP)を使用する場合に指定します。
- ・ sntp 簡易 NTP プロトコル(UDP)を使用する場合に指定します。

## [動作モード]

構成定義モード(管理者クラス)

#### [説明]

時刻提供サーバの情報を設定します。

time auto server の<address>で指定した時刻提供サーバから、<protocol>で指定したプロトコルを使用して、 自動的に時刻を設定します。

## [未設定時]

自動時刻設定を行わないものとみなされます。

## 20.4.2 time auto interval

### [機能]

時刻情報の自動設定間隔の設定

## [適用機種]

SR-X526R1 SR-X340TR1 SR-X324T2 SR-X316T2

## [入力形式]

time auto interval <time>

## [オプション]

## $\langle$ time $\rangle$

時刻情報を設定する間隔を指定します。

・ start

電源投入時またはリセット時に一度だけ、時刻情報を設定する場合に指定します。

・ 間隔 時刻情報を設定する間隔を、0 秒~最大 10 日の範囲で指定します。

単位は、d(日)、h(時)、m(分)、s(秒)のどれかを指定します。

## [動作モード]

構成定義モード(管理者クラス)

## [説明]

自動時刻を設定する間隔を設定します。

## [未設定時]

時刻提供サーバを使用する場合だけ、電源投入時またはリセット時に一度だけ時刻情報設定するものとみなされ ます。

time auto interval start

## 20.4.3 time zone

### [機能]

時刻情報のタイムゾーンの設定

### [適用機種]

SR-X526R1 SR-X340TR1 SR-X324T2 SR-X316T2

## [入力形式]

time zone  $\langle \text{offset} \rangle$ 

## [オプション]

## <offset>

・ 差分

本装置が使用するタイムゾーンを指定します。 GMT(グリニッジ標準時間)からの時差を指定します。日本で使用する場合は、0900 を指定してください。

## [動作モード]

構成定義モード(管理者クラス)

## [説明]

タイムゾーンを設定します。

## [未設定時]

タイムゾーンとして、GMT(グリニッジ標準時間)が設定されたものとみなされます。

time zone 0

### 20.4.4 time summer-time

### [機能]

夏時間(summer time/daylight saving time)の設定

### [適用機種]

SR-X526R1 SR-X340TR1 SR-X324T2 SR-X316T2

### [入力形式]

time summer-time  $\langle start\_day \rangle \langle end\_day \rangle$  [ $\langle offset \rangle$ ]

## [オプション]

### <start\_day>

・ 夏時間開始日

夏時間が開始になる日/時刻を、"Mm.w.d/hhmm"、"Jn/hhmm"、または、"n/hhmm"のどれかの形式で指定しま す。

- Mm. w. d

夏時間開始日を m 月第 w 週 d 曜日で指定します。

m には月 (1~12) を、w には週 (1~5)を、 d には曜日 (0~6)を指定します。

- w = 1 は所属する指定した曜日が存在する最初の週で、w = 5 は最後の週を意味します。
- d = 0 は日曜日を意味し、d = 6 は土曜日を意味します。

 $-$  Jn

夏時間開始日を、年の通日(Julian day)で指定します。 うるう年の場合、2 月 29 日はカウントされません。 n には 1~365 の範囲の数字を指定します。

 $- n$ 

夏時間開始日を、年の通日で指定します。 うるう年の場合、2 月 29 日はカウントされます。 n には 1~365(うるう年の場合は 366)の範囲の数字を指定します。  $-$  hh

夏時間が開始になる時間を指定します。

 $-$  mm

夏時間が開始になる分を指定します。

```
"Jn"指定、"n"指定による各月の 1 日は、以下の値を指定します。
```
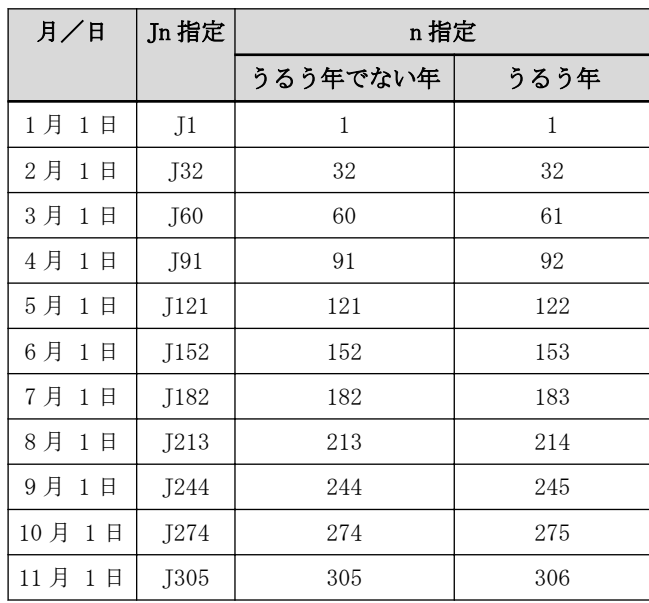

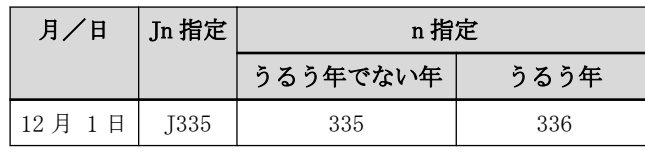

#### <end\_day>

・ 夏時間終了日 夏時間の終了日/時刻を指定します。記述は<start\_day>と同じ形式で指定します。 終了日は、夏時間適用後の時間と一致するように指定します。

### <offset>

```
・ 差分
 夏時間の時差を"hhmm"の形式で指定します。
 - hh
   夏時間で進める時間(hour)を 2 桁の数字で指定します。
   指定可能な範囲は、"00"~ "23"です。
  - mm
   夏時間で進める分(minute)を 2 桁の数字で指定します。
   指定可能な指定可能な範囲は、"00"~ "59"です。
<offset>の設定は、<start_day>から<end_day>の範囲内になるように指定します。
"0000"を指定することはできません。
省略時は、"0100"(1 時間)が指定されます。
```
## [動作モード]

構成定義モード(管理者クラス)

## [説明]

夏時間(summer time/daylight saving time)を設定します。

## [未設定時]

夏時間が設定されていないものとみなされます。

# 20.5 ProxyDNS 情報

## 20.5.1 proxydns domain

### [機能]

プロキシ DNS の順引き動作条件の設定

#### [適用機種]

SR-X526R1 SR-X340TR1 SR-X324T2 SR-X316T2

#### [入力形式]

proxydns domain <count> <qtype> <qname> <address>/<mask> reject (転送要求の破棄) proxydns domain <count> <qtype> <qname> <address>/<mask> static <ipaddress> (固定 DNS サーバ指定)

## [オプション]

#### <count>

・ 転送先定義番号

転送先定義番号を、0~49 の 10 進数で指定します。

指定した値は、設定完了時に順方向にソートされてリナンバリングされます。

また、指定した定義番号と同じ値を持つ転送先定義番号が存在する場合は、既存定義の前に挿入されます。

## <qtype>

・ 問い合わせタイプ番号 1~11 または 13~65535 の 10 進数で指定します。 以下に、問い合わせタイプの一部分を示します。

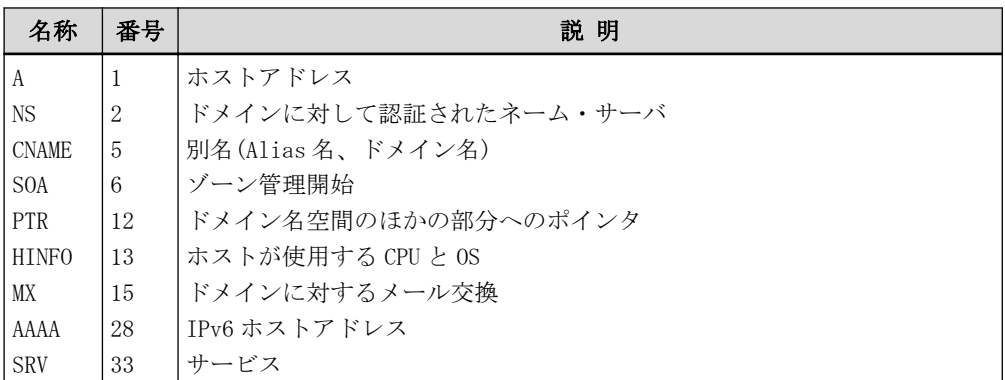

・ any

PTR(12)を除くすべてのタイプを対象にする場合に指定します。

#### <qname>

```
・ ホスト名
```
条件となるホスト名を、80 文字以内で指定します。

- ホスト名には、以下のワイルドカードを使用できます。
- \*(アスタリスク)
	- 0 文字以上の任意の文字列とみなされます。
- ?(クェスチョンマーク)
- 任意の一文字とみなされます。

以下に、ワイルドカードを使用したホスト名の記述例および一致例を示します。

#### www.\*.com

以下のどの文字列とも一致するとみなされます。

- ・www.testa.com
- ・www.test1.test.com

#### \*test\*

以下のどの文字列とも一致するとみなされます。

- ・www.test.com
- ・test.com
- test.co. ip

#### www.test?.com

- 以下のどの文字列とも一致するとみなされます。
- ・www.test1.com
- ・www.test2.com
- ・www.testA.com

なお、ホスト名をチェックするときに、大文字と小文字の区別はされません。

#### <address>/<mask>

- ・ 送信元 IPv4 アドレス/マスクビット数(またはマスク値) 対象となる送信元 IPv4 アドレスとマスクビット数の組み合わせを指定します。 マスク値は、最上位ビットから 1 で連続した値にしてください。
- ・ 送信元 IPv6 アドレス/プレフィックス長

対象となる送信元 IPv6 アドレスとプレフィックス長の組み合わせを指定します。

- ・ any
	- すべてのアドレスを対象とする場合に指定します。

0.0.0.0/0(0.0.0.0/0.0.0.0)または 0:0:0:0:0:0:0:0/0 を指定するのと同じ意味になります。

#### <ipaddress>

・ DNS サーバ IP アドレス 要求を転送する DNS サーバの IPv4 アドレスまたは IPv6 アドレスを指定します。 指定可能な範囲は以下のとおりです。

#### IPv4:

```
1.0.0.1 \sim 126.255.255.254
128.0.0.1 \sim 191.255.255.254
192.0.0.1 \sim 223.255.255.254
```
#### IPv6:

::2 ~ fe7f:ffff:ffff:ffff:ffff:ffff:ffff:ffff fec0:: ~ feff:ffff:ffff:ffff:ffff:ffff:ffff:ffff

#### [動作モード]

構成定義モード(管理者クラス)

### [説明]

プロキシ DNS の順引き動作条件を設定します。 各コマンドについて説明します。

#### 転送要求の破棄

proxydns domain <count> <qtype> <qname> <address>/<mask> reject 指定した DNS 要求の転送を無効にするフィルタを設定します。 <qname>で指定するホスト名は、DNS データベースに登録されていても、そのホスト(群)へのアクセスを制限す る場合に使用します。条件と一致した場合は破棄されます。

#### 固定 DNS サーバの指定

proxydns domain  $\langle \text{count} \rangle$   $\langle \text{qtype} \rangle$   $\langle \text{qname} \rangle$   $\langle \text{address} \rangle / \langle \text{mask} \rangle$  static  $\langle \text{ipaddress} \rangle$ 指定した DNS 要求の転送先 IP アドレスを指定します。

#### [未設定時]

プロキシ DNS の順引き動作条件を設定しないものとみなされます。

## 20.5.2 proxydns domain move

### [機能]

プロキシ DNS の順引き動作条件の順序の変更

### [適用機種]

SR-X526R1 SR-X340TR1 SR-X324T2 SR-X316T2

## [入力形式]

proxydns domain move <count> <new\_count>

## [オプション]

### <count>

・ 変更前転送先定義番号 順序を変更する転送先定義番号を指定します。

#### <new\_count>

・ 新しい転送先定義番号 <count>に対して、新しい順序を指定します。 すでにこの定義番号を持つ定義が存在する場合は、その定義の前に挿入されます。

### [動作モード]

構成定義モード(管理者クラス)

### [説明]

プロキシ DNS の順引き動作条件の順序を変更します。 すでに存在する転送先定義番号と同じ番号を指定した場合は、指定した定義の前に挿入されます。

### 20.5.3 proxydns address

#### [機能]

プロキシ DNS の逆引き動作条件の設定

#### [適用機種]

SR-X526R1 SR-X340TR1 SR-X324T2 SR-X316T2

#### [入力形式]

proxydns address <count> <address>/<mask> reject (転送要求の破棄) proxydns address <count> <address>/<mask> static <ipaddress> (固定 DNS サーバ指定)

#### [オプション]

#### <count>

・ 転送先定義番号

転送先定義番号を、0~49 の 10 進数で指定します。

指定した値は、設定完了時に順方向にソートされてリナンバリングされます。

また、指定した定義番号と同じ値を持つ転送先定義番号が存在する場合は、既存定義の前に挿入されます。

#### <address>/<mask>

逆引き対象 IPv4 アドレス/マスクビット数または IPv6 アドレス/プレフィックス長を指定します。

・ 逆引き対象 IPv4 アドレス/マスクビット数(またはマスク値) 逆引き対象 IPv4 アドレスとマスクビット数の組み合わせを指定します。 マスク値は、最上位ビットから 1 で連続した値にしてください。

- ・ 逆引き対象 IPv6 アドレス/プレフィックス長 逆引き対象 IPv6 アドレスとプレフィックス長の組み合わせを指定します。
- ・ any4

IPv4 アドレスの逆引きのすべてを対象とする場合に指定します。

・ any6

IPv6 アドレスの逆引きのすべてを対象とする場合に指定します。

・ any

すべてのアドレスの逆引きを対象とする場合に指定します。

### <ipaddress>

```
・ DNS サーバ IP アドレス
 要求を転送する DNS サーバの IPv4 アドレスまたは IPv6 アドレスを指定します。
 指定可能な範囲は以下のとおりです。
```
#### IPv4:

1.0.0.1  $\sim$  126.255.255.254 128.0.0.1  $\sim$  191.255.255.254  $192.0.0.1 \sim 223.255.255.254$ IPv6:

::2 ~ fe7f:ffff:ffff:ffff:ffff:ffff:ffff:ffff  $fec0:: ~eff:ffff:ffff:ffff:ffff:ffff:ffff:ffff$ 

## [動作モード]

構成定義モード(管理者クラス)

## [説明]

プロキシ DNS の逆引き動作条件を設定します。

# 各コマンドについて説明します。

## 転送要求の破棄

proxydns address <count> <address>/<mask> reject

指定した DNS 要求の転送を無効にするフィルタを設定します。 <qname>で指定するホスト名は、DNS データベースに登録されていても、そのホスト(群)へのアクセスを制限す る場合に使用します。条件と一致した場合は破棄されます。

#### 固定 DNS サーバの指定

proxydns address <count> <address>/<mask> static <ipaddress> 指定した DNS 要求の転送先 IP アドレスを指定します。 転送先への経路は、IP ルーティングに従って決められます。

### [未設定時]

プロキシ DNS の逆引き動作条件を設定しないものとみなされます。
## 20.5.4 proxydns address move

### [機能]

プロキシ DNS の逆引き動作条件の順序の変更

### [適用機種]

SR-X526R1 SR-X340TR1 SR-X324T2 SR-X316T2

### [入力形式]

proxydns address move  $\langle count \rangle$   $\langle new\_count \rangle$ 

# [オプション]

### <count>

・ 変更前転送先定義番号 順序を変更する転送先定義番号を指定します。

#### <new\_count>

・ 新しい転送先定義番号 <count>に対して、新しい順序を指定します。 すでにこの定義番号を持つ定義が存在する場合は、その定義の前に挿入されます。

### [動作モード]

構成定義モード(管理者クラス)

### [説明]

プロキシ DNS の逆引き動作条件の順序を変更します。 すでに存在する転送先定義番号と同じ番号を指定した場合は、指定した定義の前に挿入されます。

## 20.5.5 proxydns unicode

## [機能]

プロキシ DNS の問い合わせパケットの透過可否の設定

## [適用機種]

SR-X526R1 SR-X340TR1 SR-X324T2 SR-X316T2

## [入力形式]

proxydns unicode  $\langle \text{action} \rangle$ 

# [オプション]

### <action>

パケットを透過するかどうかを指定します。

- ・ pass
	- 該当するパケットを透過する場合に指定します。
- ・ reject 該当するパケットを破棄する場合に指定します。

## [動作モード]

構成定義モード(管理者クラス)

### [説明]

プロキシ DNS の問い合わせ名(QNAME)に非表示文字が含まれる場合に、その問い合わせのパケットを透過するか どうかを設定します。

## [未設定時]

該当パケットを破棄するものとみなされます。

proxydns unicode reject

# 20.6 ホストデータベース情報

## 20.6.1 host name

### [機能]

ホストデータベース情報のホスト名の設定

### [適用機種]

SR-X526R1 SR-X340TR1 SR-X324T2 SR-X316T2

## [入力形式]

host  $\langle$ number $\rangle$  name  $\langle$ name $\rangle$ 

# [オプション]

### <number>

- ・ 定義番号
	- ホストデータベース情報の定義番号を、0~99 の 10 進数で指定します。

### $\langle$ name $\rangle$

・ ホスト名 ホスト名を、英数字、"-"(ハイフン)、"."(ピリオド)で構成される 80 文字以内の ASCII 文字列で指定しま す。

## [動作モード]

構成定義モード(管理者クラス)

### [説明]

本装置配下に接続されたホストのホスト名をホストデータベースに設定します。 本コマンドは、簡易 DNS サーバ機能から利用されます。

## [未設定時]

ホストデータベース情報のホスト名を設定しないものとみなされます。

# 20.6.2 host ip address

### [機能]

ホストデータベース情報の IP アドレスの設定

### [適用機種]

SR-X526R1 SR-X340TR1 SR-X324T2 SR-X316T2

## [入力形式]

host <number> ip address <ip\_address>

# [オプション]

### <number>

- ・ 定義番号
	- ホストデータベース情報の定義番号を、0~99 の 10 進数で指定します。

### <ip\_address>

・ IP アドレス ホストの IP アドレスを指定します。

### [動作モード]

構成定義モード(管理者クラス)

### [説明]

本装置配下に接続されたホストの IP アドレスをホストデータベースに設定します。 本コマンドは、簡易 DNS サーバ機能から利用されます。

### [未設定時]

ホストデータベース情報の IP アドレスを設定しないものとみなされます。

## 20.6.3 host ip6 address

### [機能]

ホストデータベース情報の IPv6 アドレスの設定

### [適用機種]

SR-X526R1 SR-X340TR1 SR-X324T2 SR-X316T2

## [入力形式]

host <number> ip6 address <ip6\_address>

# [オプション]

### <number>

・ 定義番号

ホストデータベース情報の定義番号を、0~99 の 10 進数で指定します。

### <ip6\_address>

・ IPv6 アドレス ホストの IPv6 アドレスを指定します。

### [動作モード]

構成定義モード(管理者クラス)

### [説明]

本装置配下に接続されたホストの IPv6 アドレスをホストデータベースに設定します。 本コマンドは、簡易 DNS サーバ機能から利用されます。

### [未設定時]

ホストデータベース情報の IPv6 アドレスを設定しないものとみなされます。

# 20.7 スケジュール情報

# 20.7.1 schedule at

### [機能]

システムスケジュールの日時指定コマンドの設定

### [適用機種]

SR-X526R1 SR-X340TR1 SR-X324T2 SR-X316T2

### [入力形式]

schedule  $\langle$ number> at  $\langle$ day>  $\langle$ time>  $\langle$ command>

## [オプション]

### <number>

スケジュール定義を指定します。

- ・ スケジュール定義番号
- スケジュール定義番号を、0~19 の 10 進数で指定します。

・ any 未使用のスケジュール定義番号を使用して定義します。

delete コマンドで定義を削除する際に指定するとエラーになります。

## <day>

## ・ 日

- スケジュールの実行日または開始日を、1~31 の 10 進数で指定します。
- ・ 曜日
	- スケジュールの実行曜日または開始曜日を、以下の中から指定します。

### sun

#### 日曜日 mon

月曜日

#### tue

火曜日

#### wed

水曜日

### thu

## 木曜日

fri

## 金曜日

sat

# 土曜日

複数の曜日を指定する場合は、","(カンマ)で区切って指定します。 ・ any

スケジュールの実行日または開始日を毎日とする場合に指定します。 電源投入時または再起動時は、本オプションを指定してください。

#### <time>

・ 実行時間 実行するとき、分を、0~9 の 4 桁の 10 進数で指定します (例: 0635 = 午前 6 時 35 分、2330 = 午後 11 時 30 分)。 ・ pwon 電源投入時に実行する場合に指定します。

・ rset

システム再起動時、または電源投入時に実行する場合に指定します。

#### <command>

実行するコマンド文字列を指定します。

- ・ reset 装置を再起動する場合に指定します。 ・ reset config1
- 構成定義 1 に切り替えて再起動する場合に指定します。 ・ reset config2

構成定義 2 に切り替えて再起動する場合に指定します。 上記以外のコマンドを指定した場合の動作は保証されません。

## [動作モード]

構成定義モード(管理者クラス)

### [説明]

システムスケジュールを設定します。

このスケジュールに従って、指定した時刻にコマンドを実行します。

## [未設定時]

スケジュール情報を設定しないものとみなされます。

## 20.7.2 schedule syslog

### [機能]

システムスケジュールのシステムログ出力可否の設定

### [適用機種]

SR-X526R1 SR-X340TR1 SR-X324T2 SR-X316T2

### [入力形式]

schedule <number> syslog <syslog>

## [オプション]

#### <number>

- スケジュール定義を指定します。
- ・ スケジュール定義番号
	- スケジュール定義番号を、0~19 の 10 進数で指定します。
- ・ any

未使用のスケジュール定義番号を使用して定義します。

delete コマンドで定義を削除する際に指定するとエラーになります。

#### <syslog>

・ yes

コマンド実行時の出力をシステムログで行う場合に指定します。

・ no

コマンド実行時の出力をシステムログで行わない場合に指定します。

#### [動作モード]

構成定義モード(管理者クラス)

### [説明]

スケジュールによって起動されたコマンドが出力するメッセージを、システムログに出力するかどうかを指定し ます。

スケジュールで起動するコマンドが指定されている場合にだけ有効です。

スケジュールで起動するコマンドが指定されている場合にだけ有効で、対応するスケジュール番号にスケジュー ル定義が行われていない場合は、構成定義内容も表示されません。

対応するスケジュール定義番号にスケジュール定義が行われると有効になり、構成定義内容も表示されるように なります。

### [未設定時]

コマンド実行時の出力をシステムログに出力しないものとみなされます。

schedule <number> syslog no

# 20.8 アプリケーションフィルタ情報

# 20.8.1 serverinfo ftp

## [機能]

FTP サーバ機能の設定

## [適用機種]

 $\boxed{\text{SR-X526R1}}$   $\boxed{\text{SR-X340TR1}}$   $\boxed{\text{SR-X324T2}}$   $\boxed{\text{SR-X316T2}}$ 

# [入力形式]

serverinfo ftp ip  $\langle$ mode $\rangle$ 

# [オプション]

## <mode>

- ・ on
	- FTP サーバ機能を有効にします。
- ・ off
- FTP サーバ機能を停止します。

# [動作モード]

構成定義モード(管理者クラス)

## [説明]

FTP サーバ機能を有効にするかどうかを設定します。

## [未設定時]

FTP サーバ機能を有効にするとみなされます。

serverinfo ftp ip on

# 20.8.2 serverinfo ftp ip6

## [機能]

FTP サーバ機能の IPv6 の設定

## [適用機種]

SR-X526R1 SR-X340TR1 SR-X324T2 SR-X316T2

# [入力形式]

serverinfo ftp ip6 <mode>

# [オプション]

<mode>

・ on FTP サーバ機能の IPv6 を有効にします。 ・ off FTP サーバ機能の IPv6 を停止します。

# [動作モード]

構成定義モード(管理者クラス)

# [説明]

FTP サーバ機能の IPv6 を有効にするかどうかを設定します。

## [未設定時]

FTP サーバ機能の IPv6 を有効にするとみなされます。

serverinfo ftp ip6 on

## 20.8.3 serverinfo ftp filter

#### [機能]

FTP サーバ機能に対するアプリケーションフィルタ設定

#### [適用機種]

SR-X526R1 SR-X340TR1 SR-X324T2 SR-X316T2

#### [入力形式]

serverinfo ftp filter <count> <action> acl <acl\_count>

## [オプション]

#### <count>

・ フィルタリング定義番号

フィルタリングの優先度を表す定義番号を、0~10 の 10 進数で指定します。 指定した値は、順番にソートされてリナンバリングされます。また、同じ値を持つフィルタリング定義がす でに存在する場合は、既存の定義を変更します。

優先度は数値の小さい方がより高い優先度を示します。

#### $\langle$ action $\rangle$

- フィルタリング条件に一致した場合の動作を指定します。
- ・ accept
	- 該当するパケットを透過します。

該当するパケットを遮断します。

#### $\langle$ acl\_count $\rangle$

・ reject

#### ・ ACL 定義番号

使用する ACL 定義の番号を、10 進数で指定します。 指定した<acl\_count>の ACL が定義されていない場合、そのフィルタ定義は無効となり、無視されます。 アプリケーションフィルタでは、ACL の以下の定義を使用します。

 $-$  ip

送信元 IP アドレスとマスクビット数のみを使用します。

ip 値が設定されていない場合、そのフィルタ定義は無効となり、無視されます。

 $-$  ip6

送信元 IPv6 アドレスとプレフィックス長のみを使用します。

ip6 値が設定されていない場合、IPv6 に対するフィルタ定義は無効となり、無視されます。

## [動作モード]

構成定義モード(管理者クラス)

#### [説明]

FTP サーバ機能に対するアプリケーションフィルタを設定します。

#### [未設定時]

FTP サーバ機能に対するアプリケーションフィルタを設定しないものとみなされます。

# 20.8.4 serverinfo ftp filter move

### [機能]

FTP サーバ機能に対するアプリケーションフィルタの優先順序の変更

### [適用機種]

SR-X526R1 SR-X340TR1 SR-X324T2 SR-X316T2

### [入力形式]

serverinfo ftp filter move  $\langle \text{count} \rangle$   $\langle \text{new\_count} \rangle$ 

## [オプション]

### <count>

・ 対象フィルタリング定義番号 優先順序を変更するフィルタリング定義番号を指定します。

#### <new\_count>

・ 移動先フィルタリング定義番号 <count>に対する新しい順序を、0~10 の 10 進数で指定します。 すでにこの定義番号を持つ定義が存在する場合は、その定義の前に挿入されます。

### [動作モード]

構成定義モード(管理者クラス)

### [説明]

FTP サーバ機能に対するアプリケーションフィルタの優先順序を変更します。

# 20.8.5 serverinfo ftp filter default

## [機能]

FTP サーバ機能に対するアプリケーションフィルタのデフォルト動作の設定

## [適用機種]

 $S$ R-X526R1  $S$ R-X340TR1  $S$ R-X324T2  $S$ R-X316T2

## [入力形式]

serverinfo ftp filter default <action>

# [オプション]

### $\langle$ action $\rangle$

FTP サーバ機能に対するどのアプリケーションフィルタテーブルにも一致しなかったパケットをどう扱うかを 指定します。

- ・ accept
	- 該当するパケットを透過します。
- ・ reject 該当するパケットを遮断します。

# [動作モード]

構成定義モード(管理者クラス)

## [説明]

FTP サーバ機能に対するどのアプリケーションフィルタテーブルにも一致しなかったときにパケットをどう扱う かを設定します。

## [未設定時]

どのアプリケーションフィルタテーブルにも一致しないパケットは透過します。

serverinfo ftp filter default accept

## 20.8.6 serverinfo sftp

### [機能]

SSH FTP サーバ機能の設定

### [適用機種]

SR-X526R1 SR-X340TR1 SR-X324T2 SR-X316T2

### [入力形式]

serverinfo sftp ip <mode>

## [オプション]

<mode>

・ on

SSH FTP サーバ機能を有効にします。

・ off

SSH FTP サーバ機能を停止します。

### [動作モード]

構成定義モード(管理者クラス)

### [説明]

SSH FTP サーバ機能を有効にするかどうかを設定します。

本設定が off、かつ、serverinfo ssh ip コマンドの設定が off の場合、sftp クライアントからの IPv4 アドレ スでの接続要求は拒否されます。

本設定が off、かつ、serverinfo ssh ip コマンドの設定が on の場合、sftp クライアントからの IPv4 アドレス での接続要求はパスワード入力したあとに拒否されます。

### [注意]

本設定を有効にすると、本装置電源投入時および reset コマンド実行時に SSH ホスト認証鍵を生成するようにな り、数十秒~数分の処理時間を要します。

SSH ホスト認証鍵の生成が完了したあとに sftp 接続できるようになります。

ssh および sftp 機能をすべて off の状態で本装置を起動して本機能を有効にした場合にも SSH ホスト認証鍵を 生成し、数十秒から数分の処理時間を要します。その場合、セッション監視タイムアウトが発生するなどほかの 処理に影響することが考えられますので、ご注意ください。

### [未設定時]

SSH FTP サーバ機能を有効にするとみなされます。

serverinfo sftp ip on

## 20.8.7 serverinfo sftp ip6

### [機能]

SSH FTP サーバ機能の IPv6 の設定

## [適用機種]

SR-X526R1 SR-X340TR1 SR-X324T2 SR-X316T2

## [入力形式]

serverinfo sftp ip6 <mode>

# [オプション]

<mode>

・ on

SSH FTP サーバ機能の IPv6 を有効にします。

・ off

SSH FTP サーバ機能の IPv6 を停止します。

## [動作モード]

構成定義モード(管理者クラス)

### [説明]

SSH FTP サーバ機能の IPv6 を有効にするかどうかを設定します。

本設定が off、かつ、serverinfo ssh ip6 コマンドの設定が off の場合、sftp クライアントからの IPv6 アドレ スでの接続要求は拒否されます。

本設定が off、かつ、serverinfo ssh ip6 コマンドの設定が on の場合、sftp クライアントからの IPv6 アドレ スでの接続要求はパスワード入力したあとに拒否されます。

### [注意]

本設定を有効にすると、本装置電源投入時および reset コマンド実行時に SSH ホスト認証鍵を生成するようにな り、数十秒~数分の処理時間を要します。

SSH ホスト認証鍵の生成が完了したあとに sftp 接続できるようになります。

ssh および sftp 機能をすべて off の状態で本装置を起動して本機能を有効にした場合にも SSH ホスト認証鍵を 生成し、数十秒から数分の処理時間を要します。その場合、セッション監視タイムアウトが発生するなど、ほか の処理に影響することが考えられますので、ご注意ください。

### [未設定時]

SSH FTP サーバ機能の IPv6 を有効にするとみなされます。

serverinfo sftp ip6 on

# 20.8.8 serverinfo telnet

### [機能]

TELNET サーバ機能の設定

## [適用機種]

SR-X526R1 SR-X340TR1 SR-X324T2 SR-X316T2

## [入力形式]

serverinfo telnet ip  $\langle$ mode $\rangle$ 

# [オプション]

<mode>

・ on TELNET サーバ機能を有効にします。 ・ off TELNET サーバ機能を停止します。

## [動作モード]

構成定義モード(管理者クラス)

## [説明]

TELNET サーバ機能を有効にするかどうかを設定します。

## [未設定時]

TELNET サーバ機能を有効にするとみなされます。

serverinfo telnet ip on

# 20.8.9 serverinfo telnet ip6

## [機能]

TELNET サーバ機能の IPv6 の設定

## [適用機種]

SR-X526R1 SR-X340TR1 SR-X324T2 SR-X316T2

## [入力形式]

serverinfo telnet ip6 <mode>

# [オプション]

<mode>

・ on TELNET サーバ機能を有効にします。 ・ off TELNET サーバ機能を停止します。

## [動作モード]

構成定義モード(管理者クラス)

## [説明]

TELNET サーバ機能の IPv6 を有効にするかどうかを設定します。

## [未設定時]

TELNET サーバ機能の IPv6 を有効にするとみなされます。

serverinfo telnet ip6 on

## 20.8.10 serverinfo telnet filter

### [機能]

TELNET サーバ機能に対するアプリケーションフィルタの設定

#### [適用機種]

SR-X526R1 SR-X340TR1 SR-X324T2 SR-X316T2

#### [入力形式]

serverinfo telnet filter <count> <action> acl <acl\_count>

## [オプション]

#### <count>

・ フィルタリング定義番号

フィルタリングの優先度を表す定義番号を、0~10 の 10 進数で指定します。 指定した値は、順番にソートされてリナンバリングされます。また、同じ値を持つフィルタリング定義がす でに存在する場合は、既存の定義を変更します。

優先度は数値の小さい方がより高い優先度を示します。

#### $\langle$ action $\rangle$

- フィルタリング条件に一致した場合の動作を指定します。
- ・ accept
	- 該当するパケットを透過します。

該当するパケットを遮断します。

#### <acl\_count>

・ reject

・ ACL 定義番号

使用する ACL 定義の番号を、10 進数で指定します。 指定した<acl\_count>の ACL が定義されていない場合、そのフィルタ定義は無効となり、無視されます。 アプリケーションフィルタでは、ACL の以下の定義を使用します。

 $-$  ip

送信元 IP アドレスとマスクビット数のみを使用します。

ip 値が設定されていない場合、そのフィルタ定義は無効となり、無視されます。

 $-$  ip6

送信元 IPv6 アドレスとプレフィックス長のみを使用します。

ip6 値が設定されていない場合、IPv6 に対するフィルタ定義は無効となり、無視されます。

## [動作モード]

構成定義モード(管理者クラス)

#### [説明]

TELNET サーバ機能に対するアプリケーションフィルタを設定します。

#### [未設定時]

TELNET サーバ機能に対するアプリケーションフィルタを設定しないものとみなされます。

# 20.8.11 serverinfo telnet filter move

### [機能]

TELNET サーバ機能に対するアプリケーションフィルタの優先順序の変更

### [適用機種]

SR-X526R1 SR-X340TR1 SR-X324T2 SR-X316T2

## [入力形式]

serverinfo telnet filter move  $\langle \text{count} \rangle$   $\langle \text{new\_count} \rangle$ 

# [オプション]

### <count>

・ 対象フィルタリング定義番号 優先順序を変更するフィルタリング定義番号を指定します。

#### <new\_count>

・ 移動先フィルタリング定義番号 <count>に対する新しい順序を、0~10 の 10 進数で指定します。 すでにこの定義番号を持つ定義が存在する場合は、その定義の前に挿入されます。

### [動作モード]

構成定義モード(管理者クラス)

### [説明]

TELNET サーバ機能に対するアプリケーションフィルタの優先順序を変更します。

# 20.8.12 serverinfo telnet filter default

## [機能]

TELNET サーバ機能に対するアプリケーションフィルタのデフォルト動作設定

### [適用機種]

SR-X526R1 SR-X340TR1 SR-X324T2 SR-X316T2

## [入力形式]

serverinfo telnet filter default  $\langle$  action $\rangle$ 

# [オプション]

### <action>

TELNET サーバ機能に対するどのアプリケーションフィルタテーブルにも一致しなかったパケットをどう扱うか を指定します。

- ・ accept
	- 該当するパケットを透過します。
- ・ reject 該当するパケットを遮断します。

## [動作モード]

構成定義モード(管理者クラス)

## [説明]

TELNET サーバ機能に対するどのアプリケーションフィルタテーブルにも一致しなかったときにパケットをどう 扱うかを設定します。

## [未設定時]

どのアプリケーションフィルタテーブルにも一致しないパケットは透過します。

serverinfo telnet filter default accept

## 20.8.13 serverinfo ssh

### [機能]

SSH ログインサーバ機能の設定

### [適用機種]

SR-X526R1 SR-X340TR1 SR-X324T2 SR-X316T2

### [入力形式]

serverinfo ssh ip <mode>

## [オプション]

 $\langle$ mode $\rangle$ 

・ on

SSH ログインサーバ機能を有効にします。

・ off

SSH ログインサーバ機能を停止します。

### [動作モード]

構成定義モード(管理者クラス)

### [説明]

SSH ログインサーバ機能を有効にするかどうかを設定します。

本設定が off、かつ、serverinfo sftp ip コマンドの設定が off の場合、ssh クライアントからの IPv4 アドレ スでの接続要求は拒否されます。

本設定が off、かつ、serverinfo sftp ip コマンドの設定が on の場合、ssh クライアントからの IPv4 アドレス での接続要求はパスワード入力したあとに拒否されます。

### [注意]

本設定を有効にすると、本装置電源投入時および reset コマンド実行時に SSH ホスト認証鍵を生成するようにな り、数十秒~数分の処理時間を要します。

SSH ホスト認証鍵の生成が完了したあとに ssh 接続できるようになります。

ssh および sftp 機能をすべて off の状態で本装置を起動して本機能を有効にした場合にも SSH ホスト認証鍵を 生成し、数十秒から数分の処理時間を要します。その場合、セッション監視タイムアウトが発生するなどほかの 処理に影響することが考えられますので、ご注意ください。

### [未設定時]

SSH ログインサーバ機能を有効にするとみなされます。

serverinfo ssh ip on

## 20.8.14 serverinfo ssh ip6

### [機能]

SSH ログインサーバ機能の IPv6 の設定

### [適用機種]

SR-X526R1 SR-X340TR1 SR-X324T2 SR-X316T2

### [入力形式]

serverinfo ssh ip6 <mode>

## [オプション]

#### $\langle$ mode $\rangle$

・ on

SSH ログインサーバ機能の IPv6 を有効にします。

・ off

SSH ログインサーバ機能の IPv6 を停止します。

### [動作モード]

構成定義モード(管理者クラス)

### [説明]

SSH ログインサーバ機能の IPv6 を有効にするかどうかを設定します。

本設定が off、かつ、serverinfo sftp ip6 コマンドの設定が off の場合、ssh クライアントからの IPv6 アドレ スでの接続要求は拒否されます。

本設定が off、かつ、serverinfo sftp ip6 コマンドの設定が on の場合、ssh クライアントからの IPv6 アドレ スでの接続要求はパスワード入力したあとに拒否されます。

### [注意]

本設定を有効にすると、本装置電源投入時および reset コマンド実行時に SSH ホスト認証鍵を生成するようにな り、数十秒~数分の処理時間を要します。

SSH ホスト認証鍵の生成が完了したあとに ssh 接続できるようになります。

ssh および sftp 機能をすべて off の状態で本装置を起動して本機能を有効にした場合にも SSH ホスト認証鍵を 生成し、数十秒から数分の処理時間を要します。その場合、セッション監視タイムアウトが発生するなど、ほか の処理に影響することが考えられますので、ご注意ください。

#### [未設定時]

SSH ログインサーバ機能の IPv6 を有効にするとみなされます。

serverinfo ssh ip6 on

# 20.8.15 serverinfo ssh filter

#### [機能]

SSH サーバ機能に対するアプリケーションフィルタの設定

#### [適用機種]

SR-X526R1 SR-X340TR1 SR-X324T2 SR-X316T2

#### [入力形式]

serverinfo ssh filter <count> <action> acl <acl\_count>

## [オプション]

#### <count>

・ フィルタリング定義番号

フィルタリングの優先度を表す定義番号を、0~10 の 10 進数で指定します。 指定した値は、順番にソートされてリナンバリングされます。また、同じ値を持つフィルタリング定義がす でに存在する場合は、既存の定義を変更します。

優先度は数値の小さい方がより高い優先度を示します。

#### $\langle$ action $\rangle$

- フィルタリング条件に一致した場合の動作を指定します。
- ・ accept
	- 該当するパケットを透過します。

該当するパケットを遮断します。

#### $\langle$ acl count $\rangle$

・ reject

・ ACL 定義番号

使用する ACL 定義の番号を、10 進数で指定します。 指定した<acl\_count>の ACL が定義されていない場合、そのフィルタ定義は無効となり、無視されます。 アプリケーションフィルタでは、ACL の以下の定義を使用します。

 $-$  ip

送信元 IP アドレスとマスクビット数のみを使用します。

ip 値が設定されていない場合、そのフィルタ定義は無効となり、無視されます。

 $-$  ip6

送信元 IPv6 アドレスとプレフィックス長のみを使用します。

ip6 値が設定されていない場合、IPv6 に対するフィルタ定義は無効となり、無視されます。

### [動作モード]

構成定義モード(管理者クラス)

#### [説明]

SSH サーバ機能に対するアプリケーションフィルタを設定します。 本定義は、SSH ログインサーバ機能および SSH FTP サーバ機能の両方に対して有効となります。 SSH ログインサーバ機能、SSH FTP サーバ機能にそれぞれ異なるフィルタ設定をすることはできません。

#### [未設定時]

SSH サーバ機能に対するアプリケーションフィルタを設定しないものとみなされます。

# 20.8.16 serverinfo ssh filter move

### [機能]

SSH サーバ機能に対するアプリケーションフィルタの優先順序の変更

#### [適用機種]

SR-X526R1 SR-X340TR1 SR-X324T2 SR-X316T2

### [入力形式]

serverinfo ssh filter move  $\langle \text{count} \rangle$   $\langle \text{new\_count} \rangle$ 

## [オプション]

### <count>

・ 対象フィルタリング定義番号 優先順序を変更するフィルタリング定義番号を指定します。

#### <new\_count>

・ 移動先フィルタリング定義番号 <count>に対する新しい順序を、0~10 の 10 進数で指定します。 すでにこの定義番号を持つ定義が存在する場合は、その定義の前に挿入されます。

### [動作モード]

構成定義モード(管理者クラス)

### [説明]

SSH サーバ機能に対するアプリケーションフィルタの優先順序を変更します。

# 20.8.17 serverinfo ssh filter default

## [機能]

SSH サーバ機能に対するアプリケーションフィルタのデフォルト動作設定

### [適用機種]

SR-X526R1 SR-X340TR1 SR-X324T2 SR-X316T2

## [入力形式]

serverinfo ssh filter default <action>

# [オプション]

### $\langle$ action $\rangle$

SSH サーバ機能に対するどのアプリケーションフィルタテーブルにも一致しなかったパケットをどう扱うかを 指定します。

- ・ accept
- 該当するパケットを透過します。
- ・ reject 該当するパケットを遮断します。

# [動作モード]

構成定義モード(管理者クラス)

## [説明]

SSH サーバ機能に対するどのアプリケーションフィルタテーブルにも一致しなかったときにパケットをどう扱う かを設定します。

## [未設定時]

どのアプリケーションフィルタテーブルにも一致しないパケットは透過します。

serverinfo ssh filter default accept

# 20.8.18 serverinfo http

## [機能]

HTTP サーバ機能の設定

## [適用機種]

SR-X526R1 SR-X340TR1 SR-X324T2 SR-X316T2

## [入力形式]

serverinfo http ip <mode>

# [オプション]

<mode>

・ on HTTP サーバ機能を有効にします。 ・ off HTTP サーバ機能を停止します。

## [動作モード]

構成定義モード(管理者クラス)

## [説明]

HTTP サーバ機能を有効にするかどうかを設定します。

## [未設定時]

HTTP サーバ機能を有効にするとみなされます。

serverinfo http ip on

# 20.8.19 serverinfo http ip6

## [機能]

HTTP サーバ機能の IPv6 の設定

# [適用機種]

SR-X526R1 SR-X340TR1 SR-X324T2 SR-X316T2

# [入力形式]

serverinfo http ip6 <mode>

# [オプション]

<mode>

・ on HTTP サーバ機能を有効にします。 ・ off HTTP サーバ機能を停止します。

# [動作モード]

構成定義モード(管理者クラス)

# [説明]

HTTP サーバ機能の IPv6 を有効にするかどうかを設定します。

# [未設定時]

HTTP サーバ機能の IPv6 を有効にするとみなされます。

serverinfo http ip6 on

## 20.8.20 serverinfo http filter

#### [機能]

HTTP サーバ機能に対するアプリケーションフィルタの設定

#### [適用機種]

SR-X526R1 SR-X340TR1 SR-X324T2 SR-X316T2

### [入力形式]

serverinfo http filter <count> <action> acl <acl\_count>

## [オプション]

#### <count>

・ フィルタリング定義番号

フィルタリングの優先度を表す定義番号を、0~10 の 10 進数で指定します。 指定した値は、順番にソートされてリナンバリングされます。また、同じ値を持つフィルタリング定義がす でに存在する場合は、既存の定義を変更します。

優先度は数値の小さい方がより高い優先度を示します。

#### $\langle$ action $\rangle$

- フィルタリング条件に一致した場合の動作を指定します。
- ・ accept
	- 該当するパケットを透過します。

該当するパケットを遮断します。

#### <acl\_count>

・ reject

・ ACL 定義番号

使用する ACL 定義の番号を、10 進数で指定します。 指定した<acl\_count>の ACL が定義されていない場合、そのフィルタ定義は無効となり、無視されます。 アプリケーションフィルタでは、ACL の以下の定義を使用します。

 $-$  ip

送信元 IP アドレスとマスクビット数のみを使用します。

ip 値が設定されていない場合、そのフィルタ定義は無効となり、無視されます。

 $-$  ip6

送信元 IPv6 アドレスとプレフィックス長のみを使用します。

ip6 値が設定されていない場合、IPv6 に対するフィルタ定義は無効となり、無視されます。

## [動作モード]

構成定義モード(管理者クラス)

#### [説明]

HTTP サーバ機能に対するアプリケーションフィルタを設定します。

#### [未設定時]

HTTP サーバ機能に対するアプリケーションフィルタを設定しないものとみなされます。

# 20.8.21 serverinfo http filter move

### [機能]

HTTP サーバ機能に対するアプリケーションフィルタの優先順序の変更

### [適用機種]

SR-X526R1 SR-X340TR1 SR-X324T2 SR-X316T2

## [入力形式]

serverinfo http filter move <count> <new\_count>

# [オプション]

### <count>

・ 対象フィルタリング定義番号 優先順序を変更するフィルタリング定義番号を指定します。

#### <new\_count>

・ 移動先フィルタリング定義番号 <count>に対する新しい順序を、0~10 の 10 進数で指定します。 すでにこの定義番号を持つ定義が存在する場合は、その定義の前に挿入されます。

### [動作モード]

構成定義モード(管理者クラス)

### [説明]

HTTP サーバ機能に対するアプリケーションフィルタの優先順序を変更します。

# 20.8.22 serverinfo http filter default

## [機能]

HTTP サーバ機能に対するアプリケーションフィルタのデフォルト動作設定

## [適用機種]

SR-X526R1 SR-X340TR1 SR-X324T2 SR-X316T2

## [入力形式]

serverinfo http filter default <action>

# [オプション]

### $\langle$ action $\rangle$

HTTP サーバ機能に対するどのアプリケーションフィルタテーブルにも一致しなかったパケットをどう扱うかを 指定します。

- ・ accept
- 該当するパケットを透過します。
- ・ reject 該当するパケットを遮断します。

# [動作モード]

構成定義モード(管理者クラス)

## [説明]

HTTP サーバ機能に対するどのアプリケーションフィルタテーブルにも一致しなかったときにパケットをどう扱 うかを設定します。

## [未設定時]

どのアプリケーションフィルタテーブルにも一致しないパケットは透過します。

serverinfo http filter default accept

# 20.8.23 serverinfo https

## [機能]

HTTPS サーバ機能の設定

## [適用機種]

SR-X526R1 SR-X340TR1 SR-X324T2 SR-X316T2

## [入力形式]

serverinfo https ip <mode>

# [オプション]

<mode>

・ on HTTPS サーバ機能を有効にします。 ・ off HTTPS サーバ機能を停止します。

## [動作モード]

構成定義モード(管理者クラス)

## [説明]

HTTPS サーバ機能を有効にするかどうかを設定します。

## [未設定時]

HTTPS サーバ機能を有効にするとみなされます。

serverinfo https ip on

# 20.8.24 serverinfo https ip6

## [機能]

HTTPS サーバ機能の IPv6 の設定

## [適用機種]

SR-X526R1 SR-X340TR1 SR-X324T2 SR-X316T2

# [入力形式]

serverinfo https ip6 <mode>

# [オプション]

<mode>

・ on HTTPS サーバ機能を有効にします。 ・ off HTTPS サーバ機能を停止します。

# [動作モード]

構成定義モード(管理者クラス)

# [説明]

HTTPS サーバ機能の IPv6 を有効にするかどうかを設定します。

# [未設定時]

HTTPS サーバ機能の IPv6 を有効にするとみなされます。

serverinfo https ip6 on

## 20.8.25 serverinfo https filter

### [機能]

HTTPS サーバ機能に対するアプリケーションフィルタの設定

### [適用機種]

SR-X526R1 SR-X340TR1 SR-X324T2 SR-X316T2

### [入力形式]

serverinfo https filter <count> <action> acl <acl\_count>

## [オプション]

#### <count>

・ フィルタリング定義番号

フィルタリングの優先度を表す定義番号を、0~10 の 10 進数で指定します。 指定した値は、順番にソートされてリナンバリングされます。また、同じ値を持つフィルタリング定義がす でに存在する場合は、既存の定義を変更します。

優先度は数値の小さい方がより高い優先度を示します。

#### $\langle$ action $\rangle$

- フィルタリング条件に一致した場合の動作を指定します。
- ・ accept
	- 該当するパケットを透過します。

該当するパケットを遮断します。

#### <acl\_count>

・ reject

#### ・ ACL 定義番号

使用する ACL 定義の番号を、10 進数で指定します。 指定した<acl\_count>の ACL が定義されていない場合、そのフィルタ定義は無効となり、無視されます。 アプリケーションフィルタでは、ACL の以下の定義を使用します。

 $-$  ip

送信元 IP アドレスとマスクビット数だけを使用します。

ip 値が設定されていない場合、そのフィルタ定義は無効となり、無視されます。

 $-$  ip6

送信元 IPv6 アドレスとプレフィックス長だけを使用します。

ip6 値が設定されていない場合、IPv6 に対するフィルタ定義は無効となり、無視されます。

## [動作モード]

構成定義モード(管理者クラス)

#### [説明]

HTTPS サーバ機能に対するアプリケーションフィルタを設定します。

#### [未設定時]

HTTPS サーバ機能に対するアプリケーションフィルタを設定しないものとみなされます。

# 20.8.26 serverinfo https filter move

### [機能]

HTTPS サーバ機能に対するアプリケーションフィルタの優先順序の変更

### [適用機種]

SR-X526R1 SR-X340TR1 SR-X324T2 SR-X316T2

## [入力形式]

serverinfo https filter move  $\langle \text{count} \rangle$   $\langle \text{new\_count} \rangle$ 

# [オプション]

### <count>

・ 対象フィルタリング定義番号 優先順序を変更するフィルタリング定義番号を指定します。

#### <new\_count>

・ 移動先フィルタリング定義番号 <count>に対する新しい順序を、0~10 の 10 進数で指定します。 すでにこの定義番号を持つ定義が存在する場合は、その定義の前に挿入されます。

### [動作モード]

構成定義モード(管理者クラス)

### [説明]

HTTPS サーバ機能に対するアプリケーションフィルタの優先順序を変更します。

# 20.8.27 serverinfo https filter default

## [機能]

HTTPS サーバ機能に対するアプリケーションフィルタのデフォルト動作設定

## [適用機種]

SR-X526R1 SR-X340TR1 SR-X324T2 SR-X316T2

# [入力形式]

serverinfo https filter default <action>

# [オプション]

## <action>

HTTPS サーバ機能に対するどのアプリケーションフィルタテーブルにも一致しなかったパケットをどう扱うか を指定します。

- ・ accept
- 該当するパケットを透過します。
- ・ reject 該当するパケットを遮断します。

## [動作モード]

構成定義モード(管理者クラス)

# [説明]

HTTPS サーバ機能に対するどのアプリケーションフィルタテーブルにも一致しなかったときにパケットをどう扱 うかを設定します。

# [未設定時]

どのアプリケーションフィルタテーブルにも一致しないパケットは透過します。

serverinfo https filter default accept

# 20.8.28 serverinfo https certificate common-name

### [機能]

HTTPS サーバ機能の証明書の設定

### [適用機種]

 $S$ R-X526R1  $S$ R-X340TR1  $S$ R-X324T2  $S$ R-X316T2

## [入力形式]

serverinfo https certificate common-name <name>

## [オプション]

## $\langle$ name $\rangle$

証明書の Common Name を 64 文字以内で設定します。 使用できる文字は英数字およびスペース、ハイフン、ドット、アンダースコアです。

### [動作モード]

構成定義モード(管理者クラス)

### [説明]

HTTPS サーバ機能が発行する自己証明書の Common Name (CN) を設定します。 本設定は構成定義を保存したあと、本装置のリセットまたは電源の再投入を行うことによって反映されます。

### [注意]

HTTPS サーバ機能利用時には、HTTPS サーバの URL を Common Name に設定してください。 設定がされない場合、ブラウザからの接続時にエラーまたはワーニングになる場合があります。

### [未設定時]

装置名が Common Name となります。
## 20.8.29 serverinfo dns

### [機能]

DNS サーバ機能の設定

### [適用機種]

SR-X526R1 SR-X340TR1 SR-X324T2 SR-X316T2

## [入力形式]

serverinfo dns ip <mode>

## [オプション]

<mode>

・ on DNS サーバ機能を有効にします。 ・ off DNS サーバ機能を停止します。

## [動作モード]

構成定義モード(管理者クラス)

### [説明]

DNS サーバ(スタティック)機能および ProxyDNS 機能を有効にするかどうかを設定します。

### [未設定時]

DNS サーバ機能を有効にするとみなされます。

serverinfo dns ip on

## 20.8.30 serverinfo dns ip6

#### [機能]

DNS サーバ機能の IPv6 の設定

### [適用機種]

SR-X526R1 SR-X340TR1 SR-X324T2 SR-X316T2

### [入力形式]

serverinfo dns ip6 <mode>

## [オプション]

<mode>

・ on DNS サーバ機能を有効にします。 ・ off DNS サーバ機能を停止します。

## [動作モード]

構成定義モード(管理者クラス)

### [説明]

DNS サーバ(スタティック)機能および ProxyDNS 機能の IPv6 を有効にするかどうかを設定します。

### [未設定時]

DNS サーバ機能の IPv6 を有効にするとみなされます。

serverinfo dns ip6 on

### 20.8.31 serverinfo dns filter

#### [機能]

DNS サーバ機能に対するアプリケーションフィルタの設定

#### [適用機種]

SR-X526R1 SR-X340TR1 SR-X324T2 SR-X316T2

#### [入力形式]

serverinfo dns filter <count> <action> acl <acl\_count>

### [オプション]

#### <count>

・ フィルタリング定義番号

フィルタリングの優先度を表す定義番号を、0~10 の 10 進数で指定します。 指定した値は、順番にソートされてリナンバリングされます。また、同じ値を持つフィルタリング定義がす でに存在する場合は、既存の定義を変更します。

優先度は数値の小さい方がより高い優先度を示します。

#### $\langle$ action $\rangle$

- フィルタリング条件に一致した場合の動作を指定します。
- ・ accept
	- 該当するパケットを透過します。

該当するパケットを遮断します。

#### <acl\_count>

・ reject

・ ACL 定義番号

使用する ACL 定義の番号を、10 進数で指定します。 指定した<acl\_count>の ACL が定義されていない場合、そのフィルタ定義は無効となり、無視されます。 アプリケーションフィルタでは、ACL の以下の定義を使用します。

 $-$  ip

送信元 IP アドレスとマスクビット数のみを使用します。

ip 値が設定されていない場合、そのフィルタ定義は無効となり、無視されます。

 $-$  ip6

送信元 IPv6 アドレスとプレフィックス長のみを使用します。

ip6 値が設定されていない場合、IPv6 に対するフィルタ定義は無効となり、無視されます。

#### [動作モード]

構成定義モード(管理者クラス)

#### [説明]

DNS サーバ機能に対するアプリケーションフィルタを設定します。

#### [未設定時]

DNS サーバ機能に対するアプリケーションフィルタを設定しないものとみなされます。

## 20.8.32 serverinfo dns filter move

#### [機能]

DNS サーバ機能に対するアプリケーションフィルタの優先順序の変更

#### [適用機種]

SR-X526R1 SR-X340TR1 SR-X324T2 SR-X316T2

#### [入力形式]

serverinfo dns filter move <count> <new\_count>

## [オプション]

#### <count>

・ 対象フィルタリング定義番号 優先順序を変更するフィルタリング定義番号を指定します。

#### <new\_count>

・ 移動先フィルタリング定義番号 <count>に対する新しい順序を、0~10 の 10 進数で指定します。 すでにこの定義番号を持つ定義が存在する場合は、その定義の前に挿入されます。

#### [動作モード]

構成定義モード(管理者クラス)

#### [説明]

DNS サーバ機能に対するアプリケーションフィルタの優先順序を変更します。

## 20.8.33 serverinfo dns filter default

#### [機能]

DNS サーバ機能に対するアプリケーションフィルタのデフォルト動作設定

#### [適用機種]

SR-X526R1 SR-X340TR1 SR-X324T2 SR-X316T2

### [入力形式]

serverinfo dns filter default <action>

## [オプション]

#### $\langle$ action $\rangle$

DNS サーバ機能に対するどのアプリケーションフィルタテーブルにも一致しなかったパケットをどう扱うかを 指定します。

- ・ accept
- 該当するパケットを透過します。
- ・ reject 該当するパケットを遮断します。

## [動作モード]

構成定義モード(管理者クラス)

### [説明]

DNS サーバ機能に対するどのアプリケーションフィルタテーブルにも一致しなかったときにパケットをどう扱う かを設定します。

### [未設定時]

どのアプリケーションフィルタテーブルにも一致しないパケットは透過します。

serverinfo dns filter default accept

# 20.8.34 serverinfo sntp

#### [機能]

SNTP サーバ機能の設定

### [適用機種]

SR-X526R1 SR-X340TR1 SR-X324T2 SR-X316T2

## [入力形式]

serverinfo sntp ip <mode>

## [オプション]

<mode>

・ on SNTP サーバ機能を有効にします。 ・ off SNTP サーバ機能を停止します。

## [動作モード]

構成定義モード(管理者クラス)

## [説明]

SNTP サーバ機能を有効にするかどうかを設定します。

### [未設定時]

SNTP サーバ機能を有効にするとみなされます。

serverinfo sntp ip on

# 20.8.35 serverinfo sntp ip6

### [機能]

SNTP サーバ機能の IPv6 の設定

## [適用機種]

SR-X526R1 SR-X340TR1 SR-X324T2 SR-X316T2

## [入力形式]

serverinfo sntp ip6 <mode>

## [オプション]

<mode>

・ on SNTP サーバ機能を有効にします。 ・ off SNTP サーバ機能を停止します。

## [動作モード]

構成定義モード(管理者クラス)

## [説明]

SNTP サーバ機能の IPv6 を有効にするかどうかを設定します。

## [未設定時]

SNTP サーバ機能の IPv6 を有効にするとみなされます。

serverinfo sntp ip6 on

#### 20.8.36 serverinfo sntp filter

#### [機能]

SNTP サーバ機能に対するアプリケーションフィルタの設定

#### [適用機種]

SR-X526R1 SR-X340TR1 SR-X324T2 SR-X316T2

#### [入力形式]

serverinfo sntp filter <count> <action> acl <acl\_count>

### [オプション]

#### <count>

・ フィルタリング定義番号

フィルタリングの優先度を表す定義番号を、0~10 の 10 進数で指定します。 指定した値は、順番にソートされてリナンバリングされます。また、同じ値を持つフィルタリング定義がす でに存在する場合は、既存の定義を変更します。

優先度は数値の小さい方がより高い優先度を示します。

#### $\langle$ action $\rangle$

- フィルタリング条件に一致した場合の動作を指定します。
- ・ accept
	- 該当するパケットを透過します。

該当するパケットを遮断します。

#### <acl\_count>

・ reject

・ ACL 定義番号

使用する ACL 定義の番号を、10 進数で指定します。 指定した<acl\_count>の ACL が定義されていない場合、そのフィルタ定義は無効となり、無視されます。 アプリケーションフィルタでは、ACL の以下の定義を使用します。

 $-$  ip

送信元 IP アドレスとマスクビット数のみを使用します。

ip 値が設定されていない場合、そのフィルタ定義は無効となり、無視されます。

 $-$  ip6

送信元 IPv6 アドレスとプレフィックス長のみを使用します。

ip6 値が設定されていない場合、IPv6 に対するフィルタ定義は無効となり、無視されます。

#### [動作モード]

構成定義モード(管理者クラス)

#### [説明]

SNTP サーバ機能に対するアプリケーションフィルタを設定します。

#### [未設定時]

SNTP サーバ機能に対するアプリケーションフィルタを設定しないものとみなされます。

# 20.8.37 serverinfo sntp filter move

#### [機能]

SNTP サーバ機能に対するアプリケーションフィルタの優先順序の変更

#### [適用機種]

SR-X526R1 SR-X340TR1 SR-X324T2 SR-X316T2

#### [入力形式]

serverinfo sntp filter move  $\langle count \rangle$   $\langle new\_count \rangle$ 

## [オプション]

#### <count>

・ 対象フィルタリング定義番号 優先順序を変更するフィルタリング定義番号を指定します。

#### <new\_count>

・ 移動先フィルタリング定義番号 <count>に対する新しい順序を、0~10 の 10 進数で指定します。 すでにこの定義番号を持つ定義が存在する場合は、その定義の前に挿入されます。

#### [動作モード]

構成定義モード(管理者クラス)

#### [説明]

SNTP サーバ機能に対するアプリケーションフィルタの優先順序を変更します。

# 20.8.38 serverinfo sntp filter default

### [機能]

SNTP サーバ機能に対するアプリケーションフィルタのデフォルト動作設定

#### [適用機種]

SR-X526R1 SR-X340TR1 SR-X324T2 SR-X316T2

### [入力形式]

serverinfo sntp filter default  $\langle$  action $\rangle$ 

## [オプション]

#### $\langle$ action $\rangle$

SNTP サーバ機能に対するどのアプリケーションフィルタテーブルにも一致しなかったパケットをどう扱うかを 指定します。

- ・ accept
- 該当するパケットを透過します。
- ・ reject 該当するパケットを遮断します。

# [動作モード]

構成定義モード(管理者クラス)

### [説明]

SNTP サーバ機能に対するどのアプリケーションフィルタテーブルにも一致しなかったときにパケットをどう扱 うかを設定します。

### [未設定時]

どのアプリケーションフィルタテーブルにも一致しないパケットは透過します。

serverinfo sntp filter default accept

# 20.8.39 serverinfo time ip tcp

#### [機能]

TCP による TIME サーバ機能の設定

### [適用機種]

SR-X526R1 SR-X340TR1 SR-X324T2 SR-X316T2

### [入力形式]

serverinfo time ip tcp <mode>

## [オプション]

<mode>

・ on TCP による TIME サーバ機能を有効にします。 ・ off TCP による TIME サーバ機能を停止します。

### [動作モード]

構成定義モード(管理者クラス)

### [説明]

TCP による TIME サーバ機能を有効にするかどうかを設定します。

### [未設定時]

TCP による TIME サーバ機能を有効にするとみなされます。

serverinfo time ip tcp on

### 20.8.40 serverinfo time ip6 tcp

#### [機能]

TCP による TIME サーバ機能の IPv6 の設定

#### [適用機種]

SR-X526R1 SR-X340TR1 SR-X324T2 SR-X316T2

### [入力形式]

serverinfo time ip6 tcp <mode>

## [オプション]

<mode>

・ on TCP による TIME サーバ機能を有効にします。 ・ off TCP による TIME サーバ機能を停止します。

### [動作モード]

構成定義モード(管理者クラス)

### [説明]

TCP による TIME サーバ機能の IPv6 を有効にするかどうかを設定します。

### [未設定時]

TCP による TIME サーバ機能の IPv6 を有効にするとみなされます。

serverinfo time ip6 tcp on

# 20.8.41 serverinfo time ip udp

#### [機能]

UDP による TIME サーバ機能の設定

### [適用機種]

SR-X526R1 SR-X340TR1 SR-X324T2 SR-X316T2

### [入力形式]

serverinfo time ip udp  $\langle$ mode $\rangle$ 

## [オプション]

<mode>

・ on UDP による TIME サーバ機能を有効にします。 ・ off UDP による TIME サーバ機能を停止します。

### [動作モード]

構成定義モード(管理者クラス)

### [説明]

UDP による TIME サーバ機能を有効にするかどうかを設定します。

### [未設定時]

UDP による TIME サーバ機能を有効にするとみなされます。

serverinfo time ip udp on

# 20.8.42 serverinfo time ip6 udp

#### [機能]

UDP による TIME サーバ機能の IPv6 の設定

#### [適用機種]

SR-X526R1 SR-X340TR1 SR-X324T2 SR-X316T2

### [入力形式]

serverinfo time ip6 udp  $\langle$ mode $\rangle$ 

## [オプション]

<mode>

・ on UDP による TIME サーバ機能を有効にします。 ・ off UDP による TIME サーバ機能を停止します。

### [動作モード]

構成定義モード(管理者クラス)

#### [説明]

UDP による TIME サーバ機能の IPv6 を有効にするかどうかを設定します。

### [未設定時]

UDP による TIME サーバ機能の IPv6 を有効にするとみなされます。

serverinfo time ip6 udp on

### 20.8.43 serverinfo time filter

#### [機能]

TIME サーバ機能に対するアプリケーションフィルタの設定

#### [適用機種]

SR-X526R1 SR-X340TR1 SR-X324T2 SR-X316T2

#### [入力形式]

serverinfo time filter <count> <action> acl <acl\_count>

### [オプション]

#### <count>

・ フィルタリング定義番号

フィルタリングの優先度を表す定義番号を、0~10 の 10 進数で指定します。 指定した値は、順番にソートされてリナンバリングされます。また、同じ値を持つフィルタリング定義がす でに存在する場合は、既存の定義を変更します。

優先度は数値の小さい方がより高い優先度を示します。

#### $\langle$ action $\rangle$

- フィルタリング条件に一致した場合の動作を指定します。
- ・ accept
	- 該当するパケットを透過します。

該当するパケットを遮断します。

#### <acl\_count>

・ reject

・ ACL 定義番号

使用する ACL 定義の番号を、10 進数で指定します。 指定した<acl\_count>の ACL が定義されていない場合、そのフィルタ定義は無効となり、無視されます。 アプリケーションフィルタでは、ACL の以下の定義を使用します。

 $-$  ip

送信元 IP アドレスとマスクビット数のみを使用します。

ip 値が設定されていない場合、そのフィルタ定義は無効となり、無視されます。

 $-$  ip6

送信元 IPv6 アドレスとプレフィックス長のみを使用します。

ip6 値が設定されていない場合、IPv6 に対するフィルタ定義は無効となり、無視されます。

#### [動作モード]

構成定義モード(管理者クラス)

#### [説明]

TIME サーバ機能に対するアプリケーションフィルタを設定します。

#### [未設定時]

TIME サーバ機能に対するアプリケーションフィルタを設定しないものとみなされます。

## 20.8.44 serverinfo time filter move

#### [機能]

TIME サーバ機能に対するアプリケーションフィルタの優先順序の変更

#### [適用機種]

SR-X526R1 SR-X340TR1 SR-X324T2 SR-X316T2

#### [入力形式]

serverinfo time filter move  $\langle \text{count} \rangle$   $\langle \text{new\_count} \rangle$ 

## [オプション]

#### <count>

・ 対象フィルタリング定義番号 優先順序を変更するフィルタリング定義番号を指定します。

#### <new\_count>

・ 移動先フィルタリング定義番号 <count>に対する新しい順序を、0~10 の 10 進数で指定します。 すでにこの定義番号を持つ定義が存在する場合は、その定義の前に挿入されます。

#### [動作モード]

構成定義モード(管理者クラス)

#### [説明]

TIME サーバ機能に対するアプリケーションフィルタの優先順序を変更します。

# 20.8.45 serverinfo time filter default

#### [機能]

TIME サーバ機能に対するアプリケーションフィルタのデフォルト動作設定

#### [適用機種]

SR-X526R1 SR-X340TR1 SR-X324T2 SR-X316T2

### [入力形式]

serverinfo time filter default  $\langle$  action $\rangle$ 

## [オプション]

#### $\langle$ action $\rangle$

TIME サーバ機能に対するどのアプリケーションフィルタテーブルにも一致しなかったパケットをどう扱うかを 指定します。

- ・ accept
- 該当するパケットを透過します。
- ・ reject
- 該当するパケットを遮断します。

## [動作モード]

構成定義モード(管理者クラス)

### [説明]

TIME サーバ機能に対するどのアプリケーションフィルタテーブルにも一致しなかったときにパケットをどう扱 うかを設定します。

### [未設定時]

どのアプリケーションフィルタテーブルにも一致しないパケットは透過します。

serverinfo time filter default accept

# 20.9 外部メディアスタート機能の情報

### 20.9.1 storage setup mode

### [機能]

外部メディアスタート機能の設定

#### [適用機種]

 $S$ R-X526R1  $S$ R-X340TR1  $S$ R-X324T2  $S$ R-X316T2

## [入力形式]

storage setup mode <mode>

## [オプション]

#### <mode>

- ・ enable
- 外部メディアスタート機能を有効にします。
- ・ disable 外部メディアスタート機能を停止します。

## [動作モード]

構成定義モード(管理者クラス)

### [説明]

外部メディアスタート機能を有効にするかどうかを設定します。 外部メディアスタート機能は外部メディアが挿入された状態での電源投入時のみ動作します。

### [未設定時]

外部メディアスタート機能を有効にするとみなされます。

storage setup mode enable

## 20.9.2 storage setup machine

#### [機能]

外部メディアスタート機能有効時の装置名の設定

#### [適用機種]

SR-X526R1 SR-X340TR1 SR-X324T2 SR-X316T2

### [入力形式]

storage setup machine <name>

### [オプション]

#### $\langle$ name $\rangle$

装置名を 32 文字以内で指定します。

#### [動作モード]

構成定義モード(管理者クラス)

#### [説明]

外部メディアスタート機能の有効時の、ファームウェアおよび構成定義の退避/復旧の際のファイル名に付加す る装置名を指定します。

#### [未設定時]

装置名からハイフンを削除し小文字をすべて大文字に変換した名前を利用します。

# 20.10 冷却ファン情報

## 20.10.1 fanctl speed

#### [機能]

冷却ファンの動作の設定

### [適用機種]

SR-X324T2 SR-X316T2

## [入力形式]

fanctl speed  $\langle$ mode $\rangle$ 

### [オプション]

<mode>

- ・ normal
	- 通常回転に設定します。
- ・ stop 冷却ファンが停止します。

### [動作モード]

構成定義モード(管理者クラス)

#### [説明]

設置環境(温度)に応じて冷却ファンの動作を変更する場合に使用します。 stop に設定する場合は、設置温度条件が異なりますので注意してください。 ラック搭載時は冷却ファンを停止しないでください。上下に設置された装置の熱影響を受けるため、 35℃以下であってもファン冷却が必要です。 normal (冷却ファン動作時) :  $0 \sim 40^{\circ}C$ stop (冷却ファン停止時) :  $0 \sim 35^{\circ}C$ 

### [注意]

本設定を変更した場合は、装置再起動が必要です。

#### [未設定時]

通常回転に設定されます。

fanctl speed normal

# 20.11 縮退機能設定情報

## 20.11.1 sysdown harderr fan

#### [機能]

冷却ファン異常時の動作の設定

#### [適用機種]

SR-X526R1 SR-X340TR1 SR-X324T2 SR-X316T2

## [入力形式]

sysdown harderr fan <mode>

## [オプション]

#### <mode>

- ・ yes
	- システムダウンさせる場合に指定します(縮退モードへ遷移)。
- ・ no 運用を継続する場合に指定します。

## [動作モード]

構成定義モード(管理者クラス)

### [説明]

冷却ファン異常発生時の動作を設定します。

## [注意]

エラー検出後に設定を変更した場合は、動作しません。 すでにエラーが検出されている場合は、装置再起動後から動作します。 または、clear logging error コマンド実行後から動作します。

### [未設定時]

冷却ファン異常発生時には縮退モードに遷移します。

sysdown harderr fan yes

## 20.11.2 sysdown harderr thermal

#### [機能]

温度異常時の動作の設定

### [適用機種]

SR-X526R1 SR-X340TR1 SR-X324T2 SR-X316T2

## [入力形式]

sysdown harderr thermal <mode>

## [オプション]

<mode>

・ yes

システムダウンさせる場合に指定します(縮退モードへ遷移)。

・ no

運用を継続する場合に指定します。

### [動作モード]

構成定義モード(管理者クラス)

### [説明]

温度異常発生時の動作を設定します。

### [注意]

エラー検出後に設定を変更した場合は、動作しません。 すでにエラーが検出されている場合は、装置再起動後から動作します。 または、clear logging error コマンド実行後から動作します。

### [未設定時]

温度異常発生時には縮退モードに遷移します。

sysdown harderr thermal yes

## 20.11.3 sysdown harderr other

#### [機能]

ハードエラー発生時の動作の設定

#### [適用機種]

SR-X526R1 SR-X340TR1 SR-X324T2 SR-X316T2

### [入力形式]

sysdown harderr other <mode>

## [オプション]

<mode>

・ yes

システムダウンさせる場合に指定します(縮退モードへ遷移)。

・ no

運用を継続する場合に指定します。

### [動作モード]

構成定義モード(管理者クラス)

### [説明]

冷却ファン、温度異常および電源異常以外のハードエラー発生時の動作を設定します。

#### [注意]

エラー検出後に設定を変更した場合は、動作しません。 すでにエラーが検出されている場合は、装置再起動後から動作します。 または、clear logging error コマンド実行後から動作します。

### [未設定時]

冷却ファン、温度異常および電源異常以外のハードエラー発生時には縮退モードに遷移します。

sysdown harderr other yes

## 20.12 その他

## 20.12.1 addact

#### [機能]

コマンド実行予約の設定

#### [適用機種]

SR-X526R1 SR-X340TR1 SR-X324T2 SR-X316T2

#### [入力形式]

addact  $\langle$ index $\rangle$   $\langle$ date $\rangle$   $\langle$ command $\rangle$ 

## [オプション]

#### <index>

#### ・ 登録番号

コマンド実行予約情報の登録番号を指定します。 必ず0を指定してください。

#### <date>

・ 実行日時 コマンド実行日時を、yymmddHHMM の形式で指定します。

#### yy

西暦の下 2 桁を指定します。西暦 2036 年まで指定できます。

#### mm

月を、1~12 の 10 進数で指定します。

#### dd

日付を、1~31 の 10 進数で指定します。

#### HH

時間を、0~23 の 10 進数で指定します。

#### MM

分を、0~59 の 10 進数で指定します。

#### <command>

実行するコマンド文字列を指定します。

- ・ reset 装置を再起動する場合に指定します。
- ・ reset config1 構成定義 1 に切り替えて再起動する場合に指定します。
- ・ reset config2 構成定義 2 に切り替えて再起動する場合に指定します。 上記以外のコマンドを指定した場合の動作は保証されません。

#### [動作モード]

構成定義モード(管理者クラス)

### [説明]

コマンド実行予約を設定します。

### [注意]

以下に、スケジュール機能によってコマンドを実行する場合の注意事項を示します。 ・ 装置の時刻を正しく設定してください。

・ 実施時刻に、装置の電源を投入しておいてください。

### [実行例]

以下に、1999 年 1 月 1 日 午前 2 時 に構成定義 2 に切り替えて再起動する場合の設定例を示します。

```
# addact 0 9901010200 reset config2
#
```
### [未設定時]

コマンドの実行予約を行わないものとみなされます。

### 20.12.2 watchdog service

#### [機能]

ウォッチドッグリセットの設定

#### [適用機種]

SR-X526R1 SR-X340TR1 SR-X324T2 SR-X316T2

#### [入力形式]

watchdog service <mode>

### [オプション]

<mode>

- ・ on
	- ウォッチドッグリセット機能を起動する場合に指定します。
- ・ off

ウォッチドッグリセット機能を停止する場合に指定します。

#### [動作モード]

構成定義モード(管理者クラス)

#### [説明]

ウォッチドッグリセット機能の起動または停止を設定します。 <mode>に"on"を指定した場合、本装置がハングアップすると 16~48 秒以内にリセットがかかり再起動します。 <mode>に"off"を指定した場合、本装置がハングアップしてもリセットがかかりません。 本設定は構成定義を保存したあと、本装置のリセットまたは電源の再投入を行うことによって反映されます。

#### [未設定時]

ウォッチドッグリセット機能は起動とみなされます。

watchdog service on

## 20.12.3 consoleinfo

### [機能]

シリアルコンソール接続サービスの設定

## [適用機種]

SR-X526R1 SR-X340TR1 SR-X324T2 SR-X316T2

## [入力形式]

consoleinfo autologout <time>

# [オプション]

### $\langle$ time $\rangle$

・ 強制ログアウト時間

シリアルコンソールでログインしたままコマンド実行が行われない状態が続いたときに強制ログアウトさせ る時間を、0~86400 秒(1 日)の範囲で指定します。 単位は、d(日)、h(時)、m(分)、s(秒)のどれかを指定します。 0 秒を指定した場合は、強制ログアウトしません。

## [動作モード]

構成定義モード(管理者クラス)

## [説明]

シリアルコンソールでログインしたまま<time>で指定した時間内にコマンド実行されなかった場合、強制的にロ グアウトさせるように設定します。

### [未設定時]

強制ログアウトさせないものとみなされます。

consoleinfo autologout 0s

## 20.12.4 telnetinfo

#### [機能]

TELNET 接続サービスの設定

#### [適用機種]

SR-X526R1 SR-X340TR1 SR-X324T2 SR-X316T2

### [入力形式]

telnetinfo autologout <time>

## [オプション]

#### $\langle$ time $\rangle$

・ 自動切断時間

telnet 接続したクライアントからコマンド入出力が行われない状態で自動切断するまでの時間を、0~86400 秒(1 日)の範囲で指定します。 単位は、d(日)、h(時)、m(分)、s(秒)のどれかを指定します。

## [動作モード]

構成定義モード(管理者クラス)

### [説明]

TELNET コネクションの入出力がない場合にコネクションを切断するまでの時間を設定します。

### [未設定時]

TELNET コネクションの入出力の監視を行わないものとみなされます。

telnetinfo autologout 0s

# 20.12.5 mflag

#### [機能]

CE 保守ログインの可否の設定

#### [適用機種]

SR-X526R1 SR-X340TR1 SR-X324T2 SR-X316T2

### [入力形式]

 $mflag \, \langle mode \rangle$ 

## [オプション]

### <mode>

- ・ on
	- CE 専用パスワードによるログインを許可する場合に指定します。
- ・ off

CE 専用パスワードによるログインを拒否する場合に指定します。

### [動作モード]

構成定義モード(管理者クラス)

## [説明]

CE 保守ログインを許可するかどうかを設定します。

#### [未設定時]

CE 専用パスワードによるログインを拒否するものとみなされます。

mflag off

## 20.12.6 dumpswitch

#### [機能]

外部メディアへのダンプ可否の設定

#### [適用機種]

SR-X340TR1 SR-X324T2 SR-X316T2

### [入力形式]

dumpswitch  $\langle$ mode $\rangle$ 

## [オプション]

### <mode>

- ・ enable
- ダンプスイッチによる外部メディアへの情報のダンプを許可します。 ・ disable

ダンプスイッチによる外部メディアへの情報のダンプを拒否します。

### [動作モード]

構成定義モード(管理者クラス)

## [説明]

ダンプスイッチによる外部メディアへの情報のダンプを許可するかどうかを設定します。

### [未設定時]

ダンプスイッチによる外部メディアへの情報のダンプを許可するとみなされます。

dumpswitch enable

第 21 章 モード操作コマンド/ターミナル操作コマンド

# 21.1 モード操作コマンド

### 21.1.1 admin

#### [機能]

管理者クラスに移行する

#### [適用機種]

SR-X526R1 SR-X340TR1 SR-X324T2 SR-X316T2

#### [入力形式]

admin [<user>]

### [オプション]

<user>

・ 管理者名

省略時は、"admin"を指定したものとして動作します。

#### [動作モード]

運用管理モード(一般ユーザクラス)

#### [説明]

一般ユーザクラスから管理者クラスに移行します。 su コマンドと同じ機能です。 移行する際にパスワードを尋ねられますので、管理者パスワードを入力してください。 管理者クラスから一般ユーザクラスに戻るには、exit, end, quit, ! コマンドを実行します。

#### [注意]

terminal コマンドおよび alias コマンドで設定した内容は、管理者モードに引き継がれません。

#### [メッセージ]

Password:

管理者パスワードを入力してください。

<ERROR> Authentication failed

管理者パスワードが正しくないため、管理者クラスに移行できませんでした。 正しい管理者パスワードを入力してください。

<WARNING> weak <user> password: set the password

管理者パスワードが設定されていません。 管理者パスワードを設定してください。

<WARNING> weak <user> password: contain at least 8 characters

管理者パスワードが 7 文字以下です。 8 文字以上の管理者パスワードを設定してください。

<WARNING> weak <user> password: contain a different kind of character

管理者パスワードが英字のみ、または数字のみです。 英字、数字、記号を混ぜて管理者パスワードを設定してください。

## [実行例]

> admin Password: # exit  $>$  admin $-$ administrator Password: # exit >

#### 21.1.2 su

#### [機能]

管理者クラスに移行する

#### [適用機種]

SR-X526R1 SR-X340TR1 SR-X324T2 SR-X316T2

#### [入力形式]

su [<user>]

#### [オプション]

#### <user>

・ 管理者名

省略時は、"admin"を指定したものとして動作します。

#### [動作モード]

運用管理モード(一般ユーザクラス)

#### [説明]

一般ユーザクラスから管理者クラスに移行します。 admin コマンドと同じ機能です。 移行する際にパスワードを尋ねられますので、管理者パスワードを入力してください。 管理者クラスから一般ユーザクラスに戻るには、exit, end, quit, ! コマンドを使用します。

#### [注意]

terminal コマンドおよび alias コマンドで設定した内容は、管理者モードに引き継がれません。

#### [メッセージ]

Password:

管理者パスワードを入力してください。

<ERROR> Authentication failed

管理者パスワードが正しくないため、管理者クラスに移行できませんでした。 正しい管理者パスワードを入力してください。

<WARNING> weak <user> password: set the password

管理者パスワードが設定されていません。 管理者パスワードを設定してください。

<WARNING> weak <user> password: contain at least 8 characters

管理者パスワードが 7 文字以下です。 8 文字以上の管理者パスワードを設定してください。

<WARNING> weak <user> password: contain a different kind of character

管理者パスワードが英字のみ、または数字のみです。 英字、数字、記号を混ぜて管理者パスワードを設定してください。

# [実行例]

 $>$  su Password: # exit > su administrator Password: # exit  $>$ 

## 21.1.3 exit

#### [機能]

クラス、モード、構成定義階層を戻る、またはログアウトする

#### [適用機種]

SR-X526R1 SR-X340TR1 SR-X324T2 SR-X316T2

#### [入力形式]

exit

### [オプション]

なし

#### [動作モード]

運用管理モード(一般ユーザクラス/管理者クラス) 構成定義モード(管理者クラス)

#### [説明]

運用管理モードでは、admin コマンドを実行して一般ユーザクラスから管理者クラスに移行していた場合は一般 ユーザクラスに戻ります。それ以外の場合はログアウトします。

構成定義モードでは、構成定義階層機能が有効で最上位階層以外の場合はひとつ上位階層に移動します。それ以 外の場合、構成定義を変更していなければ運用管理モードに戻り、構成定義を変更していればエラーメッセージ が表示されて構成定義モードのままです。構成定義階層機能については configure コマンドを参照してくださ  $V_{0}$ 

#### [注意]

terminal コマンドおよび alias コマンドで設定した内容は、ログアウト時に破棄されます。

#### [メッセージ]

<ERROR> The candidate-config has been changed but not committed.

構成定義情報が反映されていません。

構成定義情報を反映してください。構成定義情報を反映しないで運用管理モードに戻る場合は、end コマンドま たは quit コマンドを使用してください。

#### [実行例]

 $(config)$ # exit <ERROR> The candidate-config has been changed but not committed. (config)# end  $\langle$ WARNING $\rangle$  The candidate-config has been changed but not committed. # exit Login:
### 21.1.4 configure

### [機能]

構成定義モードに移行する

### [適用機種]

SR-X526R1 SR-X340TR1 SR-X324T2 SR-X316T2

### [入力形式]

configure

### [オプション]

なし

## [動作モード]

運用管理モード(管理者クラス)

### [説明]

運用管理モードから構成定義モードに移行します。

構成定義モードに移行してから Ctrl+O キーを入力すると、構成定義階層機能が有効になります。 構成定義階層機能を有効にすると、入力した構成定義コマンドに応じて階層を移動したように振舞い、構成定義 階層以降の引数を入力するだけで構成定義コマンドを実行できます。階層移動している状態でもコマンド名か ら入力することで通常のコマンドも実行できます。

構成定義階層は入力プロンプトに表示されます。

構成定義階層機能を無効にするには、Ctrl+G キーを入力してください。構成定義階層機能については、コマンド ユーザーズガイドの「シェルを使う」を参照してください。

構成定義モードから運用管理モードに戻るには、状況に応じて exit, end, quit, ! コマンドを実行してくださ い。

#### [注意]

構成定義を変更した状態では exit コマンドおよび!コマンドで運用管理モードに戻ることができません。end コ マンドまたは quit コマンドで強制的に運用管理モードに戻ることができます。

構成定義階層機能が有効なとき、terminal prompt コマンドで入力プロンプト文字列を変更して構成定義階層を 含めていない場合は、入力プロンプトに構成定義階層は表示されません。

## [実行例]

```
# configure
(config)# (CTRL+Oキーを入力して構成定義階層機能を有効にする)
<NOTICE> Directory mode is enabled. To disable, type Ctrl+G.
(config)# lan 0 ip
(config-lan-0-ip)# address 192.168.0.1/24 3
(config-lan-0-ip)# show
address 192.168.0.1/24 3
(config-lan-0-ip)# show candidate-config
lan 0 ip address 192.168.0.1/24 3
(config-lan-0-ip)# (Ctrl+Gキーを入力して構成定義階層機能を無効にする)
<NOTICE> Directory mode is disabled.
(config)#
```
## 21.1.5 end

### [機能]

運用管理モードに戻る

## [適用機種]

SR-X526R1 SR-X340TR1 SR-X324T2 SR-X316T2

## [入力形式]

end

## [オプション]

なし

## [動作モード]

構成定義モード(管理者クラス)

## [説明]

構成定義モードから運用管理モードに戻ります。 構成定義に変更がある場合はメッセージを表示して運用管理モードに戻ります。 quit コマンドと同じ機能です。

## [メッセージ]

<WARNING> The candidate-config has been changed but not committed.

構成定義情報を反映しないで運用管理モードに戻りました。変更および追加した構成定義情報はそのまま残っ ています。

構成定義情報を反映しなくてよいか確認してください。

## [実行例]

(config)# end #

# 21.1.6 quit

### [機能]

運用管理モードに戻る

## [適用機種]

SR-X526R1 SR-X340TR1 SR-X324T2 SR-X316T2

## [入力形式]

quit

## [オプション]

なし

## [動作モード]

構成定義モード(管理者クラス)

## [説明]

構成定義モードから運用管理モードに戻ります。 構成定義に変更がある場合はメッセージを表示して運用管理モードに戻ります。 end コマンドと同じ機能です。

## [メッセージ]

<WARNING> The candidate-config has been changed but not committed.

構成定義情報を反映しないで運用管理モードに戻りました。変更および追加した構成定義情報はそのまま残っ ています。

構成定義情報を反映しなくてよいか確認してください。

## [実行例]

(config)# quit #

## 21.1.7 top

### [機能]

構成定義階層を最上位階層に移動する

## [適用機種]

SR-X526R1 SR-X340TR1 SR-X324T2 SR-X316T2

## [入力形式]

top

## [オプション]

なし

## [動作モード]

構成定義モード(管理者クラス)

## [説明]

構成定義モードで構成定義階層機能が有効であれば、最上位階層に移動します。最上位階層の場合はそのままで す。

構成定義階層機能が無効であれば、何もしません。 構成定義階層機能については configure コマンドを参照してください。

## [実行例]

(config-lan-0-ip)# top (lan 0 ip 階層で実行) (config)#

## 21.1.8 up

## [機能]

構成定義階層をひとつ上位階層に移動する

## [適用機種]

SR-X526R1 SR-X340TR1 SR-X324T2 SR-X316T2

## [入力形式]

up

## [オプション]

なし

## [動作モード]

構成定義モード(管理者クラス)

## [説明]

構成定義モードで構成定義階層機能が有効な場合、構成定義階層をひとつ上位階層に移動します。最上位階層の 場合はそのままです。 構成定義階層機能が無効であれば、何もしません。 構成定義階層機能については configure コマンドを参照してください。

# [実行例]

(config-lan-0-ip)# up (lan 0 ip 階層で実行)  $(\text{config-lan-0})$ #

## $21.1.9$   $1$

### [機能]

クラス、モード、構成定義階層を戻る

### [適用機種]

SR-X526R1 SR-X340TR1 SR-X324T2 SR-X316T2

### [入力形式]

!

## [オプション]

なし

## [動作モード]

運用管理モード(管理者クラス) 構成定義モード(管理者クラス)

### [説明]

運用管理モードでは、admin コマンドを実行して一般ユーザクラスから管理者クラスに移行していた場合は一般 ユーザクラスに戻ります。それ以外の場合は運用管理モードのままでログアウトはしません。

構成定義モードでは、構成定義階層機能が有効で最上位階層以外の場合はひとつ上位階層に移動します。それ以 外の場合、構成定義を変更していなければ運用管理モードに戻り、構成定義を変更していればエラーメッセージ が表示されて構成定義モードのままです。構成定義階層機能については configure コマンドを参照してくださ い。

exit コマンドとほとんど同じ機能ですが、運用管理モードでログアウトしないことだけが異なります。

### [実行例]

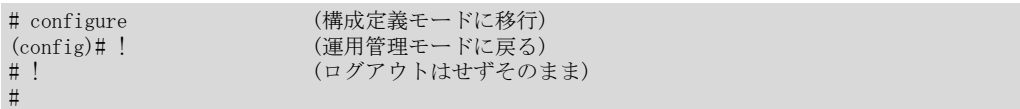

# 21.2 ターミナル操作コマンド

## 21.2.1 terminal pager

#### [機能]

ページャー機能の設定

#### [適用機種]

SR-X526R1 SR-X340TR1 SR-X324T2 SR-X316T2

#### [入力形式]

terminal pager {enable|disable}

[オプション]

#### enable

ページャー機能を使用します。

#### disable

ページャー機能を使用しません。

### [動作モード]

運用管理モード(一般ユーザクラス/管理者クラス) 構成定義モード(管理者クラス)

#### [説明]

ページャー機能を使用するかどうかを指定します。

ページャー機能を使用する場合、コマンドを実行したときにコマンドの表示出力が 1 画面分表示されたらキー入 力待ちとなり、キー入力で続きを表示したり、表示をさかのぼって再表示することができます。コマンドの表示 出力が 1 画面に満たない場合は、キー入力待ちにならずにコマンド実行が終了します。

ただし、一部のコマンドは表示量が多過ぎるため、さかのぼって再表示できなかったり、キー入力待ちすること なく最後まで表示されます。

ページャー機能はコマンド実行に対してのみ有効で、コマンド補完出力(引数一覧表示、引数説明表示、コマン ド形式表示)などに対しては機能しません。

端末の画面サイズは 24 行 80 桁であるものとして動作します。画面サイズが 24 行 80 桁以外の場合は、terminal window コマンドで行数と桁数を設定してください。設定しない場合は表示が乱れます。telnet か ssh でログイ ンした場合は、自動的に行数と桁数が設定されますが、もし画面表示が乱れる場合は terminal window コマンド で行数と桁数を設定してください。

キー入力待ちのとき、以下のようなプロンプトが表示されます。

#### MORE(xx%):

(xx は全体バイト数に対する表示済みバイト数の割合)

#### または

MORE:

(さかのぼって再表示できない場合)

キー入力待ち時の入力キーと動作の一覧を以下に示します。^x は CTRL キーを押しながら x キーを押すことを、 M-x は ESC キーを押してから x キーを押すことを表しています。

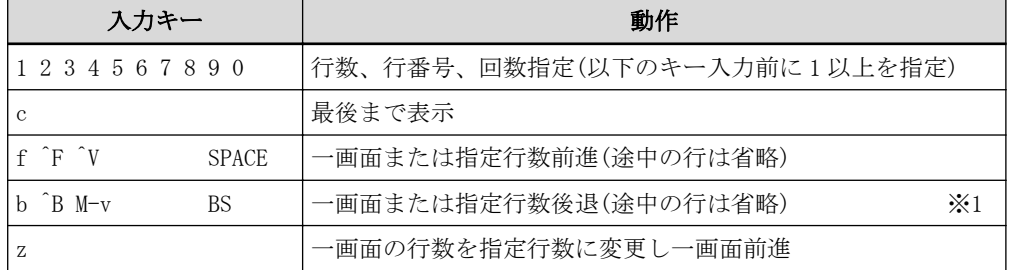

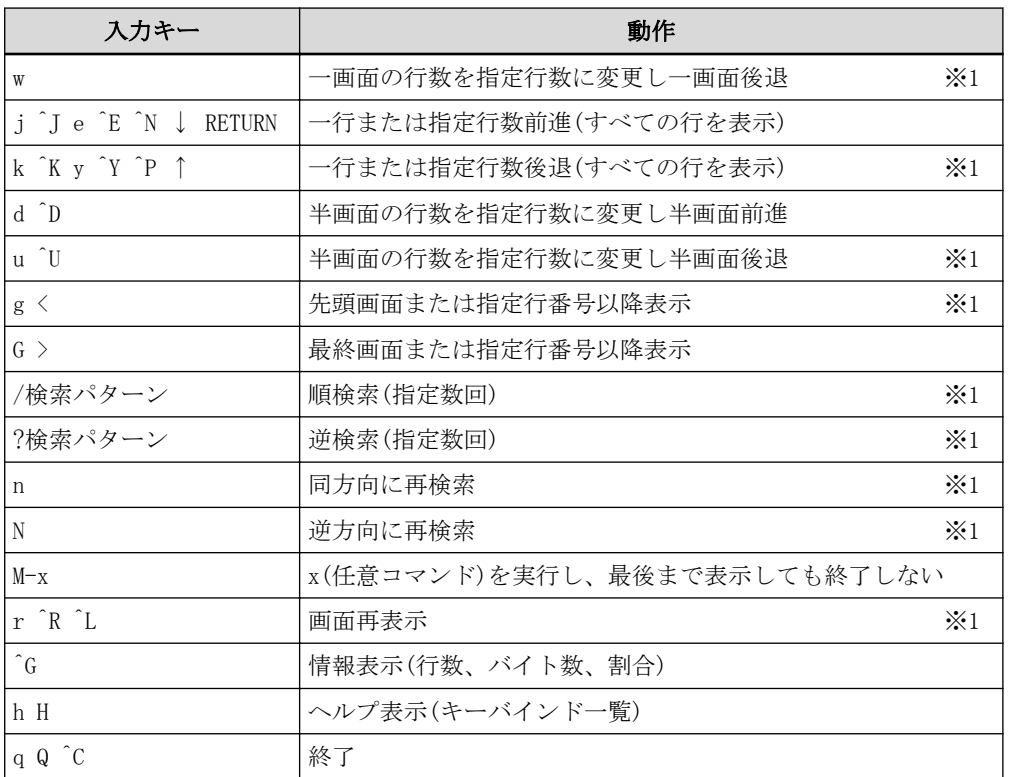

※1 逆戻りできない表示の場合は無効です。

行番号を指定する場合、画面上での行番号を指定します。コマンドが一行分として画面桁数以上出力した場合、 画面上では複数の行として扱われます。先頭行番号は 1 です。

検索時にはプロンプトとしてスラッシュ(/)またはクエスチョン(?)が表示され、検索パターンを入力できるよう になります。検索パターンは 76 文字まで入力できます。画面桁数が 80 桁未満の場合、画面桁数以上の検索パタ ーンを入力すると画面表示が乱れますので、画面再表示を行ってください。

検索パターンで使用できる特殊文字を以下に示します。それ以外はその文字自身を検索します。

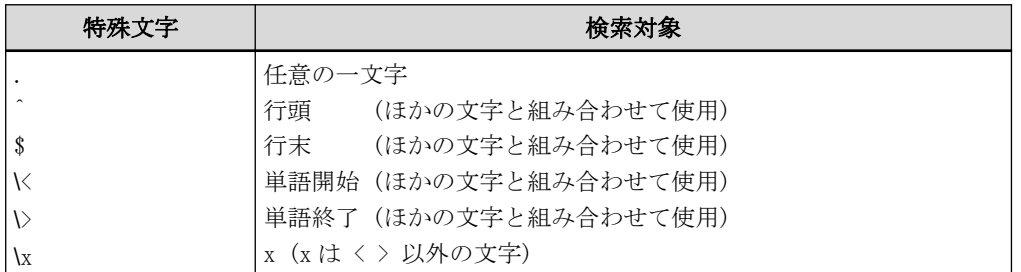

検索で見つかった場合は、見つかった文字列が反転表示されます。

検索で見つからなかった場合は、以下のプロンプトが表示されるので、RETURN キーを入力してください。CTRL+C を入力した場合は、コマンド出力表示が中断されます。

#### **MORE**

: pattern not found (press RETURN) 情報表示した場合は、以下のようなプロンプトが表示されます。 MORE(line 1-22/515 lines, 1428/33473 bytes, 4%): - -- --- ---- ----- a b c d e f

逆戻りできない表示の場合は以下のようなプロンプトが表示されます。

MORE(line 1-22 lines): - --

a b

意味:

#### a:

画面最上行番号

## b:

画面最下行番号

## c:

全体行数

# d:

表示バイト数

## e:

全体バイト数

## f:

表示バイト数に対する全体バイト数の割合 (d÷e×100)

ヘルプ表示時には、ヘルプ表示後、以下のプロンプトが表示されるので、RETURN キーを入力してください。CTRL +C を入力した場合は、コマンド出力表示が中断されます。

## **MORE**

: help (press RETURN)

## [注意]

画面行数が 3 行以下の場合はページャー機能は動作しません。また、画面桁数がプロンプト文字列の長さ以下の 場合は表示が乱れます。

本コマンドは運用管理コマンドですが、管理者クラスで設定した内容は save コマンドを実行することで構成定 義情報として保存することができます。また、構成定義モードの delete コマンドで設定を削除することができ ます。

一般ユーザクラスで設定した内容は、ログアウト時や admin コマンド実行時に破棄され、保存することはできま せん。

## [未設定時]

ページャー機能を使用しないものとみなされます。

terminal pager disable

## 21.2.2 terminal window

#### [機能]

ターミナル画面サイズの設定

#### [適用機種]

SR-X526R1 SR-X340TR1 SR-X324T2 SR-X316T2

#### [入力形式]

terminal window [column <column>] [line <line>]

## [オプション]

#### column <column>

ターミナルの画面桁数を 10 進数で指定します。

### line <line>

ターミナルの画面行数を 10 進数で指定します。

### [動作モード]

運用管理モード(一般ユーザクラス/管理者クラス) 構成定義モード(管理者クラス)

### [説明]

ターミナルの画面サイズを指定します。

telnet 接続や ssh 接続の場合、接続時や画面サイズ変更時に telnet クライアントや ssh クライアントから通知 されるターミナルの画面サイズが使用されます。

通知されたあとに本コマンドにより画面サイズを変更した場合は、本設定値が使用されます。

### [注意]

本コマンドは運用管理コマンドですが、管理者クラスで設定した内容は save コマンドを実行することで構成定 義情報として保存することができます。また、構成定義モードの delete コマンドで設定を削除することができ ます。

一般ユーザクラスで設定した内容は、ログアウト時や admin コマンド実行時に破棄され、保存することはできま せん。

正しい画面サイズを指定しなかった場合、コマンド入力やコマンド実行時の表示が乱れることがあります。

### [未設定時]

ターミナル画面サイズを 80 桁、24 行にするものとみなされます。

terminal window column 80 line 24

## 21.2.3 terminal charset

### [機能]

漢字コードの設定

### [適用機種]

SR-X526R1 SR-X340TR1 SR-X324T2 SR-X316T2

### [入力形式]

terminal charset {EUC|SJIS}

## [オプション]

## **EUC**

ターミナルで使用する漢字コードを EUC コードに設定します。

#### SJIS

ターミナルで使用する漢字コードを ShiftJIS コードに設定します。

### [動作モード]

運用管理モード(一般ユーザクラス/管理者クラス) 構成定義モード(管理者クラス)

## [説明]

ターミナルで使用する漢字コードを指定します。

### [注意]

本コマンドは運用管理コマンドですが、管理者クラスで設定した内容は save コマンドを実行することで構成定 義情報として保存することができます。また、構成定義モードの delete コマンドで設定を削除することができ ます。

一般ユーザクラスで設定した内容は、ログアウト時や admin コマンド実行時に破棄され、保存することはできま せん。

### [未設定時]

ターミナルで使用する漢字コードに EUC を設定するものとみなされます。

terminal charset EUC

## 21.2.4 terminal prompt

### [機能]

入力プロンプトの設定

### [適用機種]

 $S$ R-X526R1  $S$ R-X340TR1  $S$ R-X324T2  $S$ R-X316T2

## [入力形式]

terminal prompt login "<prompt>" terminal prompt user "<prompt>" terminal prompt admin "<prompt>"

## [オプション]

login

ログイン時の入力プロンプトを設定します。

#### user

一般ユーザクラスでログインしたときのコマンド入力プロンプトを設定します。

### admin

管理者クラスでログインしたときのコマンド入力プロンプトを設定します。

#### $\langle$ prompt $\rangle$

入力プロンプト文字列を指定します。最大 80 文字です。

## [動作モード]

運用管理モード(一般ユーザクラス/管理者クラス) (user オプション) 運用管理モード(管理者クラス) (login,admin オプション) 構成定義モード(管理者クラス)

### [説明]

ログインプロンプト、およびコマンド入力プロンプト文字列を指定します。 文字列に空白が含まれる場合は、ダブルクォーテーション(")で囲みます。 プロンプト文字列中に以下に示すバックスラッシュで始まる特殊文字を含めると、その部分は展開した文字列に 置き換わります。

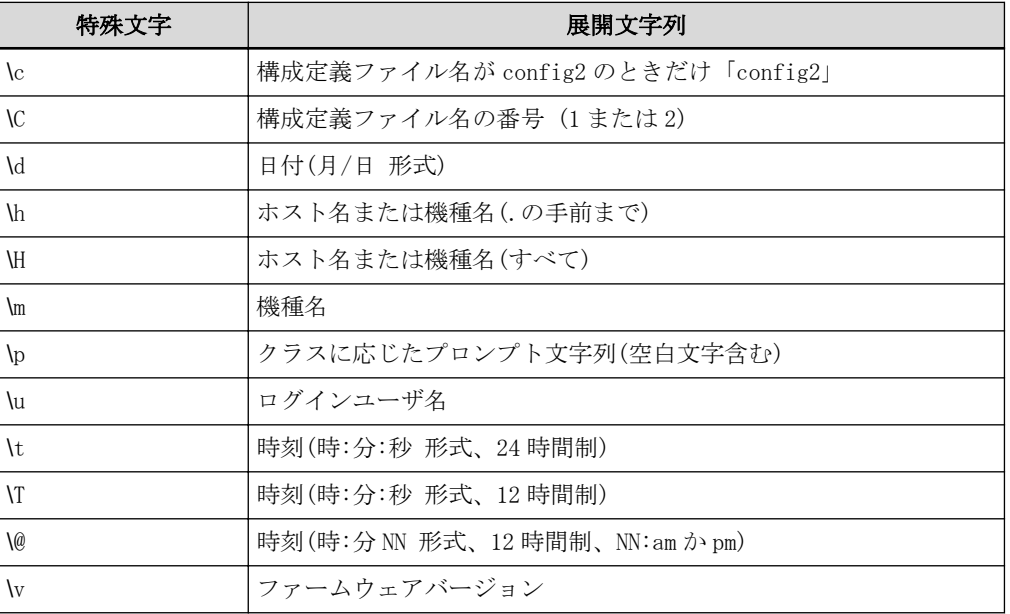

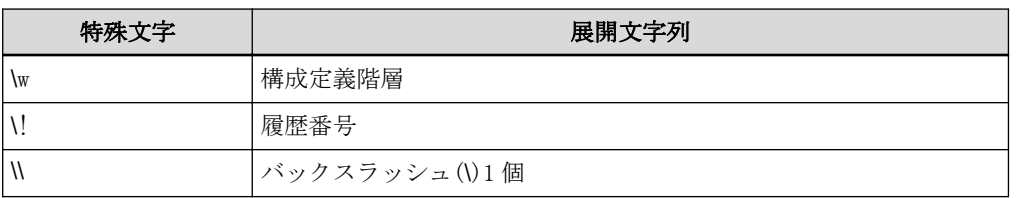

"\c"は、本装置が config1 の構成定義情報で起動している場合は何も表示されず、"\c"の後ろの文字が空白の場 合は、空白が 1 つ削除されます。

config2 の構成定義情報で起動している場合は、"config2"が表示され、"lc"の前の文字が空白でない場合は、空 白が 1 つ挿入されます。

"\h"および"\H"は、sysname コマンドで設定したホスト名が表示されます。

ホスト名を設定していない場合は、機種名が表示されます。

"\p"および"\\$"の標準プロンプトを以下に示します。

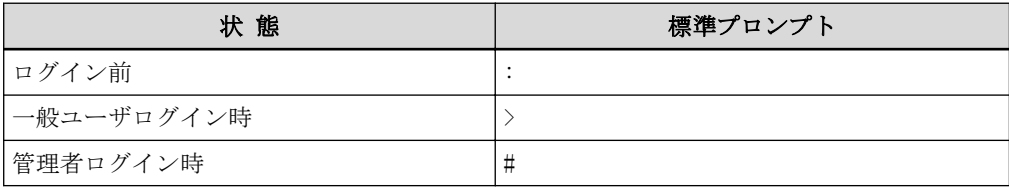

### [注意]

本コマンドは運用管理コマンドですが、管理者クラスで設定した内容は save コマンドを実行することで構成定 義情報として保存することができます。また、構成定義モードの delete コマンドで設定を削除することができ ます。

一般ユーザクラスで設定した内容は、ログアウト時や admin コマンド実行時に破棄され、保存することはできま せん。

### [未設定時]

以下を設定するものとみなされます。

terminal prompt login "Login: " terminal prompt user "\h \c\w\p" terminal prompt admin "\h \c\w\p"

### [実行例]

- # terminal prompt login "Welcome: "
- # terminal prompt user "[\!]\h\w\p"
- # terminal prompt admin "\h bank/\C\w\p"

#

## 21.2.5 terminal timestamp

### [機能]

コマンド実行日時表示機能の設定

### [適用機種]

SR-X526R1 SR-X340TR1 SR-X324T2 SR-X316T2

### [入力形式]

terminal timestamp {enable|disable}

## [オプション]

#### enable

コマンド実行時に日時を表示します。

#### disable

コマンド実行時に日時を表示しません。

### [動作モード]

運用管理モード(一般ユーザクラス/管理者クラス) 構成定義モード(管理者クラス)

## [説明]

コマンドを実行する際にコマンド実行日時を表示するかどうかを指定します。

### [注意]

本コマンドは運用管理コマンドですが、管理者クラスで設定した内容は save コマンドを実行することで構成定 義情報として保存することができます。また、構成定義モードの delete コマンドで設定を削除することができ ます。

一般ユーザクラスで設定した内容は、ログアウト時や admin コマンド実行時に破棄され、保存することはできま せん。

## [未設定時]

コマンド実行時に日時を表示しないものとみなされます。

terminal timestamp disable

## 21.2.6 terminal bell

### [機能]

操作エラーベル機能の設定

### [適用機種]

SR-X526R1 SR-X340TR1 SR-X324T2 SR-X316T2

### [入力形式]

terminal bell {enable|disable}

## [オプション]

enable

操作エラー時に端末ベルを鳴らします。

## disable

操作エラー時に端末ベルを鳴らしません。

### [動作モード]

運用管理モード(一般ユーザクラス/管理者クラス) 構成定義モード(管理者クラス)

### [説明]

以下の操作エラー時に端末ベルを鳴らすかどうかを設定します。

- ・ 最大文字数(1022 文字)を超えて入力しようとした場合
- ・ 最大文字数(1022 文字)を超える貼り付けを行った場合
- ・ 補完候補がない場合

#### [注意]

本コマンドは運用管理コマンドですが、管理者クラスで設定した内容は save コマンドを実行することで構成定 義情報として保存することができます。また、構成定義モードの delete コマンドで設定を削除することができ ます。

一般ユーザクラスで設定した内容は、ログアウト時や admin コマンド実行時に破棄され、保存することはできま せん。

### [未設定時]

端末ベルを鳴らすものとみなされます。

terminal bell enable

# 21.2.7 terminal logging

### [機能]

コマンド実行履歴情報の設定

### [適用機種]

SR-X526R1 SR-X340TR1 SR-X324T2 SR-X316T2

### [入力形式]

terminal logging line <line>

## [オプション]

## line <line>

コマンド実行履歴行数を 0~100 の 10 進数で指定します。 0 を指定すると、コマンド履歴を残しません。

#### [動作モード]

運用管理モード(管理者クラス) 構成定義モード(管理者クラス)

#### [説明]

コマンド実行履歴行数を指定します。

行数を変更した場合、履歴番号や履歴内容は引き継がれますが、0 から増やした場合は履歴番号が 1 からになり ます。

#### [注意]

本コマンドは運用管理コマンドですが、管理者クラスで設定した内容は save コマンドを実行することで構成定 義情報として保存することができます。また、構成定義モードの delete コマンドで設定を削除することができ ます。

一般ユーザクラスで設定した内容は、ログアウト時や admin コマンド実行時に破棄され、保存することはできま せん。

#### [未設定時]

コマンド実行履歴行数に 24 行を指定するものとみなされます。

terminal logging line 24

## 21.2.8 show terminal

### [機能]

ターミナル情報の表示

## [適用機種]

 $S$ R-X526R1  $S$ R-X340TR1  $S$ R-X324T2  $S$ R-X316T2

### [入力形式]

show terminal

## [オプション]

なし

## [動作モード]

運用管理モード(一般ユーザクラス/管理者クラス) 構成定義モード(管理者クラス)

## [説明]

ターミナル情報を表示します。

## [注意]

本コマンドは運用管理コマンドですが、構成定義情報として表示することもできます。その場合、runningconfig は同一の内容が表示されます。

構成定義情報として表示した場合は、未設定時値以外に設定した内容だけが桁そろえされずに表示されます。

## [実行例]

# show terminal enable window column 80 line 24 charset EUC prompt login  $\gamma_p$ prompt user "\u@\h \c\p" prompt admin  $\sqrt[n]{u\&0}$  \c\w\p" timestamp disable enable logging line 24 #

# 21.3 コマンド実行履歴

### 21.3.1 show logging command

#### [機能]

コマンド実行履歴の表示

### [適用機種]

SR-X526R1 SR-X340TR1 SR-X324T2 SR-X316T2

### [入力形式]

show logging command [brief]

## [オプション]

### なし

コマンド実行履歴を詳細形式で表示します。

#### brief

コマンド実行履歴を簡易形式で表示します。

### [動作モード]

運用管理モード(一般ユーザクラス/管理者クラス) 構成定義モード(管理者クラス)

#### [説明]

コマンド実行履歴を表示します。

一般ユーザクラスでは一般ユーザクラスで実行したコマンド実行履歴だけが表示され、履歴番号は不連続になり ます。管理者クラスでは一般ユーザクラスと管理者クラスで実行したコマンド実行履歴が表示されます。 履歴を編集中で実行していない行には、履歴番号のあとに"\*"が表示されます。

第21章 モード操作コマンド/ターミナル操作コマンド 378

"\*"が表示されている場合は、以下のどれかの方法で\*"を消すことができます。

- ・ Ctrl+P キーまたは↑キーでその行を表示し、改行キーを押してコマンドを実行します。
- ・ Ctrl+P キーまたは↑キーでその行を表示し、Ctrl+C を押して入力内容を破棄します。
- ・ Ctrl+P キーまたは↑キーでその行を表示し、Ctrl+U を押して空行にしてほかの履歴に移動します。

#### [注意]

履歴番号が 32767 を超えると、適する小さな履歴番号に戻ります。

#### [実行例]

# show logging command Dec 01 15:58:55 1 show system information<br>
Dec 01 15:59:04 2 show date Dec 01  $15:59:04$ Dec 01 16:00:19 3 show logging command # show logging command brief 1 show system information 2 show date 3 show logging command 4 show logging command brief #

## 21.3.2 clear logging command

### [機能]

コマンド実行履歴の消去

## [適用機種]

SR-X526R1 SR-X340TR1 SR-X324T2 SR-X316T2

## [入力形式]

clear logging command

## [オプション]

なし

## [動作モード]

運用管理モード(管理者クラス) 構成定義モード(管理者クラス)

## [説明]

運用管理モードおよび構成定義モードでのコマンド実行履歴を消去します。 コマンド実行履歴番号は 1 に戻ります。

## [実行例]

# clear logging command #

# 21.4 コマンドエイリアス

## 21.4.1 alias

#### [機能]

コマンドエイリアス情報の設定

#### [適用機種]

SR-X526R1 SR-X340TR1 SR-X324T2 SR-X316T2

#### [入力形式]

alias <alias> "<command>"

## [オプション]

#### <alias>

付与するコマンドエイリアス名を 80 文字以内で指定します。

先頭文字は英字、2 文字目以降は英字、数字、ハイフン(-)を指定できます。

#### <command>

コマンドエイリアスを実行したときに置き換えるコマンド名およびコマンドオプションをダブルクォーテーシ ョンで囲んで指定します。

"" を指定すると、定義が削除されます。

#### [動作モード]

運用管理モード(一般ユーザクラス/管理者クラス) 構成定義モード(管理者クラス)

### [説明]

コマンド名といくつかのコマンドオプションをひとまとめにして新たなコマンドとして設定します。最大 30 件 設定できます。

設定済みのコマンドエイリアス名を指定すると、以前の登録が削除され指定したコマンドが設定されます。

設定したコマンドエイリアスは即時反映され、すぐに使用できます。

設定したコマンドエイリアスを実行すると、設定してあるコマンド名およびコマンドオプションに置き換えられ てコマンドが実行されます。

コマンド実行時、コマンドエイリアスに続けて入力したオプションは、コマンドエイリアスを置き換えたコマン ド名およびオプションの後ろに続けて入力したものとみなされます。

コマンド実行履歴にはコマンドエイリアスを置き換える前の入力行がそのまま残ります。

### [注意]

以下に示すコマンドエイリアス名は登録できません。

exit, end, quit, up, top, delete, show, clear,

commit, discard, save, load, reset, moff

上記以外の通常コマンド名をコマンドエイリアス名として登録することはできますが、登録した通常コマンドの 動作が変わってしまうのでご注意ください。

本コマンドは運用管理コマンドですが、管理者クラスで設定した内容は save コマンドを実行することで構成定 義情報として保存することができます。また、構成定義モードの delete コマンドで設定を削除することができ ます。

一般ユーザクラスで設定した内容は、ログアウト時や admin コマンド実行時に破棄され、保存することはできま せん。

### [未設定時]

何も登録しないものとみなされます。

# [実行例]

```
# alias history "show logging command brief"
# history
```
- 1 alias history "show logging command brief" 2 history
- $\#$

## 21.4.2 show alias

### [機能]

コマンドエイリアス情報の表示

### [適用機種]

SR-X526R1 SR-X340TR1 SR-X324T2 SR-X316T2

### [入力形式]

show alias [<name>]

## [オプション]

## なし

すべてのコマンドエイリアス情報を表示します。

## $\langle$ name $\rangle$

指定したコマンドエイリアス名の情報を表示します。

## [動作モード]

運用管理モード(一般ユーザクラス/管理者クラス) 構成定義モード(管理者クラス)

## [説明]

コマンドエイリアス情報を表示します。

### [注意]

本コマンドは運用管理コマンドですが、構成定義情報として表示することもできます。その場合、runningconfig は同一の内容が表示されます。

### [実行例]

# show alias history "show logging command brief" dsplog "show logging syslog" # show alias history "show logging command brief" #

## 21.4.3 clear alias

### [機能]

コマンドエイリアス情報の削除

## [適用機種]

SR-X526R1 SR-X340TR1 SR-X324T2 SR-X316T2

### [入力形式]

clear alias [<name>]

## [オプション]

## なし

すべてのコマンドエイリアス情報を削除します。

## $\langle$ name $\rangle$

指定したコマンドエイリアス名の情報を削除します。

## [動作モード]

運用管理モード(一般ユーザクラス/管理者クラス) 構成定義モード(管理者クラス)

## [説明]

コマンドエイリアス情報を削除します。

### [注意]

本コマンドは運用管理コマンドですが、構成定義モードの delete コマンドで削除することもできます。

### [実行例]

# clear alias history

# clear alias

 $\ddot{+}$ 

# 21.5 コマンド出力操作

## 21.5.1 more

## [機能]

コマンドの出力を画面単位に表示

### [適用機種]

SR-X526R1 SR-X340TR1 SR-X324T2 SR-X316T2

## [入力形式]

<command> | more

## [オプション]

<command>

実行するコマンドを指定します。

## [動作モード]

```
運用管理モード(一般ユーザ/管理者クラス)
構成定義モード(管理者クラス)
```
## [説明]

コマンドの出力結果を画面単位に表示します。 本コマンドは、terminal pager enable を指定したときと同じ動作になります。 詳しい説明、キー操作、注意事項については、terminal pager コマンドを参照してください。

## [実行例]

```
# show running-config | more
ether 1 mdi auto
  (中略)
telnetinfo autologout 5m<br>MORE(86%): (qを入力)
               (qを入力して表示終了)
#
```
## 21.5.2 tail

#### [機能]

コマンド出力の末尾部分を表示

#### [適用機種]

SR-X526R1 SR-X340TR1 SR-X324T2 SR-X316T2

#### [入力形式]

<command> | tail [<lines>]

## [オプション]

#### <command>

実行するコマンドを指定します。

#### <lines>

表示する行数を 1~1000 の 10 進数で指定します。 省略時は、10 を指定したものとして動作します。

#### [動作モード]

運用管理モード(一般ユーザ/管理者クラス) 構成定義モード(管理者クラス)

#### [説明]

指定したコマンドを実行し、そのコマンドの出力の末尾部分を指定した行数だけ表示します。 指定したコマンドの出力が指定した行数に満たない場合は、すべての出力が表示されることになります。 ページャー(terminal pager コマンド参照)が有効な場合は、本コマンドの出力(指定したコマンドの出力の末尾 部分)に対してページャーが動作します。

#### [注意]

コマンドパイプ文字("|")の前後には空白文字を入力してください。コマンドパイプ文字は一度しか指定でき ず、tail コマンドを複数指定することはできません。

行数は、改行文字までを 1 行として数えます。1 行が長い場合、画面上では複数行で表示され、引数で指定した 行数と画面上の行数が一致しない場合があります。

実行に時間のかかるコマンドを指定した場合、表示開始までしばらく待たされることがあります。

本コマンドは show コマンドのような表示コマンドに対して動作します。

telnet コマンドのような制御コマンドに対しては、コマンドの出力をそのまますべて出力します。

## [実行例]

```
# show logging syslog | tail 3
Dec 08 15:19:27 192.168.1.1 SR-X126R1: mstpd: Topology Change detected
Dec 08 15:19:47 192.168.1.1 SR-X126R1: sshd: generated public/private host key pair.
Dec 08 15:19:52 192.168.1.1 SR-X126R1: logon: login admin on console
#
```
第 22 章 システム操作および表示コマンド

# 22.1 システム操作および表示コマンド

# 22.1.1 show system information

## [機能]

静的なシステム情報の表示

## [適用機種]

 $\boxed{\text{SR-X526R1}}$   $\boxed{\text{SR-X340TR1}}$   $\boxed{\text{SR-X324T2}}$   $\boxed{\text{SR-X316T2}}$ 

## [入力形式]

show system information

## [オプション]

なし

### [動作モード]

運用管理モード(一般ユーザクラス/管理者クラス) 構成定義モード(管理者クラス)

### [説明]

装置の静的なシステム状態・情報を表示します。

## [実行例]

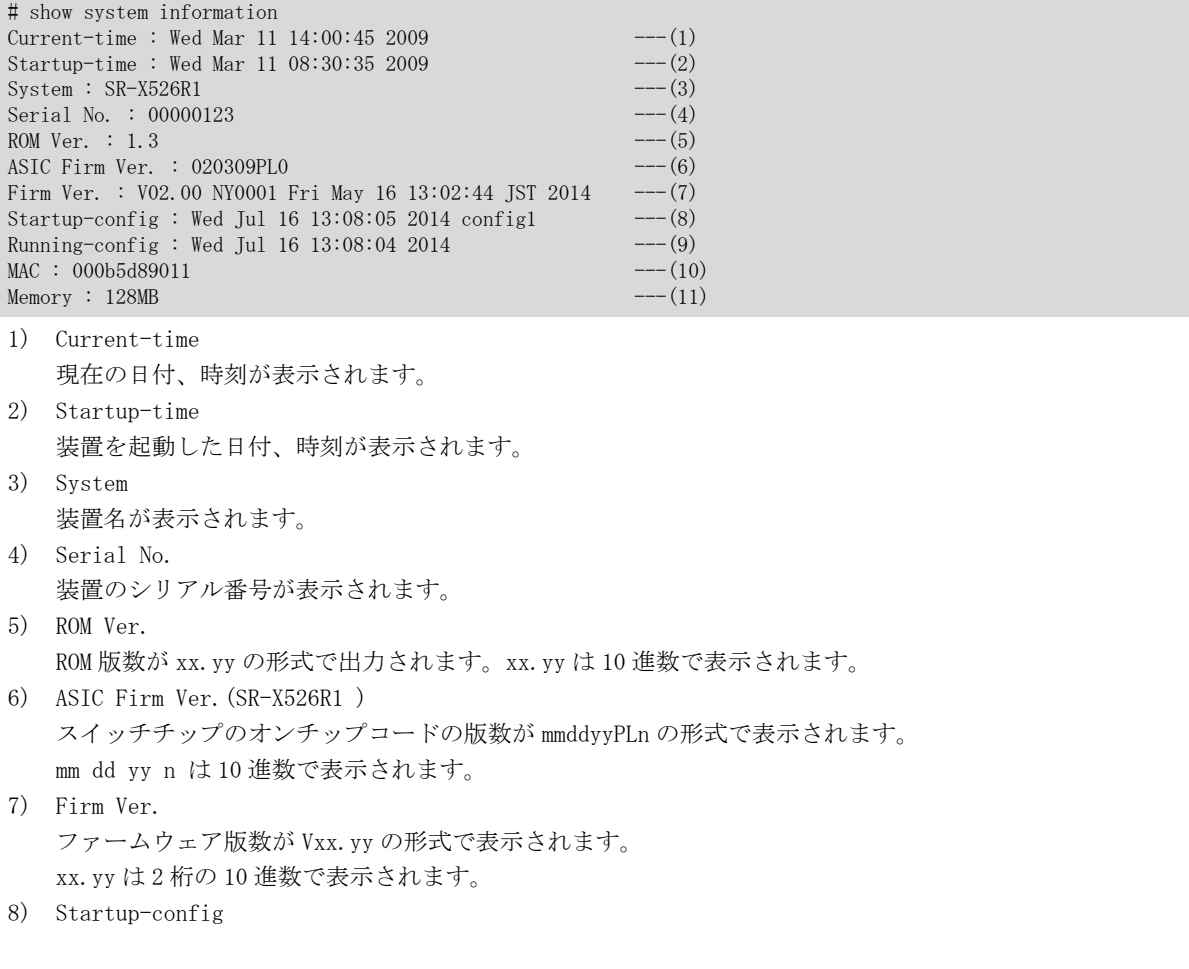

装置起動時に読み込まれる構成定義の保存された日付、時刻およびファイル名が表示されます。

- 9) Running-config 現在動作中の構成定義を反映した日付、時刻が表示されます。
- 10) MAC MAC アドレスが 12 桁の 16 進数で表示されます。
- 11) Memory 装置に実装されているメモリサイズが表示されます。

## 22.1.2 show system status

### [機能]

動的なシステム情報の表示

## [適用機種]

SR-X526R1 SR-X340TR1 SR-X324T2 SR-X316T2

## [入力形式]

show system status

## [オプション]

## なし

動的なシステム情報を表示します。

## [動作モード]

運用管理モード(一般ユーザクラス/管理者クラス) 構成定義モード(管理者クラス)

## [説明]

装置の動的なシステム情報を表示します。

## [実行例]

## SR-X526R1 の実行例

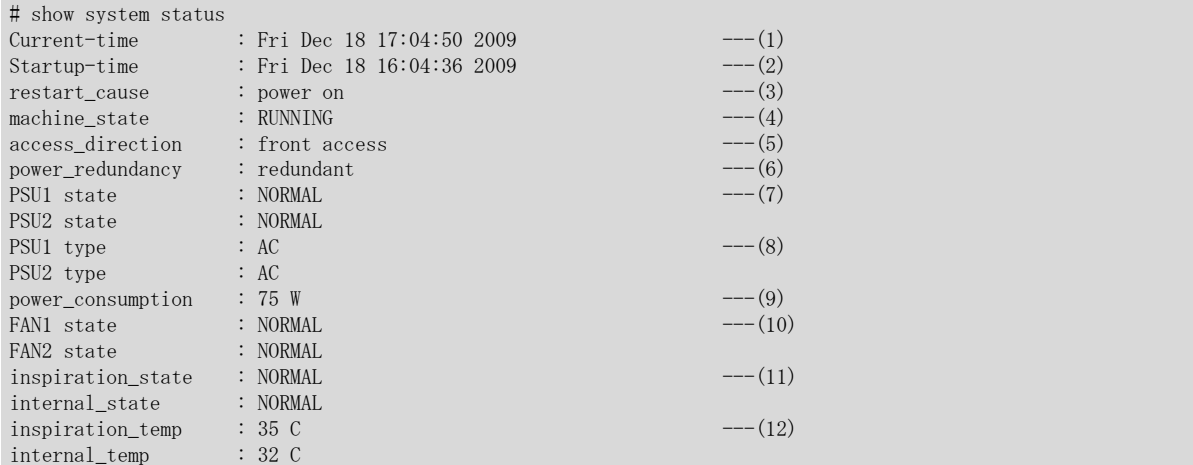

### SR-X340TR1 の実行例

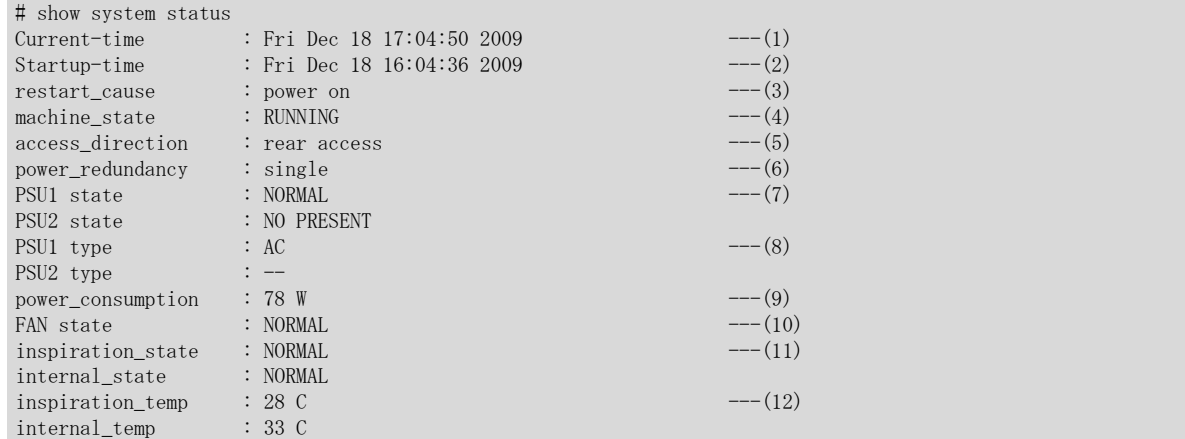

### SR-X324T2 / 316T2 の実行例

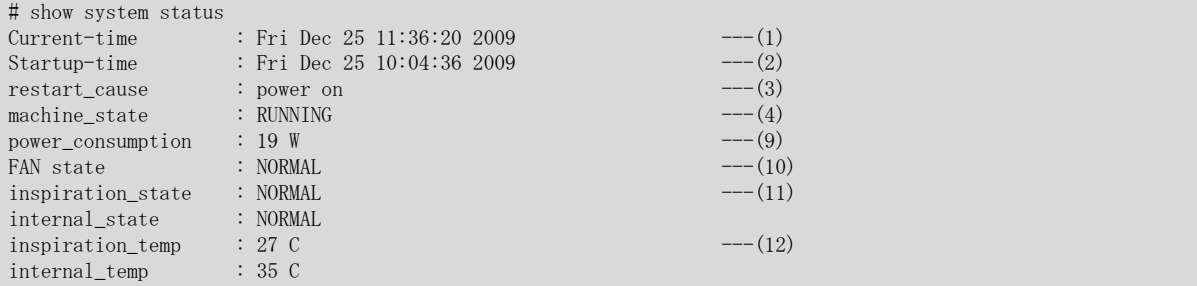

- 1) Current-time 現在の日時
- 2) Startup-time システムの起動日時
- 3) restart\_cause

システム起動要因

以下のシステム起動要因が表示されます。

power on

: 電源投入

## reset

: reset コマンド発行

reset switch

: リセットスイッチ押下

#### system down

: システムダウン発生

```
4) machine_state
```
装置状態

#### RUNNING

: 動作中

### FALLBACK

: 縮退モードで起動中

5) access\_direction

装置設置状態

#### front access

: Front Access

### rear access

: Rear Access

6) power\_redundancy

電源冗長状態 single : 冗長電源なし redundant : 冗長電源あり 7) PSU1 state 電源ユニット PSU1 の状態 PSU2 state 電源ユニット PSU2 の状態 NORMAL : 正常 NO PRESENT : 未実装 NO POWER : 電源 off FAIL : 電源異常状態 UNKNOWN : 状態異常 WARNING : 構成異常 8) PSU1 type 電源ユニット PSU1 の種別 PSU2 type 電源ユニット PSU2 の種別 AC : AC 電源 DC : DC 電源 -- : 未実装または状態異常 9) power\_consumption 消費電力量 コマンド投入時の瞬間的な電流量から算出した概算値になります。 ※消費電力量の目安として参照ください。 10) FAN1 state 冷却ファンモジュール FAN1 の状態 FAN2 state 冷却ファンモジュール FAN2 の状態 FAN state 冷却ファンモジュール FAN の状態 NORMAL : 冷却ファン正常 FAIL : 冷却ファン異常(故障) NO PRESENT : 冷却ファン異常(未実装) **STOP** : 停止 (SR-X324T2 / 316T2 のみ、fanctl speed コマンドで stop モード選択時)

#### UNKNOWN

: 状態異常

### WARNING

: 構成異常

11) inspiration\_state 吸気温度状態 internal\_state 装置内部温度状態

# NORMAL

: 正常(温度異常)

## WATCH

: 温度異常監視中

#### WARNING

: 高温異常遷移中

### ALARM

: 高温異常 12) inspiration\_temp 吸気温度 internal\_temp 装置内部温度

## 22.1.3 show tech-support

## [機能]

解析情報の一括表示

## [適用機種]

SR-X526R1 SR-X340TR1 SR-X324T2 SR-X316T2

## [入力形式]

show tech-support [detail] [save]

## [オプション]

## なし

結果を表示します。

## detail

結果を詳細表示します。

## save

結果を外部メディアに書き込みます。

## [動作モード]

運用管理モード(一般ユーザクラス/管理者クラス) 構成定義モード(管理者クラス)

## [説明]

本装置の設定情報や各種ステータスなど解析に必要な情報が一括で表示されます。 ターミナルソフトウェアの出力キャプチャ機能を使用して、本コマンド実行時の出力内容を保存するか、外部メ ディアに書き込んでください。

## [注意]

ページャー機能(terminal pager enable コマンド参照)が有効でも、本コマンドの出力は停止することなく表示 されます。

## 22.1.4 show logging error

### [機能]

エラーログの表示

### [適用機種]

SR-X526R1 SR-X340TR1 SR-X324T2 SR-X316T2

### [入力形式]

show logging error

## [オプション]

なし

## [動作モード]

運用管理モード(一般ユーザクラス/管理者クラス) 構成定義モード(管理者クラス)

#### [説明]

ROM または I/O ドライバによるハード診断エラー、およびシステムダウンのエラーログ情報を表示します。

### [注意]

"Logging time:"で表示する時刻は、構成定義情報にタイムゾーン(time zone <offset>)が指定されていない状 態では GMT(グリニッジ標準時間)での表示となります。

エラーログは電源再投入しても保持されますので、必要に応じて clear logging error コマンドでクリアしてく ださい。

## [実行例]

# show logging error Error Logs on FLASH:

[0] Error Log:  $flag=80, mode=00, unit=10, resp=00000000$ Firm information: SR-X526R1 V02.00 PTF:NY0010 Error information: error code [85020000] Logging time: 2005/02/10(Thu) 11:51:17 Hardware diagnostic error information: Detail [00142224 00142228 00000080 0000341f] [00000000 00000000 00000000 00000000] [00000000 00000000 00000000 00000000] [00000000 00000000 00000000 00000000] [00000000 00000000 00000000 00000000] [00000000 00000000 00000000 00000000]

Extended Error Logs:

[1] Error Log: flag=80, mode=00, unit=10,  $_{regsp=00000000}$ Firm information: SR-X526R1 V02.00 PTF:NY0010 Error information: error code [85020000] Logging time: 2005/02/10(Thu) 11:59:37 Hardware diagnostic error information: Detail [00142224 00142228 00000080 00003520]

 [00000000 00000000 00000000 00000000] [00000000 00000000 00000000 00000000] [00000000 00000000 00000000 00000000] [00000000 00000000 00000000 00000000] [00000000 00000000 00000000 00000000] Error Logs on DRAM: [0] Error Log: flag=80,mode=00,unit=80,regsp=04ae9e60 Firm information: SR-X526R1 V02.00 PTF:NY0010 System down information: down code [00000080:00000002] Logging time: 2005/02/10(Thu) 13:05:23 Register: srr0 [0086dab4] srr1 [0002d000] csrr0 [00000000] csrr1 [00000000] mcsrr0 [00000000] mcsrr1 [00000000] mcar [00000000] mcsr [00000000] lr [00886d74] dear [0087a01c] esr [00000000] tsr [00000000] gpr00 [00000000] gpr01 [04ae9f60] gpr02 [00000005] gpr03 [01124844] gpr04 [0087a01c] gpr05 [00000005] gpr06 [010cf924] gpr07 [a2c9bdbc] gpr08 [c1bcb0a1] gpr09 [00000005] gpr10 [d8c4eab7] gpr11 [00000000] gpr12 [aca5a4a5] gpr13 [00000000] gpr14 [00000000] gpr15 [00000000] gpr16 [00000000] gpr17 [00000000] gpr18 [00000000] gpr19 [00000000] gpr20 [00000000] gpr21 [00000000] gpr22 [00000000] gpr23 [00000000] gpr24 [04aea1e0] gpr25 [04aea1f0] gpr26 [0121ff74] gpr27 [00000000] gpr28 [00000000] gpr29 [ffffffff] gpr30 [0121ff7c] gpr31 [04aea174] Peripheral Register: err\_det [00000000] l2errdet[00000000] eedr [00000000] ltesr [00000000] User Stack: +0 +4 +8 +  $+8$  +  $C$  +  $+0$  +4 +8 +  $C$ 04ae9f60 04aea1d0 00886d58 04ae9fb8 04ae9fa0 ......mX........ 04ae9f70 00c6fcbb fea4cebb d8c4eab7 c1bcb0a1 ................ 04ae9f80 a2c9bdbc a8b7c1bc b0a4f2a5 aca5a4a5 ................ 04ae9f90 c9a5e9a5 a4a5f3a4 cba4a2a4 efa4bba4 ................ 04ae9fa0 eba1a30a 00000000 00000000 00000000 ................ 04ae9fb0 04aea1c0 00000000 00000000 00000000 ................ 04ae9fc0 85004100 04aea0b0 0000000a 00000000 ..A............. 04ae9fd0 04ae9ff0 04ae9fb0 04ae9fb0 00000100 ................ 04ae9fe0 00000000 85004100 00000100 04aea068 ......A........h 04ae9ff0 04aea020 00000000 00000000 00000000 ... ............ 04aea000 00000000 04aea0f0 00000007 00000000 ................ 04aea010 00000001 04ae9ff0 04aea000 2066696c 04aea020 73666572 000002bf 5472616e 01e89be0 sfer....Tran.... 04aea030 42000082 00000000 00000000 00000000 B............... 04aea040 00000000 00000000 00000000 00000000 ................ 04aea050 00000000 00000000 00000000 00000000 ................ 04aea060 010b0000 04b22114 0000005d 00000000 ......!....].... 04aea070 04aea148 0124269c ffffffff ffffffff ... H. \$&......... 04aea080 00405cfc 0002d000 ffffffff ffffffff .@\............. 04aea090 0087b9dc 00000000 00000000 42002088  $\ldots$ ..............B. 04aea0a0 00000001 00000000 00000000 42002088  $\ldots$ ............B. 04aea0b0 00000001 0002d000 00000100 00000001 ................ 04aea0c0 0087b6d4 00000000 00000000 42000084 ............B... 04aea0d0 00000001 00000100 00000002 035fc300 .............\_.. 04aea0e0 04aea110 01260af0 00004e43 00000020 .....&....NC... 04aea0f0 04aea100 01260af0 00004e43 00000020 .....&....NC...<br>04aea100 04aea130 0087b810 01261d28 035fcdc0 ...0.....&.(.\_. 04aea100 04aea130 0087b810 01261d28 035fcdc0 04aea110 04aea140 01260af0 00004e43 42000082 ...@.&....NCB...<br>04aea120 04aea140 00000022 00000000 035fcdc0 ...@..."........... 04aea120 04aea140 00000022 00000000 035fcdc0 04aea130 04aea140 0087b8c0 00000000 035fcdc0 ...@.........\_.. 04aea140 04aea170 0087a23c 00000022 01230168 ...p... $\langle \dots \rangle$ ...... R. v... #. h<br>04aea150 04aea1d0 04b11152 00769eec 01230168 ........ R. v... #. h 04aea150 04aea1d0 04b11152 00769eec 01230168 04aea160 00000000 00000022 04b22114 0000005d  $\ldots \ldots \ldots$ ......] 04aea170 00000000 0087a01c 00000000 00000200  $\dots\dots\dots\dots\dots\dots$ 04aea180 04b71ee0 04b22114 01230168 00000022  $\dots \dots$ !..#.h...

04aea190 04aea1a0 00869238 00000000 00000000 .......8........ 04aea1a0 04aea1c0 00867cd8 00000000 00000000 ......|.........

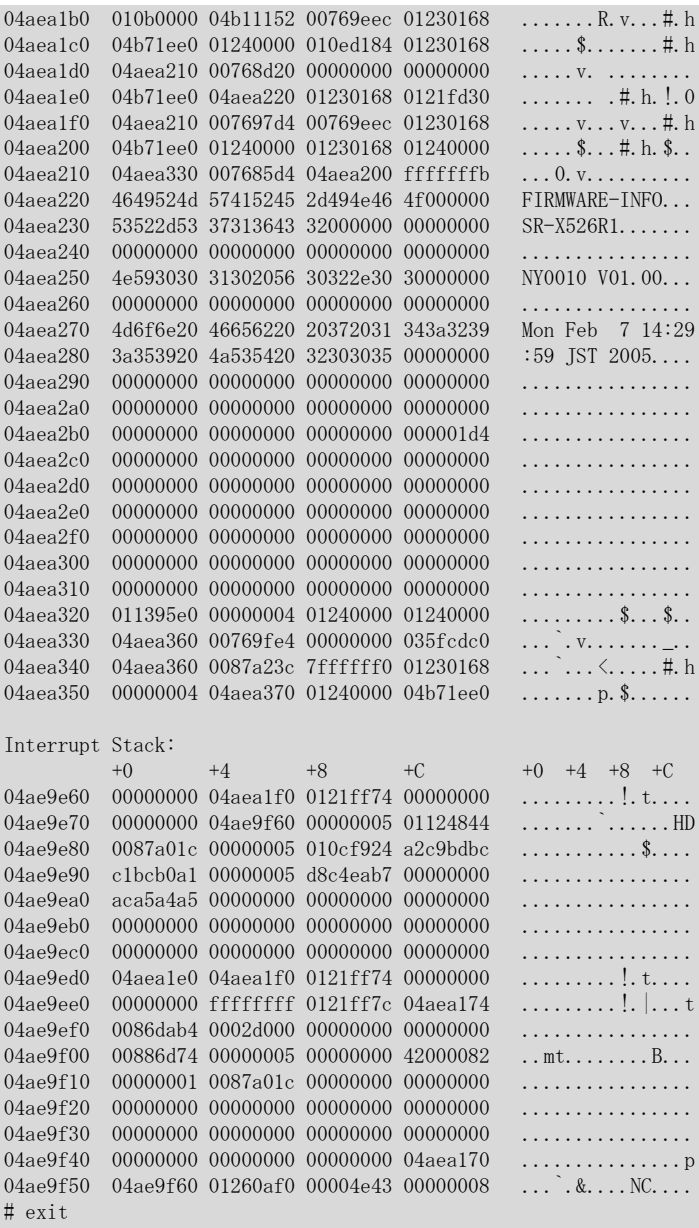
# 22.1.5 clear logging error

## [機能]

エラーログのクリア

# [適用機種]

SR-X526R1 SR-X340TR1 SR-X324T2 SR-X316T2

# [入力形式]

clear logging error

# [オプション]

なし

# [動作モード]

運用管理モード(管理者クラス) 構成定義モード(管理者クラス)

# [説明]

すべてのエラーログを消去し、CHECK ランプを消灯します。

# [実行例]

# clear logging error #

# 22.1.6 show logging syslog

#### [機能]

システムログ情報の表示

#### [適用機種]

SR-X526R1 SR-X340TR1 SR-X324T2 SR-X316T2

### [入力形式]

show logging syslog

### [オプション]

なし

## [動作モード]

運用管理モード(一般ユーザクラス/管理者クラス) 構成定義モード(管理者クラス)

### [説明]

システムログ情報を表示します。最新の情報からさかのぼって、1024 件以上表示できます。

#### [注意]

本装置の電源 OFF、または clear logging syslog コマンドを実行すると、システムログ情報はクリアされます。 reset コマンドの実行やリセットスイッチの押下により本装置をリセットしてもシステムログ情報はクリアされ ませんが、例外としてファームウェア更新後にリセットされた場合は、システムログ情報はクリアされます。

#### [実行例]

# show logging syslog Dec 13 15:52:31 192.168.1.1 SR-X526R1: init: system startup now. Dec 13 15:52:31 192.168.1.1 SR-X526R1: sshd: generating public/private host key pair. Dec 13 15:52:40 192.168.1.1 SR-X526R1: protocol: ether 1 link up Dec 13 15:52:40 192.168.1.1 SR-X526R1: protocol: lan 0 link up

# 22.1.7 clear logging syslog

# [機能]

システムログ情報のクリア

# [適用機種]

SR-X526R1 SR-X340TR1 SR-X324T2 SR-X316T2

# [入力形式]

clear logging syslog

# [オプション]

なし

# [動作モード]

運用管理モード(管理者クラス) 構成定義モード(管理者クラス)

# [説明]

すべてのシステムログ情報をクリアします。

# [実行例]

# clear logging syslog #

# 22.1.8 clear statistics

## [機能]

全統計情報のクリア

# [適用機種]

SR-X526R1 SR-X340TR1 SR-X324T2 SR-X316T2

# [入力形式]

clear statistics

# [オプション]

なし

# [動作モード]

運用管理モード(管理者クラス) 構成定義モード(管理者クラス)

# [説明]

すべての統計情報をクリアします。

# [実行例]

# clear statistics #

# 22.1.9 show date

### [機能]

現在の装置の日付、時刻の表示

## [適用機種]

SR-X526R1 SR-X340TR1 SR-X324T2 SR-X316T2

# [入力形式]

show date

# [オプション]

なし

# [動作モード]

運用管理モード(一般ユーザクラス/管理者クラス) 構成定義モード(管理者クラス)

## [説明]

現在の装置の日付、時刻を表示します。

# [実行例]

# show date Thu Dec 16 14:26:00 2004  $---(1)$ 

1) 現在の日付、時刻が表示されます。

# 22.1.10 date

### [機能]

現在の装置の日付、時刻の表示/設定

### [適用機種]

SR-X526R1 SR-X340TR1 SR-X324T2 SR-X316T2

#### [入力形式]

date [YYYY/MM/DD.hh:mm:ss]

# [オプション]

## なし

現在の装置の日付、時刻を表示します。

### YYYY/MM/DD.hh:mm:ss

指定した日付、時刻を設定します。(管理者クラスのみ有効)

### [動作モード]

運用管理モード(一般ユーザクラス/管理者クラス) 構成定義モード(管理者クラス)

## [説明]

現在の装置の日付、時刻を表示したり、設定したりします。

### [実行例]

# 日付、時刻を表示する場合

# date 2004/12/16(Thu) 14:26:00 #

#### 日付、時刻を設定する場合

# date 2004/12/16.14:26:00 #

# 22.1.11 rdate

# [機能]

リモートホストの日付、時刻を本装置に設定

# [適用機種]

SR-X526R1 SR-X340TR1 SR-X324T2 SR-X316T2

# [入力形式]

rdate

# [オプション]

# なし

リモートホストの日付、時刻を本装置に設定します。

# [動作モード]

運用管理モード(管理者クラス) 構成定義モード(管理者クラス)

# [説明]

time auto server で指定したリモートホスト(タイムサーバ)の日付、時刻を取得し、本装置の日付、時刻として 設定します。

# [実行例]

# rdate Thu Dec 16 14:26:00 2004 #

# 22.1.12 reset

# [機能]

装置の再起動

## [適用機種]

SR-X526R1 SR-X340TR1 SR-X324T2 SR-X316T2

# [入力形式]

reset [<filename>] reset clear

# [オプション]

## なし

装置を再起動します。

### <filename>

起動時に読み込む startup-config ファイルを指定します。

- ・ config1
	- 構成定義情報 1 を読み込みます。
- ・ config2 構成定義情報 2 を読み込みます。

#### clear

設定をご購入時の状態に戻し、装置を再起動します。

# [動作モード]

運用管理モード(管理者クラス) 構成定義モード(管理者クラス)

# [説明]

装置を再起動します。

# [実行例]

# reset #

第 23 章 構成定義情報の表示、削除、および操作コマンド

# 23.1 構成定義情報表示コマンド

# 23.1.1 show candidate-config

### [機能]

編集中構成定義情報の表示

### [適用機種]

SR-X526R1 SR-X340TR1 SR-X324T2 SR-X316T2

# [入力形式]

show candidate-config [all] [<config>]

# [オプション]

# all

未設定時値も含むすべての構成定義情報を表示します。 省略時は、未設定時値から変更されている構成定義情報のみを表示します。

### $\langle$ config $\rangle$

<config>で始まる構成定義情報を表示します。 表示される構成定義情報には<config>部分は含まれません。 省略時は、すべての構成定義情報を表示します。

# [動作モード]

運用管理モード(管理者クラス) 構成定義モード(管理者クラス)

# [説明]

現在編集中の構成定義情報を表示します。

# [実行例]

```
# show candidate-config lan 0
ip address 192.168.0.1/24 3
ip6 use on
vlan 1
\#
```
# 23.1.2 show running-config

## [機能]

動作中構成定義情報の表示

## [適用機種]

SR-X526R1 SR-X340TR1 SR-X324T2 SR-X316T2

# [入力形式]

show running-config [all] [<config>]

# [オプション]

## all

未設定時値も含むすべての構成定義情報を表示します。 省略時は、未設定時値から変更されている構成定義情報のみを表示します。

### $\langle$ config $\rangle$

<config>で始まる構成定義情報を表示します。 表示される構成定義情報には<config>部分は含まれません。 省略時は、すべての構成定義情報を表示します。

## [動作モード]

運用管理モード(管理者クラス) 構成定義モード(管理者クラス)

## [説明]

現在動作中の構成定義情報を表示します。

## [実行例]

# show running-config lan 1 ip address 192.168.1.1/24 3 ip6 use on vlan 1

# 23.1.3 show startup-config

### [機能]

起動用構成定義情報の表示

## [適用機種]

SR-X526R1 SR-X340TR1 SR-X324T2 SR-X316T2

# [入力形式]

show startup-config [ $\langle \text{config} \rangle$ ]

# [オプション]

## $\langle$ config $\rangle$

<config>で始まる構成定義情報を表示します。

<config>には show running-config または show candidate-config で表示されるとおりに、省略可能オプショ ンも省略しないで、数字も表示どおりの文字列で指定してください。 表示される構成定義情報には<config>部分は含まれません。 省略時は、すべての構成定義情報を表示します。

# [動作モード]

運用管理モード(管理者クラス) 構成定義モード(管理者クラス)

# [説明]

起動時に使用した構成定義情報、または保存してある起動用構成定義情報を表示します。

# [実行例]

# show startup-config lan 0 ip address 192.168.0.1/24 3 lan 0 vid 1 syslog pri error, warn, info syslog facility 23 telnetinfo autologout 5m time zone 0900

# 23.1.4 diff

### [機能]

構成定義情報の差分の表示

#### [適用機種]

SR-X526R1 SR-X340TR1 SR-X324T2 SR-X316T2

#### [入力形式]

diff <src\_filename> <dst\_filename>

## [オプション]

#### <src\_filename>

比較元のファイル名を指定します。

#### <dst\_filename>

比較先のファイル名を指定します。

# [動作モード]

運用管理モード(管理者クラス) 構成定義モード(管理者クラス)

### [説明]

指定されたファイルの差分のみを表示します。<filename1>にのみある情報には行の先頭に"< "を、<filename2> にのみある情報には行の先頭に"> "を付加して表示します。

ファイル名としては以下のものが指定できます。

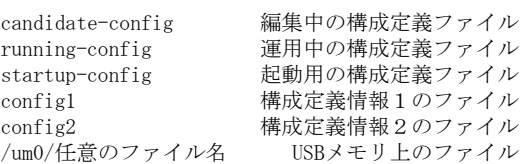

# [実行例]

# diff candidate-config running-config  $==$  $>$  vlan 1 name rmt1 ===  $\langle$ vlan $3$ name $\texttt{rmt}3$ < vlan 4 name rmt4 < vlan 5 name rmt5 < vlan 6 name rmt6 --- > vlan 3 name inter3  $=$ < vlan 8 name rmt8 < vlan 9 name rmt9  $\langle$  vlan 10 name rmt10 < syslog server 192.168.33.63 #

# 23.2 構成定義情報削除コマンド

# 23.2.1 delete

#### [機能]

編集中構成定義情報の削除

#### [適用機種]

SR-X526R1 SR-X340TR1 SR-X324T2 SR-X316T2

### [入力形式]

delete <config>

[オプション]

## $\langle$ config $\rangle$

・ 構成定義コマンド 削除する構成定義コマンド名および引数を指定します。

### [動作モード]

構成定義モード(管理者クラス)

#### [説明]

指定した構成定義情報を削除して未設定状態にします。 <config>で指定したコマンド名と引数で始まるコマンドがすべて削除されます。 コマンド名だけを指定した場合は、そのコマンド名で始まる構成定義情報がすべて削除されます。 構成定義コマンドの引数がいくつまで指定できるかは、各コマンドによって異なりますが、大抵の場合、可変値 の手前の引数まで指定できます。

### [注意]

ログインパスワード情報は、以下のように set まで指定しないと削除できません。

delete password set delete password user set

### [実行例]

lan 0 の IP アドレス情報をすべて削除する場合の実行例を示します。

(config)# delete lan 0 ip address

# 23.3 構成定義情報操作コマンド

## 23.3.1 load

### [機能]

構成定義の読み込み

### [適用機種]

SR-X526R1 SR-X340TR1 SR-X324T2 SR-X316T2

### [入力形式]

load <filename>

# [オプション]

<filename> 読み込むファイル名を指定します。

### [動作モード]

構成定義モード(管理者クラス)

#### [説明]

指定の構成定義を読み込みます。

設定中の内容は、すべて無効になります。 ファイル名としてけい下が指定できます。

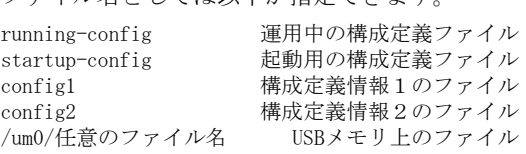

# [メッセージ]

load failed: config read error

本装置の通信負荷が高く、構成定義を読み込めません。 通信負荷を停止して再度本コマンドを実行してください。

<WARNING> weak admin password: set the password

管理者パスワードが設定されていません。 管理者パスワードを設定してください。

<WARNING> weak admin password: contain at least 8 characters

管理者パスワードが 7 文字以下です。 8 文字以上の管理者パスワードを設定してください。

<WARNING> weak admin password: contain a different kind of character

管理者パスワードが英字のみ、または数字のみです。 英字、数字、記号を混ぜて管理者パスワードを設定してください。

<WARNING> weak user password: contain at least 8 characters

一般ユーザパスワードが 7 文字以下です。 8 文字以上の一般ユーザパスワードを設定してください。

<WARNING> weak user password: contain a different kind of character

一般ユーザパスワードが英字のみ、または数字のみです。 英字、数字、記号を混ぜて一般ユーザパスワードを設定してください。

# [実行例]

# load config1 #

# 23.3.2 save

### [機能]

構成定義情報の保存

## [適用機種]

SR-X526R1 SR-X340TR1 SR-X324T2 SR-X316T2

# [入力形式]

save [<filename>]

# [オプション]

# なし

candidate-config の内容を現在の startup-config ファイルに上書きします。

### <filename>

candidate-config の内容を指定したファイルに上書きします。

# [動作モード]

構成定義モード(管理者クラス)

# [説明]

candidate-config の内容を指定したファイルに上書きします。

オプション省略時は、現在の startup-config ファイルに上書きします。

ファイル名としては以下が指定できます。

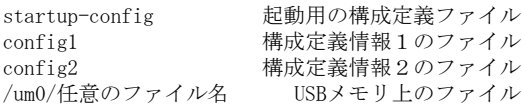

# [実行例]

# save #

# 23.3.3 commit

#### [機能]

構成定義情報の動的反映

#### [適用機種]

SR-X526R1 SR-X340TR1 SR-X324T2 SR-X316T2

#### [入力形式]

commit

## [オプション]

なし

## [動作モード]

構成定義モード(管理者クラス)

## [説明]

構成定義コマンドで設定または変更した構成定義情報を、装置の再起動を行わずに反映します。

### [注意]

構成定義情報の変更内容によっては、装置内部のアドレス情報などを反映するためにいったん通信インタフェー スがダウンして通信が途切れることがありますのでご注意ください。詳細は、「commit コマンド実行時の影響に ついて」を参照してください。

#### [メッセージ]

<ERROR> Need to do reset after execute the save command.

反映ができない構成定義情報を追加または変更したため、構成定義情報を反映できません。 save コマンドを実行後に reset コマンドを実行して再起動してください。

<WARNING> The candidate-config is not changed.

構成定義情報を追加または変更していません。 commit コマンドを実行する必要はありません。

#### [実行例]

# commit #

## 23.3.4 commit try time

#### [機能]

構成定義情報の動的反映の切り戻し

#### [適用機種]

SR-X526R1 SR-X340TR1 SR-X324T2 SR-X316T2

#### [入力形式]

commit try time <time>

# [オプション]

#### <time>

構成定義の切り戻しの時間を 1 分~24 時間の範囲で指定します。 単位は、h(時間)、m(分)、s(秒)のどれかを指定します。

#### [動作モード]

構成定義モード(管理者クラス)

#### [説明]

commit コマンド動作を実行し、指定時間経過後に起動時構成定義(startup-config)への切り戻しを行います。

#### [注意]

切り戻しの予約後は、以下の動作は行えません。

・ commit および commit try time コマンドによる動的反映

・ save による構成定義保存

これらの動作を行いたい場合は、commit try cancel コマンドにより切り戻しの予約をキャンセルしてください。 構成定義の切り戻し時には、load startup-config と commit の実行が行われます(フラッシュ ROM に保存され ている構成定義に切り替わります)。

したがって、フラッシュ ROM 上の構成定義が書き換えられている場合は、構成定義の切り替え前の構成定義に戻 らないことがあります。

### [メッセージ]

<ERROR> Need to do reset after execute the save command.

反映ができない構成定義情報を追加または変更したため、構成定義情報を反映できません。 save コマンドを実行後に reset コマンドを実行して再起動してください。

<ERROR> Waiting switch-back to old configuration.

構成定義切り戻しのタイマ動作中であるため、新たに動的反映を行えません。 commit try cancel コマンドによるキャンセル後に再度実行してください。

<WARNING> The candidate-config is not changed.

構成定義情報を追加または変更していません。 commit コマンドを実行する必要はありません。

#### [実行例]

# commit try time 10m #

# 23.3.5 commit try cancel

## [機能]

構成定義情報の動的反映の切り戻しのキャンセル

### [適用機種]

SR-X526R1 SR-X340TR1 SR-X324T2 SR-X316T2

# [入力形式]

commit try cancel

# [オプション]

なし

# [動作モード]

構成定義モード(管理者クラス)

# [説明]

構成定義の切り戻しの予約後に、切り戻し動作をキャンセルします。

# [メッセージ]

<ERROR> Not waiting switch-back

予約された構成定義の切り戻しがありません。

## [実行例]

# commit try cancel  $\#$ 

## 23.3.6 discard

#### [機能]

構成定義情報の変更破棄

#### [適用機種]

SR-X526R1 SR-X340TR1 SR-X324T2 SR-X316T2

#### [入力形式]

discard

# [オプション]

なし

### [動作モード]

構成定義モード(管理者クラス)

#### [説明]

candidate-config の変更内容を破棄し、running-config と同じ内容に戻します。

### [メッセージ]

<WARNING> weak admin password: set the password

管理者パスワードが設定されていません。 管理者パスワードを設定してください。

<WARNING> weak admin password: contain at least 8 characters

管理者パスワードが 7 文字以下です。 8 文字以上の管理者パスワードを設定してください。

<WARNING> weak admin password: contain a different kind of character

管理者パスワードが英字のみ、または数字のみです。 英字、数字、記号を混ぜて管理者パスワードを設定してください。

<WARNING> weak user password: contain at least 8 characters

一般ユーザパスワードが 7 文字以下です。 8 文字以上の一般ユーザパスワードを設定してください。

 $|\langle \texttt{WARNING}\rangle$  weak user password: contain a different kind of character

一般ユーザパスワードが英字のみ、または数字のみです。 英字、数字、記号を混ぜて一般ユーザパスワードを設定してください。

## [実行例]

# discard

# 23.4 ファイル操作コマンド

# 23.4.1 dir

#### [機能]

ファイル一覧の表示

#### [適用機種]

SR-X526R1 SR-X340TR1 SR-X324T2 SR-X316T2

#### [入力形式]

dir [<filename>]

# [オプション]

#### <filename>

表示するファイル名またはディレクトリ名を指定します。dir コマンドは一致したファイルまたはディレクト リのみを表示します。ディレクトリが指定された場合は、指定されたディレクトリ内に存在するファイルを表 示します。

本オプションではワイルドカードが使用できます。使用可能なワイルドカードを以下に示します。

\*

すべての文字列が一致します。文字列の長さは関係しません。

?

任意の 1 文字と一致します。

#### [<char>]

<char>に記述された文字のどれかが含まれる場合に一致します。

#### [動作モード]

運用管理モード(管理者クラス) 構成定義モード(管理者クラス)

#### [説明]

外部メディアのファイル一覧の表示を行います。

### [実行例]

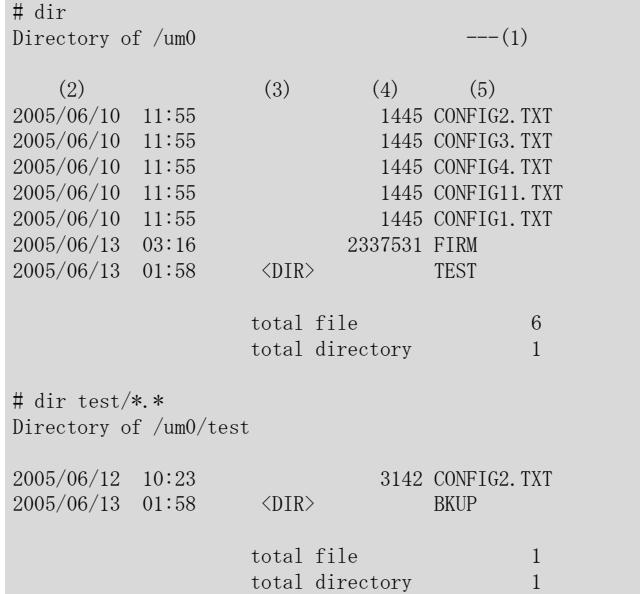

- 1) USB メモリで/um0 が表示されます。
- 2) ファイルの更新日が表示されます。
- 3) ディレクトリであれば<DIR>と表示されます。
- 4) 通常ファイルであればファイルサイズが表示されます。単位は byte です。
- 5) ファイル名またはディレクトリ名が表示されます。

# 23.4.2 copy

#### [機能]

ファイルのコピー

### [適用機種]

SR-X526R1 SR-X340TR1 SR-X324T2 SR-X316T2

#### [入力形式]

copy <src\_filename> <dst\_filename>

## [オプション]

#### <src\_filename>

コピー元のファイル名を指定します。

#### <dst\_filename>

コピー先のファイル名を指定します。

### [動作モード]

運用管理モード(管理者クラス) 構成定義モード(管理者クラス)

### [説明]

ファイルのコピーを行います。ファイル名としては以下のものが指定できます。

<src\_filename>として指定可能なファイル名

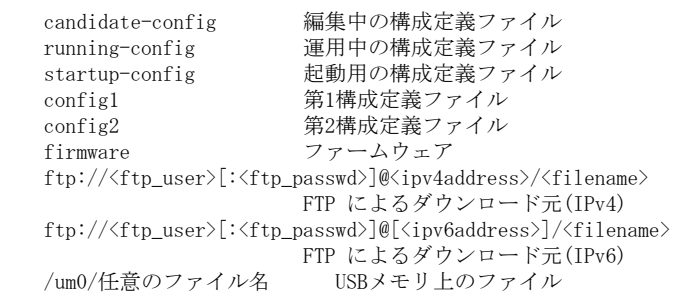

<dst\_filename>として指定可能なファイル名

startup-config 起動用の構成定義ファイル<br>config1 第1構成定義ファイル 第1構成定義ファイル config2 第2構成定義ファイル firmware ファームウェア ftp://<ftp\_user>[:<ftp\_passwd>]@<ipv4address>/<filename> FTP によるアップロード先(IPv4) ftp://<ftp\_user>[:<ftp\_passwd>]@[<ipv6address>]/<filename> FTP によるアップロード先(IPv6)<br>USBメモリ上のファイル /um0/任意のファイル名 <ftp\_user> FTPサーバのユーザ名を、0x21,0x23~0x7eの32文字以内のASCII文字列で指定します。

<ftp\_passwd>

FTPサーバのパスワードを、0x21,0x23~0x7eの32文字以内のASCII文字列で指定します。

```
<ipv4address>
FTPサーバのIPv4アドレスを指定します。
指定可能な範囲は以下のとおりです。
    1.0.0.1 \sim 126.255.255.254
    128.0.0.1 \sim 191.255.255.254
     192.0.0.1~ 223.255.255.254
<ipv6address>
FTPサーバのIPv6アドレスを指定します。
※IPv6 アドレスは'['と']'で括る必要があります
指定可能な範囲は以下のとおりです。
     ::2~ fe7f:ffff:ffff:ffff:ffff:ffff:ffff:ffff
    \text{fec0}::\sim\text{feff:ffff:ffff:ffff:ffff:ffff:ffff:fffff e 80::\sim f e 80::ff ff :ff ff :ff ff :ff ff\langlefilename\rangle
```
ファイル名を、0x21,0x23~0x7eの116文字以内のASCII文字列で指定します。

# [注意]

外部メディアと FTP サーバ間のコピーはできません。本装置と外部メディア、または本装置と FTP サーバ間のコ ピーで使用ください。

# [メッセージ]

<ERROR> copy failed: ftp failed.

FTP によるコピー処理に失敗しました

## [実行例]

#### USB メモリに第 1 構成定義ファイルをコピーする例

# copy config1 /um0/config1 #

#### FTP サーバ上に保存された構成定義ファイルを第 1 構成定義ファイルにコピーする例

# copy ftp://ftp-admin:ftp-passwd@192.168.0.1/config-backup config1 #

# 23.4.3 remove

## [機能]

ファイルの削除

# [適用機種]

SR-X526R1 SR-X340TR1 SR-X324T2 SR-X316T2

# [入力形式]

remove <filename>

# [オプション]

<filename>

削除するファイル名を指定します。

# [動作モード]

運用管理モード(管理者クラス) 構成定義モード(管理者クラス)

# [説明]

外部メディアのファイルの削除を行います。

# [実行例]

# remove config1\_um #

# 23.4.4 rename

### [機能]

ファイル名の変更

## [適用機種]

SR-X526R1 SR-X340TR1 SR-X324T2 SR-X316T2

# [入力形式]

rename <old\_filename> <new\_filename>

# [オプション]

## <old\_filename>

変更前のファイル名を指定します。

#### $\langle$ new\_filename $\rangle$ 変更後の新しいファイル名を指定します。

# [動作モード]

運用管理モード(管理者クラス) 構成定義モード(管理者クラス)

# [説明]

外部メディアのファイル名の変更を行います。

# [実行例]

# rename config1\_um config1\_um\_old #

# 23.4.5 format

### [機能]

フォーマット

# [適用機種]

SR-X526R1 SR-X340TR1 SR-X324T2 SR-X316T2

# [入力形式]

format

# [オプション]

なし

# [動作モード]

運用管理モード(管理者クラス) 構成定義モード(管理者クラス)

## [説明]

外部メディアのフォーマットを行い、出荷状態に初期化します。

# [実行例]

# format #

第 24 章 Ethernet のカウンタ・ログ・統計・状態などの表 示、クリア操作コマンド

# 24.1 Ethernet のカウンタ・ログ・統計・状態などの表示

# 24.1.1 show ether

### [機能]

Ethernet 物理ポートの情報の表示

### [適用機種]

SR-X526R1 SR-X340TR1 SR-X324T2 SR-X316T2

### [入力形式]

show ether [line <line>]

# [オプション]

#### なし

すべての情報を表示します。

#### line <line>

指定されたポート上の情報を表示します。 また、該当するポート番号が無効の場合は情報は表示しません。

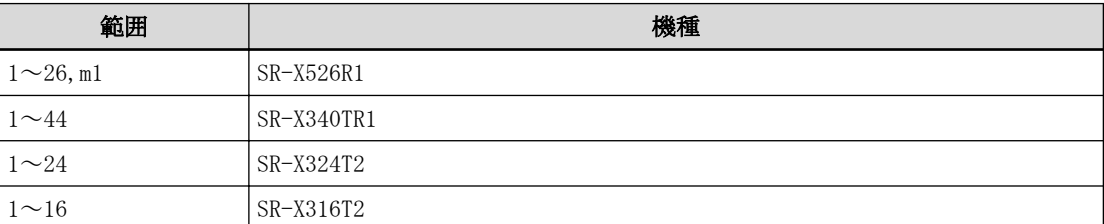

複数のポート番号を指定する場合、", "(カンマ)で区切ります。 複数の番号が続く場合、"-"(ハイフン)で区切ります(例: "1-8")。 マネージメントポートは"m1"で指定します。(SR-X526R1 )

#### [動作モード]

運用管理モード(一般ユーザクラス/管理者クラス) 構成定義モード(管理者クラス)

## [説明]

Ethernet ポートの情報を表示します。 line オプションを指定した場合は、対象ポートの情報を表示します。

#### [実行例]

#### SR-X526R1 の実行例

```
# show ether line 1-7, ml
[ETHER PORT-1]
status : 10G Full ---(1)media : Fiber ---(2)<br>flow control : send on, receive on ----(3)
            f send on, receive on ---(3)<br>: LinkAggregation (group 1) ---(4)type : LinkAggregation (group 1)
since : Jun 30 17:55:32 2008 --- (5)
config \therefore - \qquadlinkcontrol : online, recovery(-), downrelay(1-2) ---(7)
[ETHER PORT-2]
status : 10G Full
media : Fiber
flow control : send on, receive on
```
type : LinkAggregation (group 1) since : Jun 30 17:55:32 2008<br>
config : - $\text{config}$ linkcontrol : online, recovery(-), downrelay(1-2) [ETHER PORT-3] status : 10G Full media : Fiber flow control : send on, receive on type : Normal since : Jun 30 17:55:32 2008  $config \qquad :$ linkcontrol : online, recovery(-), downrelay(-) [ETHER PORT-4] status : down media : flow control : type : Normal since : Jun 30 17:55:32 2008 config : linkcontrol : online, recovery(-), downrelay(-) [ETHER PORT-5] status : disable media :  $-$ <br>flow control :  $$ flow control type : Normal since : Jun 30 17:57:14 2008  $config$ linkcontrol : online, recovery(-), downrelay(-) [ETHER PORT-6] status : 10G Full media : Fiber flow control : send on, receive on type : Backup (group 1, master) since : Jun 30 17:55:32 2008 config : linkcontrol : online, recovery(-), downrelay(-) [ETHER PORT-7] status : 10G Full media : Fiber flow control : send on, receive on type : Backup (group 1, backup, standby) since : Jun 30 17:55:32 2008  $\text{config}$  :  $$ linkcontrol : online, recovery(-), downrelay(-) [MANAGEMENT PORT-1] status : auto 100M Full MDI media : Metal flow control : send off, receive on type : Normal since : Jun 30 17:49:05 2008<br>
config : mode(auto)  $: mode(auto)$ linkcontrol : online, recovery(-), downrelay(-) #

#### SR-X340TR1 の実行例

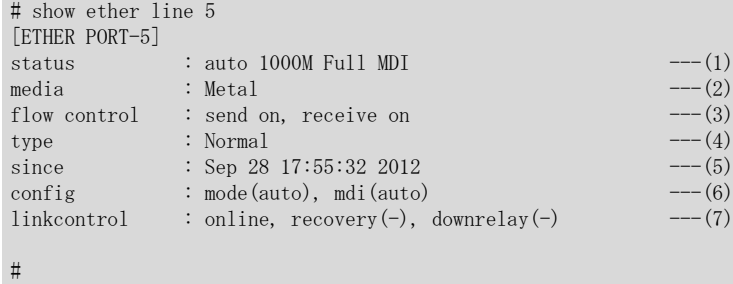

#### SR-X324T2 / 316T2 の実行例

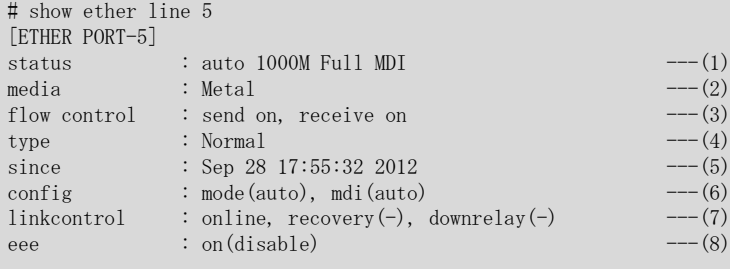

#### #

1) ポートの状態

接続完了時の速度、状態が表示されます。

#### disable

定義により使用しない状態であることを示します。

#### offline

```
オフライン状態であることを示します。
要因によっては、以下のように示します。
  offline (loopdetect) : ループ検出機能によるポート閉塞
  offline (storm) : ストーム制御機能によるポート閉塞
  offline (startup) : 起動時閉塞機能によるポート閉塞
  offline (recovery) : 自動復旧停止機能によるポート閉塞
  offline (downrelay) : リンクダウンリレー機能によるポート閉塞
  offline (backup) : バックアップポート機能によるポート閉塞
  offline (icmpwatch) : ether L3 監視機能によるポート閉塞
  offline (MLAG conflict) : MLAG 機能によるポート閉塞
  offline (pause storm) : PAUSE フレーム連続受信によるポート閉塞
```
#### down

リンクダウン状態であることを示します。

#### auto

オートネゴシエーション有効であることを示します。

#### 10M/100M/1000M/10G

現在リンクしている ether ポートの通信速度(10Mbps/100Mbps/1000Mbps/10Gbps)を示します。

#### Full/Half

現在リンクしている全二重/半二重の状態を示します。

#### MDI/MDI-X

現在リンクしている MDI の種別を示します。

```
2) ether ポートのメディア種別
```

```
ether ポートのメディア種別が表示されます。
```
#### Fiber

SFP+ポートを使用していることを示します。

#### Metal

10/100/1000BASE-TX ポートを使用していることを示します。 または、SFP+ポートで 10GBASE-CR モジュールを使用していることを示します。

-

リンクアップ状態にないため不定であることを示します。

3) フロー制御状態

フロー制御の送信/受信の順で表示されます。

on

フロー制御が有効であることを示します。

off

フロー制御が無効であることを示します。

-

リンクアップ状態にないため不定であることを示します。

4) ポート種別

ポート種別が表示されます。

#### Normal

通常ポートとして使用していることを示します。

#### Mirror

ミラーのターゲットポートとして使用していることを示します。

#### LinkAggregation

リンクアグリゲーションポートとして使用していることを示します。

所属するリンクアグリゲーショングループ番号も表示されます。

※リンクアップ状態でリンクアグリゲーションが多重化されたリンクとしてリンクアップ状態ではない場 合は、"\*LinkAggregation"の表示を付与します。

#### Backup

バックアップポートとして使用していることを示します。 所属するバックアップグループ番号、および master/backup 種別も表示されます。 ※待機状態のポートについては、"standby"の表示を付与します。

#### Backup LA

バックアップリンクアグリゲーションとして使用していることを示します。

所属するリンクアグリゲーショングループ番号も表示されます。

所属するバックアップグループ番号、および master/backup 種別も表示されます。

※待機状態のポートについては、"standby"の表示を付与します。

リンクアップ状態でリンクアグリゲーション待機ポートとして成立しない(切り替われない)状態である場 合は"\*standby"の表示を付与します。

また、リンクアップ状態でリンクアグリゲーションが多重化されたリンクとしてリンクアップ状態ではな い場合は、"\*LA"の表示を付与します。

#### Peerlink

MLAG 機能使用時にピアリンクポートとして使用していることを示します。

-

未使用ポートまたは定義矛盾により不定であることを示します。

5) 状態遷移時刻

ポートの状態が現在の状態に変化した時刻が表示されます。

6) 設定情報

ether ポートの通信速度の設定値が表示されます。

## mode(設定値)

設定値

#### auto

オートネゴシエーションにより通信速度を決定していることを示します。

### 1000M

1000Mbps 固定に設定されていることを示します。

100M

100Mbps 固定に設定されていることを示します。

10M

10Mbps 固定に設定されていることを示します。

#### mdi(設定値)

設定値

#### auto

オートネゴシエーションにより MDI/MDI-X を決定していることを示します。

#### mdi

MDI 固定に設定されていることを示します。

#### mdix

-

MDI-X 固定に設定されていることを示します。

10Gbps 固定に設定されていることを示します。

7) リンク制御情報

リンク制御情報が表示されます。

#### online

装置起動時、および動的定義反映時にポート非閉塞状態で動作することを示します。

#### offline

装置起動時、および動的定義反映時にポート閉塞状態で動作することを示します。

#### recovery(上限値:現在値)

ether recovery limit のリンクダウン上限値と現在のリンクダウン回数が表示されます。 ※ リンクダウン回数の上限値設定なしの場合は、上限値と現在値に"-"が表示されます。

#### downrelay(連携ポートリスト)

リンクダウンリレー機能使用時の連携ポートリスト情報が表示されます。

※ リンクダウンリレー機能が未使用の場合は"-"が表示されます。

#### 8) 省電力モード (EEE 機能対応ポートのみ)

省電力モードの設定および動作状態が表示されます。

#### on(enable)

省電力モード設定が有効であり動作可能な状態であることを示します。

#### on(disable)

省電力モード設定が有効だが以下の理由により動作不可能な状態であることを示します。

- ・ポートがリンクアップしていない
- ・オートネゴシエーションが有効でない、または 1000Mbps 固定モードでない
- ・通信速度が 10Mbps または半二重モード
- ・接続された相手装置が同機能に対応していない

#### off

省電力モード設定が無効であることを示します。

# 24.1.2 show ether brief

### [機能]

Ethernet 物理ポートの情報の簡易表示

#### [適用機種]

SR-X526R1 SR-X340TR1 SR-X324T2 SR-X316T2

### [入力形式]

show ether brief

# [オプション]

## なし

すべての情報を表示します。

### [動作モード]

運用管理モード(一般ユーザクラス/管理者クラス) 構成定義モード(管理者クラス)

#### [説明]

Ethernet ポートの情報を簡易表示します。

## [実行例]

### SR-X526R1 の実行例

# show ether brief

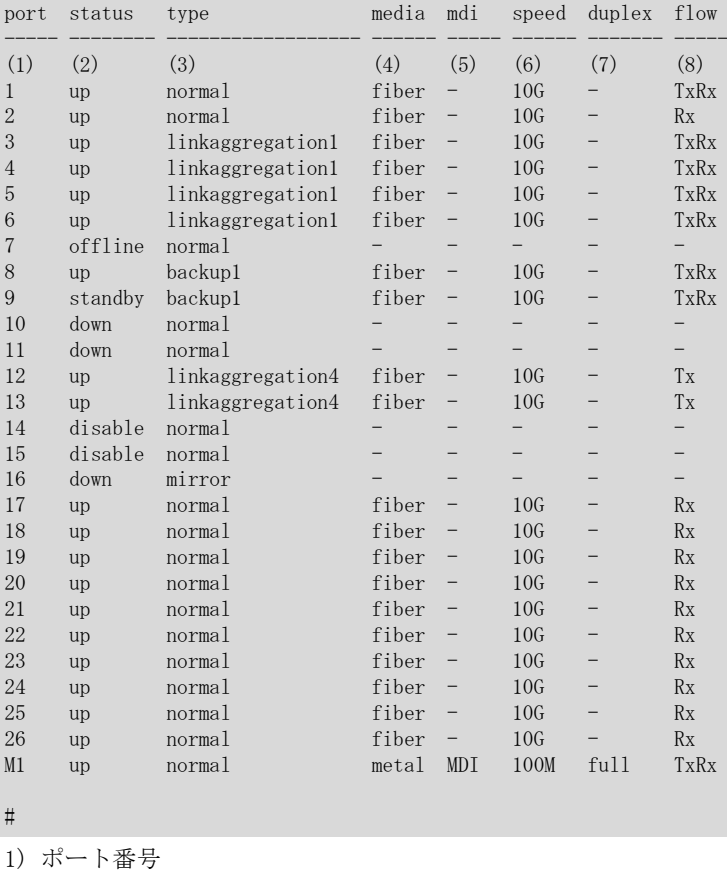

マネージメントポートは M1 で表示されます。(SR-X526R1 )

2) ポートの状態

#### up

リンクアップ状態であることを示します。

#### down

リンクダウン状態であることを示します。

#### standby

スタンバイ状態であることを示します。(backup ポートのみ)

※リンクアップ状態で待機ポートとして成立しない(切り替われない)状態である場合は"\*standby"の表示 を付与します。

#### offline

オフライン状態であることを示します。

#### disable

定義により使用しない状態であることを示します。

3) ポート種別

#### normal

通常ポートとして使用していることを示します。

#### mirror

ミラーのターゲットポートとして使用していることを示します。

#### linkaggregation

リンクアグリゲーションポートとして使用していることを示します。

所属するリンクアグリゲーショングループ番号も表示されます。

※リンクアップ状態でリンクアグリゲーションが多重化されたリンクとしてリンクアップ状態ではない場 合は、"\*linkaggregation"の表示を付与します。

#### backup

バックアップポートとして使用していることを示します。

所属するバックアップグループ番号も表示されます。

#### backup LA

バックアップリンクアグリゲーションとして使用していることを示します。

所属するリンクアグリゲーショングループ番号も表示されます。

所属するバックアップグループ番号も表示されます。

※リンクアップ状態でリンクアグリゲーションが多重化されたリンクとしてリンクアップ状態ではない場 合は、"\*LA"の表示を付与します。

#### peerlink

MLAG 機能使用時にピアリンクポートとして使用していることを示します。

-

未使用ポートまたは定義矛盾により不定であることを示します。

4) ether ポートのメディア種別

#### fiber

SFP+ポートを使用していることを示します。

#### metal

10/100/1000BASE-TX ポートを使用していることを示します。

または、SFP+ポートで 10GBASE-CR モジュールを使用していることを示します。

-

-

リンクアップ状態にないため不定であることを示します。

5) ether ポートの MDI 状態

#### MDI/MDIX

現在リンクしている MDI の種別を示します。(メディア種別が metal の場合)

メディア種別が fiber の場合、またはリンクアップ状態にないため不定であることを示します。 SFP+ポートで 10GBASE-CR モジュールを使用している場合を示します。

6) ether ポートの通信速度状態
#### 10M/100M/1000M/10G

現在リンクしている ether ポートの通信速度(10Mbps/100Mbps/1000Mbps/10Gbps)を示します。 -

リンクアップ状態にないため不定であることを示します。

7) ether ポートのデュプレックス状態

# full/half

現在リンクしている全二重/半二重の状態を示します。

-

リンクアップ状態にないため不定であること、または SFP+ポートであることを示します。

8) ether ポートのフロー制御状態

Tx

フロー制御の送信機能が有効であることを示します。

Rx

-

フロー制御の受信機能が有効であることを示します。

リンクアップ状態にないため不定であること、フロー制御機能が無効であることを示します。

# 24.1.3 show ether statistics

#### [機能]

Ethernet 物理ポートの統計情報の表示

#### [適用機種]

SR-X526R1 SR-X340TR1 SR-X324T2 SR-X316T2

#### [入力形式]

show ether statistics [line <line>] [detail]

# [オプション]

### なし

すべての統計情報を表示します。

#### line <line>

指定されたポート上の統計情報を表示します。 また、該当するポート番号が無効の場合は統計情報は表示しません。 マネージメントポートは"m1"で指定します。

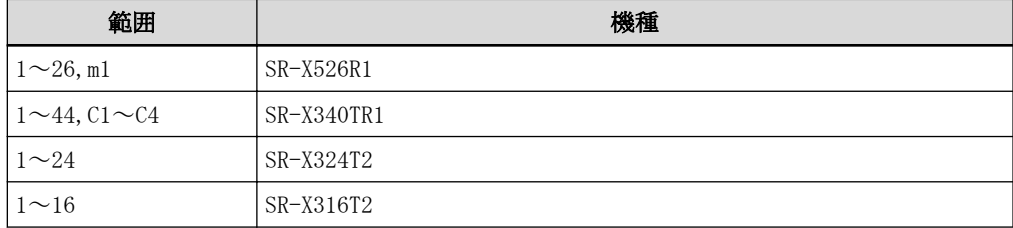

複数のポート番号を指定する場合、", "(カンマ)で区切ります。 m1 と m1 以外のポートの同時指定も可能です。 複数の番号が続く場合"-"(ハイフン)で区切ります(例: "1-8")。 c1~c4 は、各スイッチデバイスをつないだ内部接続ポートを示します。

#### detail

Ether ポートの統計情報に詳細情報を追加して表示します。 m1 ポートの場合は、detail を指定しても表示内容は追加されません。

# [動作モード]

運用管理モード(一般ユーザクラス/管理者クラス) 構成定義モード(管理者クラス)

# [説明]

Ethernet 物理ポートの統計情報を表示します。 line オプションのみ指定した場合は、対象ポートの統計情報を表示します。 SR-X340TR1 のポート番号とスイッチデバイスの関係を示します。

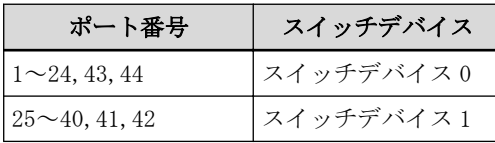

スイッチデバイス間の接続ポートを内部接続ポートと呼びます。 内部接続ポート番号とスイッチデバイスの関係を示します。

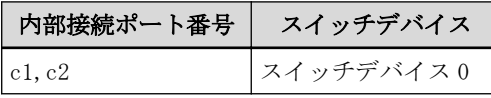

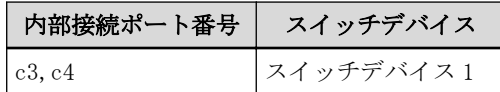

内部接続ポートの接続は、c1 と c3 が、c2 と c4 が接続されています。

# [注意]

統計情報は、本装置を再起動するとクリアされます。

# [実行例]

# SR-X526R1 (10G ポート)の実行例

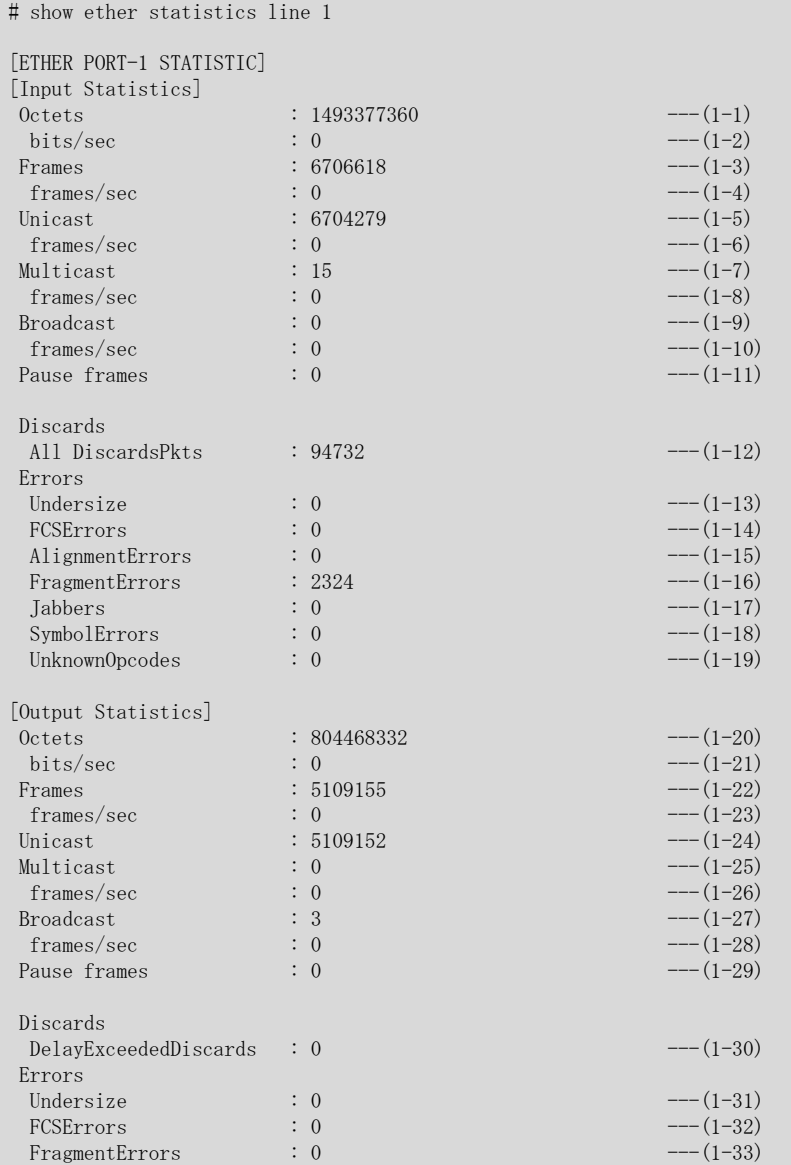

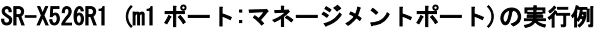

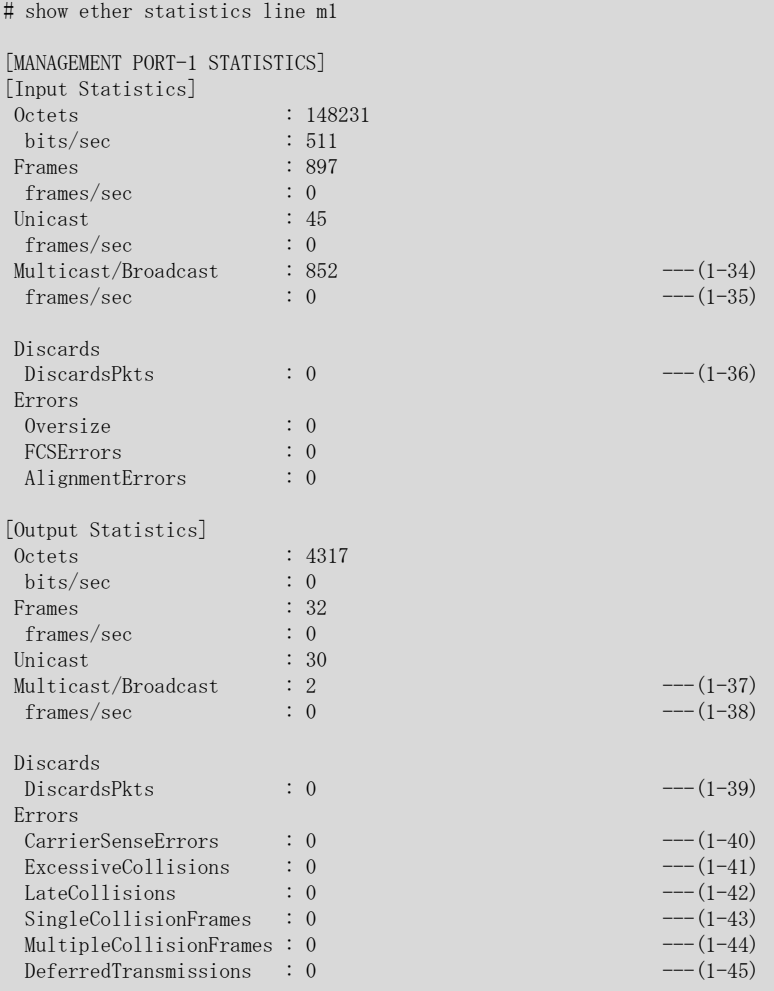

1-1) 受信したデータのオクテット数

1-2) 1 秒あたりの受信ビット数(bits/sec)

- 1-3) 受信した総フレーム数
- 1-4) 1 秒あたりの受信フレーム数(frames/sec)
- 1-5) 受信したユニキャストフレーム数 エラーフレームは含みません。
- 1-6) 1 秒あたりの受信したユニキャストフレーム数(frames/sec) エラーフレームは含みません。
- 1-7) 受信したマルチキャストフレーム数 エラーフレームは含みません。
- 1-8) 1 秒あたりの受信したマルチキャストフレーム数(frames/sec) エラーフレームは含みません。
- 1-9) 受信したブロードキャストフレーム数 エラーフレームは含みません。
- 1-10) 1 秒あたりの受信したブロードキャストフレーム数(frames/sec) エラーフレームは含みません。
- 1-11) PAUSE フレーム(MAC 制御フレーム)受信数
- 1-12) 受信した全フレームのうち、廃棄した数
- 1-13) ショートサイズ(64 バイト未満)フレーム受信数
- 1-14) データサイズ 64 バイト以上で FCS エラーを検出したフレーム数
- 1-15) アライメントエラーを検出した受信フレーム数
- 1-16) ショートサイズ(64 バイト未満)フレームで FCS エラーまたはアライメントエラーを検出したフレーム数
- 1-17) オーバサイズ(タグなしでは 1519 バイト以上、タグありでは 1523 バイト以上)フレームで FCS エラー ま たは FCS アライメントエラーを検出したフレーム数
- 1-18) シンボルエラー発生回数
- 1-19) 未サポートの MAC 制御フレーム受信数
- 1-20) 全送信オクテット数 カットスルー時には、エラーフレームの送信オクテット数はカウントされません。
- 1-21) 1 秒あたりの送信ビット数(bits/sec) カットスルー時には、エラーフレームの送信ビット数はカウントされません。
- 1-22) 送信フレーム数 カットスルー時には、送信開始後に受信ポートでエラー検出して送信中止したフレーム数も含みます。 エラーフレームは含みません。
- 1-23) 1 秒あたりの送信フレーム数(frames/sec) カットスルー時には、送信開始後に受信ポートでエラー検出して送信中止したフレーム数も含みます。 エラーフレームは含みません。
- 1-24) 送信したユニキャストフレーム数 エラーフレームは含みません。
- 1-25) 送信したマルチキャストフレーム数 エラーフレームは含みません。
- 1-26) 1 秒あたりの送信したマルチキャストフレーム数(frames/sec) エラーフレームは含みません。
- 1-27) 送信したブロードキャストフレーム数 エラーフレームは含みません。
- 1-28) 1 秒あたりの送信したブロードキャストフレーム数(frames/sec) エラーフレームは含みません。
- 1-29) PAUSE フレーム(MAC 制御フレーム)送信数
- 1-30) 過度な遅延による廃棄フレーム数
- 1-31) ショートサイズ(64 バイト未満)フレーム送信数
- 1-32) データサイズ 64 バイト以上の FCS エラーフレーム送信数 カットスルー時には、送信開始後に受信ポートでエラー検出して送信中止したフレーム数も含みます。
- 1-33) ショートサイズ(64 バイト未満)フレームで FCS エラーまたは FCS アライメントエラーを検出したフレー ム送信数
- 1-34) 受信したマルチキャストおよびブロードキャストフレーム数
- 1-35) 1 秒あたりの受信したマルチキャストおよびブロードキャストフレーム数(frames/sec)
- 1-36) 受信した全フレームのうち、廃棄した数
- 1-37) 送信したマルチキャストおよびブロードキャストフレーム数
- 1-38) 1 秒あたりの送信したマルチキャストおよびブロードキャストフレーム数(frames/sec)
- 1-39) 送信時に廃棄したフレーム数
- 1-40) キャリア未検出エラー発生回数
- 1-41) コリジョン多発によって送信が失敗したフレーム数
- 1-42) レイトコリジョン発生回数
- 1-43) 1 回のコリジョン発生後、送信が成功したフレーム数
- 1-44) 複数回のコリジョン発生後、送信が成功したフレーム数
- 1-45) 伝送路ビジーにより送信が遅延したフレーム数

#### SR-X526R1 (10G ポート)の detail 指定時の実行例

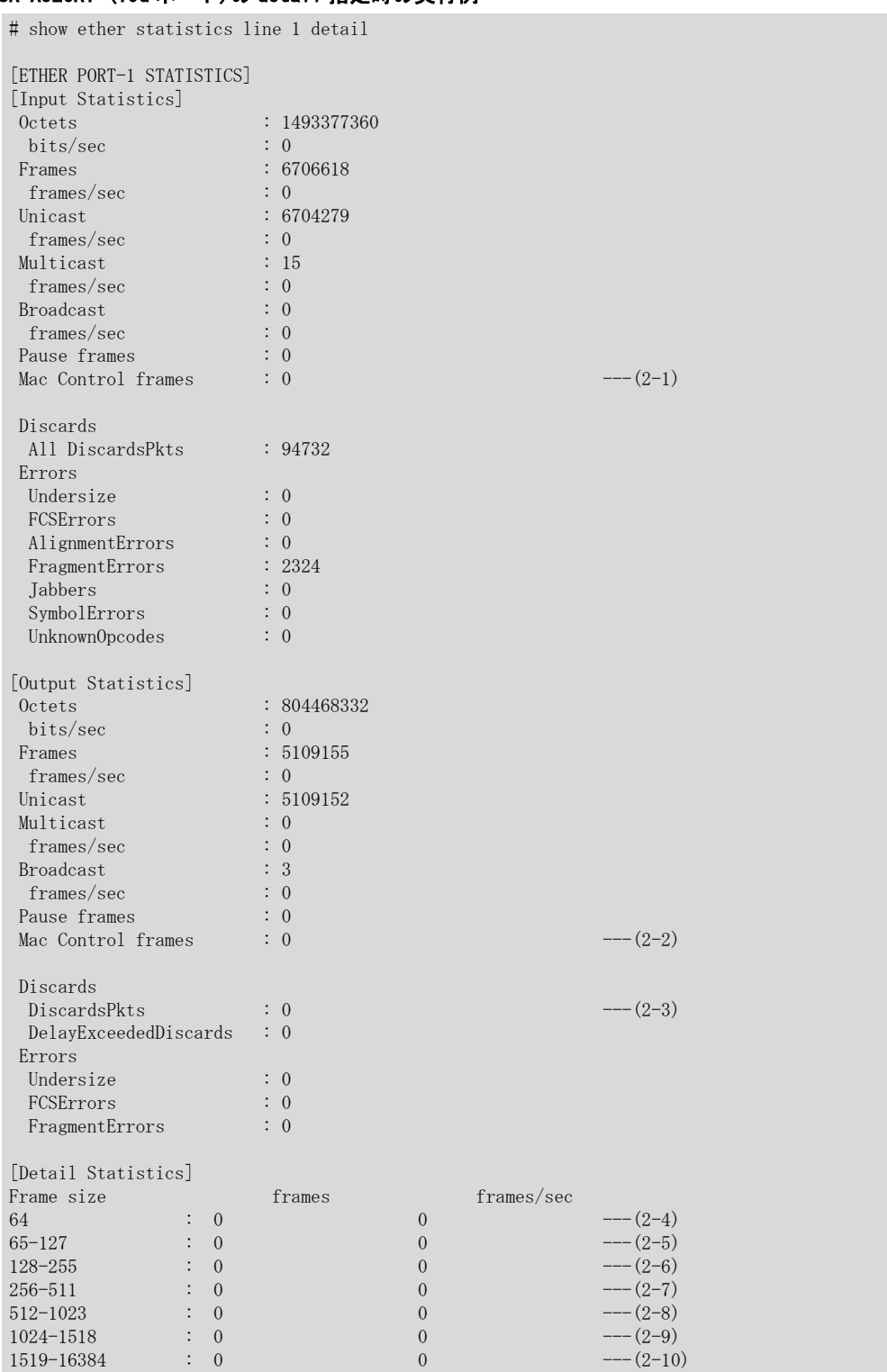

detail 指定時には以下の情報を追加して表示します。

2-1) MAC 制御フレーム受信数

2-2) MAC 制御フレーム送信数

2-3) 送信時に廃棄したフレーム数

2-4) データサイズ 64 バイトのフレーム送受信数、および 1 秒あたりのデータサイズ 64 バイトのフレーム送 受信数(frames/sec)

2-5) データサイズ 65~ 127 バイトのフレーム送受信数、および 1 秒あたりのデータサイズ 65~ 127 バイト のフレーム送受信数(frames/sec)

- 2-6) データサイズ 128~ 255 バイトのフレーム送受信数、および 1 秒あたりのデータサイズ 128~ 255 バイ トのフレーム送受信数(frames/sec)
- 2-7) データサイズ 256~ 511 バイトのフレーム送受信数、および 1 秒あたりのデータサイズ 256~ 511 バイ トのフレーム送受信数(frames/sec)
- 2-8) データサイズ 512~1023 バイトのフレーム送受信数、および 1 秒あたりのデータサイズ 512~1023 バイ トのフレーム送受信数(frames/sec)
- 2-9) データサイズ 1024~1518 バイトのフレーム送受信数、および 1 秒あたりのデータサイズ 1024~1518 バ イトのフレーム送受信数(frames/sec)
- 2-10) データサイズ 1519~16384 バイトのフレーム送受信数、および 1 秒あたりのデータサイズ 1519~16384 バイトのフレーム送受信数(frames/sec)

# エラーフレームは含みません。

#### SR-X340TR1 / 324T2 / 316T2 の実行例

# show ether statistics line 1

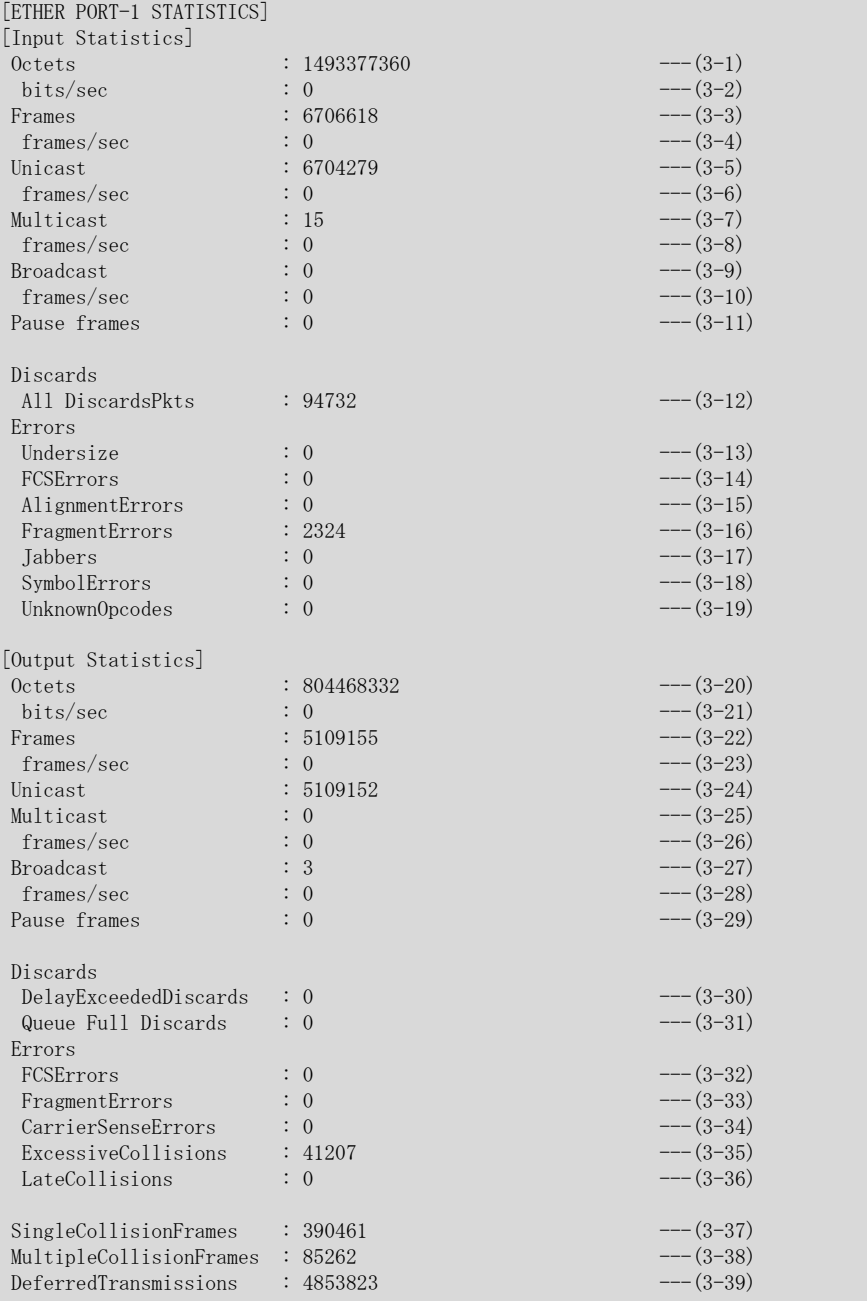

#### SR-X340TR1 の内部接続ポートの実行例

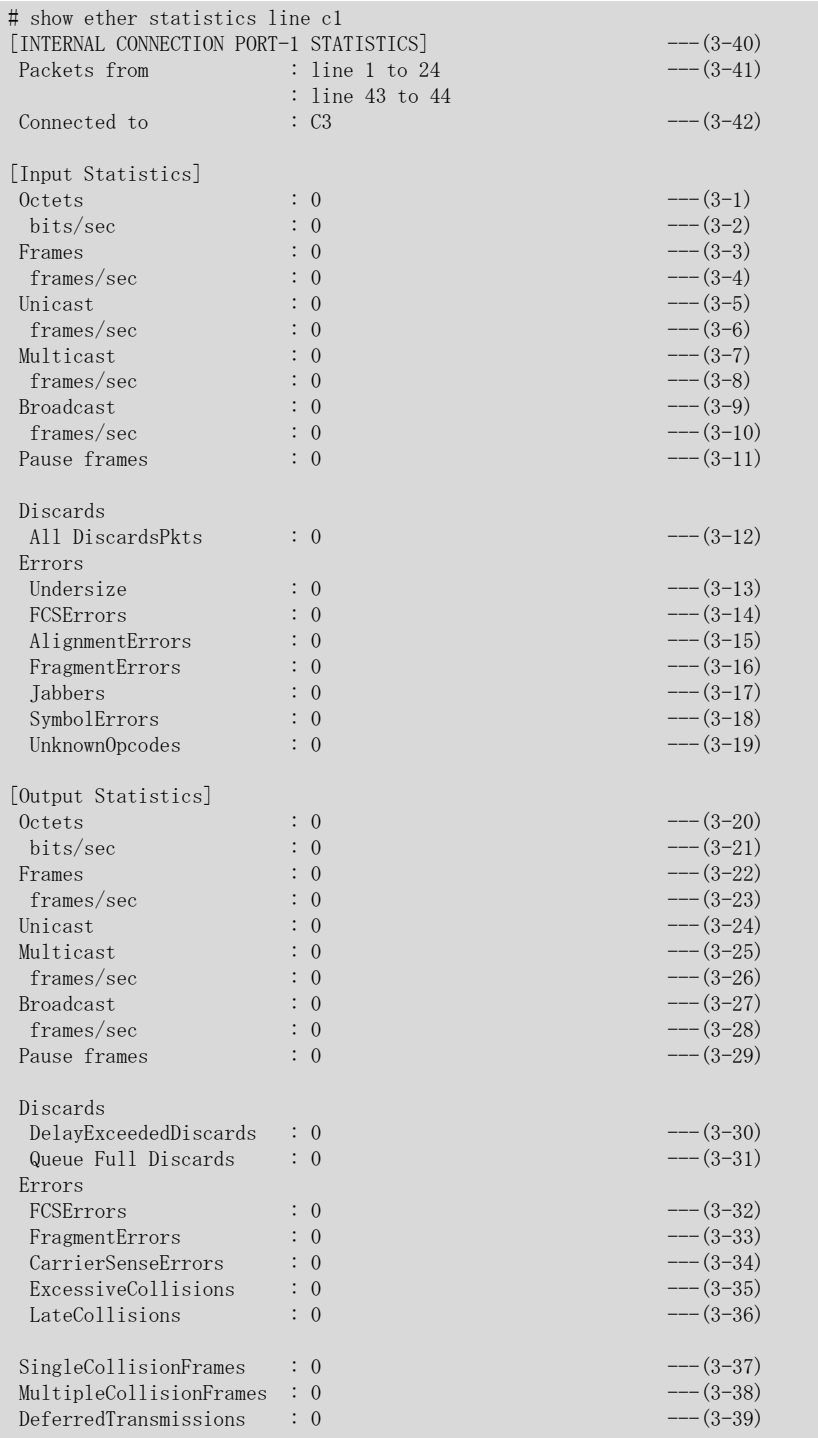

- 3-1) 受信したデータのオクテット数
- 3-2) 1 秒あたりの受信ビット数(bits/sec)
- 3-3) 受信した総フレーム数
- 3-4) 1 秒あたりの受信フレーム数(frames/sec)
- 3-5) 受信したユニキャストフレーム数 SR-X340TR1 で MLAG 機能のピアリンクポートに設定した場合、Hello パケットの受信時にカウントされま す。
- 3-6) 1 秒あたりの受信したユニキャストフレーム数(frames/sec)
- 3-7) 受信したマルチキャストフレーム数
- 3-8) 1 秒あたりの受信したマルチキャストフレーム数(frames/sec)
- 3-9) 受信したブロードキャストフレーム数
- 3-10) 1 秒あたりの受信したブロードキャストフレーム数(frames/sec)
- 3-11) PAUSE フレーム(MAC 制御フレーム)受信数
- 3-12) 受信した全フレームのうち、廃棄した数
- 3-13) ショートサイズ(64 バイト未満)フレーム受信数
- 3-14) データサイズ 64~1518 バイトで FCS エラーを検出したフレーム数
- 3-15) アライメントエラーを検出した受信フレーム数
- 3-16) ショートサイズ(64 バイト未満)フレームで FCS エラーまたはアライメントエラーを検出したフレーム数 SR-X340TR1 / 324T2 / 316T2 では、10M/100M half で接続しているときの通信で、カウントアップする 場合があります。
- 3-17) オーバサイズ(タグなしでは 1519 バイト以上、タグありでは 1523 バイト以上)フレームで FCS エラーま たは FCS アライメントエラーを検出したフレーム数
- 3-18) シンボルエラー発生回数
- 3-19) 未サポートの MAC 制御フレーム受信数
- 3-20) 全送信オクテット数
- 3-21) 1 秒あたりの送信ビット数(bits/sec)
- 3-22) 送信フレーム数
- 3-23) 1 秒あたりの送信フレーム数(frames/sec)
- 3-24) 送信したユニキャストフレーム数
- 3-25) 送信したマルチキャストフレーム数
- 3-26) 1 秒あたりの送信したマルチキャストフレーム数(frames/sec)
- 3-27) 送信したブロードキャストフレーム数 SR-X340TR1 で MLAG 機能のピアリンクポートに設定した場合、Hello パケットの送信時にカウントされま す。
- 3-28) 1 秒あたりの送信したブロードキャストフレーム数(frames/sec)
- 3-29) PAUSE フレーム(MAC 制御フレーム)送信数
- 3-30) 過度な遅延による廃棄フレーム数
- 3-31) キューフルで破棄されたフレーム数
- 3-32) FCS エラーフレーム送信数
- 3-33) ショートサイズ(64 バイト未満)フレームで FCS エラーまたは FCS アライメントエラーを検出したフレー ム送信数
- 3-34) キャリア未検出エラー発生回数
- 3-35) コリジョン多発によって送信が失敗したフレーム数
- 3-36) レイトコリジョン発生回数
- 3-37) 1 回のコリジョン発生後、送信が成功したフレーム数
- 3-38) 複数回のコリジョン発生後、送信が成功したフレーム数
- 3-39) 伝送路ビジーにより送信が遅延したフレーム数

SR-X340TR1 の内部接続ポートの場合のみ、以下の情報が表示されます。

- 3-40) 内部接続ポートの統計情報
- 3-41) 内部接続ポートに属する外部ポート
- 3-42) 対向する内部接続ポート

内部接続ポートのカウンタは、Giga/10Giga ポートから転送されてきたフレームに、12byte の内部制御用ヘッ ダが加算された値となります。

#### SR-X340TR1 (Giga ポート) / 324T2 / 316T2 の detail 指定時の実行例

# show ether statistics line 1 detail

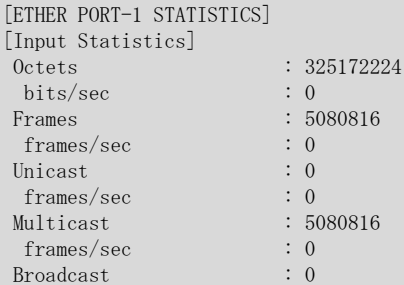

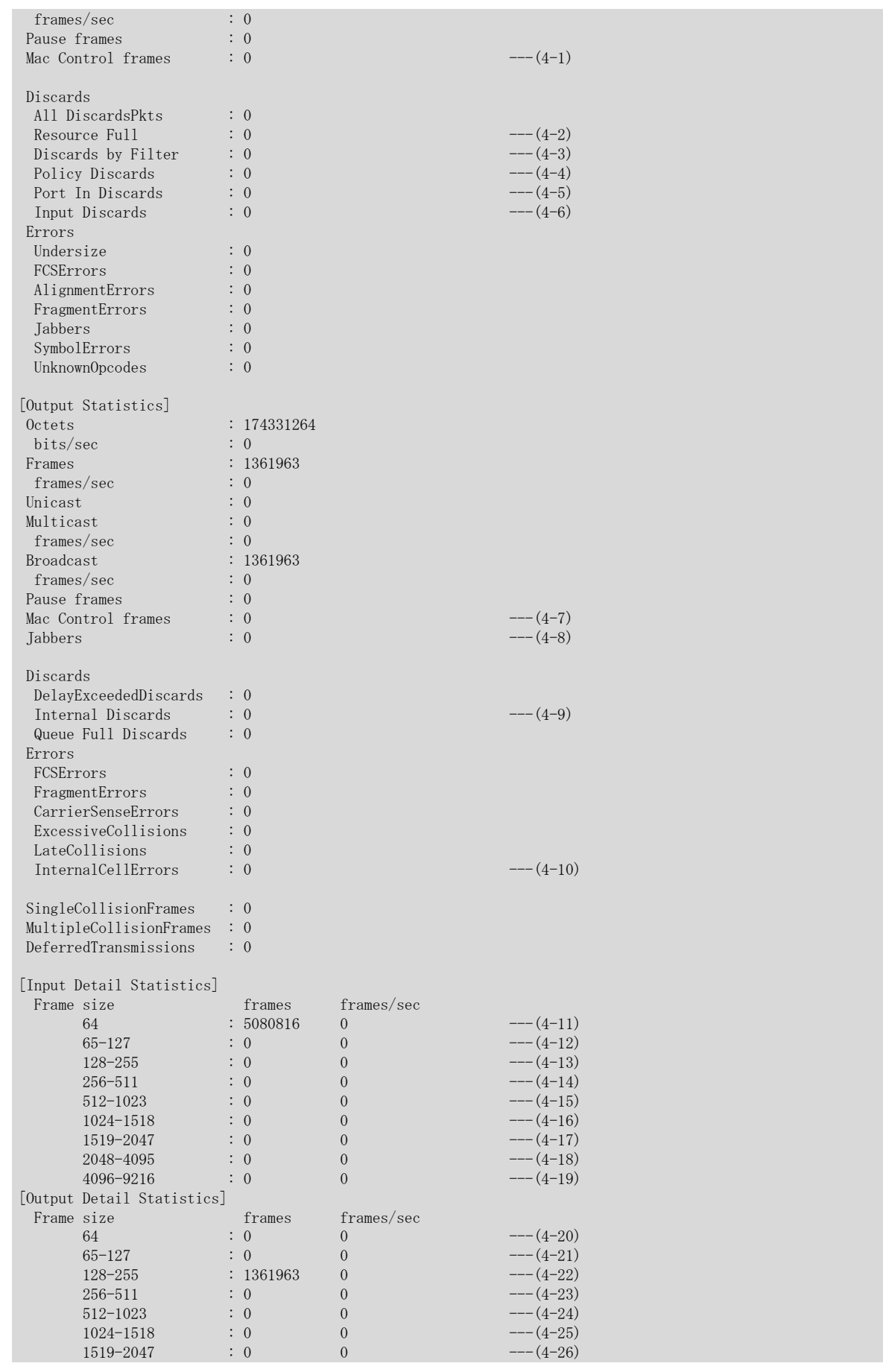

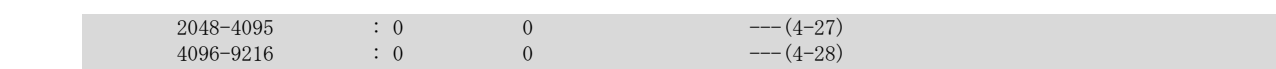

# SR-X340TR1 (10Giga ポート)の detail 指定時の実行例

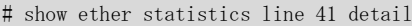

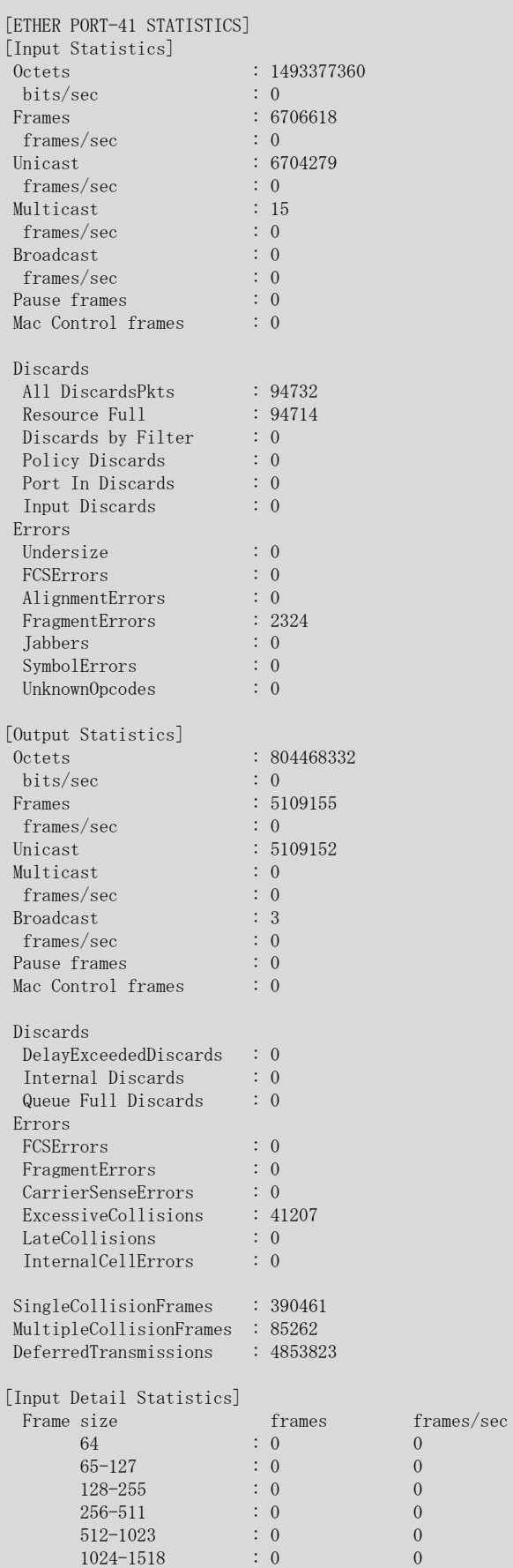

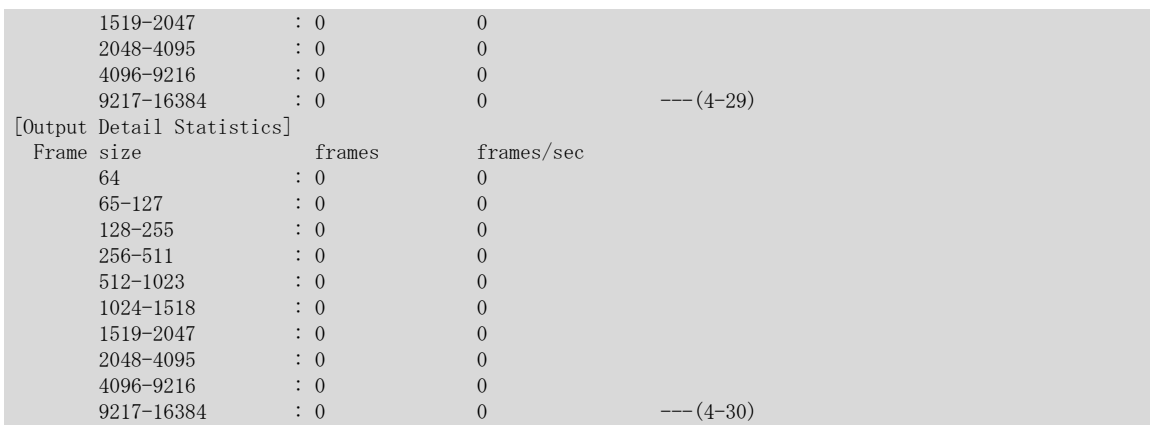

detail 指定時には以下の情報を追加して表示します。

SR-X340TR1 の内部接続ポート、ピアリンクポートのカウンタは、Giga/10Giga ポートから転送されてきたフ レームに、12byte の内部制御用ヘッダが加算された値となります。よって Giga/10Giga ポートから、オーバ サイズ以下のフレームサイズで転送されてきたフレームでも、内部制御用ヘッダが加算されて、オーバサイズ でカウントされる場合があります。

- 4-1) MAC 制御フレーム受信数
- 4-2) リソース不足、またはバックプレッシャで廃棄した受信フレーム数
- 4-3) フィルタリングによって廃棄された受信フレーム数
- 4-4) 受信破棄設定により破棄された受信フレーム数
- 4-5) STP がフォワーディング状態でないことにより廃棄された受信フレーム数 設定された VLAN に属さないために廃棄された受信フレーム数も含みます。
- 4-6) その他の理由で廃棄された受信フレーム数
	- MAC ヘッダまたは IP ヘッダが以下の値の場合 Source MAC Address が FF:FF:FF:FF:FF:FF である、Source MAC Address がマルチキャストアドレス形 式である、checksum 異常、length 異常、TTL が 0、Source または Destination IP address がすべて 0 など
		- IP マルチキャストテーブルのエントリに一致しないフレームの場合
		- 内部接続ポートの場合は外部ポートに転送されない内部制御フレームの場合
		- 入力ポートで異常なフレームと認識されずにフラッディングされたフレームのうち、出力されずに破 棄された場合
		- 受信ポートで、学習済みの MAC アドレスをあて先 MAC アドレスに持つフレームを受信した場合
- 4-7) MAC 制御フレーム送信数
- 4-8) オーバサイズ(1519 バイト以上)フレームで FCS エラーまたは FCS アライメントエラーを検出したフレー ム数
- 4-9) チップ内で廃棄されたフレーム数
- 4-10) 内部 cell エラー数
- 4-11) データサイズ 64 バイトのフレーム受信数、および 1 秒あたりのデータサイズ 64 バイトのフレーム受信 数(frames/sec)
- 4-12) データサイズ 65~ 127 バイトのフレーム受信数、および 1 秒あたりのデータサイズ 65~ 127 バイトの フレーム受信数(frames/sec)
- 4-13) データサイズ 128~ 255 バイトのフレーム受信数、および 1 秒あたりのデータサイズ 128~ 255 バイト のフレーム受信数(frames/sec)
- 4-14) データサイズ 256~ 511 バイトのフレーム受信数、および 1 秒あたりのデータサイズ 256~ 511 バイト のフレーム受信数(frames/sec)
- 4-15) データサイズ 512~1023 バイトのフレーム受信数、および 1 秒あたりのデータサイズ 512~1023 バイト のフレーム受信数(frames/sec)
- 4-16) データサイズ 1024~1518 バイトのフレーム受信数、および 1 秒あたりのデータサイズ 1024~1518 バイ トのフレーム受信数(frames/sec)
- 4-17) データサイズ 1519~2047 バイトのフレーム受信数、および 1 秒あたりのデータサイズ 1519~1522 バイ トのフレーム受信数(frames/sec)
- 4-18) データサイズ 2048~4095 バイトのフレーム受信数、および 1 秒あたりのデータサイズ 2048~4095 バイ トのフレーム受信数(frames/sec)
- 4-19) データサイズ 4096~9216 バイトのフレーム受信数、および 1 秒あたりのデータサイズ 4096~9216 バイ トのフレーム受信数(frames/sec)
	- SR-X324T2 / 316T2 の場合、9217 以上の untag フレーム受信の場合でもカウントされます。
- 4-20) データサイズ 64 バイトのフレーム送信数、および 1 秒あたりのデータサイズ 64 バイトのフレーム送信 数(frames/sec)
- 4-21) データサイズ 65~ 127 バイトのフレーム送信数、および 1 秒あたりのデータサイズ 65~ 127 バイトの フレーム送信数(frames/sec)
- 4-22) データサイズ 128~ 255 バイトのフレーム送信数、および 1 秒あたりのデータサイズ 128~ 255 バイト のフレーム送信数(frames/sec)
- 4-23) データサイズ 256~ 511 バイトのフレーム送信数、および 1 秒あたりのデータサイズ 256~ 511 バイト のフレーム送信数(frames/sec)
- 4-24) データサイズ 512~1023 バイトのフレーム送信数、および 1 秒あたりのデータサイズ 512~1023 バイト のフレーム送信数(frames/sec)
- 4-25) データサイズ 1024~1518 バイトのフレーム送信数、および 1 秒あたりのデータサイズ 1024~1518 バイ トのフレーム送信数(frames/sec)
- 4-26) データサイズ 1519~2047 バイトのフレーム送信数、および 1 秒あたりのデータサイズ 1519~2047 バイ トのフレーム送信数(frames/sec)
- 4-27) データサイズ 2048~4095 バイトのフレーム送信数、および 1 秒あたりのデータサイズ 2048~4095 バイ トのフレーム送信数(frames/sec)
- 4-28) データサイズ 4096~9216 バイトのフレーム送信数、および 1 秒あたりのデータサイズ 4096~9216 バイ トのフレーム送信数(frames/sec)
- 4-29) データサイズ 9217~16384 バイトのフレーム受信数、および 1 秒あたりのデータサイズ 9217~16384 バ イトのフレーム受信数(frames/sec) ただし、9217byte 長以上のフレーム転送は、未サポートです。 (内部接続ポート、ピアリンクポート除く)
- 4-30) データサイズ 9217~16384 バイトのフレーム送信数、および 1 秒あたりのデータサイズ 9217~16384 バ イトのフレーム送信数(frames/sec) ただし、9217byte 長以上のフレーム転送は、未サポートです。 (内部接続ポート、ピアリンクポート除く)

# 24.1.4 show ether media-info

# [機能]

Ethernet 物理ポートのメディア情報の表示

### [適用機種]

SR-X526R1 SR-X340TR1

### [入力形式]

show ether media-info [line <line>]

# [オプション]

# なし

すべての SFP+ポートの情報を表示します。

#### line <line>

指定されたポート上の情報を表示します。 また、該当するポート番号が無効の場合は情報は表示しません。

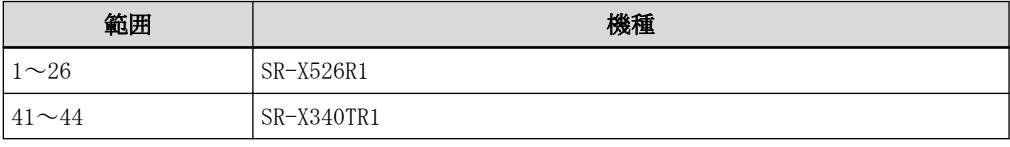

複数のポート番号を指定する場合、", "(カンマ)で区切ります。 複数の番号が続く場合、"-"(ハイフン)で区切ります(例: "1-8")。

#### [動作モード]

運用管理モード(一般ユーザクラス/管理者クラス) 構成定義モード(管理者クラス)

### [説明]

メディア情報が表示されます。

# [実行例]

#### SR-X526R1 の実行例

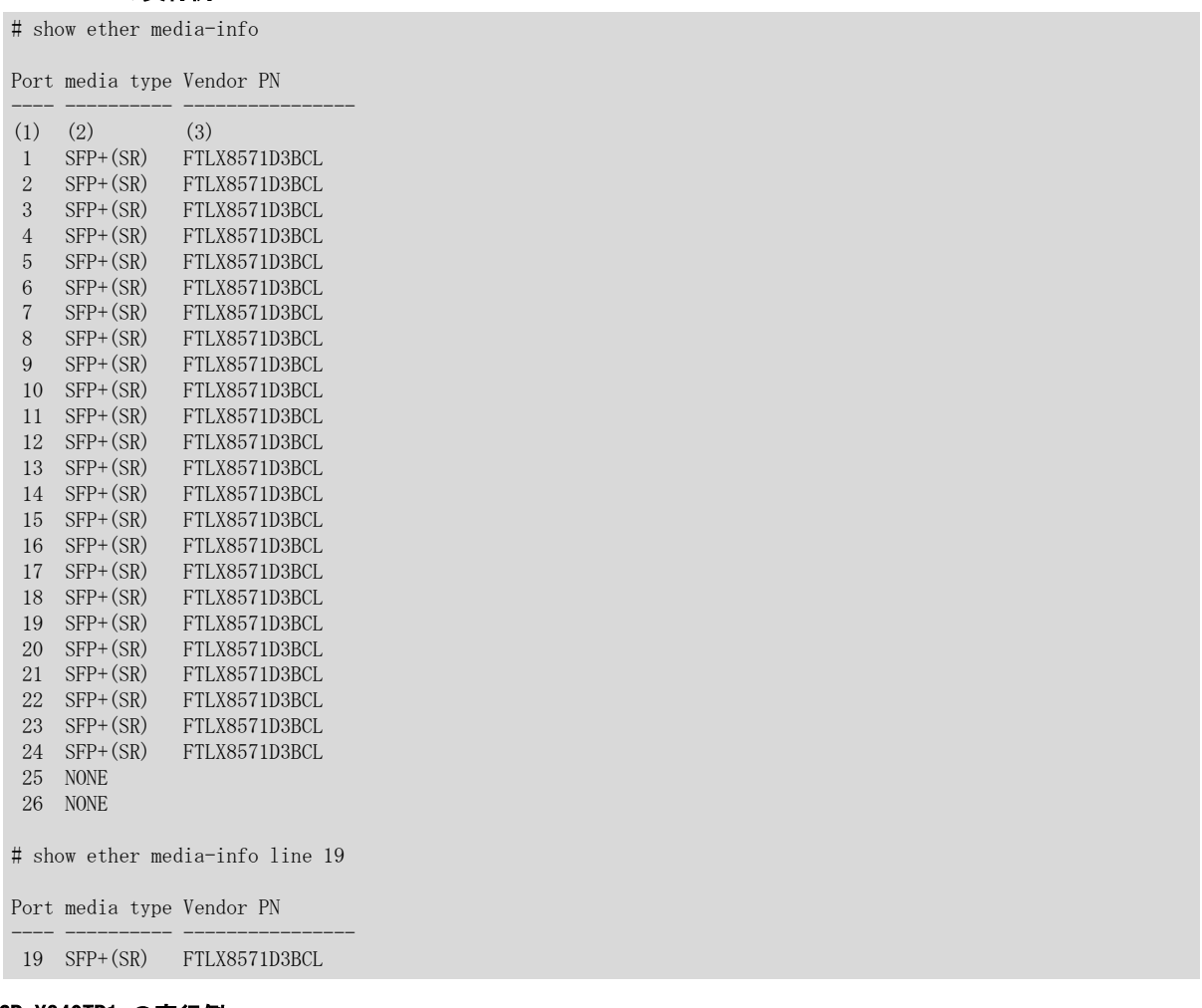

#### SR-X340TR1 の実行例

```
# show ether media-info
Port media type Vendor PN
---- ---------- ----------------
(1) (2) (3) 41 SFP+(SR) FTLX8571D3BCL
 42 SFP+(SR) FTLX8571D3BCL
 43 NONE
 44 NONE
# show ether media-info line 42
Port media type Vendor PN
---- ---------- ----------------
 42 SFP+(CR) 586250003
1) ポート番号
2) メディア情報
   実装されているモジュールの種別が表示されます。
   SFP+(SR)
   SFP+(10GBASE-SR)モジュールが実装されています。
```
#### SFP+(LR)

SFP+(10GBASE-LR)モジュールが実装されています。

#### SFP+(CR)

Twinax ケーブル(10GBASE-CR)が実装されています。

#### UNKNOWN

実装されているモジュールの種別が不明です。

### NONE

SFP+モジュールが実装されていません。

または、モジュール故障などで、モジュール内の識別情報が読めない場合もこの表示となります。 **OFFLINE** 

モジュールが実装されているが、offline ether コマンドが発行された場合はこの表示となります。 3) ベンダー型番

実装されているモジュールのメーカ型番が表示されます。

メディア種別が不明な場合でも、モジュール内の情報を表示します。

ベンダー型番については、仕様一覧「1.1.2 オプション」の「SFP+モジュール」を参照してください。

# 24.1.5 show ether utilization

# [機能]

Ethernet 物理ポートの使用率情報の表示

### [適用機種]

SR-X526R1 SR-X340TR1 SR-X324T2 SR-X316T2

# [入力形式]

show ether utilization

# [オプション]

# なし

すべての使用率情報を表示します。

# [動作モード]

運用管理モード(一般ユーザクラス/管理者クラス) 構成定義モード(管理者クラス)

### [説明]

Ethernet 物理ポートの使用率情報を表示します。

#### [注意]

送信使用率にはエラーフレームを含みません。受信使用率にはエラーフレームを含みます。

# [実行例]

# SR-X526R1 の実行例

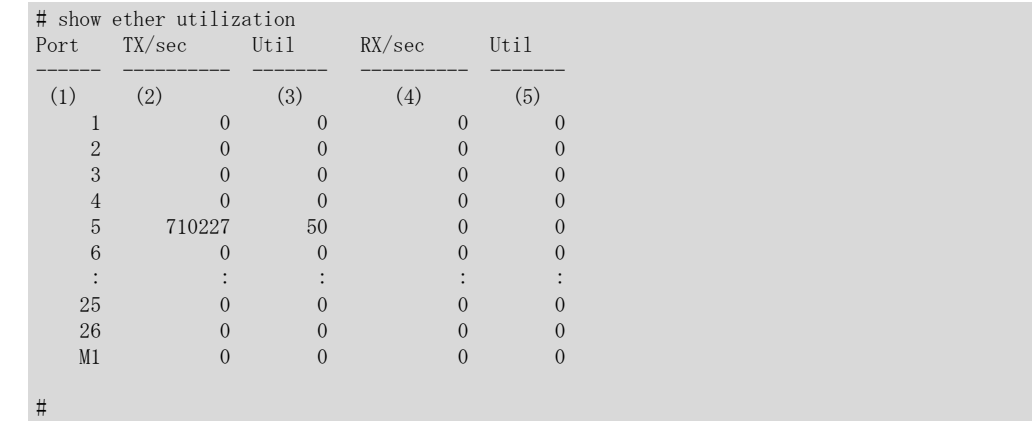

#### SR-X340TR1 の実行例

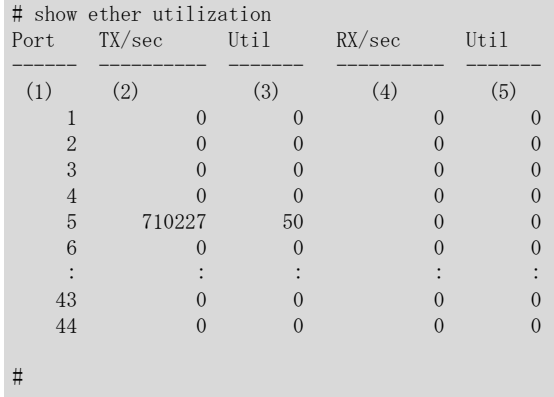

#### SR-X324T2 の実行例

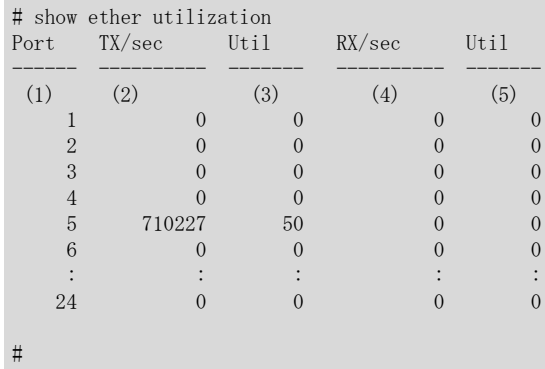

### SR-X316T2 の実行例

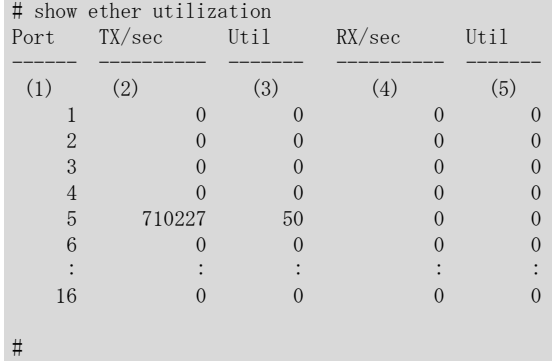

1) Port : Ethernet 物理ポート番号 マネージメントポートは M1 で表示されます。

2) TX/sec : 1 秒間に送信したフレーム数(pps)

- 3) Util : 物理ポートの送信使用率(%)
- 4) RX/sec : 1 秒間に受信したフレーム数(pps)
- 5) Util : 物理ポートの受信使用率(%)

# 24.1.6 show ether queue

# [機能]

Ethernet 物理ポートの Queue に滞留しているパケット数の表示

#### [適用機種]

SR-X526R1 SR-X340TR1 SR-X324T2 SR-X316T2

#### [入力形式]

show ether queue [line  $\langle$ line $\rangle$ ]

# [オプション]

### なし

すべてのポートの Queue に滞留しているパケット数を表示します。

#### line <line>

指定されたポートの Queue に滞留しているパケット数を表示します。 また、該当するポート番号が無効の場合は情報は表示しません。

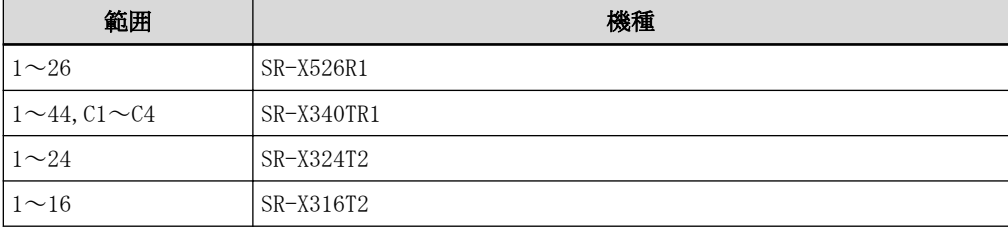

複数のポート番号を指定する場合、", "(カンマ)で区切ります。 複数の番号が続く場合"-"(ハイフン)で区切ります(例: "1-8")。

#### [動作モード]

運用管理モード(一般ユーザクラス/管理者クラス) 構成定義モード(管理者クラス)

# [説明]

Ethernet 物理ポートの Queue に滞留しているパケット数を表示します。 line オプションを指定した場合は、対象ポートの情報を表示します。

#### [注意]

Queue に滞留しているパケット数は、本装置を再起動するとクリアされます。

# [実行例]

```
# show ether queue line 1-2
[ETHER PORT-1]
     \begin{array}{ccc}\n\text{Cos Queue 0} & : 0 & --- (1) \\
\text{CoS Queue 1} & : 0 & --- \end{array}CoS Queue 1 : 0<br>
CoS Queue 2 : 238<br>
CoS Queue 3 : 0<br>
CoS Queue 4 : 0
    CoS Queue 2
    CoS Queue 3
    CoS Queue 4
    \begin{array}{ccc} \textrm{CoS} & \textrm{Queue} & 5 & \textrm{:} & 0 \\ \textrm{CoS} & \textrm{Queue} & 6 & \textrm{:} & 0 \end{array}CoS Queue 6
    CoS Queue 7 : 0
[ETHER PORT-2]
    \begin{array}{ccc} \text{CoS} & \text{Queue} & 0 \\ \text{CoS} & \text{Queue} & 1 \end{array} : 0
     \begin{array}{ccc} \text{CoS} & \text{Queue} & 1 & \text{:}0 \\ \text{CoS} & \text{Queue} & 2 & \text{:}0 \end{array}CoS Queue 2
    \begin{tabular}{lllllllll} \text{CoS Queue} & 3 & : 0 \\ \text{CoS Queue} & 4 & : 0 \\ \text{CoS Queue} & 5 & : 0 \\ \end{tabular}CoS Queue 4
    \begin{array}{ccc}\n\text{CoS} & \text{Queue} & 5 & \text{:}0 \\
\text{CoS} & \text{Queue} & 6 & \text{:}0\n\end{array}CoS Queue 6
    CoS Queue 7 : 0
#
```
1) Queue 0 : ハードウェア Queue 0 に滞留しているパケット数

# 24.2 Ethernet のカウンタ・ログ・統計などのクリア

# 24.2.1 clear ether statistics

### [機能]

Ethernet 物理ポートの統計情報のクリア

### [適用機種]

SR-X526R1 SR-X340TR1 SR-X324T2 SR-X316T2

### [入力形式]

clear ether statistics [line <line>]

# [オプション]

#### なし

すべてのポートの統計情報をクリアします。

#### line <line>

指定されたポート上の統計情報をクリアします。 また、該当するポート番号が無効の場合は統計情報はクリアされません。 マネージメントポートは"m1"で指定します。

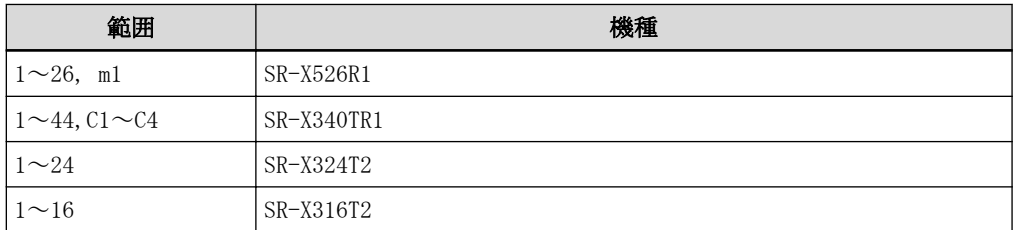

複数のポート番号を指定する場合、", "(カンマ)で区切ります。 m1 と m1 以外のポートの同時指定も可能です。 複数の番号が続く場合"-"(ハイフン)で区切ります(例: "1-8")。

### [動作モード]

```
運用管理モード(管理者クラス)
構成定義モード(管理者クラス)
```
#### [説明]

Ethernet 物理ポートの統計情報をクリアします。 line オプションのみ指定した場合は、対象ポートの統計情報がクリアされます。

### [注意]

ブロードキャスト/マルチキャストストーム制御情報の設定を行い、受信レートがしきい値を超えている状態で、 clear ether statistics で該当ポートの統計情報をクリアすると、いったんストーム状態から復旧したものと みなす場合があります。

### [実行例]

# clear ether statistics #

第 25 章 USB 接続のカウンタ・ログ・統計・状態などの表示 コマンド

# 25.1 USB 接続のカウンタ・ログ・統計・状態などの表示

# 25.1.1 show usb hcd status

### [機能]

USB ポートの閉塞状態の表示

### [適用機種]

SR-X526R1 SR-X340TR1 SR-X324T2 SR-X316T2

# [入力形式]

show usb hcd status

# [オプション]

なし

USB ポートの閉塞状態を表示します。

# [動作モード]

```
運用管理モード(一般ユーザクラス/管理者クラス)
構成定義モード(管理者クラス)
```
# [説明]

USB ポートの閉塞状態を表示します。

# [実行例]

# show usb hcd status

[USB HCD STATUS]

 ${\rm status} \hspace{2.5cm} : \hspace{2.5cm} {\rm enable} \hspace{2.5cm} --- (1)$ 

1) 閉塞状態 USB ポートの閉塞状態が表示されます。 disable

閉塞状態

# enable

閉塞解除状態

# 25.1.2 show usb storage status

### [機能]

USB マスストレージ制御状態の表示

### [適用機種]

SR-X526R1 SR-X340TR1 SR-X324T2 SR-X316T2

# [入力形式]

show usb storage status

# [オプション]

なし

# [動作モード]

運用管理モード(一般ユーザクラス/管理者クラス/CE クラス) 構成定義モード(管理者クラス/CE クラス)

### [説明]

USB マスストレージ制御の現在の状態を表示します。

# [実行例]

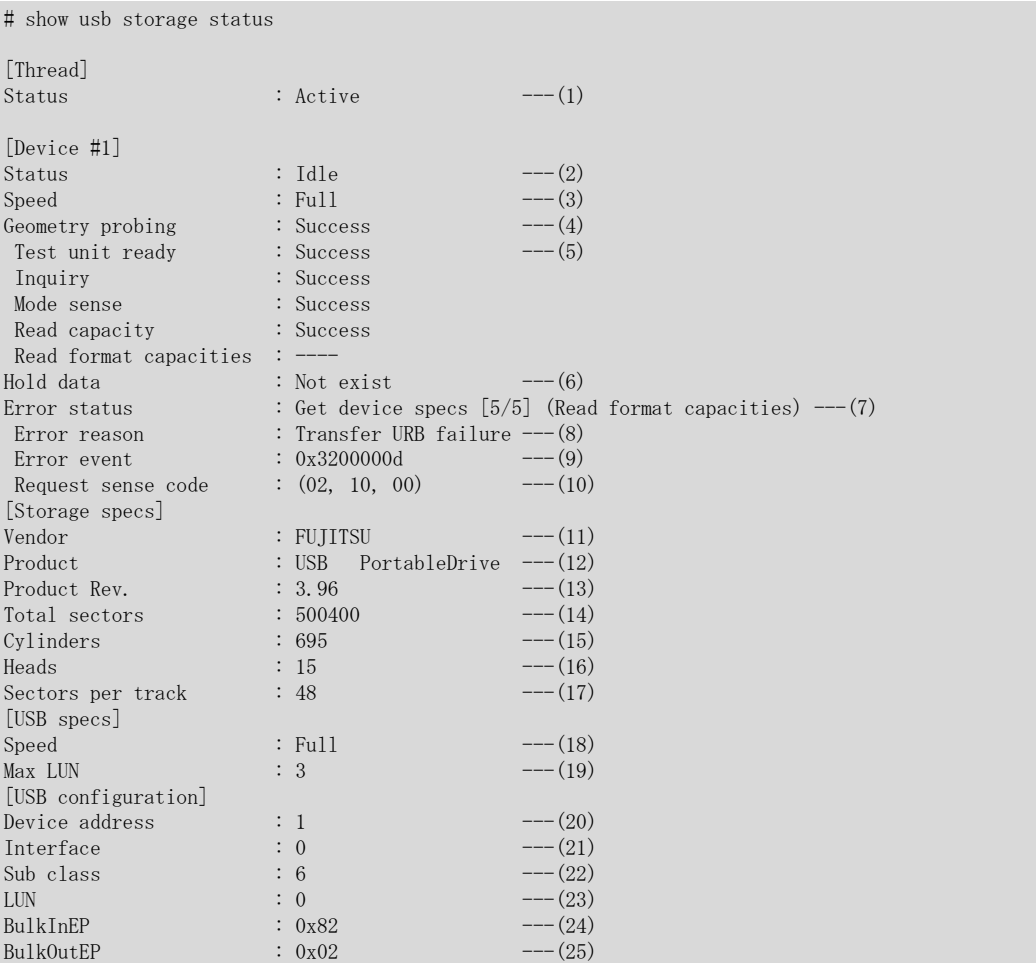

1) USB マスストレージ制御スレッド状態

```
以下のどれかが表示されます。
  Uninit
   未初期化
   Waiting for USBD active
   起動中(USBD 起動待ち)
   Waiting for entry class completed
   起動中(エントリクラス処理完了待ち)
   Active
   活性
   以下の情報は、USB デバイスの接続を認識した場合だけ表示されます。
2) USB デバイス制御状態
   以下のどれかが表示されます。
   Uninit
   未初期化
   Initializing [1/2] (Set configuration)
   初期化中(Set configuration)
   Initializing [2/2] (Get max lun)
   初期化中(Get max lun)
   Get device specs [1/5] (Test unit ready)
   USB デバイス諸元獲得中(Test unit ready)
   Get device specs [2/5] (Inquiry)
   USB デバイス諸元獲得中(Inquiry)
   Get device specs [3/5] (Mode sense)
   USB デバイス諸元獲得中(Mode sense)
   Get device specs [4/5] (Read capacity)
   USB デバイス諸元獲得中(Read capacity)
   Get device specs [5/5] (Read format capacities)
   USB デバイス諸元獲得中(Read format capacities)
   Idle
   アイドル(転送要求待ち)
  Transfering
   転送中
   Waiting for unplugging
   USB デバイス取り外し待ち(異常検出)
   Unplugging
   USB デバイス取り外し処理中
3) 速度
   以下のどれかが表示されます。
   注意: 表示は USB デバイスとの通信速度ですが、転送スループットを表すものではありません。
  High
   ハイスピードモード (480Mbps)
  Full
   フルスピードモード (12Mbps)
  Low
   ロースピードモード (1.5Mbps)
4) ジオメトリ検出状況
   マスストレージデバイスの全セクタ数、シリンダ数、ヘッド数、1 トラックあたりのセクタ数をジオメトリ
   と呼びます。
   以下のどれかが表示されます。
   Success
```
成功

Success(partly guessed) 成功(情報の一部は推測されました) Failed 失敗 Not yet 検出はまだ行われていません 5) ジオメトリ検出状況 詳細表示 ジオメトリ検出は、SCSI コマンド(TEST\_UNIT\_READY, INQUIRY, MODE SENSE(6), READ CAPACITY, READ FORMAT CAPACITIES)によって、行われます。 各コマンドの実施状態を、以下のどれかで表示されます。 **Success** 成功 Failed (no data) 失敗(データなし) Failed (retry out) 失敗(リトライアウト) Failed 失敗(その他) ---- 実施されていない 6) 保持しているデータの有無 ファイルシステムから受けた転送要求の有無が表示されます。 以下のどちらかが表示されます。 Exists 存在する Not exists 存在しない 以下、7), 8), 9), 10)の情報は、エラーが発生し転送動作を継続できなくなった場合だけ表示されます。 7) エラー発生時の状態 エラーが発生したときの USB デバイス制御状態(2)が表示されます。 8) エラー原因 転送動作を継続できなくなった原因が表示されます。 9) エラーイベント 内部情報が表示されます。 10) リクエストセンスコード USB デバイス側でエラーを検出した際に設定される USB デバイス側のエラー情報が表示されます。 11) ベンダー情報 USB デバイスのベンダー情報が表示されます。 12) プロダクト情報 USB デバイスのプロダクト情報が表示されます。 13) プロダクトリビジョン情報 USB デバイスのプロダクトリビジョン情報が表示されます。 14) 全セクタ数 USB デバイスの保持する全セクタ数が表示されます。 15) シリンダ数 USB デバイスのシリンダ数が表示されます。 16) ヘッド数 USB デバイスのヘッド数が表示されます。 17) トラックあたりのセクタ数 USB デバイスの 1 トラック(1 ヘッド、1 シリンダ)あたりのセクタ数が表示されます。 18) 速度 USB プロトコル速度が表示されます。(3)と同一です。

- 19) 最大 LUN
- USB デバイスの持つ LUN の最大値が表示されます。本装置では、LUN=0 以外のデバイスをサポートしません。
- 20) デバイスアドレス USB バス上でデバイスを一意に指定するために、USBD によって割り当てられたデバイス番号が表示されま す。
- 21) インタフェース
- USB マスストレージ制御スレッドが選択したインタフェースの番号が表示されます。
- 22) サブクラス

```
USB デバイスのサブクラス情報が表示されます。クラス情報は、0(=マスストレージクラス)です。
23) LUN
```
- USB マスストレージ制御スレッドが選択した LUN 番号が表示されます。
- 24) BulkInEP

USB マスストレージ制御スレッドが選択したバルクインエンドポイント番号が表示されます。

- 25) BulkOutEP
	- USB マスストレージ制御スレッドが選択したバルクアウトエンドポイント番号が表示されます。

第 26 章 LACP のカウンタ・ログ・統計・状態などの表示、ク リア操作コマンド

# 26.1 LACP のカウンタ・ログ・統計・状態などの表示

# 26.1.1 show lacp

### [機能]

LACP 情報の簡易表示

### [適用機種]

SR-X526R1 SR-X340TR1 SR-X324T2 SR-X316T2

#### [入力形式]

show lacp

# [オプション]

#### なし

すべての情報を表示します。

# [動作モード]

運用管理モード(一般ユーザクラス/管理者クラス) 構成定義モード(管理者クラス)

# [説明]

LACP 情報を簡易表示します。 表示はポート番号でソートして、グループで区切ります。

## [実行例]

 $H = 4$ 

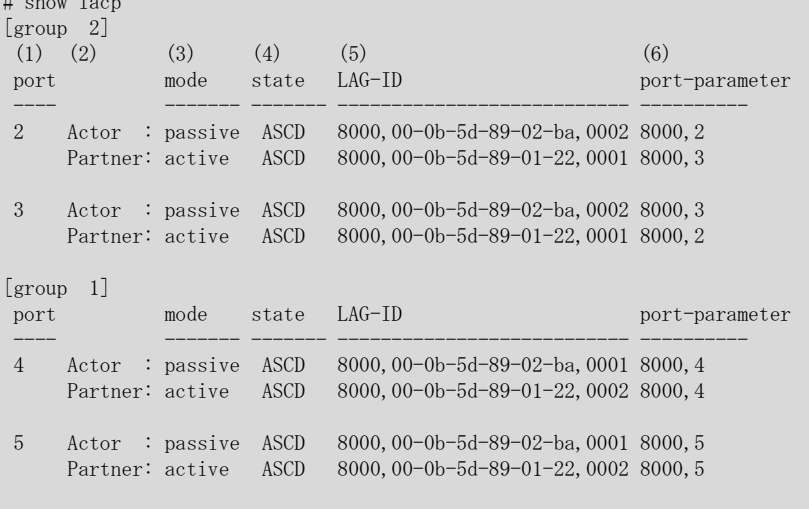

#

```
1) ポート番号
```
2) 右側の表示が本装置(Actor)の情報か、相手装置(Partner)の情報であるかを示します。

3) LACP のモードが active か passive であるかを示します。 有効な LACP 相手システムの情報がない場合は passive が表示されます。 4) LACP の状態

# T (LACP\_Timeout)

LACPDU の受信タイムアウトが Short Timeout(3 秒)状態であることを示します。 表示がない場合は Long Timeout(90 秒)状態です。

#### A (Aggregation)

集約可能リンクであることを示します。表示がない場合は個別リンクです。

#### S (Synchronization)

アグリゲータと結合状態であることを示します。

#### C (Collecting)

フレーム受信可能状態であることを示します。

# D (Distributing)

フレーム送信可能状態であることを示します。

#### d (defaulted)

本装置が保持している LACP 相手システム(Partner)の情報にデフォルトパラメタを適用していることを示 します。

### E (Expired)

LACP 相手システムの受信部が期限切れ状態であることを示します。

5) リンクアグリゲーション識別子

すべてが 0 である場合は、有効な LACP 相手システムの情報がない状態です。

(a) (b)  $(c)$  (c) (d) (e) 8000,00-0b-5d-89-02-ba,0002 8000,2

a) システムプライオリティ

- b) システム ID(MAC アドレス)
- c) アグリゲーションキー
- d) ポートプライオリティ
- e) ポート番号
- 6) 左側の数字がポートプライオリティを示し、右側がポート番号を示します。 5)の説明にある(d)と(e)に相当します。

# 26.1.2 show lacp statistics

### [機能]

LACP の統計情報の表示

### [適用機種]

 $S$ R-X526R1  $S$ R-X340TR1  $S$ R-X324T2  $S$ R-X316T2

#### [入力形式]

show lacp statistics

# [オプション]

# なし

すべての統計情報を表示します。

#### [動作モード]

運用管理モード(一般ユーザクラス/管理者クラス) 構成定義モード(管理者クラス)

### [説明]

LACP の統計情報を表示します。

#### [注意]

統計情報は、本装置を再起動または本装置に有効な LACP 定義が存在しないとクリアされます。 カウンタが 0 である項目は表示されません。LACP が動作していないポートについてカウンタが 0 以外の項目が あれば表示されます。

### [実行例]

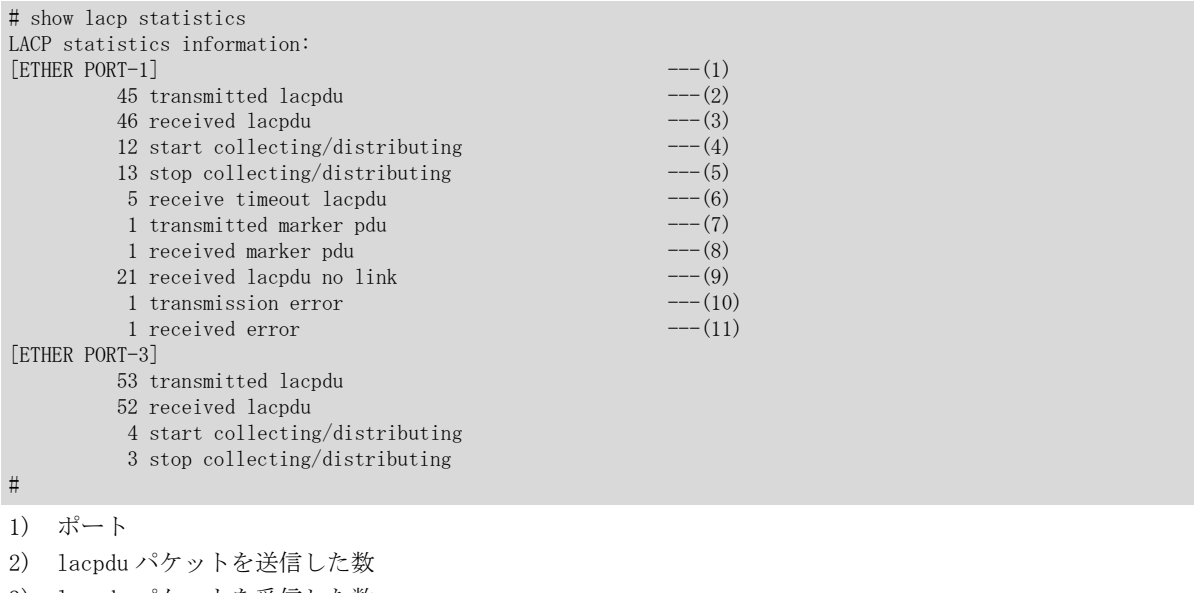

- 3) lacpdu パケットを受信した数
- 4) リンクアグリゲーションとして送受信可能状態となった数
- 5) リンクアグリゲーションとして送受信可能状態から不可能状態となった数
- 6) lacpdu パケット受信タイムアウトとなった数
- 7) marker pdu パケットを送信した数
- 8) marker pdu パケットを受信した数
- 9) lacpdu または marker pdu パケットを LACP が有効ではない状態で受信した数
- 10) パケット送信に失敗した数
- 11) パケット受信に失敗した数

# 26.2 LACP のカウンタ・ログ・統計・状態などのクリア

# 26.2.1 clear lacp statistics

# [機能]

LACP 統計情報のクリア

# [適用機種]

 $\boxed{\text{SR-X526R1}}$   $\boxed{\text{SR-X340TR1}}$   $\boxed{\text{SR-X324T2}}$   $\boxed{\text{SR-X316T2}}$ 

# [入力形式]

clear lacp statistics

# [オプション]

なし

# [動作モード]

運用管理モード(管理者クラス) 構成定義モード(管理者クラス)

# [説明]

LACP の統計情報をクリアします。

# [実行例]

# clear lacp statistics #

第 27 章 MLAG の状態の表示コマンド

# 27.1 MLAG の状態表示

# 27.1.1 show mlag

### [機能]

MLAG 情報の表示

## [適用機種]

SR-X340TR1

## [入力形式]

show mlag

## [オプション]

なし

#### [動作モード]

運用管理モード(一般ユーザクラス/管理者クラス) 構成定義モード(管理者クラス)

#### [説明]

MLAG 情報を表示します。

#### [注意]

MLAG の状態が Conflict の場合、ピアリンクポートは閉塞されています。 自装置または相手装置の構成定義を見直し、装置再起動または online ether コマンドで閉塞解除を実施してく ださい。

## [実行例]

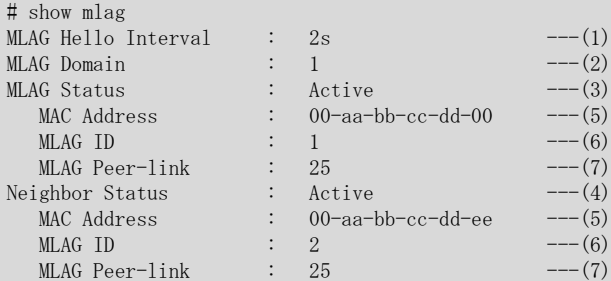

- 1) Hello パケットの送信間隔(秒)
- 2) MLAG ドメイン

3) MLAG の状態(自装置)

4) MLAG の状態(相手装置)

#### Active

相手装置と接続され MLAG インタフェースが有効な状態

#### Individual

相手装置と接続されておらず MLAG インタフェースが無効な状態

#### Conflict

自装置の設定に不足がある、または接続を試みた相手装置との設定内容に不整合があり接続に失敗した状 態

- 5) MAC アドレス
- 6) MLAG ID
7) MLAG ピアリンクポート

# 27.1.2 show mlag group

#### [機能]

MLAG グループ情報の表示

## [適用機種]

SR-X340TR1

# [入力形式]

show mlag group [<group>]

# [オプション]

# なし

すべてのグループ情報を表示します。

#### <group>

指定されたグループの情報を表示します。 また、該当するグループ番号が無効の場合は情報は表示しません。

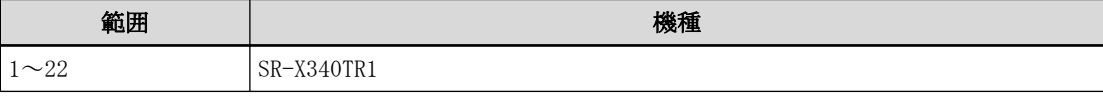

複数のグループ番号を指定する場合、", "(カンマ)で区切ります。 複数のグループ番号が続く場合、"-"(ハイフン)で区切ります(例: "1-8")。

#### [動作モード]

運用管理モード(一般ユーザクラス/管理者クラス) 構成定義モード(管理者クラス)

# [説明]

MLAG グループ情報を表示します。

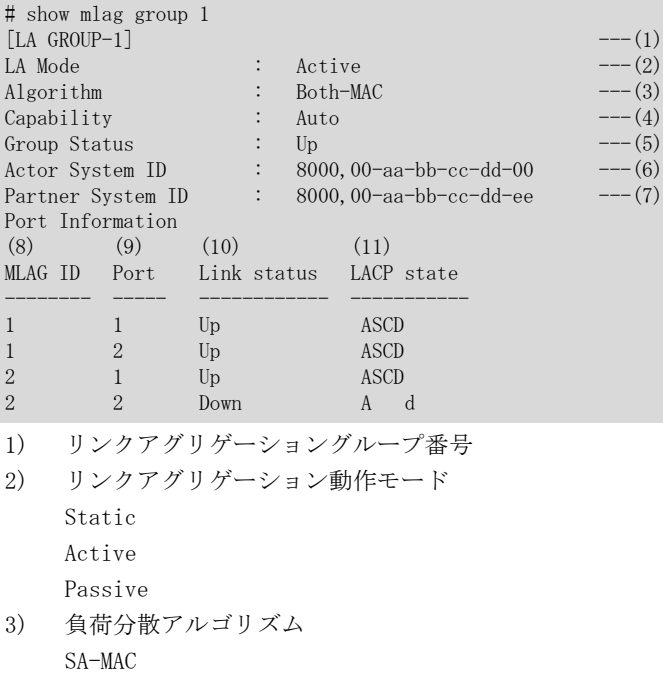

```
DA-MAC
   SA-IP
   DA-IP
   Both-MAC
   Both-IP
4) ポートの通信速度
   Auto
   10M
   100M
   1000M
   10G
5) MLAG グループの状態
   Up
   Down
6) Actor System ID
7) Partner System ID
8) MLAG ID
9) ether ポート番号
10) 物理ポートの状態
   Up
    リンクアップ
   Down
    リンクダウン
11) LACP の状態
   -
    (Static)
    静的なリンクアグリゲーション
   T
    (LACP_Timeout)
    LACPDU の受信タイムアウトが Short Timeout(3 秒)状態であることを示します。
    表示がない場合は Long Timeout(90 秒)状態です。
   A
    (Aggregation)
    集約可能リンクであることを示します。表示がない場合は個別リンクです。
   S
    (Synchronization)
    アグリゲータと結合状態であることを示します。
   C
    (Collecting)
    フレーム受信可能状態であることを示します。
   D
    (Distributing)
    フレーム送信可能状態であることを示します。
   d
    (defaulted)
    本装置が保持している LACP 相手システム(Partner)の情報にデフォルトパラメタを適用していることを
    示します。
   E
    (Expired)
```

```
LACP 相手システムの受信部が期限切れ状態であることを示します。
```
第 28 章 M1 ポートの状態などの表示コマンド

# 28.1 M1 ポートの状態などの表示

# 28.1.1 show oob

# [機能]

M1 ポート情報の表示

#### [適用機種]

SR-X526R1

# [入力形式]

show oob

# [オプション]

なし

#### [動作モード]

運用管理モード(一般ユーザクラス/管理者クラス) 構成定義モード(管理者クラス)

#### [説明]

M1 ポート情報を表示します。

#### [実行例]

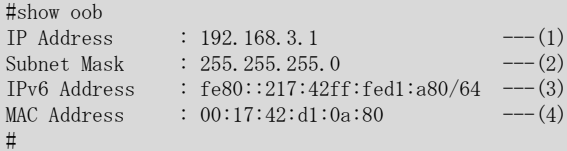

1) M1 ポートの IPv4 アドレスが表示されます。

- 2) M1 ポートの IPv4 アドレスのサブネットマスクが表示されます。
- 3) M1 ポートの IPv6 アドレスが表示されます。IPv6 を使用していないときは表示されません。
- 4) M1 ポートの MAC アドレスが表示されます。

第 29 章 インタフェースのカウンタ・ログ・統計・状態など の表示コマンド

# 29.1 インタフェースのカウンタ・ログ・統計・状態などの表示

# 29.1.1 show interface

#### [機能]

インタフェース情報の表示

#### [適用機種]

SR-X526R1 SR-X340TR1 SR-X324T2 SR-X316T2

#### [入力形式]

show interface [interface <interface\_name>]

# [オプション]

#### なし

全インタフェースの状態、種別を表示します。

#### interface <interface\_name>

指定したインタフェースの状態、種別を表示します。

#### [動作モード]

運用管理モード(一般ユーザクラス/管理者クラス) 構成定義モード(管理者クラス)

#### [説明]

インタフェース情報を表示します。

```
# show interface
lan0 MTU 1500 <UP, BROADCAST, RUNNING, SIMPLEX, MULTICAST>
-(1)--(2)-----------(3)-
   Type: port vlan
   VLAN ID is 20
   MAC address: 00:00:0e:f1:41:dc
   Status: up since Dec 9 19:23:45 2008
    IP address/masklen: (4)
    192.168.1.1/24 Broadcast 192.168.1.255
   IPv6 address/prefixlen:
     fe80::200:eff:fef1:41dc/64 │
2001:db8:ffff:1000:200:eff:feff1:41dc/64 autoconfig<br>
\text{Oob0} MTU 1500 \leqUP, BROADCAST, RUNNING, SIM
              MTU 1500 < UP, BROADCAST, RUNNING, SIMPLEX, MULTICAST>
   Type: out-of-band
   VLAN ID is 30
   MAC address: 00:00:0e:f1:41:dc
   Status: up since Dec 9 19:23:45 2008 (4)
   IP address/masklen:
    192.168.3.1/24 Broadcast 192.168.3.255
   Proxy ARP: disabled
lo0 MTU 16384 <UP, LOOPBACK, RUNNING, MULTICAST>
    Type: loopback ┐
   Status: up since Dec 9 19:23:45 2008
   IP address/masklen:
     127.0.0.1/32 (4)
     192.168.1.1/32 │
   IPv6 address/prefixlen:
    fe80::1/64::1/128 \Box1) インタフェース名
```

```
2) MTU サイズ
```

```
3) インタフェースフラグ
  インタフェースフラグが以下の文字列で表示されます。
  UP
  動作中である。
  BROADCAST
  有効なブロードキャストアドレスが設定されている。
 LOOPBACK
  ループバックである。
  POINTOPOINT
  point-to-point リンクである。
  RUNNING
  システムリソースが割り当てられている。
  PROMISC
  promiscuous モードで動作する。
  SIMPLEX
  自装置が送信したパケットを受信できない。
  MULTICAST
  マルチキャストをサポートしている。
4) Type
  インタフェースタイプが以下の文字列で表示されます。
  port vlan
  ポート VLAN
  protocol vlan
  プロトコル VLAN
  loopback
  ループバックインタフェース
 VLAN ID
 VLAN ID が表示されます。
 MAC address
  このインタフェースで利用される MAC アドレスが表示されます。
 Status
  インタフェースの状態と、この状態になった時刻が表示されます。
  up
  利用可能
  down
  利用不可
  IP address/masklen
  インタフェースの IPv4 アドレスが表示されます。
  IPv6 address/prefixlen
  インタフェースの IPv6 アドレスが表示されます。
  IPv6 アドレスのあとに、必要に応じて以下が表示されます。
  tentative
  : DAD 処理が未実施であることを示します。
  duplicated
  : アドレス衝突検出により、利用不可であることを示します。
  autoconfig
  : 自動生成されたアドレスであることを示します。
```
# 29.1.2 show interface brief

#### [機能]

インタフェース情報の簡易表示

#### [適用機種]

 $S$ R-X526R1  $S$ R-X340TR1  $S$ R-X324T2  $S$ R-X316T2

#### [入力形式]

show interface brief [interface <interface\_name>]

# [オプション]

なし

```
全インタフェースを簡易表示します。
```
#### interface <interface\_name>

指定したインタフェースを簡易表示します。

# [動作モード]

運用管理モード(一般ユーザクラス/管理者クラス) 構成定義モード(管理者クラス)

# [説明]

インタフェース情報を簡易表示します。

# [実行例]

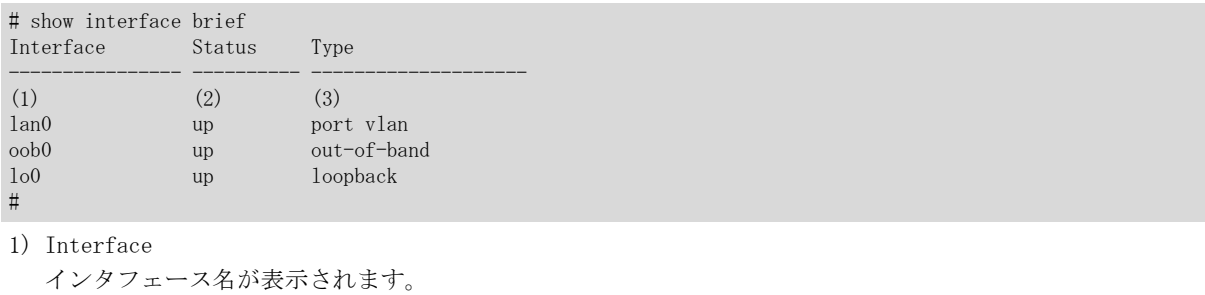

2) Status

インタフェースの状態が表示されます。

#### up

利用可能

# down

利用不可

# 3) Type

インタフェースタイプが表示されます。

port vlan

ポート VLAN

# protocol vlan

プロトコル VLAN

# loopback

ループバックインタフェース

# 29.1.3 show interface summary

#### [機能]

インタフェースエントリ数の表示

# [適用機種]

SR-X526R1 SR-X340TR1 SR-X324T2 SR-X316T2

#### [入力形式]

show interface summary

# [オプション]

なし

# [動作モード]

```
運用管理モード(一般ユーザクラス/管理者クラス)
構成定義モード(管理者クラス)
```
#### [説明]

インタフェースのエントリ数を表示します。

```
# show interface summary
There are 3 interfaces (up status 3 interfaces)
Loopback interface \qquad : \qquad 1 \text{ (up status } \qquad 1 \text{ interfaces)} \quad --- (1)Port VLAN interface \qquad : \qquad 1 \text{ (up status } \qquad 1 \text{ interfaces)} \quad --- (2)Protocol VLAN interface : 1 (up status 1 interfaces) ---(3)
#
1) ループバックインタフェース
```
- 2) ポート VLAN
- 3) プロトコル VLAN

第 30 章 ARP エントリの表示、クリア操作コマンド

# 30.1 ARP エントリの表示

# 30.1.1 show arp

#### [機能]

ARP エントリの表示

#### [適用機種]

SR-X526R1 SR-X340TR1 SR-X324T2 SR-X316T2

# [入力形式]

show arp [<ip\_address>] show arp summary

# [オプション]

#### なし

すべての ARP エントリを詳細表示します。

# $\langle$ ip\_address $\rangle$

指定した IP アドレスの ARP エントリのみ表示します。

# summary

ARP エントリ数を表示します。

# [動作モード]

運用管理モード(一般ユーザクラス/管理者クラス) 構成定義モード(管理者クラス)

#### [説明]

ARP テーブルのエントリを表示します。

#### [メッセージ]

Routing tables are modified. Cannot continue print.

ルーティングテーブル変更のため、表示処理を続けることができません。 少し時間を置いてから、再度コマンドを実行してください。

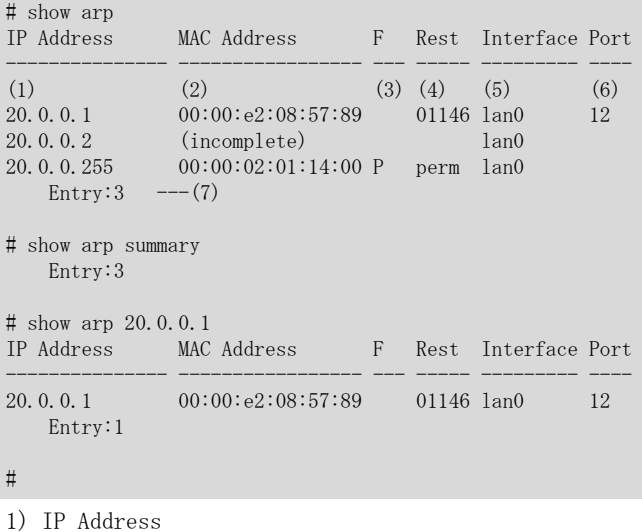

```
ARP エントリの IP アドレスが表示されます。
```

```
2) MAC Address
 ARP エントリの MAC アドレスが表示されます。
  未解決の場合は(incomplete)が表示されます。
```

```
3) F
```
エントリ種別が表示されます。詳細を以下に示します。

permanent エントリ

4) Rest

P

ARP エントリの残り生存時間が秒数で表示されます。Permanent エントリの場合は"perm"と表示されます。 5) Interface

```
ARP エントリのインタフェースが表示されます。
```
6) Port

送信時に利用される ether ポート番号が表示されます。

7) Entry ARP エントリのエントリ数が表示されます。

# 30.2 ARP エントリのクリア

# 30.2.1 clear arp

# [機能]

ARP エントリのクリア

# [適用機種]

 $\boxed{\text{SR-X526R1}}$   $\boxed{\text{SR-X340TR1}}$   $\boxed{\text{SR-X324T2}}$   $\boxed{\text{SR-X316T2}}$ 

# [入力形式]

clear arp [<ip\_address>]

# [オプション]

なし

すべての ARP エントリをクリアします。

#### $\langle$ ip address $\rangle$

指定した IP アドレスの ARP エントリをクリアします。

#### [動作モード]

運用管理モード(管理者クラス) 構成定義モード(管理者クラス)

# [説明]

ARP テーブルからエントリをクリアします。

# [実行例]

# clear arp #

第 31 章 Neighbor Cache テーブルエントリの表示、削除コマ ンド

# 31.1 Neighbor Cache テーブルエントリの表示、削除

# 31.1.1 show ndp

## [機能]

Neighbor Cache テーブルエントリの表示

#### [適用機種]

SR-X526R1 SR-X340TR1 SR-X324T2 SR-X316T2

#### [入力形式]

show ndp [<ipv6\_address>] show ndp summary

# [オプション]

# なし

Neighbor Cache テーブルの現在のエントリを表示します。

#### <ipv6\_address>

指定された IPv6 アドレスの Neighbor Cache エントリのみを表示します。

リンクローカルアドレスの場合は、アドレスに続けて % でインタフェース名を指定します。

#### summary

Neighbor Cache エントリ数を表示します。

# [動作モード]

運用管理モード(一般ユーザクラス/管理者クラス) 構成定義モード(管理者クラス)

#### [説明]

Neighbor Cache テーブルのエントリを表示します。

# [メッセージ]

Routing tables are modified. Cannot continue print.

ルーティングテーブル変更のため、表示処理を続けることができません。 少し時間を置いてから、再度コマンドを実行してください。

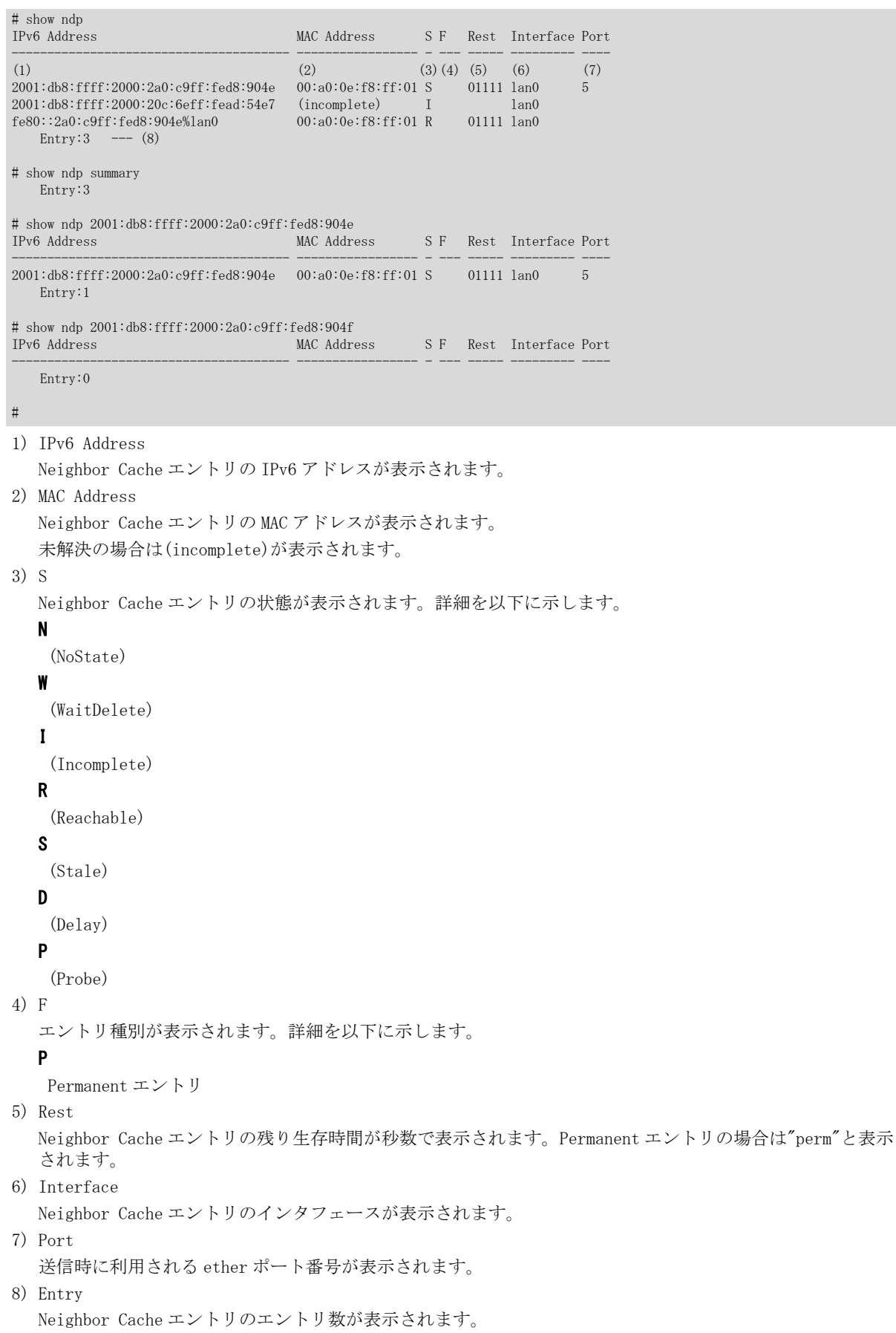

# 31.1.2 clear ndp

# [機能]

Neighbor Cache エントリの削除

# [適用機種]

SR-X526R1 SR-X340TR1 SR-X324T2 SR-X316T2

# [入力形式]

clear ndp [<ipv6\_address>]

# [オプション]

# なし

すべての動的に学習した Neighbor Cache エントリを削除します。

#### <ipv6\_address>

指定された IPv6 アドレスの、動的に学習した Neighbor Cache エントリを削除します。 リンクローカルアドレスの場合は、アドレスに続けて % でインタフェース名を指定します。

# [動作モード]

運用管理モード(管理者クラス) 構成定義モード(管理者クラス)

#### [説明]

Neighbor Cache エントリを削除します。

# [実行例]

# clear ndp #

第32章 ルーティングテーブルのカウンタ・ログ・統計・状 態などの表示、クリア操作コマンド

# 32.1 ルーティングテーブルのカウンタ・ログ・統計・状態などの表示、クリ ア

32.1.1 show ip route

#### [機能]

ルーティングテーブル情報の表示

#### [適用機種]

SR-X526R1 SR-X340TR1 SR-X324T2 SR-X316T2

#### [入力形式]

show ip route [all]

show ip route connected [all] show ip route static [all]

show ip route destination  $\langle ip \text{ address}\rangle / \langle mask \rangle$  [all]

show ip route destination  $\langle ip\_address \rangle / \langle mask \rangle$  longer-prefixes [all]

## [オプション]

#### なし

ルーティングテーブルに登録した経路情報を表示します。

#### all

ルーティングテーブルに非登録の経路情報を含めてすべての経路情報を表示します。

#### connected

インタフェース経路情報のみを表示します。

#### static

スタティック経路情報のみを表示します。

#### destination <ip\_address>/<mask>

指定したアドレスとマスクに一致した経路情報のみを表示します。 <mask>は、マスクビット数またはマスク値で指定します。マスク値の場合は、最上位ビットから 1 で連続した 値にしてください。

#### destination <ip\_address>/<mask> longer-prefixes

指定した経路情報に含まれる経路情報すべてを表示します。 <mask>は、マスクビット数またはマスク値で指定します。マスク値の場合は、最上位ビットから 1 で連続した 値にしてください。

#### [動作モード]

運用管理モード(一般ユーザクラス/管理者クラス) 構成定義モード(管理者クラス)

#### [説明]

経路共通管理部に登録している経路情報を表示します。

#### [注意]

ページャー機能を使用した場合に、さかのぼって再表示するなどの動作が使用できません。 使用できない動作、入力キーについては、terminal pager コマンド(ページャー機能の設定)を参照してくださ い。

#### [実行例]

#### すべての経路情報表示の場合

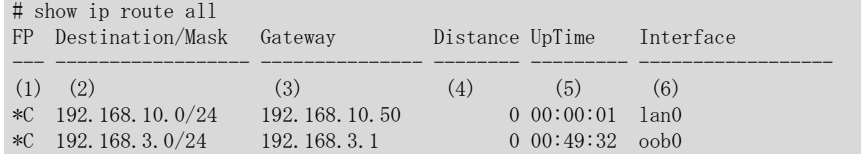

```
1) FP
  カーネルフラグ(F)および経路を注入したプロトコルの種別(P)が表示されます。
  以下に、表示されるカーネルフラグ(F)を示します。
  *
  : IP カーネルへ登録した経路を示します。
  空白
  : IP カーネルへ登録していない経路を示します。
 x
  : IP カーネルへ登録できなかった経路を示します。(経路数上限オーバ)
  以下に、経路注入元プロトコル種別(P)を示します。
 S
  : スタティック経路情報を示します。
 C
  : インタフェース(interface route)経路情報を示します。
2) Destination/Mask
  あて先アドレス/マスク長が表示されます。
3) Gateway
  ゲートウェイアドレスが表示されます。
4) Distance
  経路優先度が表示されます。
5) UpTime
  経路情報更新時からの経過時間が表示されます。
 01:23:45
  : 1 時間 23 分 45 秒経過(経過時間が 24 時間以内の場合)
  6d23h45m
  : 6 日と 23 時間 45 分経過(経過時間が 7 日以内の場合)
 3w6d23h
  : 3 週間と 6 日と 23 時間経過
6) Interface
  出力インタフェース名が表示されます。使用不可能状態のインタフェースは、インタフェース名に続いて
  (inactive)が表示されます。
```
# 32.1.2 show ip route summary

#### [機能]

ルーティングテーブルの経路情報数の表示

#### [適用機種]

SR-X526R1 SR-X340TR1 SR-X324T2 SR-X316T2

#### [入力形式]

show ip route summary [all]

# [オプション]

# なし

ルーティングテーブルに登録した経路情報の数を表示します。

#### all

ルーティングテーブルに非登録の経路情報を含めてすべての経路情報の数を表示します。

#### [動作モード]

運用管理モード(一般ユーザクラス/管理者クラス) 構成定義モード(管理者クラス)

## [説明]

経路共通管理部に登録している経路情報数を表示します。

#### [実行例]

#### 経路数表示の場合

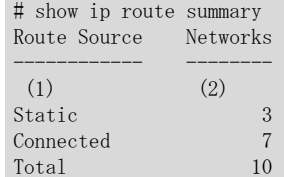

1) Route Source

経路を注入したプロトコルの種別が表示されます。

#### Static

: スタティック経路情報を示します。

#### Connected

: インタフェース経路情報を示します。

2) Networks

経路数が表示されます。

# 32.1.3 show ip route kernel

#### [機能]

IP カーネルのルーティングテーブルの表示

#### [適用機種]

 $S$ R-X526R1  $S$ R-X340TR1  $S$ R-X324T2  $S$ R-X316T2

#### [入力形式]

show ip route kernel show ip route kernel longest-match <ip\_address> show ip route kernel summary

# [オプション]

#### なし

IP カーネルのルーティングテーブルの現在のエントリを表示します。

#### longest-match <ip\_address>

IP カーネルのルーティングテーブルのうち、指定されたアドレスに longest match するエントリを表示します。

#### summary

IP カーネルのルーティングテーブルのエントリ数を表示します。

#### [動作モード]

運用管理モード(一般ユーザクラス/管理者クラス) 構成定義モード(管理者クラス)

#### [説明]

IP カーネルのルーティングテーブルの、現在の状態を表示します。

#### [メッセージ]

Routing tables are modified. Cannot continue print.

ルーティングテーブル変更のため、表示処理を続けることができません。 少し時間を置いてから、再度コマンドを実行してください。

#### [実行例]

# show ip route kernel Routing Tables for Internet

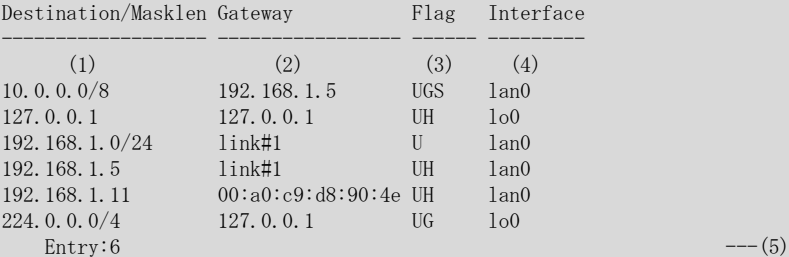

# show ip route kernel longest-match 10.0.0.1 Routing Tables for Internet

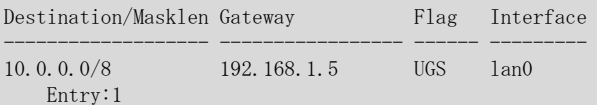

# show ip route kernel longest-match 20.0.0.1 Routing Tables for Internet Destination/Masklen Gateway Flag Interface ------------------- ----------------- ------ --------- Entry:0 # show ip route kernel summary Entry:6 # 1) Destination/Masklen あて先ネットワークアドレスとマスク値が表示されます。 ホスト経路の場合はマスク値は表示されません。 2) Gateway ゲートウェイアドレスが表示されます。 ダイレクト経路はゲートウェイの MAC アドレスを表示します。ゲートウェイのアドレス解決ができていない 場合は link#x(x はシステムがインタフェースごとに自動的に付与するインタフェースインデックス番号)が 表示されます。 3) Flag エントリ種別が表示されます。詳細を以下に示します。 U (Up) 経路が有効であることを示します。 G (Gateway) ゲートウェイなどによる中継を必要とする経路を示します。 H (Host) ホストエントリを示します。 S (Static) スタティックルートを示します。 R (Reject) 破棄経路(ICMP unreach 送信あり)であることを示します。

# B (Blackhole)

破棄経路(ICMP unreach 送信なし)であることを示します。

- 4) Interface
	- 送出先インタフェースを示します。

5) Entry

装置内部で使用する経路を除いたエントリ数が表示されます。

# 32.2 IPv6 ルーティングテーブル情報・統計などの表示、クリア

# 32.2.1 show ipv6 route

#### [機能]

IPv6 ルーティングテーブル情報の表示

#### [適用機種]

SR-X526R1 SR-X340TR1 SR-X324T2 SR-X316T2

## [入力形式]

show ipv6 route [all] show ipv6 route connected [all] show ipv6 route static [all] show ipv6 route ra [all] show ipv6 route destination  $\langle prefix \rangle / \langle prefix \rangle$  [all] show ipv6 route destination  $\langle prefix \rangle / \langle prefix \rangle$  longer-prefixes [all]

# [オプション]

## なし

IPv6 カーネルのルーティングテーブルに登録した経路情報を表示します。

#### all

IPv6 カーネルのルーティングテーブルに非登録の経路情報を含めてすべての経路情報を表示します。

#### connected

インタフェース経路情報のみを表示します。

#### static

スタティック経路情報のみを表示します。

#### ra

RA 受信経路情報のみを表示します。

#### destination <prefix>/<prefixlen>

指定したプレフィックス/プレフィックス長に一致した経路情報のみを表示します。

#### destination <prefix>/<prefixlen> longer-prefixes

指定した経路情報に含まれる経路情報すべてを表示します。

# [動作モード]

運用管理モード(一般ユーザクラス/管理者クラス) 構成定義モード(管理者クラス)

#### [説明]

経路共通管理部に登録している経路情報を表示します。

#### [注意]

ページャー機能を使用した場合に、さかのぼって再表示するなどの動作が使用できません。 使用できない動作、入力キーについては、terminal pager コマンド(ページャー機能の設定)を参照してくださ い。

## [実行例]

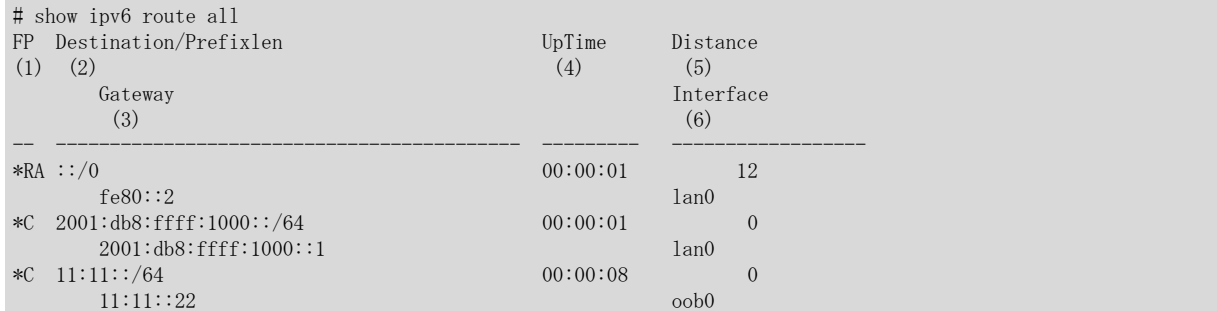

1) FP

カーネルフラグおよびプロトコル種別が表示されます。 以下に、表示されるカーネルフラグを示します。

#### \*

: IPv6 カーネルに登録した経路を示します。

#### 空白

: IPv6 カーネルに登録していない経路を示します。

以下に、表示されるプロトコル種別を示します。

#### RA

- : RA 受信経路情報を示します。
- S
- : スタティック経路情報を示します。

C

- : インタフェース経路情報を示します。
- 2) Destination/Prefixlen

経路情報のあて先がプレフィックス/プレフィックス長で表示されます。 リンクローカルアドレスは表示されません。

#### 3) Gateway

ゲートウェイアドレスが表示されます。 IPv6 カーネルに登録されていない RA 経路は空白が表示されます。

4) UpTime

経路情報更新時からの経過時間が表示されます。

#### 01:23:45

: 1 時間 23 分 45 秒経過(経過時間が 24 時間以内の場合)

## 6d23h45m

: 6 日と 23 時間 45 分経過(経過時間が 7 日以内の場合)

#### 3w6d23h

: 3 週間と 6 日と 23 時間経過

5) Distance

経路情報の優先度が表示されます。

6) Interface

出力インタフェース名が表示されます。使用不可能状態のインタフェースは、インタフェース名に続いて (inactive)が表示されます。

IPv6 カーネルに登録されていない RA 経路は空白が表示されます。

# 32.2.2 show ipv6 route summary

#### [機能]

IPv6 ルーティングテーブルの経路数の表示

#### [適用機種]

SR-X526R1 SR-X340TR1 SR-X324T2 SR-X316T2

#### [入力形式]

show ipv6 route summary [all]

# [オプション]

# なし

IPv6 カーネルのルーティングテーブルに登録した経路情報の数を表示します。

#### all

IPv6 カーネルのルーティングテーブルに非登録の経路情報を含めてすべての経路情報の数を表示します。

#### [動作モード]

運用管理モード(一般ユーザクラス/管理者クラス) 構成定義モード(管理者クラス)

# [説明]

経路共通管理部に登録している経路情報数を表示します。

#### [注意]

```
ページャー機能を使用した場合に、さかのぼって再表示するなどの動作が使用できません。
使用できない動作、入力キーについては、terminal pager コマンド(ページャー機能の設定)を参照してくださ
V<sub>o</sub>
```
# [実行例]

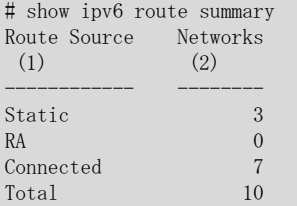

1) Route Source

ルーティングプロトコル種別が表示されます。

#### Static

: スタティック経路情報を示します。

#### RA

: RA 受信経路情報を示します。

#### **Connected**

: インタフェース経路情報を示します。

#### Total

: すべての経路情報の合計を示します。

2) Networks 経路数が表示されます。

# 32.2.3 show ipv6 route kernel

#### [機能]

IPv6 カーネルのルーティングテーブルの表示

#### [適用機種]

SR-X526R1 SR-X340TR1 SR-X324T2 SR-X316T2

# [入力形式]

show ipv6 route kernel show ipv6 route kernel longest-match <ipv6\_address> show ipv6 route kernel summary

# [オプション]

#### なし

IPv6 カーネルのルーティングテーブルの現在のエントリを表示します。

#### longest-match <ipv6\_address>

IPv6 カーネルのルーティングテーブルのうち、指定されたアドレスに longest match するエントリを表示しま す。

リンクローカルアドレスの場合は、アドレスに続けて % でインタフェース名を指定します。

#### summary

IPv6 カーネルのルーティングテーブルのエントリ数を表示します。

# [動作モード]

運用管理モード(一般ユーザクラス/管理者クラス) 構成定義モード(管理者クラス)

## [説明]

IPv6 カーネルのルーティングテーブルの、現在の状態を表示します。

#### [メッセージ]

Routing tables are modified. Cannot continue print.

ルーティングテーブル変更のため、表示処理を続けることができません。 少し時間を置いてから、再度コマンドを実行してください。

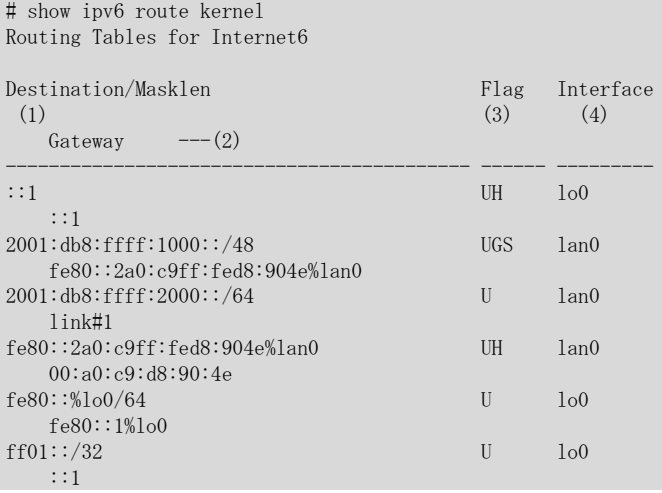

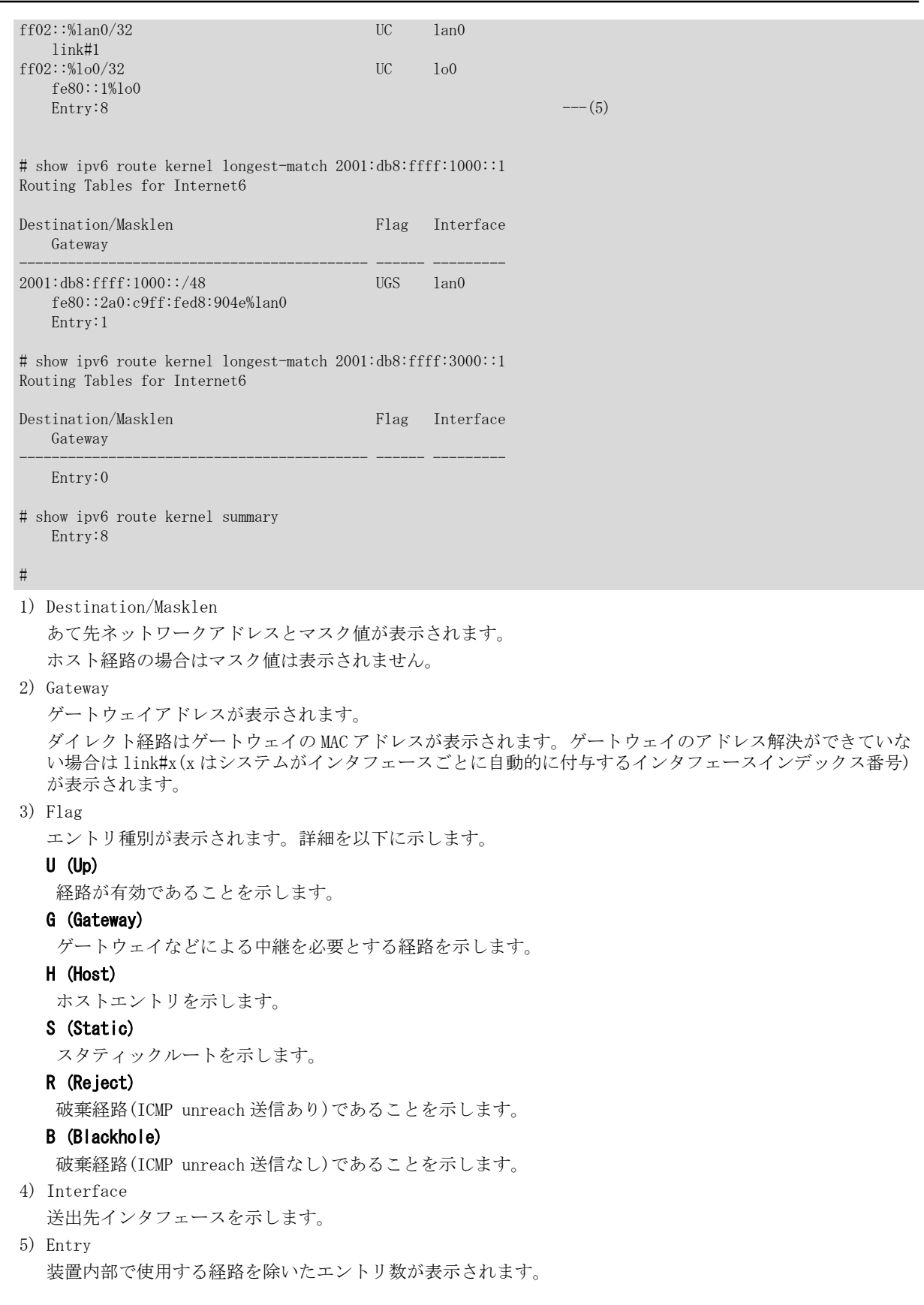

# 32.2.4 show ipv6 ra default-router-list

#### [機能]

デフォルトルータリストの表示

## [適用機種]

SR-X526R1 SR-X340TR1 SR-X324T2 SR-X316T2

#### [入力形式]

show ipv6 ra default-router-list

# [オプション]

```
なし
```
デフォルトルータリストを表示します。

#### [動作モード]

運用管理モード(一般ユーザクラス/管理者クラス) 構成定義モード(管理者クラス)

#### [説明]

RA パケットから生成したデフォルトルータ候補を一覧表示します。

[メッセージ]

<ERROR> No IPv6 RA(host) is configured.

#### 原因

:RA 受信機能が設定されていません。

#### 対処

:RA 受信機能を設定してください。

#### [実行例]

# show ipv6 ra default-router-list lan0: Advertise Router Lifetime Time (1)  $(2)$  (3) fe80::1 1800 300

The number of entries :  $1$  --- (4)

- 1) Advertise Router RA パケットの送信元アドレスが表示されます。 2) Lifetime
- RA パケットの Router Lifetime(秒)が表示されます。
- 3) Time Router Lifetime が満了するまでの残り時間(秒)が表示されます。
- 4) The number of entries 本装置で保持するデフォルトルータのエントリ数が表示されます。

# 32.2.5 show ipv6 ra prefix-list

#### [機能]

プレフィックスリストの表示

#### [適用機種]

SR-X526R1 SR-X340TR1 SR-X324T2 SR-X316T2

# [入力形式]

show ipv6 ra prefix-list

# [オプション]

# なし

プレフィックスリストを表示します。

# [動作モード]

運用管理モード(一般ユーザクラス/管理者クラス) 構成定義モード(管理者クラス)

#### [説明]

RA パケットから生成したプレフィックス情報を一覧表示します。

[メッセージ]

<ERROR> No IPv6 RA(host) is configured.

#### 原因

:RA 受信機能が設定されていません。

#### 対処

:RA 受信機能を設定してください。

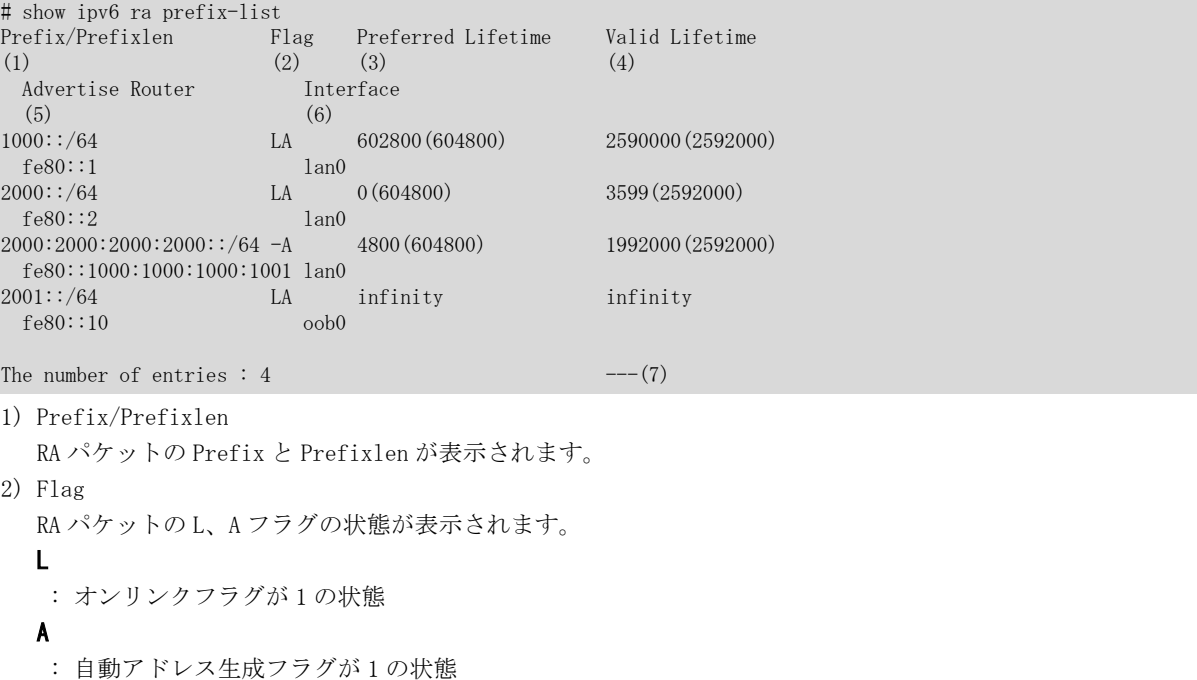

: フラグが 0 の状態

3) Preferred Lifetime

-

Preferred LifeTime が満了するまでの残り時間(秒)が表示されます。()内には RA パケットの Preferred LifeTime 値(秒)が表示されます。0 は満了したことを示します。 無限の場合は infinity が表示されます。

- 4) Valid Lifetime Valid LifeTime が満了するまでの残り時間(秒)が表示されます。()内には RA パケットのプレフィックス情 報オプションの Valid LifeTime 値(秒)が表示されます。 満了するとエントリが削除されます。 無限の場合は infinity が表示されます。
- 5) Advertise Router RA パケットの送信元アドレスが表示されます。
- 6) Interface RA パケットを受信したインタフェース名が表示されます。
- 7) The number of entries 本装置で保持するプレフィックスのエントリ数が表示されます。

第 33 章 パケットの統計情報の表示、クリア操作コマンド

# 33.1 パケットの統計情報の表示

# 33.1.1 show ip traffic

#### [機能]

IP 関連の統計情報の表示

#### [適用機種]

SR-X526R1 SR-X340TR1 SR-X324T2 SR-X316T2

#### [入力形式]

show ip traffic show ip traffic { tcp | udp | ip | icmp }

# [オプション]

## なし

すべての IP 統計情報を表示します。

#### tcp

TCP パケットの統計情報を表示します。

#### udp

UDP パケットの統計情報を表示します。

#### ip

IP パケットの統計情報を表示します。

#### icmp

ICMP パケットの統計情報を表示します。

# [動作モード]

運用管理モード(一般ユーザクラス/管理者クラス) 構成定義モード(管理者クラス)

# [説明]

IP 関連の統計情報を表示します。

```
# show ip traffic
tcp:
         170 packets sent
                 145 data packets (29694 bytes)
                  1 data packet (18 bytes) retransmitted
                 0 resends initiated by MTU discovery
                 19 ack-only packets (10 delayed)
                 0 URG only packets
                 0 window probe packets
                 0 window update packets
                 5 control packets
         217 packets received
                  145 acks (for 29706 bytes)
                  1 duplicate ack
                 0 acks for unsent data
                 121 packets (14492 bytes) received in-sequence
                 0 completely duplicate packets (0 bytes)
                 0 old duplicate packets
                 0 packets with some dup. data (0 bytes duped)
                 3 out-of-order packets (42 bytes)
                 0 packets (0 bytes) of data after window
                 0 window probes
```
 0 window update packets 0 packets received after close 0 discarded for bad checksums 0 discarded for bad header offset fields 0 discarded because packet too short 3 connection requests 4 connection accepts 0 bad connection attempts 0 listen queue overflows 6 connections established (including accepts) 2 connections closed (including 1 drop) 1 connection updated cached RTT on close 1 connection updated cached RTT variance on close 0 connections updated cached ssthresh on close 1 embryonic connection dropped 145 segments updated rtt (of 145 attempts) 1 retransmit timeout 0 connections dropped by rexmit timeout 0 persist timeouts 0 connections dropped by persist timeout 22 keepalive timeouts 0 keepalive probes sent 0 connections dropped by keepalive 22 correct ACK header predictions 64 correct data packet header predictions udp: 250 datagrams received 0 with incomplete header 0 with bad data length field 0 with bad checksum 0 dropped due to no socket 224 broadcast/multicast datagrams dropped due to no socket 0 dropped due to full socket buffers 0 not for hashed pcb 26 delivered 0 tunneling packets that can't find gif 26 datagrams output ip: 467 total packets received 0 bad header checksums 0 with size smaller than minimum 0 with data size < data length 0 with ip length  $>$  max ip packet size 0 with header length < data size 0 with data length < header length 0 with bad options 0 with incorrect version number 0 fragments received 0 fragments dropped (dup or out of space) 0 fragments dropped after timeout 0 packets reassembled ok 467 packets for this host 0 packets for unknown/unsupported protocol 0 packets forwarded 0 packets not forwardable 0 redirects sent 197 packets sent from this host 0 packets sent with fabricated ip header 0 output packets dropped due to no bufs, etc. 0 output packets discarded due to no route 0 output datagrams fragmented 0 fragments created 0 datagrams that can't be fragmented 0 tunneling packets that can't find gif icmp: 0 calls to icmp\_error 0 errors not generated 'cuz old message was icmp 0 messages with bad code fields 0 messages < minimum length 0 bad checksums 0 messages with bad length

0 message responses generated

#
# 33.2 パケットの統計情報のクリア

# 33.2.1 clear ip traffic

# [機能]

IP 関連の統計情報のクリア

# [適用機種]

 $\boxed{\text{SR-X526R1}}$   $\boxed{\text{SR-X340TR1}}$   $\boxed{\text{SR-X324T2}}$   $\boxed{\text{SR-X316T2}}$ 

# [入力形式]

clear ip traffic

# [オプション]

なし

IP 関連の統計情報をクリアします。

# [動作モード]

運用管理モード(管理者クラス) 構成定義モード(管理者クラス)

# [説明]

IP 関連の統計情報をクリアします。

# [実行例]

# clear ip traffic #

# 33.3 IPv6 パケットの統計情報の表示

# 33.3.1 show ipv6 traffic

## [機能]

IPv6 パケットの統計情報の表示

#### [適用機種]

SR-X526R1 SR-X340TR1 SR-X324T2 SR-X316T2

## [入力形式]

show ipv6 traffic show ipv6 traffic { tcp | udp | ip | icmp }

# [オプション]

### なし

すべての IPv6 統計情報を表示します。

#### tcp

TCP パケットの統計情報を表示します。

#### udp

UDP パケットの統計情報を表示します。

#### ip

IPv6 パケットの統計情報を表示します。

#### icmp

ICMP パケットの統計情報を表示します。

## [動作モード]

運用管理モード(一般ユーザクラス/管理者クラス) 構成定義モード(管理者クラス)

## [説明]

IPv6 パケットの統計情報を表示します。

## [実行例]

```
# show ipv6 traffic
tcp6:
         0 packets sent
                 0 data packets (0 bytes)
                 0 data packets (0 bytes) retransmitted
                 0 ack-only packets (0 delayed)
                 0 URG only packets
                 0 window probe packets
                 0 window update packets
                 0 control packets
         0 packets received
                 0 acks (for 0 bytes)
                 0 duplicate acks
                 0 acks for unsent data
                 0 packets (0 bytes) received in-sequence
                 0 completely duplicate packets (0 bytes)
                 0 old duplicate packets
                 0 packets with some dup. data (0 bytes duped)
                 0 out-of-order packets (0 bytes)
                 0 packets (0 bytes) of data after window
                 0 window probes
                 0 window update packets
```
 0 packets received after close 0 discarded for bad checksums 0 discarded for bad header offset fields 0 discarded because packet too short 0 connection requests 0 connection accepts 0 bad connection attempts 0 connections established (including accepts) 0 connections closed (including 0 drops) 0 embryonic connections dropped 0 segments updated rtt (of 0 attempts) 0 retransmit timeouts 0 connections dropped by rexmit timeout 0 persist timeouts 0 connections timed out in persist 0 keepalive timeouts 0 keepalive probes sent 0 connections dropped by keepalive 0 correct ACK header predictions 0 correct data packet header predictions 0 PCB cache misses udp6: 0 datagrams received 0 with incomplete header 0 with bad data length field 0 with bad checksum 0 with no checksum 0 dropped due to no socket 0 multicast datagrams dropped due to no socket 0 dropped due to full socket buffers 0 delivered 0 datagrams output ip6: 24 total packets received 0 with size smaller than minimum 0 with data size < data length 0 with bad options 0 with incorrect version number 0 fragments received 0 fragments dropped (dup or out of space) 0 fragments dropped after timeout 0 fragments that exceeded limit 0 packets reassembled ok 24 packets for this host 0 packets forwarded 0 packets not forwardable 0 redirects sent 17 packets sent from this host 0 packets sent with fabricated ip header 0 output packets dropped due to no bufs, etc. 0 output packets discarded due to no route 0 output datagrams fragmented 0 fragments created 0 datagrams that can't be fragmented 0 packets that violated scope rules 0 multicast packets which we don't join Input histogram: ICMP6: 24 Mbuf statistics: 0 one mbuf 24 one ext mbuf 0 two or more ext mbuf 0 packets whose headers are not continuous 0 tunneling packets that can't find gif 0 packets discarded due to too many headers 0 failures of source address selection source addresses on an outgoing I/F 11 link-locals source addresses of same scope 11 link-locals 11 forward cache hit

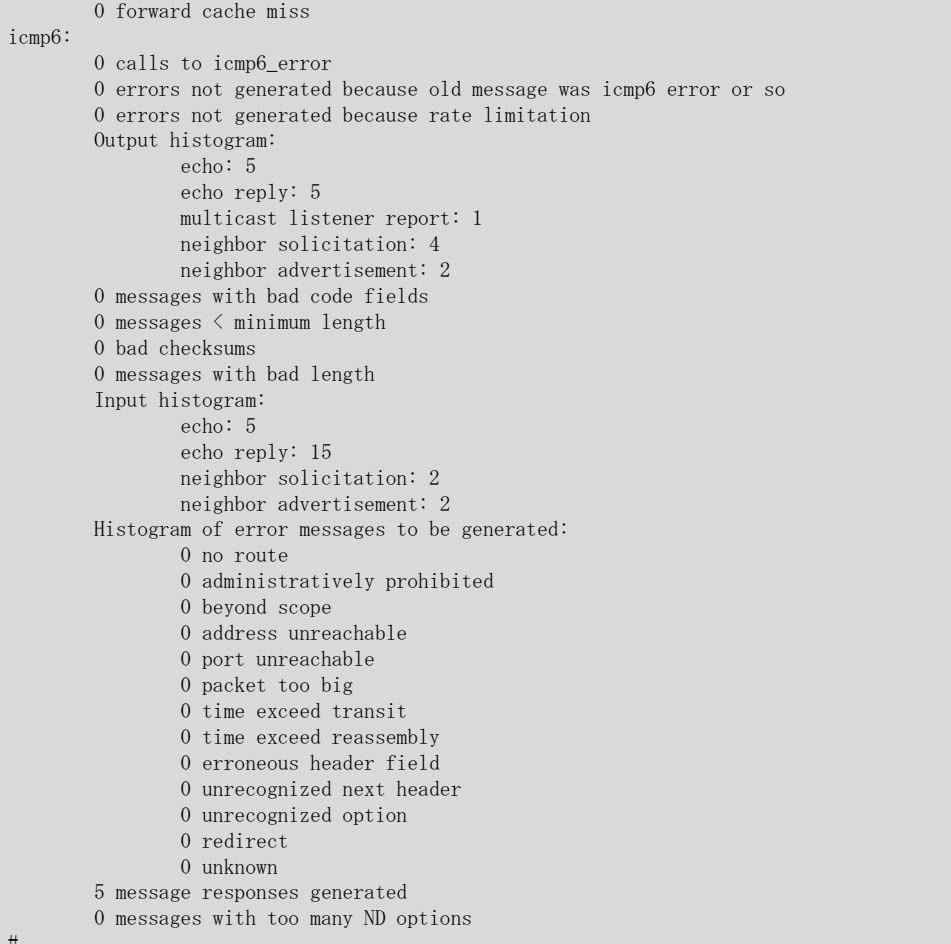

# 33.4 IPv6 パケットの統計情報のクリア

# 33.4.1 clear ipv6 traffic

# [機能]

IPv6 パケットの統計情報のクリア

# [適用機種]

 $\boxed{\text{SR-X526R1}}$   $\boxed{\text{SR-X340TR1}}$   $\boxed{\text{SR-X324T2}}$   $\boxed{\text{SR-X316T2}}$ 

# [入力形式]

clear ipv6 traffic

# [オプション]

なし

すべての IP 統計情報をクリアします。

# [動作モード]

運用管理モード(管理者クラス) 構成定義モード(管理者クラス)

# [説明]

IPv6 パケットの統計情報をクリアします。

# [実行例]

# clear ipv6 traffic #

第 34 章 ブリッジのカウンタ・ログ・統計・状態などの表 示、クリア操作コマンド

# 34.1 ブリッジのカウンタ・ログ・統計・状態などの表示

## 34.1.1 show bridge

### [機能]

ブリッジに関する状態および統計情報の表示

#### [適用機種]

SR-X526R1 SR-X340TR1 SR-X324T2 SR-X316T2

## [入力形式]

show bridge show bridge summary

## [オプション]

#### なし

学習テーブルの内容を表示します。

#### summary

学習テーブルの割り当て状況を表示します。

#### [動作モード]

運用管理モード(一般ユーザクラス/管理者クラス) 構成定義モード(管理者クラス)

## [説明]

ブリッジに関する状態、または統計情報を表示します。

#### [実行例]

#### 学習テーブルの内容を表示する場合

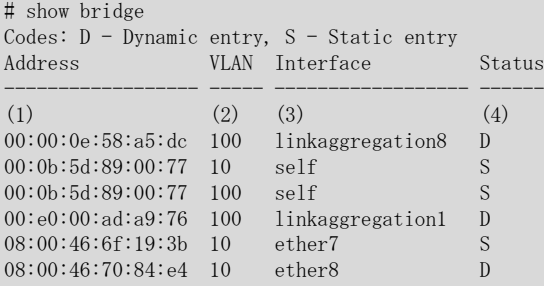

```
1) 学習テーブルに登録されている MAC アドレス
```

```
2) VLAN ID
```

```
3) エントリされた端末が存在するインタフェース名
```
#### ether

ether ポート

```
linkaggregation
```

```
リンクアグリゲーションポート
```
#### self

装置アドレス

#### peerlink

MLAG 機能使用時のピアリンクポート

4) 学習テーブルの状態 以下のどちらかが表示されます。 D 動的学習テーブル

S

静的学習テーブル

## 学習テーブルの割り当て状況を表示する場合

#show bridge summary

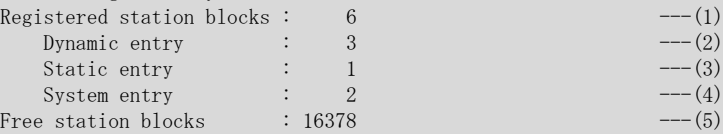

- 1) 使用中の学習テーブル数
- 2) 動的学習による学習テーブル数
- 3) 静的学習による学習テーブル数
- 4) 装置内部使用による学習テーブル数

5) 未使用の学習テーブル数

# 34.2 ブリッジのカウンタ・ログ・統計・状態などのクリア

## 34.2.1 clear bridge

### [機能]

動的に学習したテーブルの初期化

#### [適用機種]

SR-X526R1 SR-X340TR1 SR-X324T2 SR-X316T2

#### [入力形式]

clear bridge

clear bridge port <portlist>

clear bridge mac <macaddr> <vid>

# [オプション]

# なし

動的に学習されているすべての MAC アドレスを学習テーブルから削除します。

・ port

ポートごとの削除指定を行います。

・ mac

MAC アドレスごとの削除指定を行います。

#### <portlist>

・ ポートリスト 学習テーブルを初期化する物理ポート番号のリストを指定します。 複数のポート番号を指定する場合、", "(カンマ)で区切ります。 複数の番号が続く場合、"-"(ハイフン)で区切ります(例: "1-8")。

#### <macaddr>

・ MAC アドレス 学習テーブルから削除する MAC アドレスを指定します。 (XX:XX:XX:XX:XX:XX の形式で、XX は 2 桁の 16 進数です。)

#### <vid>

・ VLAN ID

VLAN ID を、1~4094 の 10 進数で指定します。

#### [動作モード]

運用管理モード(管理者クラス) 構成定義モード(管理者クラス)

#### [説明]

動的に学習されている MAC アドレスを学習テーブルから削除します。

## [注意]

- ・ vlan forward コマンド定義によって静的に学習されたアドレスについては削除されません。
- ・ ポート指定でリンクアグリゲーションのメンバポートを指定した場合は、リンクアグリゲーションのすべての 学習アドレスが削除されます。

#### [実行例]

# clear bridge

 $\#$ 

# 34.3 スパニングツリーのカウンタ・ログ・統計・状態などの表示

## 34.3.1 show spanning-tree

#### [機能]

スパニングツリー情報の表示

#### [適用機種]

SR-X526R1 SR-X340TR1 SR-X324T2 SR-X316T2

## [入力形式]

show spanning-tree show spanning-tree root show spanning-tree bridge show spanning-tree active show spanning-tree interface <interface\_name> show spanning-tree detail

# [オプション]

#### なし

すべてのスパニングツリー情報を簡易表示します。

#### root

ルートブリッジのスパニングツリー情報だけを表示します。

#### bridge

装置のスパニングツリーブリッジ情報だけを表示します。

#### active

動作しているインタフェースのスパニングツリー情報だけを表示します。

#### interface <interface\_name>

指定したインタフェースのスパニングツリー情報だけを表示します。

### detail

すべてのスパニングツリー情報を詳細表示します。

# [動作モード]

運用管理モード(一般ユーザクラス/管理者クラス) 構成定義モード(管理者クラス)

#### [説明]

スパニングツリー機能の状態を表示します。

# [実行例]

# すべてのスパニングツリー情報を簡易表示する場合

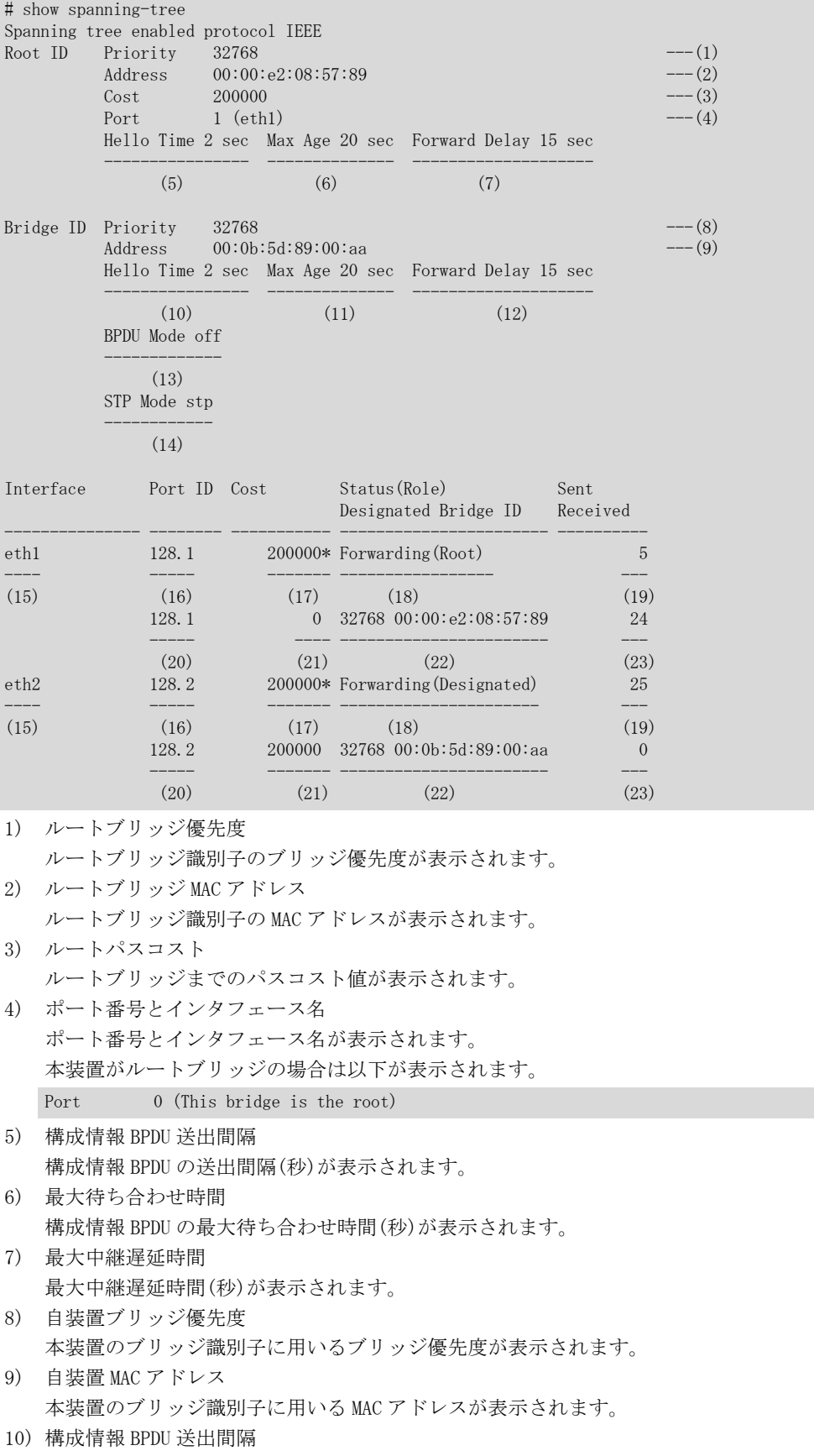

構成情報 BPDU の送出間隔(秒)が表示されます。 11) 最大待ち合わせ時間 構成情報 BPDU の最大待ち合わせ時間(秒)が表示されます。 12) 最大中継遅延時間 最大中継遅延時間(秒)が表示されます。 13) BPDU Forwarding 機能 本装置で定義されている BPDU Forwarding 機能(on/off)が表示されます。 14) STP 動作モード 本装置の STP 動作モード(disable/stp/rstp/mstp)が表示されます。 15) インタフェース名 インタフェース名が表示されます。 16) ポート識別子 ポート識別子が表示されます。 17) ポートパスコスト ポートのパスコスト(自動計算された場合は数字のあとに"\*"が表示されます)が表示されます。 18) ポート状態と役割 ポート状態が以下のどれかで表示されます。 Disabled STP は無効 **Discarding** Discarding 状態(RSTP/MSTP 動作時のみ表示) Blocking Blocking 状態 Listening Listening 状態 Learning Learning 状態 Forwarding Forwarding 状態 ポートの役割状態が以下のどれかで表示されます。 Disabled STP は無効 Root ルートポート **Designated** 代表ポート Blocking ブロッキングポート **Alternate** 代替ポート(RSTP/MSTP 動作時のみ表示) Backup バックアップポート(RSTP/MSTP 動作時のみ表示) 19) BPDU 送信回数 BPDU 送信回数(すべてのタイプの BPDU の合計値)が表示されます。 20) 代表ブリッジポート識別子 代表ブリッジのポート識別子が表示されます。 21) 構成 BPDU の代表パスコスト 構成 BPDU の代表パスコストが表示されます。 22) 代表ブリッジ識別子 代表ブリッジ識別子(優先度と MAC アドレス)が表示されます。 23) BPDU 受信回数

BPDU 受信回数(すべてのタイプの BPDU の合計値)が表示されます。

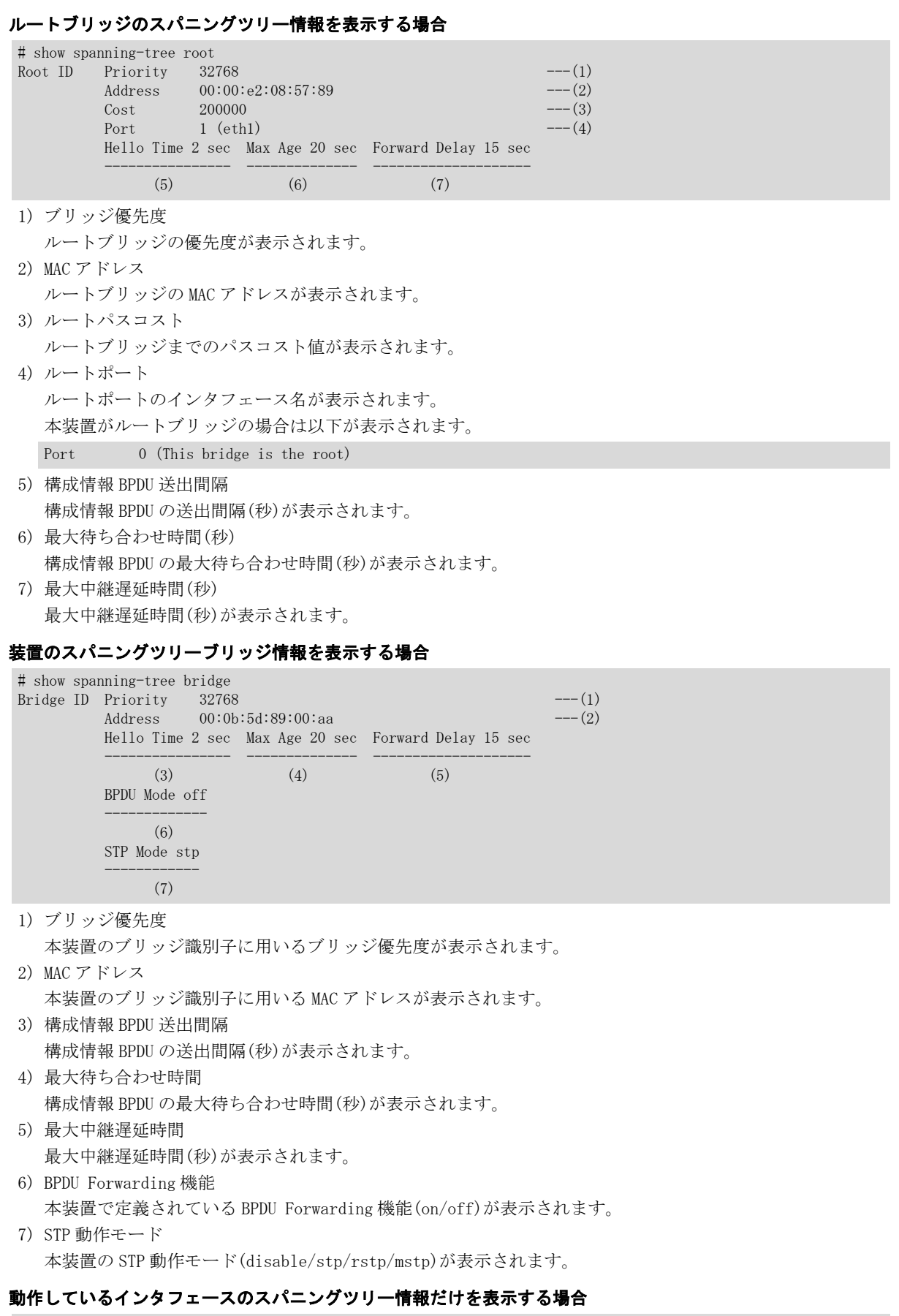

# show spanning-tree active

eth1 is Forwarding Port Version 0(STP) ------------------ ------------------- $(1)$  (2) Port path cost 200000(auto), Port priority 128, Port Identifier 128.1 --------------------------- ----------------- ---------------------- (3)  $(4)$  (5) Port role is Root -----------------  $(6)$  Designated root has priority 32768, address 00:00:e2:08:57:89 ---------------------------------- -------------------------  $(7)$  (8) Designated bridge has priority 32768, address 00:00:e2:08:57:89 ------------------------------------ ------------------------- (9)  $(10)$  Designated port id is 128.1, Designated path cost 0 --------------------------- ----------------------- (11) (12) BPDU statistics: Config BPDU: sent 3, sent error 0 ------ ------------  $(13)$   $(14)$  received 112, discarded 0 ------------- ----------- (15) (16) TCN BPDU: sent 2, sent error 0 ------ ------------  $(17)$   $(18)$  received 0, discarded 0 ---------- ----------- (19) (20) Other error: bad protocol 0, bad version 0 -------------- -------------  $(21)$   $(22)$  bad BPDU type 0 --------------- (23) eth2 is Forwarding Port Version 0(STP) ------------------ -------------------(1)  $(2)$  Port path cost 200000(auto), Port priority 128, Port Identifier 128.2 --------------------------- ----------------- ---------------------- (3)  $(4)$  (5) Port role is Designated -----------------------  $(6)$  Designated root has priority 32768, address 00:00:e2:08:57:89 ---------------------------------- -------------------------  $(7)$  (8) Designated bridge has priority 32768, address 00:0b:5d:89:00:aa ------------------------------------ ------------------------- (9)  $(10)$  Designated port id is 128.2, Designated path cost 200000 --------------------------- --------------------------- (11)  $(12)$  BPDU statistics: Config BPDU: sent 292, sent error 0 --------- ------------  $(13)$   $(14)$  received 0, discarded 0 ----------- ----------- (15) (16) TCN BPDU: sent 0, sent error 0 ------ ------------  $(17)$   $(18)$  received 0, discarded 0 ---------- ----------- (19) (20) Other error: bad protocol 0, bad version 0 -------------- -------------

(21)  $(22)$  bad BPDU type 0 --------------- (23) 1) インタフェース名とポート状態 ポート状態が以下のどれかで表示されます。 Disabled STP は無効 Discarding Discarding 状態(RSTP/MSTP 動作時のみ表示) Blocking Blocking 状態 Listening Listening 状態 Learning Learning 状態 Forwarding Forwarding 状態 2) ポート STP バージョン STP バージョンが以下のどれかで表示されます。  $-(0FF)$ STP 未使用ポート 0(STP) 802.1d STP 2(RSTP) 802.1w RSTP 3(MSTP) 802.1s MSTP 3) ポートパスコスト 該当ポートのパスコスト値が表示されます。 4) ポート優先度 該当ポートの優先度が表示されます。 5) ポート識別子 ポート識別子(ポート優先度.ポート番号)が表示されます。 6) ポート役割 ポートの役割状態が以下のどれかで表示されます。 Disabled STP は無効 Root ルートポート **Designated** 代表ポート Blocking ブロッキングポート Alternate 代替ポート(RSTP/MSTP 動作時のみ表示) Backup バックアップポート(RSTP/MSTP 動作時のみ表示) 7) ルートブリッジ優先度 ルートブリッジの優先度が表示されます。 8) ルートブリッジ MAC ルートブリッジの MAC アドレスが表示されます。

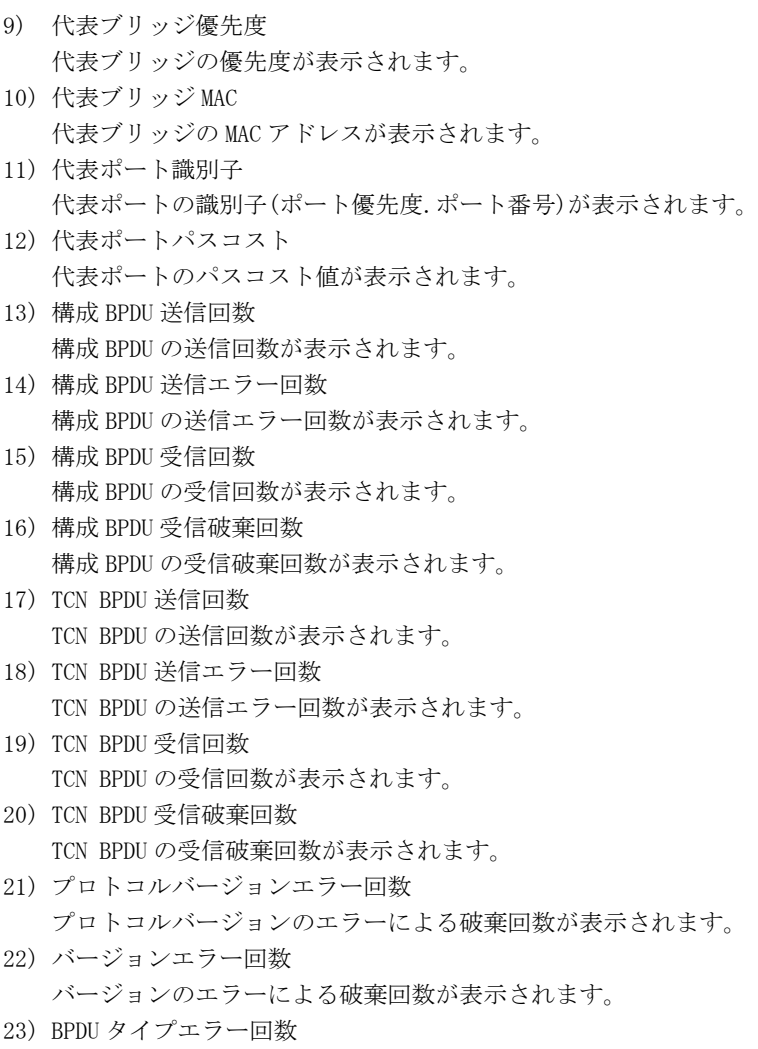

BPDU のタイプエラーによる破棄回数が表示されます。

指定したインタフェースのスパニングツリー情報を表示する場合 # show spanning-tree interface 1 eth1 is Forwarding Port Version 0(STP) ------------------ -------------------(1)  $(2)$  Port path cost 200000(auto), Port priority 128, Port Identifier 128.1 --------------------------- ----------------- ---------------------- (3)  $(4)$  (5) Port role is Root ----------------- (6) Designated root has priority 32768, address 00:00:e2:08:57:89 ---------------------------------- -------------------------  $(7)$  (8) Designated bridge has priority 32768, address 00:00:e2:08:57:89 ------------------------------------ ------------------------- (9)  $(10)$  Designated port id is 128.1, Designated path cost 0 --------------------------- -----------------------  $(11)$  (12) BPDU statistics: Config BPDU: sent 3, sent error 0 ------ ------------  $(13)$   $(14)$  received 112, discarded 0 ------------- -----------  $(15)$   $(16)$  TCN BPDU: sent 2, sent error 0 ------ ------------  $(17)$   $(18)$  received 0, discarded 0 ---------- -----------  $(19)$   $(20)$  Other error: bad protocol 0, bad version 0 -------------- -------------  $(21)$   $(22)$  bad BPDU type 0 --------------- (23) 1) インタフェース名とポート状態 ポート状態が以下のどれかで表示されます。 Disabled STP は無効 **Discarding** Discarding 状態(RSTP/MSTP 動作時のみ表示) Blocking Blocking 状態 Listening Listening 状態 Learning Learning 状態 Forwarding Forwarding 状態 2) ポート STP バージョン STP バージョンが以下のどれかで表示されます。  $-(0FF)$ STP 未使用ポート 0(STP) 802.1d STP 2(RSTP) 802.1w RSTP

#### 3(MSTP)

802.1s MSTP

- 3) ポートパスコスト 該当ポートのパスコスト値が表示されます。
- 4) ポート優先度 該当ポートの優先度が表示されます。
- 5) ポート識別子
	- ポート識別子(ポート優先度.ポート番号)が表示されます。
- 6) ポート役割

ポートの役割状態が以下のどれかで表示されます。

#### Disabled

STP は無効

#### Root

ルートポート

#### Designated

代表ポート

#### Blocking

ブロッキングポート

#### Alternate

代替ポート(RSTP/MSTP 動作時のみ表示)

#### Backup

バックアップポート(RSTP/MSTP 動作時のみ表示)

7) ルートブリッジ優先度

ルートブリッジの優先度が表示されます。

- 8) ルートブリッジ MAC ルートブリッジの MAC アドレスが表示されます。
- 9) 代表ブリッジ優先度 代表ブリッジの優先度が表示されます。
- 10) 代表ブリッジ MAC 代表ブリッジの MAC アドレスが表示されます。
- 11) 代表ポート識別子 代表ポートの識別子(ポート優先度.ポート番号)が表示されます。
- 12) 代表ポートパスコスト 代表ポートのパスコスト値が表示されます。
- 13) 構成 BPDU 送信回数 構成 BPDU の送信回数が表示されます。
- 14) 構成 BPDU 送信エラー回数 構成 BPDU の送信エラー回数が表示されます。
- 15) 構成 BPDU 受信回数 構成 BPDU の受信回数が表示されます。
- 16) 構成 BPDU 受信破棄回数 構成 BPDU の受信破棄回数が表示されます。
- 17) TCN BPDU 送信回数 TCN BPDU の送信回数が表示されます。
- 18) TCN BPDU 送信エラー回数 TCN BPDU の送信エラー回数が表示されます。
- 19) TCN BPDU 受信回数 TCN BPDU の受信回数が表示されます。
- 20) TCN BPDU 受信破棄回数 TCN BPDU の受信破棄回数が表示されます。
- 21) プロトコルバージョンエラー回数 プロトコルバージョンのエラーによる破棄回数が表示されます。
- 22) バージョンエラー回数 バージョンのエラーによる破棄回数が表示されます。
- 23) BPDU タイプエラー回数 BPDU のタイプエラーによる破棄回数が表示されます。

#### すべてのスパニングツリー情報を詳細表示する場合

# show spanning-tree detail IEEE compatible spanning tree protocol is being executed. Bridge Identifier has priority 32768, address 00:0b:5d:89:00:aa ------------------------------------ ------------------------- (1)  $(2)$  Configured hello time 2, max age 20, forward delay 15 ----------------------- ---------- ---------------- (3)  $(4)$  (5) Current root has priority 32768, address 00:00:e2:08:57:89 ------------------------------- ------------------------- (6)  $(7)$  Root port is eth1, cost of root path is 200000 ----------------- --------------------------- (8) (9) STP Mode stp, BPDU Mode off ------------ ------------- (38) (39) Topology changes 2 Detected date 2005/11/01(Tue) 05:30:28 ------------------ --------------------------------------  $(33)$   $(34)$  (time since 05:30:28) ------------------- (35) eth1 is Forwarding Port Version 0(STP) STP-Compatible(-) ------------------ ------------------- -----------------  $(10)$   $(11)$   $(36)$  Port path cost 200000(auto), Port priority 128, Port Identifier 128.1 --------------------------- ----------------- ----------------------  $(12)$   $(13)$   $(14)$  Port role is Root -----------------  $(15)$  Designated root has priority 32768, address 00:00:e2:08:57:89 ---------------------------------- ------------------------- (16)  $(17)$  Designated bridge has priority 32768, address 00:00:e2:08:57:89 ------------------------------------ -------------------------  $(18)$  (19) Designated port id is 128.1, Designated path cost 0 --------------------------- -----------------------  $(20)$  (21) BPDU statistics: Config BPDU: sent 3, sent error 0 ------ ------------  $(22)$   $(23)$  received 901, discarded 0 ------------- -----------  $(24)$   $(25)$  TCN BPDU: sent 0, sent error 0 ------ ------------  $(26)$   $(27)$  received 0, discarded 0 ---------- -----------  $(28)$   $(29)$  Other error: bad protocol 0, bad version 0 -------------- -------------  $(30)$   $(31)$  bad BPDU type 0 --------------- (32) Other statistics: changed to forwarding state 1

---

 $(37)$ eth2 is Forwarding Port Version 0(STP) STP-Compatible(-) ------------------ ------------------- -----------------  $(10)$   $(11)$   $(36)$  Port path cost 200000(auto), Port priority 128, Port Identifier 128.2 --------------------------- ----------------- ---------------------- (12)  $(13)$   $(14)$  Port role is Designated -----------------------  $(15)$  Designated root has priority 32768, address 00:00:e2:08:57:89 ---------------------------------- ------------------------- (16)  $(17)$  Designated bridge has priority 32768, address 00:0b:5d:89:00:aa ------------------------------------ ------------------------- (18) (19) Designated port id is 128.2, Designated path cost 20000 --------------------------- --------------------------  $(20)$  (21) BPDU statistics: Config BPDU: sent 902, sent error 0 --------- ------------  $(22)$   $(23)$  received 0, discarded 0 ------------- -----------  $(24)$   $(25)$ <br>TCN BPDII: sent 0. sent error 0 sent  $0$ , sent error  $0$  ------ ------------  $(26)$   $(27)$  received 0, discarded 0 ---------- -----------  $(28)$   $(29)$  Other error: bad protocol 0, bad version 0 -------------- -------------  $(30)$   $(31)$  bad BPDU type 0 --------------- (32) Other statistics: Changed to forwarding state 1 ---  $(37)$ 1) ブリッジ優先度 本装置のブリッジ識別子に用いるブリッジ優先度が表示されます。 2) MAC アドレス 本装置のブリッジ識別子に用いる MAC アドレスが表示されます。 3) 構成情報 BPDU 送出間隔 構成情報 BPDU の送出間隔(秒)が表示されます。 4) 最大待ち合わせ時間 構成情報 BPDU の最大待ち合わせ時間(秒)が表示されます。 5) 最大中継遅延時間 最大中継遅延時間(秒)が表示されます。 6) ルートブリッジ優先度 ルートブリッジの優先度が表示されます。 7) ルートブリッジ MAC ルートブリッジの MAC アドレスが表示されます。 8) ルートポート ルートポートのインタフェース名が表示されます。 本装置がルートブリッジの場合は 8) ルートポート、9) ルートパスコストは表示されずに、以下のメッセ ージが表示されます。 This bridge is the root 9) ルートパスコスト

ルートブリッジまでのパスコスト値が表示されます。 10) インタフェース名とポート状態 ポート状態が以下のどれかで表示されます。 Disabled STP は無効 **Discarding** Discarding 状態(RSTP/MSTP 動作時のみ表示) Blocking Blocking 状態 Listening Listening 状態 Learning Learning 状態 Forwarding Forwarding 状態 11) ポート STP バージョン STP バージョンが以下のどれかで表示されます。  $-(0FF)$ STP 未使用ポート 0(STP) 802.1d STP 2(RSTP) 802.1w RSTP 3(MSTP) 802.1s MSTP 12) ポートパスコスト 該当ポートのパスコスト値が表示されます。 13) ポート優先度 該当ポートの優先度が表示されます。 14) ポート識別子 ポート識別子(ポート優先度.ポート番号)が表示されます。 15) ポート役割 ポートの役割状態が以下のどれかで表示されます。 Disabled STP は無効 Root ルートポート **Designated** 代表ポート Blocking ブロッキングポート Alternate 代替ポート(RSTP/MSTP 動作時のみ表示) Backup バックアップポート(RSTP/MSTP 動作時のみ表示) 16) ルートブリッジ優先度 ルートブリッジの優先度が表示されます。 17) ルートブリッジ MAC ルートブリッジの MAC アドレスが表示されます。 18) 代表ブリッジ優先度

代表ブリッジの優先度が表示されます。

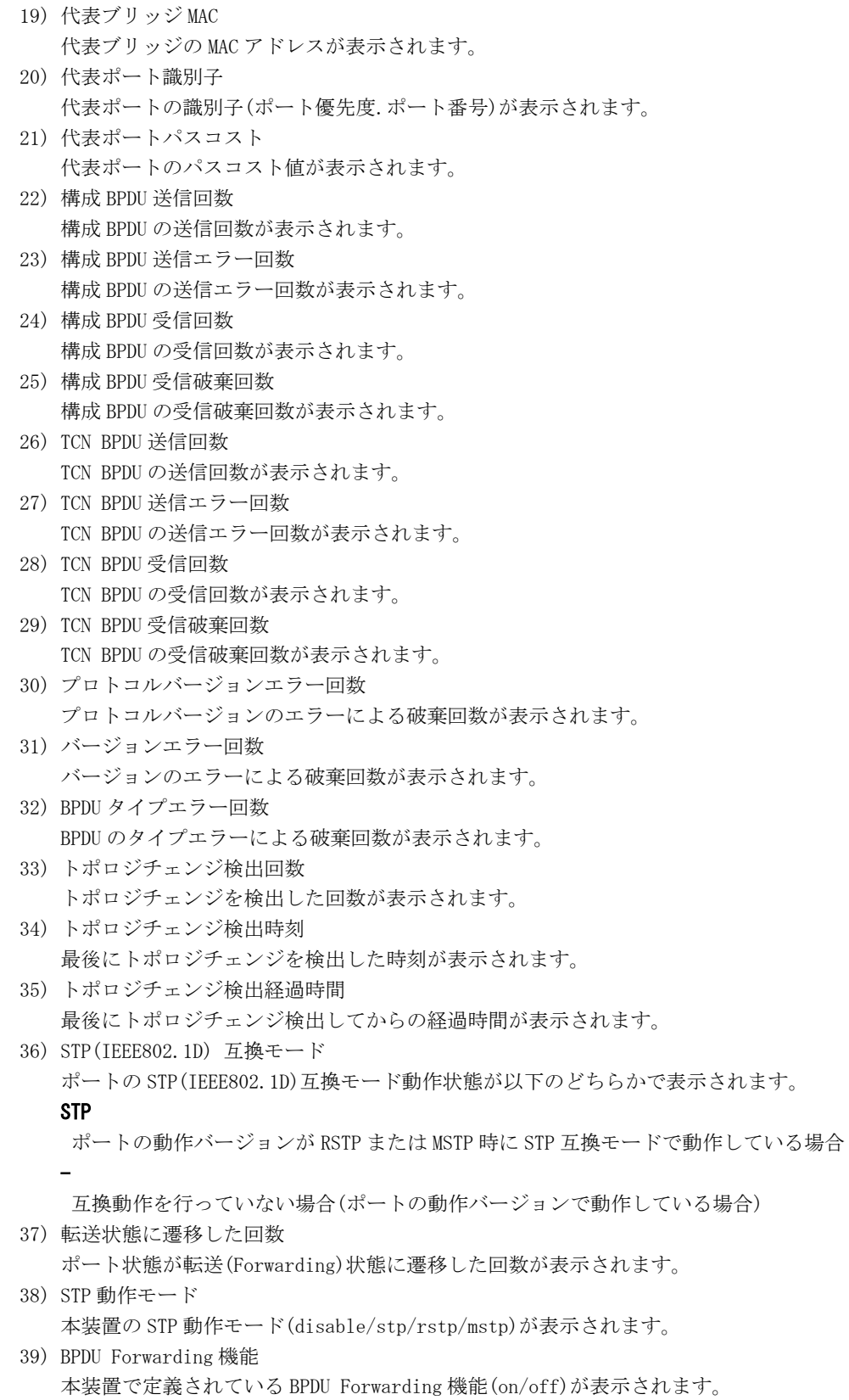

# 34.3.2 show spanning-tree instance

#### [機能]

MSTP スパニングツリー情報の表示

#### [適用機種]

 $\boxed{\text{SR-X526R1}}$   $\boxed{\text{SR-X340TR1}}$   $\boxed{\text{SR-X324T2}}$   $\boxed{\text{SR-X316T2}}$ 

#### [入力形式]

show spanning-tree instance <instance\_id> [detail]

# [オプション]

#### <instance\_id>

指定したインスタンスのスパニングツリー情報だけを表示します。

#### detail

指定したインスタンスのスパニングツリー情報を詳細表示します。

## [動作モード]

運用管理モード(一般ユーザクラス/管理者クラス) 構成定義モード(管理者クラス)

# [説明]

MSTP スパニングツリー機能の状態を表示します。

### [実行例]

#### インスタンス 0 のスパニングツリー情報を表示する場合

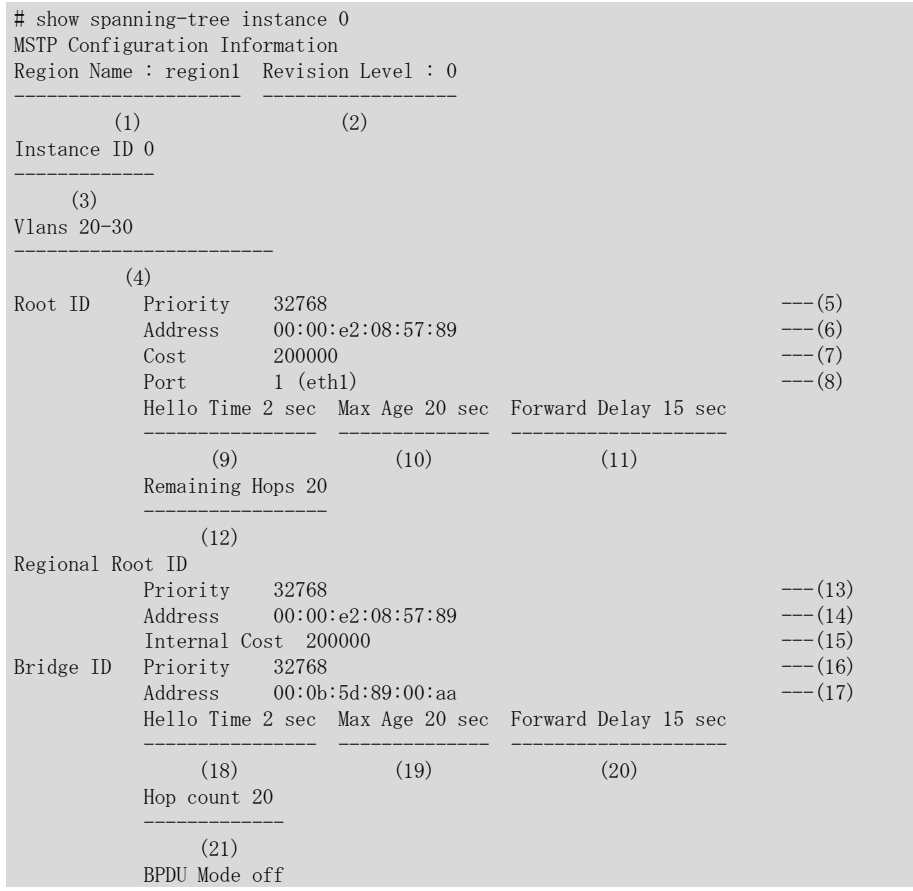

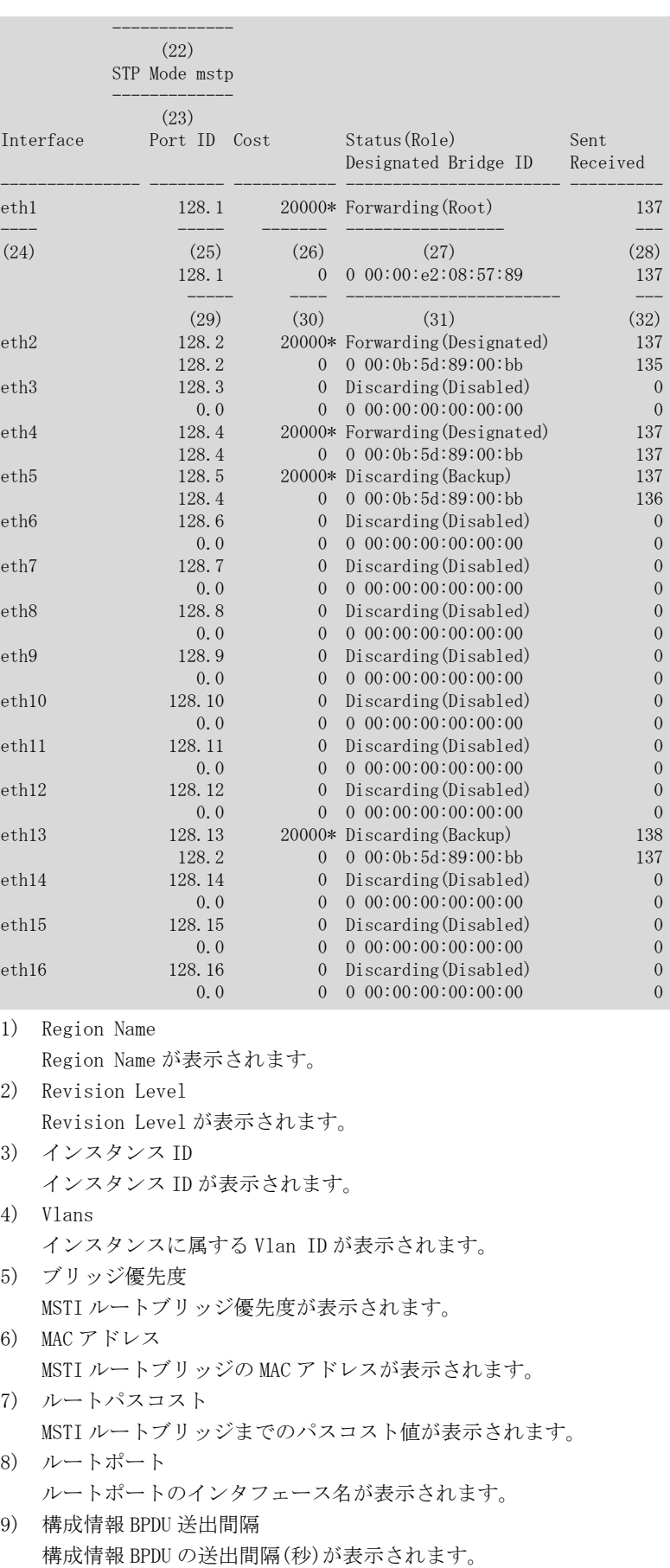

10) 最大待ち合わせ時間(秒)

構成情報 BPDU の最大待ち合わせ時間(秒)が表示されます。 11) 最大中継遅延時間(秒) 最大中継遅延時間(秒)が表示されます。 12) ルートブリッジからの残存ホップカウント ルートブリッジからの残存ホップカウントが表示されます。 13) MST リージョン内ルートブリッジ優先度 同一リージョン内の MST ルートブリッジ優先度が表示されます。 14) MST リージョン内ルートブリッジ MAC アドレス 同一リージョン内の MST ルートブリッジの MAC アドレスが表示されます。 15) MST リージョン内ルートパスコスト 同一リージョン内の MST ルートブリッジまでのパスコスト値が表示されます。 16) ブリッジ優先度 本装置のブリッジ識別子に用いるブリッジ優先度が表示されます。 17) MAC アドレス 本装置のブリッジ識別子に用いる MAC アドレスが表示されます。 18) 構成情報 BPDU 送出間隔 構成情報 BPDU の送出間隔(秒)が表示されます。 19) 最大待ち合わせ時間 構成情報 BPDU の最大待ち合わせ時間(秒)が表示されます。 20) 最大中継遅延時間 最大中継遅延時間(秒)が表示されます。 21) 最大中継遅延のホップカウント 最大中継遅延がホップカウント表示されます。 22) BPDU Forwarding 機能 本装置で定義されている BPDU Forwarding 機能(on/off)が表示されます。 23) STP 動作モード 本装置の STP 動作モード(disable/stp/rstp/mstp)が表示されます。 24) インタフェース名 インタフェース名が表示されます。 25) ポート識別子 ポート識別子が表示されます。 26) ポートパスコスト ポートのパスコスト(自動計算された場合は数字のあとに"\*"が表示されます)が表示されます。 27) ポート状態と役割 ポート状態が以下のどれかで表示されます。 Disabled STP は無効 **Discarding** Discarding 状態(RSTP/MSTP 動作時のみ表示) Blocking Blocking 状態 Listening Listening 状態 Learning Learning 状態 Forwarding Forwarding 状態 ポートの役割状態が以下のどれかで表示されます。 Disabled STP は無効

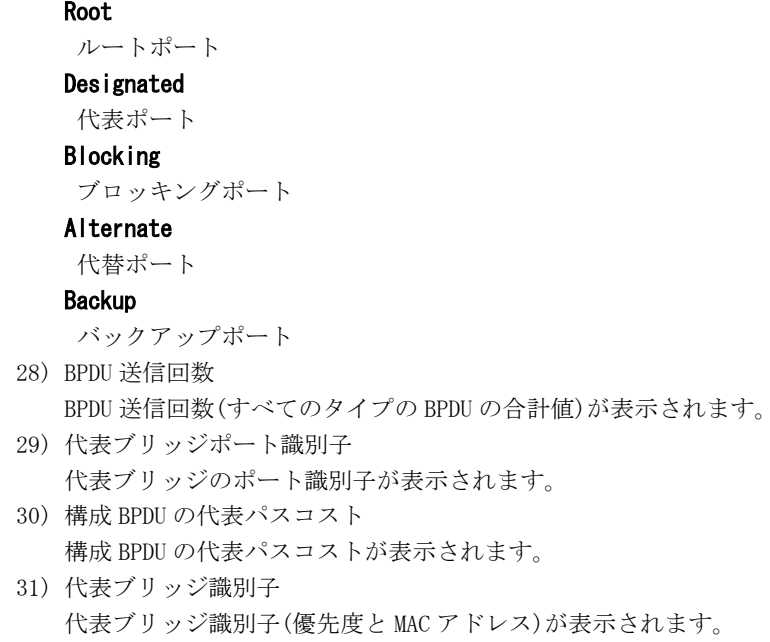

32) BPDU 受信回数 BPDU 受信回数(すべてのタイプの BPDU の合計値)が表示されます。

#### インスタンス 0 以外の指定したインスタンスのスパニングツリー情報を表示する場合

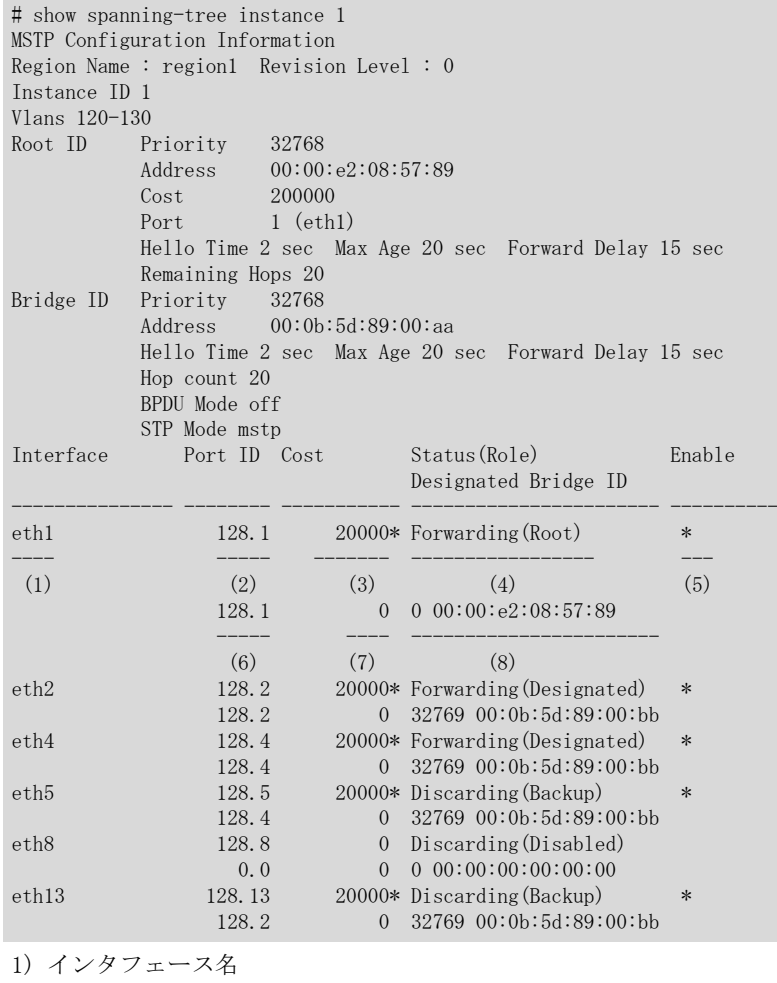

動作しているインタフェースのみ表示されます。

```
2) インスタンスごとのポート識別子
```
指定インスタンスのポート識別子が表示されます。

```
3) インスタンスごとのポートパスコスト
  指定インスタンスのポートのパスコスト(自動計算された場合は数字のあとに"*"が表示されます)が表示さ
  れます。
4) 指定インスタンスのポート状態と役割
  ポート状態が以下のどれかで表示されます。
  Disabled
   STP は無効
  Discarding
   Discarding 状態(RSTP/MSTP 動作時のみ表示)
  Blocking
   Blocking 状態
  Listening
   Listening 状態
  Learning
   Learning 状態
  Forwarding
   Forwarding 状態
  ポートの役割状態が以下のどれかで表示されます。
  Disabled
   STP は無効
  Root
   ルートポート
  Designated
   代表ポート
  Blocking
   ブロッキングポート
  Alternate
   代替ポート
  Backup
   バックアップポート
5) ポート動作状態
  ポートの動作状態が表示されます(有効時には"*"が表示されます)。
6) 代表ブリッジポート識別子
  指定インスタンスの代表ブリッジのポート識別子が表示されます。
7) BPDU の代表パスコスト
  指定インスタンスの BPDU の代表パスコストが表示されます。
8) 代表ブリッジ識別子
  指定インスタンスの代表ブリッジ識別子(優先度と MAC アドレス)が表示されます。
インスタンス 0 のスパニングツリー詳細情報を表示する場合
# show spanning-tree instance 0 detail
MSTP Configuration Information
Region Name : region1 Revision Level : 0
Instance ID 1
Vlans 20-30
Root ID Priority 32768<br>Address 00:00
```
 $00:00:e2:08:57:89$ 

Hello Time 2 sec Max Age 20 sec Forward Delay 15 sec

Cost 200000 Port 1 (eth1)

Remaining Hops 20

Priority 32768

Internal Cost 200000<br>Bridge ID Priority 32768 Priority 32768

Address 00:00:e2:08:57:89

Address 00:0b:5d:89:00:aa

Regional Root ID

 Hello Time 2 sec Max Age 20 sec Forward Delay 15 sec Hop count 20 BPDU Mode off STP Mode mstp Topology changes 2 Detected date 2005/11/01(Tue) 05:30:28 ------------------ --------------------------------------  $(1)$  (2) (time since 05:30:28) -------------------- (3) eth1 is Forwarding Port Version 3(MSTP) STP-Compatible(-) Boundary(\*) ------------------ -------------------- ----------------- ---------- (4)  $(5)$  (6)  $(7)$  Port path cost 20000(auto), Port priority 128, Port Identifier 128.2 --------------------------- ----------------- ---------------------- (8) (9) (10) Port role is Designated -----------------------  $(11)$  Designated root has priority 0, address 00:0b:5d:89:00:bb ------------------------------ -------------------------  $(12)$  (13) Designated bridge has priority 0, address 00:0b:5d:89:00:bb -------------------------------- -------------------------  $(14)$  (15) Designated port is 128.2, Designated path cost 0 ------------------------- ------------------------ (16)  $(17)$  Port info type is Mine  $--(18)$  Remaining Hops 20  $--- (19)$  This port is external region  $---(20)$  BPDU statistics: Config BPDU: sent 141, sent error 0 -------- ------------ (21) (22) received 138, discarded 1 ------------ ----------- (23) (24) TCN BPDU: sent 0, sent error 0 ------ ------------ (25) (26) received 0, discarded 0 ---------- -----------  $(27)$  (28) Other error: bad protocol 0, bad version 0 -------------- -------------  $(29)$   $(30)$  bad BPDU type 0 --------------- (31) Other statistics: changed to forwarding state 1 ---  $(32)$ eth2 is Forwarding Port Version 3(MSTP) STP-Compatible(-) Boundary(-) Port path cost 20000(auto), Port priority 128, Port Identifier 128.2 Port role is Designated Designated root has priority 0, address 00:0b:5d:89:00:bb Designated bridge has priority 0, address 00:0b:5d:89:00:bb Designated port is 128.2, Designated path cost 0 Port info type is Mine Remaining Hops 20 This port is internal region BPDU statistics: Config BPDU: sent 141, sent error 0 received 138, discarded 1

```
 TCN BPDU: sent 0, sent error 0
            received 0, discarded 0
    Other error: bad protocol 0, bad version 0
            bad BPDU type 0
   Other statistics:
    Changed to forwarding state 1
1) トポロジチェンジ検出回数
   トポロジチェンジを検出した回数が表示されます。
2) トポロジチェンジ検出時刻
  最後にトポロジチェンジを検出した時刻が表示されます。
3) トポロジチェンジ検出経過時間
  最後にトポロジチェンジ検出してからの経過時間が表示されます。
4) インタフェース名とポート状態
   ポート状態が以下のどれかで表示されます。
  Disabled
   STP は無効
  Discarding
   Discarding 状態(RSTP/MSTP 動作時のみ表示)
  Blocking
   Blocking 状態
  Listening
   Listening 状態
  Learning
   Learning 状態
  Forwarding
   Forwarding 状態
5) ポート STP バージョン
  STP バージョンが以下のどれかで表示されます。
  -(0FF)STP 未使用ポート
  0(STP)
   802.1d STP
  2(RSTP)
   802.1w RSTP
  3(MSTP)
   802.1s MSTP
6) STP(IEEE802.1D) 互換モード
  ポートの STP(IEEE802.1D)互換モード動作状態が以下のどちらかで表示されます。
  STP
   ポートの動作バージョンが RSTP または MSTP 時に STP 互換モードで動作している
   -
   互換動作を行っていない(ポートの動作バージョンで動作している場合)
7) 境界ポート状態
   リージョンの境界ポート状態が以下のどちらかで表示されます。
   ただし対向装置のポート役割が代替ポート、バックアップポートの場合は、該当ポートで一度も BPDU を受
  信しないことがあります。その場合は境界ポートとは表示されません。
   *
   境界ポートで動作している
   -
   境界ポートで動作していない
8) ポートパスコスト
   該当ポートのパスコスト値が表示されます。
```

```
9) ポート優先度
```
該当ポートの優先度が表示されます。 10) ポート識別子 ポート識別子(ポート優先度.ポート番号)が表示されます。 11) ポート役割 ポートの役割状態が以下のどれかで表示されます。 Disabled STP は無効 Root ルートポート Designated 代表ポート Blocking ブロッキングポート **Alternate** 代替ポート Backup バックアップポート 12) ルートブリッジ優先度 ルートブリッジの優先度が表示されます。 13) ルートブリッジ MAC ルートブリッジの MAC アドレスが表示されます。 14) 代表ブリッジ優先度 代表ブリッジの優先度が表示されます。 15) 代表ブリッジ MAC 代表ブリッジの MAC アドレスが表示されます。 16) 代表ポート識別子 代表ポートの識別子(ポート優先度.ポート番号)が表示されます。 17) 代表ポートパスコスト 代表ポートのパスコスト値が表示されます。 18) ポート処理タイプ 送受信 BPDU によって設定されるポートの処理タイプが以下のどれかで表示されます。 Disabled 無効ポート Aged MSTP BPDU の受信タイムアウト検出ポート Mine ポート優先度高とみなし MSTP BPDU の送信を行うポート Received ポート優先度低とみなし MSTP BPDU の受信を行うポート Unknown 上記以外の処理状態のポート 19) ルートブリッジからの残存ホップカウント ルートブリッジからの残存ホップカウントが表示されます。 20) MST リージョン状態 ポート状態が Disabled 以外の場合に、MST リージョンの接続状態が以下のどちらかで表示されます。 internal region 同一リージョン間接続を示します external region 異なるリージョン間接続を示します 21) 構成 BPDU 送信回数 構成 BPDU の送信回数が表示されます。

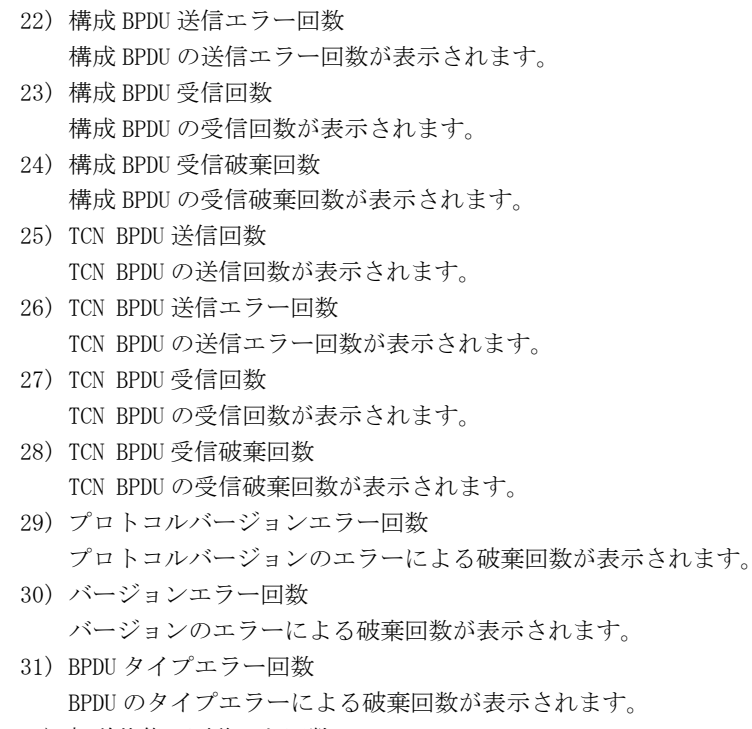

32) 転送状態に遷移した回数 ポート状態が転送(Forwarding)状態に遷移した回数が表示されます。

#### インスタンス 0 以外の指定したインスタンスのスパニングツリー詳細情報を表示する場合

```
# show spanning-tree instance 1 detail
MSTP Configuration Information
Region Name : region1 Revision Level : 0
Instance ID 1
Vlans 120-130
Root ID Priority 32768
          Address 00:00:e2:08:57:89<br>Cost 200000
          CostPort 1 (eth1)
           Hello Time 2 sec Max Age 20 sec Forward Delay 15 sec
           Remaining Hops 20
Bridge ID Priority 32768
           Address 00:0b:5d:89:00:aa
           Hello Time 2 sec Max Age 20 sec Forward Delay 15 sec
           Hop count 20
           BPDU Mode off
           STP Mode mstp
Topology changes 2 Detected date 2005/11/01(Tue) 05:30:28
------------------ --------------------------------------
      (1) (2) (time since 05:30:28)
 --------------------
                          (3)
eth2 is Forwarding Port Version 3(MSTP)
------------------ -------------------
     (4) (5)
    Port path cost 20000(auto), Port priority 128, Port Identifier 128.2
 --------------------------- ----------------- ----------------------
(6) (7) (8)
    Port role is Designated
 -----------------------
           (9)
    Designated root has priority 40961, address 00:0b:5d:89:00:bb
 ---------------------------------- -------------------------
(10) (11)
    Designated bridge has priority 40961, address 00:0b:5d:89:00:bb
 ------------------------------------ -------------------------
        (12) (13)
```
 Designated port is 128.2, Designated path cost 0 ------------------------- ------------------------  $(14)$  (15) Port info type is Mine ----- (16) Remaining Hops 20 -- (17) Other statistics: changed to forwarding state 1 --- (18) eth8 is Forwarding Port Version 3(MSTP) Port path cost 20000(auto), Port priority 128, Port Identifier 128.8 Port role is Designated Designated root has priority 40961, address 00:0b:5d:89:00:bb Designated bridge has priority 40961, address 00:0b:5d:89:00:bb Designated port is 128.8, Designated path cost 0 Port info type is Mine Remaining Hops 20 Other statistics: changed to forwarding state 1 1) トポロジチェンジ検出回数 トポロジチェンジを検出した回数が表示されます。 2) トポロジチェンジ検出時刻 最後にトポロジチェンジを検出した時刻が表示されます。 3) トポロジチェンジ検出経過時間 最後にトポロジチェンジ検出してからの経過時間が表示されます。 4) インタフェース名と指定インスタンスのポート状態 指定インスタンスのポート状態が以下のどれかで表示されます。 Disabled STP は無効 Discarding Discarding 状態(RSTP/MSTP 動作時のみ表示) Blocking Blocking 状態 Listening Listening 状態 Learning Learning 状態 Forwarding Forwarding 状態 5) ポート STP バージョン STP バージョンが以下のどれかで表示されます。  $-(0FF)$ STP 未使用ポート 0(STP) 802.1d STP 2(RSTP) 802.1w RSTP 3(MSTP) 802.1s MSTP 6) ポートパスコスト 指定インスタンスの該当ポートのパスコスト値が表示されます。 7) ポート優先度 指定インスタンスの該当ポートの優先度が表示されます。

```
8) ポート識別子
  指定インスタンスのポート識別子(ポート優先度.ポート番号)が表示されます。
9) ポート役割
  指定インスタンスのポートの役割状態が以下のどれかで表示されます。
  Disabled
  STP は無効
  Root
   ルートポート
  Designated
  代表ポート
  Blocking
   ブロッキングポート
  Alternate
   代替ポート
  Backup
   バックアップポート
  Master
   マスターポート
10) ルートブリッジ優先度
  指定インスタンスのルートブリッジの優先度が表示されます。
11) ルートブリッジ MAC
  指定インスタンスのルートブリッジの MAC アドレスが表示されます。
12) 代表ブリッジ優先度
  指定インスタンスの代表ブリッジの優先度が表示されます。
13) 代表ブリッジ MAC
  指定インスタンスの代表ブリッジの MAC アドレスが表示されます。
14) 代表ポート識別子
  指定インスタンスの代表ポートの識別子(ポート優先度.ポート番号)が表示されます。
15) 代表ポートパスコスト
  指定インスタンスの代表ポートのパスコスト値が表示されます。
16) 指定インスタンスのポート処理タイプ
  送受信 BPDU によって設定されるポートの処理タイプが以下のどれかで表示されます。
  Disabled
   無効ポート
  Aged
  MSTP BPDU の受信タイムアウト検出ポート
  Mine
   ポート優先度高とみなし MSTP BPDU の送信を行うポート
  Received
  ポート優先度低とみなし MSTP BPDU の受信を行うポート
  Unknown
   上記以外の処理状態のポート
17) ルートブリッジからの残存ホップカウント
  指定インスタンスのルートブリッジからの残存ホップカウントが表示されます。
18) 転送状態に遷移した回数
  ポート状態が転送(Forwarding)状態に遷移した回数が表示されます。
```
# 34.3.3 show spanning-tree regional-root

## [機能]

同一 MST リージョン内のルートブリッジ情報の表示

#### [適用機種]

SR-X526R1 SR-X340TR1 SR-X324T2 SR-X316T2

#### [入力形式]

show spanning-tree regional-root

# [オプション]

#### なし

同一 MST リージョン内のインスタンス 0 のルートブリッジ情報を表示します。

#### [動作モード]

運用管理モード(一般ユーザクラス/管理者クラス) 構成定義モード(管理者クラス)

#### [説明]

同一 MST リージョン内のインスタンス 0 のルートブリッジ情報を表示します。

# [実行例]

# show spanning-tree regional-root Regional Root ID Priority  $32768$   $---(1)$ Address  $00:00:e2:08:57:89$   $---(2)$ Internal Cost  $200000$   $---(3)$ 

1) MST リージョン内ルートブリッジ優先度

同一リージョン内の MST ルートブリッジ優先度が表示されます。

- 2) MST リージョン内ルートブリッジ MAC アドレス 同一リージョン内の MST ルートブリッジの MAC アドレスが表示されます。
- 3) MST リージョン内ルートパスコスト 同一リージョン内の MST ルートブリッジまでのパスコスト値が表示されます。

# 34.4 スパニングツリーのカウンタ・ログ・統計・状態などのクリア

# 34.4.1 clear spanning-tree statistics

## [機能]

スパニングツリー関連の統計情報のクリア

## [適用機種]

SR-X526R1 SR-X340TR1 SR-X324T2 SR-X316T2

# [入力形式]

clear spanning-tree statistics

# [オプション]

なし

# [動作モード]

運用管理モード(管理者クラス) 構成定義モード(管理者クラス)

## [説明]

スパニングツリー関連の統計情報をクリアします。

# [実行例]

# clear spanning-tree statistics #

第 35 章 LLDP のカウンタ・ログ・統計・状態などの表示、ク リア操作コマンド
# 35.1 LLDP のカウンタ・ログ・統計・状態などの表示

# 35.1.1 show lldp

#### [機能]

LLDP 情報の表示

## [適用機種]

SR-X526R1 SR-X340TR1 SR-X324T2 SR-X316T2

#### [入力形式]

show lldp [port  $\langle$ portlist $\rangle$ ] [detail]

# [オプション]

# なし

LLDP 機能が有効なすべての物理ポートの LLDP 設定情報を表示します。

# port <portlist>

・ ポートリスト

LLDP 情報を表示する物理ポート番号のリストを指定します。 複数の物理ポート番号を指定する場合、","(カンマ)で区切ります。 複数の物理ポート番号が続く場合、"-"(ハイフン)で区切ります(例:"1,3,5-8,10")。

#### detail

LLDP 設定情報および LLDP 送信情報を表示します。

#### [動作モード]

運用管理モード(一般ユーザクラス/管理者クラス) 構成定義モード(管理者クラス)

#### [説明]

自装置の LLDP 情報を表示します。

#### [実行例]

```
# show lldp
Send Interval Time : 30 seconds --- (1)
Send Hold Count : 4 times --- (2)
Send Delay : 2 seconds ---(3)Reinit Delay : 2 seconds --- (4)
Notification Interval Time : 5 seconds ---(5)Port Mode Size Info P N D C A P p N I M P L F T
---- ------- ---- -------------- ------- ------- -
 (6) (7) (8) (9) (10) (11) (12)
 1 enable 274 P N D C A P p N I M P L F -
 \begin{array}{ccc} 2 & \text{receive} & 0 \\ 8 & \text{send} & 179 \end{array}P - D C A P p N - M - - -Entry:3 ---(30)#
# show lldp port 1,8 detail
Send Interval Time \qquad \qquad : \; 30 \; \text{seconds} \qquad \qquad \qquad \qquad \text{---}(1)Send Hold Count : 4 \times 4 times ---(2)Send Delay : 2 seconds ---(3)<br>Reinit Delay : 2 seconds ----(4)
                 \therefore 2 seconds ---(4)Notification Interval Time : 5 seconds ---(5)[PORT 1] ---(6)Configuration Mode : enable ---(7)Send LLDPDU size : 274 octets --- (8)
```
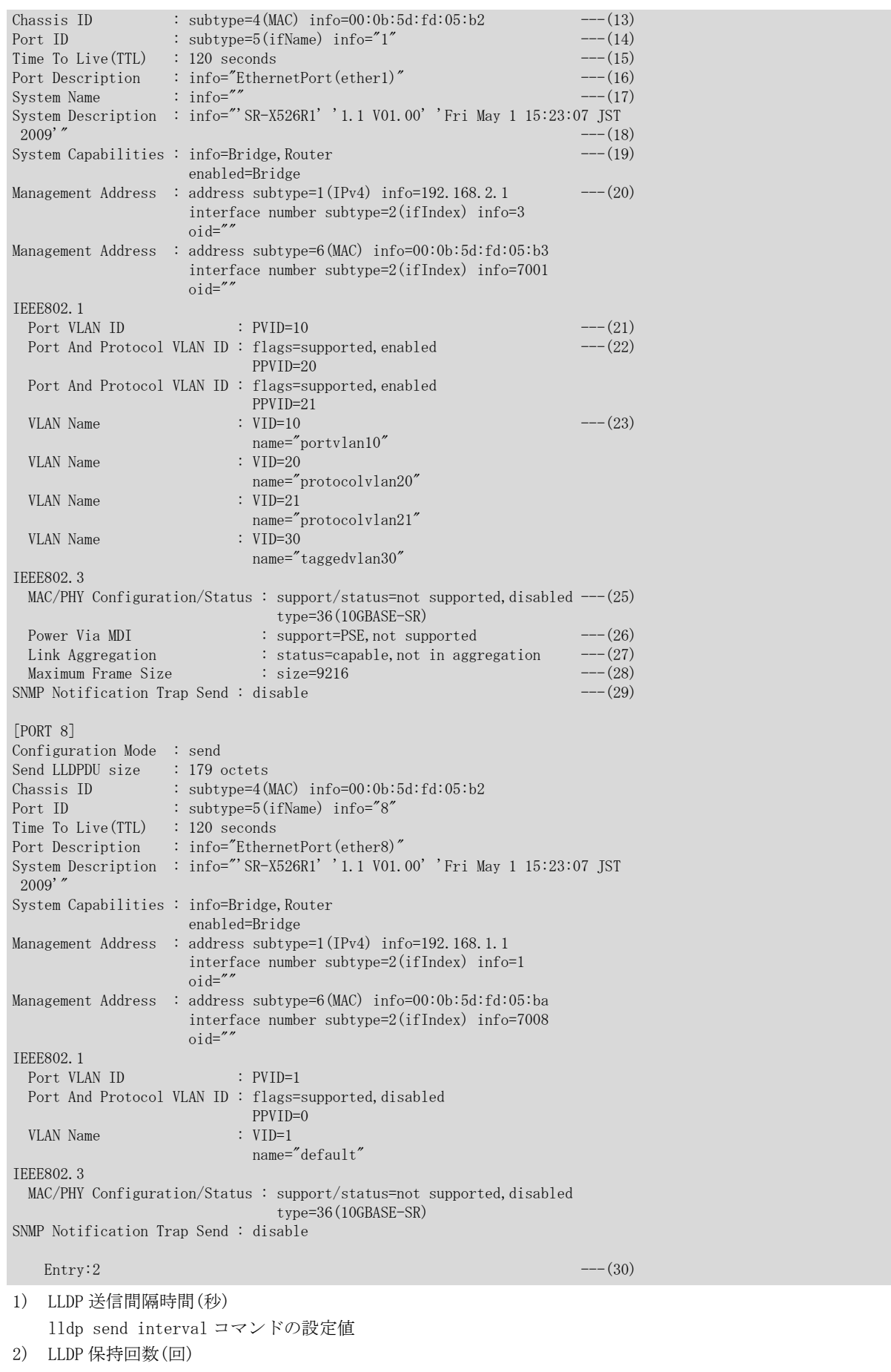

```
lldp send hold コマンドの設定値
3) 送信遅延時間(秒)
   lldp send interval コマンドの設定値
4) 再初期化遅延時間(秒)
   lldp reinit delay コマンドの設定値
5) SNMP Notification Trap 送信最小間隔(秒)
   lldp notification interval コマンドの設定値
6) 物理ポート番号
   ether ポート番号
7) 動作モード
   ether lldp mode コマンドの設定値
   enable
   : 送受信
   send
   : 送信のみ
   receive
    : 受信のみ
   ether lldp mode が receive の場合、(8)~(28)は表示されません。
8) LLDPDU(LLDP Protocol Data Unit)サイズ
   LLDP 送信データの LLDPDU 部分のオクテット数(1 オクテット=8 ビット)
9) 基本 LLDP 送信情報
   ether lldp info コマンドの設定値
   P
   : ポート解説情報(Port Description TLV)を送信する
   N
    : システム名情報(System Name TLV)を送信する
   D
    : システム解説情報(System Description TLV)を送信する
   C
    : システム機能情報(System Capabilities TLV)を送信する
   A
    : 管理アドレス情報(Management Address TLV)を送信する
   -
    : 送信しない (disable)
   空白
    : 送信しない (ether lldp mode receive の場合)
10) IEEE802.1 LLDP 送信情報
   P
   : Port VLAN ID
   p
    : Port And Protocol VLAN ID
   N
    : VLAN Name
   I
   : Protocol Identity
   -
    : 送信しない (disable)
   空白
    : 送信しない (ether lldp mode receive の場合)
11) IEEE802.3 LLDP 送信情報
```
M : MAC/PHY Configuration/Status P : Power Via MDI L : Link Aggregation F : Maximum Frame Size - : 送信しない (disable) 空白 : 送信しない (ether lldp mode receive の場合) 12) SNMP Trap 通知設定 T : SNMP Notification Trap - : 送信しない (disable) 空白 : 送信しない (ether lldp mode receive の場合) 13) シャシー(本体)識別情報 Chassis ID TLV で通知する値 subtype= : subtype 値(4 は MAC アドレス) info= : 代表 MAC アドレス 14) ポート識別情報 Port ID TLV で通知する値 15) LLDP 情報保持時間(秒)情報 Time To Live (TTL) TLV で通知する値 16) ポート解説情報 Port Description TLV で通知する値 ether lldp info コマンドで port-description を disable に設定している場合は表示されません。 17) システム名情報 System Name TLV で通知する値 ether lldp info コマンドで system-name を disable に設定している場合は表示されません。 18) システム解説情報 System Description TLV で通知する値 ether lldp info コマンドで system-description を disable に設定している場合は表示されません。 19) システム機能情報 System Capabilities TLV で通知する値 info= : 利用可能な機能 enabled= : 現在有効な機能 Bridge : ブリッジ機能 Router : ルータ機能 ether lldp info コマンドで system-capabilities を disable に設定している場合は表示されません。 20) 管理アドレス情報 Management Address TLV で通知する値

SNMP エージェントアドレスが設定されている場合は IPv4 アドレスと MAC アドレスの 2 つ表示されます。そ れ以外は該当物理ポートで TAG なしでアクセスできる IPv4 アドレス、IPv6 アドレスと MAC アドレスが表示 されます。oid は表示されません。 ether lldp info コマンドで management-address を disable に設定している場合は表示されません。 21) ポート VLAN ID 情報 IEEE802.1Port VLAN ID TLV で通知する値 ether lldp info コマンドで port-vlan-id を disable に設定している場合は表示されません。 22) プロトコル VLAN ID 情報 IEEE802.1 Port And Protocol VLAN ID TLV で通知する値 ether lldp info コマンドで port-and-protocol-vlan-id を disable に設定している場合は表示されませ  $h<sub>o</sub>$ 23) VLAN 名情報 IEEE802.1 VLAN Name TLV で通知する値 ether lldp info コマンドで vlan-name を disable に設定している場合は表示されません。 24) プロトコル識別情報 IEEE802.1 Protocol Identity TLV で通知する値 本装置ではプロトコル識別情報がないため表示されません。 25) MAC/PHY 定義/状態情報 IEEE802.3 MAC/PHY Configuration/Status TLV で通知する値 ether lldp info コマンドで mac-phy-configuration-status を disable に設定している場合は表示されま せん。 26) MDI 給電情報 IEEE802.3 Power Via MDI TLV で通知する値 support= : 機能情報 PSE : 給電機能 PD : 受電機能 not supported : 機能なし supported : 機能あり disabled : 機能無効 enabled : 機能有効 給電機能も受電機能もない場合は "PSE,not supported" と表示されます。 ether lldp info コマンドで power-via-mdi を disable に設定している場合は表示されません。 27) リンクアグリゲーション情報 IEEE802.3 Link Aggregation TLV で通知する値 ether lldp info コマンドで link-aggregation を disable に設定している場合は表示されません。 28) 最大フレーム長情報 IEEE802.3 Maximum Frame Size TLV で通知する値 ether lldp info コマンドで maximum-frame-size を disable に設定している場合は表示されません。 29) SNMP Notification Trap 送信 LLDP 隣接情報変更の Trap 送信設定 ether lldp notification コマンドを設定していない場合は"disable"が表示されます。 30) LLDP 機能有効ポート数 port オプションを指定しない場合、LLDP 機能が有効なすべての物理ポートの数が表示されます。 port オプションを指定した場合、指定した物理ポートの中で LLDP 機能が有効な物理ポートの数が表示され ます。

# 35.1.2 show lldp summary

#### [機能]

LLDP サマリ情報の表示

## [適用機種]

SR-X526R1 SR-X340TR1 SR-X324T2 SR-X316T2

## [入力形式]

show lldp summary

# [オプション]

なし

# [動作モード]

運用管理モード(一般ユーザクラス/管理者クラス) 構成定義モード(管理者クラス)

### [説明]

LLDP 機能が有効な物理ポート数を表示します。

# [実行例]

```
# show lldp summary
\mathbb{S}end Entry : 2 ---(1)Receive Entry : 2 \qquad ---(2)#
```
1) LLDP 送信動作が設定されているポート数

2) LLDP 受信動作が設定されているポート数

# 35.1.3 show lldp neighbors

## [機能]

LLDP 隣接装置情報の表示

#### [適用機種]

SR-X526R1 SR-X340TR1 SR-X324T2 SR-X316T2

#### [入力形式]

show lldp neighbors [port <portlist>] [detail]

# [オプション]

## なし

LLDP 機能が有効なすべての物理ポートの LLDP 隣接装置情報を表示します。

## port <portlist>

#### ・ ポートリスト

LLDP 隣接情報を表示する物理ポート番号のリストを指定します。 複数の物理ポート番号を指定する場合、","(カンマ)で区切ります。 複数の物理ポート番号が続く場合、"-"(ハイフン)で区切ります(例:"1,3,5-8,10")。

#### detail

隣接装置情報の詳細を表示します。

## [動作モード]

運用管理モード(一般ユーザクラス/管理者クラス) 構成定義モード(管理者クラス)

## [説明]

隣接装置の LLDP 情報を表示します。

#### [実行例]

# show lldp neighbors Port Neighbor Counts ---- ---------------  $(1)$   $(2)$  1 1 2 0 # # show lldp neighbors port 1-2 detail  $[PORT 1]$   $---(1)$  $Neighbourts : 1$   $---(2)$  $Neighbour 1$   $---(3)$ Chassis ID : subtype=4(MAC) info=02:00:0e:d1:47:80 ---(4)<br>Port ID : subtype=5(ifName) info="MB/0" ---(5)  $\therefore$  subtype=5(ifName) info="MB/0"  $---(5)$ Time To Live(TTL) :  $120$  seconds  $---(6)$ Port Description : info="EthernetPort(MB/line0)" ----(7)  $\text{System Name}$  :  $\text{info} = \text{""}$  ---(8) System Description : info="'Si-R180B' '128.0 V34.00' 'Wed Feb 13 13:11:14 J  $ST\ 2008'$   $\sim$   $---(9)$ System Capabilities : info=Router --- (10) enabled=Router Management Address : address subtype=1(IPv4) info=192.168.1.181  $---(11)$  interface number subtype=2(ifIndex) info=10000 oid="" Management Address : address subtype=6(MAC) info=02:00:0e:d1:47:80 interface number subtype=2(ifIndex) info=1  $\sim$ id=" IEEE802.1 Port VLAN ID :  $PVID=0$  ---(12) Port And Protocol VLAN ID : flags=not supported, disabled --- (13)  $PPVID=0$ <br>:  $VID=30$ VLAN Name  $:$  VID=30  $---(14)$ name="lan9" IEEE802.3 MAC/PHY Configuration/Status : support/status=supported, enabled --- (16) capability=1(10BASE-T half duplex mode), 2(10BASE-T full duplex mode), 4(100BASE-TX half duplex mode), 5(100BASE-TX full duplex mode) type=16(100BASE-TX full duplex mode) Power Via MDI : support=PSE, not supported ---(17)<br>
Link Aggregation : status=not capable ---(18)  $\therefore$  status=not capable  $---(18)$ <br> $\therefore$  size=1500  $---(19)$ Maximum Frame Size : size=1500 [PORT 2] Neighbor Counts : 0 # 1) 物理ポート番号 ether ポート番号 2) 隣接装置数 該当物理ポートで情報を受信した隣接装置の数 3) 隣接装置識別番号 情報を受信した隣接装置の識別番号 4) シャシー(本体)識別情報 Chassis ID TLV で通知された値 subtype= : subtype 値(4 は MAC アドレス) info= : 代表 MAC アドレス

5) ポート識別情報 Port ID TLV で通知された値

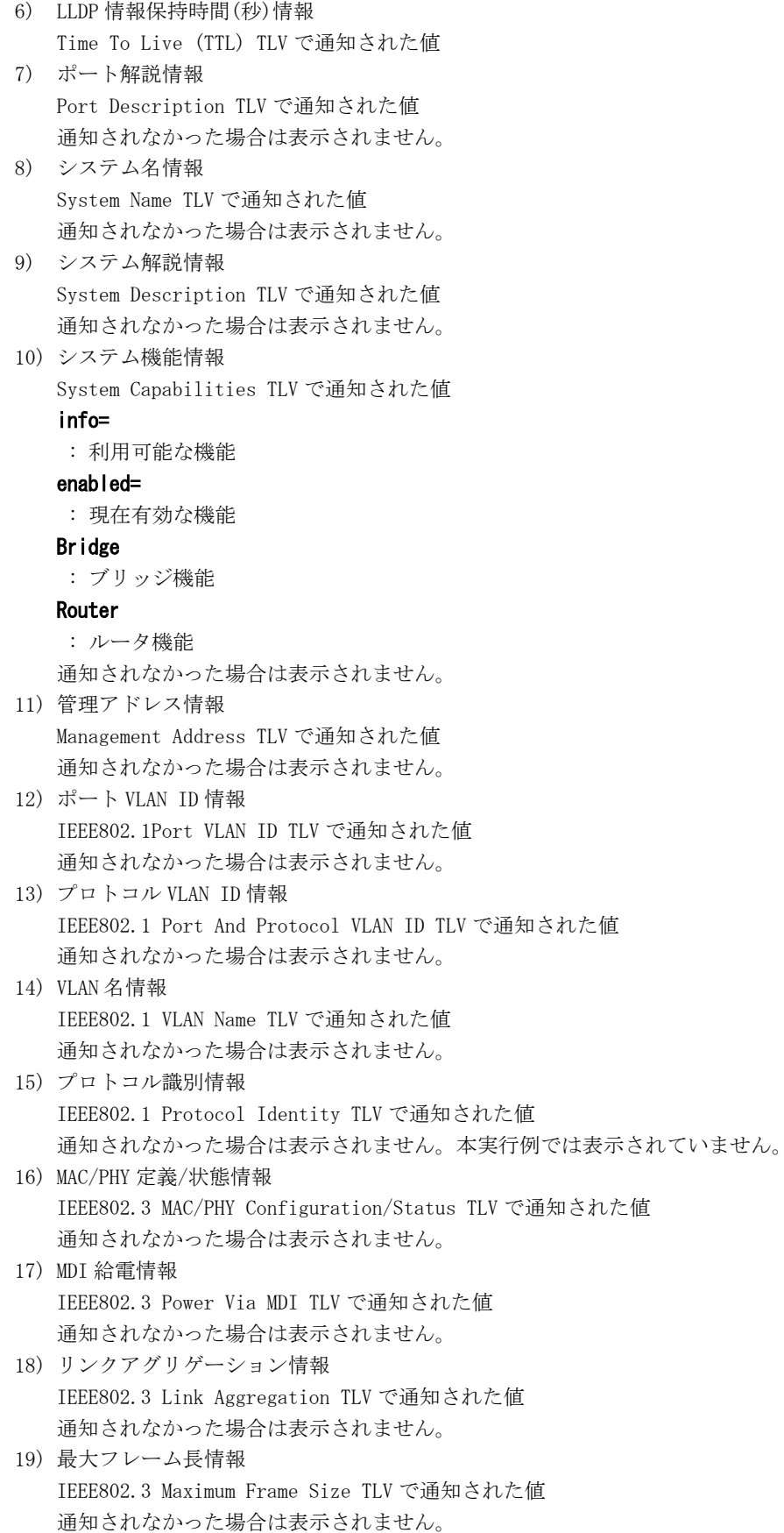

# 35.1.4 show lldp statistics

#### [機能]

LLDP 統計情報の表示

#### [適用機種]

SR-X526R1 SR-X340TR1 SR-X324T2 SR-X316T2

#### [入力形式]

show lldp statistics [port <portlist>] [detail]

# [オプション]

### なし

LLDP 機能が有効なすべての物理ポートの LLDP 統計情報を表示します。

#### port <portlist>

#### ・ ポートリスト

LLDP 統計情報を表示する物理ポート番号のリストを指定します。 複数の物理ポート番号を指定する場合、","(カンマ)で区切ります。 複数の物理ポート番号が続く場合、"-"(ハイフン)で区切ります(例:"1,3,5-8,10")。 指定した物理ポートのうち、LLDP 機能が有効な物理ポートの LLDP 統計情報を表示します。

#### detail

LLDP 受信情報の詳細を表示します。

## [動作モード]

運用管理モード(一般ユーザクラス/管理者クラス) 構成定義モード(管理者クラス)

### [説明]

LLDP 統計情報を表示します。

port オプションを指定した場合は、指定した物理ポートのうち LLDP 機能が有効な物理ポートの統計情報を表示 します。

#### [実行例]

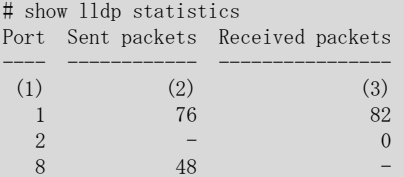

- 1) 物理ポート番号
- 2) 送信回数

## 数値

-

: 送信回数

- : 送信無効
- 3) 受信回数

#### 数値

 $\sim$ 

- : 受信回数
- : 受信無効

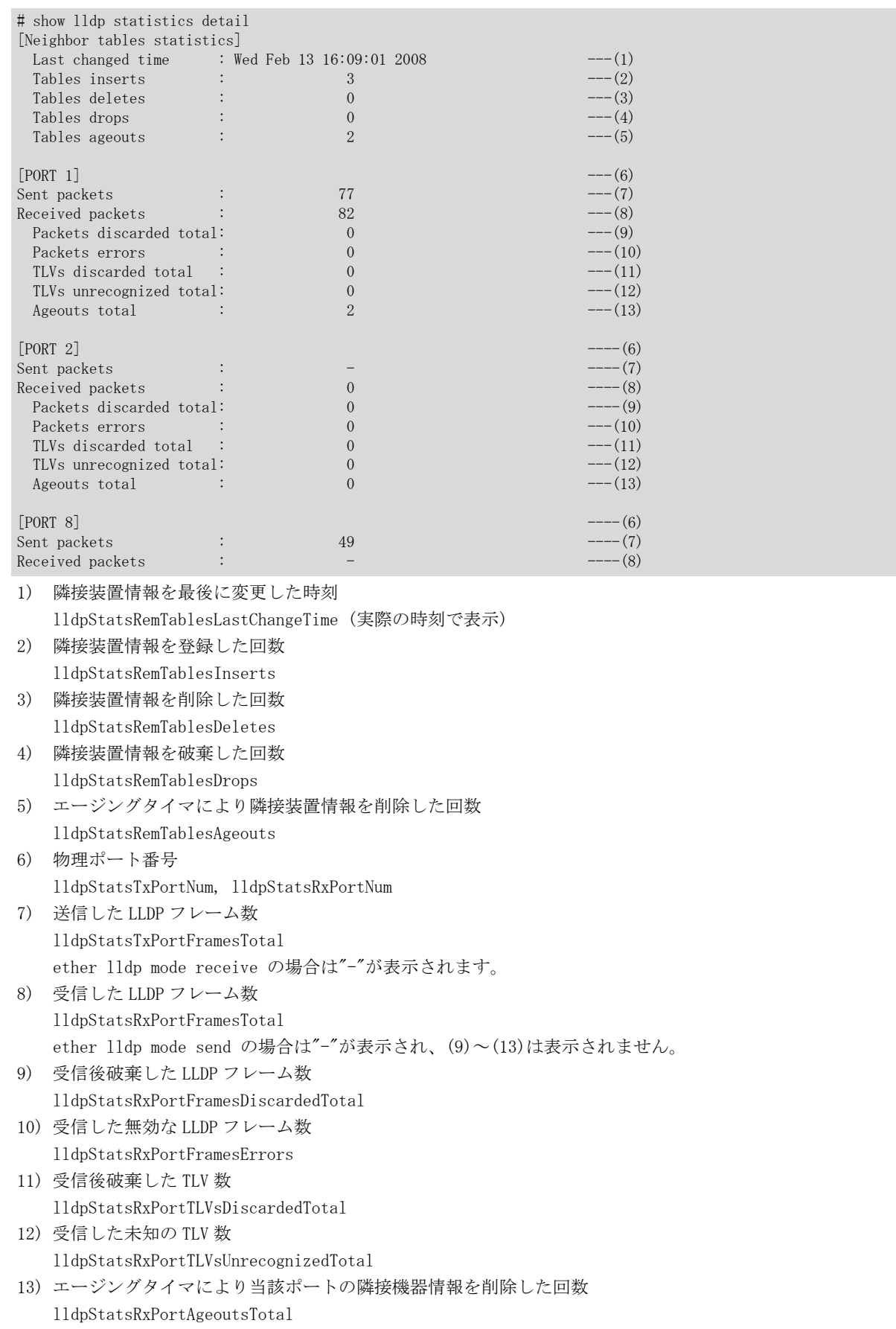

# 35.2 LLDP のカウンタ・ログ・統計・状態などのクリア

# 35.2.1 clear lldp neighbors

# [機能]

LLDP 隣接情報のクリア

# [適用機種]

 $\boxed{\text{SR-X526R1}}$   $\boxed{\text{SR-X340TR1}}$   $\boxed{\text{SR-X324T2}}$   $\boxed{\text{SR-X316T2}}$ 

# [入力形式]

clear lldp neighbors

# [オプション]

なし

# [動作モード]

運用管理モード(管理者クラス) 構成定義モード(管理者クラス)

## [説明]

隣接装置の LLDP 情報をクリアします。

# [実行例]

# clear lldp neighbors #

# 35.2.2 clear lldp statistics

#### [機能]

LLDP 統計情報のクリア

## [適用機種]

SR-X526R1 SR-X340TR1 SR-X324T2 SR-X316T2

## [入力形式]

clear lldp statistics

# [オプション]

# なし

すべてのポートの LLDP 統計情報をクリアします。

# [動作モード]

運用管理モード(管理者クラス) 構成定義モード(管理者クラス)

#### [説明]

LLDP 統計情報をクリアします。

# [実行例]

# clear lldp statistics #

第 36 章 VLAN のカウンタ・ログ・統計・状態などの表示コマ ンド

# 36.1 VLAN のカウンタ・ログ・統計・状態などの表示

# 36.1.1 show vlan

# [機能]

VLAN 設定情報の表示

### [適用機種]

SR-X526R1 SR-X340TR1 SR-X324T2 SR-X316T2

# [入力形式]

show vlan show vlan summary show vlan interface show vlan vid <vlan id>

# [オプション]

## なし

登録されている VLAN 構成の全 VLAN 情報と VLAN 数を表示します。

# summary

登録されている VLAN 構成の VLAN 数のみを表示します。

# interface

登録されている VLAN 構成の全 VLAN 情報を表示します。

#### vid

VLAN ID で指定された VLAN の構成情報を表示します。

# <vlan\_id>

VLAN ID 1~4094 の 10 進数で指定します。

#### [動作モード]

運用管理モード(一般ユーザクラス/管理者クラス) 構成定義モード(管理者クラス)

#### [説明]

VLAN の設定情報を表示します。

# [実行例]

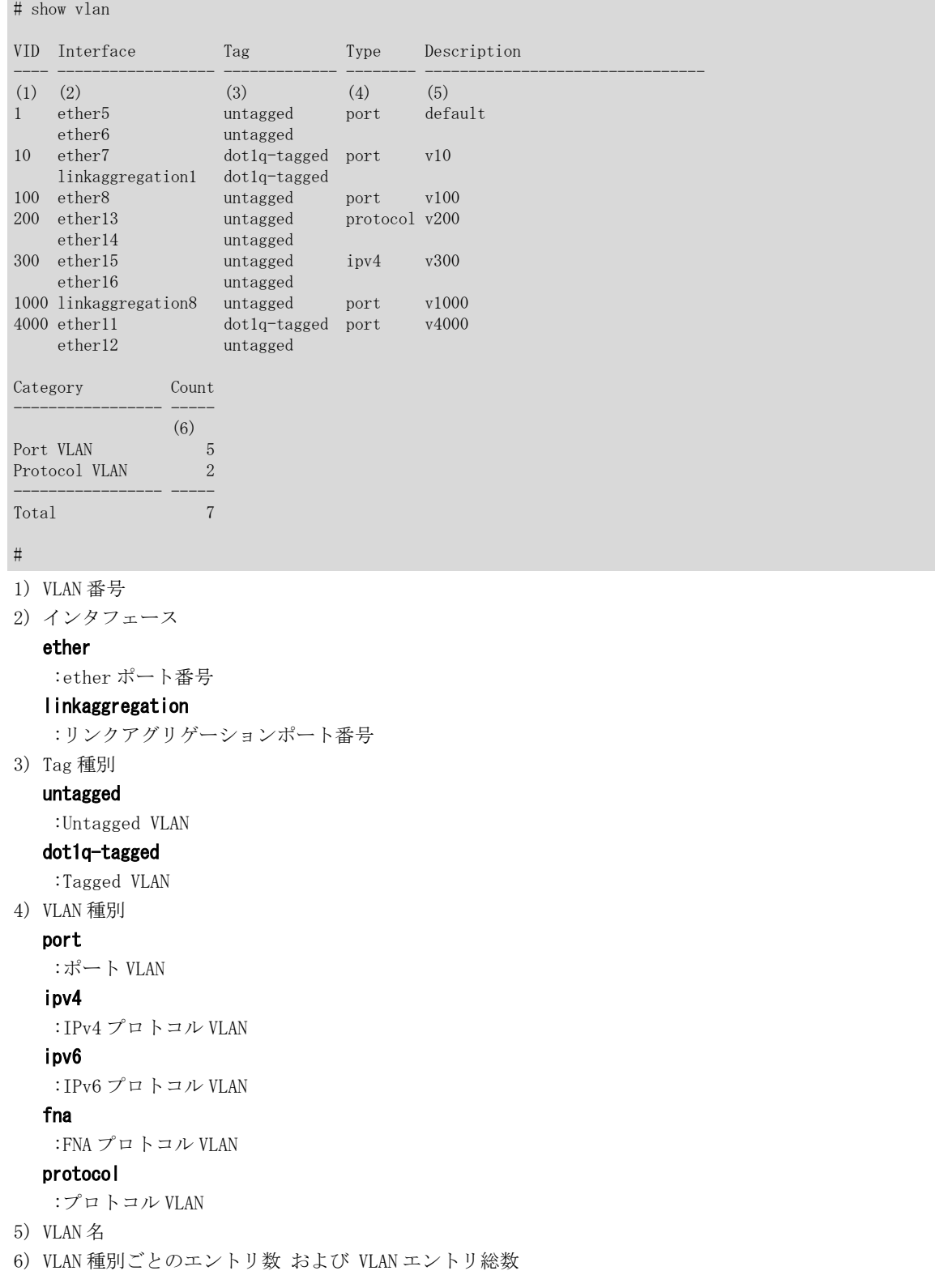

## 登録されている VLAN 数のみを表示する場合

# show vlan summary

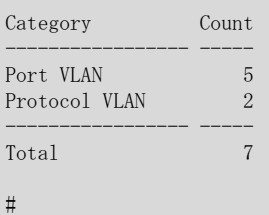

## 登録されている VLAN 構成のみを表示する場合

# show vlan interface

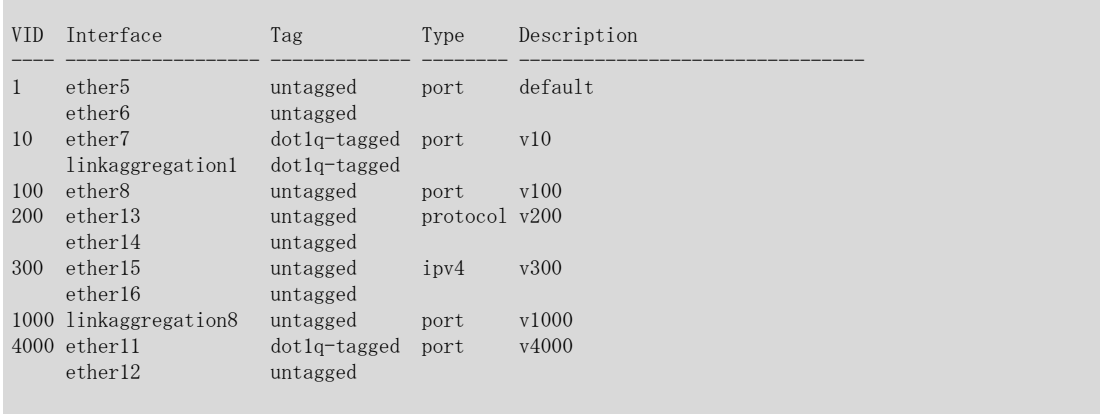

 $\#$ 

# 指定 VLAN のみを表示する場合

# show vlan vid 10

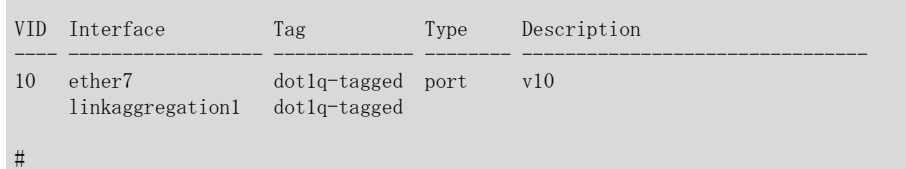

# 36.1.2 show vlan brief

## [機能]

VLAN 設定情報の簡易表示

### [適用機種]

SR-X526R1 SR-X340TR1 SR-X324T2 SR-X316T2

#### [入力形式]

show vlan brief

# [オプション]

## なし

すべての情報を表示します。

#### [動作モード]

運用管理モード(一般ユーザクラス/管理者クラス) 構成定義モード(管理者クラス)

#### [説明]

VLAN の設定情報を簡易表示します。

## [実行例]

## SR-X526R1 の実行例

```
# show vlan brief
Codes: U - Untagged, P - Untagged(Protocol VLAN), T - Tagged
VID 1 8 9 16 17 24 25 26
---- -------- -------- -------- -- --
(1) (2)<br>10 UUUUUUUU -----
10 UUUUUUUU -------- -------- T T
11 -------- UUUUUUUU -------- T T
12 -------- -------- PPPPPPPP T T
#
```
## SR-X340TR1 の実行例

# show vlan brief

```
Codes: U - Untagged, P - Untagged(Protocol VLAN), T - Tagged
VID 1 8 9 16 17 24 25 32 33 40 49 50 51 52
---- -------- -------- -------- -------- -------- -- -- -- --
(1) (2)<br>10 UUUUUUUU UUUUUUUU --------- -
10 UUUUUUUU UUUUUUUU -------- -------- -------- T T T T
11 -------- -------- UUUUUUUU UUUUUUUU -------- T T T T
12 -------- -------- -------- -------- PPPPPPPP T T T T
#
```
## SR-X324T2 の実行例

```
# show vlan brief
Codes: U - Untagged, P - Untagged(Protocol VLAN), T - Tagged
VID 1 8 9 16 17 24
---- -------- -------- --------
(1) (2)10 UUUUUUUU -------- ------TT
11 -------- UUUUUUUU ------TT
12 -------- -------- PPPPPPTT
#
```
# SR-X316T2 の実行例

```
# show vlan brief
Codes: U - Untagged, P - Untagged(Protocol VLAN), T - Tagged
VID 1 8 9 16
---- -------- --------
(1) (2)10 UUUUUUUU ------TT
11 -------- UUUU--TT
12 --------- -------TT
```
#

- 1) VLAN 番号
- 2) Tag 種別

U

:Untagged VLAN

#### P

:Untagged VLAN(Protocol VLAN)

```
T
```
:Tagged VLAN

```
-
```

```
:未登録
```
第 37 章 QoS のカウンタ・ログ・統計・状態などの表示コマ ンド

# 37.1 COS キューのカウンタ・ログ・統計・状態などの表示

# 37.1.1 show qos cosmap

## [機能]

パケットの COS 値と格納キューの対応表示

### [適用機種]

SR-X340TR1 SR-X324T2 SR-X316T2

# [入力形式]

show qos cosmap

# [オプション]

なし

## [動作モード]

運用管理モード(一般ユーザクラス/管理者クラス) 構成定義モード(管理者クラス)

## [説明]

パケットの COS 値と格納キューの対応を表示します。

# [実行例]

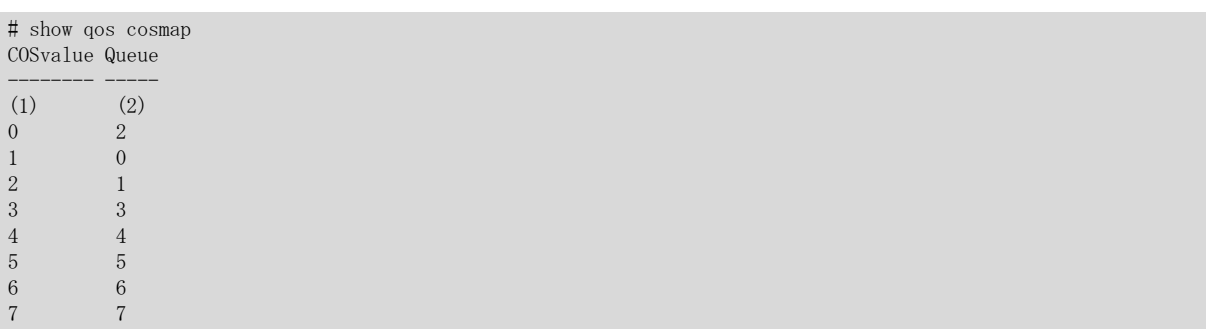

1) COSvalue

パケットの COS 値

2) Queue

格納キュー

# 37.1.2 show qos prioritymap

## [機能]

パケットのプライオリティと格納キューの対応表示

### [適用機種]

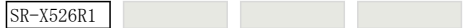

## [入力形式]

show qos prioritymap [line <line>]

## [オプション]

## $\langle$ line $\rangle$

・ ether ポート番号

使用するポート番号を、10 進数で設定します。 複数のポート番号を設定する場合、","(カンマ)で区切ります。 複数の番号が続く場合、"-"(ハイフン)で区切ります(例:"1-8")。

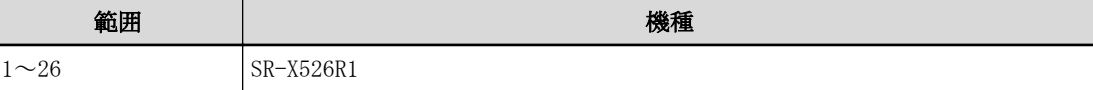

## [動作モード]

運用管理モード(一般ユーザクラス/管理者クラス) 構成定義モード(管理者クラス)

#### [説明]

パケットのプライオリティと格納キューの対応表示をします。

## [実行例]

# show qos prioritymap line 1-5 Port Priority value : Queue, ... ---- --------------------------------------  $(1)$   $(2)$ 1 0:1, 1,0, 2:1, 3:3, 4:4, 5:5, 6:6, 7:7 2 0:1, 1,0, 2:1, 3:3, 4:4, 5:5, 6:7, 7:6 3 0:1, 1,0, 2:1, 3:3, 4:4, 5:5, 6:5, 7:5 4 0:1, 1,0, 2:1, 3:3, 4:5, 5:4, 6:6, 7:7 5 0:1, 1,0, 2:1, 3:3, 4:4, 5:5, 6:6, 7:7

1) Port

ポート番号

2) Priority value : Queue プライオリティの値 : 格納キュー 第 38 章 SSH のカウンタ・ログ・統計・状態などの表示コマ ンド

# 38.1 SSH のカウンタ・ログ・統計・状態などの表示

#### 38.1.1 show ssh server key

#### [機能]

SSH ホスト認証用公開鍵の表示

#### [適用機種]

SR-X526R1 SR-X340TR1 SR-X324T2 SR-X316T2

### [入力形式]

show ssh server key {dsa|rsa}

# [オプション]

#### dsa

本装置の SSH ホスト認証用 DSA 公開鍵を表示します。

#### rsa

本装置の SSH ホスト認証用 RSA 公開鍵を表示します。

#### [動作モード]

運用管理モード(一般クラス/管理者クラス) 構成定義モード(管理者クラス)

#### [説明]

本装置の SSH ホスト認証用公開鍵を表示します。

SSH プロトコルバージョン 2(SSH2)のホスト認証で使用されます。

SSH ホスト認証には DSA 公開鍵暗号方式または RSA 公開鍵暗号方式が使用され、どちらの公開鍵を表示するかを 指定してください。

あらかじめ ssh クライアントまたは sftp クライアントにホスト認証用公開鍵を設定しておく必要がある場合 に、本コマンドで表示された内容を設定してください。

## [注意]

serverinfo ssh コマンドおよび serverinfo sftp コマンドで SSH 関連機能をすべて無効にしてある場合は、SSH ホスト認証用公開鍵が生成されていないため、何も表示されません。

ただし、一度有効にしたあとに無効にした場合は、SSH ホスト認証用公開鍵が生成されているため表示されます。

## [実行例]

## DSA 公開鍵を表示する場合

```
# show ssh server key dsa
ssh-dss AzaCJB5CpVUXI1LXjzNVo1kt/LHGhWlOleJQDj11tGeeAAAFKoNjMatP
i8JWtZhrgldtxVVmBAIAB3Nc3MAAAAAkgFa0nu7HMPdQAAAIA4sIwVzNfTpxNtjJ
Qx1gJHrDjybKeBMmpnJ/RtGTJfvZW5T/aDc/aoB7PdF+appeXx9U8FsQF+EaMNfq
P3lK2u3XAEoAzLa0JQCo6VjoDQh15YIzKFo2AVaK4lCeS3q81q8A4+jttJ0Dt0U0
rVucQoOq+BdIgaCMDuaqmJQAotGvZvZQ/RMTSh6pMh+z9DdB1DLnPNxEyt61Sftz
Vk+rjgZ29In2V7ai4yuOfIhNL61ybOrrfoZ9YQW4P9rJuDxhvn2xvZQ/RMTSh6pM
6WIwA9mlzAst/YBxbb9JcO7uPVhN8M624q8yKsQaMClW1AAAWOO+ZkaqccWLy9GU
xPksjfC+N7O22akmykT8V6iMh4+7iAIBJYE6pWpsQU5nFP9rJuDx5R/QV4Ql77od
96vNtgwv/hSseRFjyqrGxKewMb11FNjzWSAUyzW0p+GLR/mqBCFavMRl4toxEsP3
UDNRpGpFdw == root@localhost \t--- (1)#
```
1) 本装置のホスト認証用 DSA 公開鍵

#### RSA 公開鍵を表示する場合

# show ssh server key rsa ssh-rsa AA94UAATdVfYAAxsAArx3AAIF7QAsTsTwAEeKogAFAlNoAA0OAAAAj3F AAD3C1yc2EAAAABIwAAAHsMXKAAB+shGQAHDmIABBSpjAARVYAAERAAJZ/IAAAAB 0AB9QAB+2kSY6AAUAygACvAAB3NzaA7wtAAJ/kAADRQgABwmQAThHAAUtOySgAEJ JMBAAX4= root@localhost --- (1) #

1) 本装置のホスト認証用 RSA 公開鍵

第 39 章 IGMP スヌープのカウンタ・ログ・統計・状態などの 表示、クリア操作コマンド

# 39.1 IGMP スヌープのカウンタ・ログ・統計・状態などの表示

## 39.1.1 show igmpsnoop brief

#### [機能]

IGMP スヌープ簡易情報の表示

#### [適用機種]

SR-X526R1 SR-X340TR1 SR-X324T2 SR-X316T2

#### [入力形式]

show igmpsnoop brief

# [オプション]

なし

IGMP スヌープが保持しているグループ数を表示します。

## [動作モード]

運用管理モード(一般ユーザクラス/管理者クラス) 構成定義モード(管理者クラス)

#### [説明]

IGMP スヌープ簡易情報を表示します。

## [注意]

MAC アドレスで転送制御を行いますので、同一の MAC アドレスを使用するグループアドレスについては複数のグ ループアドレスが登録されている状態でも 1 エントリとしてカウントされます。

#### [実行例]

# show igmpsnoop brief IGMP snoop briefing information: (1) total registered entries: 0

1) IGMP スヌープが保持しているグループアドレス数

# 39.1.2 show igmpsnoop mrouter

## [機能]

マルチキャストルータポート情報の表示

#### [適用機種]

SR-X526R1 SR-X340TR1 SR-X324T2 SR-X316T2

#### [入力形式]

show igmpsnoop mrouter [<vidlist>]

# [オプション]

#### なし

IGMP スヌープが有効なすべての VLAN の情報を表示します。

#### <vidlist>

IGMP スヌープ情報を表示する VLAN の VID を指定します。 複数の VLAN を指定する場合は、","(カンマ)で区切って指定します。 また、範囲指定する場合は、「1-3」のように"-"(ハイフン)を使用して指定します。 以下に、有効な記述形式を示します。 ・ vidlist として 1, 2, 3, 5, 7 を指定する場合 (例) 1-3,5,7

・ vidlist として 1, 3, 5 を指定する場合 (例) 1,3,5

#### [動作モード]

運用管理モード(一般ユーザクラス/管理者クラス) 構成定義モード(管理者クラス)

#### [説明]

IGMP スヌープが保持しているマルチキャストルータポートの情報を表示します。

#### [実行例]

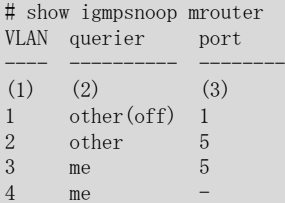

1) VLAN ID

2) Querier 動作表示

以下のどれかが表示されます。

me

Querier として動作中であることを示します。

other

Querier として動作していないことを示します。

#### other (off)

設定により Querier として動作しないことを示します。

3) マルチキャストルータが接続されるポート番号 "-"(ハイフン)の場合はルータポートが存在しないことを示します。

# 39.1.3 show igmpsnoop reporter

#### [機能]

マルチキャストリスナ情報の表示

#### [適用機種]

SR-X526R1 SR-X340TR1 SR-X324T2 SR-X316T2

#### [入力形式]

show igmpsnoop reporter [<vidlist>]

# [オプション]

#### なし

IGMP スヌープが有効なすべての VLAN の情報を表示します。

#### <vidlist>

IGMP スヌープ情報を表示する VLAN の VID を指定します。 複数の VLAN を指定する場合は、","(カンマ)で区切って指定します。 また、範囲指定する場合は、「1-3」のように"-"(ハイフン)を使用して指定します。 以下に、有効な記述形式を示します。 ・ vidlist として 1, 2, 3, 5, 7 を指定する場合 (例) 1-3,5,7

・ vidlist として 1, 3, 5 を指定する場合 (例) 1,3,5

#### [動作モード]

運用管理モード(一般ユーザクラス/管理者クラス) 構成定義モード(管理者クラス)

#### [説明]

IGMP スヌープが保持しているマルチキャストリスナ情報を表示します。

#### [実行例]

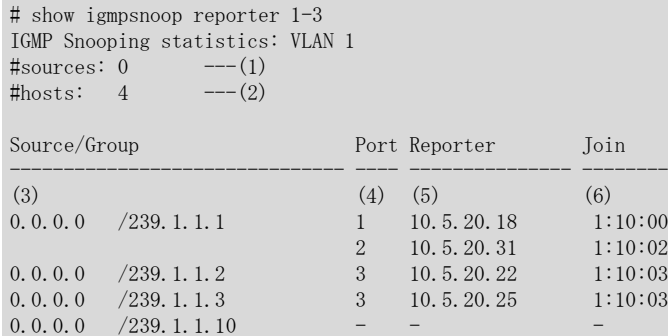

1) 送信元アドレス情報数

2) 登録済みリスナ情報数

3) 送信元アドレスおよびマルチキャストグループアドレス

4) ポート番号

"-"(ハイフン)が表示されている場合はリスナが存在しなくなったグループであることを示します。

- 5) Membership-Report を送信したホストの IP アドレス "-"(ハイフン)が表示されている場合はリスナが存在しなくなったグループであることを示します。 6) マルチキャストグループに参加してからの経過時間
- リスナが存在しない場合は "-"(ハイフン)で表示されます。

# 39.1.4 show igmpsnoop statistics

#### [機能]

IGMP スヌープ統計情報の表示

#### [適用機種]

SR-X526R1 SR-X340TR1 SR-X324T2 SR-X316T2

#### [入力形式]

show igmpsnoop statistics [<vidlist>]

# [オプション]

#### なし

IGMP スヌープが有効なすべての VLAN の情報を表示します。

#### <vidlist>

IGMP スヌープ情報を表示する VLAN の VID を指定します。 複数の VLAN を指定する場合は、","(カンマ)で区切って指定します。 また、範囲指定する場合は、「1-3」のように"-"(ハイフン)を使用して指定します。 以下に、有効な記述形式を示します。 ・ vidlist として 1, 2, 3, 5, 7 を指定する場合

- (例) 1-3,5,7
- ・ vidlist として 1, 3, 5 を指定する場合 (例) 1,3,5

#### [動作モード]

運用管理モード(一般ユーザクラス/管理者クラス) 構成定義モード(管理者クラス)

#### [説明]

IGMP スヌープの統計情報を表示します。

## [注意]

統計情報は、本装置を再起動するとクリアされます。

## [実行例]

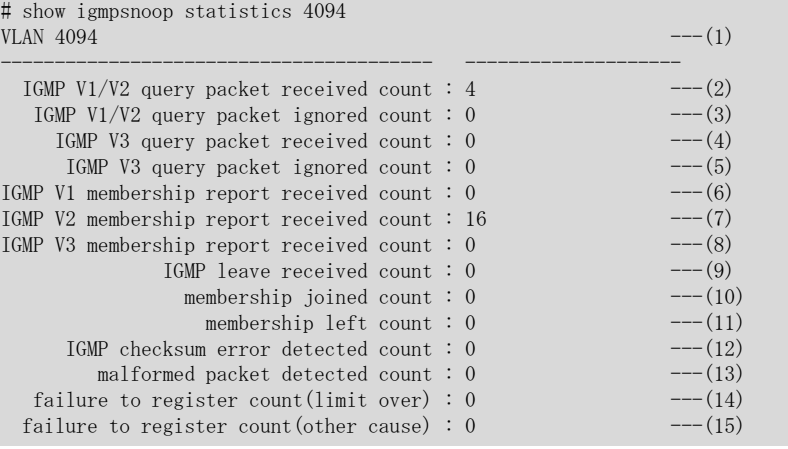

1) 表示する VLAN ID

2) 受信した IGMP V1 または IGMP V2 Query パケット数

3) パケットフォーマット異常などの要因により無視された IGMP V1 または IGMP V2 の Query パケット数

- 4) 受信した IGMP V3 Query パケット数
- 5) パケットフォーマット異常などの要因により無視された IGMP V3 の Query パケット数
- 6) 受信した IGMP V1 Membership report パケット数
- 7) 受信した IGMP V2 Membership report パケット数
- 8) 受信した IGMP V3 Membership report パケット数
- 9) 受信した IGMP Leave パケット数
- 10) グループアドレスエントリの登録回数
- 11) グループアドレスエントリの削除回数
- 12) IGMP パケットのヘッダチェックサムエラーパケット受信数
- 13) チェックサムエラー以外のパケットフォーマットエラーパケット受信数
- 14) 最大エントリオーバのために登録に失敗した回数
- 15) 最大エントリオーバ以外の要因で登録に失敗した回数

# 39.2 IGMP スヌープのカウンタ・ログ・統計・状態などのクリア

# 39.2.1 clear igmpsnoop statistics

## [機能]

IGMP スヌープ統計情報のクリア

#### [適用機種]

SR-X526R1 SR-X340TR1 SR-X324T2 SR-X316T2

#### [入力形式]

clear igmpsnoop statistics [<vidlist>]

# [オプション]

# なし

IGMP スヌープが有効なすべての VLAN の統計情報をクリアします。

## <vidlist>

IGMP スヌープの統計情報をクリアする VLAN の VID を指定します。 複数の VLAN を指定する場合は、","(カンマ)で区切って指定します。 また、範囲指定する場合は、「1-3」のように"-"(ハイフン)を使用して指定します。 以下に、有効な記述形式を示します。

- ・ vidlist として 1, 2, 3, 5, 7 を指定する場合
	- (例) 1-3,5,7
- ・ vidlist として 1, 3, 5 を指定する場合 (例) 1,3,5

# [動作モード]

運用管理モード(管理者クラス) 構成定義モード(管理者クラス)

#### [説明]

IGMP スヌープの統計情報をクリアします。

## [実行例]

# clear igmpsnoop statistics #

# 39.2.2 clear igmpsnoop group

#### [機能]

IGMP スヌープエントリのクリア

#### [適用機種]

SR-X526R1 SR-X340TR1 SR-X324T2 SR-X316T2

#### [入力形式]

clear igmpsnoop group  $\langle vid \rangle$   $\langle address \rangle$ 

# [オプション]

#### $\langle$ vid $\rangle$

クリアするエントリが含まれる VLAN ID を指定します。 all が指定された場合はすべての VLAN を対象とします。

#### <address>

クリアするアドレスを指定します。

all またはクリアするエントリの MAC アドレスを指定します。

all が指定された場合は 01:00:5e:00:00:00~ff を使用するグループアドレスのエントリを除くすべてのグル ープアドレスをクリアします。

MAC アドレスを指定した場合は、クリア対象のアドレスを使用するすべてのグループアドレスのエントリがクリ アされます。したがって、グループアドレスの下位 23 ビットが同一のエントリはすべてクリアされます。 指定する MAC アドレスの求め方はグループアドレス(A.B.C.D)の下位 23 ビット(B'.C.D)を 16 進数に変換し、 01:00:5e に連結(01:00:5e:B':C:D)します。たとえば、224.129.1.1(0e.81.01.01)をクリアする場合は、下位 23 ビットは 01.01.01(01:01:01)となり、指定する MAC アドレスは 01:00:5e:01:01:01 となります。 また、224.0.0.0~224.0.0.255 で使用するアドレス(01:00:5e:00:00:01~ff)は指定できません。

#### [動作モード]

運用管理モード(管理者クラス) 構成定義モード(管理者クラス)

#### [説明]

IGMP スヌープが保持しているリスナ情報をクリアします。

## [実行例]

# clear igmpsnoop group 2048 all #

第 40 章 ループ検出のカウンタ・ログ・統計・状態などの表 示操作コマンド

# 40.1 ループ検出のカウンタ・ログ・統計・状態などの表示

# 40.1.1 show loopdetect

# [機能]

ループ検出の状態表示

# [適用機種]

 $\boxed{\text{SR-X526R1}}$   $\boxed{\text{SR-X340TR1}}$   $\boxed{\text{SR-X324T2}}$   $\boxed{\text{SR-X316T2}}$ 

# [入力形式]

show loopdetect

# [オプション]

なし

#### [動作モード]

運用管理モード(一般ユーザクラス/管理者クラス) 構成定義モード(管理者クラス)

#### [説明]

ループ検出の状態を表示します。

#### [実行例]

# SR-X526R1 の実行例

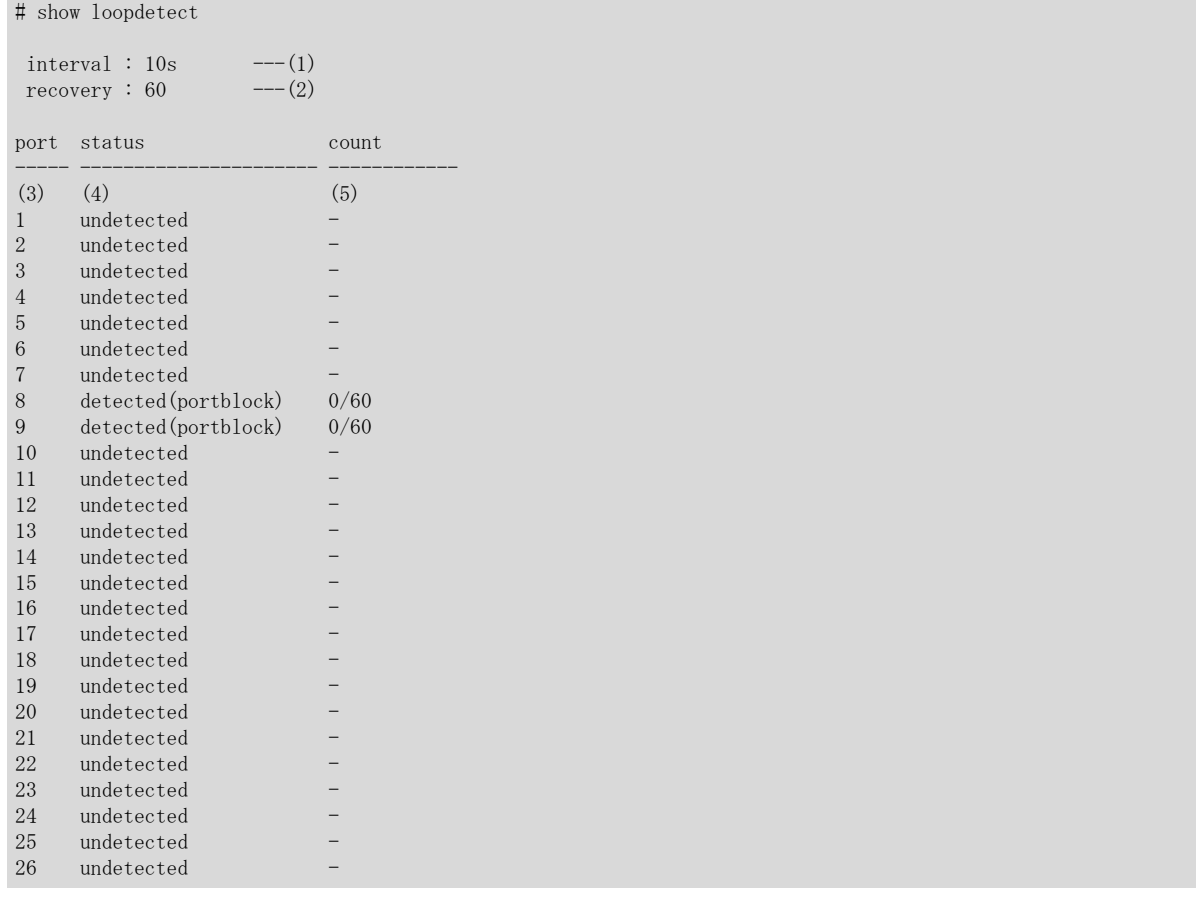

- 1) ループ検出用フレームの送信間隔
- 2) ループ検出状態の復旧監視回数
- 3) ether ポート番号
- 4) ループ検出状態

#### undetected

ループ検出されていない状態であることを示します。

### detected

ループ検出された(このポートから送信したループ検出用フレームを自装置内のポートで受信した)状態で あることを示します。 ※ポート閉塞した場合は、"(portdisable)"の表示を付与します。

※ポート遮断した場合は、"(portblock)"の表示を付与します。

-

ループ検出が無効なポートであることを示します。

- 5) ループ検出中の監視状態
	- ループ検出後の監視状態が、以下のように表示されます。 (連続してループ検出されなかった回数) / (復旧監視回数)
第 41 章 AAA の状態の表示、クリア操作コマンド

# 41.1 AAA の状態の表示

# 41.1.1 show aaa radius client server-info

#### [機能]

RADIUS 機能でのサーバ情報の表示

#### [適用機種]

SR-X526R1 SR-X340TR1 SR-X324T2 SR-X316T2

#### [入力形式]

show aaa radius client server-info [group <group\_id>]

#### [オプション]

#### なし

AAA グループすべてのサーバ情報を表示します。

#### group <group\_id>

指定したグループに関するサーバ情報を表示します。

#### [動作モード]

運用管理モード(一般ユーザクラス/管理者クラス) 構成定義モード(管理者クラス)

#### [説明]

RADIUS サーバの状態を表示します。

#### [実行例] ÷

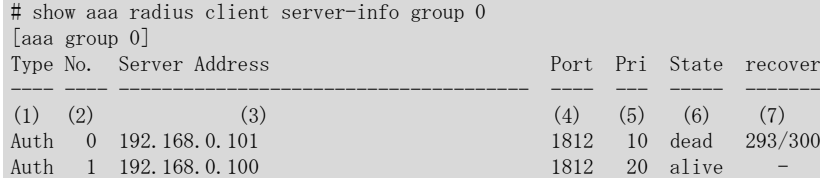

1) サーバの種別

#### Auth

- 認証サーバ
- 2) サーバ定義番号
- 3) サーバ IP アドレス
- 4) サーバポート番号
- 5) 優先度
- 6) サーバの状態

#### alive

使用可能

### dead

応答不能により使用不可

- 7) 復旧残り時間/復旧待機時間
	- ※サーバ状態が使用可能である場合は、"-"が表示されます。

## 41.1.2 show aaa tacacsp client server-info

#### [機能]

TACACS+機能でのサーバ情報の表示

#### [適用機種]

SR-X526R1 SR-X340TR1 SR-X324T2 SR-X316T2

#### [入力形式]

show aaa tacacsp client server-info [group <group\_id>]

## [オプション]

#### なし

AAA グループすべてのサーバ情報を表示します。

#### group <group\_id>

指定したグループに関するサーバ情報を表示します。

#### [動作モード]

運用管理モード(一般ユーザクラス/管理者クラス) 構成定義モード(管理者クラス)

#### [説明]

TACACS+サーバの状態を表示します。

#### [実行例]

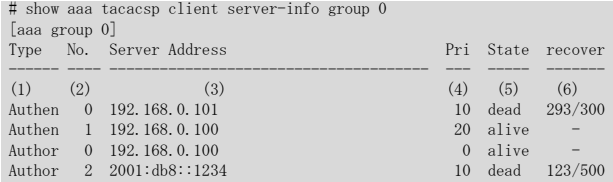

1) サーバの種別

Authen

認証サーバ

#### Author

認可サーバ

- 2) サーバ定義番号
- 3) サーバ IP アドレス
- 4) 優先度
- 5) サーバの状態

## alive

使用可能

#### dead

応答不能により使用不可

6) 復旧残り時間/復旧待機時間

※サーバ状態が使用可能である場合は、"-"を表示します。

第 42 章 NETTIME(time/sntp)サーバ、クライアントの統計情 報の表示、クリア操作コマンド

# 42.1 NETTIME(time/sntp)統計情報の表示

# 42.1.1 show nettime statistics

#### [機能]

NETTIME(time/sntp)機能での統計情報の表示

#### [適用機種]

SR-X526R1 SR-X340TR1 SR-X324T2 SR-X316T2

#### [入力形式]

show nettime statistics  $[\langle \text{mode} \rangle \; [\langle \text{protocol} \rangle]]$ 

# [オプション]

#### なし

稼動しているすべての情報を表示します。

#### <mode>

表示するモードを指定します。

・ server

サーバ機能(時刻情報提供側)の情報を表示します。

・ client

クライアント機能(時刻情報取得側)の情報を表示します。

#### <protocol>

表示するプロトコルを指定します。

- ・ time TIME プロトコルの情報を表示します。
- ・ sntp 簡易 NTP プロトコルの情報を表示します。

#### [動作モード]

運用管理モード(一般ユーザクラス/管理者クラス) 構成定義モード(管理者クラス)

#### [説明]

NETTIME(time/sntp)の統計情報を表示します。

#### [注意]

rdate コマンドによる本装置からの時刻取得は、NETTIME(time/sntp)統計情報には含まれません。

#### [実行例]

#### <mode> <protocol>

稼動している指定したモードのプロトコルのみ表示します。

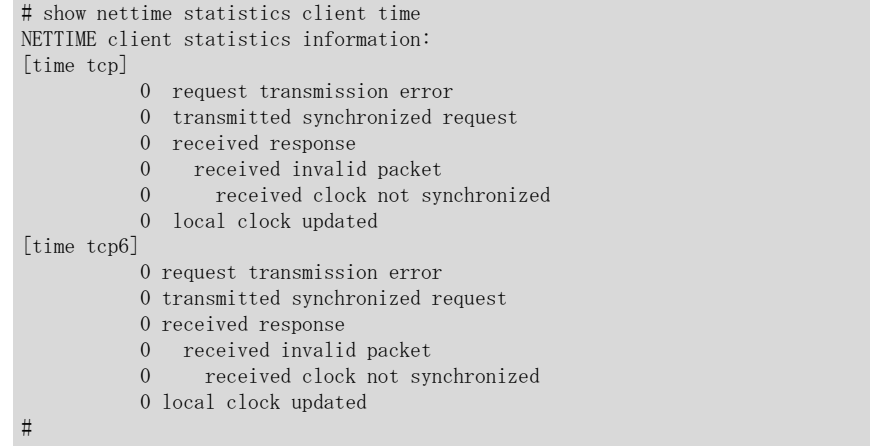

## オプションなし

オプションなしの場合は、本装置で稼動しているすべての NETTIME 情報を表示します。

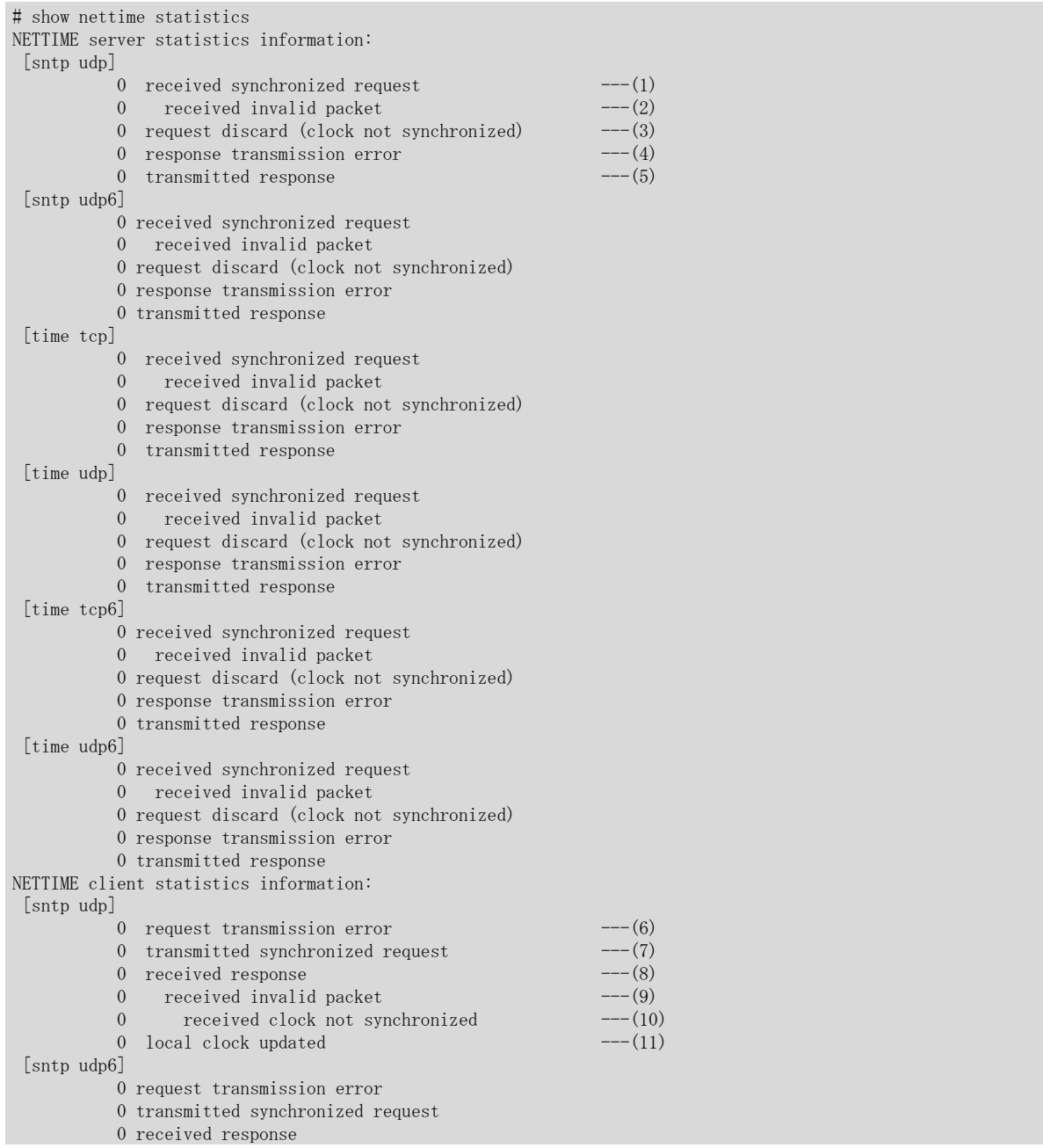

- 0 received invalid packet
- 0 received clock not synchronized
- 0 local clock updated

・ server

#

- 1) 時刻同期要求パケットを受信した総数
- 2) 1)の内時刻同期要求パケットが不正であった総数
- 3) 本装置が時刻同期していないために時刻同期要求を破棄した総数
- 4) 応答送信に失敗した総数
- 5) 応答を送信した総数
- ・ client
	- 6) 時刻同期要求パケット送信に失敗した総数
	- 7) 時刻同期要求パケットを送信した総数
	- 8) サーバからの応答を受信した総数
	- 9) 8)の内応答パケットが不正であった総数
	- 10) 9)の内サーバ側の時刻が同期していないために応答が無効となった総数
	- 11) 応答により本装置の時刻を更新した総数

# 42.2 NETTIME(time/sntp)統計情報のクリア

# 42.2.1 clear nettime statistics

# [機能]

NETTIME(time/sntp)統計情報のクリア

#### [適用機種]

SR-X526R1 SR-X340TR1 SR-X324T2 SR-X316T2

## [入力形式]

clear nettime statistics [<mode>]

# [オプション]

## なし

すべての NETTIME(time/sntp)統計情報をクリアします。

#### <mode>

- クリアするモードを指定します。
- ・ server
	- サーバ機能の統計情報をクリアします。
- ・ client クライアント機能の統計情報をクリアします。

## [動作モード]

```
運用管理モード(管理者クラス)
構成定義モード(管理者クラス)
```
## [説明]

NETTIME(time/sntp)の統計情報をクリアします。

## [実行例]

# clear nettime statistics #

第 43 章 ProxyDNS の統計情報の表示、クリア操作コマンド

# 43.1 ProxyDNS の統計情報の表示

# 43.1.1 show proxydns statistics

## [機能]

ProxyDNS 機能での統計情報の表示

#### [適用機種]

SR-X526R1 SR-X340TR1 SR-X324T2 SR-X316T2

#### [入力形式]

show proxydns statistics

#### [オプション]

なし

#### [動作モード]

運用管理モード(一般ユーザクラス/管理者クラス) 構成定義モード(管理者クラス)

#### [説明]

ProxyDNS の統計情報を表示します。

#### [実行例]

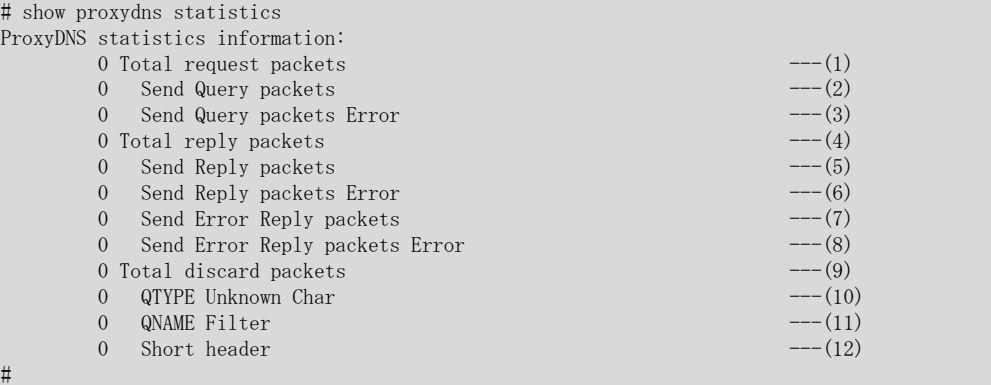

1) DNS 要求メッセージ転送総数

- 2) DNS 問い合わせメッセージ転送成功数
- 3) DNS 問い合わせメッセージ転送失敗数
- 4) DNS 応答メッセージ転送総数
- 5) DNS 応答メッセージ転送成功数
- 6) DNS 応答メッセージ転送失敗数
- 7) DNS エラー応答メッセージ転送成功数
- 8) DNS エラー応答メッセージ転送失敗数
- 9) 破棄したパケットの総数
- 10) 不明な文字コードとして破棄したパケット数
- 11) URL フィルタ機能で破棄したパケット数
- 12) ヘッダ長未満として破棄したパケット数

# 43.2 ProxyDNS の統計情報のクリア

# 43.2.1 clear proxydns statistics

## [機能]

ProxyDNS 統計情報のクリア

## [適用機種]

 $\boxed{\text{SR-X526R1}}$   $\boxed{\text{SR-X340TR1}}$   $\boxed{\text{SR-X324T2}}$   $\boxed{\text{SR-X316T2}}$ 

# [入力形式]

clear proxydns statistics

# [オプション]

なし

# [動作モード]

運用管理モード(管理者クラス) 構成定義モード(管理者クラス)

# [説明]

ProxyDNS の統計情報をクリアします。

# [実行例]

# clear proxydns statistics #

第 44 章 SNMP 統計情報の表示、クリア操作コマンド

# 44.1 SNMP 統計情報の表示

# 44.1.1 show snmp statistics

## [機能]

SNMP 機能での統計情報の表示

#### [適用機種]

 $\boxed{\text{SR-X526R1}}$   $\boxed{\text{SR-X340TR1}}$   $\boxed{\text{SR-X324T2}}$   $\boxed{\text{SR-X316T2}}$ 

## [入力形式]

show snmp statistics

## [オプション]

なし

#### [動作モード]

運用管理モード(一般ユーザクラス/管理者クラス) 構成定義モード(管理者クラス)

#### [説明]

SNMP の統計情報を表示します。

#### [実行例]

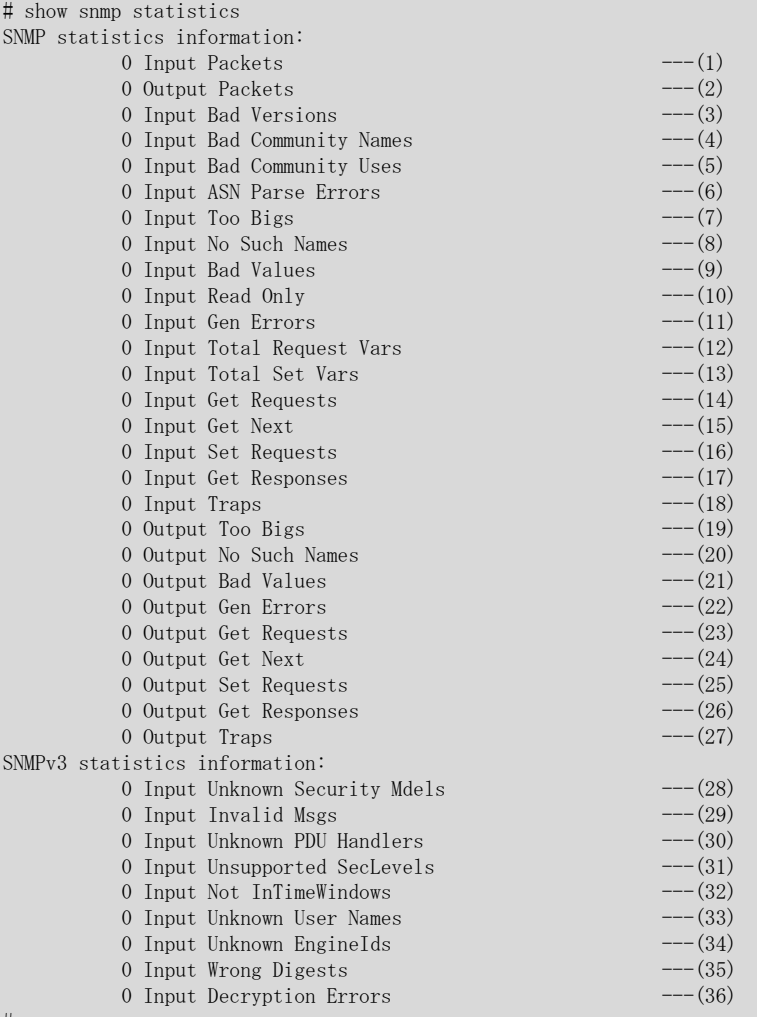

#

- 1) SNMP 受信メッセージの総数
- 2) SNMP 送信メッセージの総数
- 3) 未サポート SNMP メッセージ受信の総数
- 4) 未使用コミュニティの SNMP 受信メッセージの総数
- 5) コミュニティでは許されていないオペレーションを示す受信メッセージの総数
- 6) ASN.1 エラーの受信メッセージの総数
- 7) エラーステータスが tooBig の受信 PDU の総数
- 8) エラーステータスが noSuchName の受信 PDU の総数
- 9) エラーステータスが badValue の受信 PDU の総数
- 10) エラーステータスが readOnly の受信 PDU の総数
- 11) エラーステータスが genErr の受信 PDU の総数
- 12) MIB の収集が成功した MIB オブジェクトの総数
- 13) MIB の設定が成功した MIB オブジェクトの総数
- 14) 受信した GetRequestPDU の総数
- 15) 受信した GetNextRequestPDU の総数
- 16) 受信した SetRequestPDU の総数
- 17) 受信した GetResponsePDU の総数
- 18) 受信したトラップ PDU の総数
- 19) エラーステータスが tooBig の送信 PDU の総数
- 20) エラーステータスが noSuchName の送信 PDU の総数
- 21) エラーステータスが badValue の送信 PDU の総数
- 22) エラーステータスが genErr の送信 PDU の総数
- 23) 送信した GetRequestPDU の総数
- 24) 送信した GetNextRequestPDU の総数
- 25) 送信した SetRequestPDU の総数
- 26) 送信した GetResponsePDU の総数
- 27) 送信したトラップ PDU の総数
- 28) 未サポートまたは不正な Security Mdels 受信の総数
- 29) 不正な SNMP メッセージ受信の総数
- 30) 未サポートまたは不正な PDU Handler 受信の総数
- 31) 未サポートまたは不正な Security Level 受信の総数
- 32) TimeWindows 外の SNMP メッセージ受信の総数
- 33) 不正な User Names 受信の総数
- 34) 不正な EngineId 受信の総数
- 35) 認証失敗の総数
- 36) 暗号失敗の総数

# 44.2 SNMP 統計などのクリア

# 44.2.1 clear snmp statistics

## [機能]

SNMP 統計情報のクリア

### [適用機種]

 $\boxed{\text{SR-X526R1}}$   $\boxed{\text{SR-X340TR1}}$   $\boxed{\text{SR-X324T2}}$   $\boxed{\text{SR-X316T2}}$ 

## [入力形式]

clear snmp statistics

## [オプション]

なし

## [動作モード]

運用管理モード(管理者クラス) 構成定義モード(管理者クラス)

## [説明]

SNMP の統計情報をクリアします。

## [実行例]

# clear snmp statistics #

第 45 章 ether L3 監視機能のカウンタ・ログ・統計・状態な どの表示、クリア操作コマンド

# 45.1 ether L3 監視機能のカウンタ・ログ・統計・状態などの表示

# 45.1.1 show icmpwatch

### [機能]

ether L3 監視機能での各種情報の表示

#### [適用機種]

 $\boxed{\text{SR-X526R1}}$   $\boxed{\text{SR-X340TR1}}$   $\boxed{\text{SR-X324T2}}$   $\boxed{\text{SR-X316T2}}$ 

### [入力形式]

show icmpwatch

## [オプション]

なし

#### [動作モード]

運用管理モード(一般ユーザクラス/管理者クラス) 構成定義モード(管理者クラス)

#### [説明]

ether L3 監視機能の監視情報を表示します。

### [実行例]

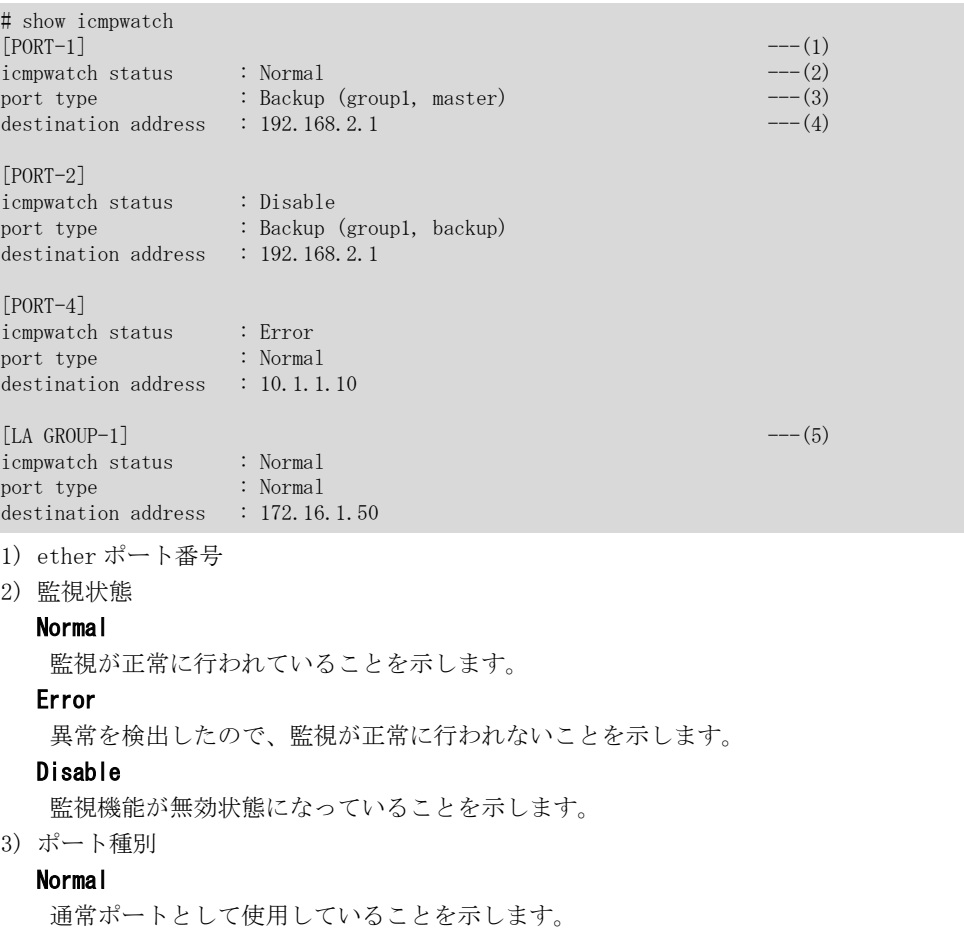

#### Backup

バックアップポートとして使用していることを示します。 所属するグループ番号、および master/backup 種別も表示されます。

- 4) 監視対象アドレス
- 5) リンクアグリゲーショングループ番号

# 45.1.2 show icmpwatch statistics

#### [機能]

ether L3 監視機能の統計情報の表示

#### [適用機種]

SR-X526R1 SR-X340TR1 SR-X324T2 SR-X316T2

#### [入力形式]

show icmpwatch statistics

# [オプション]

## なし

すべての統計情報を表示します。

#### [動作モード]

運用管理モード(一般ユーザクラス/管理者クラス) 構成定義モード(管理者クラス)

#### [説明]

ether L3 監視機能の統計情報を表示します。

ether L3 監視機能が有効になっている ether ポート、リンクアグリゲーショングループの情報が表示されます。

#### [実行例]

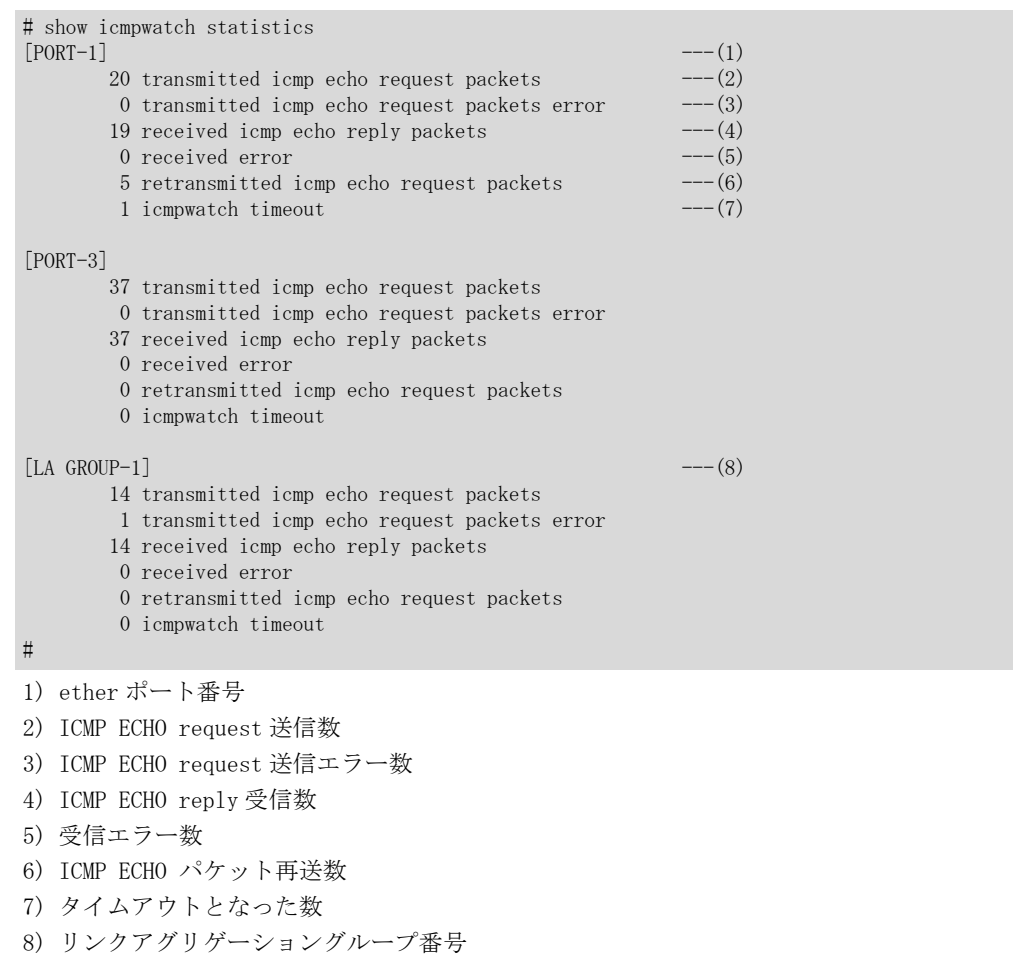

# 45.2 ether L3 監視機能のカウンタ・ログ・統計・状態などのクリア

# 45.2.1 clear icmpwatch statistics

### [機能]

ether L3 監視機能の統計情報のクリア

#### [適用機種]

 $\boxed{\text{SR-X526R1}}$   $\boxed{\text{SR-X340TR1}}$   $\boxed{\text{SR-X324T2}}$   $\boxed{\text{SR-X316T2}}$ 

## [入力形式]

clear icmpwatch statistics

#### [オプション]

なし

#### [動作モード]

運用管理モード(管理者クラス) 構成定義モード(管理者クラス)

#### [説明]

ether L3 監視機能の統計情報をクリアします。

#### [実行例]

# clear icmpwatch statistics

#

第 46 章 ソケット状態の表示コマンド

# 46.1 ソケット状態の表示

# 46.1.1 show socket

### [機能]

ソケット状態の表示

#### [適用機種]

 $\boxed{\text{SR-X526R1}}$   $\boxed{\text{SR-X340TR1}}$   $\boxed{\text{SR-X324T2}}$   $\boxed{\text{SR-X316T2}}$ 

## [入力形式]

show socket [{ ip | ipv6 }]

# [オプション]

#### なし

すべてのソケットの状態を表示します。

#### ip

IPv4 のソケットの状態を表示します。

#### ipv6

IPv6 のソケットの状態を表示します。

## [動作モード]

運用管理モード(一般ユーザクラス/管理者クラス) 構成定義モード(管理者クラス)

#### [説明]

アプリケーション層ソフトウェアが利用しているソケットの状態を表示します。

#### [実行例]

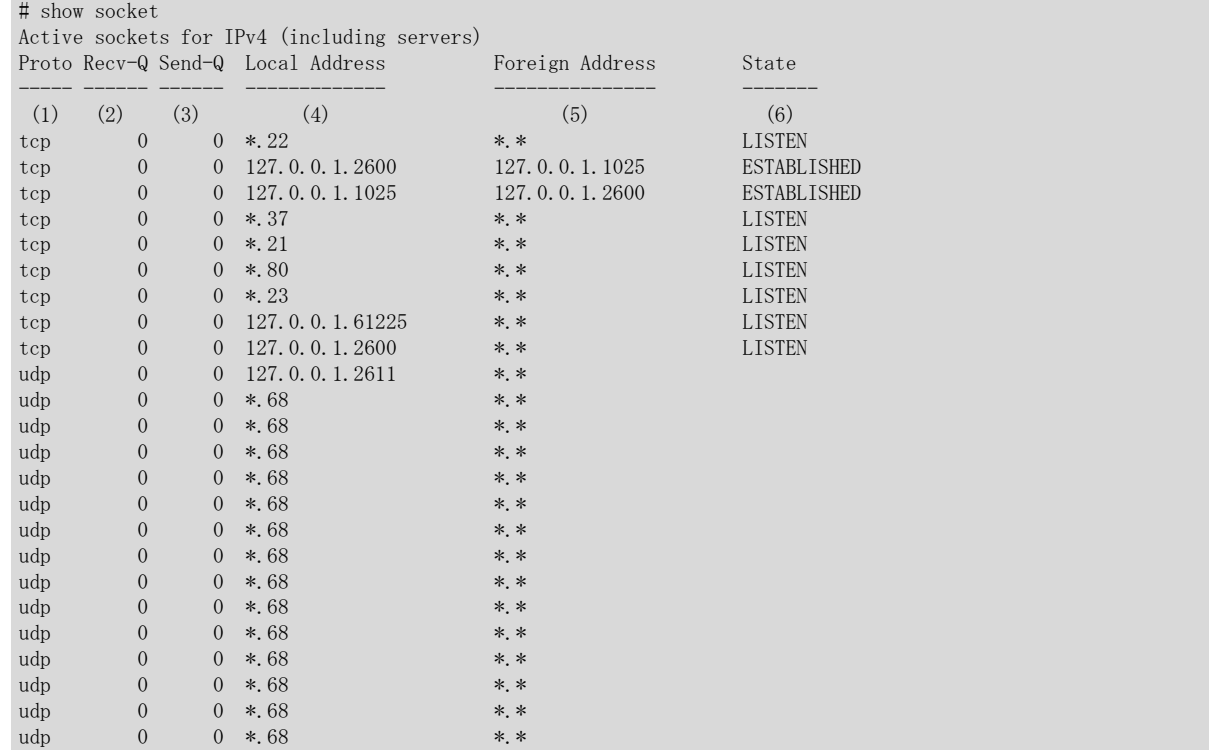

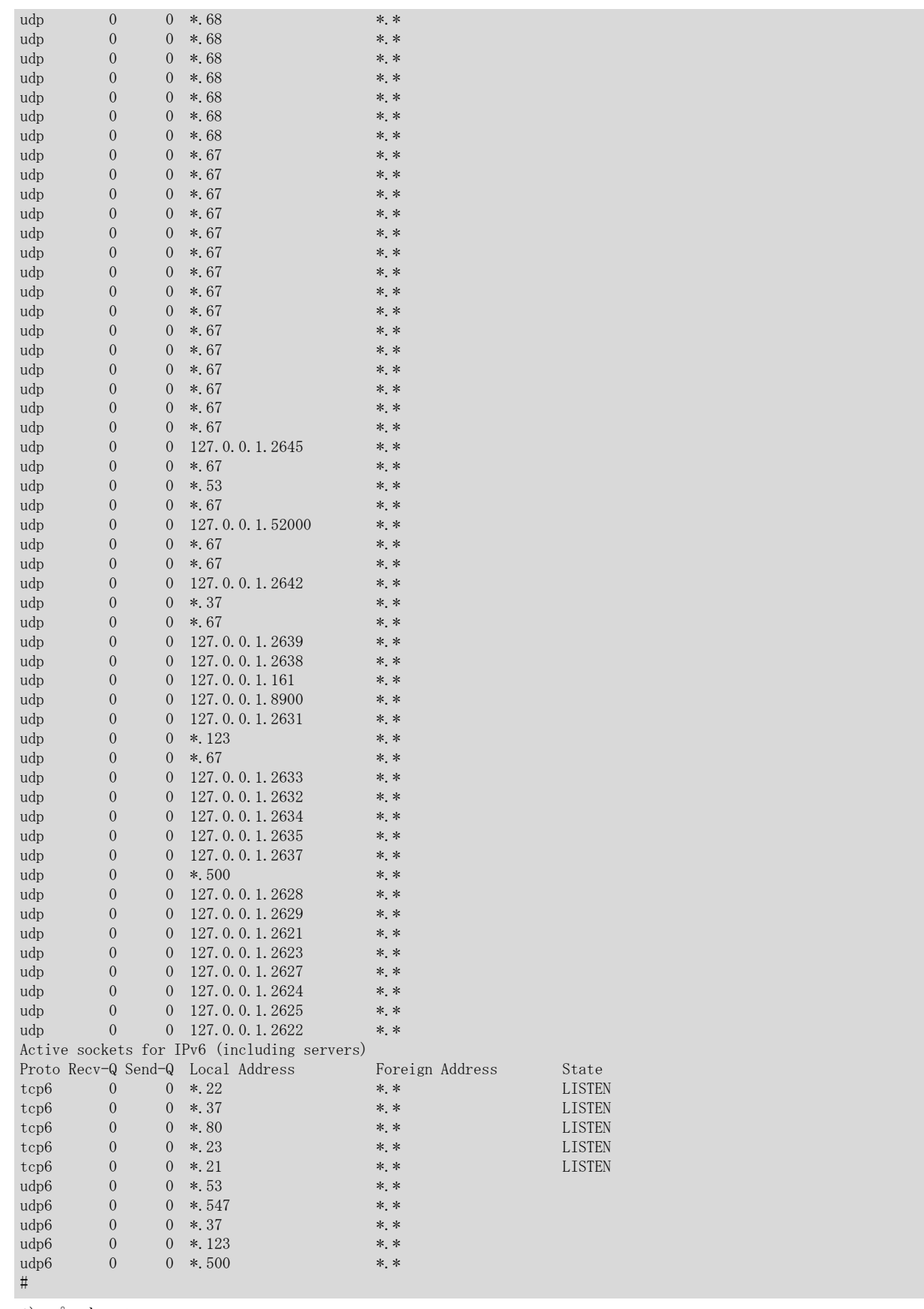

1) プロトコル

tcp または udp が表示されます。 IPv6 の場合は tcp6 または udp6 になります。

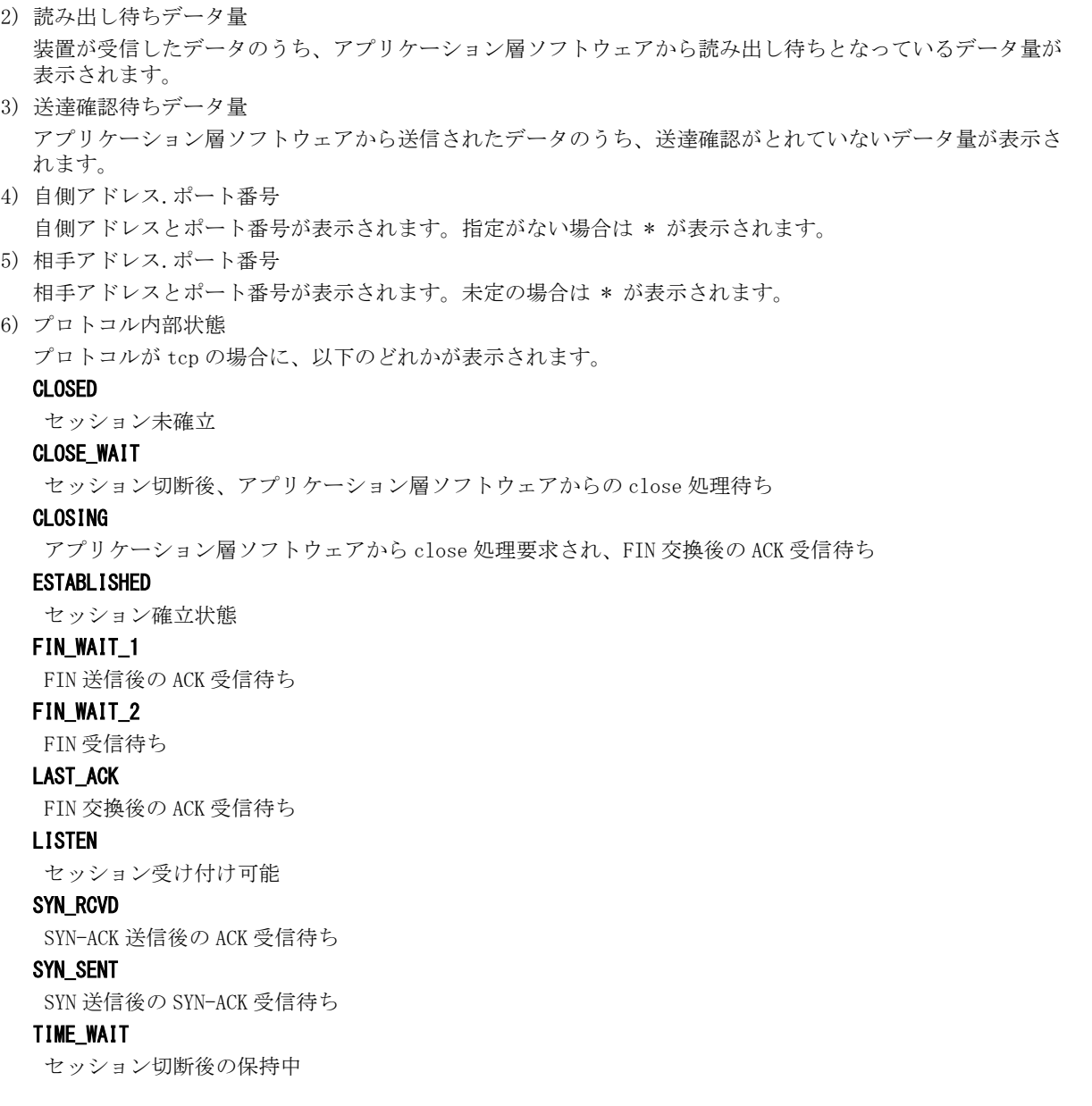

第 47 章 トレースの表示、クリア操作コマンド

# 47.1 トレースの表示

# 47.1.1 show trace ssh

### [機能]

SSH サーバ機能のトレース情報の表示

### [適用機種]

 $\boxed{\text{SR-X526R1}}$   $\boxed{\text{SR-X340TR1}}$   $\boxed{\text{SR-X324T2}}$   $\boxed{\text{SR-X316T2}}$ 

## [入力形式]

show trace ssh

# [オプション]

なし

#### [動作モード]

運用管理モード(一般クラス/管理者クラス) 構成定義モード(管理者クラス)

#### [説明]

SSH サーバ機能のトレース情報を表示します。

#### [注意]

SSH サーバ機能のトレース情報は、本装置を再起動するとクリアされます。

#### [実行例]

# show trace ssh<br>[1] sshd [1] sshd Thu Sep 30 14:34:37 2004 --- ---- ------------------------  $(1)$   $(2)$   $(3)$  This platform does not support both privilege separation and ------------------------------------------------------------  $\left(4\right)$ compression ----------- (4) [2] sshd Thu Sep 30 14:34:37 2004 Compression disabled [3] sshd Thu Sep 30 14:34:37 2004 info1: sshd version OpenSSH\_3.9p1 [4] sshd Thu Sep 30 14:34:37 2004 info1: private host key: #0 type 0 RSA1 [5] sshd Thu Sep 30 14:34:37 2004 info1: read PEM private key done: type RSA [6] sshd Thu Sep 30 14:34:37 2004 info1: private host key: #1 type 1 RSA [7] sshd Thu Sep 30 14:34:37 2004 info1: read PEM private key done: type DSA [8] sshd Thu Sep 30 14:34:37 2004 info1: private host key: #2 type 2 DSA [9] sshd Thu Sep 30 14:34:37 2004 info1: Bind to port 22 on 0.0.0.0. [10] sshd Thu Sep 30 14:34:37 2004 Server listening on 0.0.0.0 port 22. [11] sshd Thu Sep 30 14:34:37 2004 infol: Bind to port 22 on ::. [12] sshd Thu Sep 30 14:34:37 2004 Server listening on :: port 22. [13] sshd Thu Sep 30 14:34:37 2004 Generating 768 bit RSA key. [14] sshd Thu Sep 30 14:34:38 2004 RSA key generation complete. 1) トレース番号 トレース番号が、10 進数で表示されます。 2) スレッド名 スレッド名が表示されます。 3) トレース採取時間 トレース採取時間が表示されます。 4) トレース内容 トレースの内容が表示されます。

# 47.2 トレースのクリア

# 47.2.1 clear trace ssh

## [機能]

SSH サーバ機能トレース情報のクリア

### [適用機種]

 $\boxed{\text{SR-X526R1}}$   $\boxed{\text{SR-X340TR1}}$   $\boxed{\text{SR-X324T2}}$   $\boxed{\text{SR-X316T2}}$ 

## [入力形式]

clear trace ssh

# [オプション]

なし

## [動作モード]

運用管理モード(管理者クラス) 構成定義モード(管理者クラス)

## [説明]

SSH サーバ機能のトレース情報をクリアします。

## [注意]

SSH サーバ機能のトレース情報は、本装置を再起動するとクリアされます。

## [実行例]

# clear trace ssh #

第 48 章 Ethernet ポート制御コマンド

# 48.1 Ethernet ポート制御コマンド

# 48.1.1 offline

## [機能]

切断、または閉塞の実施

### [適用機種]

SR-X526R1 SR-X340TR1 SR-X324T2 SR-X316T2

## [入力形式]

offline ether  $[\langle$ port $\rangle]$ 

# [オプション]

ether

すべてのポートを閉塞(リンクダウン)します。

#### ether <port>

指定されたポートを閉塞(リンクダウン)します。 複数のポート番号を設定する場合、", "(カンマ)で区切ります。 複数の番号が続く場合、"-"(ハイフン)で区切ります(例: "1-8")。 マネージメントポートは"m1"で指定します。

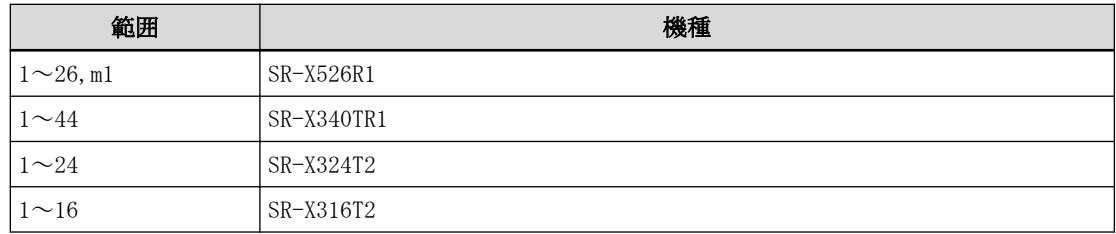

## [動作モード]

運用管理モード(管理者クラス) 構成定義モード(管理者クラス)

#### [説明]

切断、または通信閉塞を行います。

#### [実行例]

# offline ether 1  $\#$ 

# 48.1.2 online

#### [機能]

接続、または閉塞解除の実施

### [適用機種]

SR-X526R1 SR-X340TR1 SR-X324T2 SR-X316T2

## [入力形式]

online ether  $[\langle$ port $\rangle]$ 

# [オプション]

## ether

すべてのポートを閉塞解除します。

#### ether <port>

指定されたポートを閉塞解除します。 .....<br>複数のポート番号を設定する場合、", "(カンマ)で区切ります。 複数の番号が続く場合、"-"(ハイフン)で区切ります(例: "1-8")。 マネージメントポートは"m1"で指定します。

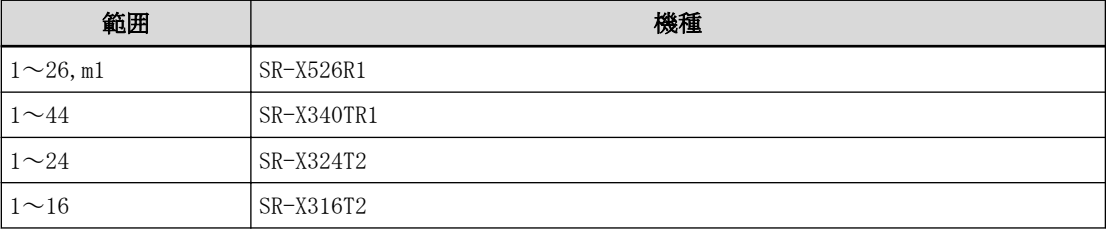

## [動作モード]

運用管理モード(管理者クラス) 構成定義モード(管理者クラス)

## [説明]

接続、または閉塞解除を行います。

## [実行例]

# online ether 1 #

第 49 章 RADIUS 制御コマンド

# 49.1 RADIUS 制御コマンド

## 49.1.1 radius recovery

#### [機能]

RADIUS サーバの復旧

#### [適用機種]

SR-X526R1 SR-X340TR1 SR-X324T2 SR-X316T2

## [入力形式]

radius recovery group <group\_id> auth <number>

# [オプション]

## <group\_id>

・ グループ ID

コマンド適用対象の AAA グループの ID を指定します。

#### auth <number>

・ 認証サーバ定義番号 コマンド適用対象の認証サーバの定義番号を指定します。

### [動作モード]

運用管理モード(管理者クラス) 構成定義モード(管理者クラス)

#### [説明]

dead 状態になった RADIUS サーバとの接続状態を手動で alive 状態に復旧させることができます。なお、RADIUS サーバとの接続状態を復旧させた場合でも、RADIUS サーバとの通信ができない場合は dead 状態になります。

## [実行例]

# radius recovery group 1 auth 2 #

第 50 章 TACACS+制御コマンド

# 50.1 TACACS+制御コマンド

## 50.1.1 tacacsp recovery

#### [機能]

TACACS+サーバの復旧

#### [適用機種]

SR-X526R1 SR-X340TR1 SR-X324T2 SR-X316T2

#### [入力形式]

tacacsp recovery group  $\langle$ group\_id> authentication  $\langle$ number> tacacsp recovery group  $\langle$ group\_id $\rangle$  authorization  $\langle$ number $\rangle$ 

## [オプション]

#### <group\_id>

・ グループ ID

コマンド適用対象の AAA グループの ID を指定します。

#### authentication <number>

- ・ 認証サーバ定義番号
	- コマンド適用対象の認証サーバの定義番号を指定します。

#### authorization <number>

・ 認可サーバ定義番号 コマンド適用対象の認可サーバの定義番号を指定します。

#### [動作モード]

運用管理モード(管理者クラス) 構成定義モード(管理者クラス)

#### [説明]

dead 状態になった TACACS+サーバとの接続状態を手動で alive 状態に復旧させることができます。なお、TACACS +サーバとの接続状態を復旧させた場合でも、TACACS+サーバとの通信ができない場合は dead 状態になります。

#### [実行例]

# tacacsp recovery group 1 authentication 2 #
第 51 章 USB ポート制御コマンド

# <span id="page-613-0"></span>51.1 USB ポート制御

# 51.1.1 usbctl

### [機能]

USB ポートの閉塞、または閉塞解除の実施

### [適用機種]

SR-X526R1 SR-X340TR1 SR-X324T2 SR-X316T2

# [入力形式]

usbctl  $\langle$ mode $\rangle$ 

# [オプション]

### <mode>

- ・ enable
- USB ポートの閉塞状態を解除します。
- ・ disable USB ポートを閉塞状態にします。

# [動作モード]

運用管理モード(管理者クラス) 構成定義モード(管理者クラス)

### [説明]

USB ポートの閉塞/閉塞解除制御を行います。 閉塞解除時には、過電流を検出している状態の場合に、給電再開、および過電流検出状態をクリアします。 閉塞時には、給電を停止するため、USB メモリ取り付け状態でも、USB メモリが取り外しされたように見えます。

# [実行例]

# usbctl enable #

第 52 章 I'm here コマンド

# <span id="page-615-0"></span>52.1 I'm here コマンド

# 52.1.1 iamhere

#### [機能]

READY ランプと CHECK ランプの交互点滅の操作

#### [適用機種]

SR-X526R1 SR-X340TR1 SR-X324T2 SR-X316T2

#### [入力形式]

iamhere  $\langle$ mode $\rangle$  [ $\langle$ time $\rangle$ ]

## [オプション]

#### $\langle$ mode $\rangle$

READY ランプと CHECK ランプの交互点滅、および点滅解除の操作

・ on

READY ランプと CHECK ランプの交互点滅を開始します。

#### [<time>]

READY ランプと CHECK ランプを交互に点滅させる時間を指定します。 単位は、d(日)、h(時)、m(分)、s(秒) のどれかを指定します。 指定可能な範囲は以下のとおりです。

```
1s\sim86400s1m \sim 1440m1h\sim24h1d
  省略時は、READY ランプと CHECK ランプの交互点灯は自動的に解除されません。
・ off
```
READY ランプと CHECK ランプの交互点滅を解除します。

### [動作モード]

運用管理モード(一般ユーザクラス/管理者クラス) 構成定義モード(管理者クラス)

### [説明]

装置の READY ランプと CHECK ランプを指定時間だけ交互に点滅させます。 ランプを点滅させることで、本装置の設置場所を目視確認できます。 本コマンドを続けて実行した場合は、最後に指定した操作が有効となります。 本表示中は、以下のランプは消灯します。

#### SR-X526R1

装置 FAN ユニット面の STATUS ランプ 装置インタフェース面の ERROR ランプ、FLASH ランプ、FAN ランプ SR-X340TR1 装置前面の STATUS ランプ 装置後面の ERROR ランプ、FLASH ランプ、FAN ランプ SR-X324T2 / 316T2 装置後面の ERROR ランプ、FLASH ランプ

# [実行例]

# iamhere on 30m # 第 53 章 その他のコマンド

# <span id="page-618-0"></span>53.1 その他のコマンド

## 53.1.1 ping

#### [機能]

ICMP エコー要求パケットの送信

#### [適用機種]

SR-X526R1 SR-X340TR1 SR-X324T2 SR-X316T2

#### [入力形式]

ping  $\{ip\_address\}$  [source  $\{ip\_address\}$ ] [repeat  $[\&count\}]$ ] [size  $\langle dec \rangle$ ] [tos  $\langle hex \rangle$ ] [ttl  $\langle dec \rangle$ ] [timeout <dec>] [df]

ping <host\_name> [{v4|v6}] [source <ip\_address>] [repeat [<count>]] [size <dec>] [tos <hex>] [ttl <dec>] [timeout <dec>] [df]

### [オプション]

#### <ip\_address>

・ 送出先 IP アドレス

送信先の IPv4 アドレス、または IPv6 アドレスを指定します。

IPv6 リンクローカルアドレスを指定する場合、アドレスに続けて"%<interface>"を指定して、どのインタフ ェースを使用するのか指定してください。たとえば、"fe80::1%lan0"のように指定します。 <ip\_address>か<host\_name>のどちらか一方を指定する必要があります。

#### <host\_name>

- ・ 送信先ホスト名
- 送出先のホスト名を指定します。

ホスト名を指定した場合は、ホストデータベース情報に該当ホスト名が登録されているか、本装置が DNS サ ーバを使用可能な状態でなければなりません。

<ip\_address>か<host\_name>のどちらか一方を指定する必要があります。

#### {v4|v6}

・ 送出先ホスト名の IP バージョン指定

<host\_name>指定時に、<host\_name>から解決した送出先 IP アドレスのバージョンを指定します。 省略時は、v4 とみなされます。解決した IP アドレスのバージョンと本指定が一致しない場合はエラーとな ります。

#### source  $\langle$ ip\_address>

・ 送信元 IP アドレス

送信元 IP アドレスを指定します。装置に定義されていないアドレスは指定できません。 送信先 IP アドレスとバージョンが一致しない場合はエラーとなります。

#### repeat [<count>]

・ 繰り返し回数

繰り返し回数を 0~65535 の 10 進数で指定します。

<count>を省略時は、0 を指定したものとみなされます。

### size <dec>

・ データサイズ

送信する ICMP データ長を、46~9600 の 10 進数(単位:バイト)で指定します。 省略時は、46 バイトを指定したものとみなされます。

tos <hex>

#### ・ TOS 値

TOS 値を、0x00~0xff の 16 進数で指定します。 省略時は、0x00 を指定したものとみなされます。 IPv4 の場合のみ有効です。

#### ttl <dec>

```
・ TTL 値
 TTL 値を、0~255 の 10 進数で指定します。
 省略時は、IPv4 の場合は 128、IPv6 の場合は 64 を指定したものとみなされます。
```
#### timeout <dec>

・ 応答監視時間 応答監視時間を、1~300 の 10 進数(単位:秒)で指定します。 省略時は、20 秒を指定したものとみなされます。

#### df

・ フラグメント禁止

送信するパケットに Don't Fragment bit を設定して経路の途中でフラグメントされないようにします。 IPv4 の場合のみ有効です。

#### [動作モード]

運用管理モード(一般ユーザクラス/管理者クラス) 構成定義モード(管理者クラス)

#### [説明]

指定したホスト(IP アドレスまたはホスト名)に対して、ICMP ECHO\_REQUEST を送信し、ICMP ECHO\_RESPONSE の受 信を確認します。

#### [実行例]

#### a)オプションなし(IP アドレス指定のみ)

```
# ping 192.168.1.1
192.168.1.1 is alive.
#
```
### b)ホスト名指定

```
# ping jp.fujitsu.com
192.168.1.2 is alive.
#
```
#### c)ホスト名指定(IPv6)

# ping jp.fujitsu.com v6 fe80:::fffe:c100:e00:5555:80c2 is alive. #

#### d)繰り返し(3 回指定)

# ping 192.168.1.1 repeat 3 PING 192.168.1.1: 56 data bytes. 64 bytes from 192.168.1.1: icmp\_seq=0 ttl=255 time=0.768 ms 64 bytes from 192.168.1.1: icmp\_seq=1 ttl=255 time=0.736 ms 64 bytes from 192.168.1.1: icmp\_seq=2 ttl=255 time=0.736 ms ----192.168.1.1 PING Statistics--3 packets transmitted, 3 packets received, 0% packet loss

```
round-trip (ms) min/ave/max = 0.736/0.746/0.768
#
```
※オプションの指定順序は入力形式に従ってください。

### <span id="page-620-0"></span>53.1.2 traceroute

#### [機能]

ネットワーク経路の表示

#### [適用機種]

SR-X526R1 SR-X340TR1 SR-X324T2 SR-X316T2

#### [入力形式]

traceroute  $\{ip\_address\}$  [source  $\{src\_ip\_address\}$ ] [size  $\{data\_size\}$ ] [timeout  $\{timeout\}$ ] [mpls] [df]

traceroute <host\_name>  $[\{v4 | v6\}]$  [source <src\_ip\_address>] [size <data\_size>][timeout <timeout>] [mpls] [df]

### [オプション]

#### $\langle$ ip\_address $\rangle$

・ 送出先 IP アドレス

送出先の IPv4 アドレス、または IPv6 アドレスを指定します。

<ip\_address>か<host\_name>のどちらか一方を指定する必要があります。

#### $\langle$ host name $\rangle$

・ 送出先ホスト名 送出先のホスト名を指定します。 ホスト名を指定した場合は、ホストデータベース情報に該当ホスト名が登録されているか、本装置が DNS サ ーバを使用可能な状態でなければなりません。 <ip\_address>か<host\_name>のどちらか一方を指定する必要があります。

{ v4 | v6 }

・ 送出先ホスト名の IP バージョン指定 <host\_name>指定時に、<host\_name>から解決した送出先 IP アドレスのバージョンを指定します。 省略時は、v4 とみなされます。解決した IP アドレスのバージョンと本指定が一致しない場合はエラーとな ります。

#### source  $\langle$ src\_ip\_address $\rangle$

・ 送信元 IP アドレス

送信元 IP アドレスを指定します。装置に定義されていないアドレスは指定できません。 送信先 IP アドレスとバージョンが一致しない場合はエラーとなります。

#### size <data\_size>

・ データサイズ

送信する IP ヘッダを含むパケット長を、46~9600 の 10 進数(単位:バイト)で指定します。 省略時は、46 バイトを指定したものとみなされます。 送出先 IP アドレスが IPv6、または送出先ホスト名の IP バージョン指定が v6 の場合は 46~59 の指定は自 動的に 60 となります。

#### timeout <timeout>

・ 応答監視時間

応答監視時間を、1~300 の 10 進数(単位:秒)で指定します。 省略時は、20 秒を指定したものとみなされます。

#### df

・ フラグメント禁止

送信するパケットに Don't Fragment bit を設定して経路の途中でフラグメントされないようにします。

#### [動作モード]

運用管理モード(一般ユーザクラス/管理者クラス) 構成定義モード(管理者クラス)

#### [説明]

ネットワーク経路を表示します。

指定した host(IP アドレスまたはホスト名)に対して、IP データグラムヘッダの生存時間(TTL)の値を 1 から 1 つ ずつ単調に増加させながら試験パケットを送信し、時間超過またはあて先到達不能の ICMP パケット受信によっ て、host までの経路情報を表示します。

traceroute で表示される文字には以下の意味があります。

# [あて先が IPv4 アドレスの場合]

```
xx.xxx ms
 : ラウンドトリップタイム
!N
 : あて先到達不能(ネットワークへの経路なし)
!H
 : あて先到達不能(ホストへの経路なし)
!P
 : あて先到達不能(プロトコル到達不能)
!F
 : あて先到達不能(フラグメントが必要)
!S
 : ソースルートルーティング失敗
!
 : TTL 値が異常
*
 : プローブのタイムアウト
[あて先が IPv6 アドレスの場合]
xx.xxx ms
 : ラウンドトリップタイム
!N
 : あて先到達不能(ネットワークへの経路なし)
!A
 : あて先到達不能(アドレスへの経路なし)
!S
 : あて先到達不能(近隣ではない)
!P
 : あて先到達不能(管理上の理由)
!
 : HopLimit 値が異常
*
 : プローブのタイムアウト
また、traceroute は以下のエラーを報告します。
traceroute: unknown host <host_name>
<host_name>で指定した送出先ホスト名から送出先 IP アドレスが解決できない。
```
traceroute: can't assign source address

送信元 IP アドレスの割り当てに失敗した。 (装置に存在しないアドレスを指定した場合など)

### [実行例]

### host から応答がある場合

# traceroute 192.168.1.1 traceroute to 192.168.1.1 from 192.168.5.2, 30 hops max, 46 byte packets 1 192.168.5.1 20.000 ms 20.000 ms 20.000 ms 2 192.168.1.1 41.000 ms 41.000 ms 41.000 ms  $\frac{1}{\#}$ 

#### host から応答がない場合

```
# traceroute 192.168.1.1
traceroute to 192.168.1.1 from 192.168.5.2, 30 hops max, 46 byte packets
\begin{array}{ccc} 1 & * & * \\ 2 & * & * \end{array}2 * * *
       3 * * *
4 * * *
\begin{array}{ccc}\n & \vdots \\
30 & * & * \n\end{array}30 * * *
#
```
### <span id="page-623-0"></span>53.1.3 telnet

#### [機能]

telnet サーバへの接続

#### [適用機種]

 $S$ R-X526R1  $S$ R-X340TR1  $S$ R-X324T2  $S$ F-X316T2

#### [入力形式]

telnet  $\langle host \rangle$  [ $\langle port \rangle$ ] [ $\{ipy4|ipy6\}$ ] [escape  $\{\langle char \rangle|none\}$ ] [srcaddr  $\langle srcaddr \rangle$ ] [tos  $\langle toss \rangle$ ]

#### [オプション]

#### <host>

接続先ホスト(telnet サーバ)を、以下の形式で指定します。

- ・ ホスト名
- ・ IPv4 アドレス
- ・ IPv6 アドレス

リンクローカルアドレスを指定する場合、アドレスに続けて"%<interface>"を指定して、どのインタフェー スを使用するのか指定してください。たとえば、"fe80::1%lan0"のように指定します。

#### <port>

ポート番号を 1~65535 の範囲の 10 進数で指定します。

省略時は、telnet ポート番号である 23 を指定したものとみなされます。

#### ipv4

IPv4 アドレスで telnet 接続する場合に指定します。

<host>にホスト名を指定した場合、そのホストに IPv4 と IPv6 の両方のアドレスがあるときには IPv4 アドレス で接続します。

#### ipv6

IPv6 アドレスで telnet 接続する場合に指定します。

<host>にホスト名を指定した場合、そのホストが IPv4 と IPv6 の両方のアドレスを持っていたときに IPv6 アド レスを使用します。

ipv4 も ipv6 も省略したときは、<host>がアドレス指定であればそのアドレスで、ホスト名指定であれば、その ホストに IPv4 アドレスまたは IPv6 アドレスのどちらかがあるときにはそのアドレスで、両方のアドレスがあ る場合は IPv6 アドレスで接続します。

#### escape {<char>|none}

エスケープ文字を指定します。エスケープ文字を使用しない場合は "none" を指定します。

telnet 接続中にエスケープ文字キーに続けて"q"キーを入力すると、telnet 接続を強制的に切断することがで きます。

エスケープ文字としてコントロール文字を指定する場合、"^"に続けて文字を指定します。たとえば、CTRL+A で あれば"^A"を指定します。

"none"以外の文字列を指定した場合、最初の文字をエスケープ文字に指定したものとみなされます。 省略時は、"^]"(CTRL+])を指定したものとみなされます。

#### srcaddr <srcaddr>

ソースアドレス(本ルータのアドレス)を、以下の形式で指定します。

- ・ IPv4 アドレス
- ・ IPv6 アドレス

<host>で指定するアドレスと同じバージョンおよび同じスコープ(範囲)のアドレスを指定してください。 省略時は、適切なアドレスが設定されます。

#### tos <tos>

TOS 値を 0~ff の範囲の 16 進数で指定します。 省略時は、0 を指定したものとみなされます。

#### [動作モード]

運用管理モード(一般クラス/管理者クラス) 構成定義モード(管理者クラス)

### [説明]

telnet サーバが動作しているホストやルータに接続して、遠隔操作することができます。 telnet サーバから以下の情報を求められた場合は、本装置の情報(括弧内の値)を通知します。

- ・ 端末タイプ(VT100)
- ・ 通信速度(9600bps)
- ・ 画面サイズ(画面行数、画面桁数)

#### [実行例]

# telnet 192.168.1.2 他ルータにtelnet接続<br>Trying 192.168.1.2... 接続手続き中 Trying  $192.168.1.2...$ Connected to 192.168.1.2.<br>
Escape character is '^]'<br>
エスケープ文字表示 Escape character is '^]' Login: Login: トランプ 他ルータのユーザ名入力 Password: <br>
# exit = exit = exit = exit = exit = exit = exit = exit = exit = exit = exit = exit = exit = exit = exit = e .<br>他ルータでexitコマンド実行<br>切断 Connection closed by foreign host.<br># # 本ルータのプロンプト表示

# 第 54 章 commit コマンド実行時の影響について

各構成定義コマンドで構成定義を変更後に commit コマンドを実行したときの影響について以下に示します。な お、各構成定義コマンドの変更/追加/削除のそれぞれについて、影響は同じです。

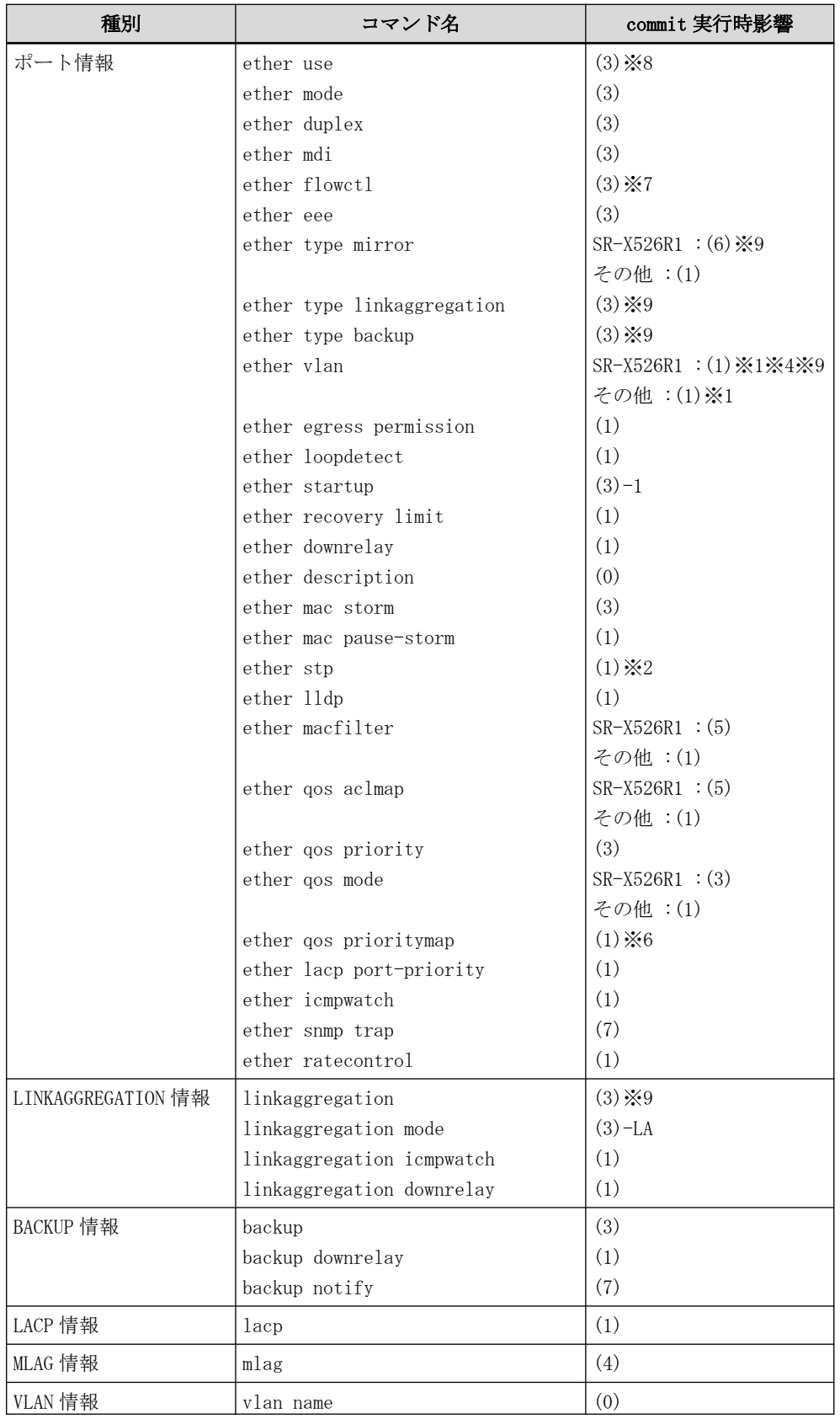

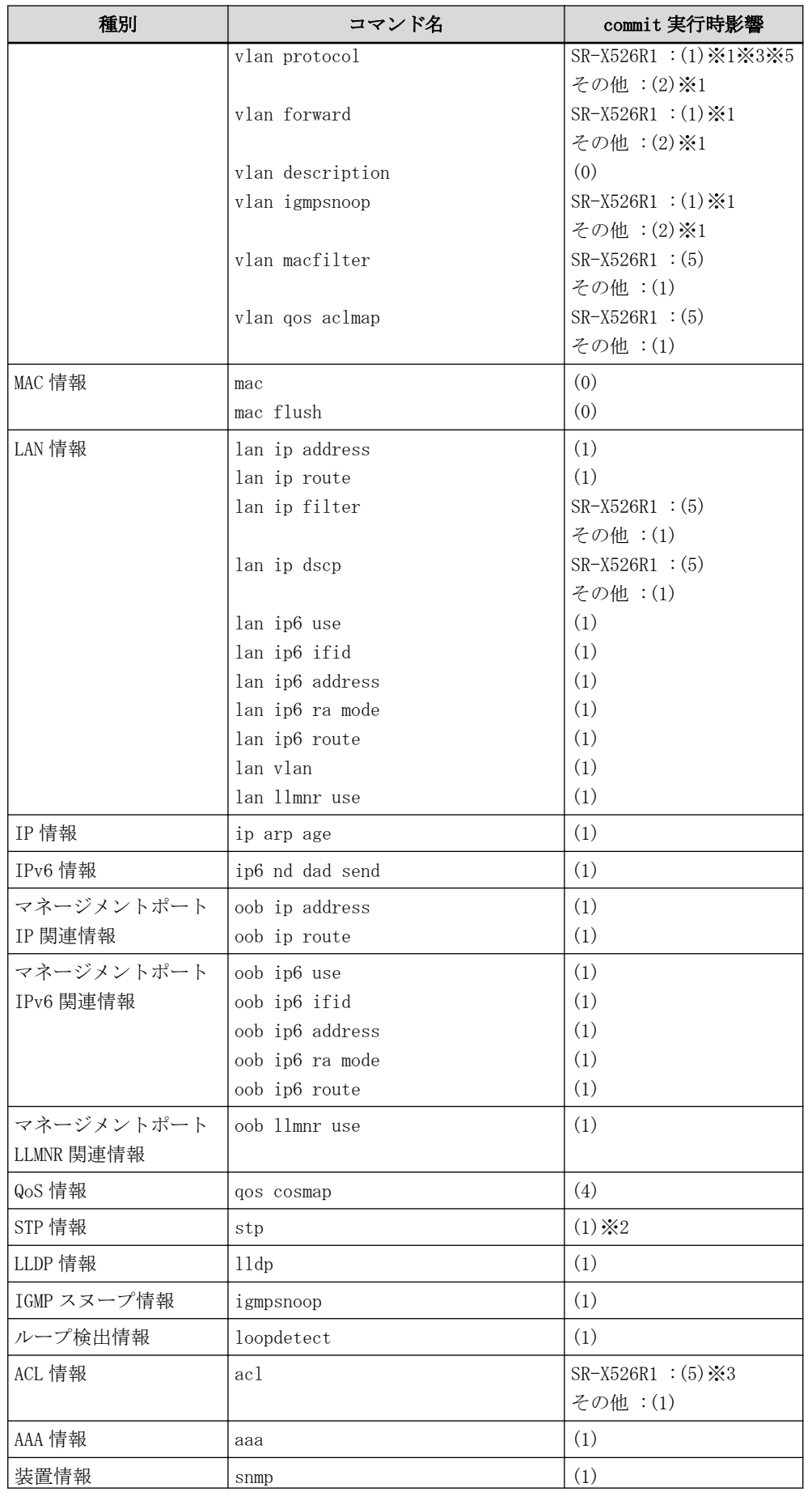

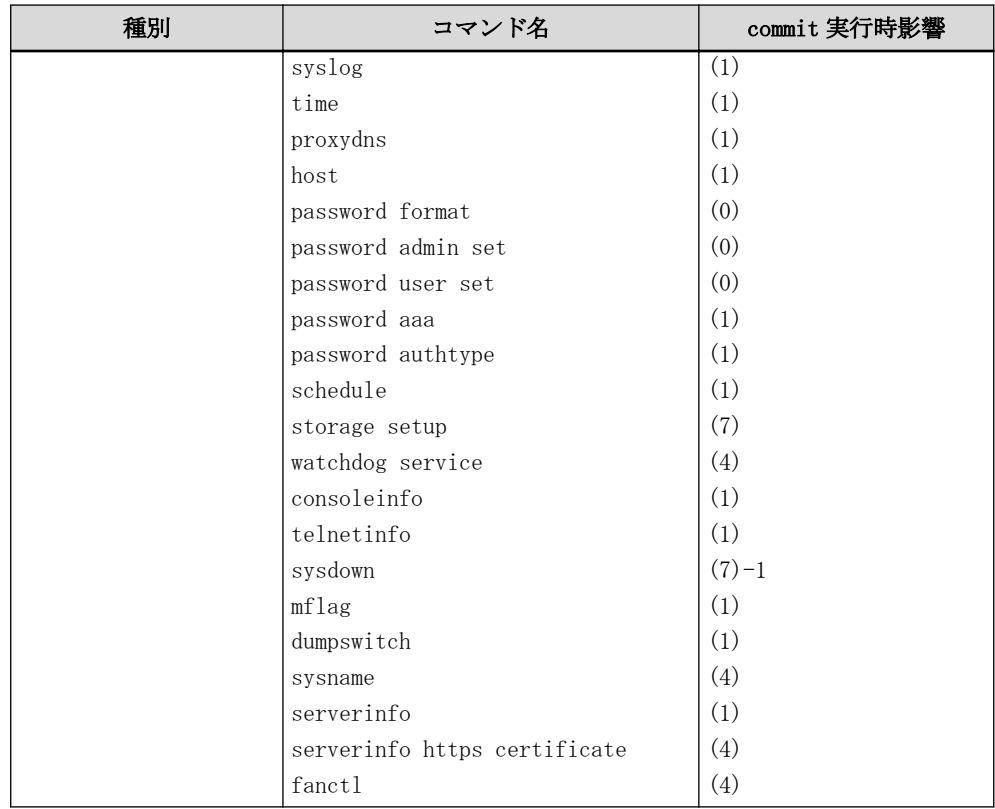

#### (0)

コマンドを実行すると、その直後から有効になります。

# (1)

該当箇所の該当機能だけ停止/再開になります。

#### (2)

該当論理インタフェースでの通信が中断されます。

#### (3)

該当 ether ポートがリンクダウン/リンクアップします。

#### $(3)$ -LA

static から passive/active への変更、またはその逆では該当 ether ポートがリンクダウン/リンクアップしま す。

passive から active への変更、またはその逆では(1)と同じです。

### $(3)-1$

online から offline への変更を行った場合、該当 ether ポートが閉塞されます。 offline から online への変更では(1)と同じです。

#### (4)

有効にする場合は、装置の再起動(リセット)が必要になります。

#### (5)

フレーム転送が中断されます。

#### (6)

ターゲットポートは運用ポートとして利用できなくなります。

#### (7)

次回動作時から有効となります。

#### $(7) - 1$

エラーが発生していない場合は、次回発生時に動作します。 すでにエラーが発生している場合は、装置再起動が必要です。 または、clear logging error コマンドの実行が必要です。

#### ※1

登録された学習テーブルが削除される場合があります。

# ※2

ブリッジネットワーク構成の変更が行われる場合は、登録された学習テーブルの削除や該当インタフェースで の通信が中断される場合があります。

#### ※3

プロトコル VLAN、フィルタ設定にともない 10G ポートすべての通信に影響します。

※4

マネージメントポートが内部的に使用中の VLAN ID を指定した場合、一時的にマネージメントポートでの通信 が中断され、TCP セッションも切断されます。

#### ※5

プロトコル定義で装置に設定可能な上限を超える設定をした場合、無効となったプロトコル定義に指定した VLAN ID に所属するすべてのポートは利用できなくなります。

#### ※6

フィルタの設定がされている場合、フレーム転送が中断されます。

※7

SR-X526R1 で送信フロー制御設定を変更して下記条件に一致する場合、すべての ether ポートがリンクダウン /リンクアップします。

- ・ 送信フロー制御設定が on のポートが存在していない状態で、あるポートで送信フロー制御設定を on にする 場合
- ・ 送信フロー制御設定が on のポートが存在している状態で、送信フロー制御設定を off にして送信 flow 設定 が on のポートが存在しなくなった場合

#### ※8

SR-X526R1 で送信フロー制御設定が on のポートで use 設定を変更して下記条件に一致する場合、すべての ether ポートがリンクダウン/リンクアップします。

- ・ 送信フロー制御設定が on、かつ、use 設定が on のポートが存在している状態で、送信フロー制御設定が on のポートで use 設定を off にして、送信フロー制御設定が on、かつ、use 設定が on のポートが存在しなくな った場合
- ・ 送信フロー制御設定が on、かつ、use 設定が on のポートが存在していない状態で、送信フロー制御設定が on、かつ、use 設定が off のポートで use 設定を on にして、送信フロー制御設定が on、かつ、use 設定が on のポートが存在するようになる場合

#### ※9

SR-X526R1 で送信フロー制御設定が on のポートで本コマンドを変更して下記条件に一致する場合、すべての ether ポートがリンクダウン/リンクアップします。

- ・ 送信フロー制御設定が on のポートが構成定義矛盾によりポート閉塞している状態、かつ、送信フロー制御設 定が on のポートが他に存在していない状態で、本コマンドにより構成定義矛盾を解消させて、送信フロー制 御設定が on のポートが閉塞解除された場合
- ・ 送信フロー制御設定が on のポートが本コマンドにより構成定義矛盾となりポート閉塞され、かつ、送信フロ ー制御設定が on のポートが他に存在していない場合

# 索引

# 記号・数字

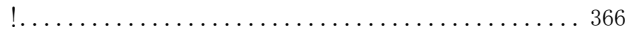

### A

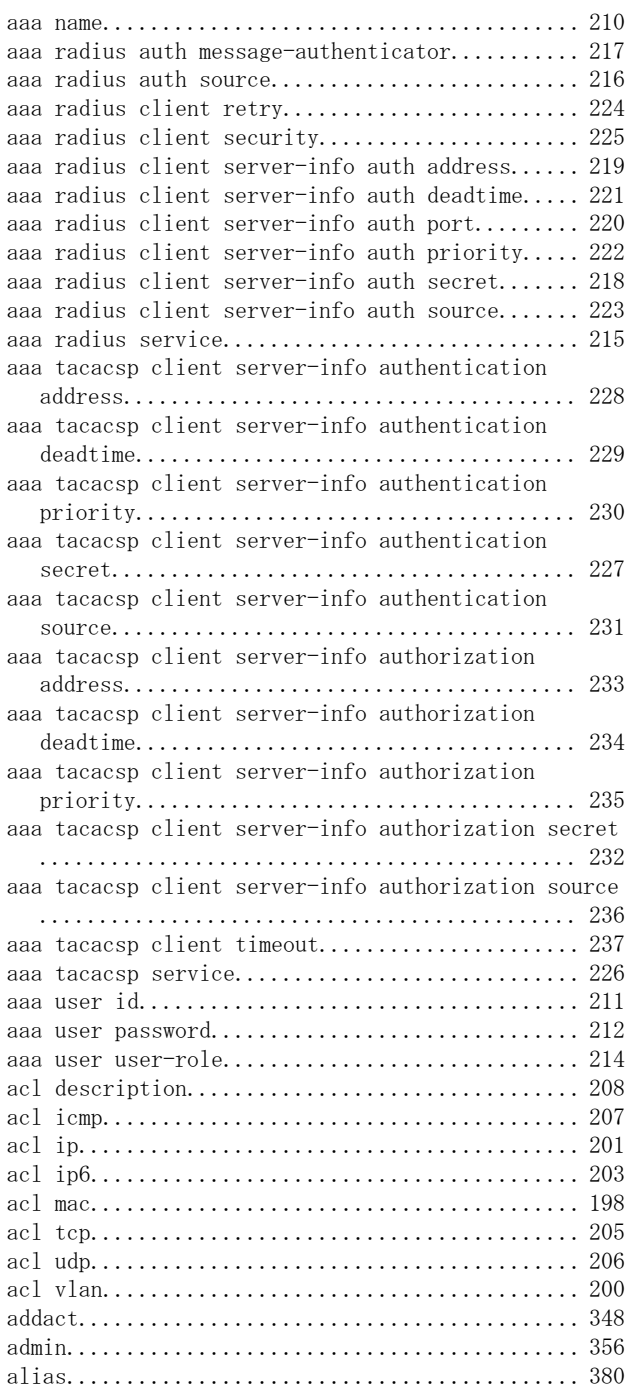

# B

#### backup downrelay port............................ [99](#page-98-0) backup downrelay recovery cause................. [101](#page-100-0) backup downrelay recovery mode.................. [100](#page-99-0) backup mode...................................... [97](#page-96-0) backup notify interval................................. [103](#page-102-0)

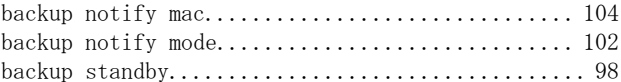

# C

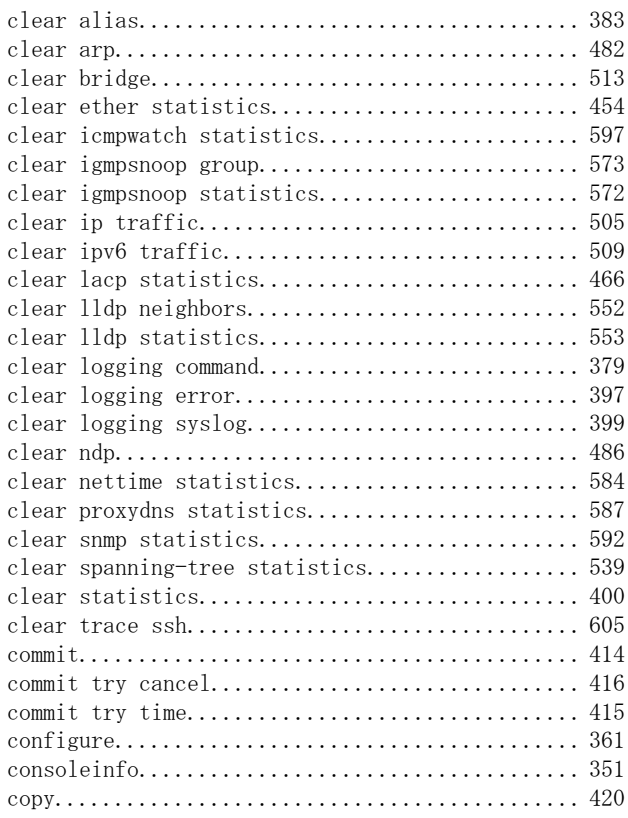

# D

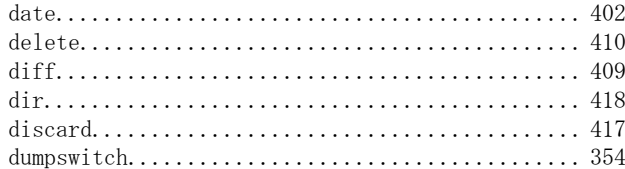

### E

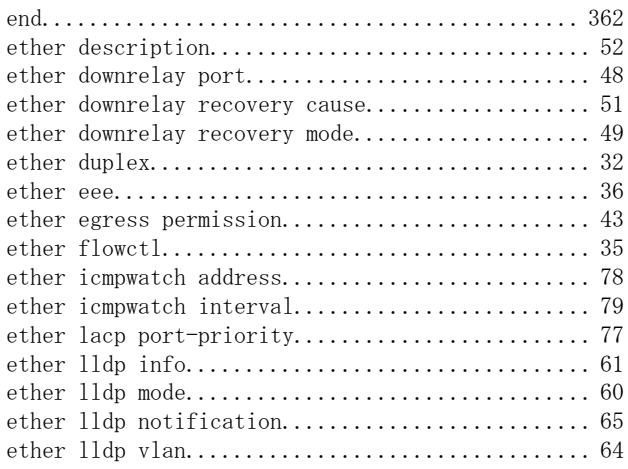

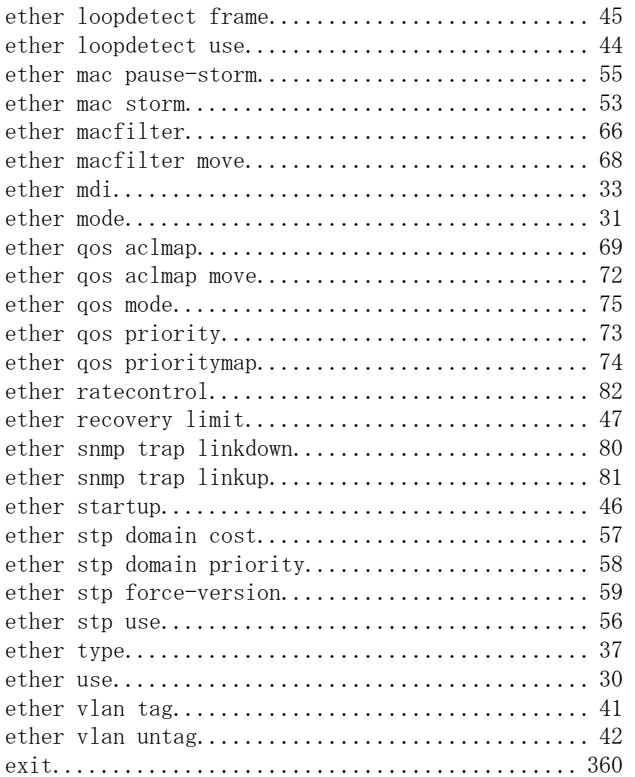

# F

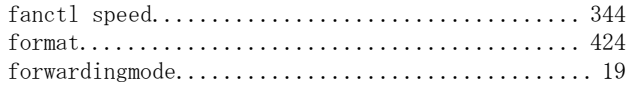

# H

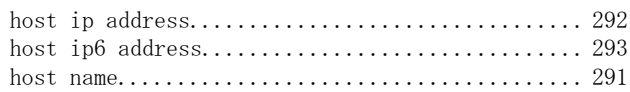

# I

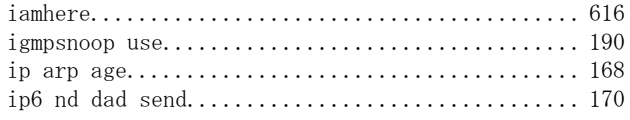

# L

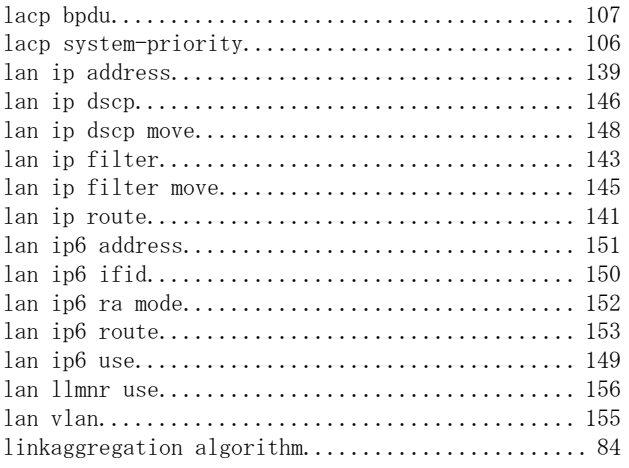

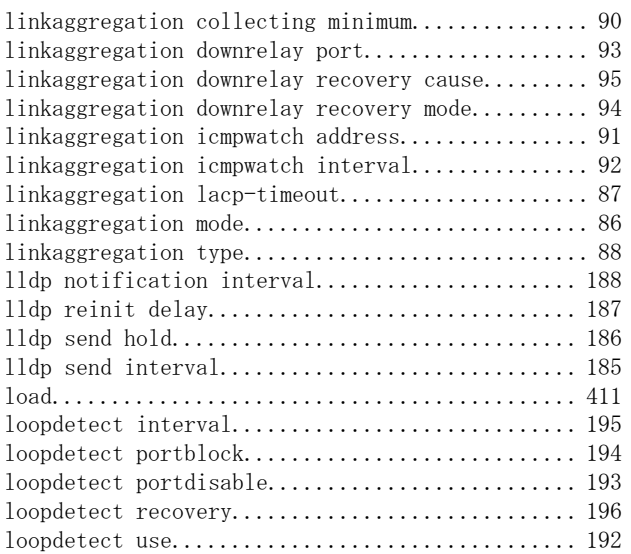

# M

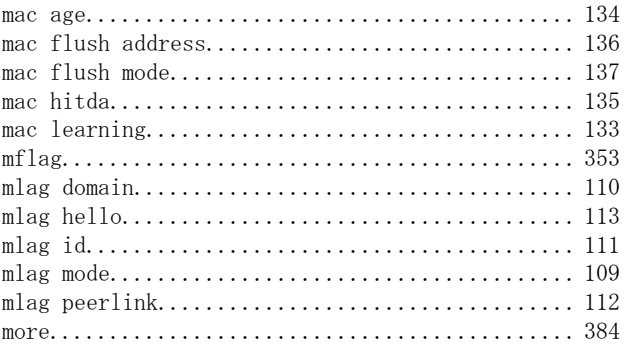

# O

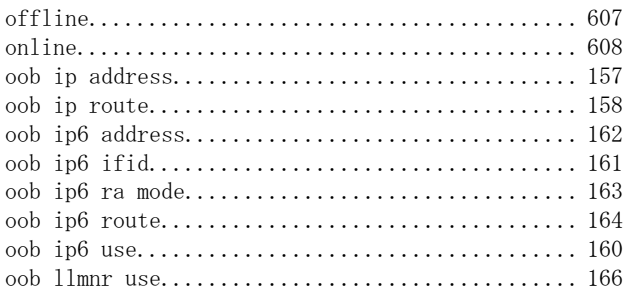

# P

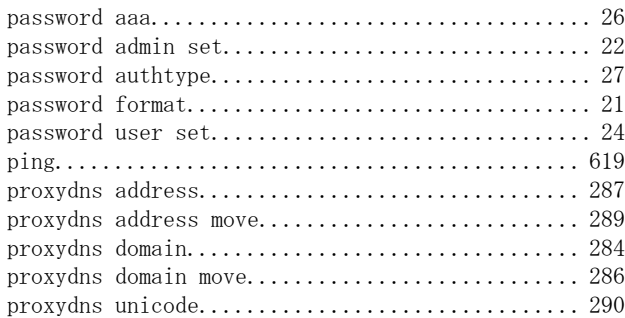

# Q

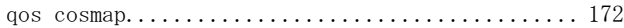

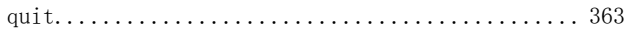

# R

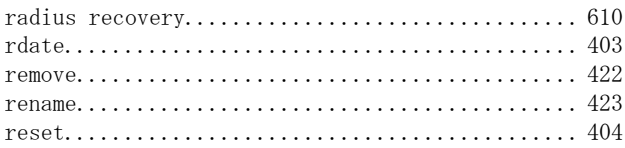

# S

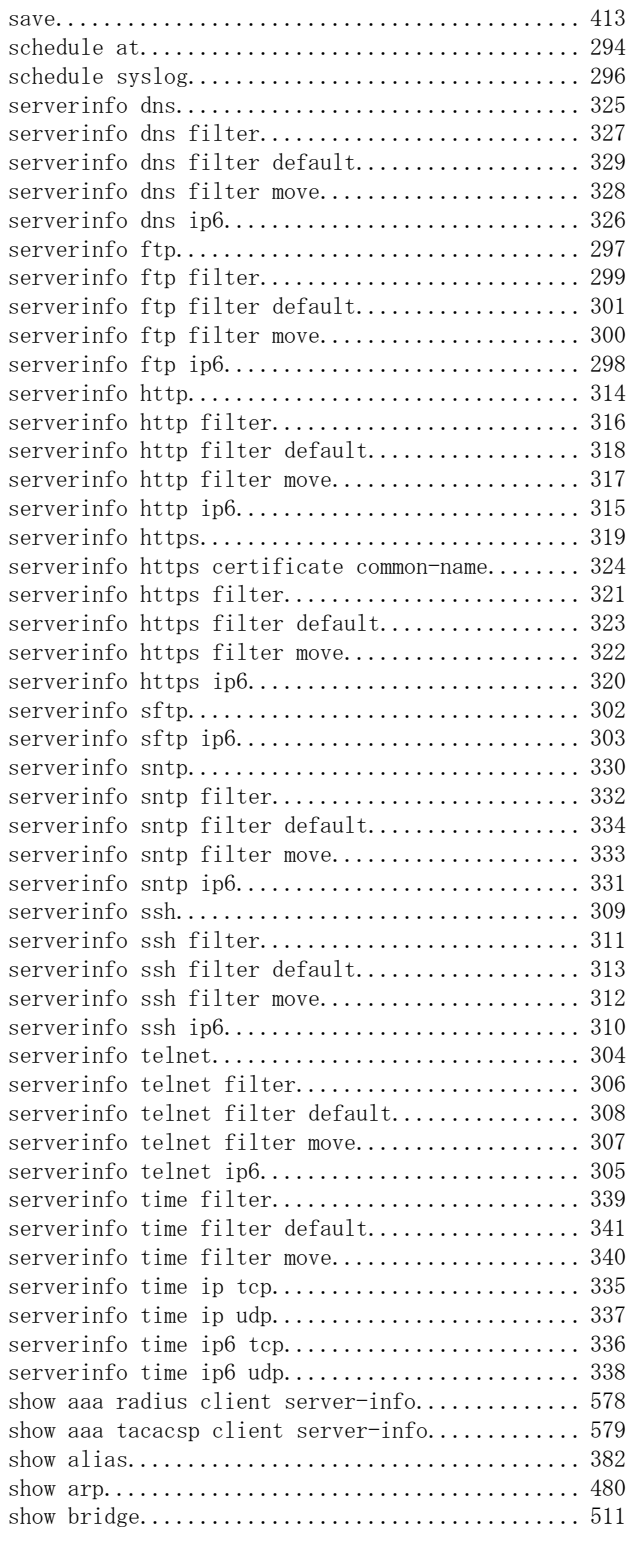

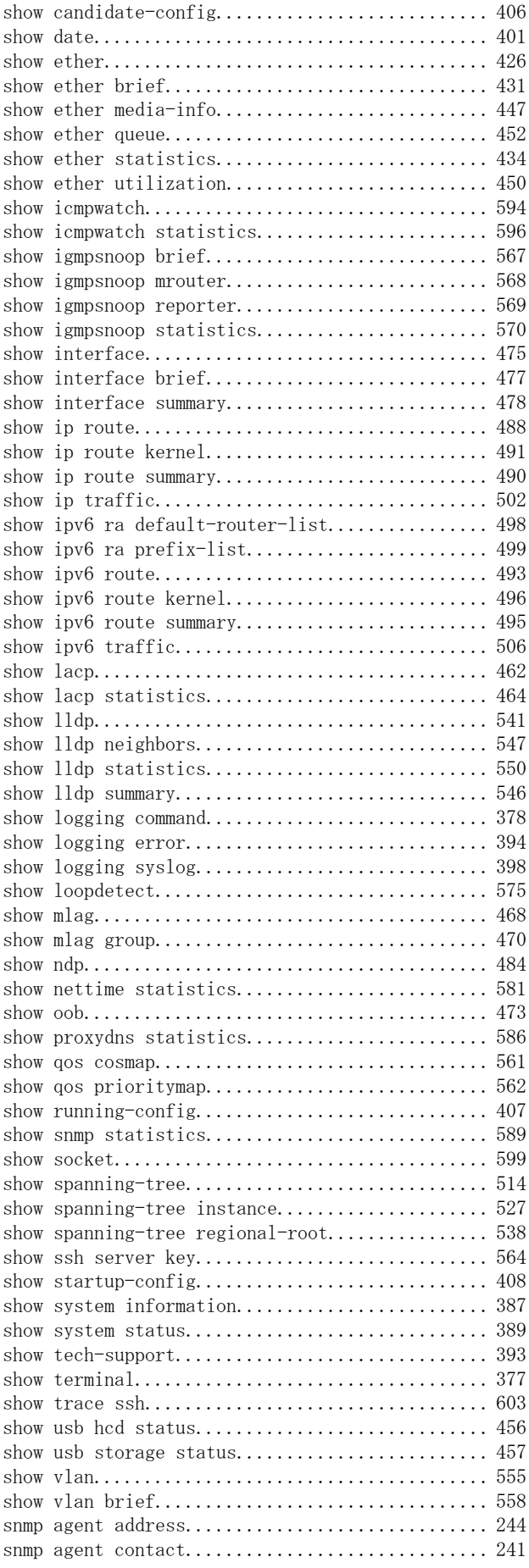

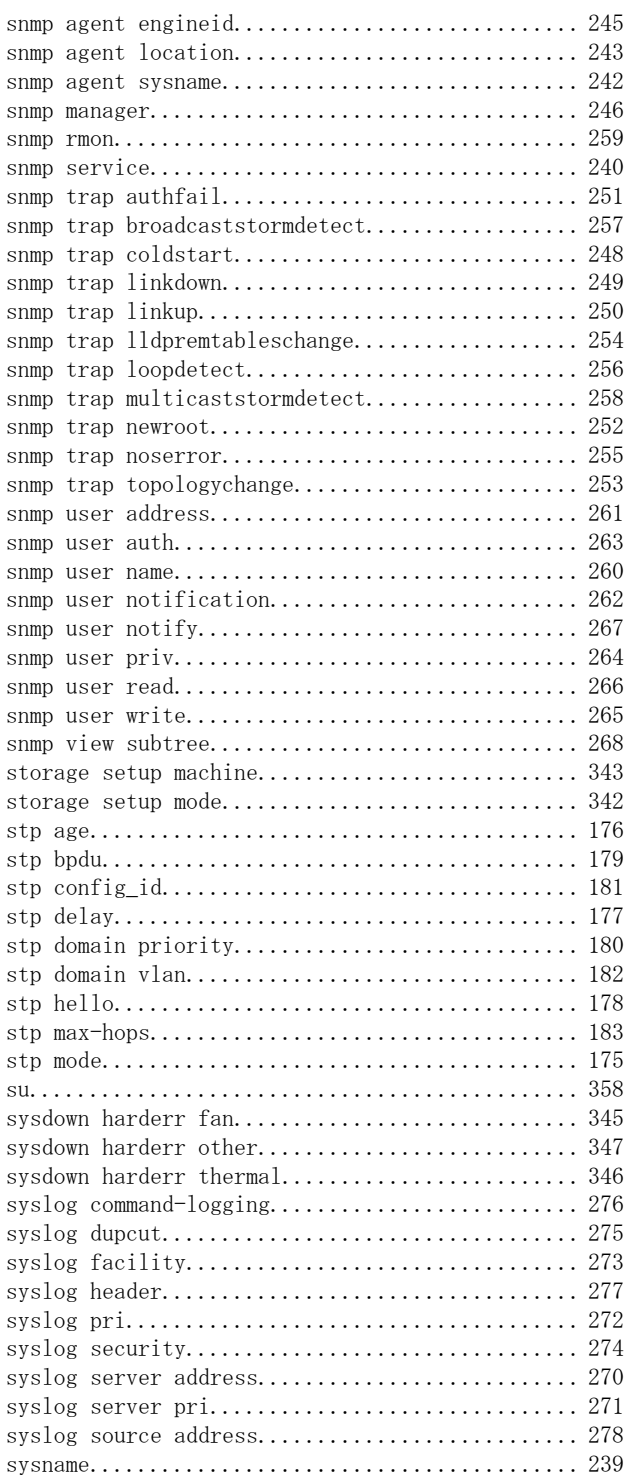

# T

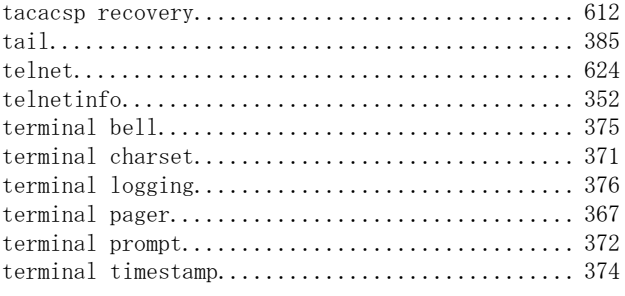

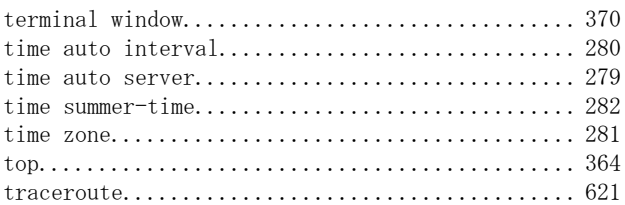

# U

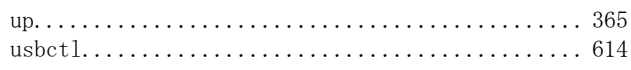

# V

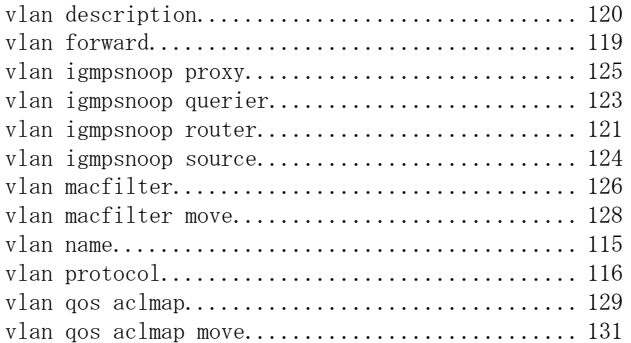

# W

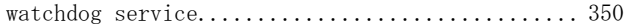

### **SR-X** コマンドリファレンス

P3NK-5142-04Z0

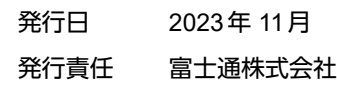

• 本書の一部または全部を無断で他に転載しないよう、お願いいたします。

• 本書は、改善のために予告なしに変更することがあります。

<sup>•</sup> 本書に記載されたデータの使用に起因する第三者の特許権、その他の権利、損害については、 弊社はその責を負いません。